# **System Debug Reference Manual**

**HP 3000 MPE/iX Computer Systems**

**Edition 4**

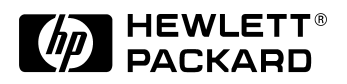

**Manufacturing Part Number: 32650-90901 E0201**

U.S.A. February 2001

# **Notice**

The information contained in this document is subject to change without notice.

Hewlett-Packard makes no warranty of any kind with regard to this material, including, but not limited to, the implied warranties of merchantability or fitness for a particular purpose. Hewlett-Packard shall not be liable for errors contained herein or for direct, indirect, special, incidental or consequential damages in connection with the furnishing or use of this material.

Hewlett-Packard assumes no responsibility for the use or reliability of its software on equipment that is not furnished by Hewlett-Packard.

This document contains proprietary information which is protected by copyright. All rights reserved. Reproduction, adaptation, or translation without prior written permission is prohibited, except as allowed under the copyright laws.

# **Restricted Rights Legend**

Use, duplication, or disclosure by the U.S. Government is subject to restrictions as set forth in subparagraph (c) (1) (ii) of the Rights in Technical Data and Computer Software clause at DFARS 252.227-7013. Rights for non-DOD U.S. Government Departments and Agencies are as set forth in FAR 52.227-19 (c) (1,2).

# **Acknowledgments**

UNIX is a registered trademark of The Open Group.

Hewlett-Packard Company 3000 Hanover Street Palo Alto, CA 94304 U.S.A.

© Copyright 1992, 2000, 2001 by Hewlett-Packard Company

2.

#### 1. INTRODUCTION

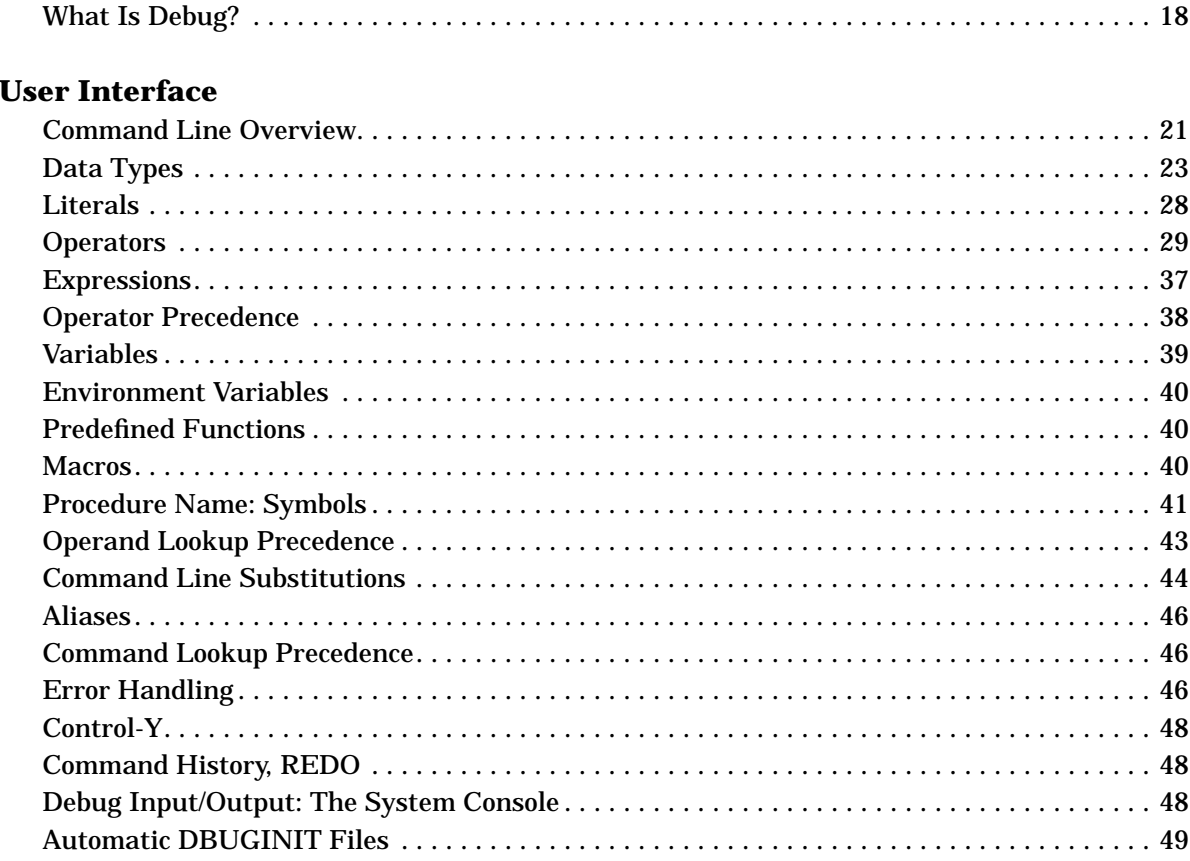

#### 3. System Debug Interface Commands and Intrinsics

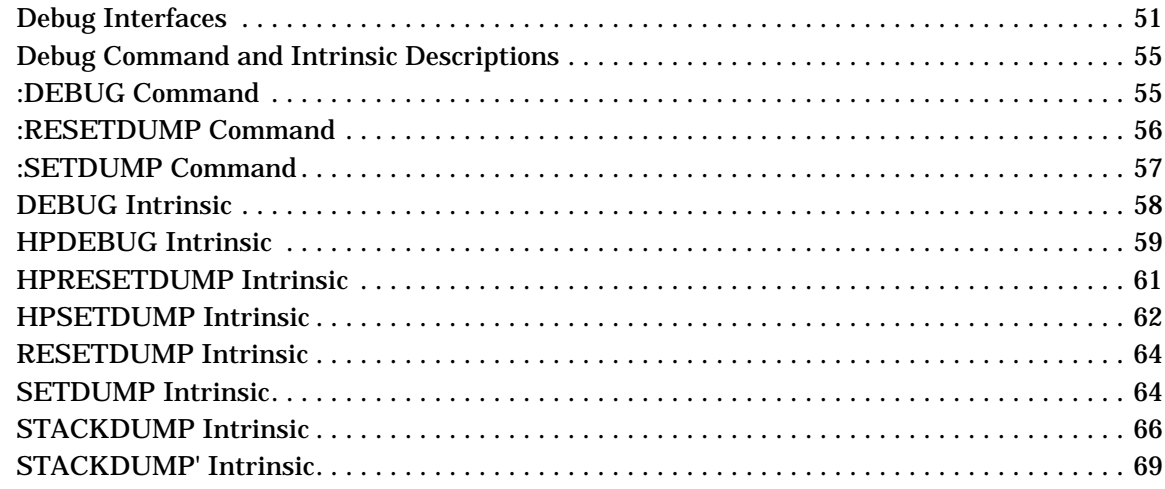

#### **4. System Debug Command Specifications :- Exit**

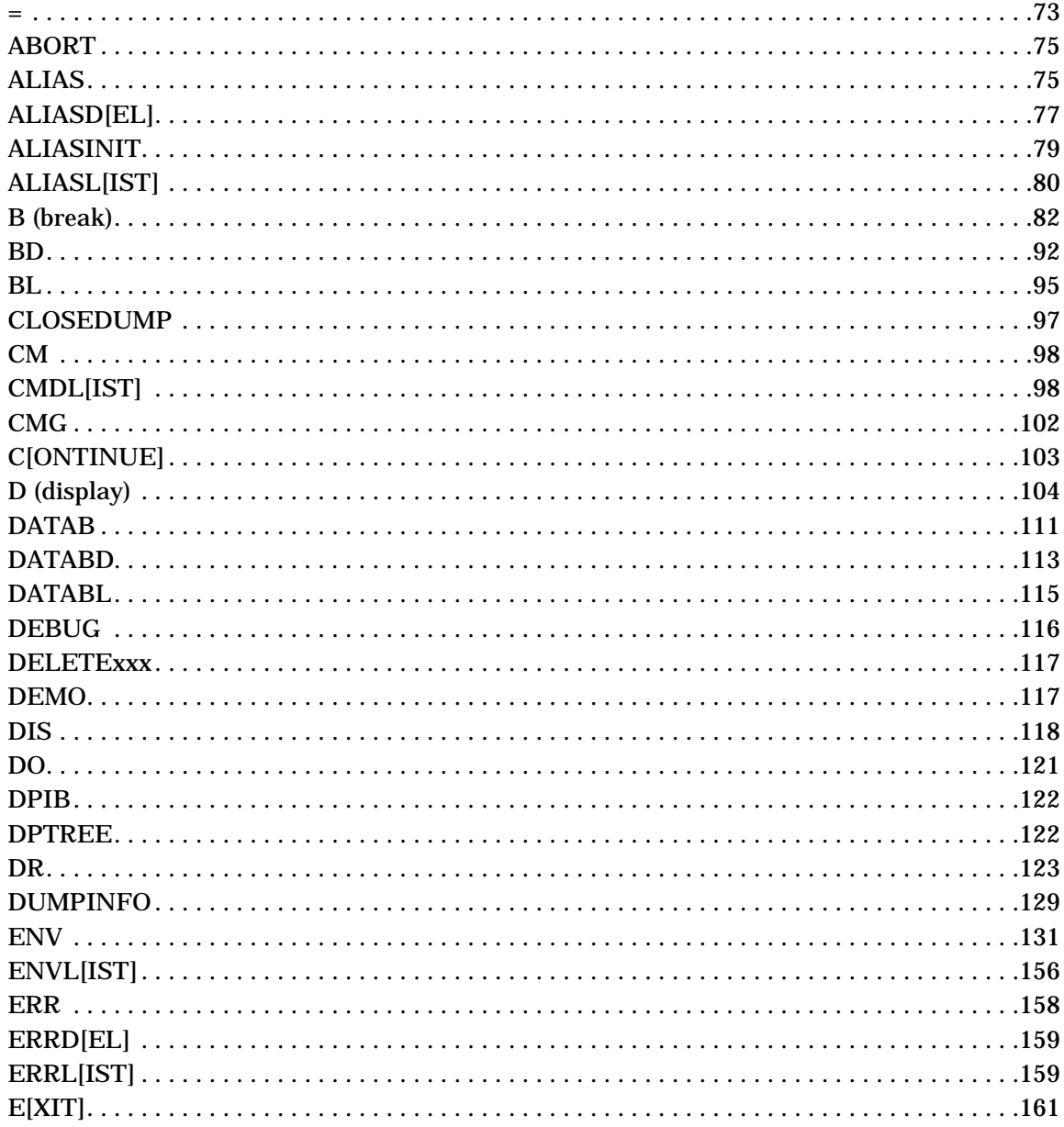

### 5. System Debug Command Specifications Fx-LOG

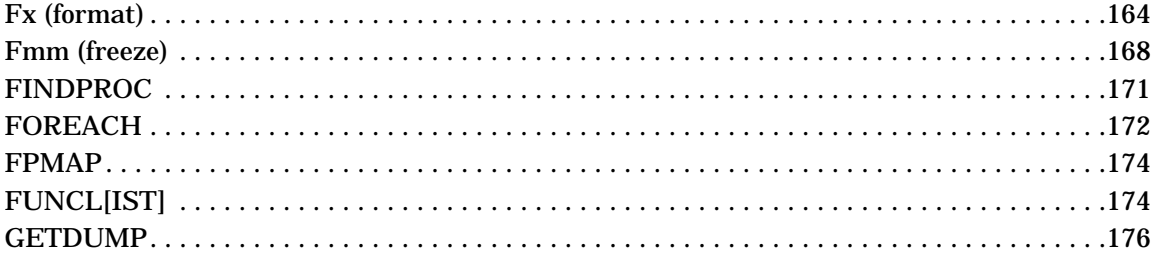

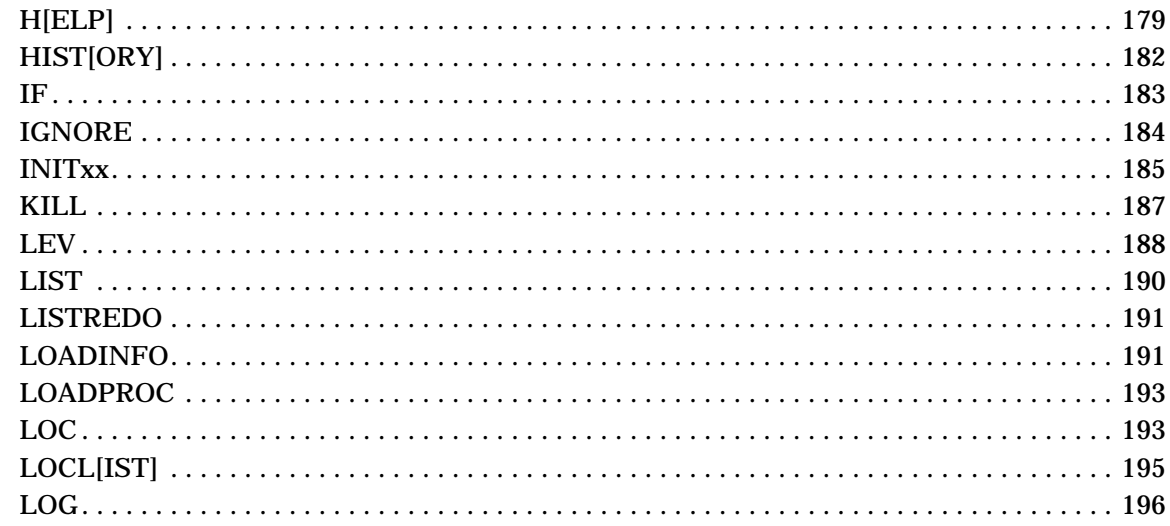

### 6. System Debug Command Specifications M-X

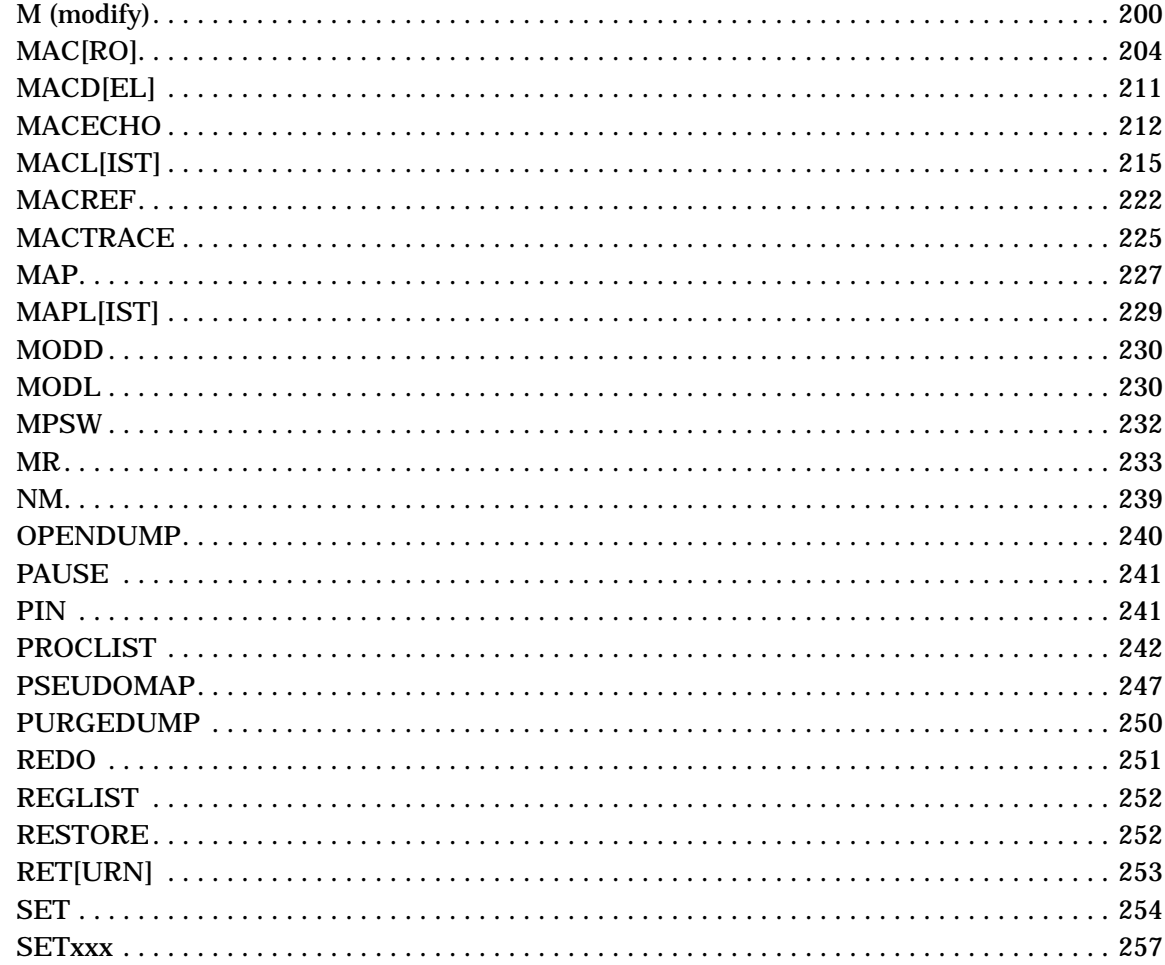

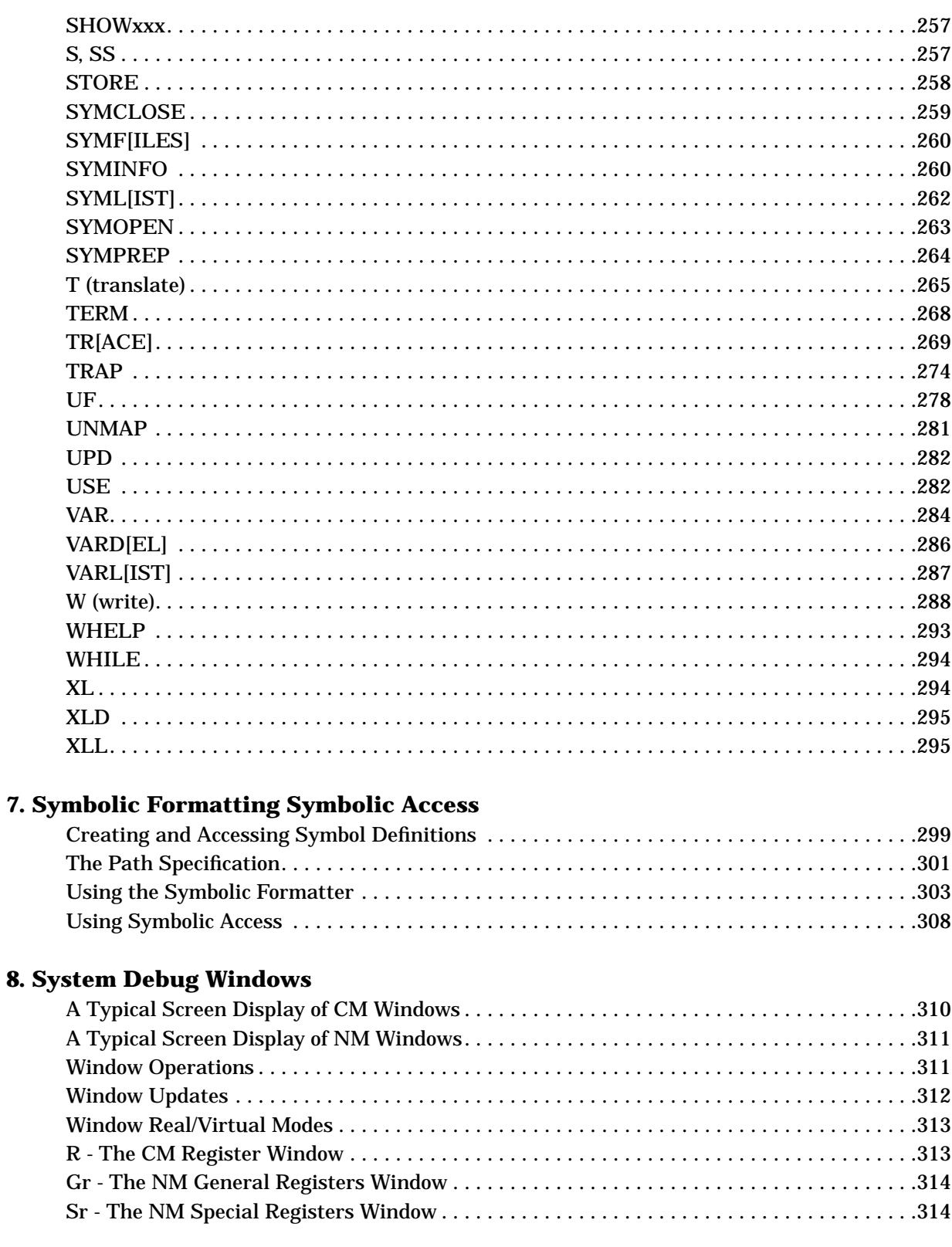

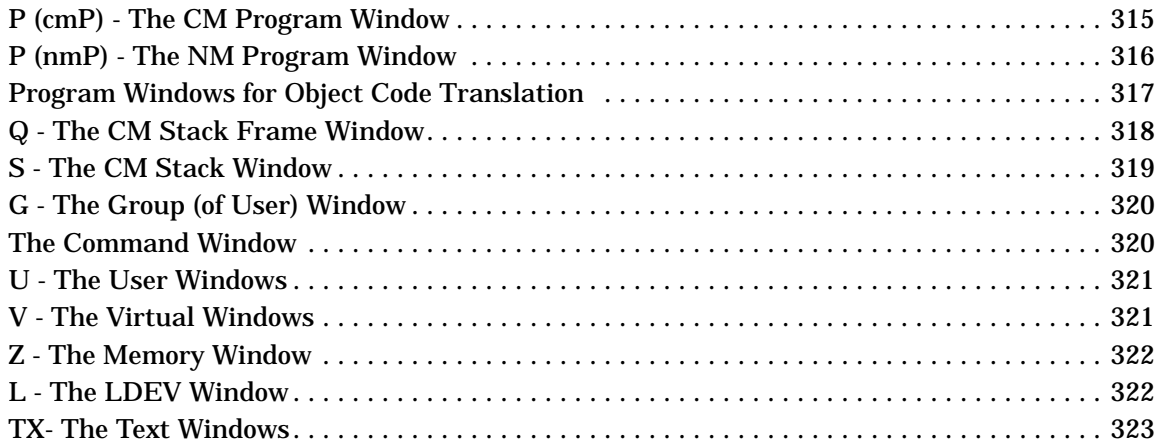

### 9. System Debug Window Commands

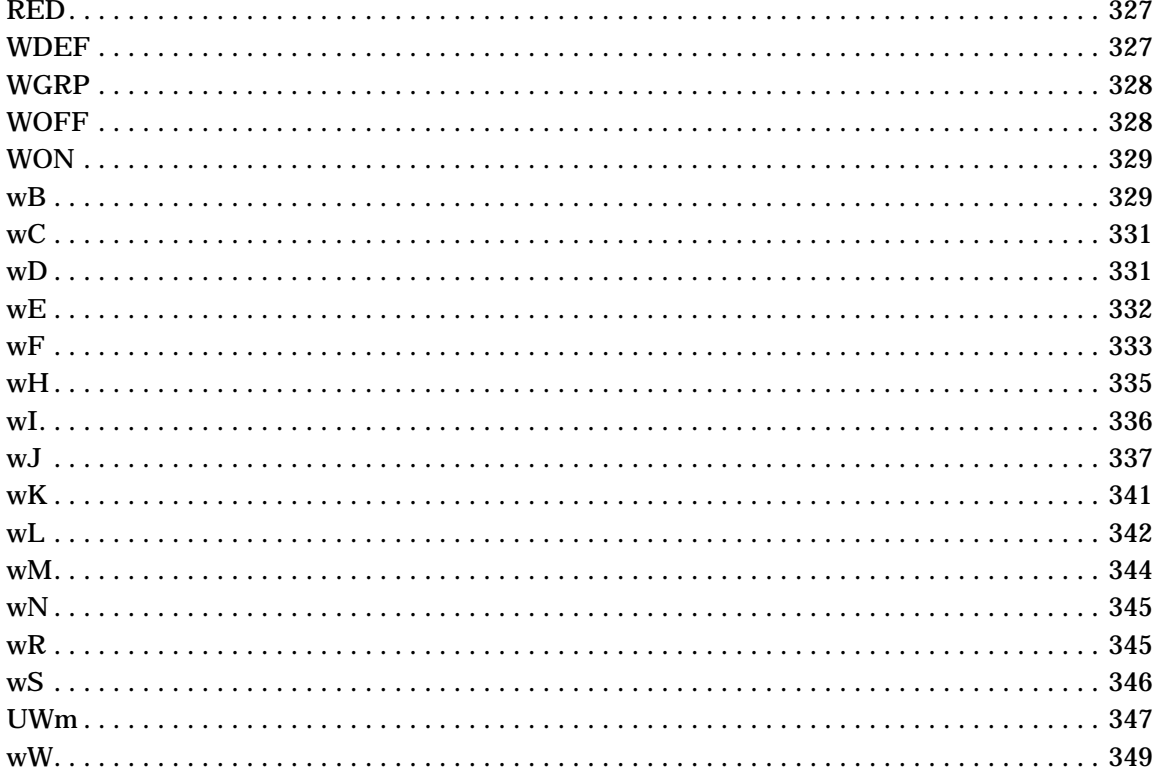

### 10. System Debug Standard Functions

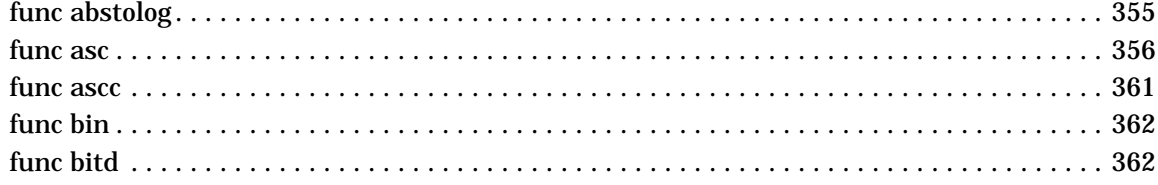

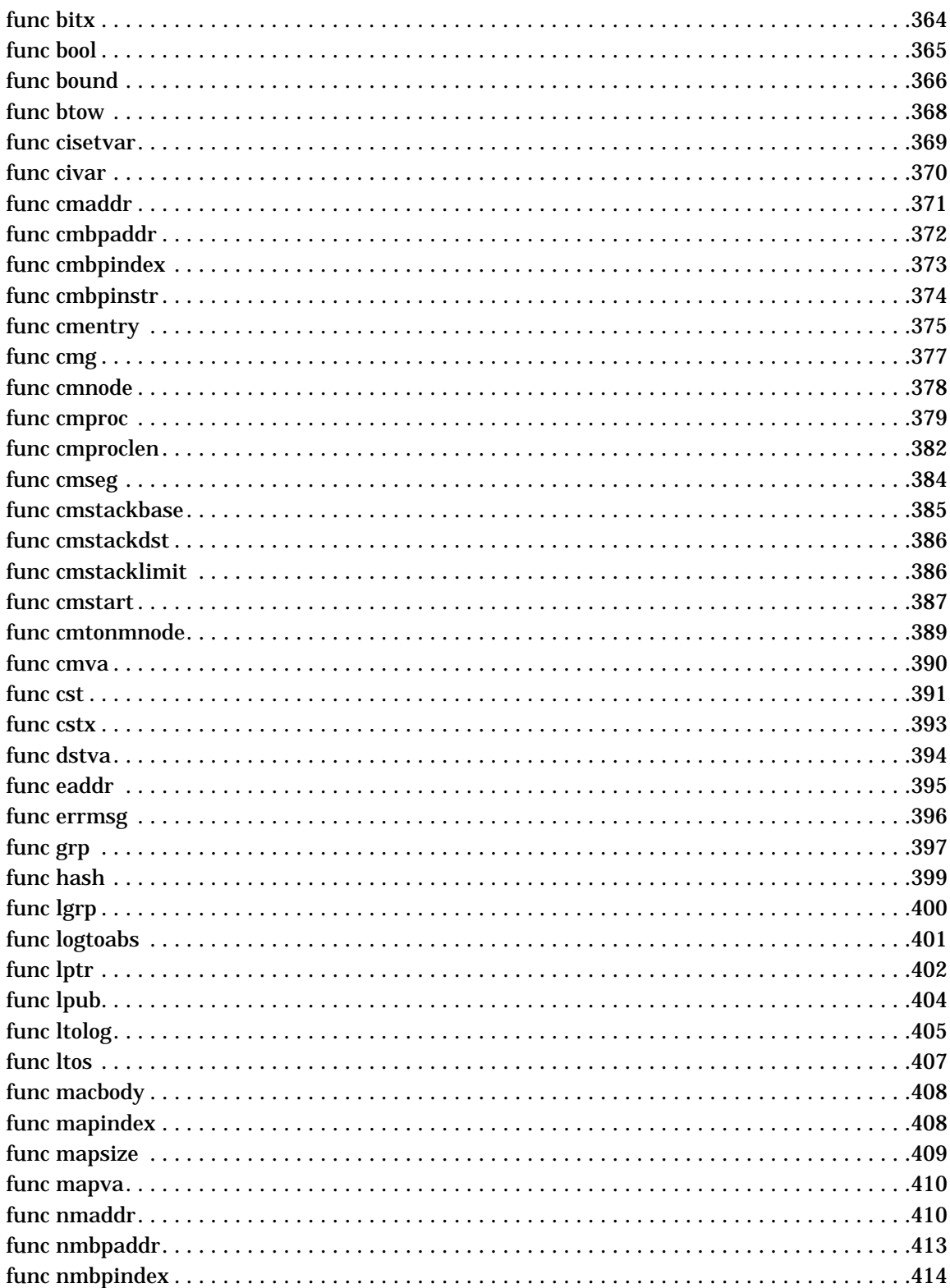

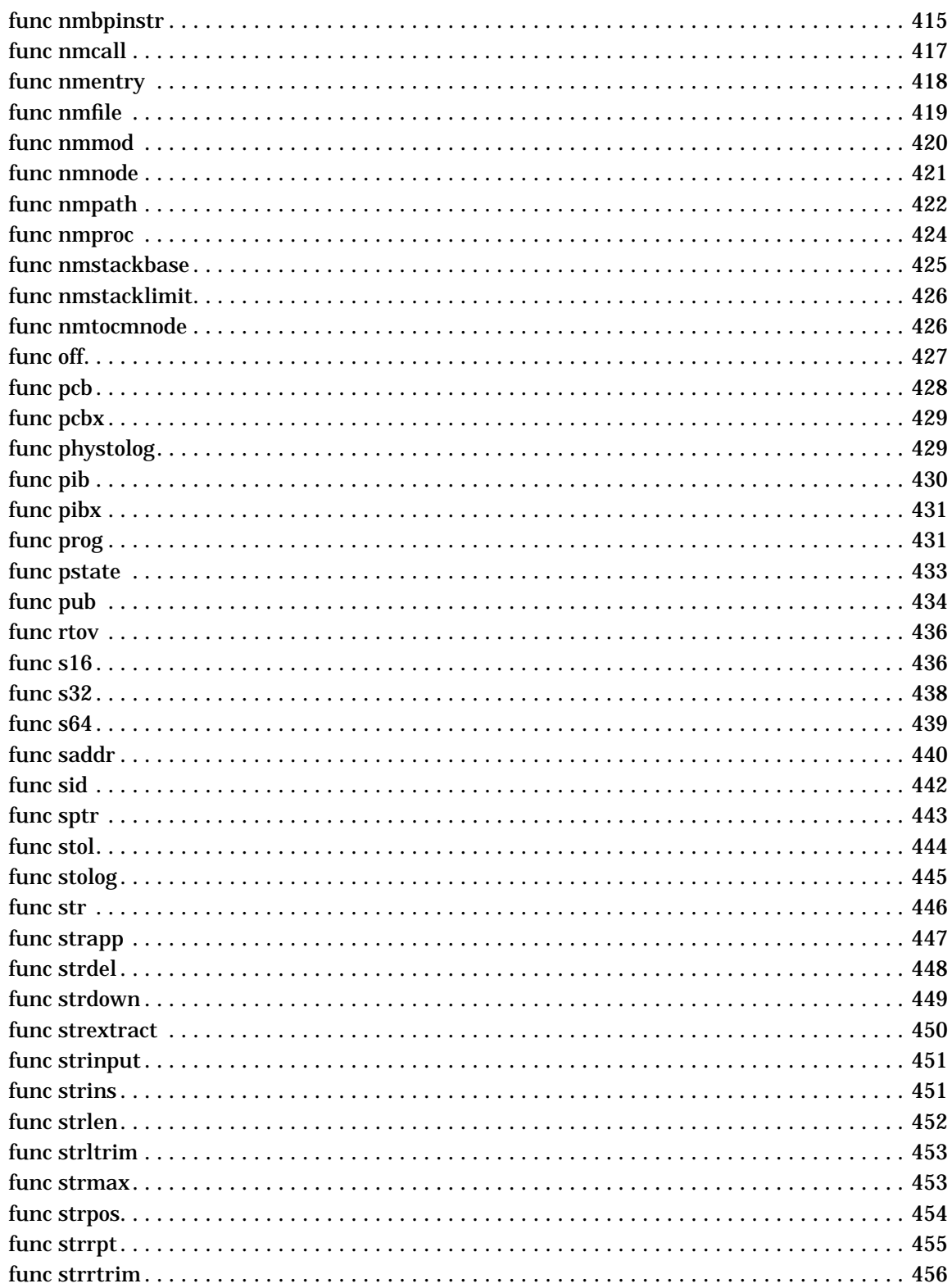

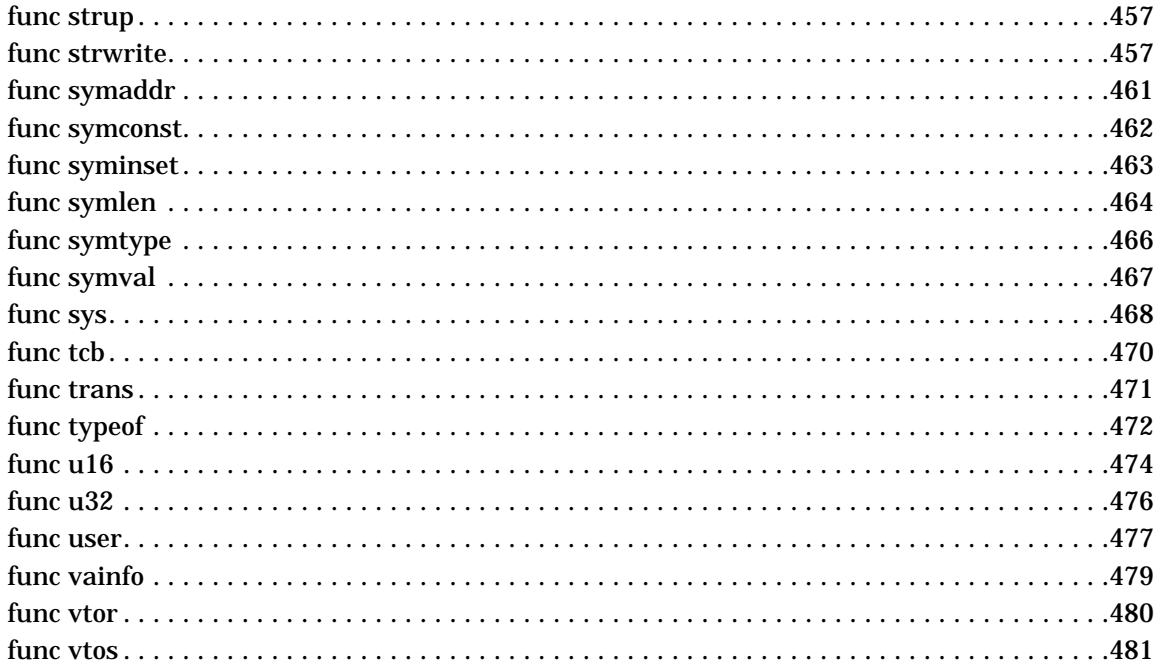

### 11. System Debug Standard Functions

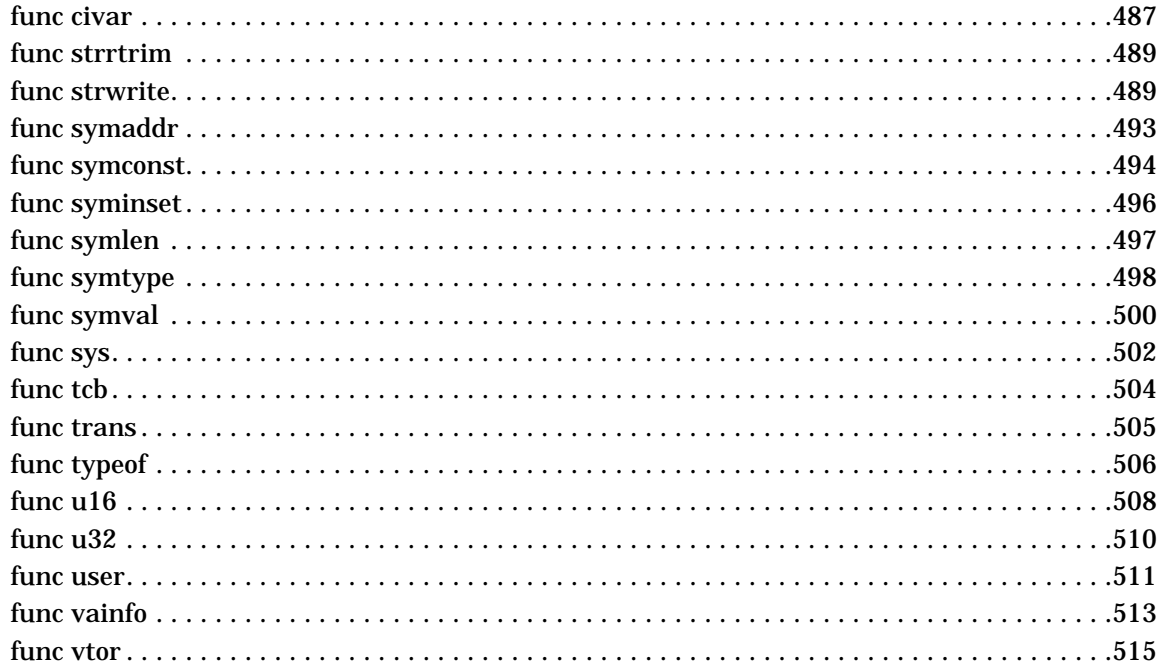

### 12. Dump Analysis Tool (DAT)

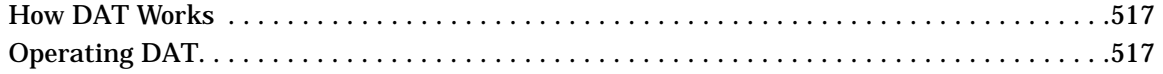

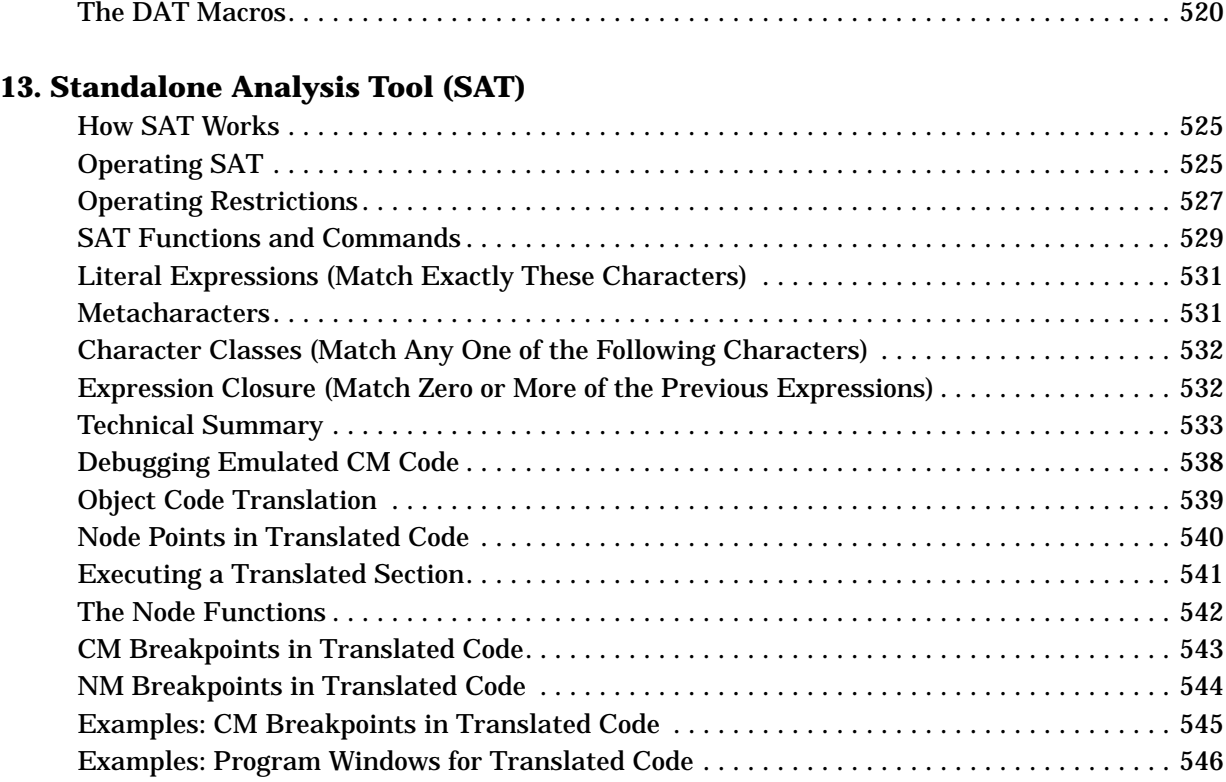

# **Tables**

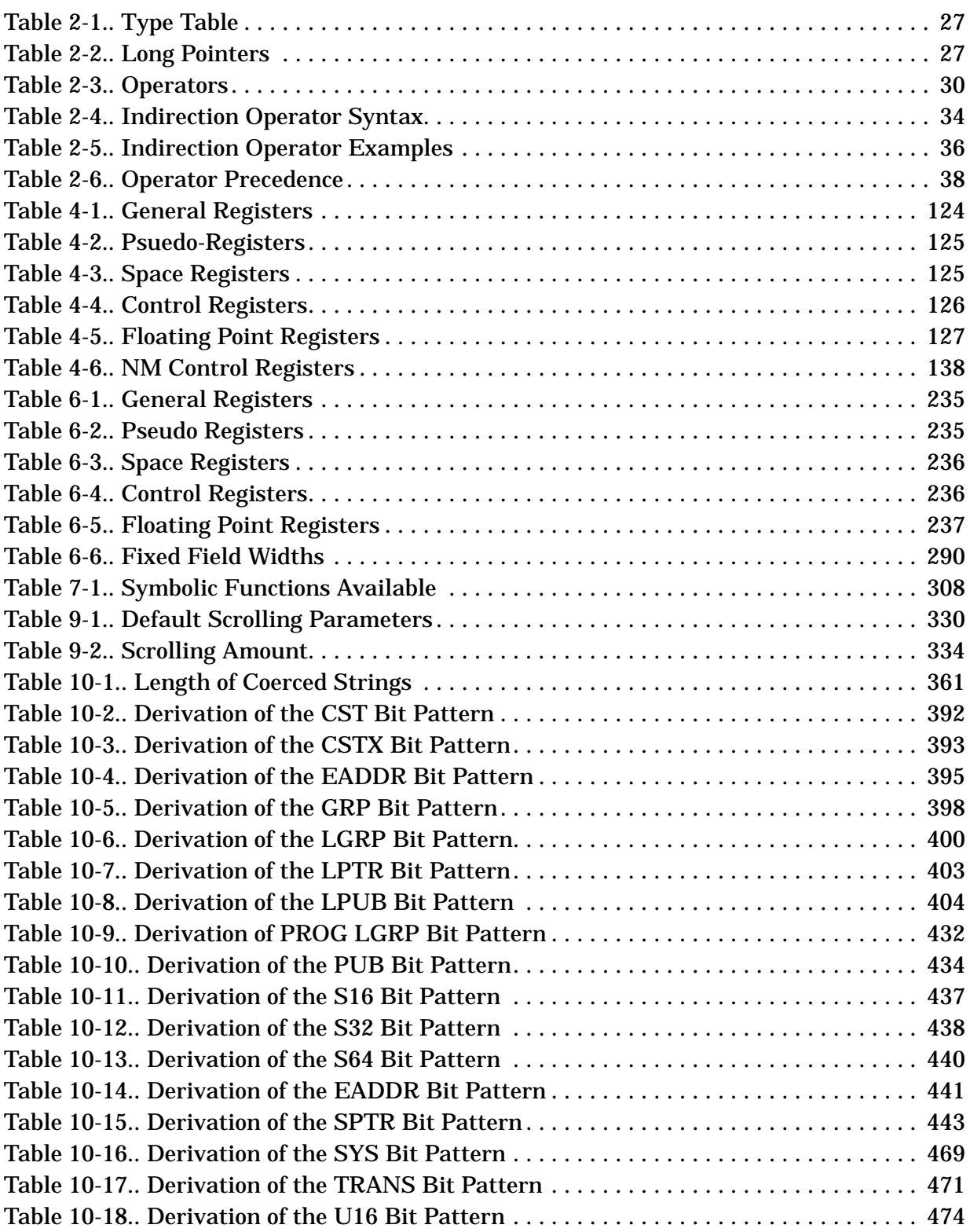

# **Tables**

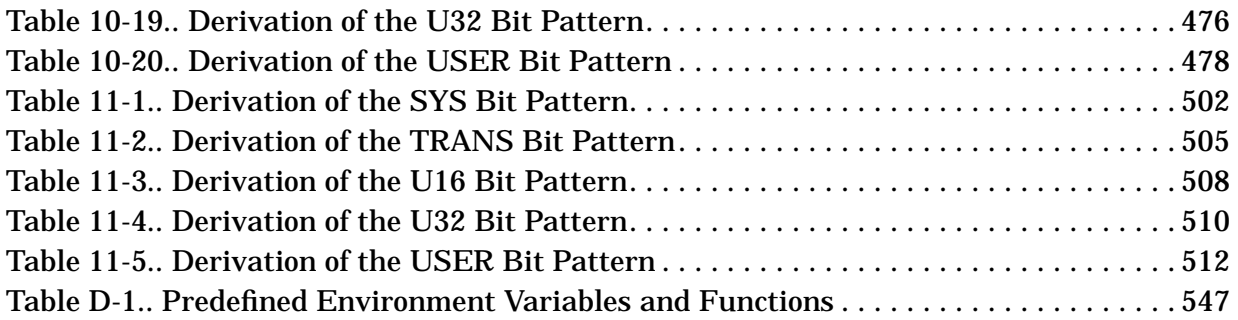

# **Preface**

The *System Debug Reference Manual* is written for the experienced programmer. It is a reference manual that provides information about System Debug. System Debug provides a family of low-level assembly language debugging tools for MPE/iX (for both Native and Compatibility Mode code):

- Debug
- Dump Analysis Tool (DAT)
- Standalone Analysis Tool (SAT)

A certain level of knowledge is required to utilize System Debug. Specifically, familiarity with assembly code, procedure calling conventions, parameter passing conventions, and HP 3000 and HP Precision Architecture is assumed.

This manual is organized into the following chapters and appendices:

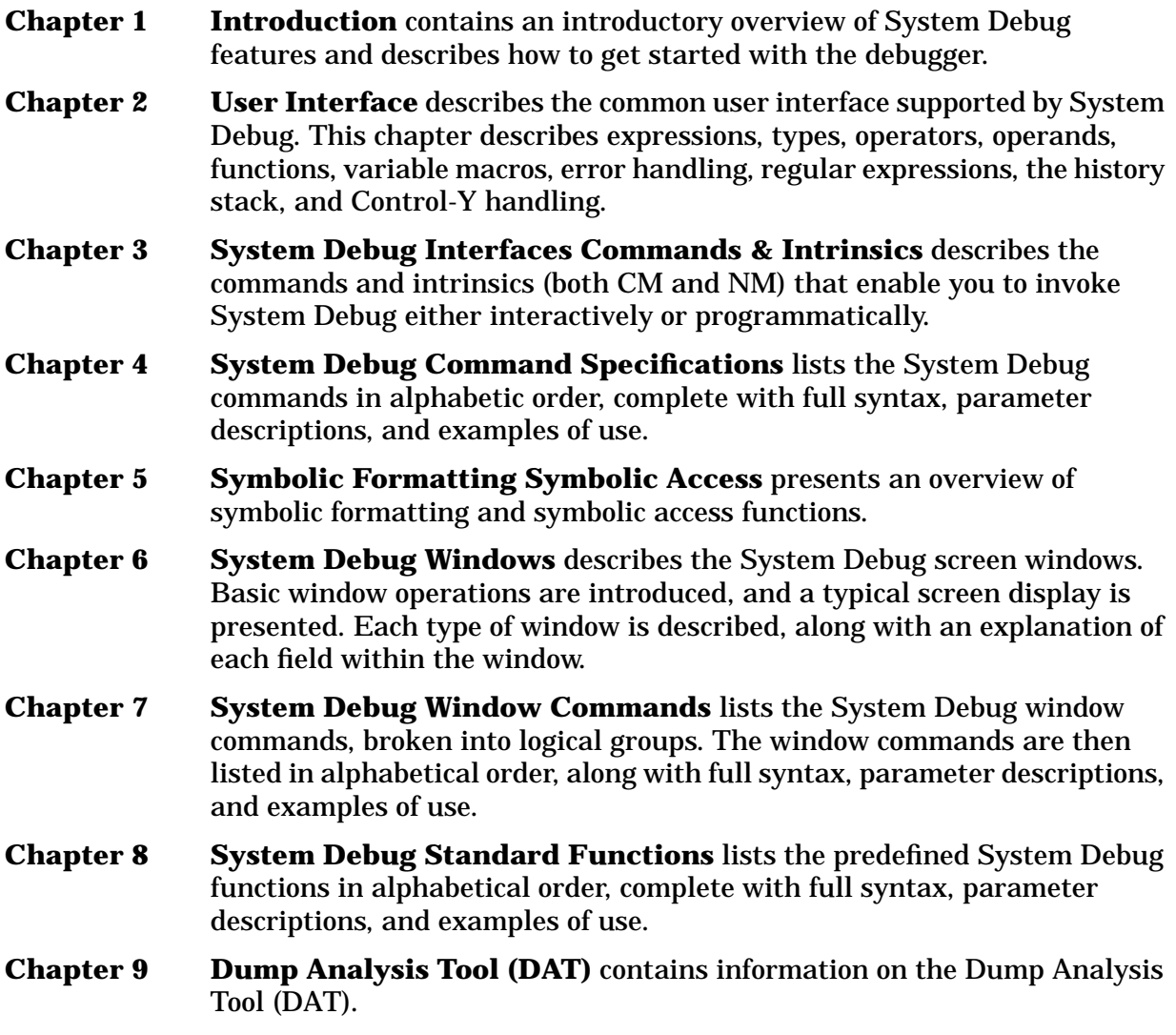

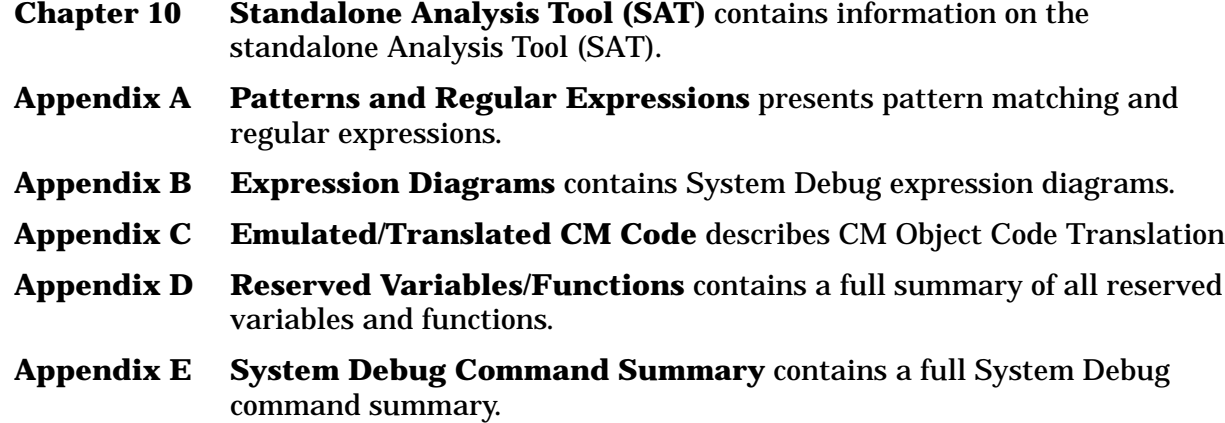

# <span id="page-16-0"></span>**1 INTRODUCTION**

System Debug provides a family of low-level assembly language debugging tools for MPE/iX:

- Debug
- Dump Analysis Tool (DAT)
- Standalone Analysis Tool (SAT)

A certain level of knowledge is required to utilize System Debug. Specifically, familiarity with assembly code, procedure calling conventions, parameter passing conventions, and HP 3000 and HP Precision Architecture is assumed. If you do not require the features offered by an assembly language debugger, please be aware that two excellent source-level symbolic debuggers are available from Hewlett-Packard: Symbolic Debug/XL and Toolset/XL.

# <span id="page-17-0"></span>**What Is Debug?**

Debug provides non-privileged and privileged users with both interactive and programmatic debugging facilities for examining their operating environments.

Debug enables you to do the following:

- Set, delete, and list breakpoints in a program. The program executes until a breakpoint is reached, then stops and passes control to the user. When you set breakpoints, you can specify a list of commands that automatically are executed when the breakpoint is hit.
- Single step (multiple steps) through a program.
- Display and/or modify the contents of memory locations. A full set of addressing modes is offered, including absolute CM memory, code segment relative, data segment relative, S relative, Q relative, DB relative, HP Precision Architecture virtual addresses, and HP Precision Architecture real memory addresses.
- Display a symbolic procedure stack trace, optionally displaying interleaved NM and CM calls. You can also set the current debug environment back temporarily to the environment which existed at any marker on the stack.
- Calculate the value of expressions in order to determine the correct values of variables at a given point in a program. Values can be custom formatted in several bases.
- Use new full screen displays (windows) which allow inspection of registers, program code, the current stack frame, and the top of stack. Groups of custom user windows can be aimed at important data blocks to monitor changing values dynamically.
- Display online help for all commands, predefined functions, and environment variables.
- Create and reference user-defined variables.
- Define powerful parameterized macros. Macros can be invoked as new commands to perform useful sequences of commands, or as functions within expressions that return single values.
- Define aliases for command and macro names.
- Execute commands from a file, record all user input to a log file, and record all Debug output to a list file.

### **What Is the Dump Analysis Tool (DAT)?**

The Dump Analysis Tool (DAT) aids support and lab personnel in analyzing MPE XL system events such as process hangs, operating system failures, or hardware failures. This tool is used primarily by Hewlett-Packard support personnel.

Refer to chapter 9 for detailed information regarding DAT.

### **What Is the Standalone Analysis Tool (SAT)?**

The Standalone Analysis Tool (SAT) aids support and lab personnel in analyzing MPE XL system events such as process hangs, operating system failures, and hardware failures.

Refer to chapter 10 for detailed information regarding SAT.

#### **How to Debug**

This chapter gives a very brief introduction to debugging. For additional information, refer to the *Programmer's Guide* corresponding to the language compiler you are using. There you will find details and examples specific to your language.

#### **How to Debug a CM Program**

Compile and, using the Segmenter, prepare your program file and optional library files.

In order to take full advantage of Debug's symbolic capabilities, you must ensure that your program (and library) contain the necessary FPMAP symbolic records. This is easily accomplished with the Segmenter as follows:

For program files, use the FPMAP option when you prepare your program:

:**PREP USLFILE, PROGFILE;FPMAP**

For libraries, use the FPMAP option each time you add a segment to the library:

**ADDSL SEG ; FPMAP**

To debug your program, specify the Debug parameter in the RUN command:

:**RUN CMPROG.GRP.ACCT;LIB=G;DEBUG**

The program file is loaded, and you break at the first instruction in your program, at the main entry point.

Debug announces your arrival into the debugger. You are now ready to debug your program (set breakpoints, define macros, turn on the windows, and so on). For example,

```
 :RUN CMPROG.GRP.ACCT;LIB=G;DEBUG
 CM DEBUG Intrinsic: PROG %0.22
```
%cmdebug > **won**

#### **How to Debug an NM Program**

Compile and link your program file and any necessary libraries.

To Debug your program, specify the DEBUG parameter in the RUN command:

:**RUN NMPROG;DEBUG**

The NM program file is loaded, and a temporary breakpoint is set at the external stub that is linked to your program's main entry point.

When the program is launched into execution, the temporary breakpoint is hit, and you immediately enter Debug (in NM mode). Debug announces your arrival and deletes the temporary breakpoint.

To best observe the actual entrance (through the stub procedure) into your main program, type WON to turn the windows on. Note that you are at a stub procedure, which is marked with a question mark:

> ?PROGRAM

**INTRODUCTION What Is Debug?**

?PROGRAM+0004 etc.

Single step a few times to advance the program through the stub and into the main body of the program. In summary,

```
 :RUN NMPROG;DEBUG
 Break at: [0] PROG 31.00022e7c ?PROGRAM
 $nmdebug > won
 $nmdebug > s
 $nmdebug > s
```
You are now ready to debug your program (set breakpoints, define macros, turn on the windows, and so forth).

# <span id="page-20-0"></span>**2 User Interface**

The System Debug user interface is command oriented. That is, all requests for System Debug to perform some operation must be expressed as commands. Normally, commands are read either from the standard input device (\$STDIN) in the case of DAT, or from the session LDEV using low-level I/O routines in the case of Debug. But commands may also be read from command files, sometimes known as *use files*, stored on disk.

System Debug output is displayed in one of two ways. List output is typically written to the user's terminal as a sequence of lines, but may also be automatically echoed to disk files, interleaved with the interactive command input that generated it. System Debug also offers a tiled window facility, which provides an interpretation of the machine state as well as code and data memory areas. The windows are updated to reflect changes in the displayed areas that occurred between commands.

This chapter discusses the various data types supported by System Debug and how values of these types are created or accessed, manipulated, and stored. Other topics, such as error handling, Control-Y startup processing, error handling, Control-Y management, and debugging at the console, are also discussed.

For detailed information of the syntax, operation, and output of individual commands, please refer to chapters 4, 5, and 6. Windows, and the commands that control them, are explained in chapters 8 and 9.

### **Command Line Overview**

System Debug displays a prompt when it is ready to accept a command interactively. The standard prompt looks like this:

\$10 (\$42) nmdebug >

The first number is the current command number. This is the number that is assigned to the command entered at the prompt. Blank lines do not cause the command number to increase. The number in parentheses is the process identification number (PIN) of the current process. If Debug is entered from the CI, then this is the CI's PIN.

The dollar signs in front of the numbers indicate that the current output radix is hexadecimal. Except for a few obvious exceptions, most numbers are displayed in the current output base. The abbreviations for numeric radices are

 $\frac{1}{2}$  - octal,  $\frac{1}{4}$  - decimal,  $\frac{1}{2}$  - hexadecimal.

The nmdebug > part of the prompt is composed of two parts. The first, nm, indicates that the current mode of System Debug is native mode. The other possibility is cm for compatibility mode. The second part, debug, identifies the name of the tool being run.

Another possibility for this is dat.

The prompt can be changed with the ENV command as follows:

```
 $10 ($42) nmdebug > env prompt "mode ' > '"
    nm >
```
Command names can be entered in either upper- or lowercase and may be followed by their parameters, separated from one another by either blanks or commas. The specifications of individual commands may also describe special parameters that are also accepted.

Comments can be entered on any command line, and are introduced by the sequence  $/*$ . Everything on a command line after the  $/*$  is ignored:

CMD1 parm1 /\* this is a comment...

Long commands may be spread across several lines by using the command continuation character "&". Command lines ending with this character are continued on the following line. The special prompt cont > is used to indicate that command continuation is in progress:

 \$nmdebug > **wl 'This is a long &** cont > **line broken into&** cont > **three parts.'** This is a long line broken into three parts. \$nmdebug >

The semicolon separates multiple commands entered on the same line:

CMD1; CMD2; CMD3; ...

A command list can be formed by enclosing multiple commands within curly braces. Command lists are syntactically single commands, and are frequently used as command parameters:

b myproc, 1,, {CMD1; CMD2; CMD3}

Unterminated command lists, which are introduced with a left curly brace, can be continued on successive input lines without the use of the command continuation character. The command prompt changes to indicate that a multiline command list is being read, and it displays the current nesting level of the braces. When the final closing right brace is encountered, the prompt changes back to the normal command line prompt:

\$nmdebug > **if p1 > 0 then {**

```
 {$1} multi > wl "parm is:" p1;
 {$1} multi > var curbias = p1+bias}
 $nmdebug >
```
### **Data Types**

Several data types are supported by System Debug. This section introduces each of the types by giving the mnemonics by which they are known, along with a description of the data which they represent.

### **Integer Types**

Three sizes of signed and unsigned integers are supported:

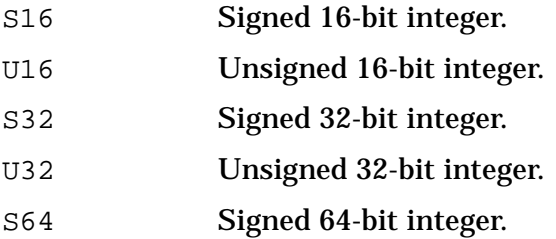

All of the signed types obey the properties of twos complement binary arithmetic. The type S64 has not been fully implemented, and it supports only those values in the range  $-2^{52}$ ..2<sup>52</sup> - 1. Other than this restriction, S64 values behave as if they consume 64 bits.

### **Boolean Type**

Data of type BOOL may assume the values TRUE and FALSE. Integer values also are generally accepted where BOOLs are called for, and when this occurs, zero (0) is taken to be FALSE; all other values are TRUE.

### **String Types**

The type STR is used to represent variable-length character (text) data. Strings quoted with single and double quotes (' and ") represent literal text. But strings quoted with the back-quote character (`) are sometimes interpreted as regular expressions, which are used to match other text. Refer to appendix A for a discussion of how patterns and regular expressions can be constructed for use in pattern matching.

### **Pointer Types**

System Debug supports many different kinds of pointer types, but most are actually variations of the same theme. Pointers come in two sizes, long and short, and both may be interpreted quite differently depending on the current mode of System Debug.

The most frequently used pointer types are long pointer (LPTR) and short pointer (SPTR). An LPTR is simply a pair of 32-bit numbers separated by a dot, sometimes called a *dotted pair*. What the two numbers actually mean is unspecified by the type. Instead, the context in which the LPTR is used determines the meaning. An SPTR is just one 32-bit number, and it is often thought of as being the low-order (rightmost) part of an LPTR. When used in CM, both long and short pointer values are often range-checked to verify that they fit within 16 bits.

The remaining pointer types are variations of long pointers (that is, they are all dotted pairs). However, unlike LPTRs, they project an additional meaning on the dotted pair. Since the interpretation of pointers is heavily dependent on the mode of System Debug, the rest of this discussion deals with each mode individually.

#### **Compatibility Mode Pointers**

An LPTR in CM is usually a segment.offset. If a CM LPTR refers to data, then the segment number is the DST number of the addressed data segment, and the offset is the CM word offset from the beginning of the segment. If a CM LPTR refers to code, there are many possible interpretations of the segment number, and without additional information the LPTR is ambiguous. It is for this reason that the additional long pointer types exist. Their purpose is to differentiate LPTRs. Most users who work with CM code are probably familiar with the logical code segment numbers assigned by the Segmenter. The Segmenter's -PREP command assigns logical code segment numbers to program file segments, while the -ADDSL command assigns logical code segment numbers to SL file segments. These segment numbers always begin with zero (0) in each program or SL file. System Debug allows users to refer to loaded CM code using these logical code segment numbers through use of the following logical code pointer types:

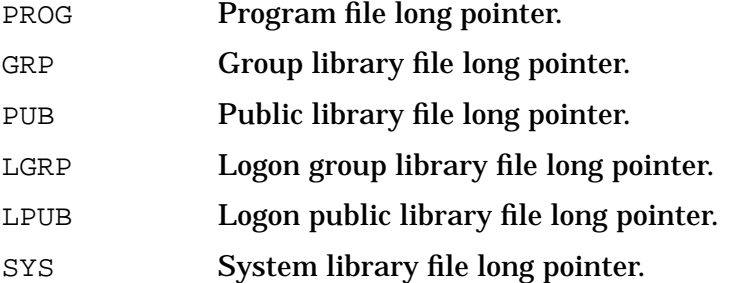

Logon group and public libraries are loaded only by the CM LOADPROC intrinsic.

The above long pointer subtypes are by far the preferred choice for specifying code addresses. Since System Debug also displays CM code addresses logically, it usually is not necessary to refer to CM code segments by the CST/CSTX segment numbers assigned to them by the CM loader. However, low-level system debugging sometimes requires this method of addressing, and it is supported by the following absolute code pointer types:

CST Absolute CST long pointer.

CSTX Absolute CSTX long pointer.

CM program segments are assigned numbers in the CSTX, while CM SL segments are assigned numbers in the CST. CST and CSTX segment numbers start with 1. The following illustration depicts the relationships between CM logical code segment numbers and absolute ones.

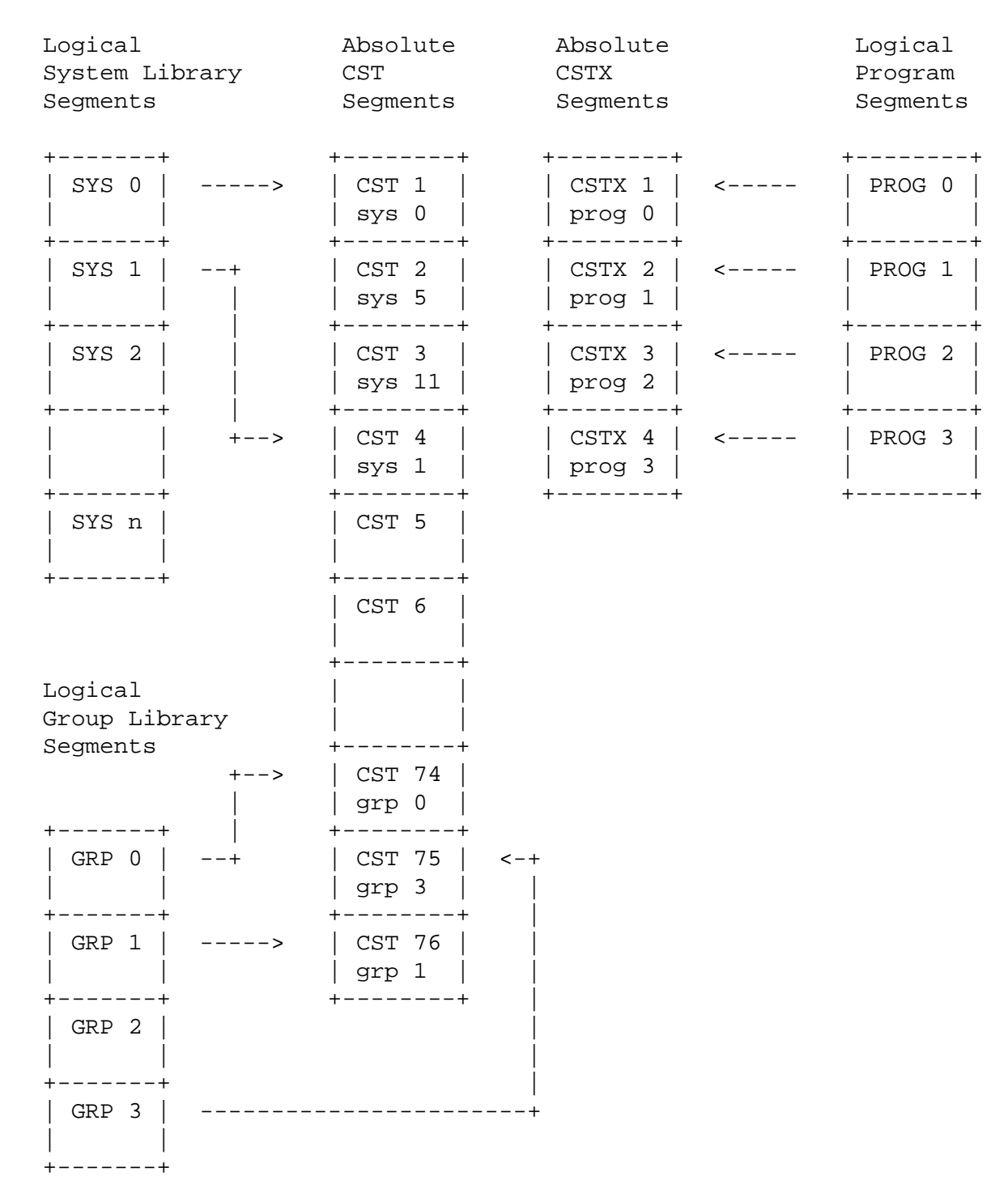

Note that the following pairs specify the same segment:

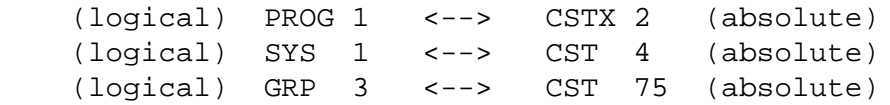

#### **Native Mode Pointers**

An LPTR in NM is usually a sid.offset virtual address. As such, NM LPTRs are unambiguous, even without some context of use. However, it is still useful to tag NM long pointers to code by using a type that expresses the code's logical origin. Thus, the following logical code pointer types are available for NM code addresses:

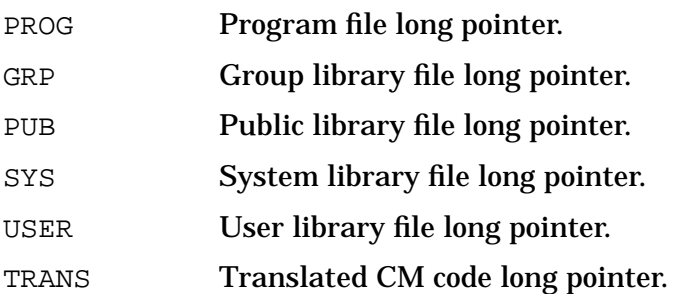

Individual space IDs (SIDs) are assigned to each loaded NM program or library file by the NM loader. These numbers should be expected to be different each time the files are loaded. The LOADINFO command displays the relationships between loaded NM code files and their assigned SIDs.

Note the following differences between CM and NM logical code pointers. First, the CM types LGRP and LPUB do not exist for NM code, since addresses of this type are generated only by the CM LOADPROC intrinsic. Next, the types USER and TRANS are specific to NM. USER is a long pointer to a location in a user library file which was loaded by the  $X =$  option of the RUN command. Since more than one such user library may be loaded, the type USER also includes the name of the user library file with which the long pointer is associated. Finally, the type TRANS is used to refer to a location in NM code which was translated from CM. Although the original CM code came from either a CM program file or one of the group, PUB or SYS SL files, the type TRANS gives no information about which one. A conversion function, NMTOCMNODE, can be used to convert NM TRANS addresses to CM logical code pointers, which reveal the originating CM code locations. Refer to appendix C for a discussion of CM object code translation node points and breakpoints in translated CM code. Finally, the types CST and CSTX do not apply to NM code. The analogous NM type is simply an NM LPTR.

#### **Extended Address Types**

The extended addres (EADDR) type is available for cases where the 32-bit offset part of a long pointer isn't large enough. An EADDR is a dotted pair, where the offset part to the right of the dot is 64 bits wide. An EADDR is effectively equivalent to an LPTR when it's offset part is representable in 32 bits. The secondary address (SADDR) type is a special form of EADDR, where the dotted pair is interpreted as a disk LDEV and disk byte offset. This is currently the only instance where an extended address is necessary.

#### **Type Classes**

All of the elementary data types introduced above are organized into type classes. These classes are particularly useful when defining parameters to functions and macros. By declaring a parameter to be of a particular type class, all actual values passed are automatically checked to be a member of the class.

<span id="page-26-0"></span>The type tables below give the names of the type classes and show which elementary types belong to them.

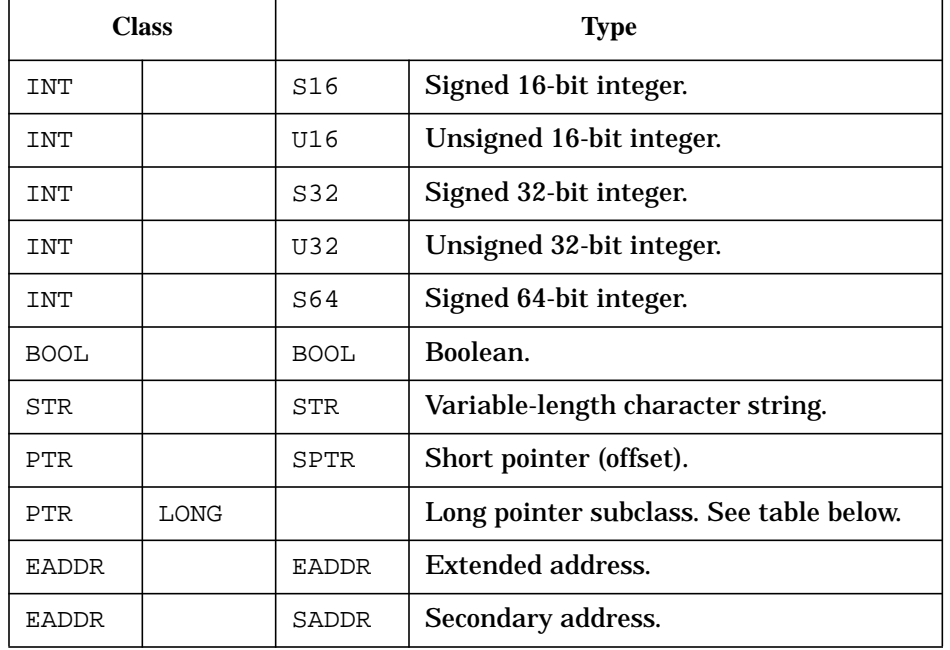

#### **Table 2-1. Type Table**

#### **Table 2-2. Long Pointers**

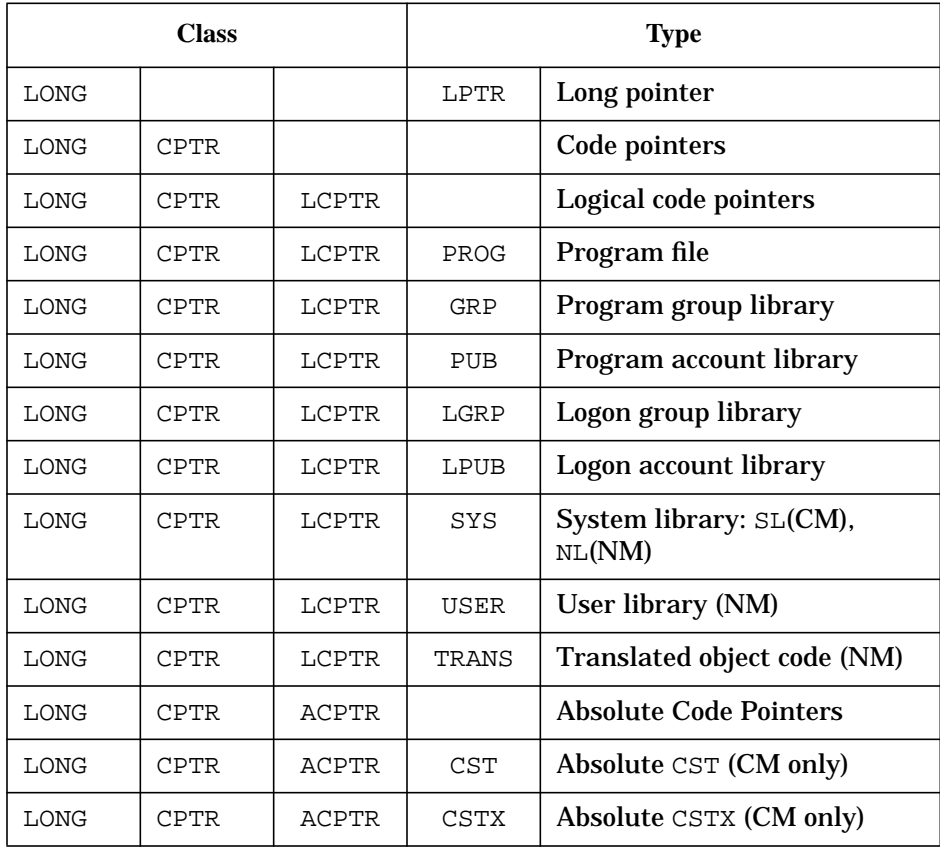

## <span id="page-27-0"></span>**Literals**

Literals represent specific values of one of the data types supported by System Debug. This section explains how to construct and interpret literals.

### **Numeric Literals**

Numeric literals are a sequence of digits that are valid in the indicated radix. If the digits are not preceded by one of the base prefix characters,  $\hat{\sigma}$ , #, or  $\hat{\sigma}$ , the current input base is assumed.

Examples of valid numeric literals are the following:

 #2048 \$fff %1762 26

The type of a numeric literal is determined by the smallest amount of storage required to store the value and by whether or not the literal is treated as being signed. The presence of a preceding minus sign, which must always precede the base prefix character, does not affect the sign of the literal. Such minus signs are treated as unary operators and are not considered to be parts of literals.

Octal and hex literals are considered to be signed if the representation of the unsigned digits fits into the natural word size of the current mode of System Debug (16 bits for CM, 32 bits for NM), and the high-order bit of the word is 1. Decimal literals are always unsigned.

Examples:

```
 $nmdebug > env outbase '#' /* set output base to decimal
 #nmdebug > wl $ffffffff /* S32 - sign bit 1, NM word size
# - 1 #nmdebug > wl $ffff /* U16 - sign bit 1, but not NM word size
 #65535
 #nmdebug > cm /* switch to CM
 #cmdebug > wl $ffff /* S16 - sign bit 1, CM word size
# - 1 #cmdebug > wl $ffffffff /* U32 - sign bit 1, but not CM word size
 #4294967295
 #cmdebug >
```
### **Pointer Literals**

Short pointer literals are represented by numeric literals. Essentially, this means that wherever a short pointer is required, a numeric literal that fits in 32 bits is accepted and is silently converted to the type SPTR.

<span id="page-28-0"></span>Long pointer literals of type LPTR are entered as a pair of (32-bit) numbers separated by a dot, forming the so-called dotted pair. Long pointer literals are entered in the form *sid.offset*. When the *offset* part exceeds 32 bits, the type of the literal becomes EADDR.

Examples are:

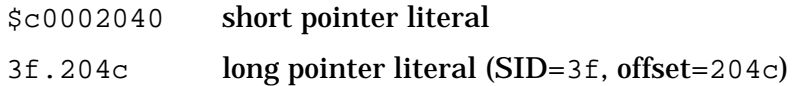

### **String Literals**

String literals are formed by enclosing an arbitrary sequence of ASCII characters within either single quotes (') or double quotes (").

The same type of quote used to start the string (single or double) must be used to terminate it. For example, 'abc' and "abc" are valid string literals, but 'abc" is not.

A string which is defined with single quotes can contain one or more double quotes within the string body, and vice versa. For example, "don't fret" and "SEG'ONE" are valid strings.

In order to include the same quote character that is used as the string delimiter within the string itself, that quote character should appear in duplicate within the string. For example, the apostrophe in'don&'&'t'comes out as don't.

Examples of string literals are:

```
 'Rufus T. Firefly'
 "OB'"
 'xltypes:pib_type.parent'
 'The sun isn''t shining and I''m feeling so sad.'
```
### **Regular Expression String Literals**

A special class of string literals called regular expressions is formed by enclosing an arbitrary sequence of characters with the backquote character (`). Refer to appendix A for a discussion of how patterns and regular express can be constructed for use in pattern matching.

### **Operators**

An operator denotes an operation to be performed on existing values to create a new value of a particular type.

<span id="page-29-0"></span>Operators are classified as arithmetic, Boolean, relational, address, and concatenation. A particular operator symbol may occur in more than one class of operators. For example, the symbol '+' is an arithmetic operator representing numeric addition, as well as string concatenation.

The table below summarizes the System Debug supported operators by operator class, and lists the possible operand and operator result types. The following subsections discuss the operators in detail.

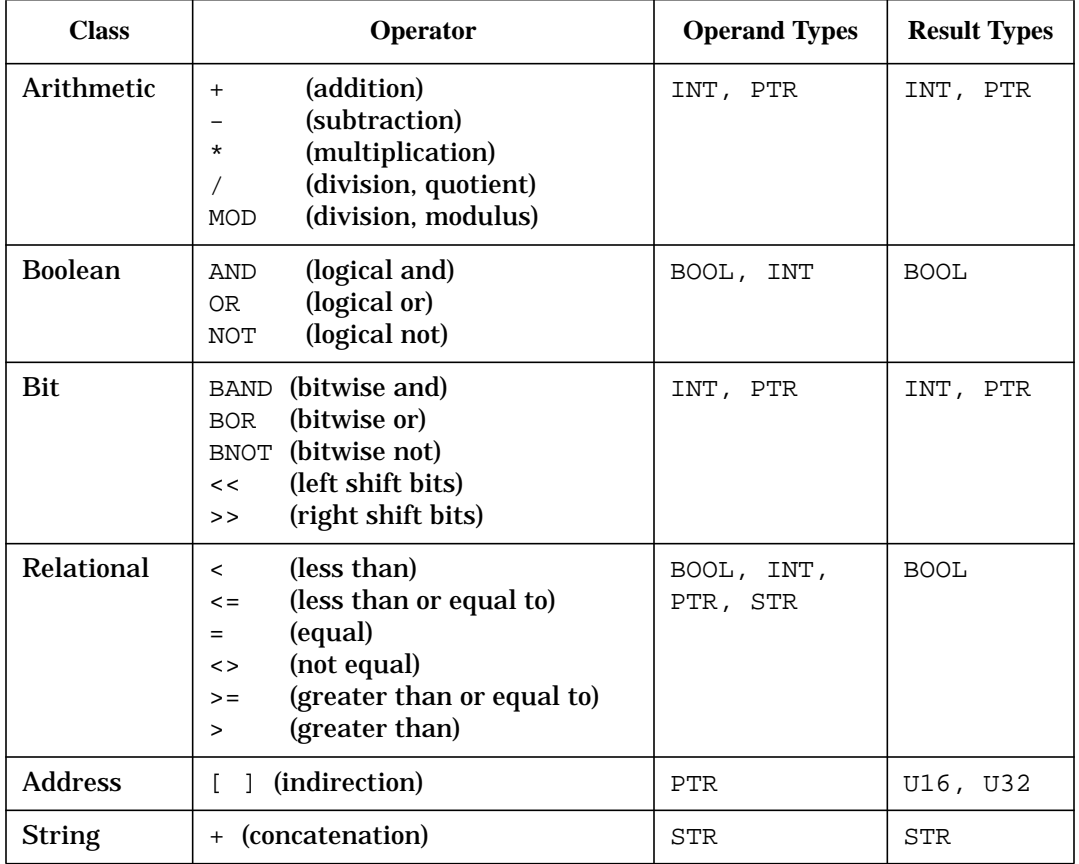

#### **Table 2-3. Operators**

### **Arithmetic Operators**

Arithmetic operators perform integer arithmetic. The operators include the familiar  $+$ ,  $-$ ,  $^*$ ,  $/$ , and MOD. The operator  $/$  computes the integer quotient of two numbers, while MOD computes the remainder. The result of MOD is always nonnegative, regardless of the sign of the left operand. This implementation of MOD is the same as that in HP Pascal, which defines the result of  $i$  MOD  $j$ ,  $j > 0$ , to be

 $i - k * j$ 

for some integer k, such that

 $0 \leq i$  MOD  $j \leq j$ .

The operation  $\pm$  MOD  $\pm$ , where  $\pm$   $\epsilon$  = 0, is illegal.

Unary minus is also allowed, but note that the - operator must precede any base prefix character for numeric literals. This means that

-#32767

is allowed, but

#-32767

is not.

Arithmetic operands are restricted to the classes INT and PTR. In general, the types of the operands determine the result type of an arithmetic operation. In certain cases, one of the operands may be converted to another type before the operation is performed (see the following discussion).

#### **Arithmetic on the INT Class**

When both operands are of the INT class, the result of the arithmetic operation is also an INT. The type of the result is the largest type of the two operands, unless this type is not large enough to represent the result. In this case, the next larger type that can hold the result is used. The order of the two operands does not affect the result type.

The INT types are shown below in order of size:

smallest: S16, U16, S32, U32, S64 : largest

The following examples illustrate the result types of some simple arithmetic operations.

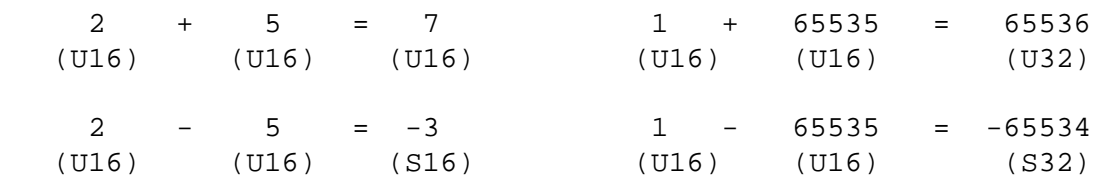

#### **Pointer Arithmetic**

Arithmetic between a pointer and an integer is just like arithmetic between two integers, except only the offset part of a pointer contributes to the operation. With short pointers, only the (unsigned) low-order 30 bits are used. With long pointers, the entire 32-bit offset is used, treated as a U32. With extended address pointers, the 64-bit offset is used. The type of the result is that of the pointer, with the same bits that contributed to the computation being replaced by the result. Negative results, and results that cannot be represented with the available bits, cause an overflow condition.

The most common arithmetic operation between two pointers is subtraction, and the result is of type S32 or S64. Other arithmetic operations may be performed between two pointers, but both pointers, whether long, short or extended, must reference the same space IDs. As

with pointer/integer arithmetic, only the low-order 30 bits of a short pointer's offset contribute to the operation. The result is placed back in the same bits of the larger of the two operands, when they differ in size, which determines the result type. Note that if the two pointers are logical, their types must be identical due to the space ID check mentioned above.

#### **Boolean Operators**

The Boolean operators are AND, OR, and NOT. They perform logical functions on Boolean and integer operands and produce Boolean results. Integer operands are considered to be FALSE if they are 0, otherwise they represent TRUE.

The operation of the Boolean operators is defined below.

AND Logical and. The evaluation of the two Boolean operands produces a Boolean result according to the following table:

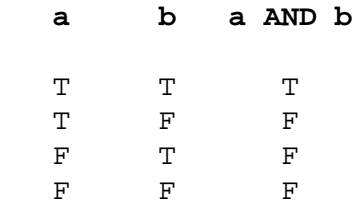

OR Logical or. The evaluation of the two Boolean operands produces a Boolean result according to the following table:

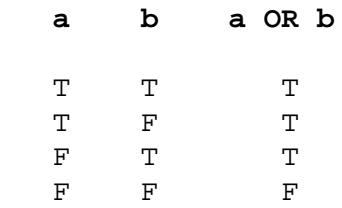

NOT Logical negation. The Boolean result is the logical negation of the single Boolean operand as defined in the following table:

> **a NOT a** T F

```
 F T
```
Examples of the use of Boolean operators are listed below:

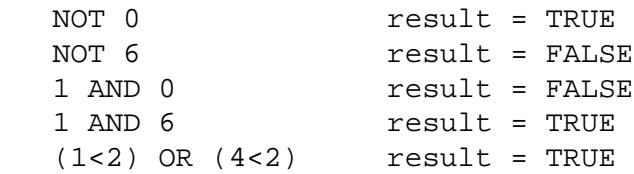

### **Bit Operators**

The bit operators are BNOT, BAND, BOR, << (shift left), and >> (shift right). They perform bitwise logical operations on their operands and return the result as the type of the largest operand type.

#### **BAND, BOR, and BNOT**

These operators perform the indicated logical operation bit-by-bit on their operand(s), which are treated as unsigned integers of the appropriate size. When the sizes of the operands differ, they are aligned at the rightmost bits, with the smaller operand extended on the left with zeros. When a long pointer and an extended address are BANDed or BORed together, the operation is performed separately on the SID and offset parts, with the offsets aligned at the right.

For example, when a U16 is BANDed with a U32, the U16 is treated as a U32 whose high-order 16 bits are all zero.

The definitions of the logical operations BAND, BOR, and BNOT, are the same as those for the Boolean operators AND, OR, and NOT, respectively, where the Boolean operands TRUE and FALSE are represented by the integer values 1 and 0, respectively.

**<< and >>**

These operators shift the first operand (the *shift operand*) left or right by the number of bits specified by the second operand (the *shift count*). The type of the result is the same as that of the first operand. For right shifting, if the shift operand is signed (S16 or S32), sign extension is used when shifting. Otherwise, zeros move in from the left. For left shifts, zeros always move in from the right. Negative shift counts reverse the direction of the shift.

#### **Relational Operators**

The relational operators  $\langle , \langle =, =, \langle > \rangle \rangle$  = , and  $\langle >, \rangle$  compare two operands and return a Boolean result. Unless the comparison is for strict equality  $(= or <)$ , the operands must be members of the same primary type class (INT/BOOL, STR, or PTR).

Comparisons of integers and/or Booleans are based on the normal mathematical order of the integers, substituting 0 for FALSE and 1 for TRUE.

Comparisons between two long pointers are performed by first comparing their SIDs and, if equal, comparing their offsets, with each comparison being made as if the pointer parts were of type U32. Two short pointers are compared as if they were of type U32. When a short pointer is compared to a long pointer, the short pointer is first converted to a long pointer, and the comparison is then made between the two long pointers. Extended addresses behave similarly to long pointers in comparisons.

A comparison between two pointers with different SIDs is considered to be invalid unless the comparison is for strict equality (= or <>). System Debug recognizes the two special nil pointers 0 and 0.0. These may only be involved in comparisons for strict equality, and 0 is considered to be equal to 0.0.

Examples of pointer comparisons are listed below:

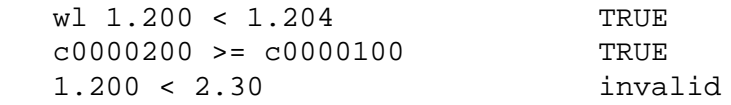

<span id="page-33-0"></span>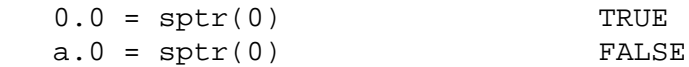

String comparisons are performed character by character, using the order defined by the ASCII collating sequence. If the two strings are not the same length, but are equal up to the length of the shorter one, the shorter string is considered to be less than the other.

Examples of string comparisons are listed below:

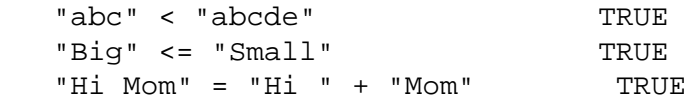

#### **Indirection Operator**

Square brackets (**[ ]**) are used as the indirection operator to return the value at the address they enclose.

The syntax of the indirection operator is shown below.

**NOTE** Please note that the non-bold square brackets in the following table are used to denote optional syntax, and are not meant to represent the literal square brackets (presented here in bold) of the indirection operator.

**Table 2-4. Indirection Operator Syntax**

| <b>Indirection</b>                                                             | <b>Default Alignment</b> | <b>Return Type</b>      |
|--------------------------------------------------------------------------------|--------------------------|-------------------------|
| [ prefix [VIRT] virtual]                                                       | 4 byte                   | $(S32)$ 4 bytes         |
| $[ prefix  REAL\ realaddr] $                                                   | 4 byte                   | $(S32)$ 4 bytes         |
| [ prefix SEC dev.offset ]                                                      | 4 byte                   | $(S32)$ 4 bytes         |
| where $[prefix]$ can be any one of the following:                              |                          |                         |
| <b>BYTE</b>                                                                    | byte-aligned             | $(U16)$ 1 byte          |
| U16                                                                            | 2-byte-aligned           | $(U16)$ 2 bytes         |
| S16                                                                            | 2-byte-aligned           | $(S16)$ 2 bytes         |
| LPTR                                                                           | 4-byte-aligned           | $(LPTR)$ 8 bytes        |
| These additional address specifications are supported $(without)$ the prefix): |                          |                         |
| [ABS[offset]]                                                                  |                          | $(S16)$ 2 bytes         |
| [DI[offset]]                                                                   |                          | $(S16)$ 2 bytes         |
| [DB[offset]]                                                                   |                          | $(S16)$ 2 bytes         |
| [Q[offset]]                                                                    |                          | S <sub>16</sub> 2 bytes |
|                                                                                |                          |                         |

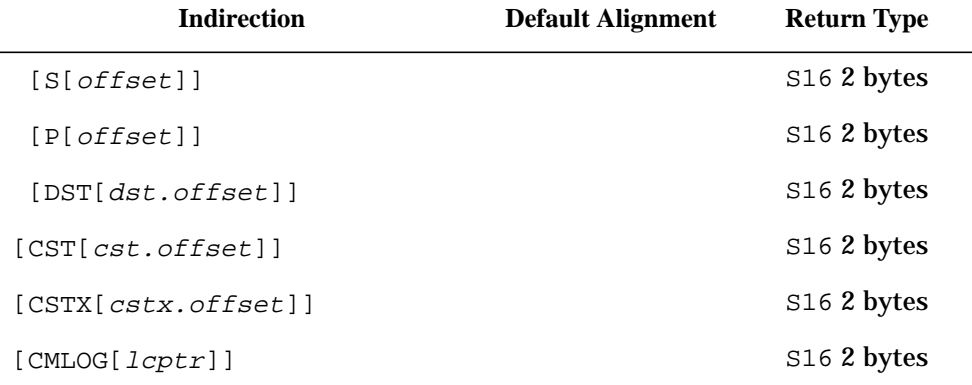

#### **Table 2-4. Indirection Operator Syntax**

Address specifications for the indirection operator contain an address mode keyword. All address modes can be used in both NM and CM.

The default address mode is VIRT (NM virtual address). Virtual addresses can be specified as short pointers, long pointers, or full NM logical code addresses.

REAL mode addresses physical memory in the HP Precision Architecture machine.

SEC mode addresses secondary storage. The address is always specified in the form of a long pointer or extended address to indicate the LDEV and byte offset.

VIRT, REAL, and SEC mode addresses are always automatically 4-byte-aligned (backwards to the nearest NM word boundary) before any data is retrieved. The indirect contents result value is returned as a signed 32-bit (S32) value.

Additional address modes provide access to compatibility mode data structures. In these modes, addresses are interpreted as CM word (16-bit-alignment) addresses, and the indirect contents result value is returned as a signed 16-bit (S16) value. The following CM modes are supported:

- ABS mode accesses emulated compatibility mode bank 0 addresses. This terminology is derived from absolute memory addressing in the HP 3000 architecture.
- DL mode addresses are DL-relative.
- DB mode addresses are DB-relative.
- O mode addresses are Q-relative.
- S mode addresses are S-relative.
- P mode addresses are P-relative.
- DST mode accesses a word at the specified data segment and offset.
- CST mode accesses a word at the specified CST code segment and offset.
- CSTX mode accesses a word at the specified CSTX code segment and offset.

Since the default addressing mode is VIRT, a special CM mode CMLOG is provided to indicate that the address is a full CM logical code address.

<span id="page-35-0"></span>**NOTE** Nesting of indirection operators uses a significant amount of stack space. A stack overflow could occur if the user's stack is small and a large number of nested indirection operators are used.

#### **Table 2-5. Indirection Operator Examples**

**Indirection Operator Examples:**

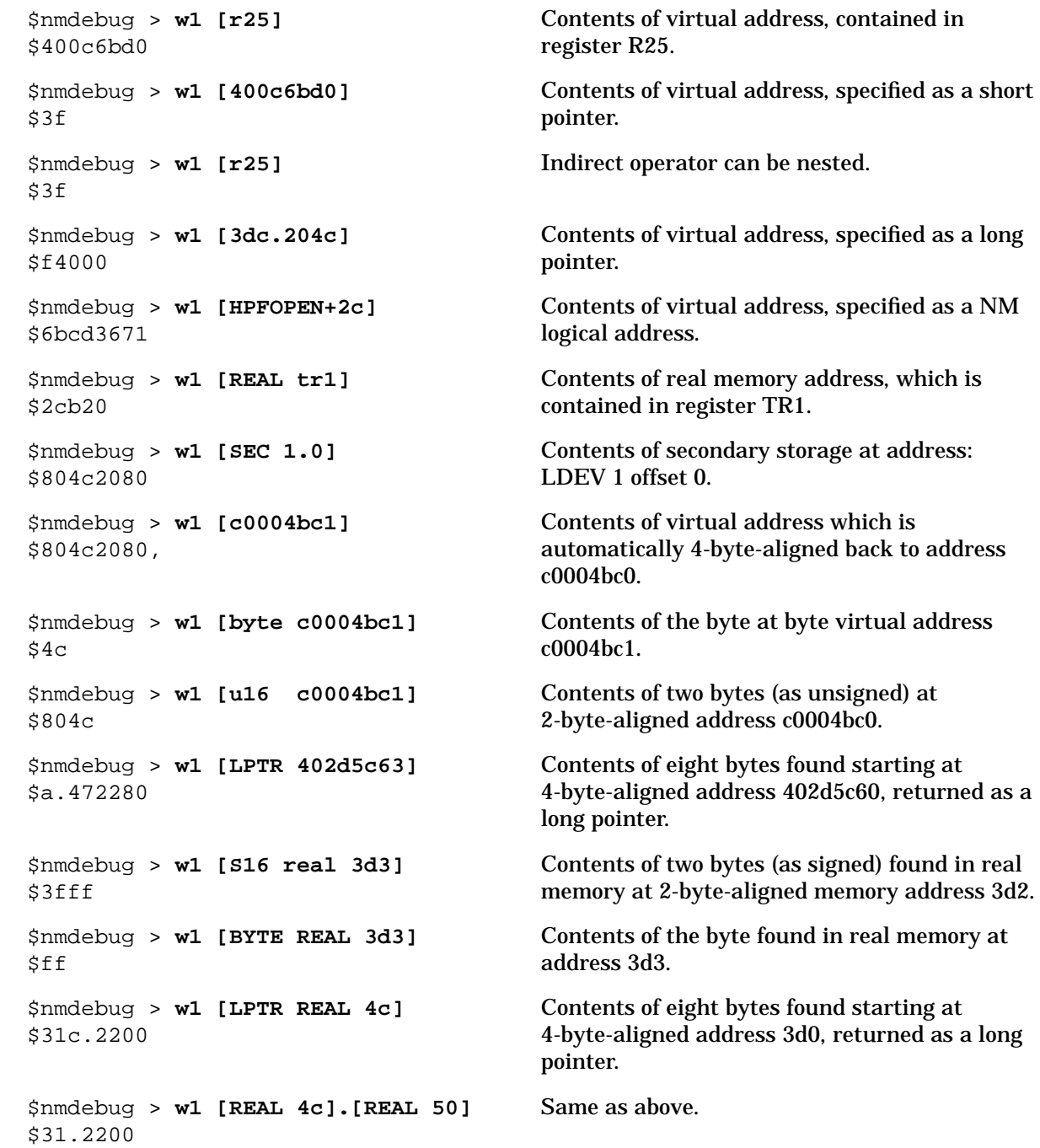
#### **Table 2-5. Indirection Operator Examples**

**Indirection Operator Examples:**

```
 $cmdebug > w1 [DST 22.203]
 %20377
                                             Contents of data segment 22 offset 203.
 $cmdebug > w1 [S-2]
 %0
                                             Contents of S-2.
 $cmdebug > w1 [cmlog fopen+3]
 %213442
                                             Contents of the instruction found at CM
                                             logical code address FOPEN+3.
 $nmdebug > w1 [cst 12.432]
 $6
                                             Contents of code segment 12 offset 432.
 $nmdebug > w1 [cst %12.%432]
 $6
                                             Same as above but from NM instead of CM.
 $nmdebug > w1 [virt CSTVA(%12.%432)]
 $6
                                             Same as above. The CSTVA function is used to
                                             translate CST %12.%432 to its virtual address.
 $cmdebug > w1 [Q-3]
 %17
                                             Contents of Q-3.
 $nmdebug > w1 [virt dstva(sdst.q-3)]
 $f
                                             Same as above. Contents of Q-3.
```
## **Concatenation Operator**

The concatenation operator  $(x+)$  concatenates two string operands. Examples of the use of this operator are listed below:

```
 $nmdebug > var s1 = "abc"
 $nmdebug > var s2 = "def"
 $nmdebug > var s3 = s1 + s2
 $nmdebug > wl s3
 abcdef
 $nmdebug > var s4 = s3 + '123'
 $nmdebug > wl s4
 abcdef123
 $nmdebug >
```
## **Expressions**

Expressions are formulas for computing new values from a collection of operators and their operands. Operator precedence, in combination with the use of parentheses, determines the order of expression evaluation. When two or more operators of the same precedence occur at the same level of evaluation, they are evaluated from left to right.

Expression operands may be literals, variables, functions, macros, and symbolic procedure names, each of which denotes a value of some type. Examples of valid expressions are:

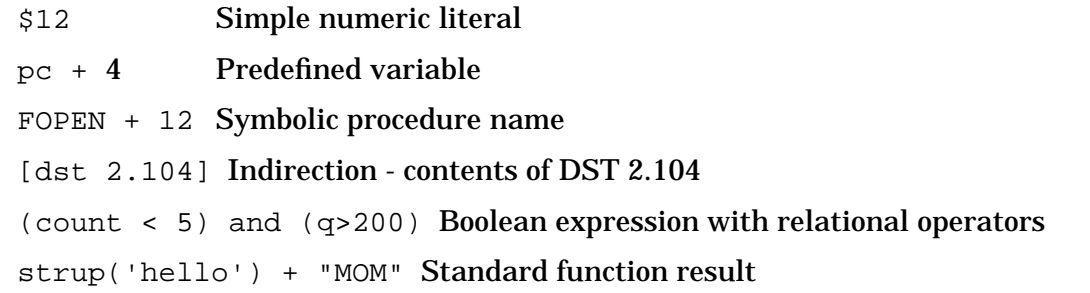

## **Operator Precedence**

The precedence ranking of an operator determines the order in which it is evaluated in an expression. The levels of ranking are:

#### **Table 2-6. Operator Precedence**

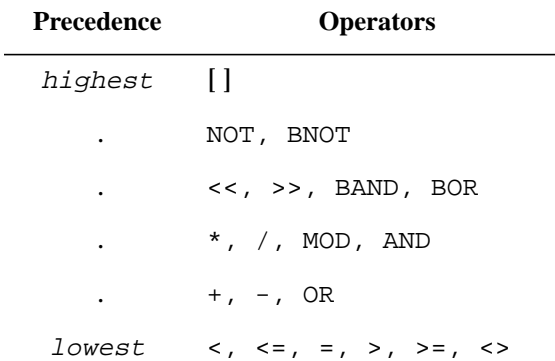

Operators of highest precedence are evaluated first. For example, since \* ranks above +, the following expressions are evaluated identically:

 $(x + y * z)$  and  $(x + (y * z))$ 

When operators in a sequence have equal precedence, evaluation proceeds from left to right. For example, each of the following expressions are evaluated identically:

 $(x + y + z)$  and  $((x + y) + z)$ 

## **Variables**

System Debug provides variables in which values may be stored for use as operands in expressions. Variable names must begin with an alphabetic character, which may be followed by any combination of alphanumeric, apostrophe ('), underscore (\_), or dollar sign (\$) characters. Variable names are case insensitive and may not exceed 32 characters.

System Debug supports two levels of variable scoping: global and local. Global variables are defined by the VAR command and exist for the lifetime of the System Debug session (unless removed by the VARD command):

```
 $nmdebug > var v1 $2f
   $nmdebug > var s2 = "hello mom"
   $nmdebug > var p3:lptr = 2f.102c
```
The type of a variable is determined by the type of the expression which computes its value. The optional  $:type$  syntax which follows the variable name imposes a check on the expression type for that particular assignment only. It does not establish the variable's type over its entire lifetime. A value of a different type may be assigned to the same variable by a subsequent VAR command.

Local variables are defined by the LOC command only from within macro bodies and exist only for the lifetime of the macro in which they are defined. Local variable definitions nest with macro execution level, and they supercede global variables of the same name. Note that local variables normally are not visible from outside the macro in which they are created (that is, from macros called by the one in which they are created). To make local variable visible to called macros, the environment variable NONLOCALVARS must be TRUE.

```
 loc v1 200
  loc s2 = "new string"
```
Note that, although a macro cannot reference the value of a global variable once a local variable of the same name has been defined, it may change the global value by using the VAR command instead of LOC.

#### **!variable**

The use of the letters a through f to denote hex digits implies the possibility of ambiguity between hex constants and variable names composed of just these characters. System Debug warns the user of this occurrence when such variables are defined by the VAR and LOC commands, but uses the value of the constant when the name occurs in an expression. This may be overridden by preceding the variable name with the exclamation point as follows:

```
 $nmdebug > var a 123
  Variable name collides with hex numeric literal. (warning #55)
    Name: "a"
  $nmdebug > wl a+1 /* a is a hex constant here
  $b
  $nmdebug > wl !a+1 /* !a references the variable a
  $124
  $nmdebug >
```
## **Environment Variables**

System Debug provides a large collection of predefined environment variables, the names of which are reserved and may *not* be replaced by user-defined variables with the VAR and LOC commands.

Several environment variables provide access to the current System Debug execution environment. Examples of these variables include the current input radix and the prompt string. Other environment variables are used to access key components of the state of the machine being examined. For example, all of the machine registers defined in the HP 3000 and HP Precision Architectures are available as environment variables. Subject to the context of use, some of these variables may be set by the user with the ENV command. The environment variables that correspond to the CM and NM machine registers are also accessible through the MR (modify register) and DR (display register) commands. All environment variables may be read (accessed) as expression operands. Some environment variables also require privileged mode for modification access.

The ENV command in chapter 4 gives a detailed description of each of the predefined environment variables and specifies which ones may be modified and which ones are read-only.

## **Predefined Functions**

A large collection of predefined functions exist that provide access to the machine being debugged, as well as those which perform various operations on values of the data types supported by System Debug.

Syntactically, a function reference appears as an operand in an expression and is denoted by its name, followed optionally by a list of parameters surrounded by parentheses. Multiple parameters are separated from one another by either spaces or commas. Functions evaluate to a single value of some type.

Detailed descriptions of all the System Debug predefined functions may be found in chapter 8.

## **Macros**

System Debug supports an extensive macro facility that allows users to define a sequence of commands that may be invoked either as a command or as a function in an expression. The MAC command is used to define a macro, as the following examples illustrate:

\$nmdebug > **mac double (n=2) { return n \* 2 }**

```
 $nmdebug > mac formattable (entry=1) { ... }
```
Reference to macros as functions in expressions look exactly like references to predefined functions:

```
 $nmdebug > wl double (1)
 $2
 $nmdebug > wl double (double (1))
$4
 $nmdebug >
```
Macro parameters may be defined as being either required or optional (as indicated by the presence of default parameter values in the macro definition). When all of a macro's parameters are optional and it is referenced as a function without any parameters, the enclosing parentheses are optional:

```
 $nmdebug > wl double ()
 $2
 $nmdebug > wl double
 $2
 $nmdebug >
```
When macros are used as commands, the parentheses surrounding the parameters may be omitted:

```
 $nmdebug > formattable 3
 ...
 $nmdebug > formattable (3)
 ...
```
However, since macro command parameters may still be surrounded by parentheses as an option, care must be used when the first parameter is an expression that begins with a parenthesis of its own. In this case, the parenthesis is seen as the beginning of a parenthesized list of command parameters, and not as belonging to the expression for the first parameter. Thus, parameters surrounding the entire command list are required when the first parameter starts with a parenthesis:

```
 $nmdebug > formattable (current_entry + 1) * 2 /* wrong
 $nmdebug > formattable ((current_entry + 1) * 2) /* right
```
## **Procedure Name: Symbols**

Symbolic procedure names, which represent logical code addresses of the type class LCPTR, may be used as operands in expressions. Thus, to determine the virtual address of the procedure FOPEN, the WL command may be used as follows:

 \$nmdebug > **wl FOPEN** SYS \$a.345498 \$nmdebug >

In the above example, since no System Debug variable named FOPEN was found, the expression evaluator searched for the symbol in the currently loaded program file and libraries, finding it in NL.PUB.SYS.

Procedure name symbols stand for slightly different locations depending on the mode of System Debug. In CM, they stand for the starting address of the code bodies that they name. In NM, they stand for the entry address. Since compilers may emit constants before executable instructions in System Object Modules, breakpoints should always be set at entry addresses. To find the entry address of a CM procedure, the procedure symbol name should be prefixed by the question mark (?), as explained below.

When searching program files and libraries for procedure symbols, System Debug behaves differently depending on its mode. In NM, procedure names are case sensitive, and the program file and libraries are searched in the following order:

NM search order: *first*... PROG, GRP, PUB, USERs, SYS *...last*

In CM, procedure names are case insensitive, and the following search order is used:

CM search order: *first*... PROG, GRP, PUB, LGRP, LPUB, SYS *...last*

Each of the above search orders, which visit all currently loaded files, is known as a full search path. Note that this order is the same as that used by the CM and NM loaders in satisfying external references in program files and libraries, as specified in the LIB= and LIBLIST= parameters of the RUN command.

Variations of certain commands, such as BREAK, DISPLAY,

MODIFY, TRANSLATE, FREEZE, and UNFREEZE, restrict the search path for procedure name symbols in their parameters to a single loaded code file. In addition, certain coercion functions (PROG, GRP, PUB, LGRP, LPUB, SYS) also restrict the search path for procedure name symbols in their parameters to a single loaded code file. This allows references to procedure symbols in a particular library, that would otherwise be inaccessible if they were redefined in preceding libraries on the full search path.

Two symbol tables are present in NM executable libraries and program files. The first symbol table is called the Loader Symbol Table (LST) and is utilized by the native mode loader. It contains only exported level 1 procedure names, which are hashed to support fast symbol name lookups.

The second symbol table is called the System Object Module (SOM) symbol table. This symbol table contains all compiler-generated symbols (procedure, data, internal labels, try/recover, and so on), which are maintained in no particular order. Any lookup attempt must be made sequentially through the symbols.

If the SOM symbols are being searched and an ambiguous name is entered, the first symbol that matches the name found during the sequential search of the symbol table is used.

The symbol table used by the expression evaluator for symbol lookups is based on the environment variable LOOKUP ID. The variable may take on any of the following values. (The default setting is LSTPROC.)

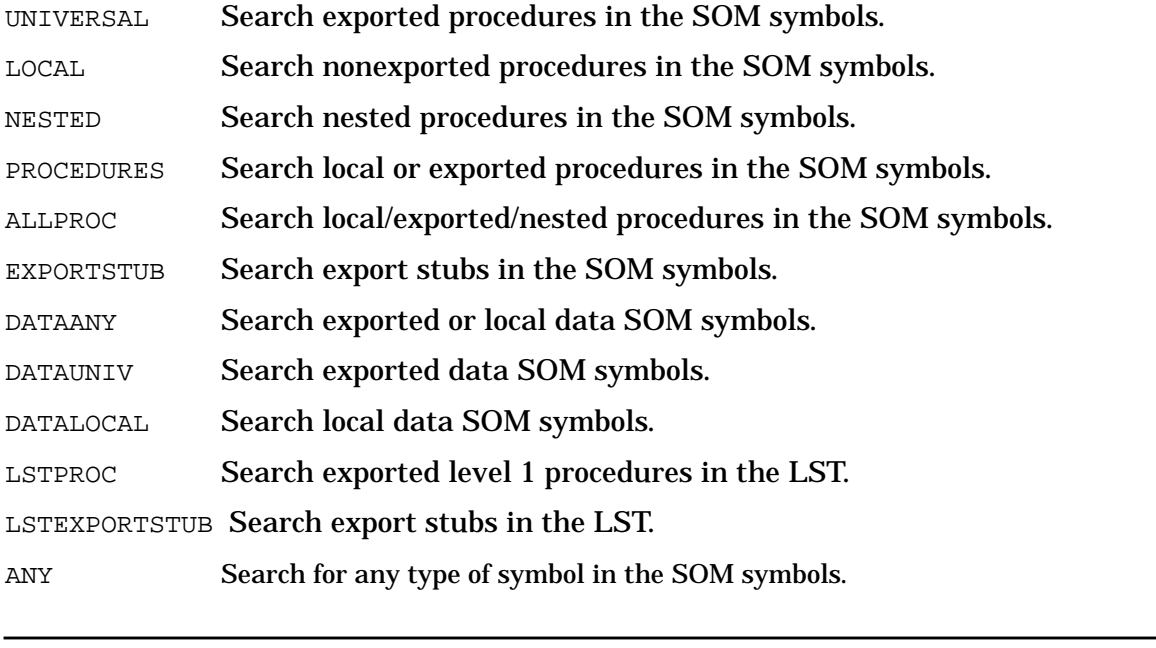

**NOTE** Using the SOM symbol table is noticeably slower than using the LST.

#### **!procedure\_name**

Just as System Debug variable names composed of only the letters "A" through "F" may conflict with hex constants, so may procedure name symbols. Preceding such name symbols with an exclamation point makes the expression scanner see the name as a symbol instead of a hex constant. However, System Debug variable names take precedence over procedure name symbols, so the variable name ADD makes a procedure of that name invisible in expressions. In this case, the functions CMADDR and NMADDR can be used to locate the procedure names.

#### **?procedure\_name**

Sometimes the address that a procedure name symbol represents is not appropriate for a particular use. By preceding a procedure name symbol with a question mark, a different address is returned, depending on the mode of System Debug.

In CM, ?procedure name returns the entry point address for the named procedure instead of its start address. This is the address of interest when setting CM breakpoints. In NM, the question mark prefix returns the export stub address of the procedure. This is the entry location used by callers from external modules. Please refer to the *Procedure Calling Conventions Reference Manual* for a detailed discussion of export stubs and native mode procedure organization.

## **Operand Lookup Precedence**

When expressions are scanned and parsed, they are ultimately broken down into a series of tokens, which represent either operators or operands. The preceding sections of this

chapter introduced all the possibilities for operand tokens in expressions, thereby answering the question, "What sorts of things can be used as operands?" This section deals with the converse: "Given an operand, what sort of thing is it?"

The process of evaluating an operand token can be modeled by a list of possible interpretations of a token. The unknown token is tested against each of the possibilities in the list, in the specified order, with the first match determining the token's meaning.

The following list determines the interpretation of an operand token:

- 1. Test for a string literal or a numeric literal in the current input base.
- 2. Test for a predefined variable.
- 3. Test for a user-defined variable.
- 4. Test for a predefined function.
- 5. Test for a macro.
- 6. Test for a procedure name symbol in the current mode, subject to the search path in effect.
- 7. If still unresolved, fail.

There are two operand modifiers that, when prefixed to an operand, alter the above search order for that operand. The exclamation point (!) signals that the operand to which it is prefixed is not to be treated as a numeric literal. This prevents the token from being mistaken as a hex constant and initiates the operand search at step 2.

A question mark prefix (?) indicates that the operand is to be treated as a procedure name symbol and that the entry point or export stub address of the named procedure is being referenced instead of its starting address. The search for such symbols begins with step 6.

## **Command Line Substitutions**

Command line scanning proceeds from left to right and is done in two phases. The first preprocessing phase scans a command line for the vertical bar character (|), which introduces the following syntax:

```
 |expression[:fmtspec][~]
```
When the command preprocessor recognizes the above syntax, it removes all the characters associated with it from the command line and replaces them with text representing the value of the expression. The expression part of the substitution syntax may be any valid expression as previously described in this manual. In particular, there are no special restrictions placed on command line substitution expressions.

The optional : *fmtspec* represents special formatting directives that may be used to control the formatting of the value of the expression when it is converted to characters and inserted back into the command line. *Fmtspec* is always specified as a string literal and is fully defined by the W (WRITE) command in chapter 4.

The optional closing tilde  $\langle \sim \rangle$  character is used to terminate the command line substitution string when it appears adjacent to text that is not to participate in the substitution. The tilde is always removed as part of the substitution.

During the preprocessing phase, a command line is scanned repeatedly until no command line substitutions are performed. Note that, after an individual substitution is performed, scanning continues after the point of substitution. If the substituted text causes another substitution (by containing a new vertical bar character), it is processed during the *next* scan of the command line.

The special meanings of both the vertical bar and the tilde are cancelled when they are immediately preceded by the backslash (\) escape character. After the preprocessing phase of command line scanning is finished, the escape characters are removed, leaving the following vertical bar or tilde by itself. The practice of using the escape character to remove the special meaning of some other character is known as *escaping*, and is often used in string literals, particularly in regular expressions. Refer to appendix A for a discussion of how patterns and regular expression can be constructed for use in pattern matching.

Command line substitutions are performed on every command line, including those which define macros. If a macro definition is to contain a command line substitution to be performed when the macro is executed, it should be escaped to prevent it from being performed when the macro is defined.

Command line substitution is subject to the current state of the CMDLINESUBS environment variable. If set to FALSE, command line substitutions are not performed.Examples of command line substitutions are listed below:

Assuming the following declarations have been entered,

```
 var grp = 'PUB'
  var acnt = 'SYS'
  var cmd = 'SYMOPEN'
  var const = $20
   var n = $1
```
the following examples demonstrate command line substitutions:

symopen myfile.|grp~.|acnt

becomes

symopen myfile.PUB.SYS

while

while  $n < |const: "#" do {cmd1:cmd2:cmd3}$ 

becomes

while  $n < #32$  do  $\{cmd1; cmd2; cmd3\}$ 

which saves many searches for the constant. And

while  $|n \times$  const do  $\{\text{cmd1} \}$ ; cmd2; cmd3}

becomes

User Interface **Aliases**

while  $$1 < $20$  do  ${cmd1$ ;  $cmd2$ ;  $cmd3}$ 

which will loop infinitely. Next consider the following:

```
 $nmdebug > var n "mom"
 $nmdebug > wl "|n"
 mom
 $nmdebug > wl "\|n"
|n
```
Note how the presence of the backslash cancels the command line substitution.

## **Aliases**

Aliases may be established for command names, macros, and even other aliases. By defining an alias for one of these objects, one is merely specifying an alternative name by which the aliased object may be referred. Note that this defines an *alternative*, rather than a change, and affects no other aspect of the thing being aliased. For instance, the alias has no effect on the parameters of an aliased command. Once established, the alias name may be used wherever the original name is valid.

## **Command Lookup Precedence**

The second phase of command line scanning is performed after the preprocessing phase, in which command line substitution is performed. In the second phase, the command name is extracted from the command line and is interpreted according to the following sequence:

- 1. Search for the command in the alias table. If found, repeat this process recursively with the aliased name until the search fails. Infinitely recursive aliases result in an error. Proceed with the aliased command name, if found.
- 2. Search for the command in the command table.
- 3. Search for the command in the window command table.
- 4. Search for the command in the macro definition table. If found, execute the macro as a command, discarding any macro return value.
- 5. If still unresolved, then fail.

## **Error Handling**

System Debug employs an error stack for error messages and maintains the environment

variable ERROR for detection of errors by control commands. When an internal error is detected, appropriate error messages are pushed onto the error stack and the variable ERROR is set to the error number of the last error generated.

While the highest-level error messages are typically displayed on the user's terminal, lower-level (intermediate) errors are usually pushed silently onto the error stack. All errors can be inspected with the ERRLIST command:

```
 $nmdebug > dv 1234.98127345
 $ VIRT 1234.98127344 $
 Display error. Check ERRLIST for details. (error #3800)
 $nmdebug > errl
 $1: Display error. Check ERRLIST for details. (error # 3800)
 $1: data read access error (error #805)
 $1: READ_CMWORD bad address: $ VIRT 1234.98127344
 $1: Virtual read failed (error #6000)
 $1: VADDR= 1234.98127344
 $1: A pointer was referenced which contained a virtual address outside
 of the bounds of an object.
 $nmdebug >
```
The error stack can be reset (cleared) with the ERRDEL command:

\$nmdebug > **errd**

The System Debug command interpreter (CI) checks the variable ERROR after each command is executed. When an error condition is detected (ERROR  $\leq$  0), all pending commands (in loops, command lists, macros, and so on) are aborted. The command stack is flushed, and the outermost prompt is issued. Note that only negative ERROR values constitute an error. Positive values represent *warnings*, and do *not* cause command stack execution to cease.

The IGNORE command protects the next single command, command list, macro, or use file from being aborted if an error is detected. IGNORE has the same effect as the CONTINUE command of the MPE XL CI.

Although the IGNORE command prevents abnormal command termination, it does *not* automatically prevent generated errors from being displayed. The QUIET option of the IGNORE command suppresses the error messages as well.

While the IGNORE command affects just the following command or command list, the environment variable AUTOIGNORE may be set to TRUE to cause errors for all commands to be ignored and is equivalent to entering an IGNORE LOUD command before each one.

User-defined macros can take advantage of the error handling mechanism. A user error message can be pushed onto the error stack with the ERR command, and the ERROR variable can be explicitly set to a negative value. For example,

 \$nmdebug > **ERR "a very nasty error happened"** \$nmdebug > **ENV error -125**

## **Control-Y**

System Debug allows the user to prematurely terminate command execution by entering a Control-Y (press and hold the **CONTROL** key and press Y). Command loops, display loops and modification loops can be interrupted with this mechanism.

When Control-Y is entered during window updates, interrupted output lines may disturb portions of the windows. When this occurs, redraw the windows with the RED (redraw) command.

**NOTE** There is only one Control-Y handler per session. When Debug is entered, it takes ownership of the Control-Y handler. When Debug is exited, it returns the Control-Y handler to the process that owned it when Debug was entered.

If other processes are active in a session while Debug is being used, it is possible for one of the other process to steal Control-Y ownership from Debug. In this situation, when Debug exits it will, in effect, *steal* Control-Y back from the current owner and give it to the process that owned it when Debug was entered. If Control-Y is stolen from Debug, it is also possible to create infinite loops in Debug from which there is no way out (for example, "while TRUE do {}").

> Both DAT and Debug rearm the Control-Y trap after every CI command (for example, the ": " command).

## **Command History, REDO**

System Debug maintains a very short history of command lines in the form of a stack. Commands in the stack can be displayed with the HIST (or LISTREDO) command, and may be reexecuted with the DO command or edited prior to reexecution with the REDO command.

Commands read from outer level or interactive input are pushed onto the history stack. Currently, commands read from USE files are also pushed onto the stack. Commands executed as part of macro commands are *not* pushed.

## **Debug Input/Output: The System Console**

Under normal circumstances, Debug Input/Output is typically directed to the user's terminal. However, during the following occasions, Debug I/O is redirected to the MPE XL system console:

• During the bootstrap process (until the system is up), all Debug I/O is directed to the system console.

- All system process debugging uses the system console.
- All job debugging uses the system console. The environment variable JOB\_DEBUG allows jobs to enter Debug.
- The environment variable CONSOLE DEBUG can be used to cause all processes that are entering Debug for the first time to use the system console.
- The environment variable CONSOLE\_IO can be used to cause all debugging for the current process to be directed to the system console.
- The environment variable TERM LDEV allows the use of any terminal for debugging. A privileged procedure, DEBUG\_AT\_LDEV (ldev : ldev\_type), is also available to enter the debugger and direct I/O to the specified terminal LDEV.

When Debug is using the system console, the following technique is recommended to prevent confusion while sharing the console with the CI:

\$cmdebug > **:restore**

Running RESTORE prevents unwanted terminal reads from the console's CI.

See the ENV command for detailed descriptions of all of the environment variables mentioned above.

## **Automatic DBUGINIT Files**

Debug supports the automatic execution of commands within special initialization files named DBUGINIT. These files must be in the form of a USE file as described by the USE command.

Debug first tests for an initialization file (DBUGINIT) in the same group Uand account as the program that is being debugged. Next, Debug looks for an initialization file in the user's logon group and account (if different).

Based on the existence of these special files, it is possible to execute initialization command files from both the program's group and account and the user's logon group and account.

The following initialization sequence is possible for Debug:

- 1) DBUGINIT.ProgGrp.ProgAcnt (program group/account)
- 2) DBUGINIT.UserGrp.UserAcnt (user's group/account)

Refer to chapter 9 for a discussion of initialization files used for DAT.

User Interface **Automatic DBUGINIT Files**

# **3 System Debug Interface Commands and Intrinsics**

Debug may be invoked directly through an integrated set of commands and intrinsics. All MPE V intrinsics are supported. In addition, several new intrinsics have been added to enhance the functionality of MPE/iX and take advantage of the new debugger. The commands and intrinsics allow you to enter the debugger from three different paths:

- Directly from a command interpreter (CI) command in a session.
- From a program through an intrinsic call.
- From the system during an abnormal process termination (a process abort).

Many of the commands and intrinsics that make up the system debugger interface also allow you to specify an optional character string containing Debug commands . If supplied, this string is passed to Debug for execution as part of debugger initialization.

The MPE/iX commands and intrinsics allow you to do the following:

- Enter Debug from a program or in a session directly from the CI.
- Generate stack trace upon demand from within a program.
- Execute a defined series of Debug commands from a session, job, or program.
- Arm a call to Debug to take place during the process abort sequence.
- Disarm the call to Debug during the process abort sequence.

The Debug commands and intrinsics are described in the following sections. For additional information, refer to the *MPE/iX Commands Reference Manual* and the *MPE/iX Intrinsics Reference Manual*.

## **Debug Interfaces**

Debug may be invoked directly or indirectly: directly from the CI of a session, or from an intrinsic call within a program; indirectly through arming a call to Debug in the case of a process abort.

The MPE/iX CI commands are identical to the MPE V commands, with the exception that the user may specify an optional command string to be passed to Debug when it is invoked. The following is a list of the available MPE/iX CI commands and their syntax:

```
 DEBUG [commands]
SETDUMP [DB [,ST [,QS[;ASCII[;DEBUG="commands"]
 RESETDUMP
```
All intrinsics can be called from NM with the exception of STACKDUMP'. This intrinsic is not supported in native mode and is found only in the CM intrinsic file. Only those intrinsics available in MPE V are callable by the CM user. The following table summarizes which intrinsics are callable from compatibility mode (CM) and native mode (NM):

#### **Callable From Intrinsic Name**

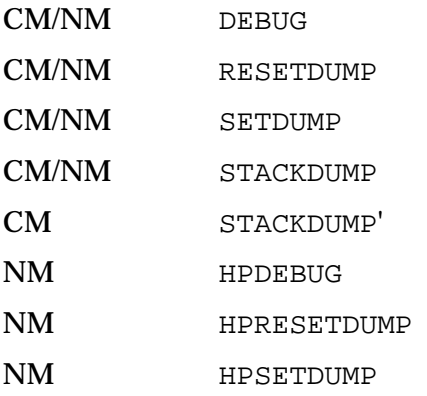

Note that no HPSTACKDUMP intrinsic is present. It is intended that the user call HPDEBUG to produce a custom stackdump when desired.

## **Direct Calls**

If you want to invoke Debug from the CI of the current session, use the DEBUG command. This command is implemented through intrinsics. The CI simply calls the DEBUG or HPDEBUG intrinsic. Note that this command requires privileged mode (PM) capability.

```
DEBUG
 DEBUG/XL A.00.00
 DEBUG Intrinsic at: a.00702d74 hxdebug+$24
 $1 ($25) nmdebug>
```
The following example shows a call to Debug with a command to display the registers and then return to the CI.

```
:DEBUG DR;C
DEBUG/XL A.00.00
HPDEBUG Intrinsic at: a.006b4104 hxdebug+$130
R0 =00000000 006b0000 006b4100 00000002 R4 =40221a80 40221638 402213d8 00000400
R8 =00000001 40200268 40221558 402215c4 R12=402213d4 00000000 00000000 00000000
R16=00000000 00000000 00000000 0000000c R20=00000000 0000000b 0000007f 40221a80
R24=40221add 00000001 00000001 c0200008 R28=0000000b 00000000 40221c58 00000000
IPSW=0006000f=jthlnxbCVmrQPDI PRIV=0 SAR=0011 PCQF=a.6b4104 a.6b410
SR0=0000000a 00000188 0000000a 00000000 SR4=0000000a 00000188 0000000b 0000000a
TR0=00616200 00646200 00005600 00545274 TR4=40222168 00000001 00000001 00000018
PID1=0184=00c2(W) PID2=0000=0000(W) PID3=0000=0000(W) PID4=0000=0000(W)
RCTR=ffffffff ISR=0000000a IOR=00000000 IIR=87e0211a IVA=000aa800 ITMR=35b49924
EIEM=ffffffff EIRR=00000000 CCR=0080
:
```
Debug may also be invoked with the HPDEBUG/DEBUG intrinsic calls from within any program. Native mode programs enter Debug assuming that the user will be viewing the native mode environment (program, stack, registers); this is referred to as NM Debug. Compatibility mode programs enter Debug assuming that the user will be viewing the compatibility mode environment; this is called CM Debug.

## **Process Abort Calls**

You may arm a call to Debug which occurs in the event of a process abort. The call may be armed by:

- The SETDUMP command.
- The SETDUMP intrinsic.
- The HPSETDUMP intrinsic.

Once a SETDUMP command or intrinsic has been issued, all new processes created are affected. Both the setdump attribute and the DEBUG command string are inherited by new child processes. This feature may be disarmed by the following:

- The RESETDUMP command.
- The RESETDUMP intrinsic.
- The HPRESETDUMP intrinsic.

If the Debug process abort call has not been armed through one of the SETDUMP interfaces, and a process abort occurs, an abbreviated stack trace is produced. This abbreviated trace shows only the most recently called procedure in the program file and in each library being used. This is done for both the CM and NM stacks.

The following is an example of a CM program aborting *without* invocation of SETDUMP.

```
 :run cmbomb
   **** PROGRAM ERROR #4 :INTEGER DIVIDE BY ZERO
   ABORT: CMBOMB.DEMO.TELESUP
   **** PROCESS ABORT TRACE ****
  NM SYS a.006d7798 dbg abort trace+$30
      CM SYS % 27.261 SWITCH'TO'NM'+4 SUSER1
     CM PROG % 0.1215 TEST ARITH TRAP+24 SEG'
   PROGRAM TERMINATED IN AN ERROR STATE. (CIERR 976)
 :
```
The following example is the same as above except that the code was compiled with a native mode compiler.

```
 :run nmbomb
 **** Integer divide by zero (TRAPS 30)
 ABORT: NMBOMB.DEMO.TELESUP
 **** PROCESS ABORT TRACE ****
 NM PROG 191.00006b20 test_arith_trap+$28
```
System Debug Interface Commands and Intrinsics **Debug Interfaces**

> PROGRAM TERMINATED IN AN ERROR STATE. (CIERR 976) :

If the SETDUMP command (or intrinsic) is invoked before running this program, a full dual stack trace and a register dump is produced when the process aborts. Consider the following example:

```
:setdump
:run nmbomb
**** Integer divide by zero (TRAPS 30)
ABORT: NMBOMB.DEMO.TELESUP
**** PROCESS ABORT STACKDUMP FACILITY ****
       PC=191.00006b20 test_arith_trap+$28
NM* 0) SP=40221178 RP=191.00006e8c do_traps+$2ac
NM 1) SP=40221140 RP=191.00007c08 PROGRAM+$360
NM 2) SP=402210f8 RP=191.00000000
     (end of NM stack)
R0 =00000000 00000000 00006e8f c1c60000 R4 =81c2b6c0 00000001 c0000000 00000000
R8 =00000000 00000000 00000000 00000000 R12=00000000 00000000 00000000 00000000
R16=00000000 00000000 00000000 00000061 R20=00000020 00000191 00000005 0000003a
R24=0000001a 00000000 00000005 40200008 R28=0000018d 00000000 40221178 00006b23
IPSW=0006ff0f=jthlnxbCVmrQPDI PRIV=3 SAR=0000 PCQF=191.6b23 191.6b27
SR0=0000000a 0000000a 0000018d 00000000 SR4=00000191 0000018d 0000000b 0000000a
TR0=00616200 00646200 0000ac00 00545274 TR4=40221de8 00000001 00000001 00000022
PID1=018a=00c5(W) PID2=0000=0000(W) PID3=0000=0000(W) PID4=0000=0000(W)
RCTR=00000000 ISR=00000191 IOR=00000000 IIR=b3202000 IVA=000aa800 ITMR=ad40a0fd
EIEM=ffffffff EIRR=00000000 CCR=0080
**** PROCESS ABORT INTERACTIVE DEBUG FACILITY ****
```
\$2 (\$22) nmdebug >

Note that in the above example, the user is left in Debug. At this point, the user is able to enter any Debug command. The process may even be resumed (see the CONTINUE command in chapter 4).

It is possible to specify what action should be taken when a process aborts by providing a list of commands for Debug to execute. In the following example, a simple message is printed if the process aborts.

```
 :setdump ;debug="wl 'Oh my, our process is aborting !'"
 :run cmbomb
 **** PROGRAM ERROR #4 :INTEGER DIVIDE BY ZERO
 ABORT: CMBOMB.DEMO.TELESUP
 **** PROCESS ABORT STACKDUMP FACILITY ****
Oh my, our process is aborting!
 PROGRAM TERMINATED IN AN ERROR STATE. (CIERR 976)
 :
```
Notice that the user was not left in Debug after the command string was executed. In order to be left in Debug, several criteria must first be met:

- The abort did not occur while in system code, and
- The process entered the abort code through a native mode interrupt. Such aborts are typically caused by arithmetic and code-related traps (see the XARITRAP and XCODETRAP intrinsics).

Most CM programs fail these checks and are returned to the CI without entering Debug.

The SETDUMP functionality is also accessible programmatically with the SETDUMP and HPSETDUMP intrinsics. Refer to the following pages for detailed descriptions and examples.

## **Debug Command and Intrinsic Descriptions**

The commands and intrinsics used with the Stackdump system debugger interface are described on the following pages. The programming examples are written in Pascal. Refer to the appropriate language manual set for details of calling system intrinsics from other languages.

## **:DEBUG Command**

#### **PRIVILEGED MODE**

Enters Debug from the CI.

#### **Syntax**

:DEBUG [commands]

#### **Parameters**

commands A series of Debug commands to be executed before the Debug prompt is displayed. The string may be up to 255 characters long. All text on the command line following :DEBUG is passed unaltered to Debug. Note that the commands should not be quoted.

#### **Discussion**

The :DEBUG command enters Debug directly from the session CI. Optional Debug commands may be entered on the command line, and they will be executed before the Debug prompt is displayed.

If the optional commands contain a Debug command that returns the user to the CI, any further commands are left pending on Debug's command stack. The next time Debug is

System Debug Interface Commands and Intrinsics **:RESETDUMP Command**

entered, any pending commands are executed before the Debug prompt is displayed. If no commands were specified, Debug displays its prompt and waits for the user to enter interactive commands. This command is ignored in a job.

## **Example**

The example below calls Debug to produce a stack trace and return to the CI.

```
 :debug trace;c
   DEBUG XL A.00.00
   HPDEBUG Intrinsic at: a.006b4104 hxdebug+$130
         PC=a.006b4104 hxdebug+$130
   * 0) SP=40221c58 RP=a.006b8e7c exec_cmd+$73c
      1) SP=40221ac8 RP=a.006ba41c try_exec_cmd+$ac
      2) SP=40221a78 RP=a.006b8638 command_interpret+$274
      3) SP=40221620 RP=a.006bae5c xeqcommand+$1d0
      4) SP=40221210 RP=a.006b7604 ?xeqcommand+$8
           export stub: 7d.000068dc main_ci+$94
     5) SP=40221178 RP=7d.00007420 PROGRAM+$250
      6) SP=40221130 RP=7d.00000000
         (end of NM stack)
 :
```
## **:RESETDUMP Command**

Disarms the Debug call that is made during abnormal process termination.

#### **Syntax**

:RESETDUMP

#### **Discussion**

The : RESETDUMP command disarms the Debug call which is made during abnormal process termination. If the setdump feature was not previously armed by one of the Setdump intrinsics or commands, this command has no effect. The command affects all processes subsequently created under the current session or job. If performed in BREAK mode, existing processes are not affected by the command.

## **Example**

Since there are no parameters or options for this command, the example is quite simple and straightforward:

```
 :resetdump
 :
```
## **:SETDUMP Command**

Arms the Debug call that is made during abnormal process termination.

## **Syntax**

:SETDUMP [DB [,ST [,QS] ] [;ASCII] [;DEBUG="commands"] ]

#### **Parameters**

- commands A quoted string of system Debug commands, up to 255 characters long. If not specified, this parameter defaults to a command string that produces a dual mode stack trace and a register dump.
- DB, ST, QS, ASCII These parameters are provided for compatibility with MPE V. If specified, they are ignored.

## **Discussion**

The :SETDUMP command enables automatic execution of a set of Debug commands when a process terminates abnormally (aborts). This command affects all processes subsequently created under the current job or session. That is, the setdump attribute and the commands parameter are inherited by any new process.

During the process abort sequence, Debug executes the commands specified in the commands parameter. Any output is sent to the process's standard list file (\$STDLIST). Any commands that require input generate an error message.

If the process that aborts is being run from a job, the process terminates after executing the command string. If the process is being run from a session, after the specified command string has been executed, Debug stops to accept interactive commands with I/O performed at the user terminal, contingent upon the following requirements:

- The abort did not occur while in system code, and
- The process entered the abort code through a native mode interrupt. Such aborts are typically caused by arithmetic and code-related traps (see the XARITRAP and XCODETRAP intrinsics).

#### **NOTE** CM programs usually fail these tests.

Once Debug accepts interactive input, you can enter any Debug command. You may choose to resume the process or have it terminate (refer to the CONTINUE command in chapter 4).

If the cause of the abort is a stack overflow, the command list is ignored and a stack trace is sent to \$STDLIST, after which the process is terminated with no interactive debugging allowed.

System Debug Interface Commands and Intrinsics **DEBUG Intrinsic**

## **Examples**

The first example arms the Setdump feature. No parameters are specified, so the default command string is assumed (the default command string produces a stack trace and register dump).

```
 :setdump
 :
```
The following example also arms the Setdump feature but specifies a list of commands to be executed if the process aborts.

```
 :setdump ;debug="w 'Process abort at ';w pc; wl ' ' nmpath(pc)"
 :
```
## **DEBUG Intrinsic**

Enters Debug. Callable from: NM, CM

## **Syntax**

DEBUG;

## **Discussion**

The DEBUG intrinsic calls Debug from an interactive program. The intrinsic call acts as a hard-coded breakpoint. Execution of the calling program is halted, and the Debug prompt is displayed.

If the call is made from a batch program, it is ignored.

Refer to the *MPE/iX Intrinsics Reference Manual* for additional discussion of this intrinsic.

## **Condition Codes**

This intrinsic does not return meaningful condition code values.

## **Example**

The following example is a code fragment from a Pascal program. It declares DEBUG as an intrinsic and then calls it.

```
PROCEDURE call debug;
   procedure debug; intrinsic;
```
BEGIN

 debug; END;

## **HPDEBUG Intrinsic**

Enters Debug and optionally executes a specified set of system Debug commands. Callable from: NM

## **Syntax**

HPDEBUG (status, cmdstr [,itemnum, item] [...]);

## **Parameters**

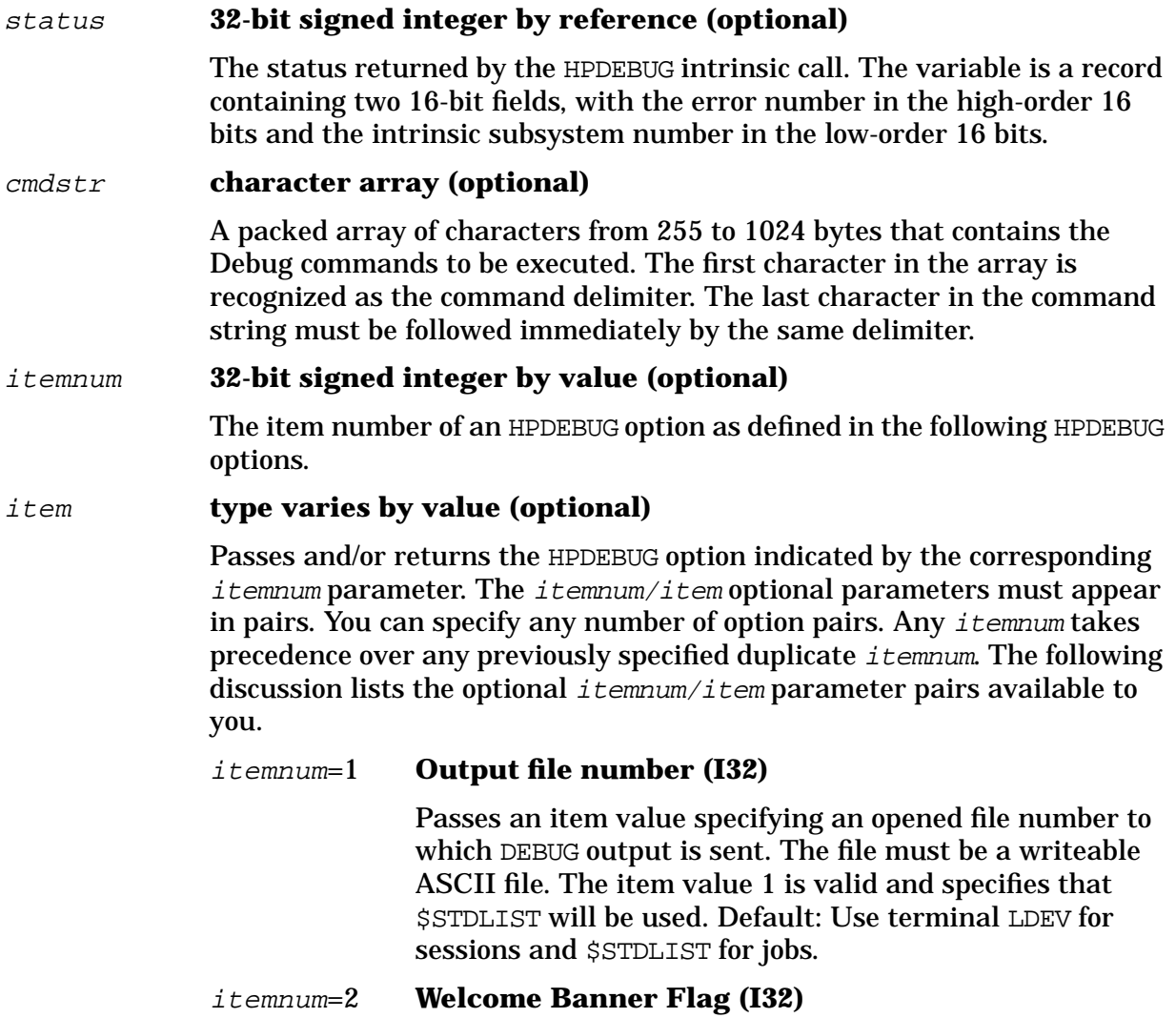

Passes an item value indicating if the Debug welcome banner should be printed. An item value of zero (0) keeps the banner from printing. Any other value causes the banner to print. Default: Print the welcome banner (1).

## **Discussion**

The HPDEBUG intrinsic calls Debug with an optional character array containing Debug commands. If the command list is specified, Debug pushes the commands onto its command stack and executes them.

If no command in the command string causes control to be returned to the calling procedure (that is, a CONTINUE command), the user is left in Debug as long as the process is being run from a session environment. Processes run from a job are not allowed to stop in Debug. If the command string does cause control to return to the calling procedure, any remaining commands are left pending on Debug's command stack to be executed the next time Debug is called.

Refer to the *MPE/iX Intrinsics Reference Manual* for additional discussion of this intrinsic.

## **Condition Codes**

This intrinsic does not return meaningful condition code values. Status information is returned in the optional status parameter described above.

## **Example**

The following example is an excerpt from a Pascal program which illustrates a call to the HPDEBUG intrinsic. The commands passed to Debug produce output similar to that of the STACKDUMP intrinsic. The command string contains commands that tell Debug to first open a list file, print a title, produce a stack trace, and finally close the list file and return to the calling routine.

```
PROCEDURE call hpdebug;
  VAR debug_cmds : string[255];:
      status : integer;
   procedure HPDEBUG; intrinsic;
   BEGIN
      debug_cmds := '\list myfile;wl "***STACKDUMP***";tr,dual;list close;c\';
      hpdebug(status, debug_cmds);
      IF (status <> 0) THEN
        error_routine(status, 'HPDEBUG');
    END;
```
## **HPRESETDUMP Intrinsic**

Disarms Debug call which is made during abnormal process terminations.

Callable from: NM

#### **Syntax**

```
 HPRESETDUMP (status);
```
#### **Parameters**

#### status **32-bit signed integer (optional)**

The status returned by the HPRESETDUMP intrinsic call. The variable is a record containing two 16-bit fields, with the error number in the high-order 16 bits and the intrinsic subsystem number in the low-order 16 bits.

## **Discussion**

The HPRESETDUMP intrinsic disarms the Debug call that is made during abnormal process termination. If the Setdump feature was not previously armed by one of the Setdump intrinsics or commands, this intrinsic has no effect. Only the current process is affected; all other existing processes retain their current Setdump attributes. After this call, any child process of the calling process will not have the Setdump attribute. This intrinsic performs the same function as the RESETDUMP intrinsic.The only difference is the means by which status information is returned.

Refer to the *MPE/iX Intrinsics Reference Manual* for additional discussion of this intrinsic.

## **Condition Codes**

This intrinsic does not return meaningful condition code values. Status information is returned in the optional status parameter described above.

## **Example**

The following example is a code fragment from a Pascal program. It declares HPRESETDUMP as an intrinsic and then calls it.

```
 PROCEDURE call_hpresetdump;
   VAR status : integer;
   procedure HPRESETDUMP; intrinsic;
   BEGIN
       HPRESETDUMP(status);
      IF (status <> 0) THEN
          error_routine(status, 'HPRESETDUMP');
    END;
```
## **HPSETDUMP Intrinsic**

Arms a call to Debug which takes place during abnormal process termination.

Callable from: NM

## **Syntax**

```
 HPSETDUMP (status, cmdstr);
```
#### **Parameters**

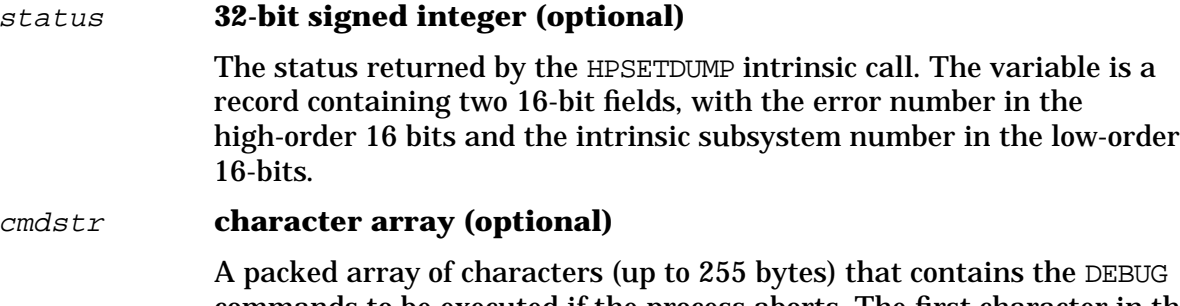

commands to be executed if the process aborts. The first character in the array is recognized as the command delimiter. The last character in the command string must be immediately followed by the same delimiter.

## **Discussion**

The HPSETDUMP intrinsic enables automatic execution of a set of Debug commands when a process terminates abnormally (aborts). This intrinsic affects the current process, child process, and any generation grandchild processes subsequently created by the calling process. That is, the Setdump attribute and  $cmds$  is inherited by any new child process and all generations thereafter.

Debug executes the commands in  $cmdstr$  and sends the output to the standard list file (\$STDLIST). Any commands which require input generate an error message.

If the process that aborts is being run from a job, the process terminates after executing the command string. If the process is being run from a session, then after the specified command string has been executed, Debug stops to accept interactive commands with I/O performed at the user terminal, contingent upon the following requirements:

- The abort did not occur while in system code, and
- The process entered the abort code through a native mode interrupt. Such aborts are typically caused by arithmetic and code-related traps (refer to the XARITRAP and XCODETRAP intrinsics).

#### **NOTE** CM programs usually fail these tests.

Once Debug accepts interactive input, the user is free to enter any Debug command. The

user may choose to resume the process or have it terminate (see the CONTINUE command in chapter 4).

If the cause of the abort is a stack overflow, the command list is ignored and a stack trace is sent to \$STDLIST, after which the process is terminated with no interactive debugging allowed.

Refer to the *MPE/iX Intrinsics Reference Manual* for additional discussion of this intrinsic.

## **Condition Codes**

This intrinsic does not return meaningful condition code values. Status information is returned in the optional status parameter described above.

## **Example**

Assume that a file called ABORTCMD contains a set of Debug commands to be used when a process abort occurs.

A process abort in the following procedure opens a list file, performs a stack trace, executes the commands from the use file, and closes the list file:

```
 PROCEDURE myproc{};
   VAR
     status : integer;
     debug cmds : string[255];
   BEGIN
      debug_cmds := '\list errfile;tr,dual;use abortcmd;list close\';
      hpsetdump(status, debug_cmds);
      IF (status <> 0) THEN
        error routine(status, 'HPSETDUMP');
 .
       . <code in this area is protected with the "setdump" facility>
 .
      hpresetdump(status);
      IF (status <> 0) THEN
         error_routine(status, 'HPRESETDUMP');
   END;
```
## **RESETDUMP Intrinsic**

Disarms the Debug call that is made during abnormal process termination

Callable from: NM, CM

## **Syntax**

RESETDUMP;

## **Discussion**

The RESETDUMP intrinsic disarms the Debug call that is made during abnormal process termination. If the Setdump feature was not previously armed by one of the Setdump intrinsics or commands, this intrinsic has no effect. Only the current process is affected. This intrinsic performs a function identical to the HPRESETDUMP intrinsic. The only difference is the means by which status information is returned.

Refer to the *MPE/iX Intrinsics Reference Manual* for additional discussion of this intrinsic.

## **Condition Codes**

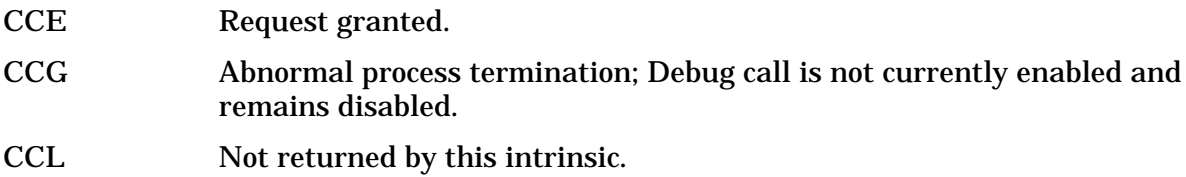

## **Example**

The following example is a code fragment from a Pascal program. It declares RESETDUMP as an intrinsic and then calls it.

```
 PROCEDURE call_resetdump;
    procedure RESETDUMP; intrinsic;
    BEGIN
       RESETDUMP;
    END;
```
## **SETDUMP Intrinsic**

Arms the Debug call that is made during abnormal process termination.

Callable from: NM, CM

## **Syntax**

SETDUMP (**flags** );

#### **Parameters**

#### **flags 16-bit unsigned integer (required)**

This parameter is provided for compatibility with MPE V. It is required, but is ignored.

## **Discussion**

The SETDUMP intrinsic arms a call to Debug which is made during abnormal process terminations (aborts). If the process aborts, Debug is called with a command string that results in a full stack trace of both the CM and NM data stacks along with a dump of the native mode registers. This output is sent to the standard list device (\$STDLIST). This intrinsic affects the current process, child process, and any generation grandchild processes subsequently created by the calling process. That is, the Setdump attribute and the default *cmdstr* are inherited by any new child process and all generations thereafter.

If the process that aborts is being run from a job, the process terminates after the stack trace and register dump are performed. If the process is being run from a session, after the stack trace and register dump have been completed, Debug stops to accept interactive commands with I/O performed at the user terminal, contingent upon the following requirements:

- The abort did not occur while in system code, and
- The process entered the abort code through a native mode interrupt. Such aborts are typically caused by arithmetic and code-related traps (see the XARITRAP and XCODETRAP intrinsics).

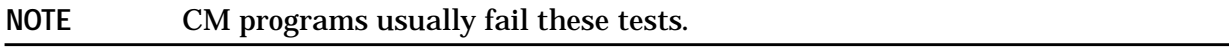

Once Debug accepts interactive input, the user is free to enter any Debug command. The user may choose to resume the process or have it terminate (refer to the CONTINUE command in chapter 4).

If the cause of the abort is a stack overflow, the command list is ignored and a stack trace is sent to \$STDLIST, after which the process terminates. No interactive debugging is allowed.

Refer to the HPSETDUMP intrinsic for a more flexible version of this intrinsic.

Refer to the *MPE/iX Intrinsics Reference Manual* for additional discussion of this intrinsic.

## **Condition Codes**

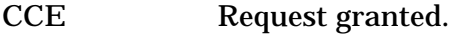

CCG Abnormal process termination. Debug call is already enabled and remains enabled.

System Debug Interface Commands and Intrinsics **STACKDUMP Intrinsic**

CCL Not returned by this intrinsic.

#### **Examples**

The following example is a code fragment from a Pascal program. It declares SETDUMP as an intrinsic and then calls it. The rest of the code in the program is protected by the Setdump facility, unless another routine in the program explicitly turns it off.

```
 PROGRAM myprog;
              TYPE bit16 = 0 .. 65535;
              flags : bit16;
              procedure SETDUMP; intrinsic;
              BEGIN
                     SETDUMP( flags );
 .
                      . <the rest of the program follows>
. — назадзе процесів і назадзе процесів і назадзе процесів і назадзе процесів і назадзе процесів і назадзе про<br>При події назадзе процесів і назадзе процесів і назадзе процесів і назадзе процесів і назадзе процесів і назад
              END.
```
## **STACKDUMP Intrinsic**

Produces a full stack trace. Callable from: NM, CM

#### **Syntax**

STACKDUMP (filename, idnumber, flags, selec);

#### **Parameters**

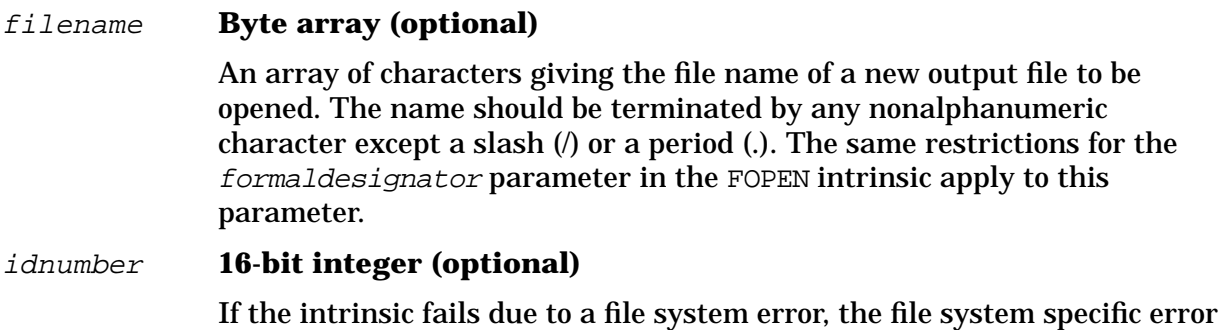

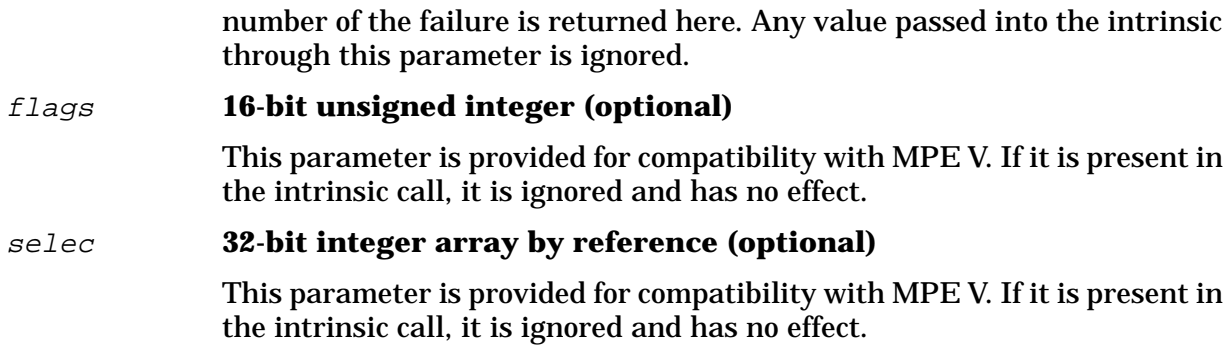

## **Discussion**

The STACKDUMP intrinsic calls Debug to send a stack trace to the standard list file (\$STDLIST) or to a new file named in the filename parameter. Control then returns to the calling procedure.

Refer to the *MPE/iX Intrinsics Reference Manual* for additional discussion of this intrinsic.

## **Condition Codes**

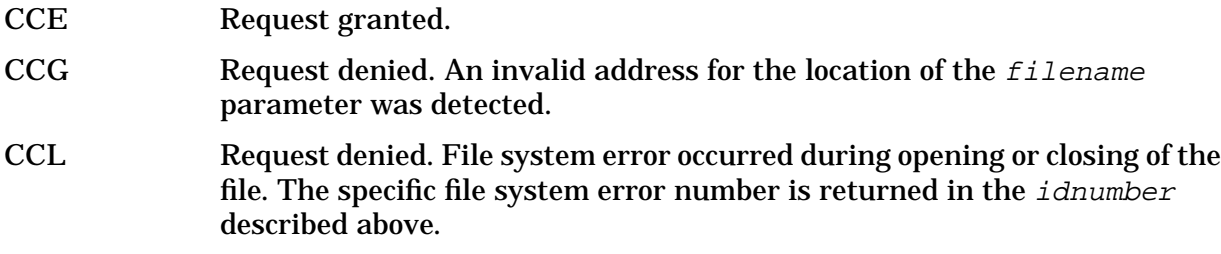

## **Examples**

The following example is a code fragment from a Pascal program. First, it prints out the error status and intrinsic name that were passed as parameters. Next, it calls the STACKDUMP intrinsic to produce a stack trace. Finally, the process is terminated with a call to the TERMINATE intrinsic.

```
 PROCEDURE error_routine(status : integer; { error status }
                          proc : proc str); { Intrinsic name that
failed }
       procedure STACKDUMP; intrinsic;
       procedure TERMINATE; intrinsic;
       BEGIN
          writeln(proc, ' returned error status of ', status);
          stackdump;
          terminate;
       END;
```
The next example prompts the user for a file name and then calls the STACKDUMP intrinsic to print a stack trace to the specified file.

```
 PROCEDURE show_stack;
   VAR fname : string[80];
   procedure STACKDUMP; intrinsic;
   BEGIN
       prompt('Print stack trace to which file: ');
       readln(fname);
      fname := fname + ' '; \{ Add terminator character \} stackdump(fname);
   END;
```
## **STACKDUMP' Intrinsic**

Writes a full stack trace to a previously opened file.

Callable from: CM

## **Syntax**

STACKDUMP' (filename, idnumber, flags, selec);

#### **Parameters**

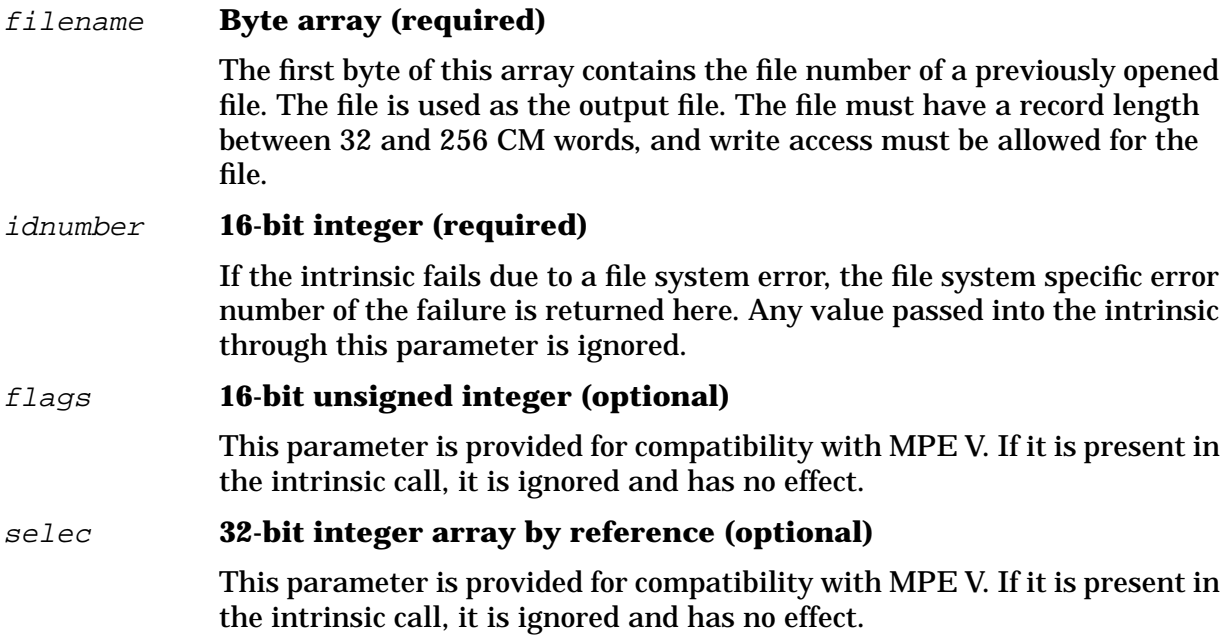

#### **Discussion**

The STACKDUMP' intrinsic writes a full dual stack trace to a previously opened file. The file number of this file is passed to the intrinsic in the first byte of the *filename* parameter.

This intrinsic exists only in the compatibility mode library SL.PUB.SYS. No native mode to compatibility mode switch stub is provided.

## **Condition Codes**

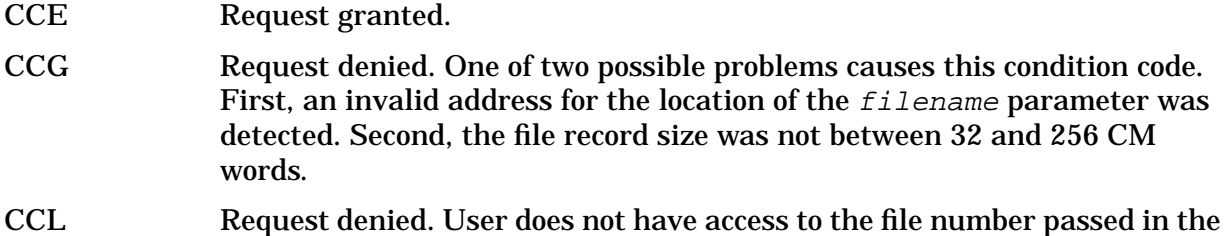

filename parameter.

## **Example**

The following example is a code fragment from a Pascal/V program. It is a procedure which is passed the file number of an already opened file. The procedure then uses the STACKDUMP' intrinsic to have a stack trace printed to the specified file number. Note the use of the Pascal \$ALIAS\$ directive in declaring the intrinsic.

```
PROCEDURE dump_stack_to_fnum(fnum : shortint);
   TYPE bits = 0.1255;
         kludge_record = RECORD
            CASE integer OF
               0 : (byte_1 : bits;byte 2 : bit8);
               1: (pac : packed array[1..2] OF char); END;
   VAR kludge_var : kludge_record;
   procedure STACKDUMP_PRIME $alias 'stackdump'''$; intrinsic;
  BEGIN
     kludge_var.byte_1 := fnum; { This assumes that the value
of FNUM }
                                         { is no bigger than 8 bits.
This is }
                                  { a valid assumption.
}
       stackdump_prime(kludge_var.pac); { Call STACKDUMP' to produce
the }
                                  { stack trace.
}
    END;
```
# **4 System Debug Command Specifications :-Exit**

Specifications for the System Debug commands are presented in this chapter in alphabetical order.

Window command specifications are presented in chapter 7, "System Debug Window Commands."

System Debug tools share the same command set. A few commands, however, are inappropriate in either DAT or Debug. These commands are clearly identified as "DAT only" or "Debug only" on the top of the page that defines the command.

#### **Debug only**

The following Debug commands cannot be used in DAT:

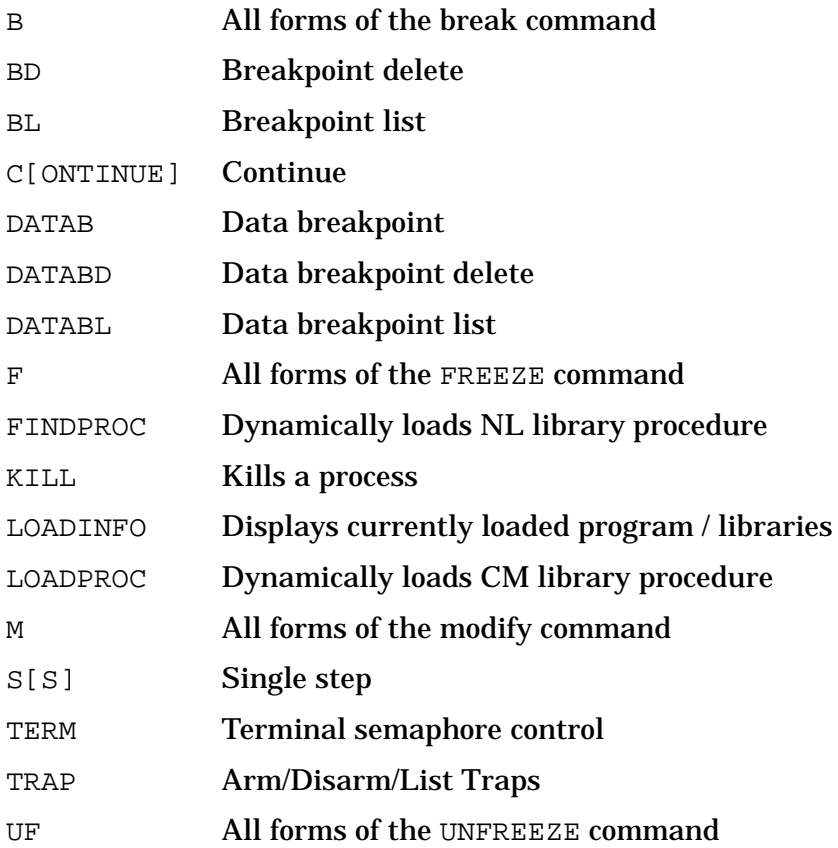

#### **DAT only**

The following DAT commands cannot be used in Debug: CLOSEDUMP Closes a dump file DEBUG Enters Debug; used to debug DAT DPIB Displays a portion of the Process Information Block DPTREE Displays the process tree DUMPINFO Displays dump file information GETDUMP Reads in a dump tape to create a dump file OPENDUMP Opens a dump file PURGEDUMP Purges a dump file

#### **:**

The CI command - Access to the MPE/iX command interpreter (CI).

#### **Syntax**

: [ command ]

The HPCICOMMAND intrinsic is used to access the MPE/iX command interpreter (CI).

#### **Parameters**

command The command to execute via the CI. If no command is given, a new version (new process) of the CI is created.

#### **Examples**

 \$nmdebug > **:showtime** WED, JAN 8, 1986, 1:32 PM

The above is typical use of the CI command.

\$nmdebug > **:file t;dev=tape**

See the note below.

#### **Limitations, Restrictions**

Semicolons normally separate commands for System Debug. When the ":" command is entered at the System Debug prompt, however, the entire user command line is passed to the CI. One exception is within macro bodies, where the command line is split at the semicolons.
**=**

Every time this command is used, Debug assumes ownership of the Control-Y handler (even if it already owns it).

#### **=**

The calculator command.

Calculates the value of an expression and displays the result in the specified base.

#### **Syntax**

= expression [base]

#### **Parameters**

expression The expression to evaluate.

base The desired representation mode for output values: % or octal Octal representation # or decimal Decimal representation \$ or hexadecimal Hexadecimal representation ASCII ASCII representation

This parameter can be abbreviated to a single character.

If omitted, the current output base is used. Refer to the SET command to change the current output base.

String expressions (of four or fewer characters) are automatically coerced into a numeric value when the display base of octal, decimal, or hexadecimal is specified.

## **Examples**

 %cmdebug > = **12 + #10 + \$a, d** #30

What is octal 12 (current input base) plus decimal 10 plus hex a, in decimal?

 %cmdebug > = **5 + (-2)** %3

Negative values that follow immediately after an operator  $(+, -, *, \Lambda)$  must be placed within parentheses.

```
 %cmdebug > = 'ABCD'
 'ABCD'
 %cmdebug > = 'ABCD',h
 $41424344
```
In the second example, the string is coerced into a hexadecimal value.

```
 %cmdebug > = [dst 12.100] + [db+4], $
 $4820
```
The sum of the contents of data segment 12.100 plus the contents of DB+4, displayed in hexadecimal.

```
 %cmdebug > = fopen
 SYS %22.4774
```
What is the start address of the CM procedure FOPEN? The address is returned as logical code address.

```
 %cmdebug > = ?fopen
 SYS %22.5000
```
What is the entry point address of the CM procedure FOPEN?The question mark is used (CM) to indicate entry point, rather than start address.

 \$nmdebug > **= [r12]**  $$c04$ 

The indirect contents of register 12.

```
 $nmdebug > = vtor (c.c0000000)
 $0020800
 $nmdebug > = rtov (20800)
 $c.c0000000
```
Translate a virtual address to a real address and then back again.

```
 $nmdebug > = 1 << 2
 $4
```
The value 1, left-shifted by two bits.

 \$nmdebug > **= \$1234 band \$ff** \$34

The value \$1234, Bit-ANDed with the mask \$ff.

```
 $nmdebug > = sendio
 SYS $a.$219ef0
```
What is the start address of NM procedure sendio?

```
 $nmdebug > = ?sendio
 SYS $a.$217884
```
What is the address of the export stub for NM procedure sendio? Note the different use of "?" in CM and NM. In CM "?" is used for entry address, while in NM "?" is used for export stub.

```
 $nmdebug > = strup("super") + 'duper'
 "SUPERduper"
```
The calculator accepts string expressions as well as numeric expressions.

# **Limitations, Restrictions**

none

# **ABORT**

Aborts/terminates the current System Debug process.

## **Syntax**

ABORT

## **Parameters**

none

# **Examples**

 %cmdebug > **ABORT** END OF PROGRAM :

# **Limitations, Restrictions**

If Debug is entered using the DEBUG command at the CI, the ABORT command causes the current session to be logged off.Use CONTINUE to exit from Debug in this case.

If the process holds a SIR (system internal resource) or is "critical," you are not allowed to execute this command.

# **ALIAS**

Defines an alias (alternative) name for a command or macro.

# **Syntax**

ALIAS name command

Aliases are useful for defining a new (shorter or longer) name for a command name or macro name. Aliases have higher precedence than command or macro names, and they can therefore be used to redefine (or conceal) commands or macros. When a new alias redefines a command, a warning is generated, indicating that a command has been hidden.

User defined aliases, created with the ALIAS command, are classified as user aliases.

Several predefined aliases (command abbreviations) are automatically generated, and are classified as predefined aliases. Refer to the ALIASLIST and ALIASINIT commands.

# **Parameters**

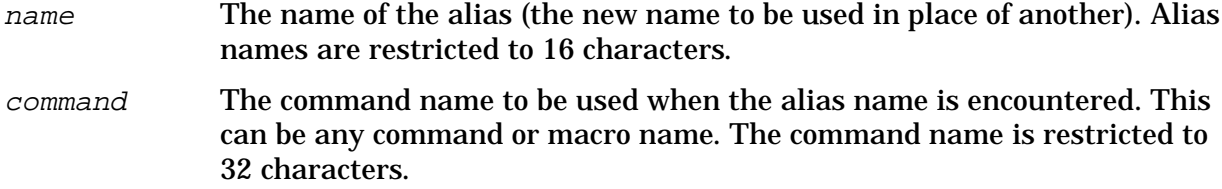

# **Examples**

```
 $nmdebug > printtableentrylength 6
 $200
 $nmdebug > alias tbl printtableentrylength
 $nmdebug > tbl 6
 $200
```
The above example assumes that a macro called printtableentrylength has been defined, and a typical macro invocation is displayed. Since the macro name is long, and difficult to enter, an alias named TBL is defined. The shorter alias name can now be used in place of the longer macro name.

```
 $nmdebug > alias loop foreach
 $nmdebug > loop j '1 2 3' {wl j}
 $1
 $2
 $3
```
Create an alias named LOOP that is the same as the FOREACH command.

```
 $nmdat > macro concealexit { wl "type EXIT to exit."}
 $nmdat > alias e concealexit
 A command is hidden by this new alias. (warning #71)
 $nmdat > e
 type EXIT to exit.
```
In this example, the single character command e (for EXIT) is protected by an alias, that conceals (hides) the original command. Note that a warning message is generated whenever a command name is concealed by an alias definition.

```
 $nmdat > alias one two
    $nmdat > alias two three
    $nmdat > alias three one
    $nmdat > one
    Circular ALIAS error. Recursive ALIAS definition(s). (error
#2445)
```
It is legal for an alias (for example, one in the example above) to refer to another alias (two in the example above), so long as the chain of aliases does not wrap back onto itself. Recursive aliases are detected, and an error is generated.

```
 $nmdat > alias showtime "wl time"
 $nmdat > aliasl showtime
 alias showtime wl time /* user
 $nmdat > showtime
 Unknown command. (error #6105)
    Command "showtime" was aliased to "wl time".
```
Note that alias command names are restricted to simple command or macro names. In the above example, the command  $w1$  time was assumed to be the name of a command or macro. Since no match was found in the command or macro table, an error is generated. Macros should be used when more complex command lists or commands with parameters are desired.

Related commands: ALIASINIT, ALIASL, ALIASD.

# **Limitations, Restrictions**

A maximum of 60 alias definitions are currently supported.

The alias command (the replacement name) is limited to command and macro names; no parameters or complex command lists are allowed. Refer to the showtime example above.

The ALIASD command cannot be aliased.

No testing is performed for invalid characters within the name or command parameters.

**CAUTION** The output format of all System Debug commands is subject to change without notice. Programs that are developed to postprocess System Debug output should not depend on the exact format (spacing, alignment, number of lines, uppercase or lowercase, or spelling) of any System Debug command output.

# **ALIASD[EL]**

Deletes the specified alias(es).

# **Syntax**

```
 ALIASD[EL] pattern [group]
```
#### **Parameters**

pattern The alias name(s) to be deleted.

This parameter can be specified with wildcards or with a full regular expression. Refer to appendix A for additional information about pattern matching and regular expressions.

The following wildcards are supported:

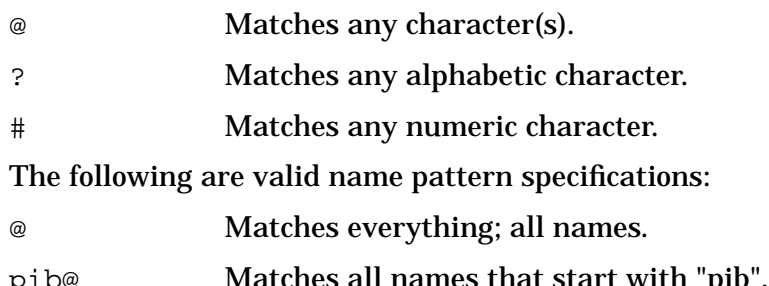

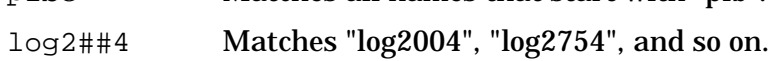

The following regular expressions are equivalent to the patterns with wildcards that are listed above:

```
\ddot{\phantom{0}} `pib.*`
 `log2[0-9][0-9]4`
```
This parameter must be specified; no default is assumed.

group The type(s) of aliases that are deleted. Aliases are classified as USER or PREDEFINED aliases. ALL refers to both types of aliases.

> U[SER] User-defined aliases P[REDEFINED] Predefined aliases

A[LL] Both user-defined and predefined aliases

By default, only USER aliases are deleted. In order to delete a predefined alias, the group PREDEFINED or ALL must be specified.

# **Examples**

 \$nmdebug > **aliasd loop** \$nmdebug >

Remove the user alias loop from the alias table.

 \$nmdebug > **aliasd s@ pre** \$nmdebug >

Delete all predefined aliases that begin with the letter "s".

Related commands: ALIAS, ALIASINIT, ALIASLIST.

# **Limitations, Restrictions**

Numerous System Debug commands are implemented with aliases. If these predefined aliases are deleted, commands you are accustomed to using may not be available. Refer to the ALIASINIT command for a complete list of predefined aliases.

# **ALIASINIT**

Restores the predefined aliases, in case they have been deleted.

# **Syntax**

ALIASINIT

For a full listing of all predefined aliases, see the example below.

## **Parameters**

none

# **Examples**

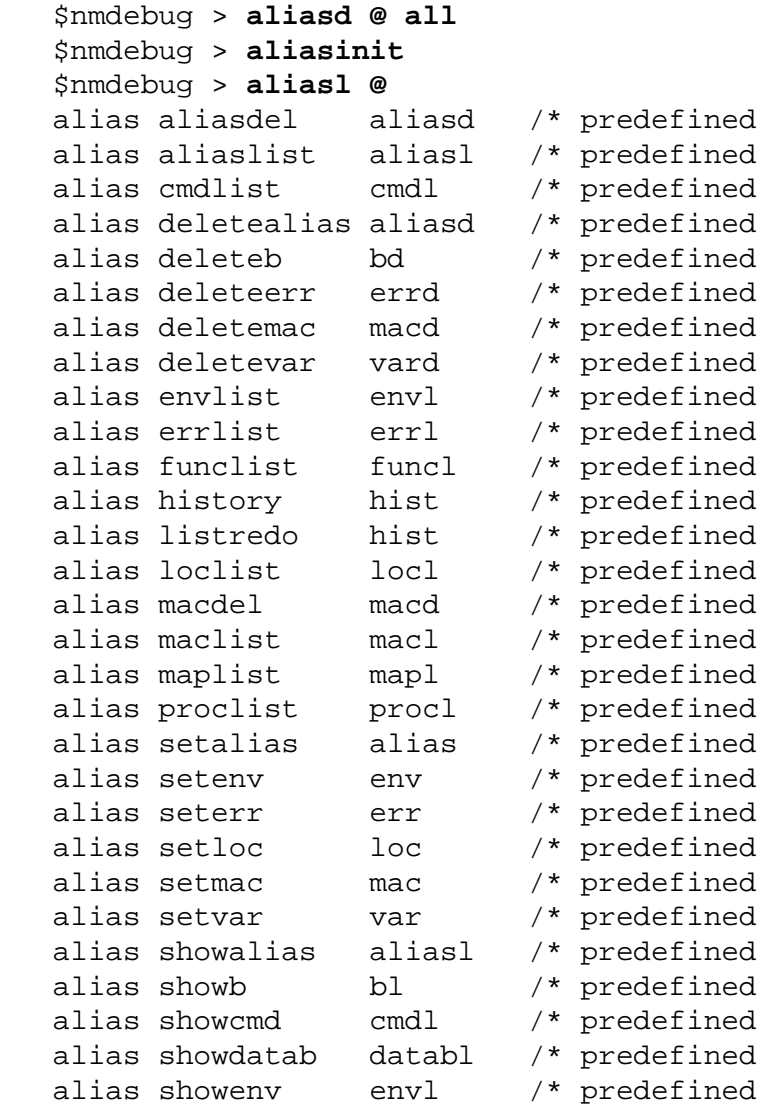

```
System Debug Command Specifications :-Exit
ALIASL[IST]
```
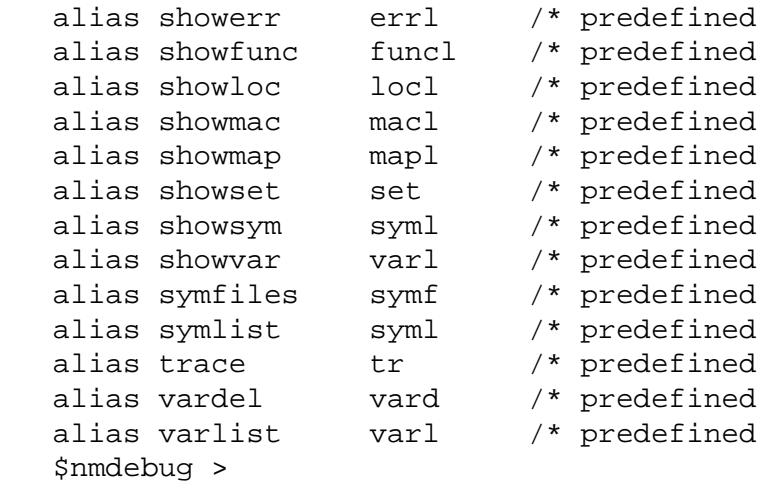

Delete all aliases (user-defined and predefined). ALIASINIT is used to restore the predefined aliases. The entire set of predefined aliases is listed.

Related commands: ALIAS, ALIASD, ALIASL.

# **Limitations, Restrictions**

A maximum of 60 alias definitions are currently supported. Therefore, the ALIASINIT command may not be able to re-establish all of the predefined aliases if the number of current user aliases is already close to the limit.

# **ALIASL[IST]**

Lists the currently defined aliases.

#### **Syntax**

```
 ALIAS[LIST] [pattern] [group]
```
## **Parameters**

pattern The alias name(s) to be displayed.

This parameter can be specified with wildcards or with a full regular expression. Refer to appendix A for additional information about pattern matching and regular expressions.

The following wildcards are supported:

- @ Matches any character(s).
- ? Matches any alphabetic character.
- # Matches any numeric character.

The following are valid name pattern specifications:

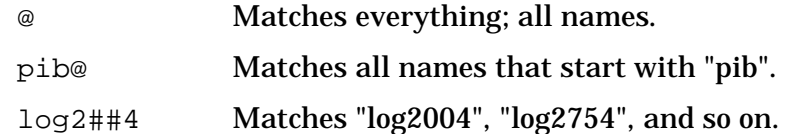

The following regular expressions are equivalent to the patterns with wildcards that are listed above:

 $\ddot{\phantom{0}}$  `pib.\*`  $\text{log}2[0-9][0-9]4$ `

By default, all alias names are listed, subject to the group specification described below.

group The type of aliases that are to be listed. Aliases are classified as USER or PREDEFINED aliases. ALL refers to both types of alias.

U[SER] User-defined aliases

P[REDEFINED] Predefined aliases

A[LL] Both user-defined and predefined aliases

By default, ALL aliases are deleted. In order to restrict the listing to a single group of aliases, the group USER or PREDEFINED must be specified.

## **Examples**

```
 $nmdebug > aliasl del@ p
 alias deletealias aliasd /* predefined
 alias deleteb bd /* predefined
 alias deleteerr errd /* predefined
 alias deletemac macd /* predefined
 alias deletevar vard /* predefined
```
List all predefined aliases that start with "del".

```
 $nmdebug > alias quit exit
 $nmdebug > alias q quit
 $nmdebug > alias bye exit
 $nmdebug > aliasl ,user
 alias bye exit /* user
 alias q quit /* user
 alias quit exit /* user
```
Define three other command aliases that can be used in place of the EXIT command and list them.

Related commands: ALIAS, ALIASD, ALIASINIT.

# **Limitations, Restrictions**

none

# **B (break)**

**Debug only**

**Privileged Mode: BA, BAX, BS**

Break. Sets a breakpoint.

## **Syntax**

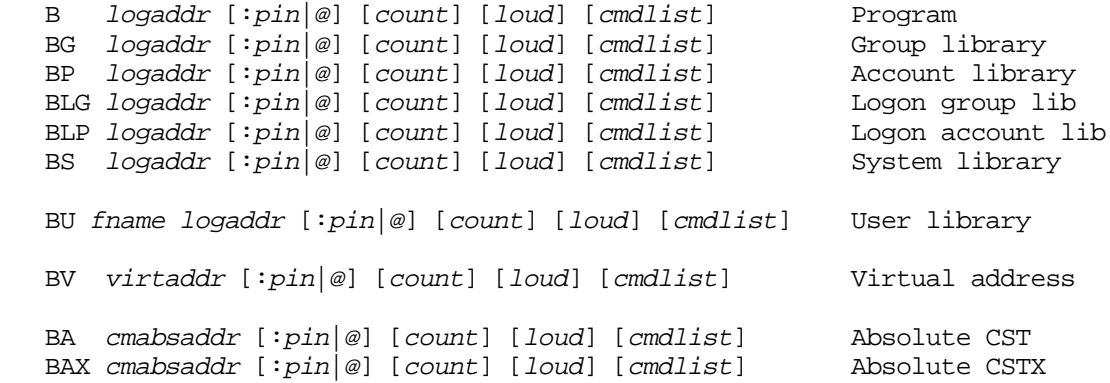

The various forms of the BREAK command are used to set process-local and global (system-wide) breakpoints. Only users with privileged mode (PM) capability are allowed to set global breakpoints. Users without PM capability may only specify PINs that are descendant processes (any generation) of the current PIN.

Setting a breakpoint for another process is implemented such that it appears the target process set the breakpoint itself. Therefore, when the target process encounters the breakpoint, it enters Debug with its output directed to the LDEV associated with the target process.

If a breakpoint is set in CM code that has been translated by the Object Code Translator (OCT), Debug automatically sets a NM breakpoint in the closest previous corresponding translated code node point. If more than one CM breakpoint is set within a given node, only one NM breakpoint is set; however, a counter is incremented so the number of corresponding CM breakpoints can be tracked. If a NM breakpoint is set in translated code, no corresponding CM emulated breakpoint is set. Refer to appendix C for a discussion of CM object code translation, node points, and breakpoints in translated CM code.

## **Parameters**

- $log \, = A$  full logical code address (LCPTR) specifies three necessary items:
	- The logical code file (PROG, GRP, SYS, and so on)
	- NM: the virtual space ID number (SID) CM: the logical segment number
	- NM: the virtual byte offset within the space CM: the word offset within the code segment

Logical code addresses can be specified in various levels of detail:

- As a full logical code pointer (LCPTR):
- B procname+20 procedure name lookups return LCPTRs
- B pw+4 predefined ENV variables of type LCPTR
- B SYS(2.200) explicit coercion to a LCPTR type
- As a long pointer (LPTR):
- B 23.2644 sid.offset or seg.offset

The logical file is determined based on the command suffix, for example:

B implies PROG

BG implies GRP

BS implies SYS

- As a short pointer (SPTR):
- B 1024 offset only

For NM, the short pointer offset is converted to a long pointer using the function STOLOG, which looks up the SID of the loaded logical file. This is different from the standard short to long pointer conversion, STOL, which is based on the current space registers (SRs).

For CM, the current executing logical segment number and the current executing logical file are used to build a LCPTR.

The search path used for procedure name lookups is based on the command suffix letter:

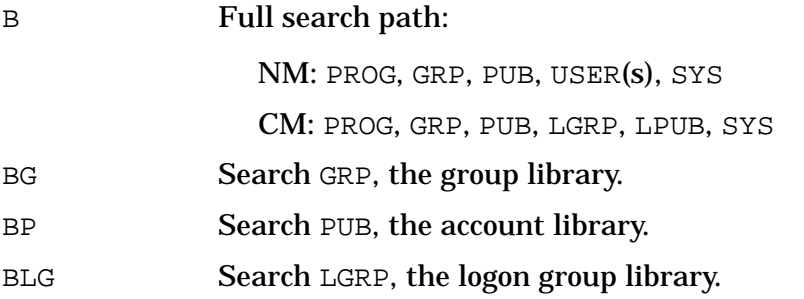

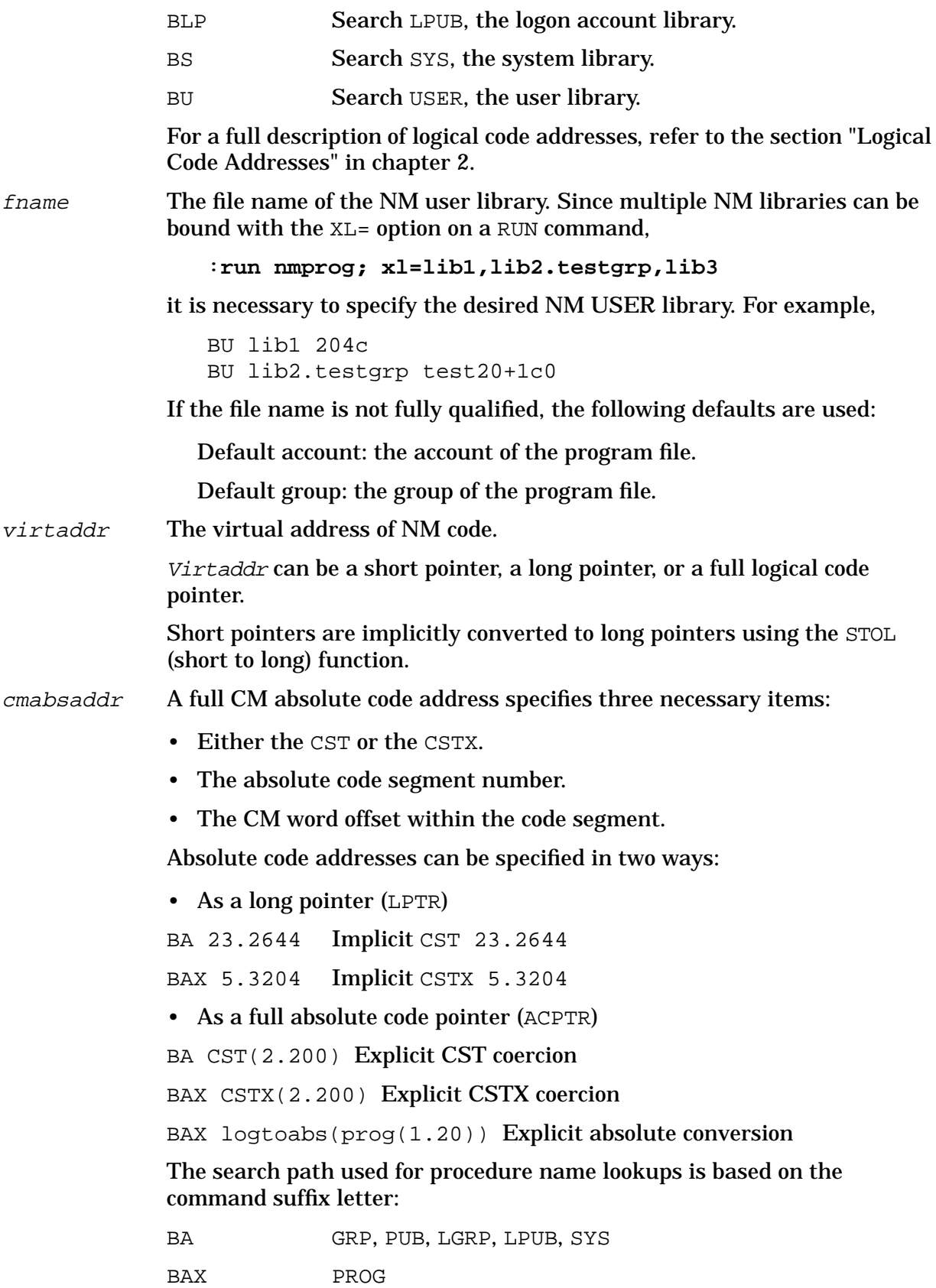

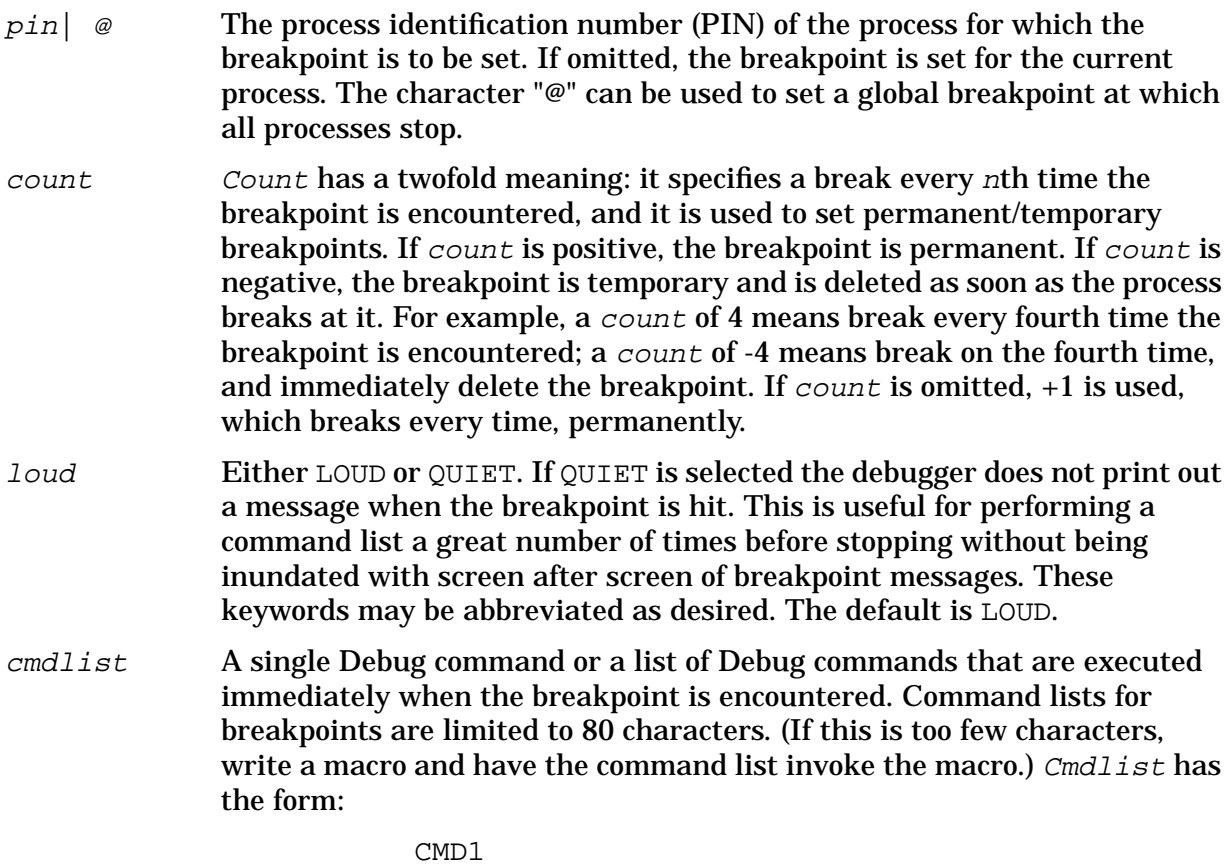

{ CMD1; CMD2; CMD3; ... }

# **NM Code Examples**

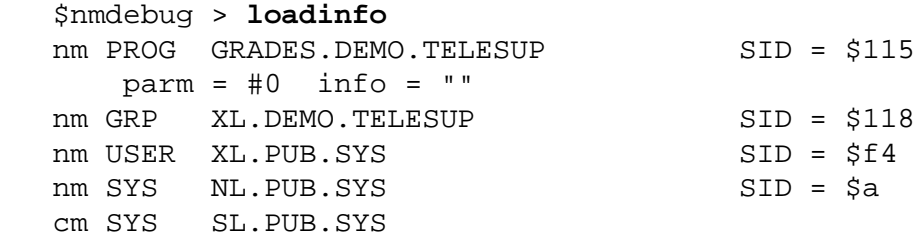

Show the list of loaded files and the space into which they are loaded.

 \$nmdebug > **b PROGRAM+270** added: NM [1] PROG 115.00006a8c PROGRAM+\$270

Set a breakpoint at the procedure PROGRAM plus an offset of \$270. This corresponds to a statement in the outer block of the program being debugged. The name and offset were determined by looking at the statement map produced by the Pascal compiler (all language compilers produce similar maps). The expression evaluator found the procedure PROGRAM in the program file.

 \$nmdebug > **b 6a90** added: NM [2] PROG 115.00006a90 PROGRAM+\$274

Break in the program file at offset \$6a90. Remember that when only an offset is specified

as a logical address for this command, the space (SID) for the program file is assumed. A STOLOG conversion (not STOL) with the "prog" selector is used to accomplish this.

```
 $nmdebug > b processstudent,,, {wl "Processing #" r26:"d";c}
 added: NM [3] PROG 115.00005d24 processstudent
```
Set a breakpoint at the procedure called processstudent and provide a command list to be executed each time the breakpoint is encountered. In this example, we know that the student number being processed is passed to the routine in general register 26. Each time the routine is entered, Debug prints the student number and automatically continue execution of the process.

```
 $nmdebug > b nmaddr("processstudent.highscore"),-1
 added: NM T[4] PROG 115.00005b50 processstudent.highscore
```
Set a breakpoint at the nested procedure highscore that is contained in the level 1 procedure processstudent. The NMADDR function is used to specify the breakpoint address since the expression parent\_proc.nested\_proc would not have been recognized by the expression evaluator (*a.b* implies *space.offset*, for example, a long pointer). This breakpoint is a temporary breakpoint, which is automatically deleted after it is encountered. T[4] indicates a temporary breakpoint with index number 4.

```
 $nmdebug > b average
 added: NM [5] GRP 118.00015c88 average
 $nmdebug > bg average+4
 added: NM [6] GRP 118.00015c8c average+$4
 $nmdebug > b grp(average)+8
 added: NM [7] GRP 118.00015c90 average+$8
 $nmdebug > bs average
 Missing or invalid logical code address. (error #1741)
```
Set a breakpoint at the procedure average. Notice that the routine was found in the group (GRP) library. The B command starts searching for symbol names in the program file and continues through all of the loaded library files until a match is found. The second example uses the BG command to explicitly restrict the search for symbol names to the group library. The third example shows how the coercion function GRP is used to restrict procedure name lookups to the group library. In the fourth example above, the BS command is used to restrict the search for procedure names to the system library. The routine average was not found in the system library, and so an error was generated.

```
 $nmdebug > dc pc
 GRP $118.15c88
 00015c88 average 0000400e BREAK (nmdebug bp)
 $nmdebug > wl r2
 $15c77
 $nmdebug > wl sr4
 $118
 $nmdebug > b r2
```

```
 The virtual address specified does not exist. (error #1407)
 $nmdebug > errl
 $28: The virtual address specified does not exist. (error #1407)
 $28: The virtual address does not exist. (error #6017)
 $28: VADDR= 115.15c74
 $28: A pointer was referenced that contained a virtual address outside
 of the bounds of an object.
```
The above example starts by showing that Debug has stopped in the group library in the average procedure. The B command was used to set a breakpoint at the address specified in  $r2$ , and this caused the command to fail. Recall that the  $B$  command assumes that the breakpoint is to be set in the program file when only an offset is provided. The SID for the program file (\$115) is retrieved, and a long pointer is generated by performing a STOLOG conversion. The resulting address (\$115.\$15c74) does not exist in the program file; thus an error is generated.

```
 $nmdebug > bg r2
 added: NM [3] GRP 118.00015c74 ?average+$8
 $nmdebug > bd 3
 deleted: NM [3] GRP 118.00015c74 ?average+$8
```
The BG command is used to set a breakpoint at the offset indicated by the contents of general register 2. This command assumes the breakpoint is to be set in the group library. The SID for the group library (\$118) is retrieved, and a long pointer is generated by performing a STOLOG conversion. The resulting address (\$118.\$15c74) is a valid group library virtual address, and so the breakpoint is set. The address corresponds to the export stub for the average procedure. Refer to the PA-RISC Procedure Calling Conventions Reference Manual for an explanation of the use and purpose of export stubs.

```
 $nmdebug > bv r2
 added: NM [3] GRP 118.00015c74 ?average+$8
 $nmdebug > bd 3
 deleted: NM [3] GRP 118.00015c74 ?average+$8
```
The BV command is used to set a breakpoint at the offset indicated by general register 2. Unlike the above example, the offset in r2 is converted to a long pointer by performing a STOL conversion. The resulting address ( $sr4.r2 = $118.§15c74$ ) is a valid group library virtual address, and so the breakpoint is set. A full long pointer is always valid, so the command b 118.r2 also results in the breakpoint being set.

```
 $nmdebug > b P_INIT_HEAP
 added: NM [8] USER f4.0012f2b8 p_heap:P_INIT_HEAP
 $nmdebug > bu xl.pub.sys U_INIT_TRAPS
 added: NM [9] USER f4.001f9188 U_INIT_TRAPS
```
The above example sets a breakpoint at the procedure  $P$  INIT HEAP. The routine was found in one of the loaded user libraries (this process only has one loaded user library). The BU command is used in the second example to specify which user library to search when looking for procedure names. The U\_INIT\_TRAPS routine was found in the user library XL.PUB.SYS and a breakpoint was set.

```
 $nmdebug > bs ?FREAD,#100,q,{wl "Read another 100 records";c}
 added: NM |10| SYS a.0074aa34 FREAD
```
Set a breakpoint at the FREAD intrinsic. Every #100 times the routine is called, stop and print out a message. The QUIET option is specified so this operation produces no extra terminal output. The vertical bars in the breakpoint notation indicates that the process does not stop the next time the breakpoint is encountered, since the count is not yet exhausted.

```
 $nmdebug > bs trap_handler:@,,,{trace ,ism}
added: NM @[1] SYS a.00668684 trap handler
```
Set a system-wide breakpoint in the trap handler. This routine is in the system NL. When the breakpoint is hit, perform a stack trace. The "@" indicates that the breakpoint is a global breakpoint.

```
 $nmdebug > b pw+4
 added: NM [11] PROG $115.00006984 initstudentrecord+14
```
Break at the address specified by adding 4 to the address of the first line in the program window. In this case, the program window must have been aimed at initstudentrecord+10.

```
 $nmdebug > bl
 NM [1] PROG 115.00006a8c PROGRAM+$270
 NM [2] PROG 115.00006a90 PROGRAM+$274
 NM [3] PROG 115.00005d24 processstudent
     cmdlist: {wl "Processing #" r26:"d";c}
 NM T[4] PROG 115.00005b50 processstudent.highscore
 NM [5] GRP 118.00015c88 average
 NM [6] GRP 118.00015c8c average+$4
 NM [7] GRP 118.00015c90 average+$8
 NM [8] USER f4.0012f2b8 p_heap:P_INIT_HEAP
NM [9] USER f4.001f9188 U INIT TRAPS
 NM |10| SYS a.0074aa34 FREAD
        [QUIET] count: 0/64 cmdlist: {wl "Read another 100 records";c}
 NM [11] PROG $115.00006984 initstudentrecord+14
 NM @[1] SYS a.00668684 trap_handler
         [QUIET] cmdlist: {trace ,ism}
```
Now list all of the breakpoints just set above.

# **CM Code Examples**

 %cmdebug > **loadinfo** cm PROG GRADES.DEMOCM.TELESUP  $\text{param} = #0$  info = "" cm GRP SL.DEMOCM.TELESUP cm SYS SL.PUB.SYS nm SYS NL.PUB.SYS SID = \$a

Show the list of all currently loaded files.

```
 %cmdebug > b ?processstudent
 added: CM [1] PROG % 0.1665 ?PROCESSSTUDENT
```
Set a breakpoint at the entry point (indicated by the ? character) of the procedure

PROCESSSTUDENT. The expression evaluator found the procedure in the program file in logical segment zero, at an offset of %1665 CM words from the start of the segment procedure.

 %cmdebug > **b 0.1670** added: CM [2] PROG % 0.1670 PROCESSSTUDENT+%263

Set a breakpoint %1670 CM words into the program file's logical segment zero. That address corresponds to the %263rd CM word from the start of the PROCESSSTUDENT procedure. Note that this command sets a breakpoint in the program file, no matter where the process was stopped (in the group library for example), since the  $B$  command implies the program file.

```
 %cmdebug > b 1672
 added: CM [3] PROG % 0.1672 PROCESSSTUDENT+%265
```
Set a breakpoint %1672 CM words into the program file. The logical segment number from the current value of CMPC is used as the segment number for this command.

```
 %cmdebug > b processstudent+14
 added: CM [4] PROG % 0.1421 PROCESSSTUDENT+%14
```
Set a breakpoint %14 CM words into the start of the procedure PROCESSSTUDENT. This address corresponds to the first statement of the nested procedure HIGHSCORE which is contained in the level 1 procedure PROCESSSTUDENT. The correct offset to use for nested procedures is determined by looking at the statement map produced by the Pascal compiler. (All language compilers produce similar maps.) Unfortunately, information about nested procedure names and size is not available for CM programs.

 %cmdebug > **b ob'+40,-3** added: CM T|5| PROG % 0.40 OB'+%40

Set a breakpoint %40 words into the procedure ob' (the outer block of the Pascal program being run). The third time the breakpoint is encountered, stop in Debug and delete the breakpoint. The notation  $T|5|$  indicates a temporary breakpoint with index number 2. The vertical bars indicate that the process does not stop the next time the breakpoint is encountered, since the count is not yet exhausted.

```
 %cmdebug > b ?average
 added: CM [6] GRP % 0.13 ?AVERAGE
 %cmdebug > bg ?average+4
 added: CM [7] GRP % 0.17 AVERAGE+%17
 %cmdebug > b grp(0.20)
 added: CM [10] GRP % 0.20 AVERAGE+%20
```
Set a breakpoint at the entry point to the procedure average. Notice that the procedure was found in the group (GRP) library. The B command starts searching for symbol names in the program file and continues through all of the loaded library files until a match is found. The second example uses the BG command to explicitly restrict the search for symbol names to the group library. The third example shows how the coercion function GRP is used to specify a logical segment in the group library rather than the program file.

%cmdebug > **bs ?fwrite,#100,q,{wl "Another #100 records written";c}**

System Debug Command Specifications :-Exit **B (break)**

> added: CM |11| SYS % 27.4727 ?FWRITE NM |1| TRANS 30.00737fb4 SUSER1:?FWRITE

The above example sets a breakpoint at the entry point of the FWRITE intrinsic which is located in the system library  $SL.PUB.SYS$ . Every #100 times the routine is called, stop and print out a message. The QUIET option is specified so this operation produces no extra terminal output. SL.PUB.SYS has been translated with the Object Code Translator (OCT), and so Debug automatically sets a breakpoint in the translated native mode code. Refer to appendix C for a discussion of CM object code translation, node points, and breakpoints in translated CM code.

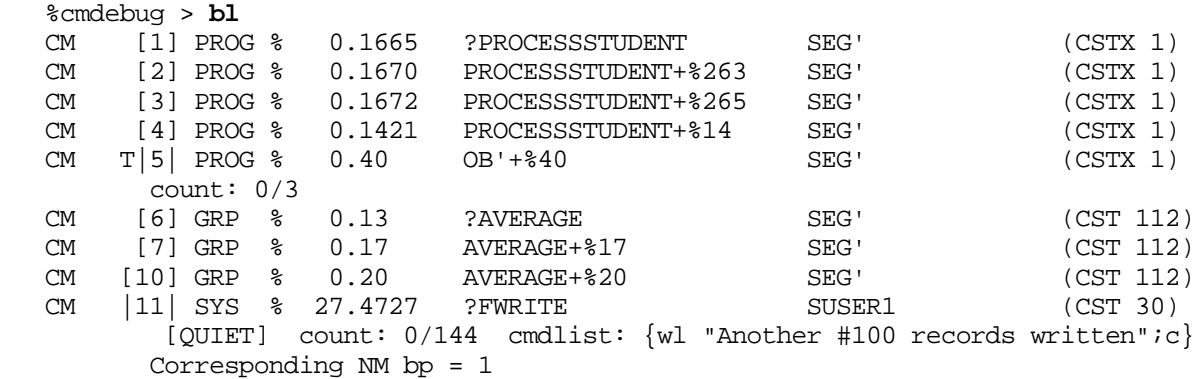

Now list the breakpoints that were set in the above examples.

## **Translated Code Examples**

 %cmdebug > **bg ?average** added: CM [1] GRP % 0.13 ?AVERAGE NM [1] TRANS 3d.0016962c SEG':?AVERAGE

Set a breakpoint in the group library at the entry point to the AVERAGE procedure. The group library and program file have been translated by the Object Code Translator (OCT). Debug determined that the code is translated and thus set a CM breakpoint in the emulated code and a NM breakpoint in the translated code. Refer to appendix C for a discussion of CM object code translation, node points, and breakpoints in translated CM code.

 %cmdebug > **b ?processstudent** added: CM [2] PROG % 0.1665 ?PROCESSSTUDENT NM [2] TRANS 48.0000a610 SEG':?PROCESSSTUDENT

Set a breakpoint at the entry point to the PROCESSSTUDENT procedure. As in the above example, the code is translated, and so Debug sets two breakpoints.

```
 %cmdebug > b cmpc
 added: CM [3] PROG % 0.1672 PROCESSSTUDENT+%265
       NM [3] TRANS 48.0000a66c SEG':PROCESSSTUDENT+%265
 %cmdebug > b cmpc+1
 added: CM [4] PROG % 0.1673 PROCESSSTUDENT+%266
       NM [3] TRANS 48.0000a66c SEG':PROCESSSTUDENT+%265
```
Set a breakpoint at the current CM program counter. Both the CM emulated and NM translated breakpoints are set. Next, set a breakpoint at the instruction following the current CM program counter. Again, both the CM and NM breakpoints are set. Note that the index number for the NM breakpoint is the same. This is because the two CM breakpoints are contained in the same node. Appendix C provides a description of node points.

```
 %cmdebug > nm
 $nmdebug > b 20.b940,#100,,{wl "Read another 100 records";c}
 added: NM |4| TRANS $20.b940 FSEG:?FREAD
```
Break in space 20 at the indicated offset. Every 100 times the routine is called, stop and print out a message. As with all breakpoint commands, the address typed in is converted to a logical address. In this example, the long to logical (LTOLOG) routine is used by the debugger. Space 20 does not correspond to any of the native mode libraries or the program file. It is, however, found to correspond to a translated body of CM code (in this instance, the FREAD intrinsic). Note that the corresponding CM emulator breakpoint is not set by Debug.

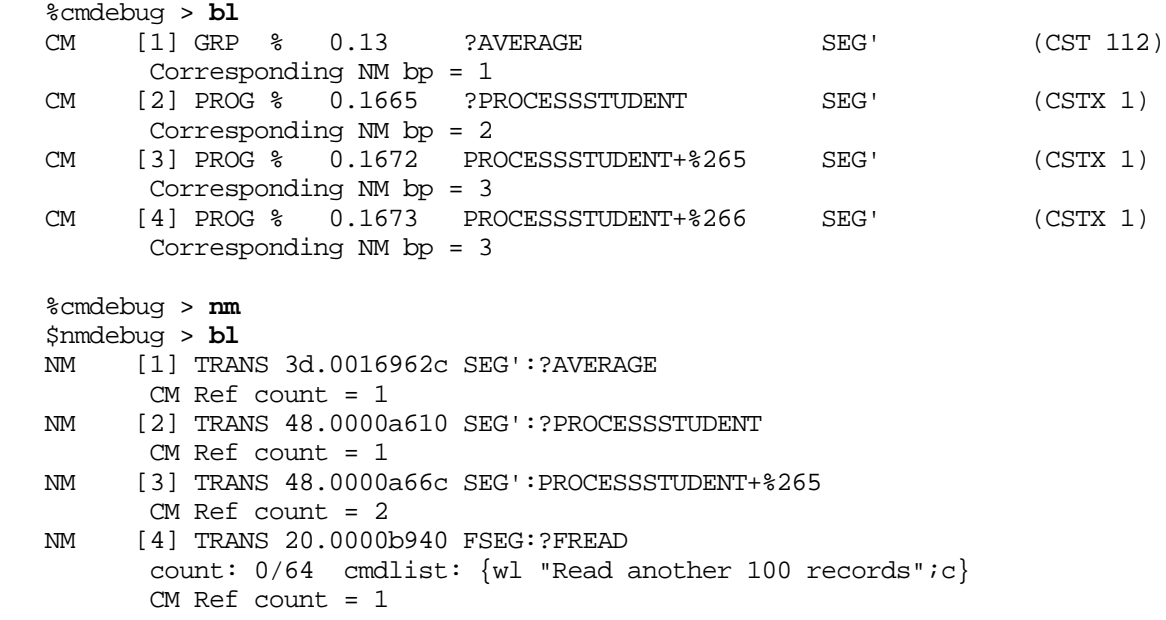

Now list the breakpoints that have been set.

# **Limitations, Restrictions**

You cannot set a breakpoint on a gateway page.

If breakpoints are set for a process other than the current PIN, Debug has no knowledge of the procedure names for the specified process unless the specified process is running the exact same program file.

Having breakpoints set causes slight process overhead. Arming a global breakpoint causes all processes to suffer this overhead.

Breakpoints are ignored in the following circumstances:

- While on the ICS.
- While disabled.
- In a "dying" process. (See the DYING DEBUG variable in the ENV command discussion.)
- In a job. (See the JOB DEBUG variable in the ENV command discussion.)

Breakpoints set in CM translated code (which has been optimized) may not always be hit. In some cases, the optimizer saves an instruction by targeting a branch to the delay slot immediately following a node point. As a result, a breakpoint that was set at the node point is not hit.

**CAUTION** Setting global breakpoints must be done with extreme care, and only when debugging requires it. Do not try this on a system under use. A global breakpoint may cause processes to suspend unexpectedly.

# **BD**

#### **Debug only**

Breakpoint delete. Deletes a breakpoint entry specified by index number.

#### **Syntax**

```
 BD [number | @ [: pin | @] ]
```
The BD command is used to delete process-local breakpoints and global (system-wide) breakpoints. Only users with privileged mode (PM) capability are allowed to view and delete global breakpoints. Users without PM capability may only specify PINs that are descendant processes (any generation) of the current PIN.

When an NM breakpoint set in translated code is deleted, all corresponding CM breakpoints are automatically removed. When a CM breakpoint is deleted, the CM reference counter in the corresponding NM breakpoint (if any) is decremented. If the reference count reaches zero, the NM breakpoint is deleted. Refer to appendix C for a discussion of CM object code translation, node points, and breakpoints in translated CM code.

## **Parameters**

number  $\mathcal{C}$  The index number of the breakpoint entry that is to be deleted. The character "@" can be used to delete all breakpoint entries.

> If the index number is omitted, Debug displays each breakpoint, one at a time, and asks the user if it should be deleted (Y/N?). The following responses are recognized:

Y[E[S]] Yes, remove the breakpoint.

YES any\_text Yes, remove the breakpoint.

N[O] No, do not remove the breakpoint.

NO any text No, do not remove the breakpoint.

If any other response is given, the default value NO is assumed.

 $p$ in  $\theta$  The PIN for the process whose breakpoint entry is to be deleted. Typically this is omitted, and  $pin$  defaults to the current process.

> The character "@" can be used to specify that a global breakpoint is to be deleted.

## **Examples**

```
 $nmdebug > bl
 NM [1] PROG 115.00006a8c PROGRAM+$270
 NM [2] PROG 115.00006a90 PROGRAM+$274
 NM [3] PROG 115.00005d24 processstudent
        cmdlist: {wl "Processing #" r26:"d";c}
 NM T[4] PROG 115.00005b50 processstudent.highscore
 NM [5] GRP 118.00015c88 average
 NM [6] GRP 118.00015c8c average+$4
 NM [7] GRP 118.00015c90 average+$8
 NM [8] USER f4.0012f2b8 p_heap:P_INIT_HEAP
NM [9] USER f4.001f9188 U INIT TRAPS
 NM |10| SYS a.0074aa34 FREAD
         [QUIET] count: 0/64 cmdlist: {wl "Read another 100 records";c}
 NM [11] PROG $115.00006984 initstudentrecord+14
 NM @[1] SYS a.00668684 trap_handler
         [QUIET] cmdlist: {trace ,ism}
```
Display all breakpoints. Process-local breakpoints are always displayed first, followed by all global breakpoints.

 \$nmdebug > **bd 2** deleted: NM [2] PROG 115.00006a90 PROGRAM+\$274

Delete process-local breakpoint number 2.

```
 $nmdebug > bd
 NM [1] PROG 115.00006a8c PROGRAM+$270 (Y/N) ?
 NM [3] PROG 115.00005d24 processstudent (Y/N) ? y
 NM T[4] PROG 115.00005b50 processstudent.highscore (Y/N) ?
 NM [5] GRP 118.00015c88 average (Y/N) ?
 NM [6] GRP 118.00015c8c average+$4 (Y/N) ? YES
 NM [7] GRP 118.00015c8c average+$4 (Y/N) ? YES
 NM [8] USER f4.0012f2b8 p_heap:P_INIT_HEAP (Y/N) ? YES
 NM [9] USER f4.001f9188 U_INIT_TRAPS (Y/N) ? YES
 NM |10| SYS a.0074aa34 FREAD (Y/N) ?
 NM [11] PROG $115.00006984 initstudentrecord+14 (Y/N) y
 NM @[1] SYS a.00668684 trap_handler (Y/N) ?
```
Display each breakpoint (local first, then global), then ask the user if the breakpoint should be deleted. In this example, process-local breakpoints numbers 3, 6, 7, 8, and 9 are removed.

\$nmdebug > **bl**

#### System Debug Command Specifications :-Exit **BD**

```
 NM [1] PROG 115.00006a8c PROGRAM+$270
 NM T[4] PROG 115.00005b50 processstudent.highscore
 NM [5] GRP 118.00015c88 average
 NM |10| SYS a.0074aa34 FREAD
        [QUIET] count: 0/64 cmdlist: {wl "Read another 100 records";c}
NM @[1] SYS a.00668684 trap handler
        [QUIET] cmdlist: {trace ,ism}
```
List the remaining breakpoints.

 \$nmdebug > **bd 1:@** deleted: NM @[1] SYS a.00668684 trap\_handler

Delete global breakpoint number 1.

```
 $nmdebug > bd @
 deleted: NM [1] PROG 115.00006a8c PROGRAM+$270
 deleted: NM T[4] PROG 115.00005b50 processstudent.highscore
 deleted: NM [5] GRP 118.00015c88 average
 deleted: NM |10| SYS a.0074aa34 FREAD
         [QUIET] count: 0/64 cmdlist: {wl "Read another 100 records";c}
```
Delete all remaining process-local breakpoints.

# **Translated Code Examples**

```
 %cmdebug > bl
 CM [1] GRP % 0.13 ?AVERAGE SEG' (CST 112)
       Corresponding NM bp = 1
 CM [2] PROG % 0.1665 ?PROCESSSTUDENT SEG' (CSTX 1)
      Corresponding NM bp = 2
 CM [3] PROG % 0.1672 PROCESSSTUDENT+%265 SEG' (CSTX 1)
       Corresponding NM bp = 3
 CM [4] PROG % 0.1673 PROCESSSTUDENT+%266 SEG' (CSTX 1)
       Corresponding NM bp = 3
 %cmdebug > nm
 $nmdebug > bl
 NM [1] TRANS 3d.0016962c SEG':?AVERAGE
      CM Ref count = 1
 NM [2] TRANS 48.0000a610 SEG':?PROCESSSTUDENT
      CM Ref count = 1
 NM [3] TRANS 48.0000a66c SEG':PROCESSSTUDENT+%265
       CM Ref count = 2
 NM [4] TRANS 20.0000b940 FSEG:?FREAD
       count: 0/64 cmdlist: {wl "Read another 100 records";c}
       CM Ref count = 1
```
Show all of the CM and NM breakpoints. Notice that all of the native mode breakpoints are set in translated code and correspond to the emulated CM code breakpoints.

```
 $nmdebug > bd 1
 deleted: CM [1] GRP $ 0.b ?AVERAGE
 deleted: NM [1] TRANS 3d.0016962c SEG':?AVERAGE
      CM Ref count = 0
```
Delete NM breakpoint number 1. The corresponding CM breakpoint is also deleted. If more than one CM breakpoint corresponds to the NM breakpoint, then all of the CM breakpoints are deleted.

```
 $nmdebug > cm
 %cmdebug > bd 2
 deleted: NM [2] TRANS 48.0000a610 SEG':?PROCESSSTUDENT
      CM Ref count = 0 deleted: CM [2] PROG % 0.1665 ?PROCESSSTUDENT
```
Delete CM breakpoint number 2. The corresponding NM breakpoint is also deleted.

```
 %cmdebug > bd 3
 deleted: NM [3] TRANS 48.0000a66c SEG':PROCESSSTUDENT+%265
      CM Ref count = 1 deleted: CM [3] PROG % 0.1672 PROCESSSTUDENT+%265
```
Delete CM breakpoint number 3. In this example, two CM breakpoints are mapped to one NM breakpoint (indicated by the reference counter). The corresponding NM breakpoint has its CM reference count decremented by one. When the reference count is zero, the NM breakpoint is deleted.

```
 %cmdebug > bl
 CM [4] PROG % 0.1673 PROCESSSTUDENT+%266 SEG' (CSTX 1)
       Corresponding NM bp = 3
 %cmdebug > nm
 $nmdebug > bl
 NM [3] TRANS 48.0000a66c SEG':PROCESSSTUDENT+%265
       CM Ref count = 1
 NM [4] TRANS 20.0000b940 FSEG:?FREAD
       count: 0/64 cmdlist: {wl "Read another 100 records";c}
       CM Ref count = 1
```
List the remaining CM and NM breakpoints.

# **Limitations, Restrictions**

If breakpoints are listed for a process other than the current PIN, Debug has no knowledge of the procedure names associated with the addresses unless the specified process is running the exact same program file.

# **BL**

#### **Debug only**

Breakpoint list. Lists breakpoint entries, specified by index number.

# **Syntax**

BL  $[number \mid @[:pin \mid @] ]$ 

The BL command is used to list process-local and global (system-wide) breakpoints. Global breakpoints are always displayed after the process-local breakpoints. Users without privileged mode (PM) capability are shown only the list of process-local breakpoints. Users

without PM capability may only specify PINs that are descendant processes (any generation) of the current PIN.

### **Parameters**

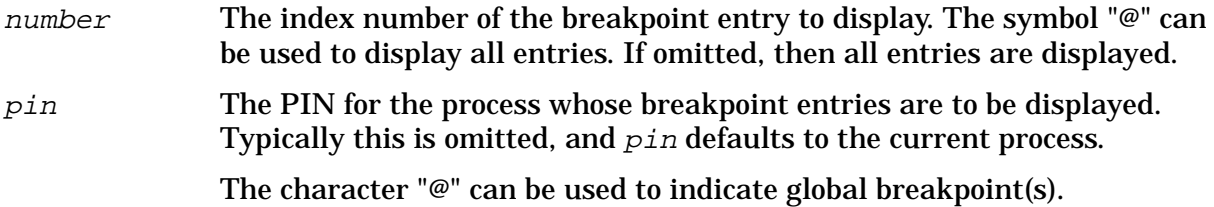

Refer to appendix C for a discussion of CM object code translation, node points, and breakpoints in translated CM code.

# **Examples**

```
 $nmdebug > bl
 NM [1] PROG 115.00006a8c PROGRAM+$270
 NM [2] PROG 115.00006a90 PROGRAM+$274
 NM [3] PROG 115.00005d24 processstudent
       cmdlist: {wl "Processing #" r26:"d";c}
 NM T[4] PROG 115.00005b50 processstudent.highscore
 NM [5] GRP 118.00015c88 average
 NM [6] GRP 118.00015c8c average+$4
 NM [7] GRP 118.00015c90 average+$8
 NM [8] USER f4.0012f2b8 p_heap:P_INIT_HEAP
 NM [9] USER f4.001f9188 U_INIT_TRAPS
 NM |10| SYS a.0074aa34 FREAD
         [QUIET] count: 0/64 cmdlist: {wl "Read another 100 records";c}
 NM [11] PROG $115.00006984 initstudentrecord+14
 NM @[1] SYS a.00668684 trap_handler
        [QUIET] cmdlist: {trace ,ism}
```
Display all breakpoints. Process-local breakpoints are always displayed first, followed by all global breakpoints. See the Conventions page for a description of breakpoint notation.

```
 $nmdebug > bl 3
 NM [3] PROG 115.00005d24 processstudent
       cmdlist: {wl "Processing #" r26:"d";c}
```
Display process-local breakpoint number 3.

```
 $nmdebug > bl :@
 NM @[1] SYS a.00668684 trap_handler
        [QUIET] cmdlist: {trace , ism}
```
List all of the global breakpoints.

# **Translated Code Examples**

```
 %cmdebug > bl
CM [1] GRP % 0.13 ?AVERAGE SEG' (CST 112)
      Corresponding NM bp = 1
 CM [2] PROG % 0.1665 ?PROCESSSTUDENT SEG' (CSTX 1)
     Corresponding NM bp = 2
```

```
 CM [3] PROG % 0.1672 PROCESSSTUDENT+%265 SEG' (CSTX 1)
       Corresponding NM bp = 3
 CM [4] PROG % 0.1673 PROCESSSTUDENT+%266 SEG' (CSTX 1)
       Corresponding NM bp = 3
 %cmdebug > nm
 $nmdebug > bl
 NM [1] TRANS 3d.0016962c SEG':?AVERAGE
      CM Ref count = 1 NM [2] TRANS 48.0000a610 SEG':?PROCESSSTUDENT
      CM Ref count = 1 NM [3] TRANS 48.0000a66c SEG':PROCESSSTUDENT+%265
       CM Ref count = 2
 NM [4] TRANS 20.0000b940 FSEG:?FREAD
       count: 0/64 cmdlist: {wl "Read another 100 records";c}
       CM Ref count = 1
```
Show all of the CM and NM breakpoints. Notice that the CM breakpoints all have corresponding NM breakpoints. The NM breakpoints show a counter reflecting the number of corresponding CM breakpoints. However, the list of corresponding CM breakpoint numbers is not part of the NM breakpoint listing.

# **Limitations, Restrictions**

If breakpoints are listed for a process other than the current process, Debug has no knowledge of the procedure names associated with the addresses unless the specified process is running the exact same program file.

# **CLOSEDUMP**

#### **DAT only**

Closes a dump file. (See OPENDUMP to open a dump.)

## **Syntax**

CLOSEDUMP

## **Parameters**

none

# **Examples**

 \$nmdat > **closedump** \$nmdat >

Closes the dump file currently opened.

# **Limitations, Restrictions**

none

# **CM**

Enters compatibility mode (cmdat/cmdebug). See the NM command.

### **Syntax**

CM

The command switches from NM (nmdat/nmdebug) to CM (cmdat/cmdebug). If the windows are on, the screen is cleared and the set of windows enabled for cmdebug is redrawn. The command also sets several environment variables. The variables affected and their new values are shown below:

 ENV MODE "CM" ENV INBASE CM\_INBASE ENV OUTBASE CM\_OUTBASE

# **Parameters**

none

# **Examples**

 \$nmdebug > **cm** %cmdebug >

Switch from nmdebug to cmdebug.

# **Limitations, Restrictions**

none

# **CMDL[IST]**

Command list. Displays a list of the valid commands for System Debug.

## **Syntax**

CMDL[IST] [pattern] [group] [options]

This command displays a list of valid commands for System Debug. Several System Debug

commands are actually implemented as aliases. Aliases are not displayed with the CMDL command; rather, the ALIASL command must be used to view them.

### **Parameters**

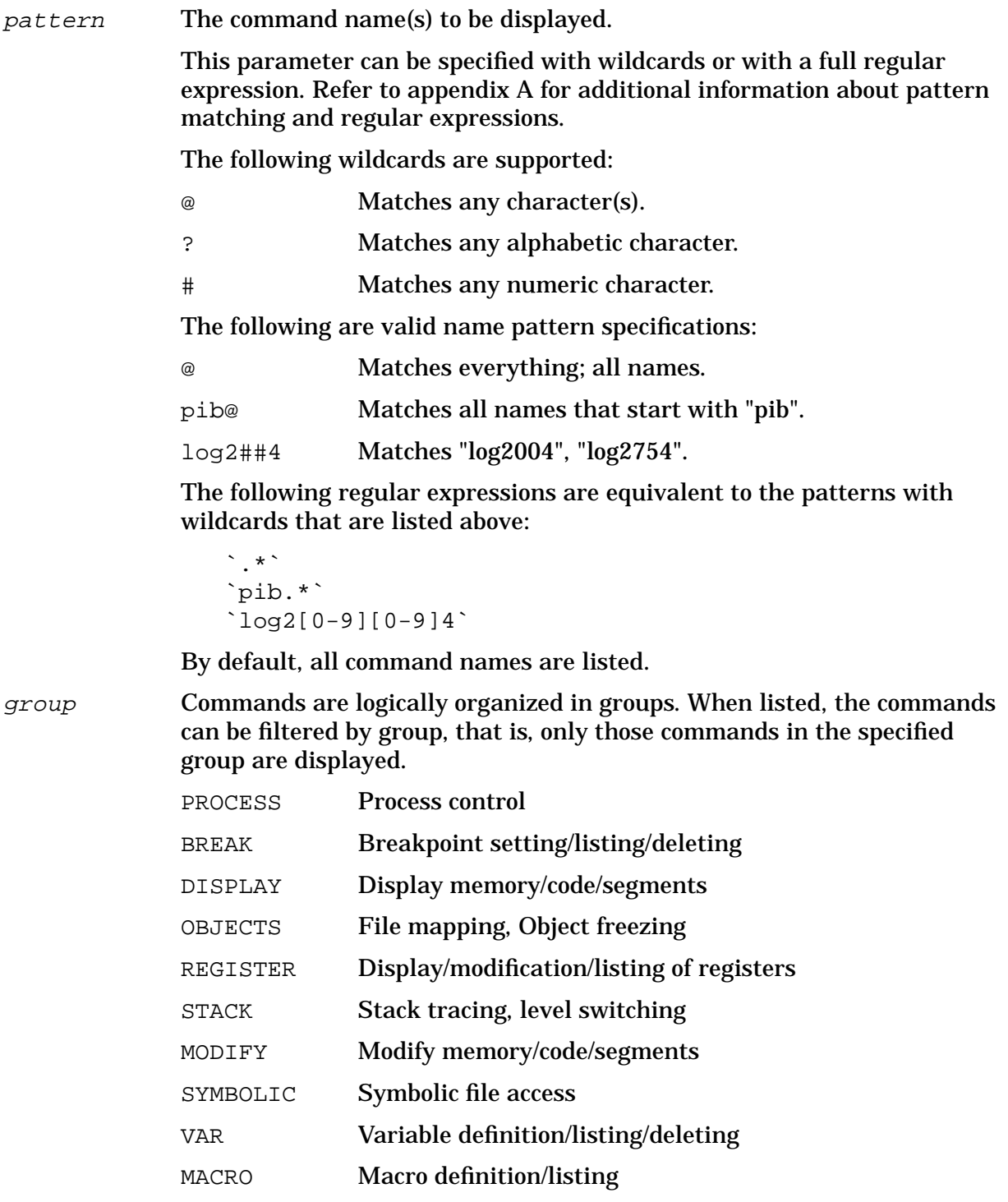

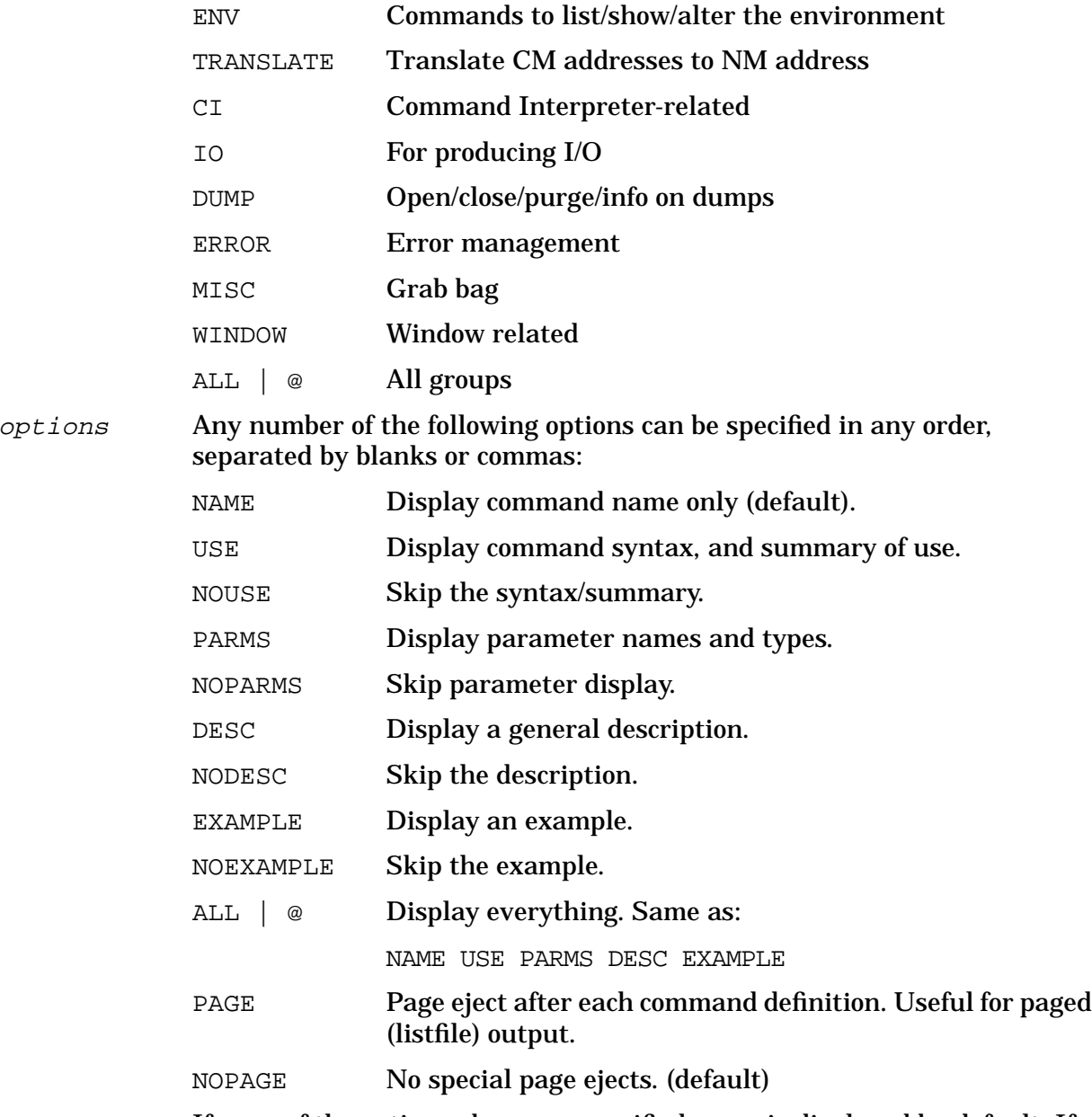

If none of the options above are specified, NAME is displayed by default. If any options are specified, then they are accumulated to describe which fields are printed.

# **Examples**

 \$nmdat > **cmdl ,err** cmd ERR error nm cm cmd ERRD error nm cm cmd ERRL error nm cm cmd IGNORE error nm cm Type "WHELP" for a list of the window commands Type "ALIASL" for a list of the command aliases

List all of the commands that deal with error management.

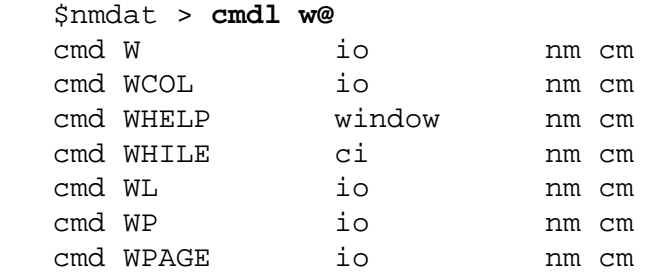

List all of the commands that start with the letter "W".

 \$nmdat > **cmdl w@,ci** cmd WHILE ci nm cm

List all of the commands that start with the letter "W" and deal with System Debug's command interpreter. There is only one such command, WHILE.

 \$nmdat > **cmdl while,,all** cmd WHILE ci nm cm USE: WHILE condition DO command | {cmdlist} PARMS:

```
 condition A logical expression to be repeatedly evaluated.
  command A single command to be executed while CONDITION is true.
   cmdlist A list of commands to be executed while CONDITION is
true.
```
DESC:

 The WHILE command evaluates a logical expression and, if TRUE, executes a command/command list. The expression is then reevaluated, and the process continues until the expression is FALSE.

EXAMPLE:

 \$nmdebug > while [pc] >> \$10 <> \$2000 do ss <Single step until the next Pascal statement number>

Provide all information available for the WHILE command.

 \$nmdat > **cmdl while,,all noexample nodesc** cmd CMDL ci nm cm USE:

System Debug Command Specifications :-Exit **CMG**

```
 WHILE condition DO command | {cmdlist}
 PARMS:
 condition A logical expression to be repeatedly evaluated.
command A single command to be executed while CONDITION is true.
 cmdlist A list of commands to be executed while CONDITION is
```
true.

Provide all information available for the WHILE command except examples and description.

#### **Limitations, Restrictions**

none

# **CMG**

#### **Privileged Mode**

Displays values in the CMGLOBALS record for a process.

#### **Syntax**

CMG [pin]

The CMGLOBALS record is an operating system data structure that maintains compatibility mode information.

#### **Parameters**

pin The PIN for the process whose CMGLOBALS are to be displayed.

## **Examples**

```
 $nmdat > cmg
          dp0 : 0
   dp_scratch : c0105b60
      cm_info : c
     cm ctrl : 0
    stack_dst : 84
       db_dst : 84
 db_3k_offset : 200
       db_sid : 2c4
    db_offset : 400120b0
           dl : 2c4.40012000
```

```
 s : 2c4.4001245e
            z : 2c4.40014310
   stack_base : 2c4.40011cb0
 stack limit : 2c4.40015fff
          cst : 80000700
         cstx : c6bc8000
         lstt : 0.0
  nrprgmsegs : 0
          dst : 81800000
        bank0 : 80000000
  bank0_size : 10000
       debug : 0
    mcode_adr : 3ee090
 $nmdat >
```
Display the CMGLOBALS record for the current PIN.

# **Limitations, Restrictions**

none

# **C[ONTINUE]**

Continues/resumes execution of user program.

# **Syntax**

 C[ONTINUE] C[ONTINUE] [IGNORE] C[ONTINUE] [NOIGNORE]

The program executes until a breakpoint is encountered or the program completes.

Used to exit Debug when it was entered via the DEBUG command at the CI.

## **Parameters**

[NO]IGNORE This parameter is meaningful only in two states. The first is when Debug has stopped due to one of the MPE/iX traps defined in the TRAP command (XLIB, XCODE, XARI, XSYS). The default value is NOIGNORE. If you wish to have the trap ignored (pretend it never happened), you must use the IGNORE option.

> The second state is when the debugger has stopped due to a SETDUMP command. That is, the process is about to be killed by the trap handler and Debug has been called. If one just continues from this state, the process is terminated. If the IGNORE option is specified, the process is relaunched as if the error did not occur. It is up to the user to update registers and the

process stack as appropriate to enable the process to continue correctly.

# **Examples**

%cmdebug > **c**

# **Limitations, Restrictions**

The CONTINUE command cannot be used from within macro bodies that are invoked as a function.

This command resumes execution of your program or the CI if you entered the debugger with a DEBUG command. If you wish to abort your program or session, use the ABORT command.

# **D (display)**

#### **Privileged Mode: DA, DCS, DCA, DZ, DSEC**

Displays the contents of the specified address.

## **Syntax**

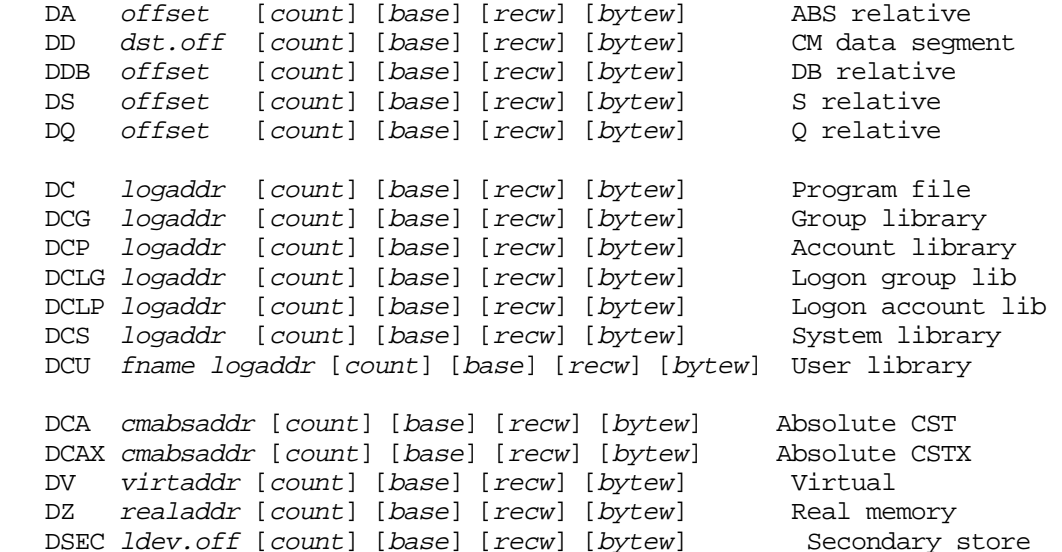

## **Parameters**

offset DA, DDB, DQ, DS only.

The CM word offset that specifies the relative starting location of the area to be displayed.

dst.off DD only.

The data segment number and CM word offset that specifies the starting location of the area to be displayed.

 $logaddr$  DC, DCG, DCP, DCLG, DCLP, DCS, DCU only.

A full logical code address (LCPTR) specifies three necessary items:

- the logical code file (PROG, GRP, SYS, and so on)
- NM: the virtual space ID number (SID)

CM: the logical segment number

• NM: the virtual byte offset within the space.

CM: the word offset within the code segment.

Logical code addresses can be specified in various levels of detail:

• as a full logical code pointer (LCPTR)

DC procname+20 procedure name lookups return LCPTRs

 $DC$   $pw+4$  predefined ENV variables of type LCPTR

DC SYS(2.200) explicit coercion to a LCPTR type

• as a long pointer  $(LPTR)$ 

DC 23.2644 sid.offset or seg.offset

The logical file is determined based on the command suffix, for example:

DC implies PROG DCG implies GRP DCS implies SYS

• as a short pointer (SPTR)

```
DC 1024 offset only
```
For NM, the short pointer offset is converted to a long pointer using the function STOLOG, which looks up the SID of the loaded logical file. This is different from the standard short to long pointer conversion, STOL, which is based on the current space registers (SRs).

For CM, the current executing logical segment number and the current executing logical file are used to build an LCPTR.

The search path used for procedure name lookups is based on the command suffix letter:

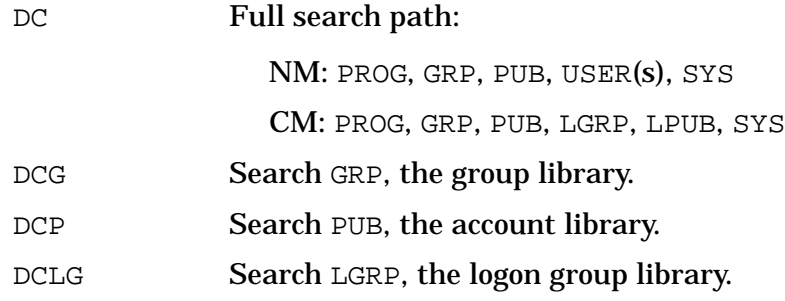

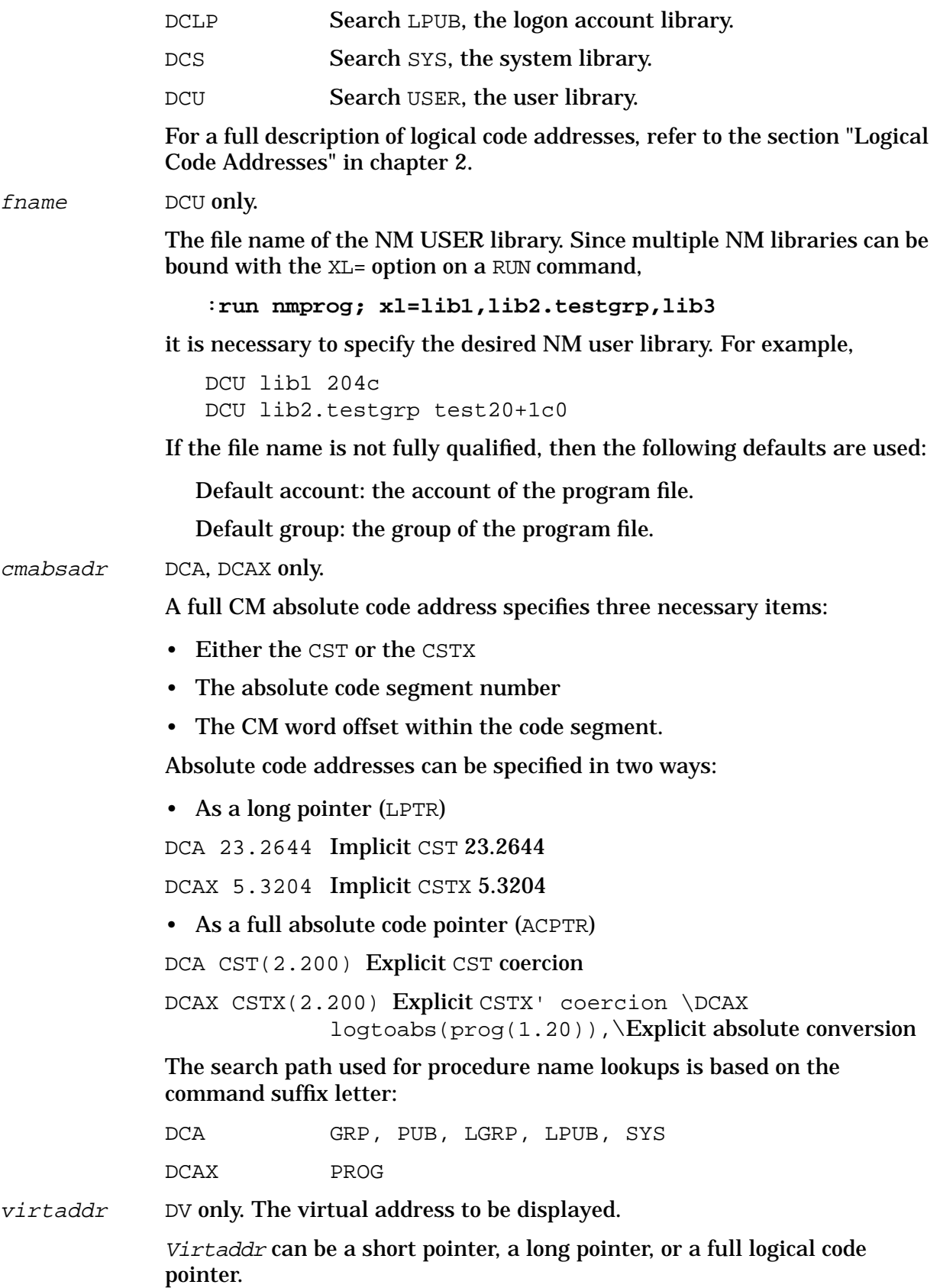

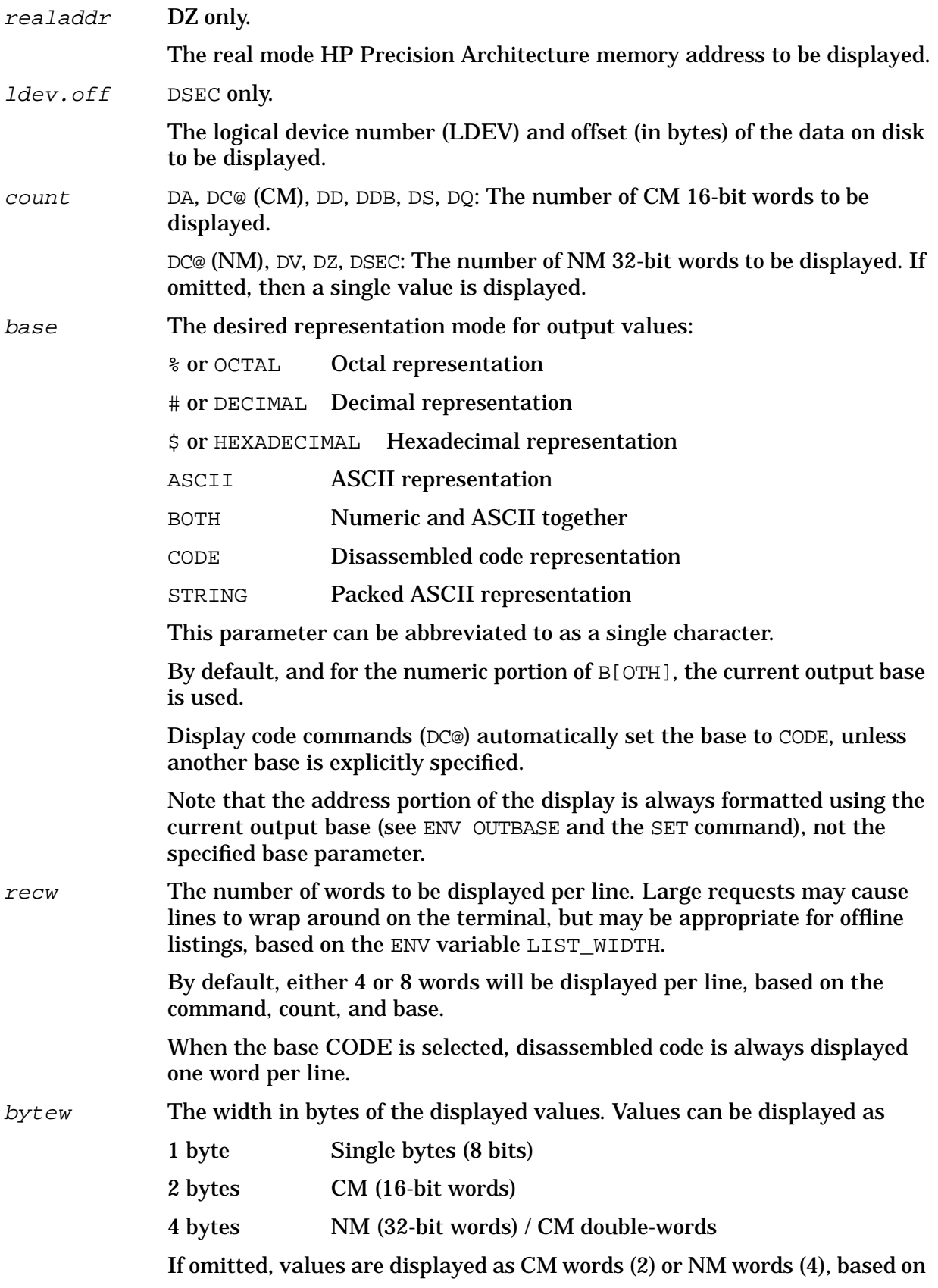

the current mode (CM/NM) and the specified command.

This parameter is ignored for display code commands (DC@).

#### **Examples**

 %cmdebug > **dd 77.0** DST %77.0 % 000655

Display DST 77.0. By default, one word is displayed in the current output base, octal.

 %cmdebug > **dd 77.0,20** DST %77.0 %0 % 000655 000012 000000 000000 000000 000000 000000 000000 %10 % 000000 000000 041515 023511 047111 052111 040514 020040

Display DST 77.0 for %20 words. By default, the data is displayed in the current output base, octal, at eight words per line.

 %cmdebug > **dd 77.0,20,a** DST %77.0 %0 ASCII .. .. .. .. .. .. .. .. %10 ASCII .. .. CM 'I NI TI AL

Display DST 77.0 for %20 words in ASCII. The two character ASCII Representations for each word are displayed, separated by blanks. Dots (".") are displayed for nonprintable characters.

```
 %cmdebug > dd 77.0,20,b
 DST %77.0
%0 % 000655 000012 000000 000000 .......
 %4 % 000000 000000 000000 000000 .. .. .. ..
 %10 % 000000 000000 041515 023511 .. .. CM 'I
 %14 % 047111 052111 040514 020040 NI TI AL
```
Display DST 77.0 for %20 words. Display both numeric and ASCII data together. By default, four words are displayed per line.

 %cmdebug > **dd 77.0,100,a,12** DST %77.0 %0 ASCII .. .. .. .. .. .. .. .. .. ..  $\$12$  ASCII CM 'I NI TI AL  $\ldots$  %24 ASCII MI X' PA RM . .. ..  $\$36$  ASCII LO AD  $\cdots$ %50 ASCII GE TS IR ..... %62 ASCII RE LS IR ..... %74 ASCII FR EE 'P RI

Display DST 77.0, for %100 words, in ASCII, in a width of %12 words per line.

 %cmdebug > **dd 77.0,100,s,12** DST  $$77.0$  "......................" DST %77.12 "CM'INITIAL ....." DST %77.24 "MIX'PARM ....." DST %77.36 "LOAD ....." DST %77.50 "GETSIR ....." DST %77.62 "RELSIR ....." DST %77.74 "FREE'PRI"

Display DST 77.0 for %100 words, as a string, in a width of %12 CM words =  $\#10$  CM words = 20 characters per line.
```
 %cmdebug > dd 77.0,20,h,6,1
 DST %77.0
 %0 $ 01 ad 00 0a 00 00 00 00 00 00 00 00
 %6 $ 00 00 00 00 00 00 00 00 43 4d 27 49
 %14 $ 4e 49 54 49 41 4c 20 20
 %cmdebug > dd 77.0,20,h,6,2
 DST %77.0
 %0 $ 01ad 000a 0000 0000 0000 0000
 %6 $ 0000 0000 0000 0000 434d 2749
 %14 $ 4e49 5449 414c 2020
 %cmdebug > dd 77.0,20,h,6,4
 DST %77.0
 %0 $ 01ad000a 00000000 00000000 00000000 00000000 434d2749
 %14 $ 4e495449 414c2020 20202000 930c0000 4d495827 5041524d
 %30 $ 20202020 20202000 00000000 4c4f4144
```
Display DST 77.0, for 20 words, in hexadecimal.

Display the data as bytes (1), CM 16-bit words (2), and NM 32-bit words (4).

Note that the offset addresses are displayed in octal (the current output base), while the data is displayed in hexadecimal, as requested.

```
 $nmdebug > dsec 1.0,4,a
 SEC $1.0 ASCII ..HP ESYS ..]@ ....
```
Display secondary storage at the disk address 1.0 (LDEV=1, byteoffset=0). Display four words in ASCII. This example displays a portion of the volume label.

```
 %cmdebug > da %1114,3,a
 ABS+%1114 ASCII 82 04 9
 %cmdebug > da %1474,3,a
 ABS+%1474 ASCII 9 82 04
```
Two examples that display CM ABS relative. Both examples display three words in ASCII.

ABS is CM Bank 0 low core memory. CM SYSGLOB starts at ABS+%1000.

The first example displays the SEL release ID in the form: uu  $ff$  vv.

The second example displays the MPE/iX system version ID in the form:  $vv$  uu ff.

```
 $nmdat > wl pc
 SYS $a.728304
 $nmdat > wl vtor(pc)
 $c18304
 $nmdat > dz tr0+((vtor(pc)>>$b)*$10),4
 REAL $00603500 $ 80000000 0000000a 00728000 02400000
```
The logical code address of PC is SYS  $\frac{2}{3}a$ . 728304, which translates to real memory address c18304.

This example displays the 4-word PDIR entry in real memory for the page that contains PC.

Display real memory  $(DZ)$  at the address TRO (start of PDIR) plus the offset to entry, which

is calculated by right-shifting the real address of  $PC$  by  $$b$  (to determine page number), and then multiplying by  $$10$  since each 4-word PDIR entry is  $$10=#16$  bytes long.

# **Examples of Code Displays**

```
 $nmdebug > dcs sendio+18,7
 SYS $a.219f08
 00219f08 sendio+$18 6bd83d69 STW 24,-332(0,30)
 00219f0c sendio+$1c 4bda3d51 LDW -344(0,30),26
00219f10 sendio+$20 081a0241 OR 26,0,1
00219f14 sendio+$24 081e025f OR 30,0,31
 00219f18 sendio+$28 34180050 LDO 40(0),24
 00219f1c sendio+$2c ebfe174d BL ?ldm_completion+$1e4,31
00219f20 sendio+$30 37d93dc1 LDO -288(30), 25
```
Display code in the NM system library, starting at sendio+18, for seven words. By default, the display code commands use the CODE radix and display formatted lines of disassembled code.

 \$nmdebug > **dcs sendio+18,7,h** SYS \$a.219f08 \$ 6bd83d69 4bda3d51 081a0241 081e025f SYS \$a.219f18 \$ 34180050 ebfe174d 37d93dc1

Display code in the system library, starting at sendio+18, for seven words in hexadecimal. By default, four words are displayed per line.

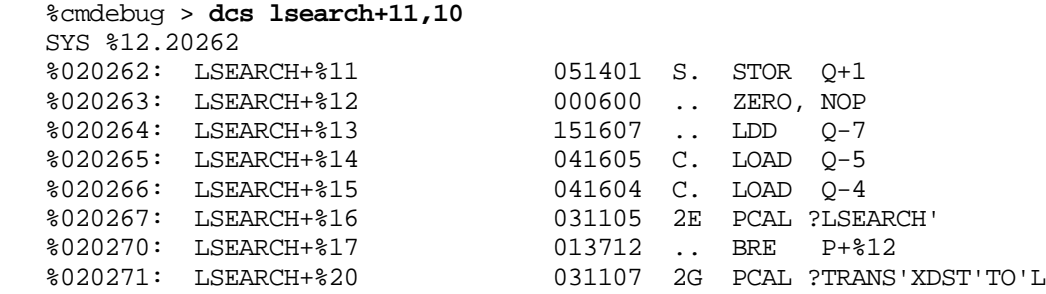

Display code starting at lsearch+11, for %10 words. The procedure is located in the CM system library, SL.PUB.SYS.

# **Listing Disassembled Code to a File**

The following example demonstrates how to dump disassembled code into a file. The example is explained command by command, based on the command numbers that appear within the prompt lines.

Command %10 opens an offline list file with the name codedump. All Debug input and output is recorded into this file, including the code we intend to display.

Command %11 sets the environment variable term\_loud to FALSE. This prevents subsequent Debug output from being displayed on the terminal. We capture the output in the list file (codedump), but we do not want the output on the terminal.

Command %12 contains the desired display code command. We display %20 words of disassembled code, starting at the entry point address ?fopen.

Command %13 closes (and saves) the current list file (codedump).

Command %14 uses the SET DEFAULT command to effectively reset the environment variable term\_loud back to TRUE. Debug output once again is displayed on the terminal.

Command %15 issues an MPE/iX CI command PRINT CODEDUMP to display the newly created list file with the disassembled code. Note the additional Debug commands that were captured in the list file.

```
 %10 (%53) cmdebug > list codedump
   %11 (%53) cmdebug > env term_loud false
   %12 (%53) cmdebug > dc ?fopen,20
   %13 (%53) cmdebug > list close
   %14 (%53) cmdebug > set def
   %15 (%53) cmdebug > :print codedump
   Page: 1 DEBUG/XL A.01.00 WED, FEB 23, 1987 11:42 AM
   %11 (%53) cmdebug > env term_loud false
   %12 (%53) cmdebug > dc ?fopen,20
   SYS %22.5000
  %005000: ?FOPEN 170404 .. LRA P-4<br>%005001: FOPEN+%5 030400 1. SCAL 0
                                   030400 1. SCAL 0<br>000600 .. ZERO, NOP
  %005002: FOPEN+%6 000600
  %005003: FOPEN+%7 051451 S) STOR Q+%51<br>%005004: FOPEN+%10 140060 0 BR P+%60
   %005004: FOPEN+%10 140060 .0 BR P+%60
  %005005: FOPEN+%11 140003 .. BR P+3
 %005006: ?FSOPEN 170412 .. LRA P-%12
 %005007: FOPEN+%13 030400 1. SCAL 0
   %005010: FOPEN+%14 021001 ". LDI 1
   %005011: FOPEN+%15 051451 S) STOR Q+%51
   %005012: FOPEN+%16 140052 .* BR P+%52
   %005013: FOPEN+%17 140003 .. BR P+3
  %005014: ?FJOPEN 170420 ..LRA P-%20<br>%005015: FOPEN+%21 030400 1. SCAL 0
                                   030400 1. SCAL 0<br>021002 ". LDI 2
  %005016: FOPEN+%22 021002 ". LDI 2<br>%005017: FOPEN+%23 051451 S) STOR O-
                                   051451 S) STOR Q+%51
   %13 (%53) cmdebug > list close
```
## **Limitations, Restrictions**

none

# **DATAB**

```
Debug only
```
## **Privileged Mode**

Sets a data breakpoint.

## **Syntax**

DATAB virtaddr [:pin|@] [byte\_count] [count] [loudness] [cmdlist]

Data breakpoints "break" when the indicated address is written to. The debugger stops at the instruction that is about to perform the write operation.

The DATAB command is used to set process-local and global (system-wide) data breakpoints.

Setting a breakpoint for another process is implemented so that it appears the target process set the breakpoint itself. Therefore, when the target process encounters the breakpoint, it enters Debug with its output directed to the LDEV associated with that process.

# **Parameters**

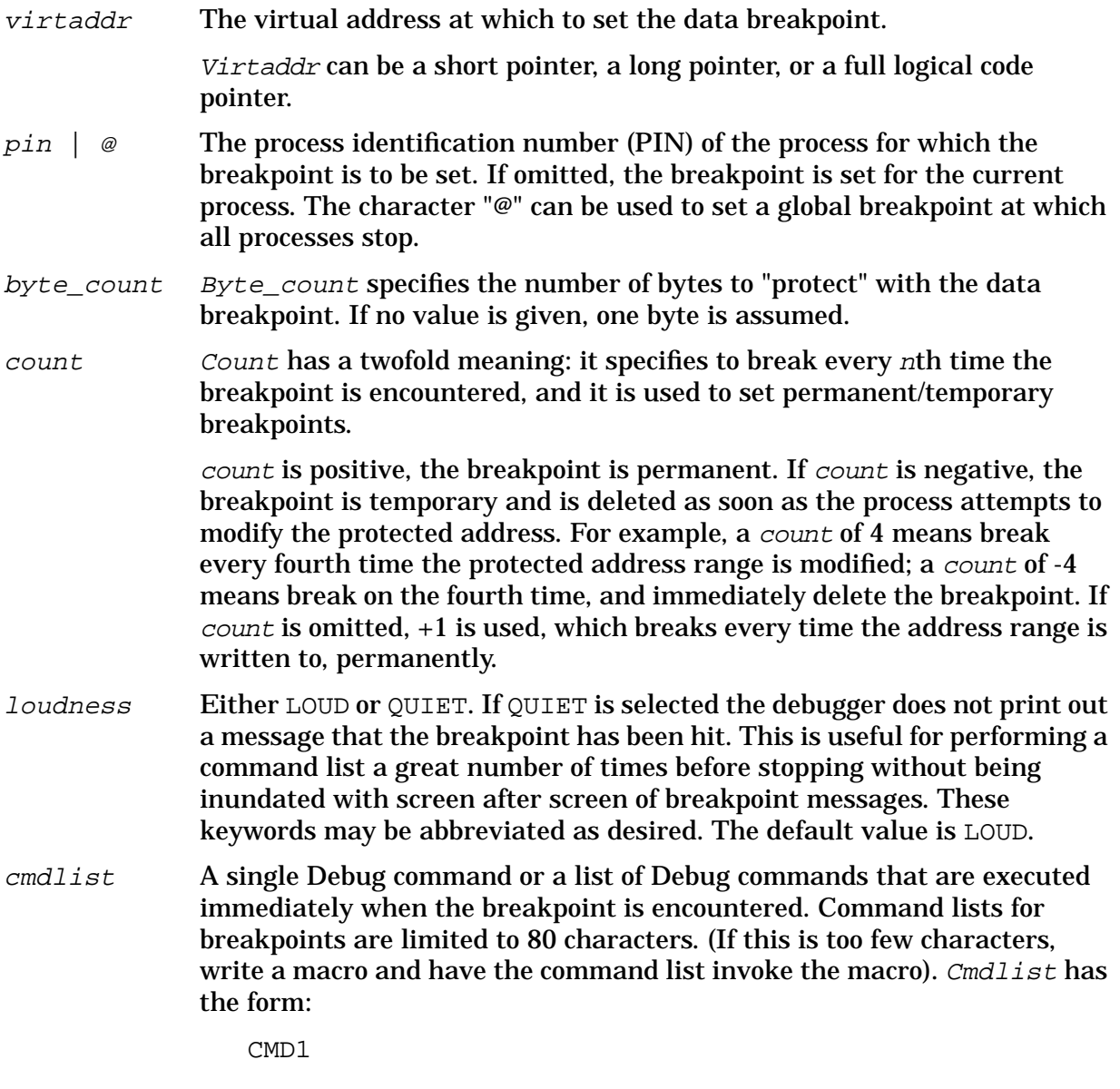

{ CMD1; CMD2; CMD3; ... }

# **Examples**

```
 $ nmdebug > datab dp+c14,8
 added: [1] 49.40150c68 for 8 bytes
```
Set a data breakpoint at DP+c14. (We will assume it's a global variable.) Protect 8 bytes starting at that address.

```
 $ nmdebug > datab r24,c4,-1
 added: T[2] 49.401515d4 for c4 bytes
```
Set a temporary data breakpoint at the address pointed to by general register 24. For this example we assume that r24 contains a pointer to the user's dynamic heap space. Protect c4 bytes starting at that address. The breakpoint is a temporary breakpoint (that is, it is deleted after it is encountered for the first time).

```
 $ nmdebug > databl
     [1] 49.40150c68 for 8 bytes
    T[2] 49.401515d4 for c4 bytes
         count 0/1
```
Now list the data breakpoints we have just set.

# **Limitations, Restrictions**

Keep in mind that the architecture supports data breakpoints on a page basis only. Anything more granular requires substantial software intervention.

**CAUTION** Data breakpoints on process stacks are not supported, and setting breakpoints there may crash the system.

Breakpoints set in the global data area of a user's stack are safe as long as the page containing the global data contains only global data (that is, the process does not use that page for stacking procedure call frames or local data).

Setting data breakpoints at addresses on a process stack can severely degrade performance of the process.

Data breakpoints are ignored in the following circumstances:

- While on the ICS (interrupt control stack).
- While disabled.
- In a "dying" process (See ENV DYING\_DEBUG).
- In a job (See ENV JOB DEBUG).

# **DATABD**

**Debug only**

System Debug Command Specifications :-Exit **DATABD**

## **Privileged Mode**

Deletes a data breakpoint entry specified by index number.

# **Syntax**

DATABD [number | @ [: pin | @] ]

The DATABD command is used to delete process-local data breakpoints and global (system-wide) data breakpoints.

# **Parameters**

number  $\theta$  The index number of the data breakpoint entry that is to be deleted. The character "@" can be used to delete all breakpoint entries.

> If the index number is omitted, Debug displays each breakpoint, one at a time, and asks the user if it should be deleted (Y/N?). The following responses are recognized:

Y[E[S]] Yes, remove the breakpoint.

YES any\_text Yes, remove the breakpoint.

N[O] No, do not remove the breakpoint.

NO any text No, do not remove the breakpoint.

If any other response is given, the default value NO is assumed.

 $p\sin |\omega|$  The PIN for the process whose data breakpoint entry is to be deleted. Typically this is omitted, and  $pin$  defaults to the current process.

> The character "@" can be used to specify that a global breakpoint is to be deleted.

# **Examples**

```
 $ nmdebug > databl
    [1] 49.40150c68 for 8 bytes
   T[2] 49.401515d4 for c4 bytes
         count 0/1
    @[1] c.c1040480 for 4 bytes
         cmdlist: {WL "pib data breakpoint was hit"}
```
List the data breakpoints that exist.

```
 $ nmdebug > databd
    [1] 49.40150c68 for 8 bytes (Y/N) ?
   T[2] 49.401515d4 for c4 bytes (Y/N) ?
   @[1] c.c1040480 for 4 bytes (Y/N) ? y
```
Display each breakpoint and ask the user if the breakpoint should be deleted. In this example, the global breakpoint is deleted.

 \$ nmdebug > **databd 1** deleted: [1] 49.40150c68 for 8 bytes Delete data breakpoint number 1.

 \$ nmdebug > **databl** T[2] 49.401515d4 for c4 bytes count 0/1

List the data breakpoints that remain.

# **Limitations, Restrictions**

none

# **DATABL**

**Debug only**

## **Privileged Mode**

Lists data breakpoint entries, specified by index number.

# **Syntax**

DATABL  $[number \mid @[:pin \mid @] ]$ 

The DATABL command is used to list process-local and global (system-wide) data breakpoints. Global data breakpoints are always displayed after the process-local data breakpoints.

# **Parameters**

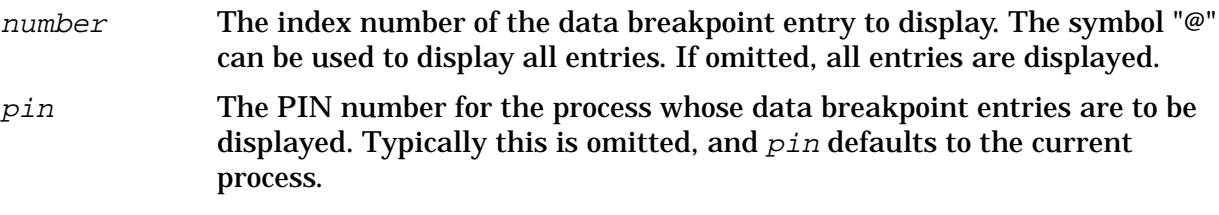

The character "@" can be used to indicate global data breakpoint(s).

# **Examples**

```
 $ nmdebug > databl
     [1] 49.40150c68 for 8 bytes
    T[2] 49.401515d4 for c4 bytes
         count 0/1
    @[1] c.c1040480 for 4 bytes
         cmdlist: {WL "pib data breakpoint was hit"}
```
Display all data breakpoints. Process-local breakpoints are always displayed first, then global breakpoints are displayed.

System Debug Command Specifications :-Exit **DEBUG**

> \$ nmdebug > **databl 1** [1] 49.40150c68 for 8 bytes

Display data breakpoint number 1.

```
 $ nmdebug > databl @:@
   @[1] c.c1040480 for 4 bytes
         cmdlist: {WL "pib data breakpoint was hit"}
```
Display all of the global data breakpoints.

# **Limitations, Restrictions**

none

# **DEBUG**

## **DAT only**

## **Privileged Mode**

DEBUG command—access to DEBUG XL.

## **Syntax**

DEBUG

## **Parameters**

none

## **Examples**

```
 $nmdat > debug
 DEBUG XL A.00.00
 DEBUG Intrinsic at: 401.000b431c do_the_command+2c4
 $1 ($38) nmdebug >
```
# **Limitations, Restrictions**

The DEBUG command is generally useful only to the developer of DAT.

# **DELETExxx**

Delete various items. These are predefined aliases for other commands.

# **Syntax**

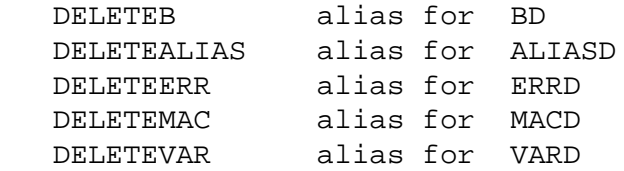

See the ALIASINIT command.

# **DEMO**

## **Privileged Mode**

Adds/deletes/lists terminals used for demonstrating System Debug.

## **Syntax**

 DEMO DEMO LIST DEMO ADD ldevs DEMO DELETE ldevs

The DEMO command is used for giving demonstrations of System Debug. With this command, the user is able to enslave up to 50 terminals. Each of the enslaved terminals receives all input and output generated by System Debug. Output generated by the CI through the use of the ":" command or CIGETVAR and CIPUTVAR functions is not sent to the enslaved terminals.

Please read and heed the warnings listed in "Limitations, Restrictions."

## **Parameters**

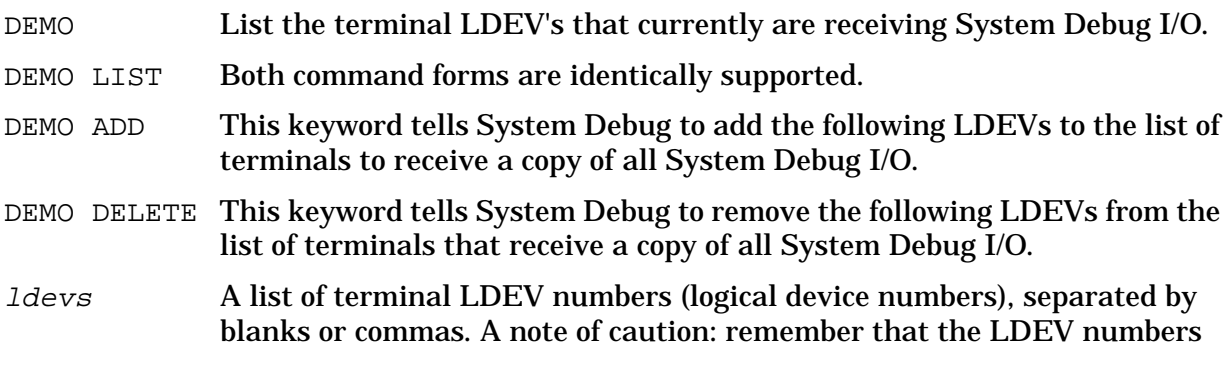

## are interpreted using the current input base for System Debug.

# **Examples**

```
 $nmdat > demo
 No demonstration terminals are defined
 $nmdat > demo add #200 #201 #205 #206
 $nmdat > demo list
 DEMO LDEVS (#): 200 201 205 206
```
First, check to see if any demonstration LDEVs have been specified. Next, add four LDEVs to the list of terminals to receive a copy of DAT's input and output stream. As soon as the DEMO ADD command is processed, the indicated terminals begin receiving I/O. Finally, display the list of demonstration terminals.

# **Limitations, Restrictions**

A total of 50 demonstration LDEVs are supported.

The functionality is implemented with low-level I/O routines. I/O is done directly to the LDEV. No attempt is made to lock or obtain ownership of the LDEV before sending data to it. Nonpreemptive I/O is used when sending data to the LDEVs. Therefore, if a read is pending at the LDEV (For example, the CI prompt), System Debug blocks until the pending read is satisfied. It is good practice to free up the LDEVs that will be used during a demonstration by issuing the :RESTORE command at each terminal (do not REPLY to the resulting tape request). This removes any pending I/O from the LDEV. When the demonstration is finished, break out of the RESTORE process and issue an ABORT command.

No validation of LDEV numbers is performed. If you give an  $Idev$ , then no matter what the value is, System Debug tries to write to it!

The same LDEV may be specified more than once, in which case the LDEV is sent a copy of any I/O for each occurrence in the list of LDEVs.

The Control-S/Control-Q/stop keys suspend output only for the master terminal (that is, the one where the demonstration is being run). All of the enslaved terminals continue to receive output as an uninterrupted flow.

# **DIS**

Disassembles a single NM or CM assembly instruction, based on the current mode.

## **Syntax**

```
 DIS nmword [virtaddr]
```
DIS cmword1 [cmword2] [cmlogaddr]

The  $DCx$  (display code) commands can be used to display a block of code at a specified address. The program windows also display disassembled code.

## **Parameters**

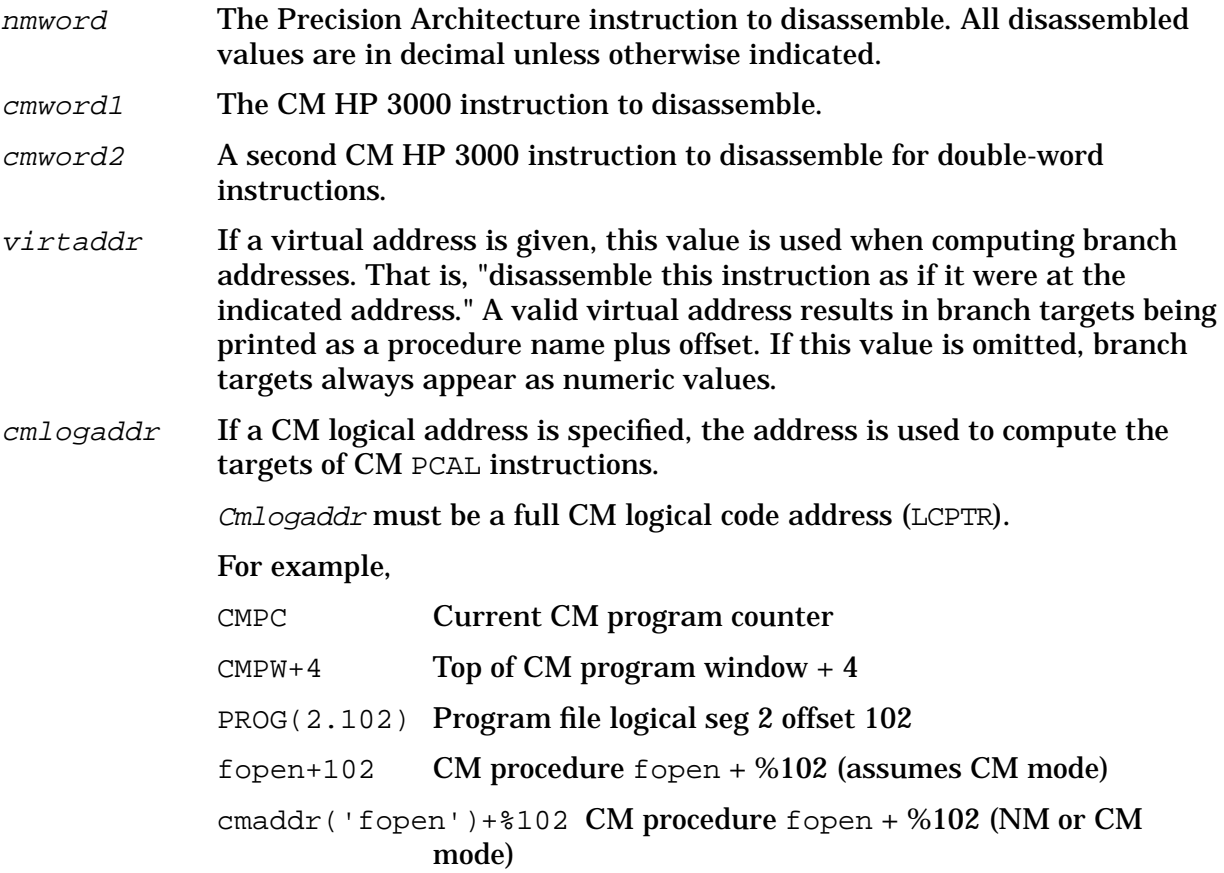

# **Examples**

 \$nmdebug > **dis 6bc23fd9** STW 2,-20(0,30)

This NM example disassembles the NM word \$6bc23fd9 into the STW instruction.

```
 $nmdebug > dis e84001d8
 BL $000000f4,2
 $nmdebug > dis e84001d8, a.4adeb4
BL test_proc+$68,2
```
This NM example disassembles the word \$e84001d8 into a BL instruction. In the second command, the virtual address of the instruction is specified, and the disassembler is able to compute and to display the effective procedure name target of the branch.

```
 %cmdebug > dis 41101
 LOAD DB+%101
```
This CM example disassembles the single CM word %41101 into the LOAD DB+%101 instruction.

```
 %cmdebug > dis 20477 43
 LDDW SDEC=1
```
This CM example disassembles the two CM words, %20477 and %43, into the LDDW SDEC=1 instruction.

```
 %cmdat > dis 31163
 PCAL %163
 %cmdat > dis 31163,,sys(25.0)
 PCAL ?SWITCH'TO'NM'
 %cmdat > dis 31163,,sys(1.0)
 PCAL ?ATTACHIO
```
These CM examples involve the CM PCAL instruction. In the first example, 31163 is recognized as the PCAL instruction, but the STT number is invalid for the current CM segment. In the second example, the instruction is disassembled as if it were found in CM logical segment SYS %25, and the resulting destination of the PCAL is displayed as ?SWITCH'TO'NM. The third example indicates that within CM logical segment SYS 1, the resulting target of a PCAL %163 is ?ATTACHIO.

```
 %cmdat > var n 1
 %cmdat > while 1 do {w "stt: " n:"w3" " " ;dis 31000+n; var n n+1}
 stt: %1 PCAL ?TERMINATE
 stt: %2 PCAL ?TERMINATE
 stt: %3 PCAL ?ABORTJOB
 stt: %4 PCAL ?ACTIVATE
 stt: %5 PCAL ?ADOPT
 stt: %6 PCAL ?ONENET'ADOPT
 stt: %7 PCAL ?CREATEPROCESS
 stt: %10 PCAL ?EXEC'TERMINATE
 stt: %11 PCAL ?GET'PLFD'TBLPTR
 stt: %12 PCAL ?GETORIGIN
 stt: %13 PCAL ?GETPRIORITY
 stt: %14 PCAL ?GETPROCID
 stt: %15 PCAL ?GETPROCINFO
 stt: %16 PCAL ?JSM'TO'CI'PIN
 stt: %17 PCAL ?KILL
 stt: %20 PCAL ?PROCINFO
 stt: %21 PCAL ?PROCTIME
 stt: %22 PCAL ?SET'JSM'TIME'LI
 stt: %23 PCAL ?SET'PLFD'TBLPTR
 stt: %24 PCAL ?SUSPEND
 stt: %25 PCAL ?XCONTRAP
 stt: %26 PCAL ?NM'BREAKCONTROL
 stt: %27 PCAL ?SETSERVICE
 stt: %30 PCAL ?REQUESTSERVICE
 stt: %31 PCAL ?RESETCONTROL
 stt: %32 PCAL ?CAUSEBREAK
 stt: %33 PCAL ?CAUSEBREAK'
 stt: %34 PCAL ?BRK'IN'BREAK
 stt: %35 PCAL ?BRK'ABORT
 stt: %36 PCAL ?BRK'RESUME
 control-Y encountered
 %cmdat >
```
This example demonstrates how a simple loop can be used to display the targets for each STT entry within the current CM segment. Since we know that %31000 is the PCAL instruction, we simply add the desired STT number and use the DIS command to display the target entry point name. Control-Y is used to terminate the loop.

# **Limitations, Restrictions**

none

# **DO**

Reexecutes a command from the command stack.

# **Syntax**

```
DO [cmd_string ]
 DO [history_index]
```
DO, entered alone, reexecutes the most recent command.

# **Parameters**

cmd\_string Execute the most recent command in the history stack that commences with cmd\_string. For example, do wh could be used to match the most recent WHILE statement.

history\_index The history stack index of the command that is to be executed.

A negative index can be used to specify a command relative to the current command. For example, -2 implies the command used two commands ago.

# **Examples**

```
 %cmdebug > do w
 %cmdebug > wl 2+4
 %6
```
Execute the most recent command that started with "w".

# **Limitations, Restrictions**

Upon initial entry into System Debug, the command stack is empty, since no prior command has been executed. If the DO command is entered as the first command, an empty command is reexecuted. This is effectively the same as entering a blank line.

The MPE/iX command interpreter allows an edit string to be specified on the  $D$ O command line. This feature is not supported in System Debug.

# **DPIB**

## **DAT only**

Display data from the process identification block (PIB) for a process. You can use DPIB in both native mode and compatibility mode.

# **Syntax**

DPIB [pin]

## **Parameters**

pin The process identification number for the process whose PIB values are to be displayed. If no  $pin$  is specified, the current  $pin$  is used.

# **Examples**

%cmdebug > **dpib 2**

 PIN: 20 Pid: 0000002000000001 Process state: 1 Space ID: 000002c4 PCB : 80001b40 PCBX : 40011cb0 PIBX : 83980000 CMGLB : 83980000 Parent : 80e0db18 Sibling : 00000000 Child : 00000000 JSMAIN : 80e0d5c0

Display the PIB values for PIN 2.

# **Limitations, Restrictions**

none

# **DPTREE**

## **DAT only**

Prints out the process tree starting at the given PIN.

# **Syntax**

DPTREE [pin]

## **Parameters**

pin The process identification number (PIN) where the process tree display starts. If omitted, PIN 1 (the first PIN in all process trees) is assumed, and the entire process tree is printed.

# **Examples**

```
 $nmdat > dptree
  1 ( PROGEN.PUB.SYS )
     2 ( LOAD.PUB.SYS )
    3 ( \ldots )
     4 ( .. )
    5 ( \ldots )
     6 ( LOG.PUB.SYS )
     7 ( SYSMAIN.PUB.SYS )
     9 ( SESSION.PUB.SYS )
        a ( JSMAIN.PUB.SYS )
           15 ( CI.PUB.SYS )
        16 ( JSMAIN.PUB.SYS )
           17 ( CI.PUB.SYS )
               12 ( FCOPY.PUB.SYS )
     8 ( JOB.PUB.SYS )
        b ( JSMAIN.PUB.SYS )
     c ( DIAGMON.DIAG.SYS )
        d ( RUNPROG.DIAG.SYS )
           e ( MEMLOGP.DIAG.SYS )
        f ( RUNPROG.DIAG.SYS )
           10 ( LOGGER.DIAG.SYS )
```
\$nmdat >

Prints out the entire process tree.

# **Limitations, Restrictions**

none

# **DR**

Displays contents of the CM or NM registers.

# **Syntax**

```
 DR [cm_register] [base]
 DR [nm_register] [base]
```
# **Parameters**

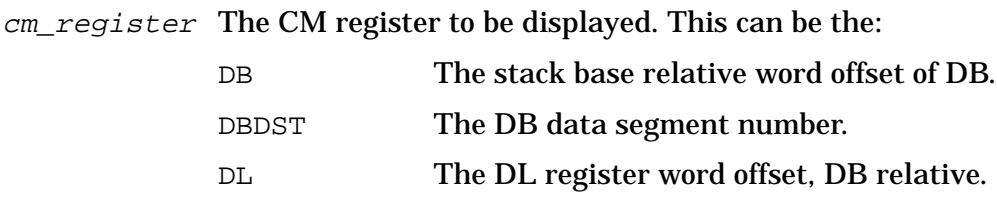

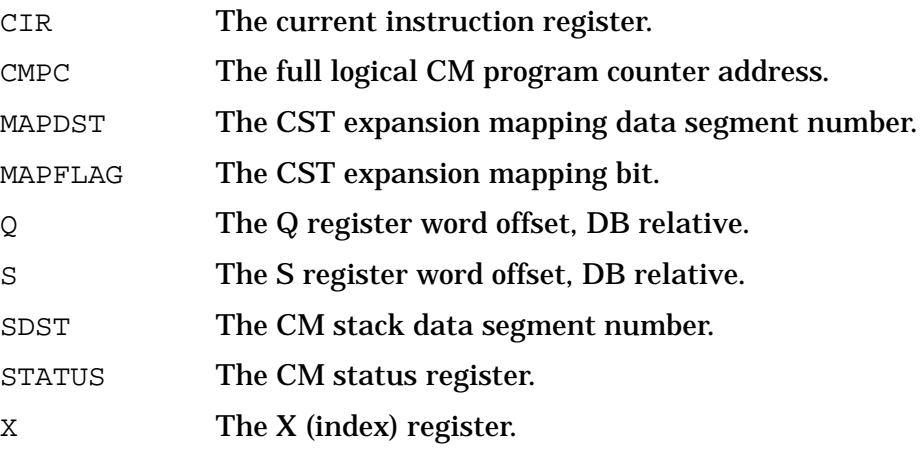

If cm register is omitted, all of the above CM registers are displayed.

nm\_register The NM register to be displayed.

If no value is provided, all NM registers are displayed (excluding the floating-point registers). The ENVL , FP command displays all of the floating-point registers at once.

To fully understand the use and conventions for the various registers, refer to the *Precision Architecture and Instruction Reference Manual* (09740-90014) and *Procedure Calling Conventions Reference Manual* (09740-90015). (These may be ordered as a set with the part number 09740-64003.) The Procedure Calling Conventions Reference Manual is of particular importance for understanding how the language compilers utilize the registers to pass parameters, return values, and hold temporary values.

The following tables list the native mode registers available within System Debug. Many registers have aliases through which they may be referenced. Alias names in *italics* are not available in System Debug.

Access rights abbreviations are listed below. PM indicates that privileged mode (PM) capability is required.

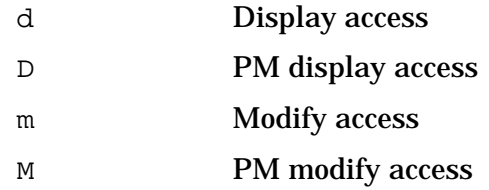

The following registers are known as the *General Registers*.

## **Table 4-1. General Registers**

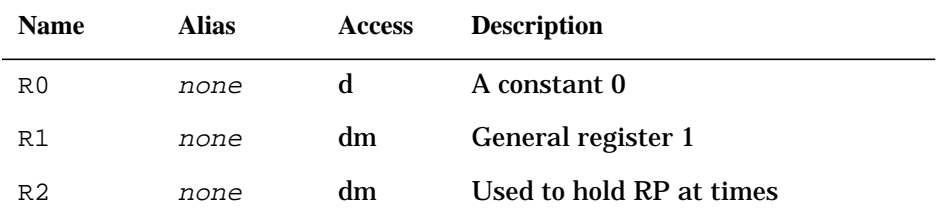

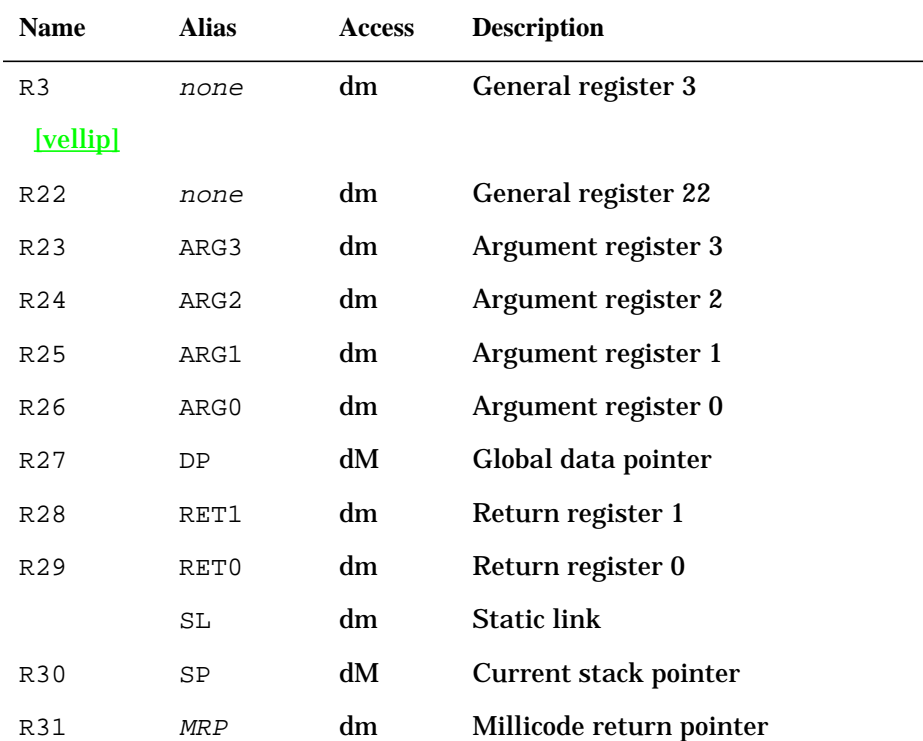

## **Table 4-1. General Registers**

The following registers are pseudo-registers. They are not defined in the Precision Architecture, but are terms used in the procedure calling conventions document and by the language compilers. They are provided for convenience. They are computed based on stack unwind information. They may not be modified.

### **Table 4-2. Psuedo-Registers**

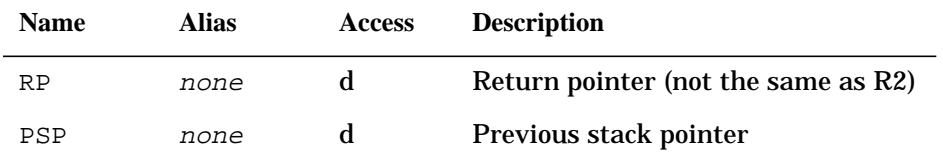

The following registers are known as the *Space Registers*. Registers SR4 through SR7 are used for short pointer addressing:

## **Table 4-3. Space Registers**

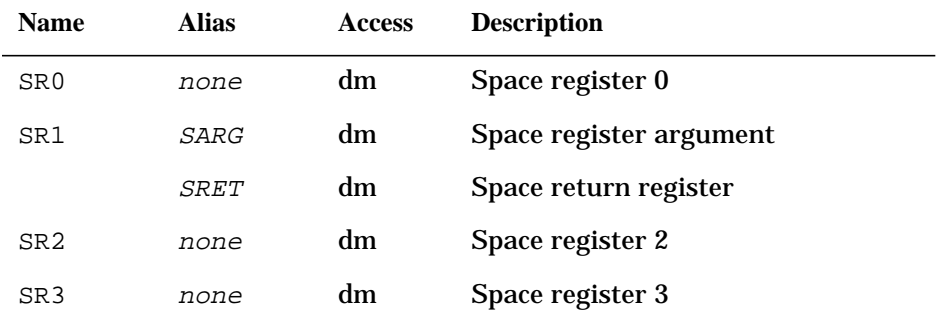

**Table 4-3. Space Registers**

| <b>Name</b>     | <b>Alias</b> | <b>Access</b> | <b>Description</b>                            |
|-----------------|--------------|---------------|-----------------------------------------------|
| SR4             | none         | dM            | Process local code space (tracks PC<br>space) |
| SR <sub>5</sub> | none         | dM            | Process local data space                      |
| SR6             | none         | dM            | Operating system data space 1                 |
| SR7             | none         | dM            | Operating system data space 2                 |

The following registers are known as the *Control Registers*. They contain system state information.

| <b>Name</b>     | <b>Alias</b>     | <b>Access</b> | <b>Description</b>                  |
|-----------------|------------------|---------------|-------------------------------------|
| CR <sub>0</sub> | <b>RCTR</b>      | dM            | Recovery counter                    |
| CR <sub>8</sub> | PID1             | dM            | Protection ID 1 (16 bits)           |
| CR <sub>9</sub> | PID <sub>2</sub> | dM            | Protection ID 2 (16 bits)           |
| CR10            | <b>CCR</b>       | dM            | Coprocessor configuration (8 bits)  |
| CR11            | <b>SAR</b>       | dm            | Shift amount register (5 bits)      |
| CR12            | PID3             | dM            | Protection ID 3 (16 bits)           |
| CR13            | PID4             | dM            | Protection ID 4 (16 bits)           |
| CR14            | <b>IVA</b>       | dM            | <b>Interrupt vector address</b>     |
| CR15            | <b>EIEM</b>      | dM            | External interrupt enable mask      |
| CR16            | ITMR             | dM            | <b>Interval timer</b>               |
| CR17            | PCSF             | dM            | PC space queue front                |
| none            | PCSB             | dM            | PC space queue back                 |
| CR18            | PCOF             | dM            | PC offset queue front               |
| none            | PCSB             | dM            | PC offset queue back                |
| none            | PCQF             | dM            | PC queue (PCOF.PCSF) front          |
| none            | PCQB             | dM            | PC queue (PCOB.PCSB) back           |
| none            | PC               | dM            | PCQF with priv bits set to zero.    |
| none            | PRIV             | dM            | Low two order bits (30,31) of PCOF. |
| CR19            | IIR              | dM            | Interrupt instruction register      |
| CR20            | ISR              | dM            | Interrupt space register            |
| CR21            | IOR              | dM            | Interrupt offset register           |

**Table 4-4. Control Registers**

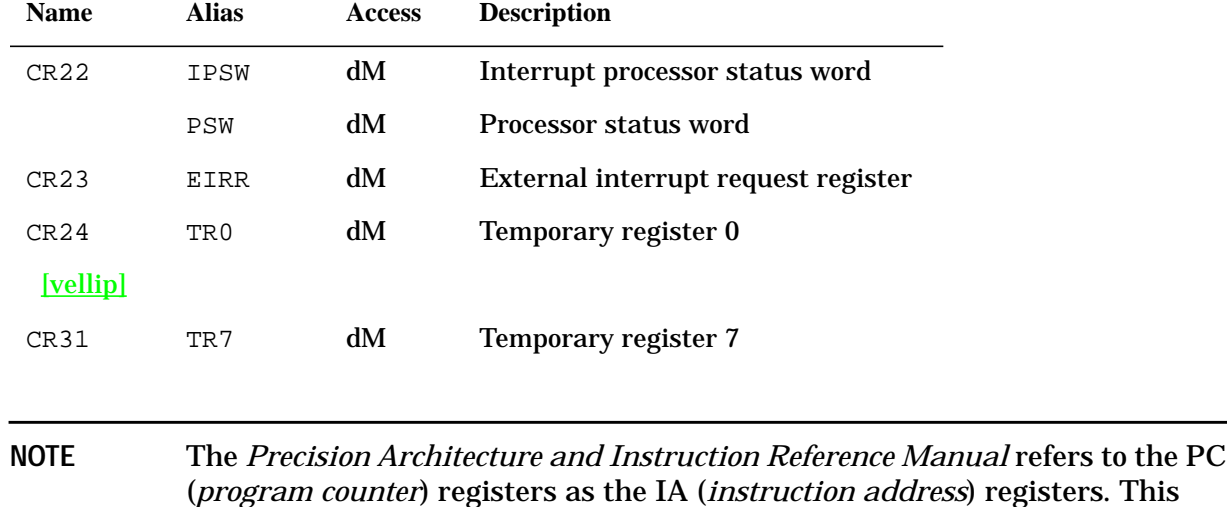

## **Table 4-4. Control Registers**

The following registers are floating-point registers. If a machine has a floating-point coprocessor board, these values are from that board. If no floating-point hardware is present, the operating system emulates the function of the hardware; in that case these are the values from floating-point emulation.

manual will use the PC mnemonic when referring to the IA registers.

## **Table 4-5. Floating Point Registers**

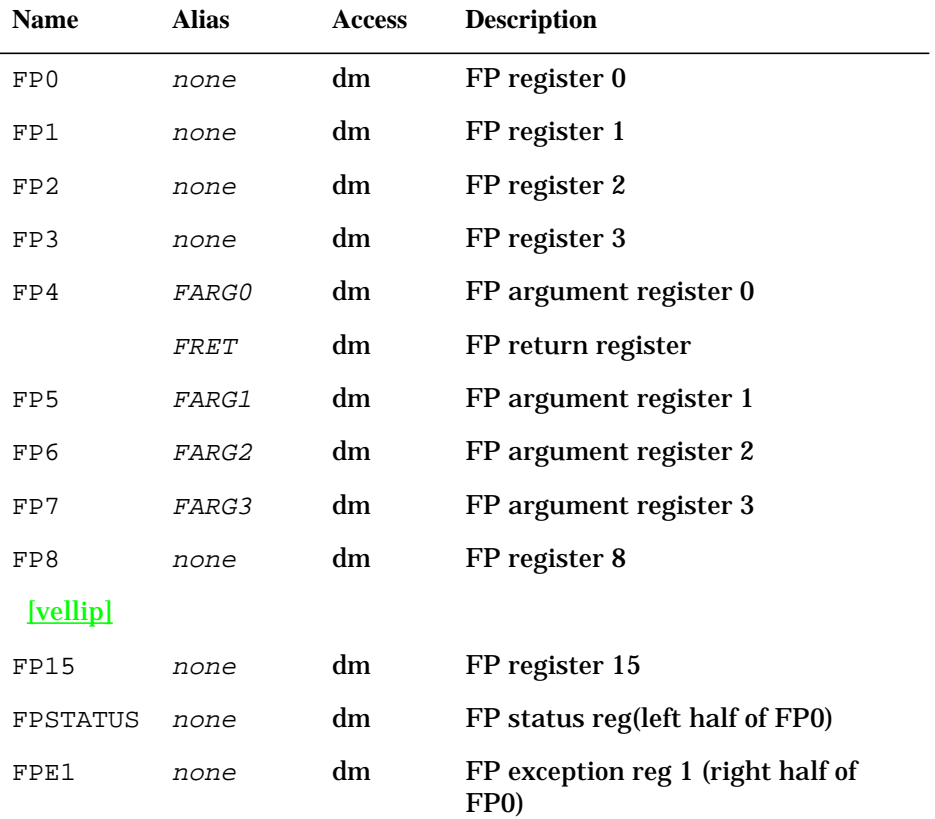

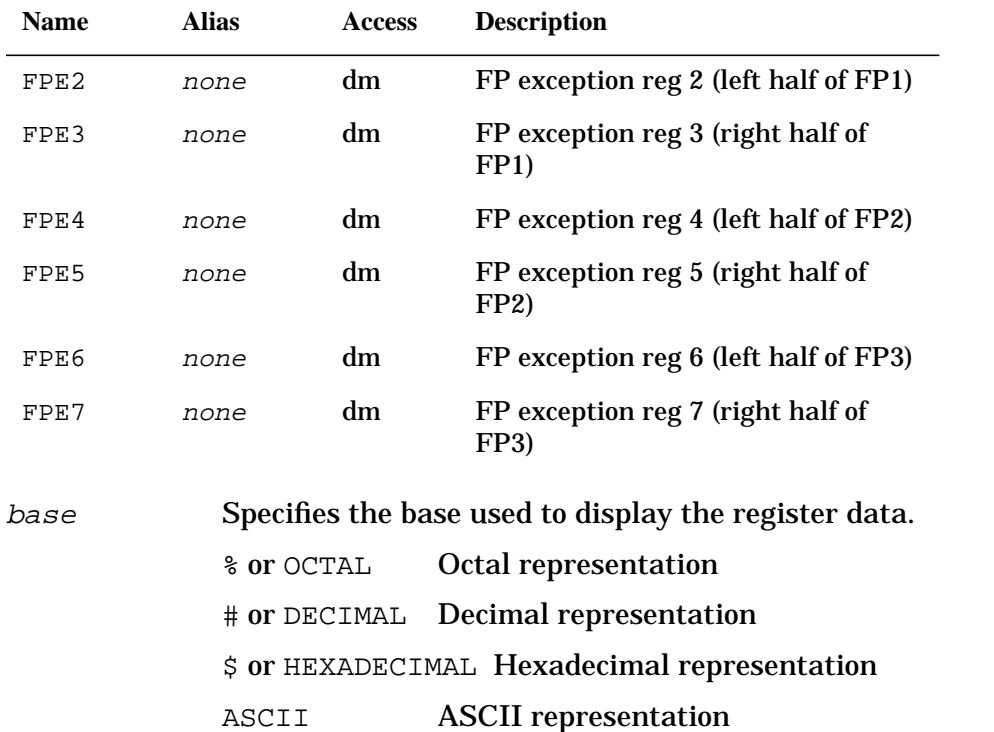

## **Table 4-5. Floating Point Registers**

This parameter can be abbreviated to as little as a single character.

## **Examples**

 %cmdebug > **dr** DBDST=%132 DB=%1000 X=%102 STATUS=%140075=(MItroc CCG 075) SDST=%132 DL=%650 Q=%1006 S=%1007 CMPC=PROG %12.2046 SEG =%12 P=%2046 CIR=%000700 MDST=%0

Display the contents of all CM registers.

 %cmdebug > **dr status** STATUS=%022002=(miTRoC CCE 002)

### Display the contents of the CM status register.

\$nmdebug > **dr**

```
R0 =00000000 00464800 005a6e48 00000000 R4 =00000000 00000000 00000000 00000000
R8 =00000000 00000000 00000000 00000000 R12=00000000 00000000 00000000 00000000
R16=00000000 00000000 00000000 0000002a R20=00000006 00007fff ffff8000 400524a8
R24=400524a0 00000400 40052058 c0080008 R28=00000000 00000000 40052520 0000003f
 IPSW=0006ff0f=jthlnxbCVmrQPDI PRIV=0000 SAR=0010 PCQF=a.5a6e48 a.5a6e4c
SR0=0000000a 00000057 00000017 00000000 SR4=0000000a 00000057 0000000a 0000000a
TR0=007ea040 0080a040 0000000a 007727c0 TR4=40052848 400526a8 00bba1e0 00bba228
 PID1=0020=0010(W) PID2=0000=0000(W) PID3=0000=0000(W) PID4=0000=0000(W)
RCTR=ffffffff ISR=00000057 IOR=4005250c IIR=6bc23fd9 IVA=001cb000 ITMR=5b8b1e69
```
EIEM=ffffffff EIRR=00000000 CCR=0000

Display all NM registers.

 \$nmdebug > **dr pcqb** PCQB=0000000a.0021d7b8

Display the contents of "pcq back".

 \$nmdebug > **dr pid2** PID2=\$0004=0002(W)

Display the contents of protection ID register number 2.

## **Limitations, Restrictions**

Floating-point registers are displayed as 64-bit long pointers. No interpretation of the data is attempted.

# **DUMPINFO**

## **DAT only**

Displays dump file information.

## **Syntax**

DUMPINFO [options]

## **Parameters**

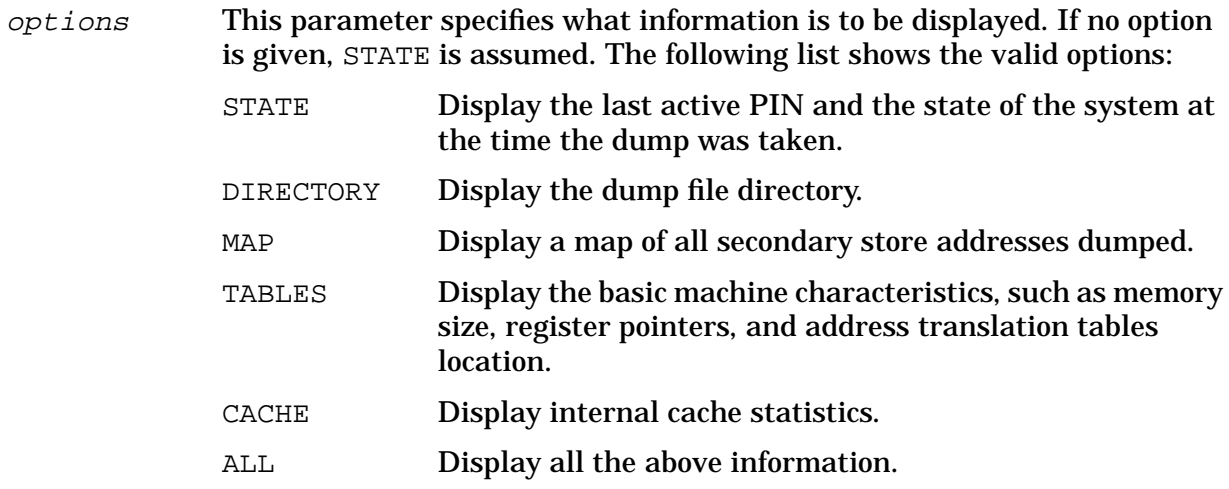

## **Examples**

\$nmdat > **DUMPINFO**

System Debug Command Specifications :-Exit **DUMPINFO**

 Dump Title: SA 2559 on KC (8/29/88 9:40) Last PIN : 34 - On ICS -- Dispatcher running

\$nmdat >

Display the dump title (entered by the dump operator) and the machine state at the time the dump was taken.

```
 $nmdat> DUMPINFO DIR
```
Dump file set . . . . . D7054.DUMP.CMDEBUG Dumped OS . . . . . . . . MPE-XL (99999X B.09.22) Dump tape creator . . . . SOFTDUMP (99999X A.00.02) Dump disc file creator . . DAT/XL ( X.09.00) Tape format ID . . . . . . 9.00.00 Tape creation date . . . . THU, MAY 16, 1991, 3:23 PM Tape compression . . . . . 36% (RLE) Dump disc format ID . . . B.01.00

NAME LDEV DESC BYTES MBYTES BYTES RESTORED (All decimal)

DUMP DIRECTORY (All Values Decimal)

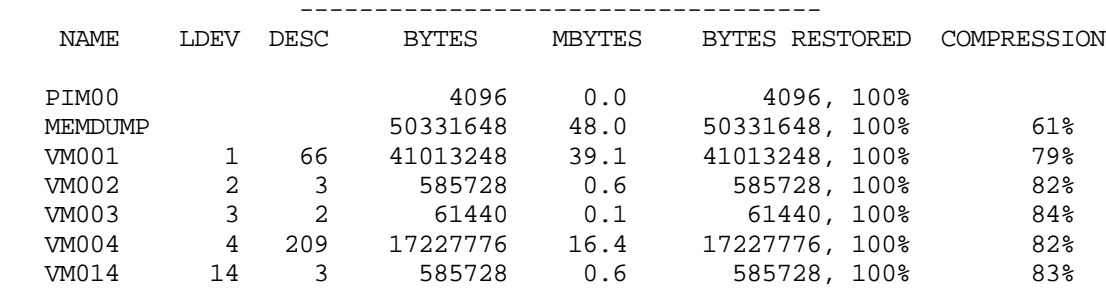

Dump disc file space reduced by 71% due to LZ data compression.

\$nmdat >

#### Display the dump file directory.

```
 $nmdat > dumpinfo tables
```
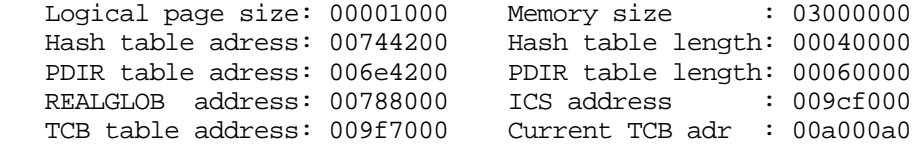

\$nmdat >

Display the basic machine characteristics.

## **Limitations, Restrictions**

none

# **ENV**

Assigns a new value to one of the predefined environment variables.

# **Syntax**

```
 ENV var_name [=] var_value
```
The environment variables allow control and inspection of the operation of System Debug.

## **Parameters**

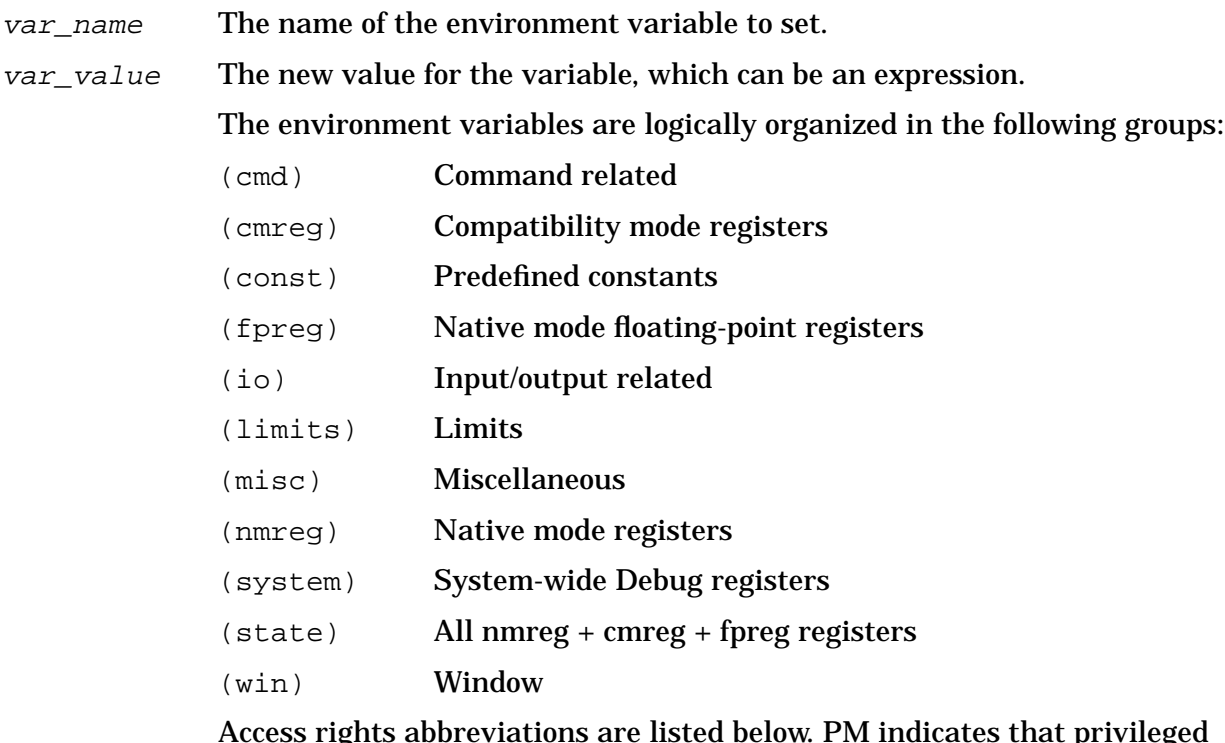

Access rights abbreviations are listed below. PM indicates that privileged mode (PM) capability is required.

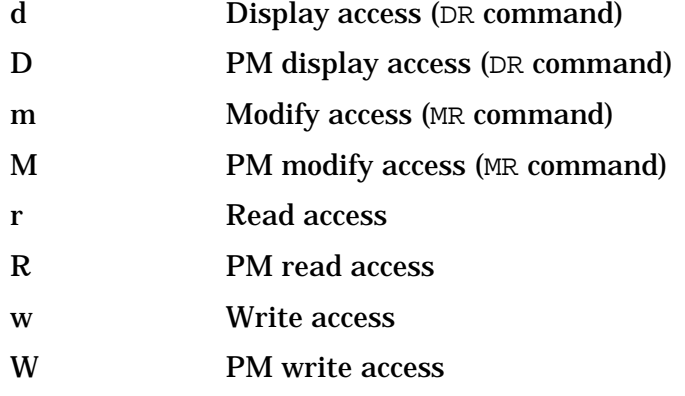

Two names separated by a hyphen indicate a range of names. For example,

ARG0 - ARG3 implies the full range: ARG0, ARG1, ARG2, and ARG3.

# **The Environment Variables - Sorted by Group**

The following table lists all environment variables, arranged by their logical groups. A full alphabetically-sorted listing and description of each variable can be found following this table.

### **const - constants**

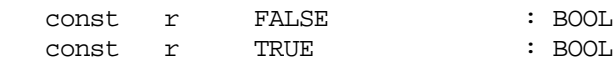

## **cmd - command related**

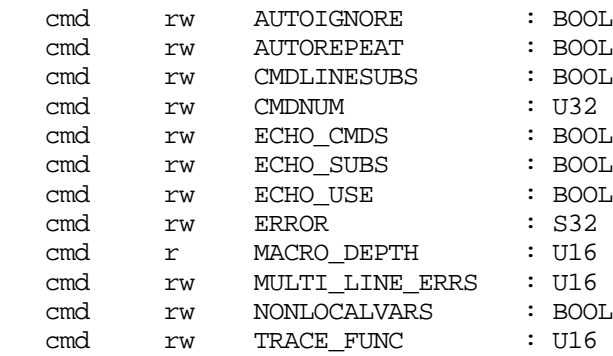

#### **io - input/output**

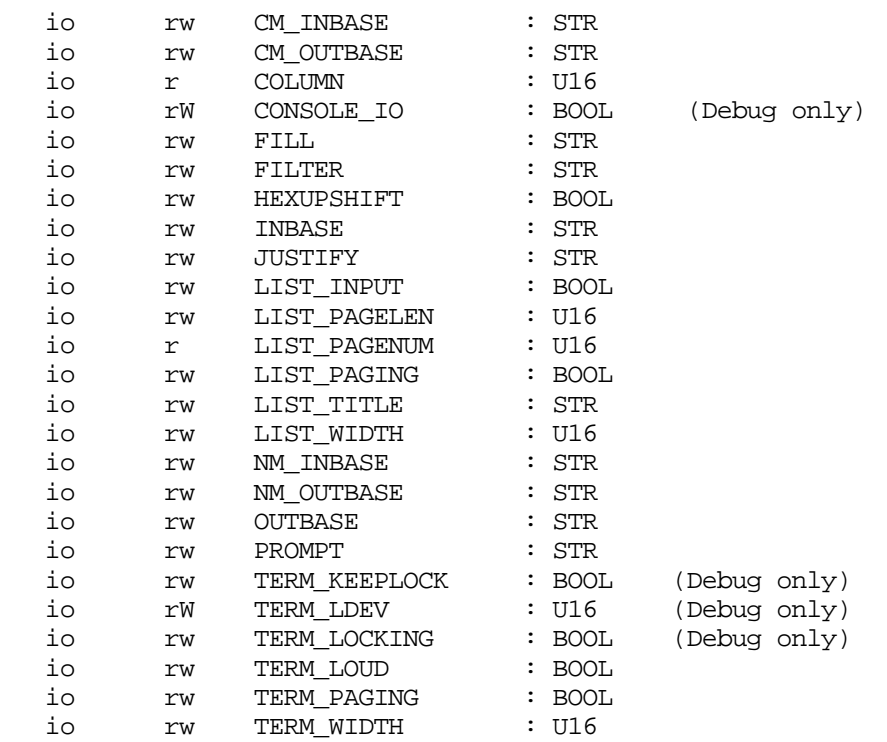

## **limits - limits for macros and variables**

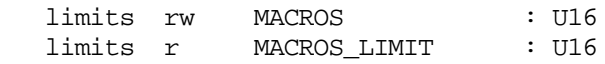

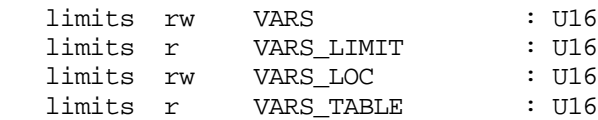

# **misc - miscellaneous**

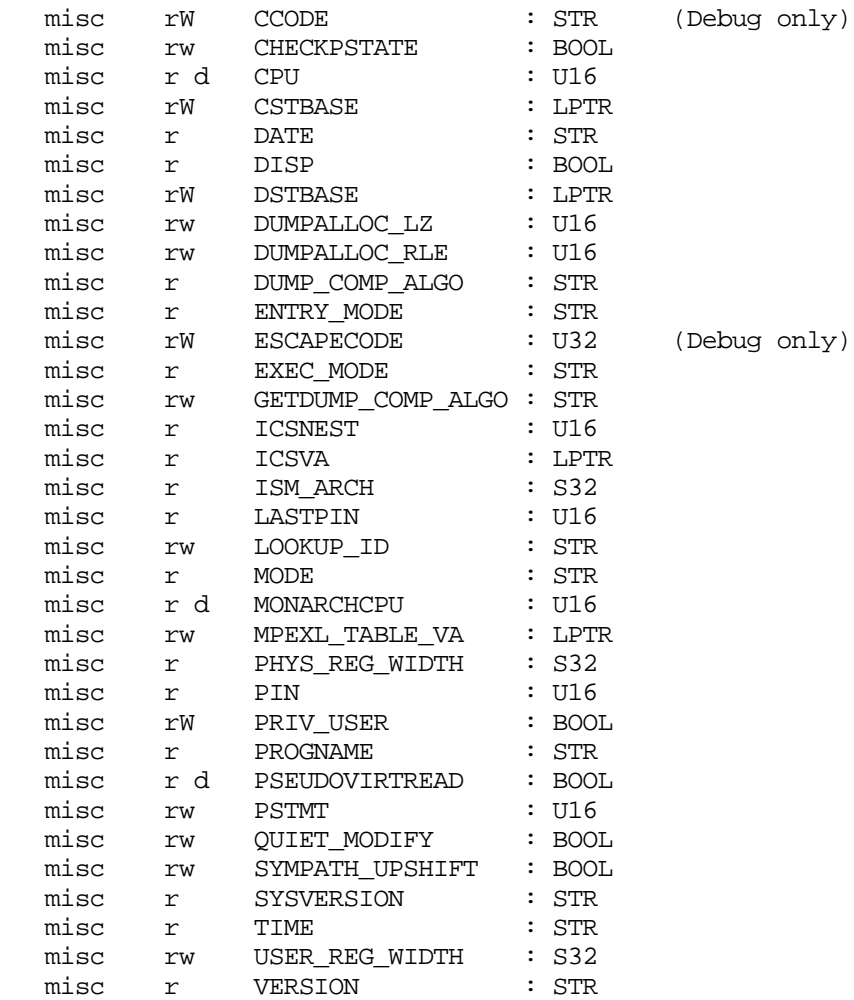

## **win - window**

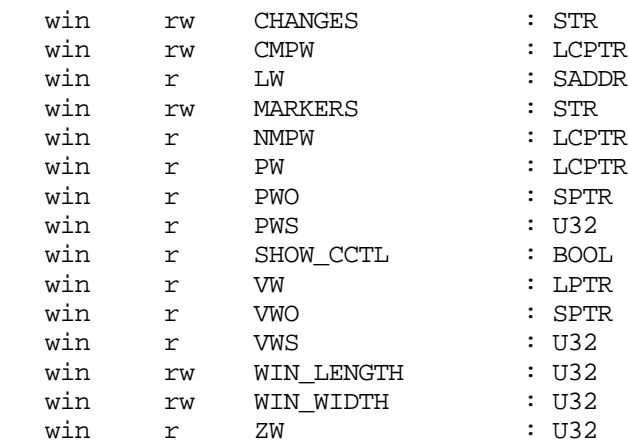

vg only)

# **cmreg - compatibility mode regs**

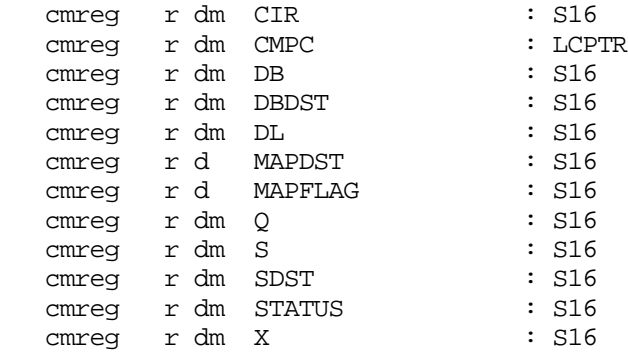

## **nmreg - native mode regs**

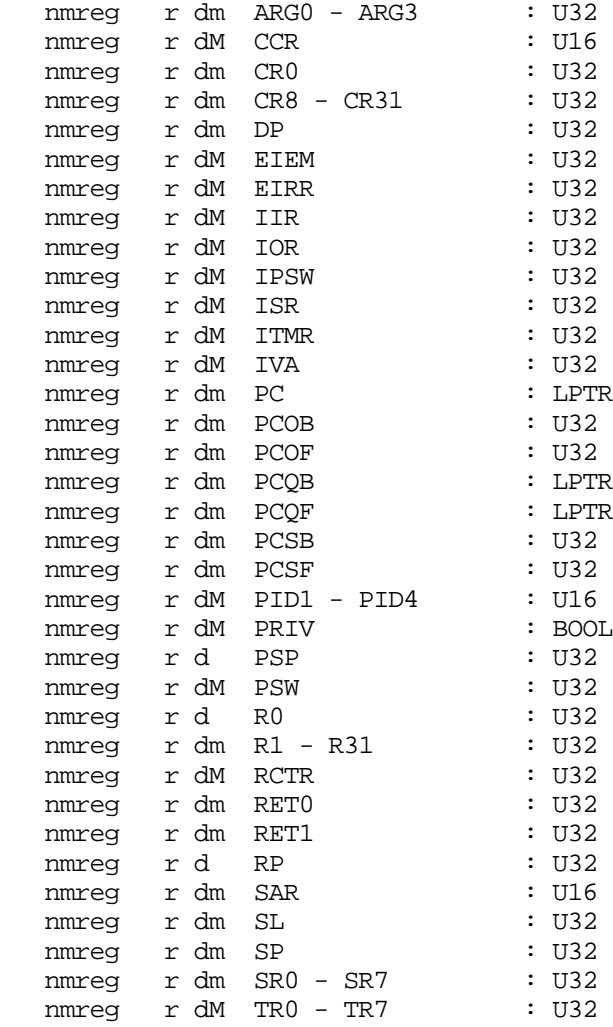

# **fpreg - floating point regs**

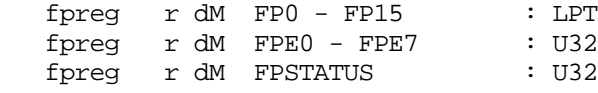

FR (until S64 is supported)<br>32

## **system - system wide debug**

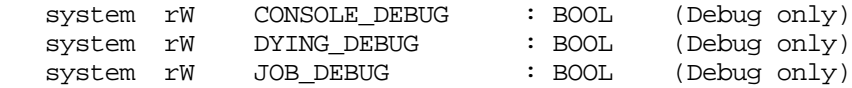

#### **state - process state**

The state variables consist of all NMREG, CMREG, and FPREG variables.

# **The Environment Variables - Sorted Alphabetically**

The following table lists all predefined environment variables. Each variable description displays on the first line the variable name and type, group name in parentheses, and access rights, for example:

### name **TYPE (group) access [\*]**

Environment variable description

Those variables flagged with a "\*" have their value reset to their default value if the SET DEFAULT command is issued.

```
ARG0 - ARG3 U32 (nmreg) r dm
```
NM argument registers. These registers are used by the language compilers for parameter passing. (Alias for R26 - R23)

#### AUTOIGNORE **BOOL (cmd) rw \***

Setting AUTOIGNORE is equivalent to using the IGNORE LOUD command before every command. When AUTOIGNORE is set, System Debug ignores errors (that is, the ERROR variable contains a negative value). Among other things, this means that System Debug continues processing USE files, macros, and looping constructs even though an error occurs while doing so. (Refer to the IGNORE command.) The default for this variable is FALSE.

### AUTOREPEAT **BOOL (cmd) rw**

Controls the automatic repetition of the last command whenever a lone carriage return is entered. Setting AUTOREPEAT allows repetitive operations (such as single stepping or PF) to be automatically executed by pressing **Return**. This variable may also be altered with the SET CRON and SET CROFF commands. The default value for the AUTOREPEAT variable is FALSE.

### CCODE **STR (misc) rW**

Condition code. This value is captured on entry to Debug. It is restored when the debugger resumes the process. Since Debug itself causes the condition code for the process to change, it is necessary to cache the original value. The following string literals are valid: "CCE", "CCG", "CCL".

```
CCR U16 (nmreg) r dM
```
NM coprocessor configuration register. (Alias for CR10)

CHANGES **STR (win) rw**

Selects the type of video enhancement used to flag window values modified

since the last command. The following string literals are valid: "INVERSE", "HALFINV", "BLINK", "ULINE", and "FEABLE". Note that this is a string variable; thus, literals must be quoted. The default value is "HALFINV".

## CHECKPSTATE **BOOL (misc) rw**

If FALSE, inhibits validation of the process state when performing the following functions: PIB, PIBX, PCB, PCBX, CMG, CMSTACKBASE, CMSTACKDST, CMSTACKLIMIT, NMSTACKBASE and NMSTACKLIMIT.

CIR **U16 (cmreg) r dm**

CM current instruction register.

### CMDLINESUBS **BOOL (cmd) rw**

Setting CMDLINESUBS enables command line substitutions (for example, expanding the "|" character in-line). When macro bodies use command line substitutions, it is sometimes desirable to disable CMDLINESUBS while reading the macro definitions in from a USE file. (Refer to the ECHO\_SUBS variable). The default for this variable is TRUE.

## CMDNUM **U32 (cmd) rw**

The current command number is maintained as a running counter. This value is displayed as part of the default prompt string.

## CMPC **LCPTR (cmreg) r**

The full logical code address for CM, based on the current logical code file, logical segment number, and offset.

## CMPW **LCPTR (win) r**

The address (as a logical code address) where the CM program window is aimed.

### CM\_INBASE **STR (io) rw**

The current CM input conversion base. When in cmdebug, all values entered are assumed to be in this base unless otherwise specified. The following values are allowed:

% or OCTAL

# or DECIMAL

```
$ or HEXADECIMAL
```
The names may be abbreviated to a single character. The default value is % (octal). Refer to the SET command for an alternate method of setting this variable.

### CM\_OUTBASE **STR (io) rw \***

The current CM output display base. The following values are allowed:

% or OCTAL

# or DECIMAL

\$ or HEXADECIMAL

The names may be abbreviated to a single character. The default value is % (octal). Refer to the SET command for an alternate method of setting this variable.

COLUMN **U16 (io) rw**

The current character position in the user's output buffer. The position is advanced by the W and WCOL commands (or by the C directive in a format specification). Refer to the W command for details.

### CONSOLE\_DEBUG **BOOL (system) rW**

If this system-wide flag is set, all processes entering the debugger for the first time automatically have their debug I/O performed at the system console with the system console I/O routines. Processes that have already entered Debug and have established a debugging environment are not affected by this variable. When this variable is set, the CONSOLE\_IO variable is set to TRUE for all processes entering Debug for the first time. Setting CONSOLE\_DEBUG is useful when doing system debugging. If global breakpoints have been set, all of the I/O can be directed to one terminal by setting this variable. The default value is FALSE.

This variable is not available in DAT.

## CONSOLE\_IO **BOOL (io) rW**

If set, the current process uses the system console I/O routines to perform Debug I/O. No other processes are affected by this command. Note that this variable has precedence over the TERM\_LDEV variable. System processes and jobs entering Debug (assuming the JOB\_DEBUG environment variable was set), has this variable set to TRUE upon entry to the debugger. The default value is FALSE.

This variable is not available in DAT.

### CPU **U16 (misc) r d**

The CPU number of the processor that is being examined.

CR0 **U32 (nmreg) r dm**

NM control register 0 (alias for RCTR). Debug uses this value while single stepping.

CR8 - CR31 **U32 (nmreg) r dm**

NM control registers. These registers have the following aliases and names (for descriptions of their usage, refer to the *PA-RISC 1.1 Instruction*

# *Set Reference Manual*):

# **Table 4-6. NM Control Registers**

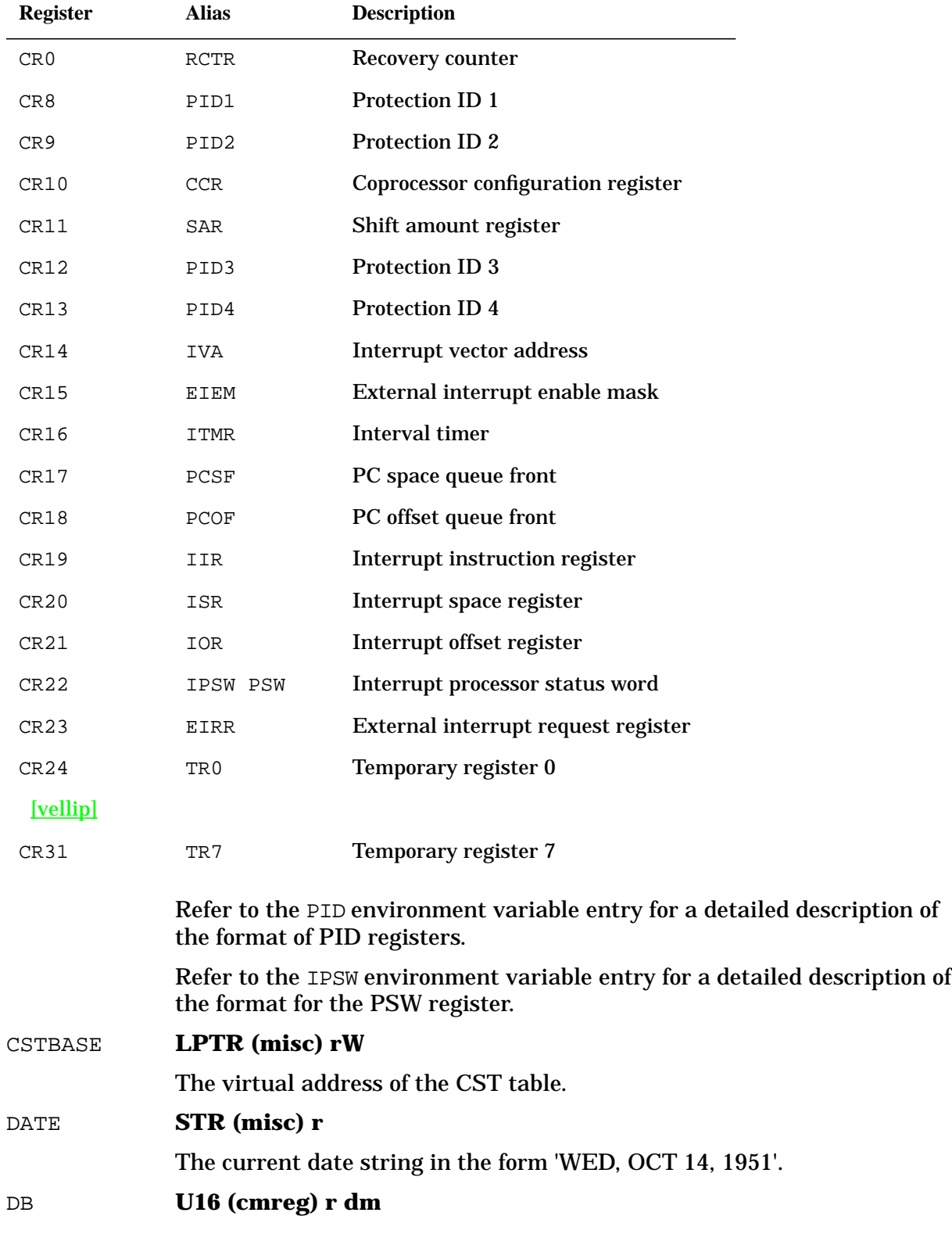

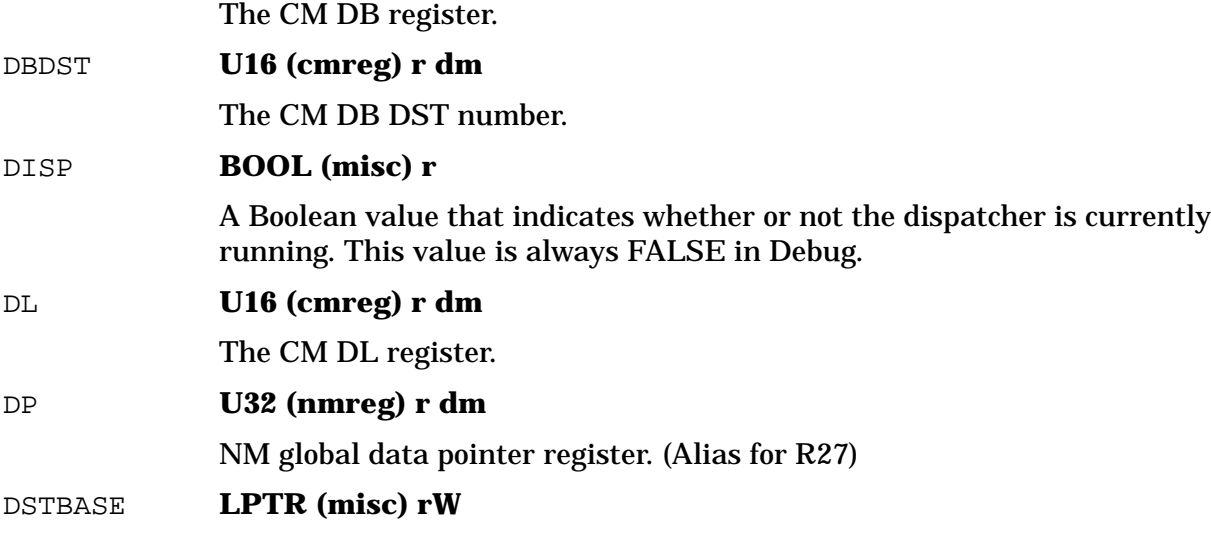

The virtual address of the CM DST table.

### DUMPALLOC\_LZ **U16 (misc) rw**

Determines the percentage of disk space DAT will preallocate before restoring a dump encoded with LZ data compression. The percentage is relative to the space required to contain a fully uncompressed dump. This means if you normally expect your dumps to be compressed by 60%, setting DUMPALLOC\_LZ to 40 should preallocate enough disk space to contain the entire dump.

### DUMPALLOC\_RLE **U16 (misc) rw**

Similar to DUMPALLOC\_LZ, except that it applies to dumps encoded with RLE data compression.

```
DUMP_COMP_ALGO STR (misc) r
```
Set to the data compression algorithm used by the currently opened dump. Possible values are:

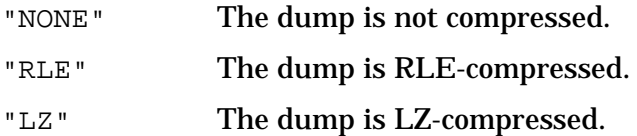

## DYING\_DEBUG **BOOL (system) rW**

When a process is being killed, its state is said to be "dying." Once a process is in this state, Debug normally ignores all breakpoints, traps, and so on. If this system-wide variable is set to TRUE, Debug stops for all events even if the process is dying. This is useful to operating system developers only. It is possible to cause system failures if this variable is turned on and breakpoints are set at inappropriate locations. The default value for this variable is FALSE.

This variable is not available in DAT.

### ECHO\_CMDS **BOOL (cmd) rw \***

When ECHO CMDS is set, each command (other than those executed within macros) is echoed just prior to its execution. The default value for this variable is FALSE.

### ECHO\_SUBS **BOOL (cmd) rw \***

When ECHO\_SUBS is set, and CMDLINESUBS is enabled, command line substitutions are displayed as they are performed. In the following example, the first line displays the location of the substitution and the second line displays the result after the substitution has taken place. The default value for this variable is FALSE.

```
 subs > fv a.c0341450 "|symfile :student_record"
\sqrt{2} done > fv a.c0341450 "gradtyp:student_record"
```
## ECHO USE **BOOL (cmd) rw \***

When ECHO USE is set, each command line that is read in from a use file is echoed (along with the name of the USE file), prior to its execution. The USE file name is used as the prompt. The default value for this variable is FALSE.

EIEM **U32 (nmreg) r dm**

NM external interrupt enable mask. (Alias for CR15)

EIRR **U32 (nmreg) r dM**

The NM external interrupt request register. (Alias for CR23)

ENTRY\_MODE **STR (misc) r**

This variable contains either "NM" or "CM". For Debug, it indicates whether you entered either in cmdebug or nmdebug. For DAT, it just tracks the MODE variable.

### ERROR **S32 (cmd) rw**

The ERROR variable contains the most recent error number. It is cleared on entry to any user-defined macro. Refer to the IGNORE command, the ENV variable AUTOIGNORE, and the "Error Handling" section in Chapter 2 for additional error handling information. Note that only negative values constitute errors. Positive values are warnings.

### ESCAPECODE **U32 (misc) rW**

This is the last ESCAPECODE value that was stored for the process at the moment Debug was entered. This variable is restored when the debugger resumes execution of the process. Since Debug itself causes the escape code for the process to change, it is necessary to cache the original value.

This variable is not available in DAT.

### EXEC\_MODE **STR (misc) r**

This variable contains either "NM" or "CM". It indicates the execution mode of the current process. This value is obtained from the TCB (operating system data structure). This value does not necessarily match the ENTRY MODE variable.

FALSE **BOOL (const) r**

The constant FALSE.

### FILL **STR (io) rw \***

This variable determines how leading zeros in right-justified data (refer to JUSTIFY variable) are output from the Display commands and in the windows. This variable may take on one of two quoted literal values: "BLANK" (show leading zeros as blanks) or "ZERO" (show leading zeros as zeros). The default value is "ZERO".

## FILTER **STR (io) rw \***

All output, with the exception of error messages and the prompts, passes through a final filtering process. Those lines that match the value in the FILTER variable are displayed and the rest are discarded. By default, FILTER is initialized to the blank string (&'&', &"&", or ) that matches all output. FILTER can be set to a regular expression for the purpose of pattern matching. For example, the following shows how to find the pattern "123" in memory. Only a line that contains "123" *anywhere* in the line is displayed. Note that FILTER is displayed as part of the default prompt.

```
 $6 ($10) nmdat > env FILTER 123
   $7 ($10) nmdat 123> dv a.c0000000, 4000
 $ VIRT a.c0001020 $ 40020330 4002033c 40012348 c0002342
 $ VIRT a.c0001238 $ c0062344 ffffffff fffffec2 00000004
   $ VIRT a.c0003240 $ 00000001 0000cf42 40012362 000000bc
   $8 ($10) nmdat 123> env filter ''
   $9 ($10) nmdat >
```
Three lines of output were matched. The pattern "123" has been highlighted in the example to help point out where the pattern was found in the line. Notice that one of the lines contained the pattern as part of the address displayed by the DV command. We could use a fancier regular expression to have just those lines with a "123" in the *data* part of the output be displayed. In the following example, the regular expression translates into "Match those lines that start with a dollar sign  $(^s$ \$), are followed by any number of any characters  $(x, k)$ , that are followed by a dollar sign and a space  $(\xi)$ , and followed by any number of any character (.\*), and finally followed by characters 123 (123)."

```
 $a ($10) nmdat > env FILTER `^$.*$ .*123`
 $b ($10) nmdat ^$.*$ .*123> dv a.c0000000, 4000
 $ VIRT a.c0001020 $ 40020330 4002033c 40012348 c0002342
 $ VIRT a.c0003240 $ 00000001 0000cf42 40012362 000000bc
 $c ($10) nmdat ^$.*$ .*123> set def
 $d ($10) nmdat >
```
Note that only those lines with "123" as part of the data output by the DV command were matched and displayed. For additional information on how to specify regular expressions, refer to appendix A.

## FP0-FP15 **LPTR (fpreg) r dm**

NM floating-point registers 0-15. The 64 bits of these registers are presented as long pointers until System Debug supports 64-bit integers.

### FPE1-FPE7 **S32 (fpreg) r dm**

NM floating-point exception registers 1-7. These registers are extracted from FP0-FP3. That is, FPE1 is an alias for the right 32 bits of FP0, FPE2 is an alias for the left 32 bits of FP1, and so on. (Refer to the *Precision Architecture and Instruction Reference Manual* (09740-90014).)

FPSTATUS **U32 (fpreg) r dm**

NM floating-point status register. (Alias for the left 32 bits of FP0.)

### GETDUMP\_COMP\_ALGO **STR (misc) r**

Determines the data compression algorithm to be used when creating a new dump disk file with the GETDUMP command. This algorithm may be different from the one used on the dump tape. Possible values are:

- "" or "DEFAULT" Use the best algorithm supported by the current version of DAT.
- "TAPE" Use the same algorithm used on the dump tape.
- "NONE" Don't compress the dump.
- "RLE" Use RLE compression on the disk file.
- "LZ" Use LZ compression on the disk file.

### HEXUPSHIFT **BOOL (io) r \***

If TRUE, all hex output is displayed in uppercase; otherwise it is displayed in lowercase. The default is FALSE, lowercase.

ICSNEST **U16 (misc) r**

The current ICS nest count as found in the base of the ICS. This value is always 0 for Debug.

## ICSVA **LPTR (misc) r**

The virtual address for the base of the ICS.

IIR **U32 (nmreg) r dM**

NM interrupt instruction register. (Alias for CR19)

INBASE **STR (io) rw \***

The current input conversion radix, which is based on the current mode. Values entered are assumed to be in this radix unless otherwise specified. This variable tracks NM\_INBASE and CM\_INBASE dependent upon the MODE variable. The following values are allowed:

- % or OCTAL
- # or DECIMAL
- \$ or HEXADECIMAL

The names may be abbreviated to 1 character.

The default is based on the current mode (NM or CM). Refer to the SET command for an alternate method of setting this variable.

## IOR **U32 (nmreg) r dM**

NM interrupt offset register. (Alias for CR21)

IPSW **U32 (nmreg) r dM**

NM interrupt processor status word (alias for CR22 and PSW). Debug may set or alter the "R" bit while single stepping, as well as the "T" bit if the TRAP BRANCH ARM command has been issued.

This register has the following format:

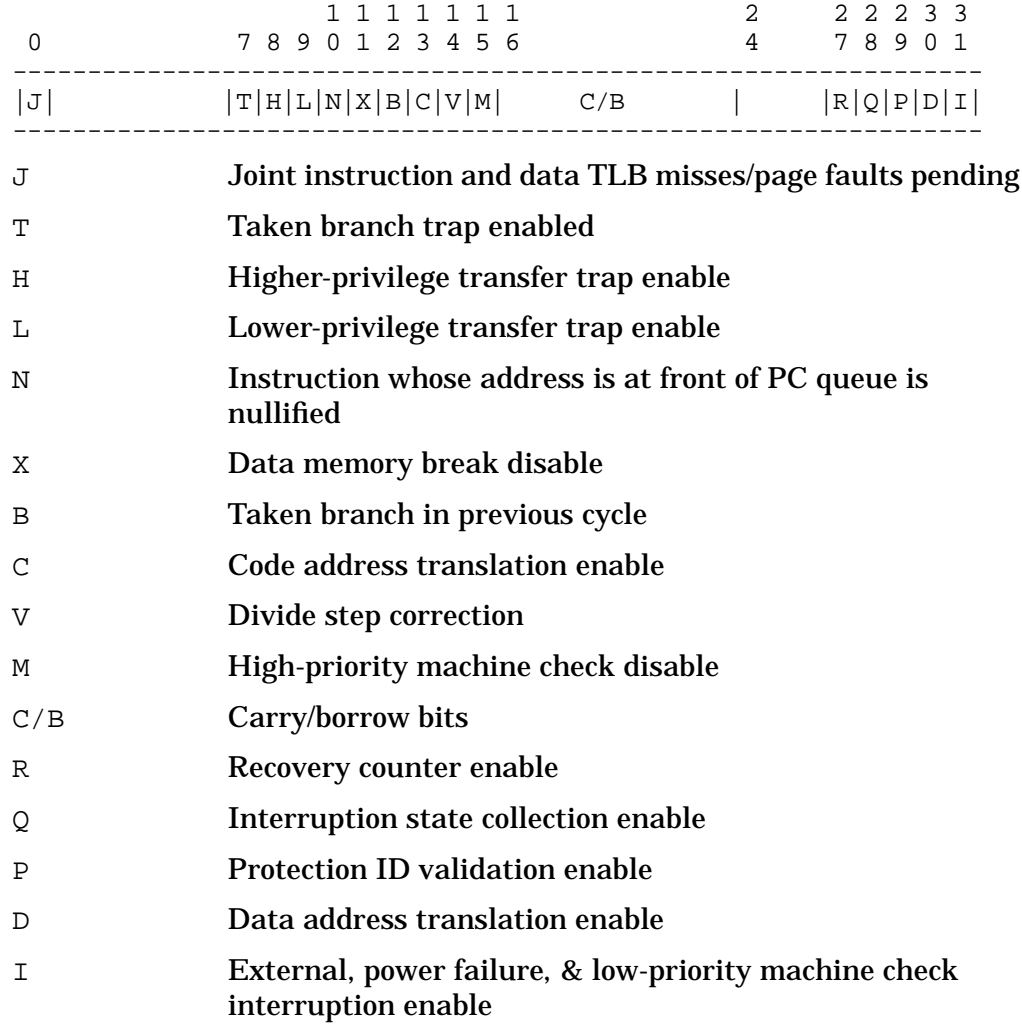

System Debug displays this register in two formats:

IPSW=\$6ff0b=jthlnxbCVmrQpDI

The first value is a full 32-bit integer representation of the register. The second format shows the value of the special named bits. An uppercase

letter means the bit is ON while a lowercase letter indicates the bit is OFF.

### ISM\_ARCH **S32 (misc) r dM**

Returns the software interrupt stack marker architecture as 32 or 64. The two architectures currently in use differ in their abilities to hold either a 32 or 64-bit state, and are associated with the operating system version. Note that this is NOT the same as the hardware register size, which may be determined by ENV CPU\_ARCH.

## ISR **U32 (nmreg) r dM**

NM interrupt space register. (Alias for CR20)

## ITMR **U32 (nmreg) r dM**

NM interval timer register. (Alias for CR16)

## IVA **U32 (nmreg) r dM**

NM interrupt vector address. (Alias for CR14)

## JOB\_DEBUG **BOOL (system) rW**

A system wide flag that enables the debugging of jobs. The default value is FALSE; any process attempting to access Debug in a job has that request ignored (with the exception of the HPDEBUG intrinsic, which will execute a command string but not stop in Debug). If this variable is set, and a job does call Debug, upon entry the CONSOLE\_IO variable is set to TRUE and the TERM\_LDEV variable is set to the console port (LDEV 20).

This variable is available only in Debug.

## JUSTIFY **STR (io) rw \***

This variable controls the form justification used when numeric values are displayed in the windows or from the Display commands. This variable may take on one of two quoted literal values: "LEFT" or "RIGHT". When right-justified, values can be blank or zero filled (refer to the FILL variable). Decimal values are always left-justified in windows, despite this setting. The default value is "RIGHT".

## LAST\_PIN **U16 (misc) r**

For DAT, this is the last PIN that was running at dump time (as found in SYSGLOB). For Debug, this variable is the PIN on whose stack the debugger is running.

## LIST\_INPUT **U16 (io) rw**

When LIST\_INPUT is set, all user input lines are written into any currently opened list file (refer to the  $LIST\ command$ ). When ECHO USE is set, those lines that are input from the USE file are always displayed to the list file, even if LIST\_INPUT is disabled. The default value is TRUE.

### LIST\_PAGELEN **U16 (io) rw \***

The page length (in lines) of the list file (refer to the LIST command). The default page length is #60. If the LIST\_PAGING environment variable is
set, a page eject is placed in the list after every LIST\_PAGELEN lines.

### LIST\_PAGENUM **U16 (io) r**

The current page number of the list file (refer to the LIST command). When a list file is opened, this variable is reset to 1. The default LIST\_TITLE uses this value as part of the page title written to each page.

### LIST\_PAGING **BOOL (io) r \***

When LIST PAGING is set, output to the list file (refer to the LIST command) is paged (based on LIST\_PAGELEN). In addition, the LIST\_TITLE is written at the top of each new page. The default value for this variable is TRUE.

### LIST\_TITLE **STR (io) rw \***

When the LIST PAGING variable is enabled, this LIST TITLE is written to the top of each new page in the list file (refer to the LIST command). The default LIST\_TITLE is displayed below, followed by the output it produces:

'"Page: " list\_pagenum:"d" " " version " " date " " time'

Page: 1 DAT-XL 9.00.00 FRI, FEB 13, 1987 2:22 PM

The variables in the title are evaluated each time the title is written to the list file.

### LIST\_WIDTH **U16 (io) rw \***

The width (in number of characters) to be used for the list file (refer to the LIST command). This number must be in the range 1-132, and is 80 characters by default. Lines written to the list file that are longer than the LIST\_WIDTH length are not truncated; instead they are split, with the extra data placed on the following line.

#### LOOKUP\_ID **STR (misc) rw \***

This variable is used by the expression evaluator in determining where to look up NM procedure names. Refer to the "Procedure Name Symbols" section in chapter 2 "User Interfaces" for additional details. It may take on any of the following values:

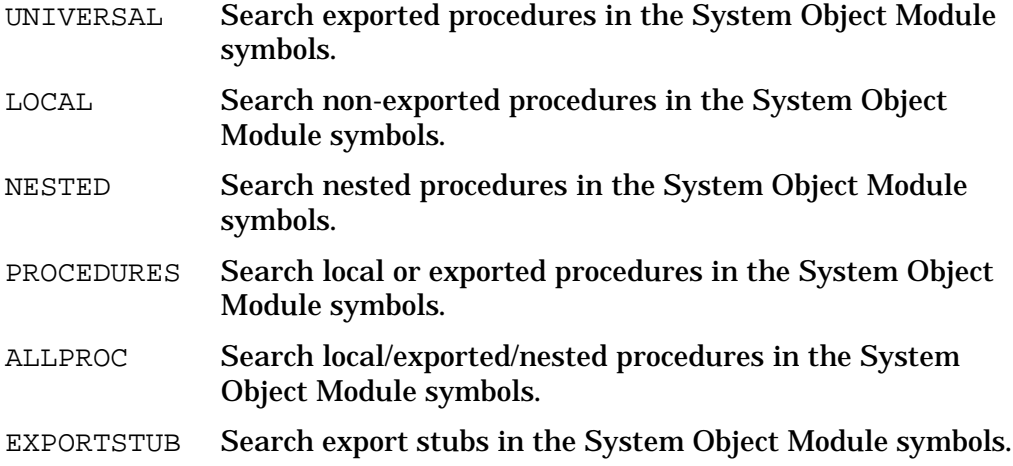

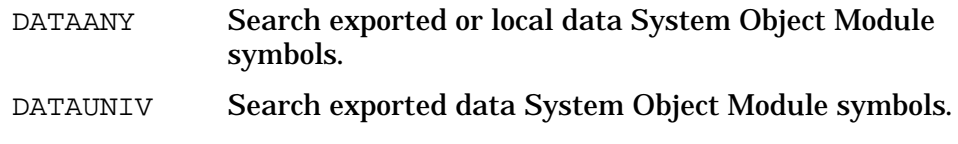

- DATALOCAL Search local data System Object Module symbols.
- LSTPROC Search exported level 1 procedures in the LST.

LSTEXPORTSTUB Search export stubs in the LST.

ANY Search for any type of symbol in the System Object Module symbols.

The default is LSTPROC. Note that it is noticeably slower to look up symbols from the System Object Module symbol table. For additional information, see the section "Procedure Names" in chapter 2, the PROCLIST command, and the NMADDR function.

### LW **SADDR (win) r**

The secondary address where the LDEV window is aimed. The value returned is interpreted as *ldev.offset*.

### MACROS **U16 (limits) rw**

The MACROS variable controls the size of the macro table, and must be changed (from the default size) before any macros are created. The MACROS limit is automatically increased to the nearest prime number, which must be less than or equal to MACROS\_LIMIT.

### MACROS\_LIMIT **U16 (limits) r**

MACROS LIMIT is a compile time constant that defines the absolute maximum size of the macro table. The product must be recompiled and redistributed to increase this absolute capacity.

### MACRO\_DEPTH **U16 (cmd) r**

MACRO DEPTH tracks the current nested call level for macros. A depth of 1 implies the macro was invoked from the user interface. A depth of 2 implies that the current macro was called by another macro, and so on.

### MAPDST **U16 (cmreg) r**

This variable contains the mapping DST number for CM CST expansion.

### MAPFLAG **U16 (cmreg) r**

MAPFLAG indicates the mapping of the current CM segment, running under CST expansion. If  $MAPFIG = 0$ , the current CM segment is logically mapped. If  $MAPFLAG = 1$ , the current CM segment is physically mapped.

### MARKERS **STR (win) rw \***

The MARKERS variable selects the type of video enhancement which is used to flag stack markers in the CM Q (frame) and S (stack) windows. The following string literals are valid: "INVERSE", "HALFINV", "BLINK", "ULINE", and "FEABLE". The default is "ULINE".

MODE **STR (misc) r** This variable contains either "NM" if you are in NMDebug, or "CM" if in cmdebug.

MONARCHCPU **U16 (misc) r d**

This variable contains the number of the Monarch processor.

### MPEXL\_TABLE\_VA **U16 (misc) rw**

This variable contains the address of the table used by the MPEXL command. Initially the address is set to NIL (0.0). The first invocation of the MPEXL command will correctly replace the NIL value with the actual table address. If any (non-NIL) virtual address is written into this variable, then the MPEXL comand will honor this address and use it to attempt access to the MPEXL table.

### MULTI\_LINE\_ERRS **U16 (cmd) rw \***

When a user's multiple line input contains an error, it is sometimes desirable to limit the quantity of error output generated. In particular this variable controls how much of the user's original input line is displayed in the error message:

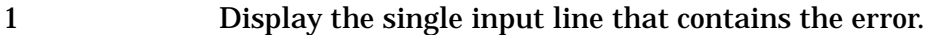

- 2 Display all lines up to and including the line with the error.
- 3 Display all input lines (up to, including and after) the error.

The default value is 2. Any value larger than 3 is interpreted as a 3.

### NMPW **LCPTR (win) r**

The logical code address where the NM program window is aimed.

### NM\_INBASE **STR (io) rw \***

The current NM input conversion base. When in NMDebug, all values entered are assumed to be in this base unless otherwise specified. The following values are allowed:

- % or OCTAL
- # or DECIMAL
- \$ or HEXADECIMAL

The names may be abbreviated to as little as a single character.

The default value is  $\sin$  (hex). Refer to the SET command for an alternate method of setting this variable.

### NM\_OUTBASE **STR (io) rw \***

When in NM (nmdat or nmdebug), all numbers printed will be this base, unless otherwise indicated (refer to the SET command). The following values are allowed:

% or OCTAL

# or DECIMAL

\$ or HEXADECIMAL

The names may be abbreviated to as little as a single character.

The default value is  $\sin$  (hex). Refer to the SET command for an alternate method of setting this variable.

### NONLOCALVARS **BOOL (cmd) rw**

When NONLOCALVARS is FALSE (default), macro bodies can only reference local variables that are declared locally within the current macro. When NONLOCALVARS is TRUE, a macro body can reference a local variable within another macro that called it. Setting this variable is useful when a macro is too large for the current macro size restrictions and must be broken into several pieces. The first piece can call the subsequent pieces without passing all of the local variables as parameters.

### OUTBASE **STR (io) rw \***

This variable tracks NM\_OUTBASE and CM\_OUTBASE dependent upon the MODE variable. The following values are allowed:

% or OCTAL

# or DECIMAL

\$ or HEXADECIMAL

The names may be abbreviated to as little as 1 character.

The default is based on the current mode (NM or CM). Refer to the SET command for an alternate method of setting this variable.

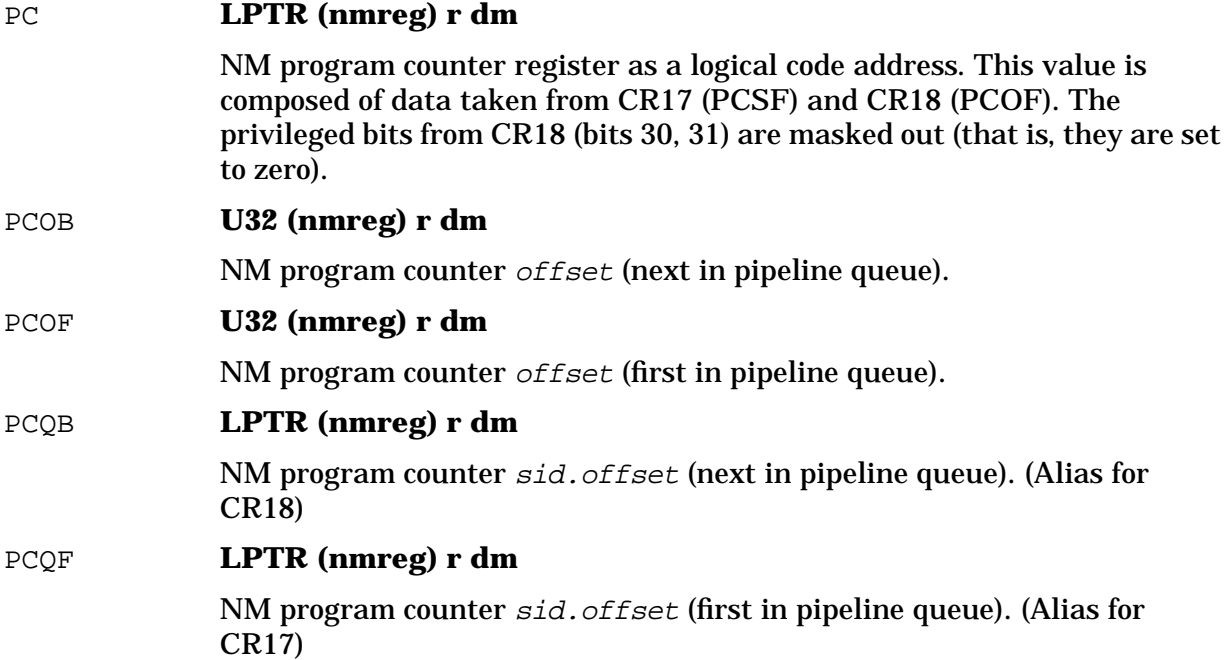

### PCSB **U32 (nmreg) r dm**

NM program counter  $sid$  (next in pipeline queue).

### PCSF **U32 (nmreg) r dm**

NM program counter sid (first in pipeline queue).

### PHYS REG WIDTH **S32 (misc) r**

Returns the physical width of the registers in the machine, as 32 or 64. Note that 64 is returned only when the machine has HP-PA 2.0 64-bit hardware AND the OS supports it with 64-bit ISMs.

### PID1 - PID4 **U16 (nmreg) r dM**

NM protection ID registers. (Alias for CR8, CR9, CR12, CR13.) The format of the PID registers is as follows:

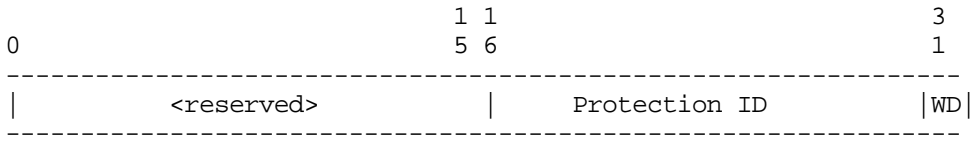

<reserved> The top 16 bits are undefined for this register.

Protection ID The protection ID number.

WRD Write disable bit  $(1 = read only, 0 = write enabled)$ 

System Debug displays these registers in two formats:

PID1=030e=0187(W)

The first value is the register as a 16-bit value. The second form is the original 16-bit register shifted right by 1 bit followed by the value of the write disable bit. The  $(W)$  indicates the WD bit is off. That is, write capability is enabled. When the WD bit is on, an  $(R)$  is displayed indicating Read access.

### PIN **U16 (misc) r**

The current process identification number (PIN). Note that this variable changes when one uses the PIN command. PIN 0 (zero) indicates that the dispatcher is running. (Refer to the variable LAST\_PIN.)

```
PRIV U16 (nmreg) r dM
```
Current privilege level (low two bits of PCOF).

### PRIV\_USER **BOOL (nmreg) r rW**

This variable is TRUE if the user running Debug has privileged mode (PM) capabilities. If set, the user has access to all privileged commands within Debug. Privileged users may alter the value of this variable if desired to supply a "safe" environment.

In DAT, this variable is always TRUE.

PROGNAME **STR (misc) r**

This variable contains the name of the tool that is being run. It is either 'dat' or 'debug'.

### PROMPT **STR (io) rw**

Current user prompt. It is defined as a quoted string with the same syntax and options as the WL command. The default prompt is:

'cmdnum " (" pin ") " mode progname " " filter "> "'

The variables in the prompt are evaluated each time the prompt is displayed.

### PSEUDOVIRTREAD **BOOL (misc) r d**

This variable is TRUE if the last virtual access came from a pseudomapped file. Otherwise, the access came from virtual memory.

### PSP **U32 (nmreg) r d**

Previous SP. This is not really a register; it is computed based on the current SP and size of the current frame.

### PSTMT **BOOL (misc) rw \***

When PSTMT is set, the NM disassembler interprets certain LDIL instructions as statement numbers, as generated by some of the language compilers. The default value is TRUE.

### PSW **U32 (nmreg) r dM**

Processor status register (alias for IPSW and CR22). Refer to the IPSW environment variable for a complete description of this variable.

### PW **LCPTR (win) r**

The address (as a logical code address) where the (current) program window is aimed.

### PWO **SPTR (win) r**

The offset where the (current) program window is aimed.

### PWS **U32 (win) r**

The SID (NM) or SEG (CM) where the (current) program window is aimed.

### Q **U16 (cmreg) r dm**

This is the CM Q register. The value in this register is relative to the CM DB register.

### QUIET\_MODIFY **U16 (io) rw \***

When this variable is FALSE (the default value), all modifications to registers and memory cause the current value of the item to be displayed. If the variable is set to TRUE, all modifications are performed quietly. Quiet modifications are useful in macros and breakpoint command lists.

### R0 **U32 (nmreg) r d**

NM register 0; the constant 0 (zero).

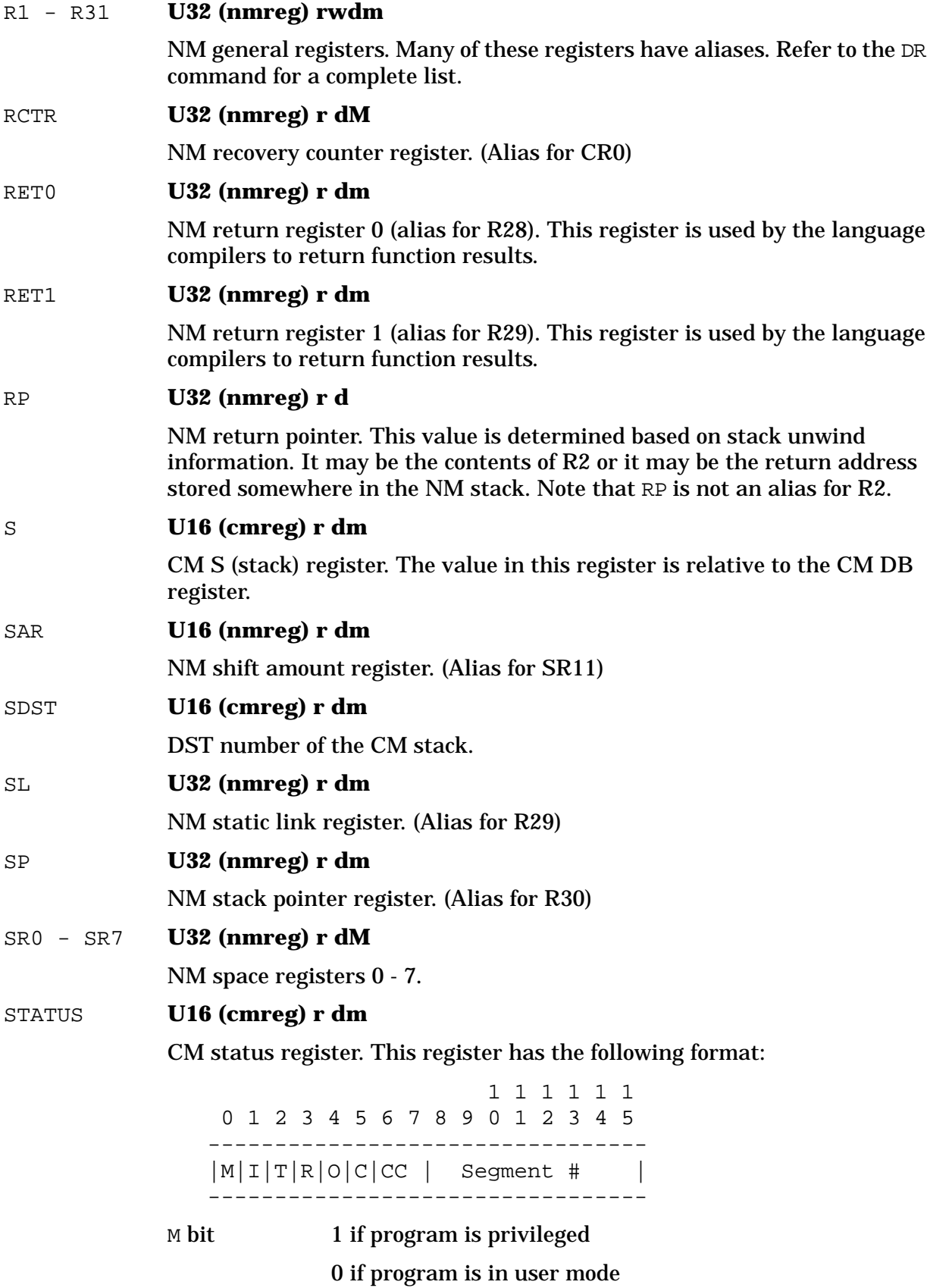

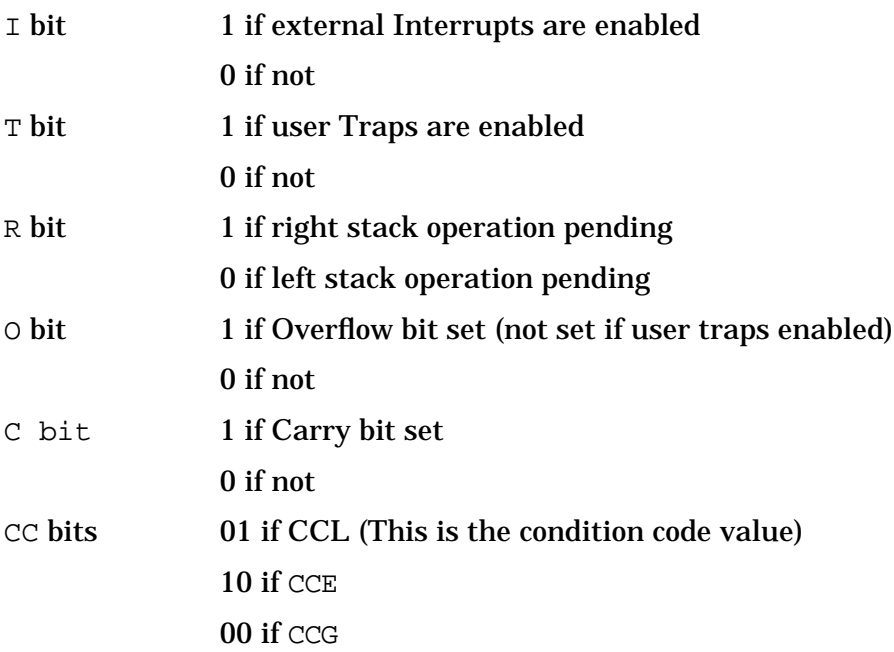

System Debug display this register with two formats:

STATUS=%100030=(Mitroc CCG 030)

The first value is the full 16-bit integer representation of the register. The second format shows the value of the special named bits. An uppercase letter means the bit is on while a lowercase letters indicates the bit is off.

The segment number has various interpretations. For non-CST expansion systems, this is an absolute segment number. For CST expansion systems, refer to the MPE V/E Tables Manual for details on its interpretation.

#### SYMPATH\_UPSHIFT **BOOL (misc) rw**

TRUE if path specifications used by symbolic formatting should be upshifted. This should be FALSE if a symbol file originated with a case-sensitive language, such as C. Note that this variable affects only those symbols entered in System Debug commands and functions, *not* those in symbol files.

### SYSVERSION **STR (nmreg) r**

The version of the operating system (as found in SYSGLOB).

This variable is currently a null string in DAT.

#### TERM\_KEEPLOCK **BOOL (io) rw**

If this variable is set, the terminal semaphore is not released when the process is resumed by Debug. The default for this variable is FALSE. If the process dies, the terminal semaphore is automatically released. If the TERM NEXT command is issued or the value of TERM\_LOCKING is changed, this variable is reset to FALSE.

This variable is available only in Debug.

### TERM\_LDEV **U16 (io) rW**

This variable contains the logical device number (LDEV) to use for I/O. Debug determines this value by looking up the LDEV for the session.

If the ENV command is used to alter this value, Debug attempts to allocate the indicated LDEV. If the LDEV is already allocated (that is, in use by another session), an error status is returned. If the user has privileged mode (PM) capabilities, the allocation check may be bypassed by specifying a negative LDEV. In this case, all security and validity checking is bypassed. Non-Preemptive send\_io calls are done to the specified LDEV without question.

When Debug is entered from a job (this is possible when the HPDEBUG intrinsic is used), this variable is not used. Rather, Debug performs I/O to the job's standard list file (\$STDLIST).

If the JOB\_DEBUG system wide variable is set, when a process being run in a job enters Debug, this variable is set to the console port (LDEV 20) and the CONSOLE\_IO variable is set to TRUE.

Note that the CONSOLE\_IO environment variable has precedence over TERM\_LDEV.

### **NOTE** A privileged procedure exists that allows the user to enter Debug and specify the initial value of this variable. The name of the routine is debug\_at\_ldev. It takes one parameter, the LDEV.

This variable is not available in DAT.

#### TERM\_LOCKING **BOOL (io) rw**

If this variable is set (the default value), the debugger will perform "terminal locking" (with a semaphore) to ensure that only one debug process can use a terminal at any given time. This prevents multiple prompts from appearing on the screen when debugging multiple processes at the same terminal. The TERM command may then be used to control which process owns the semaphore. If this variable is not set, no terminal locking is performed.

The TERM\_LDEV variable is not used to determine which semaphore to attempt to lock; rather, the session number is used for this purpose. There is one semaphore per session. If a process enters Debug with its I/O from the system console (that is, the CONSOLE\_IO variable was set to TRUE at entry), a single console semaphore is used.

Altering the value of the CONSOLE IO variable or the TERM LDEV variable does \_not affect which semaphore is used for terminal locking.

This variable is not available in DAT.

#### TERM\_LOUD **BOOL (io) rw \***

If this variable is clear, all output to the terminal is suppressed with the exception of prompts and error messages. This is useful when listing large amounts of data to a list file so that you do not see it on your screen. The default for this variable is TRUE.

### TERM\_PAGING **BOOL (io) rw \***

If this variable is set, all output is paged. That is, after each full screen of output, System Debug pauses. At that point the user is prompted with the question "MORE?". Any response that does not begin with the letter "Y" or "y" will cause the user to be returned to the System Debug prompt (any pending output is flushed). This variable may also be set with the SET MOREON/SET MOREOFF commands. The default value is FALSE.

### TERM\_WIDTH **U16 (io) rw \***

This is the number of characters to print per line. The default is set at 79. Any output line longer than this value is split with the remainder placed on the next line.

### TIME **STR (misc) r**

The current time of day in the format: "5:25 PM".

TR0 - TR7 **U32 (n\*eg) r dM**

NM "temp" registers (alias for CR24..CR31).

### TRACE\_FUNC **U16 (cmd) rw**

Setting this variable allows you to observe function calls and their parameters. The current values and meanings are:

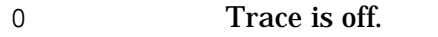

- 1 Trace EXIT from functions.
- 2 Trace ENTRY and EXIT from functions.
- 3 Trace function PARAMETERS as well as ENTRY and EXIT.

### TRUE **BOOL (const) r**

The constant "TRUE".

### USER\_REG\_WIDTH **S32 (misc) r**w

Determines the number of register bits the user sees with the debugger. This will affect the register display window, the output from the DR command, and the sizes (types) of the register ENV variables. May be either 32 or 64, but 64 bits are displayed or returned ONLY when a 64-bit state is available. (That is, only when ENV PHYS\_REG\_WIDTH is also 64.)

### VARS **U16 (limits) rw**

The VARS limit determines the maximum number of variables that can be defined by the VAR command. The VARS limit must be set (changed from the default) before the first variable is defined. The VARS limit is automatically increased to the nearest prime number. The combined sum of the VARS and VARS\_LOC limits must be less than or equal to the value of VARS\_LIMIT.

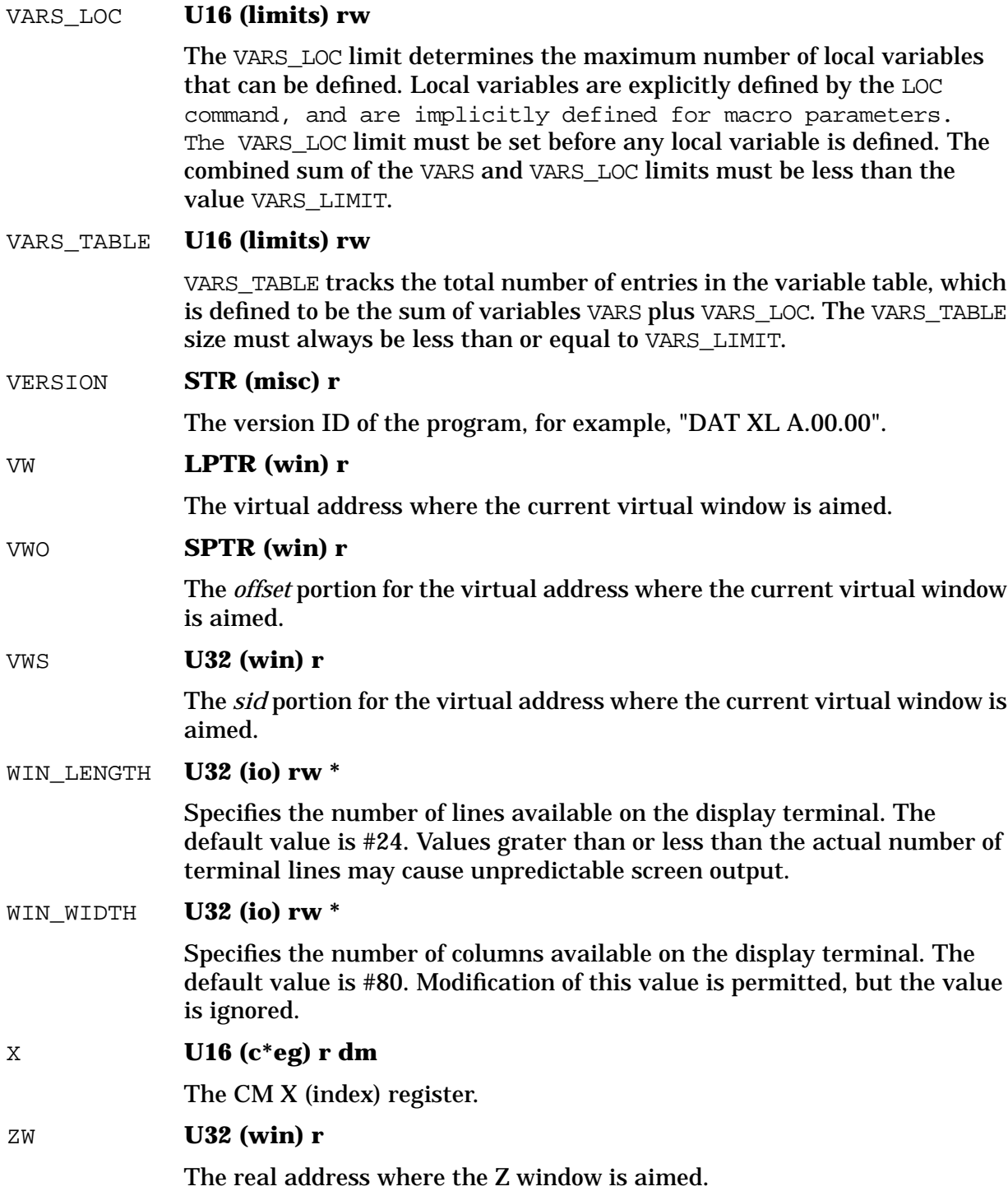

VARS\_LIMIT is the compile time constant that defines the absolute

VARS and VARS\_LOC limits must be less than or equal to the value

maximum size of the variable table. The product must be recompiled and redistributed to increase this absolute capacity. The combined sum of the

VARS\_LIMIT **U16 (limits) r**

VARS\_LIMIT.

System Debug Command Specifications :-Exit **ENVL[IST]**

## **Examples**

%cmdebug > **env autoignore true**

Set the environment variable AUTOIGNORE to TRUE.

\$nmdebug > **env cmdlinesubs true**

Set the variable CMDLINESUBS to TRUE. This enables command line substitutions, that may have been disabled while macros were being read in from a file.

## **Limitations, Restrictions**

none

## **ENVL[IST]**

Displays the current values for environment variables.

## **Syntax**

ENVL[IST] [pattern] [group] [options]

## **Parameters**

pattern The name of the environment variable(s) to be listed. This parameter can be specified with wildcards or with a full regular expression. Refer to Appendix A for additional information about pattern matching and regular expressions. The following wildcards are supported: @ Matches any character(s). ? Matches any alphabetic character. # Matches any numeric character. The following are valid name pattern specifications: @ Matches everything; all names. pib@ Matches all names that start with "pib". log2##4 Matches "log2004", "log2754", and so on. The following regular expressions are equivalent to the patterns with wildcards that are listed above:  $\ddot{\phantom{0}}$ `pib.\*`

```
\log 2[0-9][0-9]4'
```
By default, all variables are listed.

group The environment variables are logically organized in groups. When listed, the variables can be filtered by group; that is, only those variables in the specified group is displayed.

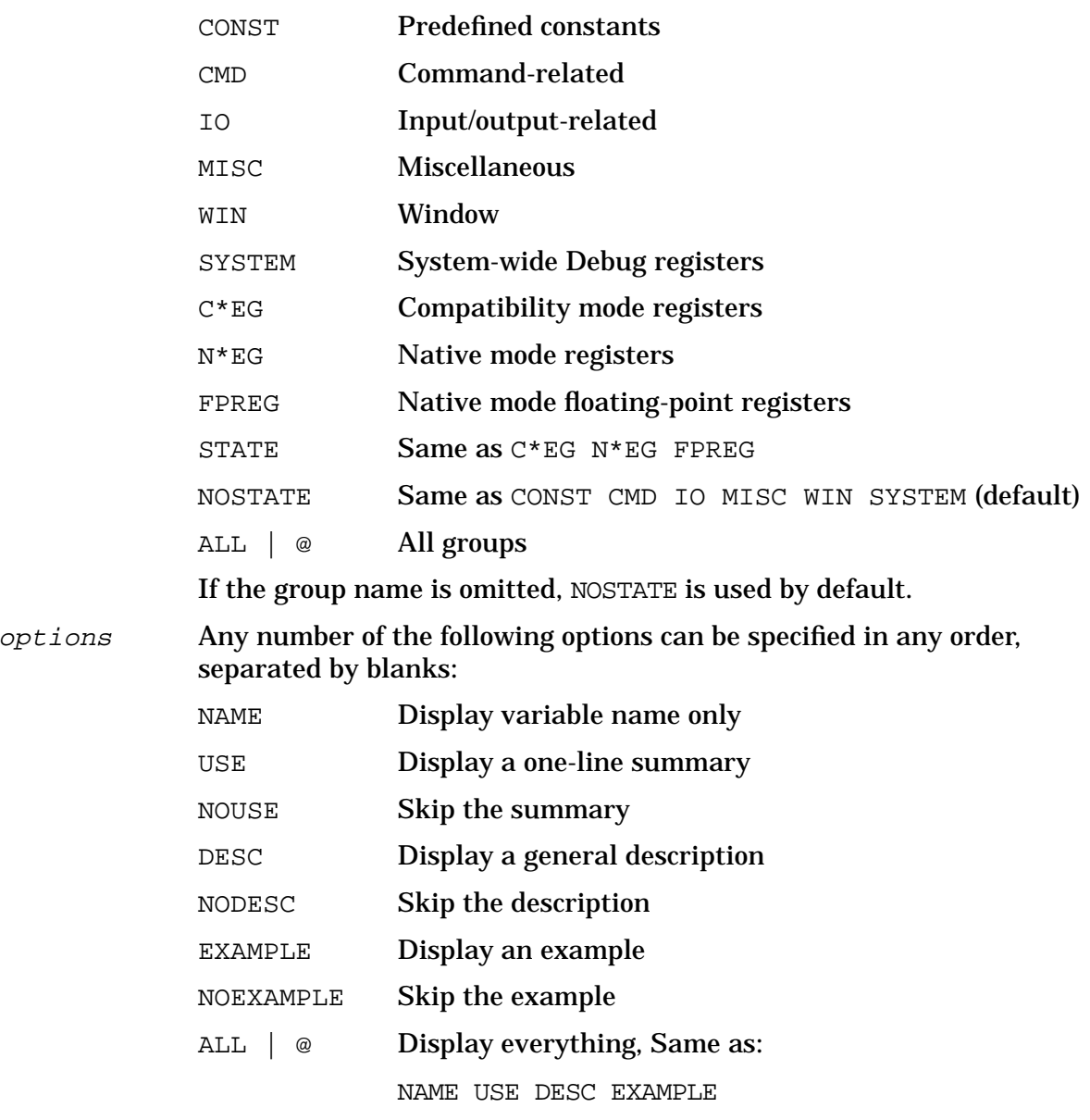

If none of the options above are specified, NAME is displayed by default. If any options are specified, they are accumulated to describe which fields are printed.

## **Examples**

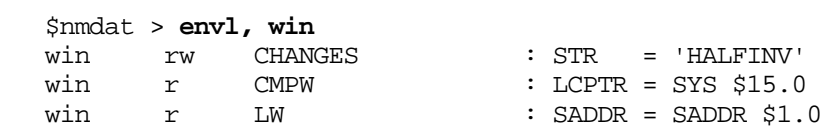

#### System Debug Command Specifications :-Exit **ERR**

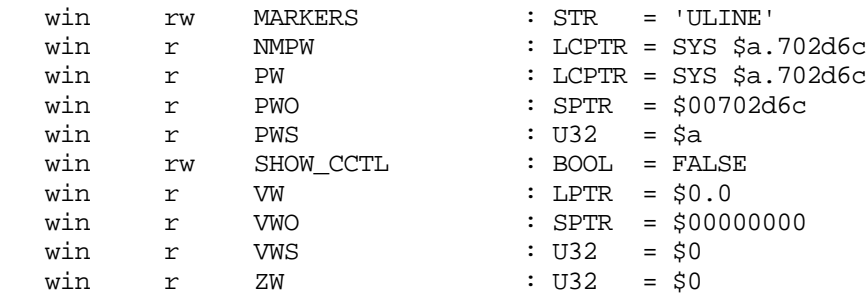

Display all window-related environment variables.

```
 $nmdat > envl m@
cmd r MACRO_DEPTH : U16 = $0win rw MARKERS : STR = 'ULINE'<br>misc r MODE : STR = 'nm'
misc r MODE : STR<br>cmd rw MULTI_LINE_ERRS : U16
cmd rw MULTI_LINE_ERRS : U16 = $2
```
Display all environment variables that begin with the letter "m".

```
 $nmdat > envl vw,,all
 win r VW : LPTR = $0.0
 DESC:
```
The virtual address where the current virtual window is aimed.

Display the environment variable VW and all related information associated with that variable.

```
 $nmdat > env term_loud 0
 $nmdat > list envinfo
 $nmdat > envl @,,all page
 $nmdat > list close
 $nmdat > env term_loud 1
```
Create a list file with complete information on all of the environment variables. The list file is paged with one environment variable description per page.

### **Limitations, Restrictions**

none

## **ERR**

Pushes a user error message onto the error command stack.

### **Syntax**

ERR errmsg

The ERR command is typically used within user defined macros.

## **Parameters**

errmsg The error message that is to be pushed onto the error stack. This message must be entered as a string expression (that is, a quoted string literal, a string function or macro result).

## **Examples**

\$nmdat > **err "Illegal negative parameter value"**

Push a custom user error message onto the error stack.

## **Limitations, Restrictions**

The error stack is implemented as a ring, with a total of 10 elements.

Note that the ERROR environment variable is not set by this command.

## **ERRD[EL]**

Deletes all errors on the error stack (reset the stack).

## **Syntax**

ERRD[EL]

## **Parameters**

none

## **Examples**

\$nmdat > **errd**

Reset the error stack.

## **Limitations, Restrictions**

none

## **ERRL[IST]**

Error list. Lists the most recent error(s) on the error stack.

System Debug Command Specifications :-Exit **ERRL[IST]**

## **Syntax**

ERRL[IST] [ALL]

## **Parameters**

ALL By default, only the most recent (set) of errors are displayed. If the special option ALL is specified, all sets of errors are displayed.

## **Examples**

```
 $nmdat > dv a.234e0
 Display error. Check ERRLIST for details. (error #3800)
$nmdat > errl
 $47: Display error. Check ERRLIST for details. (error #3800)
 $47: data read access error (error #805)
$47: READ CMWORD bad address: $ VIRT a.234e0
 $47: No dump file set is opened (error #5083)
```
Display error information from the error stack about the last error. Useful additional error information is often available in the error stack. In this example, we see that several error lines were stacked for command number \$47. The display command failed because no dump has been opened.

```
 $nmdat > errl all
    $47: Display error. Check ERRLIST for details. (error #3800)
    $47: data read access error (error #805)
    $47: READ_CMWORD bad address: $ VIRT a.234e0
   $47: No dump file set is opened (error #5083)
   $22: Error evaluating a predefined function. (error #4240)
   $22: function is"vtor"
   $22: wl vtor(pc)
\sim \sim \sim \sim \sim \sim \sim $22: Virtual-to-real translation failed. (error #6013)
   $1f: Unknown topic for HELP. (error #1488)
   $1c: This command is invalid for this program. (error #6115)
    $1c: Program: DAT
   $1c: mv a.c00012c4
\mathcal{L}^{\mathcal{A}} and \mathcal{L}^{\mathcal{A}} and \mathcal{L}^{\mathcal{A}} $17: File system error opening an old file. (error #1302)
    $17: NONEXISTENT PERMANENT FILE (FSERR 52) [LOADMACS]
```
Display all entries in the error stack. Multiple stacked errors are displayed, along with the command numbers that caused the errors. Errors are recorded for commands \$47, \$22, \$1f, \$1c, and \$17.

## **Limitations, Restrictions**

The error stack is implemented as a ring, with a total of 10 elements.

## **E[XIT]**

Exits/resumes execution of user program.

## **Syntax**

 E[XIT] Same as CONTINUE (in Debug) E[XIT] Exit program (in DAT)

Same as the C[ONTINUE] command in Debug. For DAT, this command exits the DAT program.

# **5 System Debug Command Specifications Fx-LOG**

Specifications for the System Debug commands continue to be presented in this chapter in alphabetical order.

Window command specifications are presented in chapter 7, "System Debug Window Commands."

System Debug tools share the same command set. A few commands, however, are inappropriate in either DAT or Debug. These commands are clearly identified as "DAT only" or "Debug only" on the top of the page that defines the command.

### **Debug only**

The following Debug commands cannot be used in DAT:

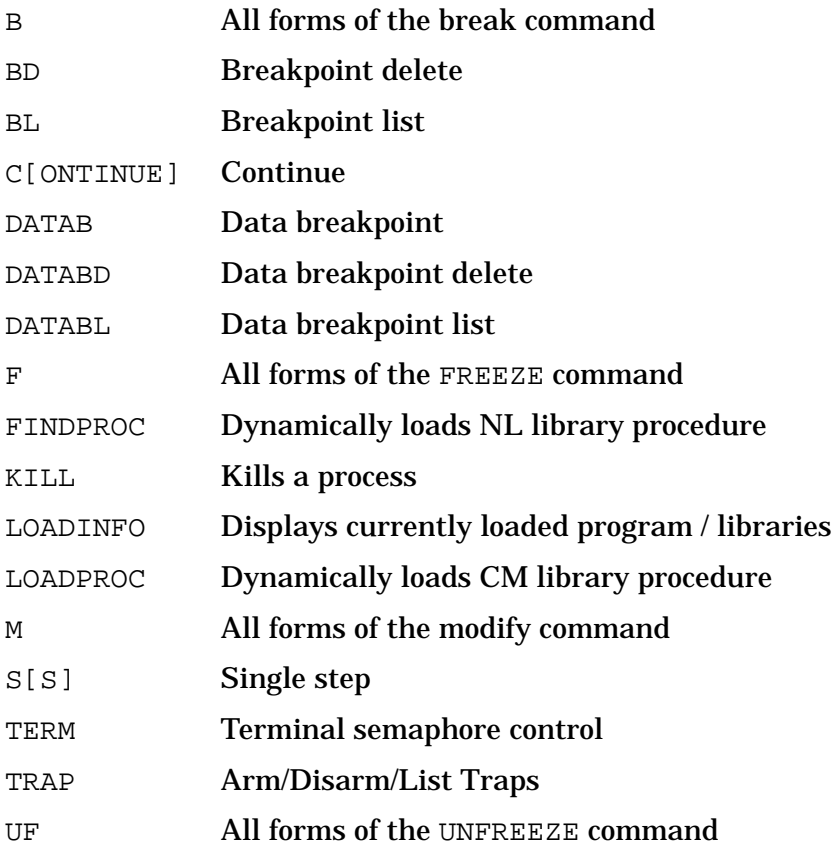

System Debug Command Specifications Fx-LOG **Fx (format)**

### **DAT only**

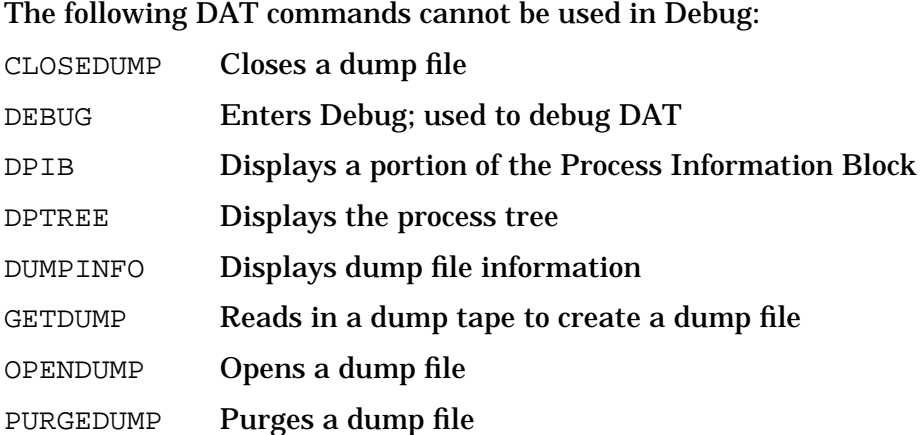

## **Fx (format)**

Formats a specified data structure.

## **Syntax**

FT path ft\_options

FV virtaddr path fv\_options

FT = format data structure with type information.

 $FV =$  format data structure with data starting at  $sid.$  of f.

## **Parameters**

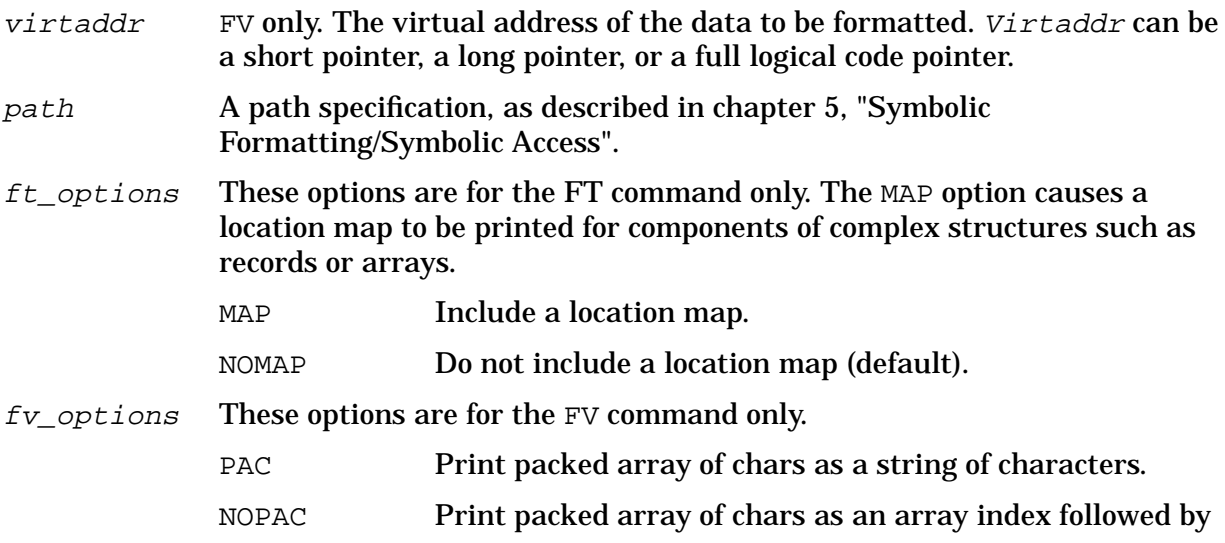

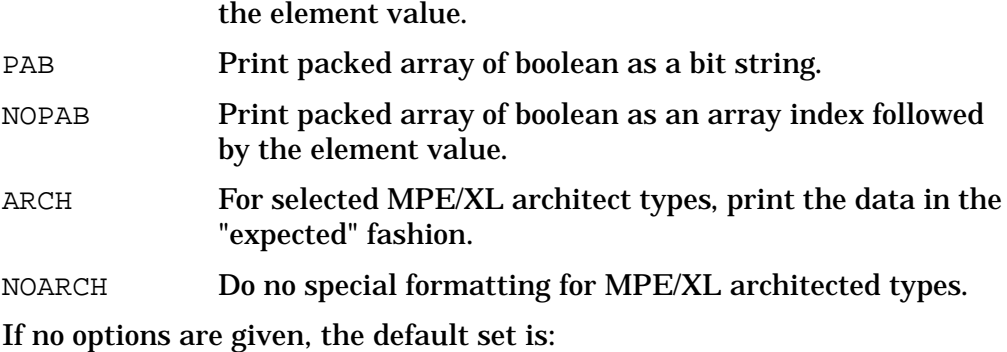

PAC PAB ARCH

The known types given special treatment with the ARCH option are:

 VA\_TYPE SHORT\_VA\_TYPE CONVERT\_PTR\_TYPE

### **Examples**

\$nmdebug > **symopen gradtyp.demo**

Opens the symbolic data type file gradtyp.demo. It is assumed that the Debug variable addr contains the address of a StudentRecord data structure in virtual memory. The following code fragment is from this file:

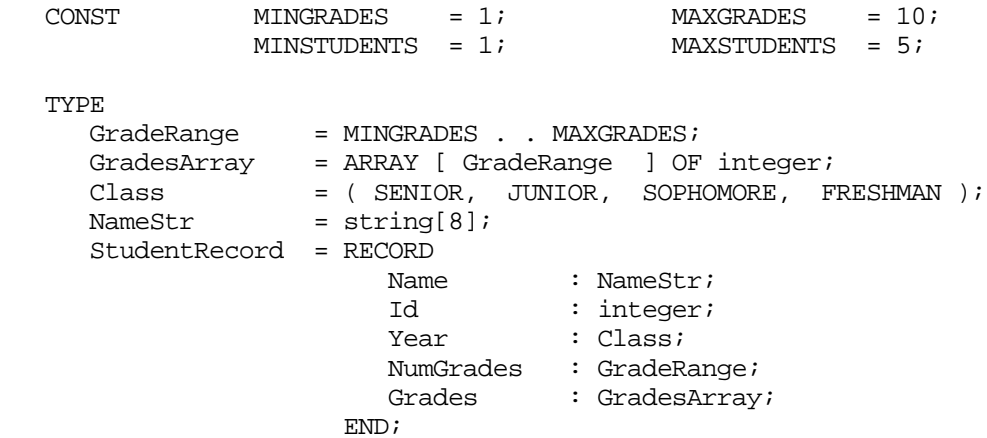

## **FT (Format Type) Examples**

```
 $nmdebug > FT "StudentRecord"
 RECORD
  NAME : NAMESTR ;
   ID : INTEGER ;
  YEAR : CLASS ;
   NUMGRADES: GRADERANGE ;
   GRADES : GRADESARRAY ;
 END
```
Display the structure of StudentRecord.

#### \$nmdebug > **FT "StudentRecord" MAP**

```
 RECORD
    NAME : NAMESTR ; ( 0.0 @ 10.0 )
ID : INTEGER ; ( 10.0 @ 4.0 )
YEAR : CLASS ; (14.0 @ 1.0)
     NUMGRADES: GRADERANGE ; ( 15.0 @ 1.0 )
     GRADES : GRADESARRAY ; ( 18.0 @ 28.0 )
   END ;
   RECORD Size: 40 bytes
```
Display the structure of StudentRecord and print a component map.

```
$nmdebug > FT "StudentRecord.grades"
 ARRAY [ GRADERANGE ] OF INTEGER
 $nmdebug > FT "graderange"
 1 .. 10
 $nmdebug > FT "maxgrades"
 INTEGER
```
Display various types. Notice that structure name is not limited to a simple type or constant name; rather, it may consist of any composite structure name.

### **FV (Format Virtual) Examples**

The following examples assume that debug variable data contains the virtual address of a data structure corresponding to the type StudentArray.

Before looking at FV examples, let's take a look at the data for student number 1 the "old fashioned way" (with the DV command):

```
 $nmdebug > dv data,10
 $ VIRT 7b8.40200010 $ 00000004 42696c6c 00000000 00000000
 $ VIRT 7b8.40200020 $ 00000001 00040000 0000002d 00000041
 $ VIRT 7b8.40200030 $ 0000004e 00000042 00000000 00000000
 $ VIRT 7b8.40200040 $ 00000000 00000000 00000000 00000000
 $nmdebug > dv data,6,a
$ VIRT 7b8.40200010 A .... Bill .... .... .... ....
```
This is what the first few words of the StudentArray data looks like in virtual memory.

```
 $nmdebug > fv data "StudentRecord"
   RECORD
            \cdot 'Bill'
 ID : 1
 YEAR : SENIOR
      NUMGRADES : 4
      GRADES :
       [ 1 ! : 2d ][ 2 ]: 41 [ 3 ]: 4e
        [ 4 ]: 42
       [5]: 0
       [ 6 ]: 0[7]: 0
        [ 8 ]: 0
```

```
[9]: 0
       [ a ]: 0
 END
```
This is what the first element of the StudentArray data looks like when formatted as if it were a StudentRecord.

```
 $nmdebug > fv data "StudentRecord.Name"
 'Bill'
 $nmdebug > fv data "StudentRecord.Year"
 SENIOR
 $nmdebug > fv data "StudentRecord.Grades[3]"
 4e
```
## **MPE XL Operating System Examples**

We can also look at individual items of a data structure as the above examples depict.

```
 $nmdebug > symopen symos.pub.sys
 $nmdebug > fv pib(pin) "pib_type.cm_global"
 c79c0000
```
Open the operating system symbolic file. Format the data in the  $cm\_global$  field of the PIB for the current PIN. It is a short pointer.

```
 $nmdebug > fv pib(pin) "pib_type.cm_global^"
   PACKED RECORD
     CM_DP0 : 0
     CM_DP_SCRATCH : c0105d40
     CM_INFO :
          CM_INFO_INT : c
     CM_CTRL :
          CM_CTRL_INT : 0
     CM_STACK_DST : ac
     CM_DB_DST : ac
     CM_DB_3K_OFFSET : 200
     CM_DB_SID : 7d4
     CM_DB_OFFSET : 400110b0
     CM_DL : CONVERT_PTR_TYPE( 7d4.40011000 )
    CM S : CONVERT PTR TYPE( 7d4.400110be )
     CM_Z : CONVERT_PTR_TYPE( 7d4.40015ed0 )
    CM_STACK_BASE : CONVERT_PTR_TYPE( 7d4.40010cb0 )
     CM_STACK_LIMIT : CONVERT_PTR_TYPE( 7d4.40020fff )
    CM_CST : 80000700
 CM_CSTX : 0
CM_LSTT : CONVERT_PTR_TYPE( 0.0 )
    CM_NRPGMSEGS : 0
 CM_DST : 81400000
 CM_BANK0 : 80000000
     CM_BANK0_SIZE : 10000
     CM_DEBUG : 0
    CM_MCODE_ADR : 484228<br>CM_RESVD6 : 0
    CM_RESVD6
    CM_RESVD5 : 0
```
System Debug Command Specifications Fx-LOG **Fmm (freeze)**

CM\_RESVD4 : 0 CM\_RESVD3 : 0 CM\_RESVD2 : 0 CM\_RESVD1 : 0 END

Format the data in the cm\_global field of the PIB for the current PIN. That is, format what the pointer points to.

```
 $nmdebug > fv pib(pin) "pib_type.cm_global^.cm_info"
 CRUNCHED RECORD
       CM_INFO_INT : c
 END
```
Format the data in the cm info record of the cm global record.

```
 $nmdebug > ft "pib_type.cm_global^.cm_info"
 CRUNCHED RECORD
  CASE BOOLEAN OF
       TRUE: ( CM_INFO_INT: SEM_LOCK_TYPE );
      FALSE: ( SPLITSTACK : BIT1 ;
               SINGLE_STEP: BIT1 ;
               CNTRL_Y : BIT1 ;
              SCRATCH1 : BIT5 );
 END
```
Format the type for the acm\_info record contained in the cm\_global record. We see that the record has an invariant case structure. By default, the formatter takes the first invariant structure found.

```
 $nmdebug > fv pib(pin) "pib_type.cm_global^.cm_info,false"
 CRUNCHED RECORD
       SPLITSTACK : 0
      SINGLE STEP : 0
      CNTRL_Y : 0
       SCRATCH1 : c
 END
```
Format the data for the cm\_info record contained in the cm\_qlobal record. Note that we asked for a specific case invariant.

### **Limitations, Restrictions**

none

## **Fmm (freeze)**

### **Debug only**

### **Privileged Mode**

Freezes a code segment, data segment, or virtual address (range) in memory.

## **Syntax**

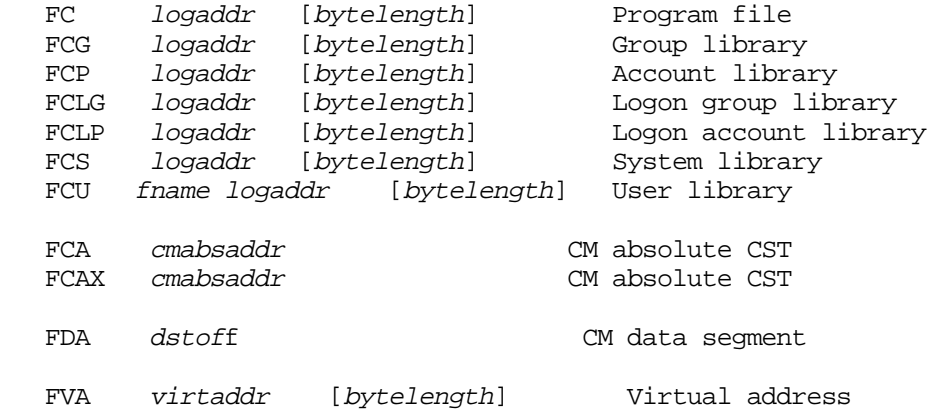

### **Parameters**

 $log$ addr A full logical code address (LCPTR) specifies three necessary items:

- the logical code file (PROG, GRP, SYS, and so on).
- NM: the virtual space ID number (SID).

CM: the logical segment number.

• NM: the virtual byte offset within the space.

CM: the word offset within the code segment.

Logical code addresses can be specified in various levels of detail:

• As a full logical code pointer (LCPTR):

FC procname+20 Procedure name lookups return LCPTRs.

FC  $pw+4$  Predefined ENV variables of type LCPTR.

FC SYS(2.200) Explicit coercion to a LCPTR type.

• As a long pointer (LPTR):

FC 23.2644 sid.offset or seg.offset

The logical file is determined based on the command suffix:

FC implies PROG.

FCG implies GRP.

FCS implies SYS, and so on.

• As a short pointer (SPTR):

FC 1024 offset only

For NM, the short pointer offset is converted to a long pointer using the function STOLOG, which looks up the SID of the loaded logical file. This is different from the standard short to long pointer conversion, STOL, which is based on the current space registers (SRs).

For CM, the current executing logical segment number and the current executing logical file are used to build a LCPTR.

The search path used for procedure name lookups is based on the command suffix letter:

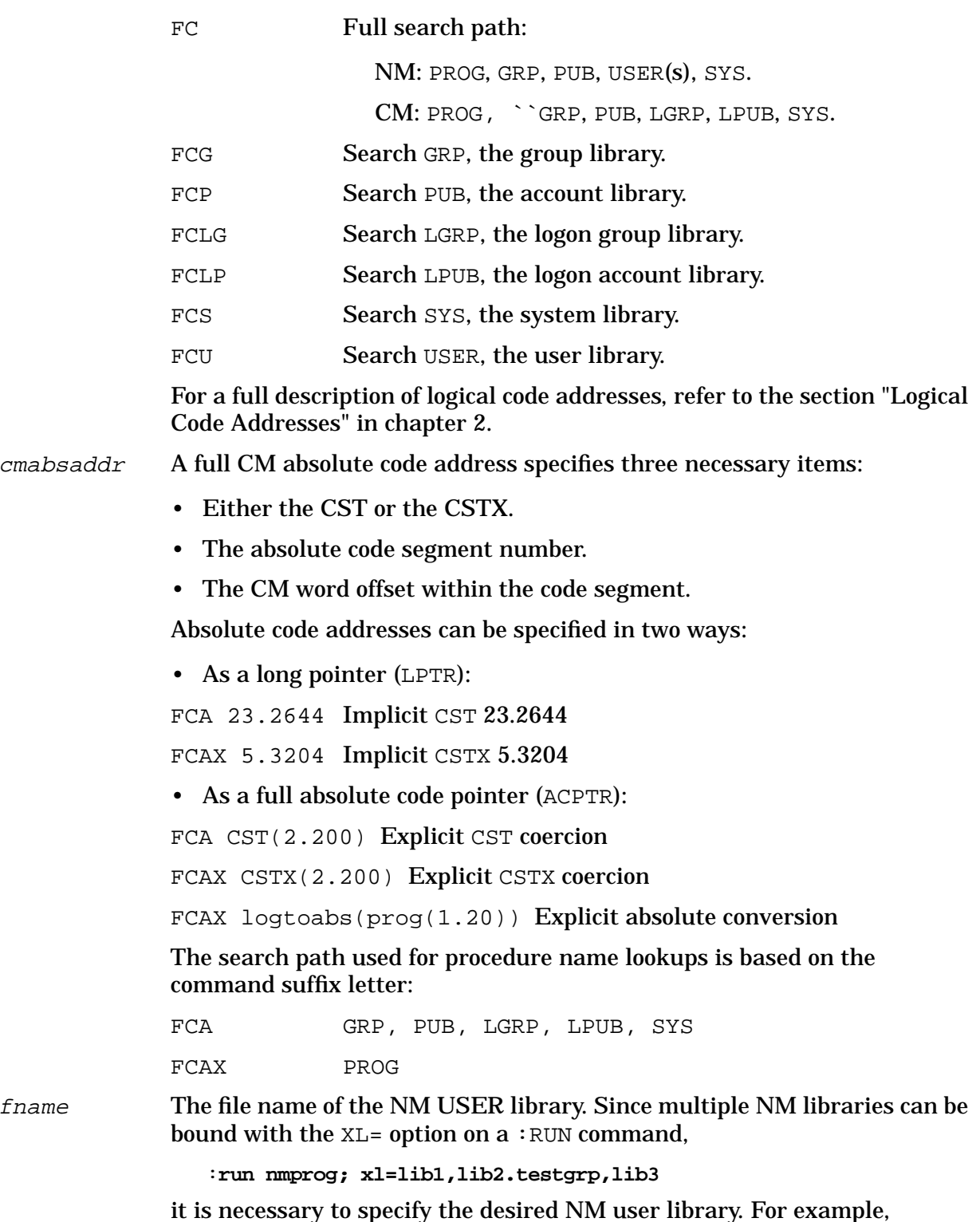

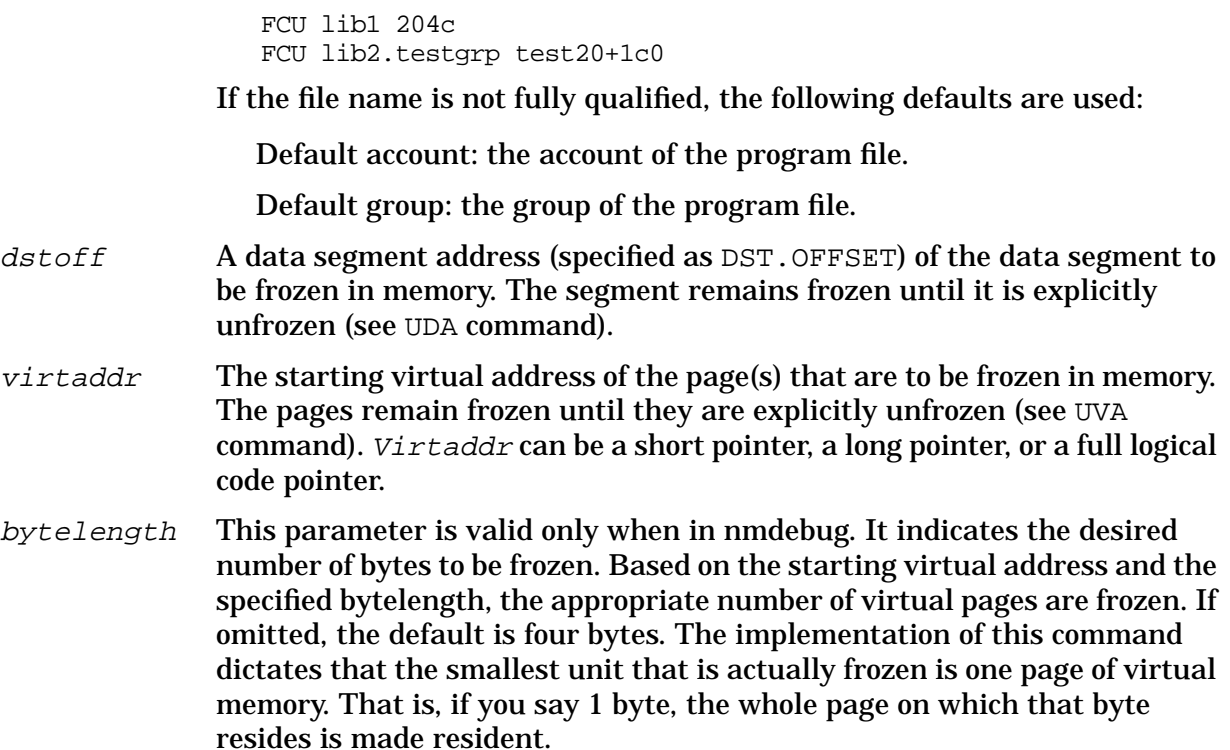

## **Examples**

%cmdebug > **fc cmpc**

Freeze the current CM code segment, as indicated by the CM logical address CMPC.

%cmdebug > **fcs sys(12.0)**

Freeze CM logical code segment SYS 12.

\$nmdebug > **fva 22.104, #1000**

Freeze 1000 bytes starting at virtual address 22.104.

## **Limitations, Restrictions**

none

## **FINDPROC**

### **Debug only**

Dynamically loads a specified NM procedure from any NM library.

## **Syntax**

FINDPROC procedurename library\_file [ [NO]IGNORECASE]

System Debug Command Specifications Fx-LOG **FOREACH**

This command dynamically loads a NM procedure from any NM library. The complete executable System Object Module containing the named procedure is loaded. This command is implemented by calling the HPGETPROCPLABEL intrinsic. (Refer to the *MPE/iX Intrinsics Reference Manual* for additional information.) If no error message is printed, the user can assume the command succeeded. The LOADINFO command may be used to verify that the library was loaded.

### **Parameters**

procedurename The name of the procedure to be loaded.

library\_file Any valid NM library file from which the procedure is to be loaded.

IGNORECASE If IGNORECASE is specified, a case-insensitive search is performed for the program file. The default is NOIGNORECASE.

### **Examples**

 \$nmdebug > **findproc libsort testlib.test** \$nmdebug >

Dynamically load the procedure libsort from the file TESTLIB.TEST

### **Limitations, Restrictions**

This routine functions by calling the FINDPROC intrinsic. Refer to the MPE XL Intrinsics Reference Manual (32650-90028) for additional information.

## **FOREACH**

Each time a FOREACH command is executed, name is set to the next expression value in value\_list prior to the execution of cmdlist. Execution ends when there are no more expression values in the value\_list.

### **Syntax**

```
FOREACH name value_list command
FOREACH name value list { cmdlist }
```
### **Parameters**

name The name for the control variable that is set to the next expression value in value  $list.$  A local variable is declared automatically, and it can be referenced with the cmdlist.

An optional type specification can be appended to the variable name, in

order to restrict/convert the values in the list to a specific desired type:

foreach j:S16 '1 2 3+4 5' {wl j }

If the type specification is omitted, the type ANY is assumed.

value\_list This is a quoted string (or string variable) that contains a list of values (expressions). The  $cmdlist$  is evaluated once for every expression in the list. The list may contain string and or numeric expressions.

command cmdlist A single command (or command list) that is executed for each value in value list.

## **Examples**

```
 %cmdebug > foreach j '1 2 3 "MOM" date 12.330' wl j
 $1
$2 $3
 MOM
 WED. SEPT 3, 1986
 $12.00000330
```
A local variable  $\dot{\mathbf{I}}$  is assigned each of the expression values in the value list string, and the specified command references the current value of j in order to write its value.

```
 $nmdebug > foreach j '6 -2 "a" + "b" 3 +4' {wl j}
 $4
 "ab"
 $7
```
This example shows that full expression values are evaluated within the value list.

```
 $nmdebug > var nums '"1" "2" "3"'
 $nmdebug > var lets '"A" "B" "C"'
 $nmdebug > foreach l lets { foreach n nums {wl l n }}
 A1
 A2
 A3
 B1
 B2
 B3
C<sub>1</sub> C2
 C3
```
This is an example of nested FOREACH commands that use string variables for their value lists.

## **Limitations, Restrictions**

none

## **FPMAP**

Reinitializes CM FPMAP symbolic procedure name access.

## **Syntax**

FPMAP

Initialization of CM FPMAP symbolic procedure names is automatic in System Debug.

The FPMAP command is typically used to "pick up" new libraries that have been dynamically loaded (through LOADPROC or SWITCH intrinsics) since the original program execution.

The FPMAP command inspects the CM program file and all currently loaded CM libraries in order to locate the necessary FPMAP records.

## **Examples**

%cmdebug > **fpmap**

Re-initialize CM symbolic access for FPMAP records.

## **Limitations, Restrictions**

The CM program file and libraries must have been prepared with the Segmenter's FPMAP option.

## **FUNCL[IST]**

Function list. Displays information about the predefined functions.

## **Syntax**

FUNCL[IST] [pattern] [group] [options]

## **Parameters**

pattern The name(s) of the function(s) to be displayed. This parameter can be specified with wildcards or with a full regular expression. Refer to appendix A for additional information about pattern matching and regular expressions.

The following wildcards are supported:

@ Matches any character(s).

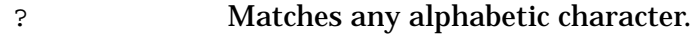

# Matches any numeric character.

The following are valid name pattern specifications:

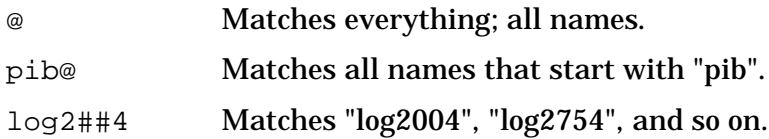

The following regular expressions are equivalent to the patterns with wildcards that are listed above:

```
\ddot{\phantom{a}}.
 `pib.*`
 `log2[0-9][0-9]4`
```
By default, all functions are displayed.

group The functions are logically divided into groups, and they can be displayed, filtered by group name.

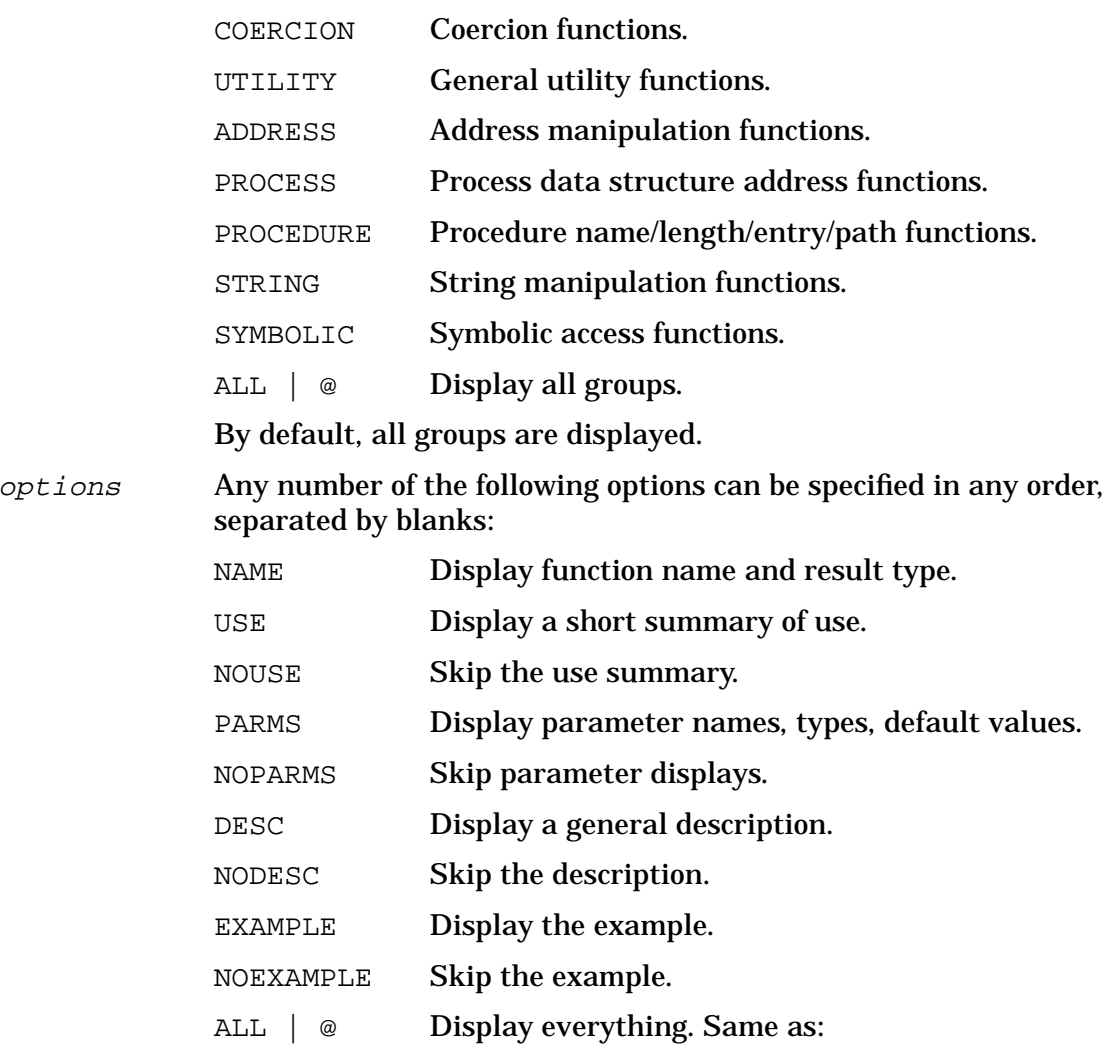

NAME USE PARMS DESC EXAMPLE PAGE Page eject after each function definition. Useful for paged (listfile) output. NOPAGE No special page ejects.

If none of the options above are specified, the NAME is displayed by default. If any options are specified, they are accumulated to describe which fields are printed.

## **Examples**

%cmdebug > **funcl**

### List all functions.

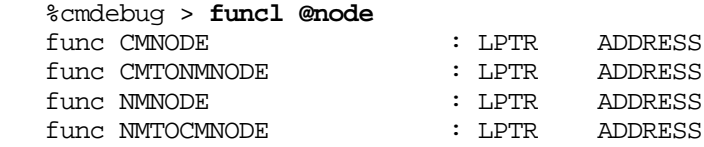

List all functions (in all groups) that match the pattern "@node".

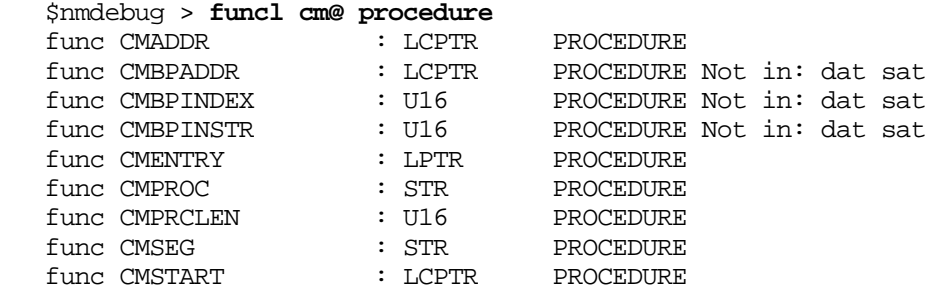

List all functions, in the group PROCEDURE, that start with "CM".

**NOTE** Some functions are not available in all programs. For example, the three breakpoint functions above, are flagged as NOT being available in DAT or SAT (since breakpoints are not supported in these programs).

## **Limitations, Restrictions**

none

## **GETDUMP**

### **DAT only**

Reads in a dump tape and creates a dump file.

## **Syntax**

```
 GETDUMP dumpfile [ ldevlist ]
 GETDUMP dumpfile [ DIR ]
```
This command is used to restore the contents of a tape created by the DUMP utility onto disk. Once restored, the dump must be opened by the OPENDUMP command for access by the DAT program. A tape request for *dumptape* is generated; a message appears on the system console informing the operator of the request.

In order to conserve the disk space used to store a dump, DAT is capable of applying one of several data compression algorithms to reduce the required storage. Normally, DAT selects the algorithm which is known to produce the greatest compression, but other algorithms may be selected based on the setting of the environmental variable GETDUMP\_COMP\_ALGO. This variable may be set to a specific algorithm, or to the value "TAPE". This special setting instructs DAT to use the same algorithm used by DUMP when the tape was produced. While this setting may not result in minimal disk space consumption, it will optimize GETDUMP performance, since the dump tape data will never have to be recompressed with a different algorithm.

Before data on a dump tape are copied to disk, DAT will preallocate a certain amount of disk space in order to avoid running out of this resource in the middle of a GETDUMP. The amount of space preallocated is controlled by the environmental variables DUMPALLOC\_RLE and DUMPALLOC\_LZ. One of these two variables will be used depending on the data compression algorithm applied to the dump disk file.

See the ENV command for further information about the environmental variables mentioned above.

## **Parameters**

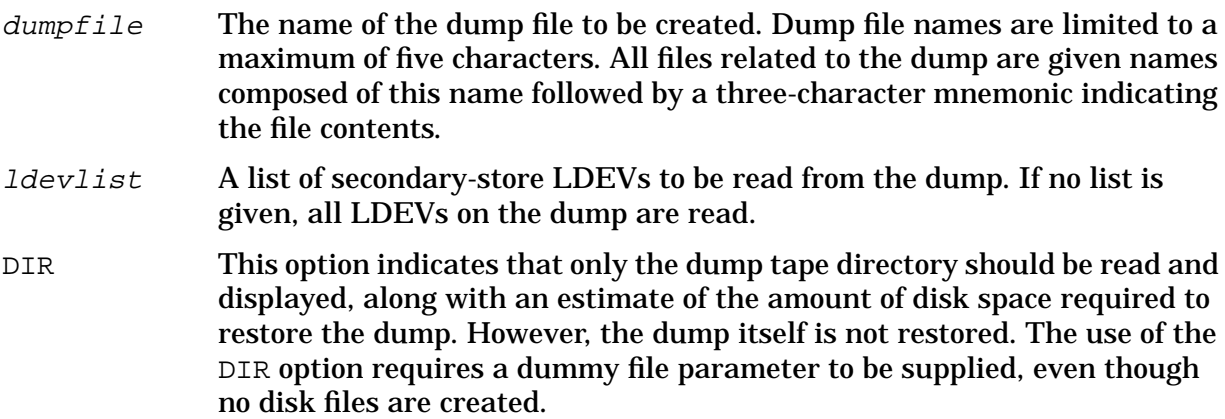

## **Examples**

```
 $nmdat > getdump examp dir
 Please mount dump volume #1.
 SA 2559 on KC (8/29/88 9:40)
 Tape created by SOFTDUMP 99999X A.00.00
 MPE-XL A.11.10 dumped on MON, AUG 29, 1988, 9:39 AM
```
System Debug Command Specifications Fx-LOG **GETDUMP**

> Dump Tape Contents ------------------

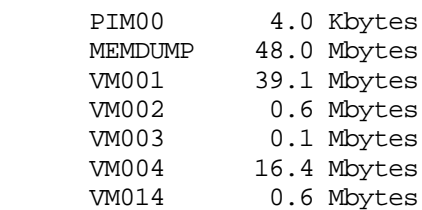

```
 This dump will require approximately 62.1 Mbytes (#257913 sectors)
 of disc space.
```
\$nmdat >

The above example displays the directory of a dump tape and an estimate of the amount of disk space required to restore the dump.

 \$nmdat > **getdump examp** Please mount dump volume #1. SA 2559 on KC (8/29/88 9:40) Tape created by SOFTDUMP 99999X A.00.00 MPE-XL A.11.10 dumped on MON, AUG 29, 1988, 9:39 AM Dump Tape Contents ------------------ PIM00 4.0 Kbytes MEMDUMP 48.0 Mbytes VM001 39.1 Mbytes VM002 0.6 Mbytes VM003 0.1 Mbytes<br>VM004 16.4 Mbytes 16.4 Mbytes VM014 0.6 Mbytes This dump will require approximately 62.1 Mbytes (#257913 sectors) of disc space. Please stand by for disc space allocation. 0 100% Loading tape file PIM00 : +....+....+ Loading tape file MEMDUMP : +....+....+ Loading tape file VM001 : +....+....+<br>Loading tape file VM002 : +....+....+ Loading tape file VM002 : +....+....+<br>Loading tape file VM003 : +....+....+<br>Loading tape file VM004 : +....+....+ Loading tape file VM003 Loading tape file VM004 Loading tape file VM014 : +....+....+ Please stand by while dump pages are posted to disk. Dump disc file space reduced by 60% due to LZ data compression. \$nmdat >

The above example creates the dump file EXAMP. DAT keeps the user informed as to how

much of the dump has been read in by printing a dot every time it transfers 10% of each file in the dump file from tape to disk. When the dump has been fully restored, the amount of disk space saved due to data compression is displayed.

## **Limitations, Restrictions**

DUMP stores data on dump tapes in compressed form. Prior to DAT A.01.18, dumps were restored on disk in expanded form, possibly resulting in extremely large dump files. As of DAT A.01.18 and later versions, the GETDUMP command restores dumps in compressed form, often resulting in a significant savings in disk space when compared to uncompressed dumps. These versions of DAT are also able to access (with OPENDUMP) uncompressed dumps restored by previous DAT versions.

GETDUMP always creates at least one file when restoring a dump, known as the MEM file. Its name is made up of the dump file name followed by "MEM". Uncompressed dump files use separate files for storing data dumped from secondary store (LDEVs) and Processor Internal Memory (PIM), while compressed dumps are usually restored entirely within the MEM file.

## **H[ELP]**

Displays online help messages for System Debug.

## **Syntax**

H[ELP] [topic] [options]

The HELP command is used to obtain help information about any command, window command, user macro, user variable, function, environment variable, and so on. Some items may fall into more than one category. For example, S is the single step command and the CM S register. In such cases, the help entries for all defined items are displayed.

Refer to the WHELP command for an overview of window commands.

## **Parameters**

 $topic$  The topic for which help is desired. Help is available for a single:

- Command name.
- Environment variable name.
- Predefined function name.
- Macro name.
- User variable name.

Use the CMDLIST, ENVLIST, FUNCLIST, MACLIST, and VARLIST commands to see all of the names that are defined for each respective class listed above.

options The options available depend upon the class of the topic. In general, the following options are available:

USE/NOUSE Short summary of usage.

PARMS/NOPARMS Information about parameters.

DESC/NODESC General description.

EXAMPLE/NOEXAMPLE Examples.

ACCESS/NOACCESS Access rights information.

ALL Everything.

The following table indicates which combination of topics/options are valid (invalid options are ignored).

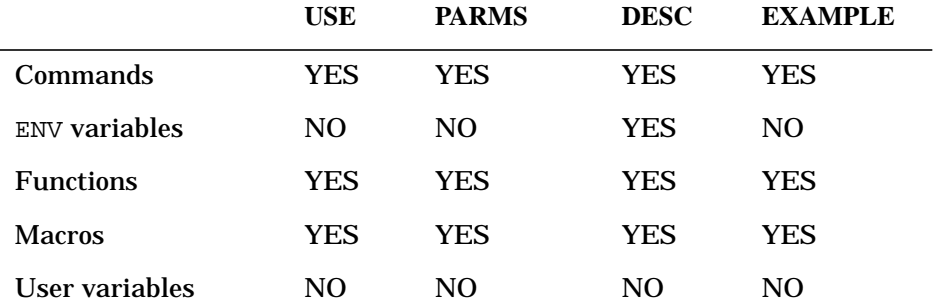

## **Examples**

```
 $nmdat > help dc
 "dc" is a NUMBER, and a COMMAND name.
 cmd DC display nm cm
 USE:
 DC logaddr [count] [base] [recw] [bytew]
 PARMS:
 logaddr The logical code address of the first byte of code to be
         displayed. Short pointers are treated as program file off-
         sets (NM) or offsets in the currently executing code segment
         (CM). Long pointers are unambiguous in NM, but are treated
         as a CM program file seg.offset in CM.
 count The number of words to be displayed (default = 1).
 base The desired output base/mode of representation:
         OCT, % Octal.
         DEC, # Decimal.
         HEX, $ Hexadecimal.
         ASCII Character output, separated at word boundaries.
         BOTH Both numeric (current output base) and ASCII.
         CODE Disassembled code.
```
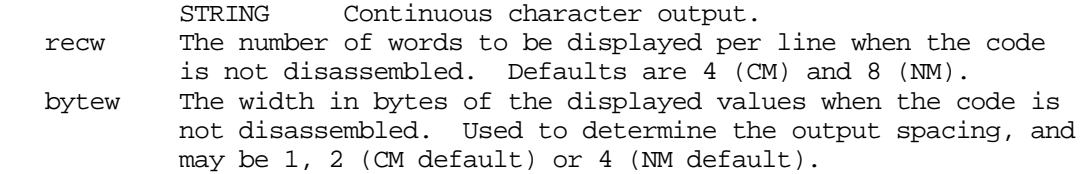

#### DESC:

 The DC (Display Code) command displays CM or NM program file code. Library code may also be displayed based on the type of the LOGADDR parameter (e.g., GRP(1.70), SYS(1.40)), or by using the appropriate Display Code command variant (e.g., DCG, DCS, and so on.). By default, disassembled code is displayed one instruction per line.

#### EXAMPLE:

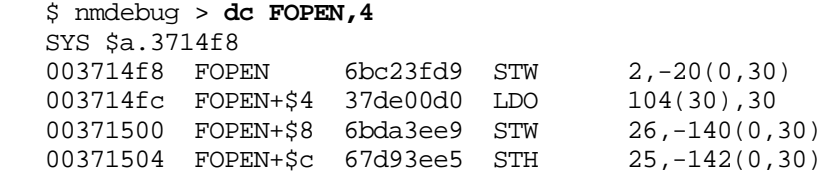

Display the help entry for the  $DC$  command. Notice that the two characters "DC" are a valid hexadecimal literal, so the help facility reports that fact.

 \$nmdat > **help dc, desc** "dc" is a NUMBER, and a COMMAND name. cmd DC display nm cm

DESC:

 The DC (Display Code) command displays CM or NM program file code. Library code may also be displayed based on the type of the LOGADDR parameter (e.g.,  $GRP(1.70)$ ,  $SYS(1.40)$ ), or by using the appropriate Display Code command variant (e.g., DCG, DCS, and so on.). By default, disassembled code is displayed one instruction per line.

\$nmdat >

Display the help entry for the DC command but only show the command description.

```
 $nmdat > help 123
 "123" is a NUMBER.
```
Display the help text for the number "123".

#### **Limitations, Restrictions**

Topical help (for example, general help with expressions, breakpoints, and so on.) is not supported.

Help for the window commands do not contain help text broken down by USE, PARMS, DESC, and EXAMPLEs.

# **HIST[ORY]**

Displays the history command stack.

## **Syntax**

HIST[ORY] option

#### **Parameters**

option The history stack can be displayed three ways: ABS With absolute command numbers. Default. REL With relative command numbers. UNN Without command numbers.

## **Examples**

```
 %nmdebug > hist
$1 = 1836/4 + 12 $2 ddb+224,20
$3 = [s-12]$4<sub>c</sub> $5 ss
 $6 while [s] <> 0 do ss
 $7 dr status
$8 ss
```
By default, the history stack is displayed with absolute command numbers.

```
 %nmdebug > hist unn
= 1836/4 + 12 ddb+224,20
= [s-12]
 c
 ss
 while [s] <> 0 do ss
 dr status
 ss
```
Display the history stack without command numbers. This option allows the history to be written into a file in a form suitable for use as command file input at a later time.

# **Limitations, Restrictions**

none

# **IF**

```
If condition evaluates to TRUE, then execute all commands in cmdlist, else execute all
commands in cmdlist2.
```
#### **Syntax**

```
 IF condition THEN command
 IF condition THEN { cmdlist }
 IF condition THEN command1 ELSE command2
 IF condition THEN { cmdlist } ELSE command2
 IF condition THEN command1 ELSE { cmdlist2 }
 IF condition THEN { cmdlist } ELSE { cmdlist2 }
```
## **Parameters**

condition A logical expression to be evaluated.

 $command$   $command$   $cmand$   $cmdlist$   $A$  single command (or command list) that is executed if  $condition$ evaluates to TRUE.

```
command2 cmdlist2 A single command (or command list) that is executed if
              condition evaluates to FALSE.
```
Note that in nested IF-THEN-ELSE clauses, the first ELSE clause always matches the first IF clause. This is different from the conventions of most compilers, and it may not be intuitive. Explicit use of  $\{cmdlists\}$  is recommended in these nested cases.

#### **Examples**

%cmdebug > **if [q-3]>[db+4] then c**

If the contents of Q−3 are greater than the contents of DB+4, then continue.

\$nmdebug > **if (length>20) and (pcsf=a) then {wl "GOT IT"; c}**

If the value of the variable length is greater than 20, and the contents of the predefined variable pcsf equals \$a, then execute the following from the command list: print the string "GOT IT", then continue.

```
 $nmdat > if 1 then {if 0 then wl "wee" else wl "willy"} else wl "wonka"
 willy
```
This example shows a nested IF-THEN-ELSE clause within a cmdlist clause.

#### **Limitations, Restrictions**

The interpreter does not parse or analyze the contents of the clauses prior to their execution. Based on the value of the condition, the THEN or ELSE clause is be executed, and System Debug Command Specifications Fx-LOG **IGNORE**

the other clause disregarded.

This implies that the clauses may be syntactically illegal, but the errors are not discovered until they are executed.

Note that in the following examples, entire clauses are bogus, but not detected:

```
$nmdebug > if TRUE then wl "good" else XXXXXXXXXXXXXXXXX
 good
 $nmdebug > if FALSE then XXXXXXXXXXXXXXXX else wl "good"
 good
```
# **IGNORE**

Protects the next command (list) from error bailout.

#### **Syntax**

IGNORE option

The IGNORE command protects the following command, or command list, from aborting due to a detected error condition. Unless protected by the IGNORE command, a command list or subsequent macro commands are aborted/flushed as soon as any error occurs.

A special option, QUIET, causes error messages that occur within a protected command list to be suppressed.

This is similar to the MPE V/E CONTINUE command used in job and command files. See the environment variable AUTOIGNORE.

#### **Parameters**

option The user can choose to display/suppress error messages that occur during the command (list) that is protected by the IGNORE command. Two options are supported:

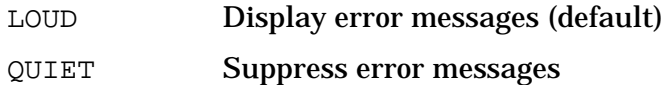

#### **Examples**

 %nmdebug > **{wl 111; wl 22q; wl 333; wl 444}** \$111 Expected a number, variable,function, or procedure (error #3720) undefined operator is:"22q"

In this example, an error causes the rest of a command list to be aborted, since it is not protected by the IGNORE command. As a result, the command that prints the value (\$333) is never executed.

```
 %nmdebug > ignore; {wl 111; wl 22q; wl 333; wl 444}
 $111
 Expected a number, variable,function, or procedure (error #3720)
  undefined operator is:"22q"
 $333
 $444
```
In this example, the IGNORE command is used to protect the entire command list that follows it. Even though the second command in the list produces an error, execution of the rest of the list continues. By default, the option LOUD is assumed, and all resulting error messages are displayed.

```
 %nmdebug > ignore quiet; {wl 111; wl 22q; wl 333; wl 444}
 $111
 $333
 $444
```
In this example, the IGNORE QUIET command is used to protect the command list that follows it AND to suppress all error messages. Note that the error encountered when attempting to write the value "22" is silently ignored, and the command list execution continues.

%nmdebug > **ignore quiet; use unwind**

In this example, the IGNORE QUIET command is used to protect the execution of all commands found within the USE file unwind. If this use file uses additional USE files, the commands in those additional USE files are also protected.

%nmdebug > **ignore quiet; printsum (200 tablesize("mytable"))**

In this example, the IGNORE QUIET command is used to protect the following command that invokes a macro named printsum. All commands within this macro are protected. In addition, all commands within the macro function tablesize are protected.

#### **Limitations, Restrictions**

none

## **INITxx**

#### **Privileged Mode**

Initialize registers from a specified location.

#### **Syntax**

```
 INITNM virtaddr [ISM |PIMREAL |PIMVIRTUAL]
 INITCM virtaddr [ISM |PIMREAL |PIMVIRTUAL]
 INITNM TCB
 INITCM TCB | CMG | REGS
```
This command is for use by experienced DAT users and internals specialists to initialize

DAT when a dump is corrupted. The command is also provided for the experienced Debug user.

For the INITNM command, the NM register set is loaded from the specified location. It is assumed that the location contains data in the form of an interrupt stack marker (ISM) which is the default, or in the form of processor internal memory (PIM). Not all of the machine's registers are found in an ISM. If this is the structure being used, those registers not stored in the ISM are retrieved from the save state area in the dump (or from the running machine in Debug).

For the INITCM command, the CM register set is loaded from one of several locations depending upon the option specified. Four possibilities exist:

- The emulator/translator is not running, and the CM state for the process is stored in the CMGLOBALS area of the PIB. The CMG option is used in this case.
- The emulator/translator is running, in which case the CM state is maintained in the native mode registers. In this case the virtual address of an interrupt stack marker (ISM) or processor internal memory record (PIM) containing the emulator/translator's native mode register set should be given so that the CM state may be extracted from the registers.
- The state of the emulator/translator is stored in the task control block (TCB). As in the PIM and ISM case above, the register data found is used to set up the CM state.
- The user desires to construct the CM state from scratch. To do this, the user must place into the current NM register set (using the MR command) values that correspond to the state of an active emulator/translator. The appropriate values are then extracted from the register set to build the CM state. The REGS options allows this to be done.

#### **Parameters**

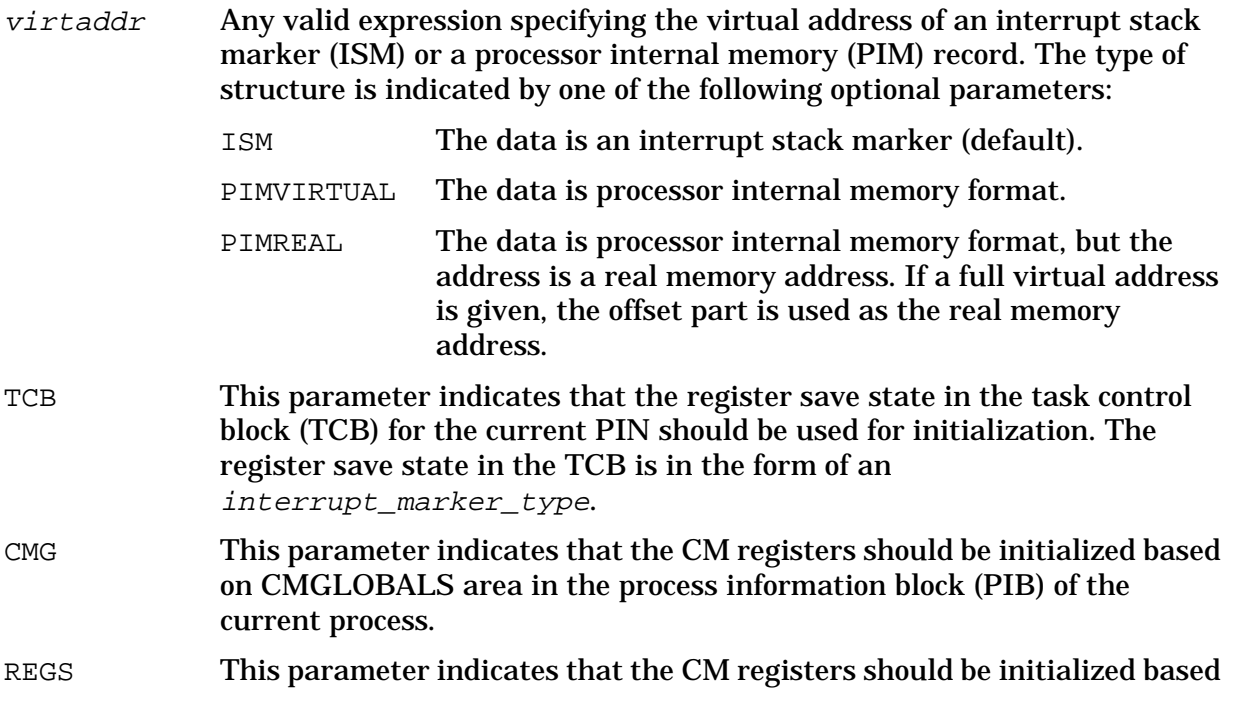

on the current NM regs. The NM regs are interpreted as containing values used by the emulator/translator.

## **Examples**

\$ nmdebug > **initnm 0.tcb(20)**

Initialize the native mode registers from the indicated virtual address.

% cmdebug > **initcm 40153014**

Initialize the CM registers from the interrupt marker that starts at address 40153014. The process was most likely in the emulator (or else the CM state would be stored in the CMGLOBALS area of the PIB).

#### **Limitations, Restrictions**

none

## **KILL**

**Debug only**

#### **Privileged Mode**

Issues a request to process management to kill the specified process.

#### **Syntax**

KILL pin

#### **Parameters**

pin The process identification number (PIN) to be killed. If you are a privileged user, you may specify any PIN. If you are not privileged, you may specify any PIN that is a child of the process making this request.

#### **Examples**

\$nmdat > **kill 8**

Tell process management to kill PIN 8.

#### **Limitations, Restrictions.**

This routine is implemented by calling the process management KILL routine. That routine does not kill a process until it is out of system code and is no longer critical. Debug waits until the request can be completed.

# **LEV**

Sets the current environment to the specified stack level in the stack markers.

## **Syntax**

```
 LEV [number]
LEV [number] [interrupt level]
```
The LEV command changes the current environment to the environment at the specified stack level.

All commands accurately reflect the register values that are in effect a level change. Windows also reflect the new level values.

If the CONTINUE or SS command in Debug is issued after changing levels, an implicit LEV 0 is performed.

If any error is encountered during a level change, the environment is automatically set to stack level 0.

The following algorithm is used to set level  $n$  on the CM stack:

WHILE lev <> desired level DO

Get previous stack marker.

Set Q based on delta-Q in marker.

Set S to Q-4.

Set X based on X in marker.

Set STATUS based on status marker.

Set CMPC based on status and P offset in marker.

Set CIR based on fetch from new value of CMPC.

The following algorithm is used to set level  $n$  on the NM stack:

Get current frame info (based on unwind info);

WHILE lev <> desired level DO

Restore entry save registers (based on frame unwind info);

Get previous frame (based on unwind info);

IF frame is an interrupt stack marker (ISM) THEN

— Restore RP, SP, DP, SR4, SR5, SR0, PCQ from the ISM

ELSE

— Set RP, SP, DP, SR4, to new values from the stack;

— Restore call save registers (based on unwind info);

#### **Parameters**

number The stack level number at which the environment should be set.

*interrupt level* The interrupt level number at which the environment should be set. If this parameter is omitted, the current interrupt level is assumed.

This parameter is valid only for NM.

#### **Examples**

```
 %cmdebug > tr
        PROG % 0.1421 PROCESSSTUDENT+14 (mITroc CCG) SEG'
    0) PROG % 0.2004 PROCESSSTUDENT+377 (mITroc CCG) SEG'<br>1) PROG % 0.253 0B'+253 (mITroc CCG) SEG'
 1) PROG % 0.253 OB'+253 (mITroc CCG) SEG'
 2) SYS % 25.0 ?TERMINATE (MItroc CCG) CMSWITCH''
   %cmdebug > dr cmpc
   CMPC=PROG %0.1421
```

```
 %cmdebug > lev 2
```
First use TR to list the stack trace in order to decide which level is desired. The current value of CMPC is then displayed. Next the stack level is set to level 2.

```
 %cmdebug > tr
        PROG % 0.1421 PROCESSSTUDENT+14 (mITroc CCG) SEG'
     0) PROG % 0.2004 PROCESSSTUDENT+377 (mITroc CCG) SEG'<br>1) PROG % 0.253 OB'+253 (mITroc CCG) SEG'
 1) PROG % 0.253 OB'+253 (mITroc CCG) SEG'
 * 2) SYS % 25.0 ?TERMINATE (MItroc CCG) CMSWITCH''
```

```
 %cmdebug > dr cmpc
 CMPC=PROG %0.253
```
The above stack trace reveals that the level has been changed to stack level two (note the asterisk). The current value of CMPC is also displayed and confirms that the registers have been correctly updated as well.

```
 $nmdebug > tr,ism
      PC=a.006777fc trap_handler
 * 0) SP=40221338 RP=a.002a1fec conditional+$ac
  1) SP=40221338 RP=a.000a5040 hpe_interrupt_marker_stub
  --- Interrupt Marker
  2) SP=402211e8 RP=25d.00015134 small_divisor+$8
  --- End Interrupt Marker Frame ---
      PC=25d.00015134 small_divisor+$8
  0) SP=402211e8 RP=25d.00015d38 average+$b0
  1) SP=402211e8 RP=25d.00015c74 ?average+$8
        export stub: 25c.00005d98 processstudent+$74
   2) SP=40221180 RP=25c.00006b1c PROGRAM+$300
   3) SP=40221100 RP=25c.00000000
      (end of NM stack)
```
Show a native mode stack trace that contains an interrupt marker.

```
 $nmdebug > lev 1,1
 $nmdebug > tr,ism
      PC=25d.00015134 small_divisor+$8
```
System Debug Command Specifications Fx-LOG **LIST**

 0) SP=402211e8 RP=25d.00015d38 average+\$b0 \* 1) SP=402211e8 RP=25d.00015c74 ?average+\$8 export stub: 25c.00005d98 processstudent+\$74 2) SP=40221180 RP=25c.00006b1c PROGRAM+\$300 3) SP=40221100 RP=25c.00000000 (end of NM stack)

Use the LEV command to set the environment to stack level 1, interrupt level 1. A stack trace confirms that the environment has been correctly changed.

#### **Limitations, Restrictions**

You must be at stack level 0 in order to modify any registers.

For native mode code, if you are in procedure entry or exit code, this command may not function properly. For example, if the user is stopped in entry code, callee save registers have not been saved and therefore are restored incorrectly. Other scenarios exist.

If the environment for the CM stack is set to a level that is a switch marker, no values for CMPC and CIR are available.

# **LIST**

Controls the recording of input and output to a list file.

#### **Syntax**

```
 LIST
LIST [filename]
 LIST [ON ]
 LIST [OFF]
 LIST [CLOSE]
```
All Debug input/output is recorded to an open, active list file. This includes the prompt, user command input, and all resulting output, with the exception of window displays and updates. Users typically use the list file to record Debug output to a file for later reference or printing.

LIST, entered alone, displays the state of the list file, including the file name, if open, and current status (ON/OFF).

LIST *filename* opens the specified file and activates (turns ON) the list file. If another list file was already opened, it is first closed (saved), before the new file is opened.

LIST ON and LIST OFF can be used to activate/deactivate the currently opened list file. The file remains open (pending), but Debug output is *not* recorded if the list file is OFF.

LIST CLOSE closes (saves) the current opened list file.

#### **Parameters**

*filename* The file name for the list file that is to be opened. If the file already exists, it is automatically purged (without warning), and reopened new.

If omitted, the status of the current list file is displayed.

#### **Examples**

%cmdebug > **list junk1**

Open a new list file named junk1 and activate it (ON). All Debug input/output is automatically recorded in this file until it is explicitly deactivated (LIST OFF) or closed (LIST CLOSE).

 %cmdebug > **list off** %cmdebug > **dq-40, 200** %cmdebug > **list on**

Temporarily disable the list file, while we display 200 Q-relative words, then enable the list file again.

%cmdebug > **list close**

Close (and save) the current list file. Auto-listing is now off.

#### **Limitations, Restrictions**

Unless a file equation is used, the list file is opened as follows:

CCTL, FIXED, ASCII, 20000 Records.

The record size is based on the LIST WIDTH environment variable.

## **LISTREDO**

Displays the history command stack.

#### **Syntax**

LISTREDO alias for HIST[ORY]

LISTREDO is a predefined alias for the HIST[ORY] command.

## **LOADINFO**

**Debug only**

System Debug Command Specifications Fx-LOG **LOADINFO**

Lists information about the currently loaded program and libraries.

#### **Syntax**

LOADINFO

For Debug, this command displays the list of files that are loaded by the current process. Both CM and NM libraries and program files are included in the list. This list is automatically updated as the process dynamically loads NM and CM libraries.

For DAT and SAT, this command displays the list of files for which symbol name and address information is available. In most cases, this consists of the system libraries (NL.PUB.SYS and SL.PUB.SYS). In addition, any files that were loaded by the loader as "dumpworthy" files are included in this list.

For all of the tools, any file mapped in with the XL command has an entry in this loaded file list as well. It is therefore possible to have several entries with the same space ID (SID) in the list. (Refer to the XL command for additional details).

#### **Parameters**

none

#### **Examples**

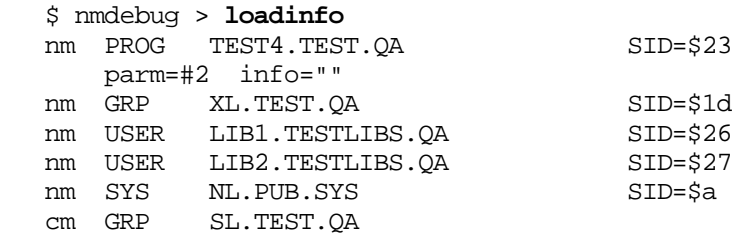

Assume that a typical NM program is being executed. Display the currently loaded program and library files.

#### %cmdebug > loadinfo

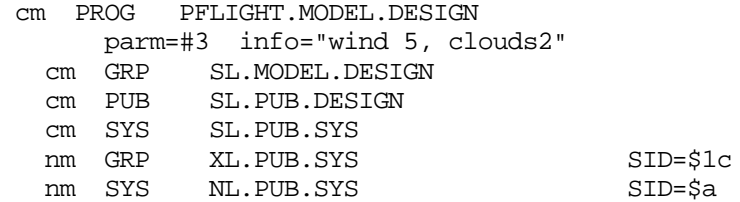

Assume that a typical CM program is being executed. Display the currently loaded program and library files.

#### **Limitations, Restrictions**

If the INFO string is longer than 255 characters, it is not displayed.

# **LOADPROC**

#### **Debug only**

Dynamically loads a specified CM procedure from a logically specified CM library selector.

#### **Syntax**

LOADPROC procedurename libselect

#### **Parameters**

procedurename The name of the procedure to be loaded.

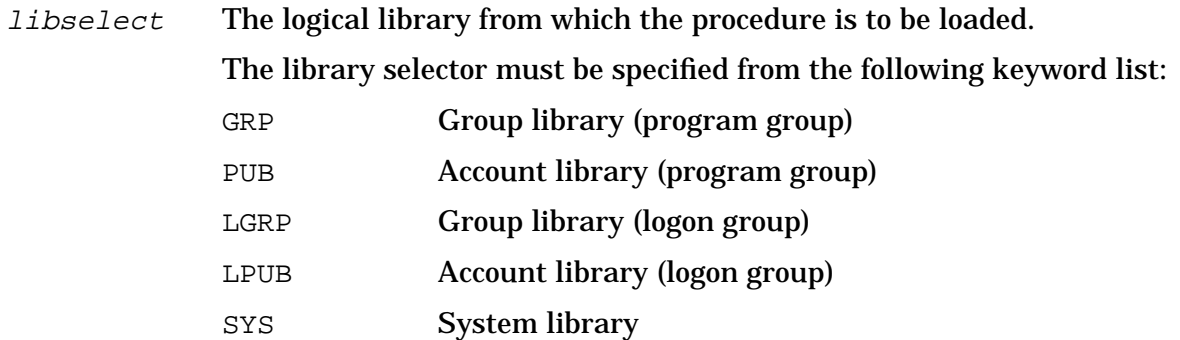

## **Examples**

%cmdebug > **loadproc mysort pub**

Dynamically load the procedure mysort from PUB (the account library).

#### **Limitations, Restrictions**

none

# **LOC**

Defines a local variable within a macro body.

## **Syntax**

LOC var\_name [:var\_type] [=] var\_value

The LOC command can only be executed within a macro.

Local variables are known *only* to the macro in which they are defined. The environment

System Debug Command Specifications Fx-LOG **LOC**

variable NONLOCALVARS may be changed so that local variables are accessible to any macro called after a local variable has been defined. (Refer to the ENV command).

Local variables are automatically deleted when the macro in which the variable was defined finishes execution.

#### **Parameters**

- var\_name The name of the local variable being defined. Names must begin with an alphabetic character and are restricted to thirty-two (32) characters, that must be alphanumeric or an underscore (\_), an apostrophe ('), or a dollar sign (\$). Longer names are truncated (with a warning). Names are case insensitive. *var\_type* The type of the local variable. The following types are supported: STR String BOOL Unsigned 16 bit U<sub>16</sub> Unsigned 16 bit S16 Signed 16 bit U<sub>132</sub> Unsigned 32 bit S32 Signed 32 bit S64 Signed 64 bit SPTR Short pointer LPTR Long pointer PROG Program logical address GRP Group library logical address PUB Account library logical address LGRP Logon group library logical address LPUB Logon account library logical address SYS System library logical address USER User library logical address TRANS Translated CM code virtual address If the type specification is omitted, the type is assigned automatically, based on var\_value. The optional *var\_type* allows the user to explicitly specify the desired internal representation for *var\_value* (that is, signed or unsigned, 16-bit or 32-bit) for this particular assignment only. It does *not* establish a fixed type for the lifetime of this variable. A new value of a different type may be assigned to the same local variable (name) by a subsequent LOC command.
- $var\_value$  The new value for the variable, which can be an expression. An optional equal sign "=" can be inserted before the variable value.

#### **Examples**

\$nmdat > **loc temp a.c000243c**

Define local variable temp to be the address a.c000243c. By default, this variable is of type LPTR (long pointer), based on the value.

\$nmdebug > **loc count=1c**

Define local variable count to be the value 1c.

\$nmdebug > **loc s1:str="this is a string"**

Define local variable s1 to be of type STR (string) and assign the value "this is a string".

```
 nmdat > mac sum(p1 p2) {loc temp p1+p2; loclist; ret temp}
 nmdat > wl sum (1 2)
var temp : U16 = $3var loc p2 : U16 = $2
var loc p1 : U16 = $1 $3
```
This example shows how the LOCLIST command, when executed as part of a macro body, displays all currently defined local variables. Note that the macro parameters appear as local variables. Local variables are always listed in the reverse order that they were created.

#### **Limitations, Restrictions**

none

# **LOCL[IST]**

Lists the local variables that are defined with a macro.

#### **Syntax**

LOCL[IST] [pattern]

#### **Parameters**

*pattern* The name of the local variable(s) to be listed.

This parameter can be specified with wildcards or with a full regular expression. Refer to appendix A for additional information about pattern matching and regular expressions.

The following wildcards are supported:

@ Matches any character(s).

? Matches any alphabetic character.

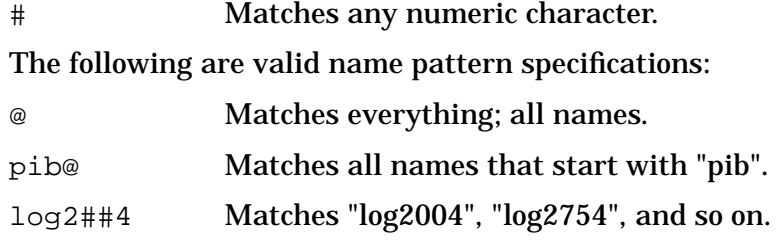

The following regular expressions are equivalent to the patterns with wildcards that are listed above:

```
 `.*`
 `pib.*`
 `log2[0-9][0-9]4`
```
By default, all local variables are listed.

#### **Examples**

```
 nmdat > mac sum(p1 p2) {loc temp p1+p2; loclist; ret temp}
 nmdat > wl sum (1 2)
var temp : U16 = $3var loc p2 : U16 = $2 var loc p1 : U16 = $1
 $3
```
This example shows how the LOCLIST command, when executed as part of a macro body, displays all currently defined local variables. Note that the macro parameters appear as local variables. Local variables are always listed in the reverse order that they were created.

#### **Limitations, Restrictions**

none

# **LOG**

Controls the recording of user input to the logfile.

## **Syntax**

```
 LOG
LOG [filename]
LOG [ON ]
 LOG [OFF ]
 LOG [CLOSE]
```
All Debug user input can be recorded to the log file. The log file can be used as a playback file.

LOG, entered alone, displays the state of the log file, including the file name, if open, and the current status (ON/OFF).

LOG filename opens the specified file and activates (turns on) the log file. If another log file is already opened, it is first closed (saved) before the new file is opened. This command does an implicit LOG ON

LOG ON and LOG OFF can be used to activate/deactivate-activate the currently opened log file. The file remains open (pending), but Debug input is  $not$  recorded if the log file is OFF.

LOG CLOSE closes (saves) the current opened log file. Note that this command is written to the log file. Executing this command without a log file has no effect.

#### **Parameters**

*filename* The file name for the logfile that is to be opened. If the file already exists, it is automatically purged (without warning), and reopened new. This command performs an implicit LOG ON.

If omitted, the status of the current log file is displayed.

## **Examples**

%cmdebug > **log logfile**

Open a new logfile named logfile and start logging to it.

%cmdebug > **log close**

Close (and save) the current logfile. Auto-logging is now off.

## **Limitations, Restrictions**

Unless a file equation is used, the list file is opened as the following:

CCTL, FIXED, ASCII, 10000 Records, 80 byte record width.

System Debug Command Specifications Fx-LOG **LOG**

# **6 System Debug Command Specifications M-X**

Specifications for the System Debug commands continue to be presented in this chapter in alphabetical order.

Window command specifications are presented in chapter 7, "System Debug Window Commands."

System Debug tools share the same command set. A few commands, however, are inappropriate in either DAT or Debug. These commands are clearly identified as "DAT only" or "Debug only" on the top of the page that defines the command.

#### **Debug only**

The following Debug commands cannot be used in DAT:

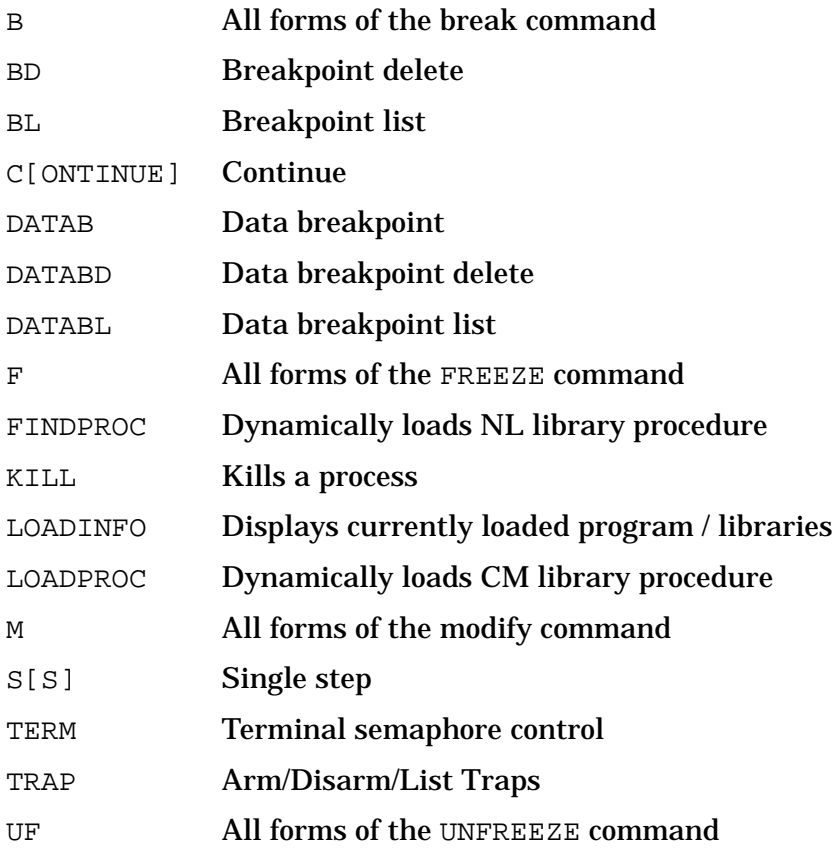

System Debug Command Specifications M-X **M (modify)**

#### **DAT only**

The following DAT commands cannot be used in Debug: CLOSEDUMP Closes a dump file DEBUG Enters Debug; used to debug DAT DPIB Displays a portion of the Process Information Block DPTREE Displays the process tree DUMPINFO Displays dump file information GETDUMP Reads in a dump tape to create a dump file OPENDUMP Opens a dump file PURGEDUMP Purges a dump file

# **M (modify)**

**Debug only**

#### **Privileged Mode: MA, MD, MCS, MZ, MSEC**

Modifies the contents of the specified number of words at the specified address.

#### **Syntax**

```
MA offset [count] [base] [newvalue(s)] ABS relative
MD dst.off [count] [base] [newvalue(s)] Data seqment
MDB offset [count] [base] [newvalue(s)] DB relative
MS offset [count] [base] [newvalue(s)] S relative
MQ offset [count] [base] [newvalue(s)] Q relative
MC logaddr [count] [base] [newvalue(s)] Program file (default)
 MCG logaddr [count] [base] [newvalue(s)] Group library
 MCP logaddr [count] [base] [newvalue(s)] Account library
MCLG logaddr [count] [base] [newvalue(s)] Logon group
MCLP logaddr [count] [base] [newvalue(s)] Logon account
MCS logaddr [count] [base] [newvalue(s)] System library
MCU fname logaddr [count] [base] [newvalue(s)] User library
 MCA cmabsaddr [count] [base] [newvalue(s)] Absolute CST
 MCAX cmabsaddr [count] [base] [newvalue(s)] Absolute CSTX
MV virtaddr [count][base][newvalue(s)] Virtual<br>MZ realaddr [count][base][newvalue(s)] Real_mem
MZ realaddr [count] [base] [newvalue(s)] Real memory
MSEC ldev.off [count] [base] [newvalue(s)] Secondary store
```
By default, the current value is displayed. The ENV variable QUIET\_MODIFY can be used to suppress the display of the current value.

#### **Parameters**

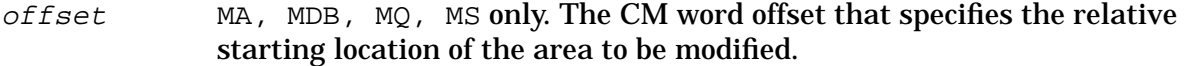

 $logaddr$  MC, MCG, MCP, MCLG, MCLP, MS, MCU only. A full logical code address (LCPTR) specifies three necessary items:

- The logical code file (PROG, GRP, SYS, and so on.).
- NM: the virtual space ID number (SID).

CM: the logical segment number.

• NM: the virtual byte offset within the space.

CM: the word offset within the code segment.

Logical code addresses can be specified in various levels of detail:

• As a full logical code pointer (LCPTR):

MC procname+20 Procedure name lookups return LCPTRs.

MC  $pw+4$  Predefined ENV variables of type LCPTR.

MC SYS(2.200) Explicit coercion to a LCPTR type.

- As a long pointer (LPTR):
- MC 23.2644 sid.offset or seg.offset

The logical file is determined based upon the command suffix. For example:

MC implies PROG

MCG implies GRP

MCS implies SYS, and so on

• As a short pointer (SPTR):

MC 1024 offset only

For NM, the short pointer offset is converted to a long pointer using the function STOLOG, which looks up the SID of the loaded logical file. This is different from the standard short to long pointer conversion, STOL, which is based on the current space registers (SRs).

For CM, the current executing logical segment number and the current executing logical file are used to build a LCPTR.

The search path used for procedure name lookups is based on the command suffix letter:

MC **Full search path:** 

NM: PROG, GRP, PUB, USER(s), SYS

CM: PROG, GRP, PUB, LGRP, LPUB, SYS

MCG Search GRP, the group library.

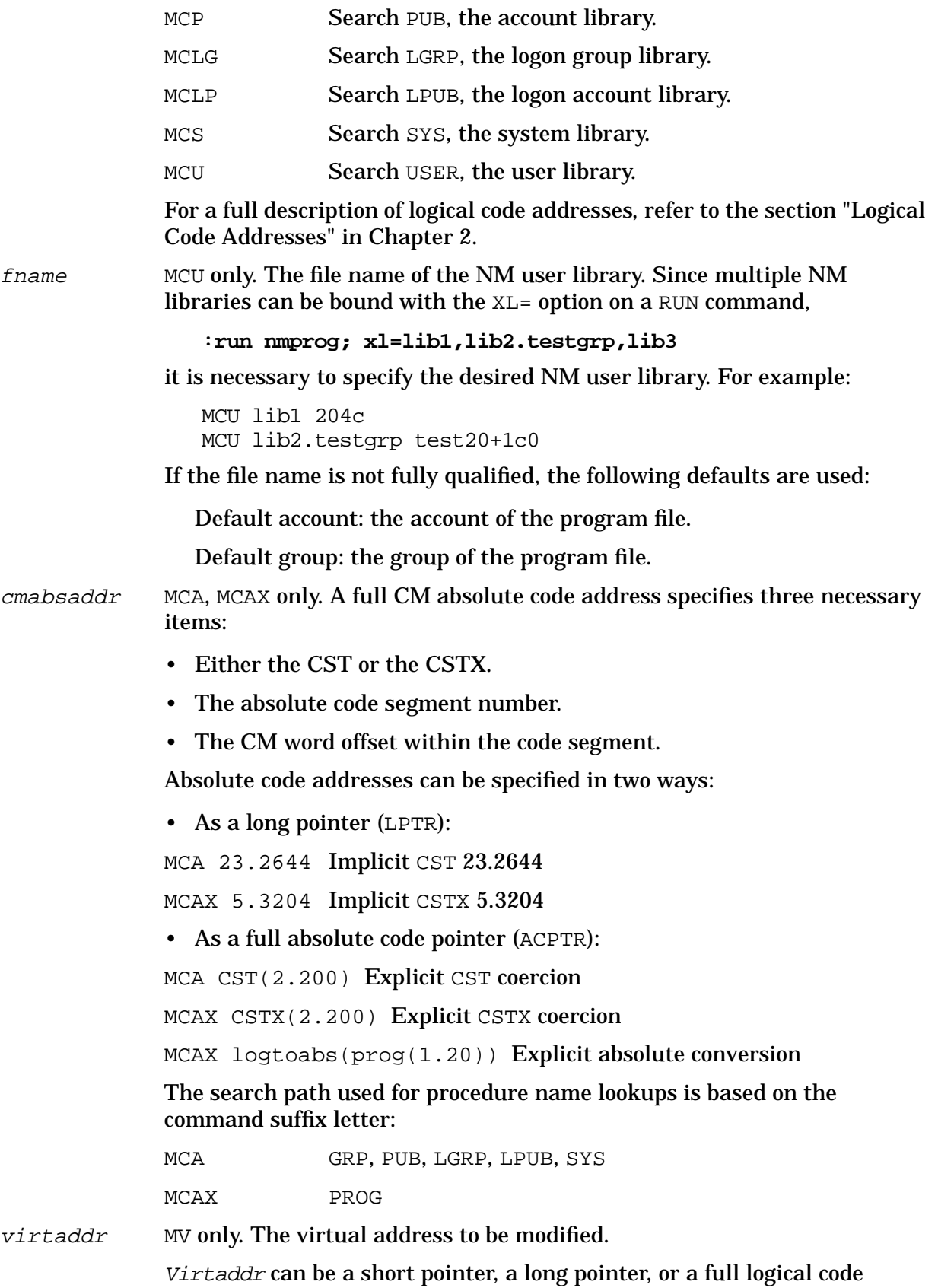

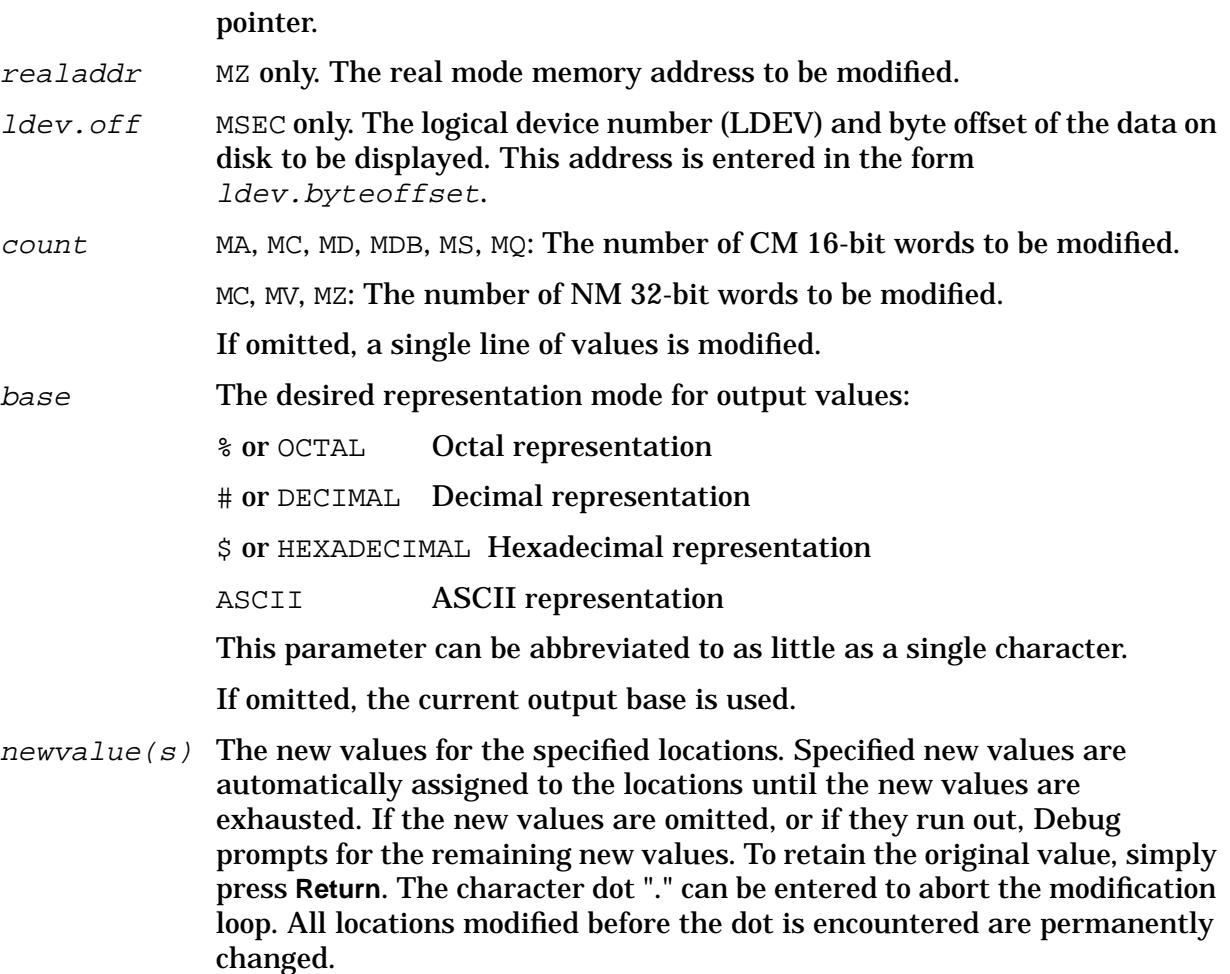

#### **Examples**

```
 $nmdebug > mv sp-2c,,,4
$ Virt 21.40050780 = '...' $e7 := 4
```
Modify value at SP-2c, replacing it with \$4.

```
 %cmdebug > md 1.64,6,h
$ DST 1.34 = "v4" $7634 := $111<br>$ DST 1.35 = ".." $5 :=
$ DST 1.35 = "\cdot." $5 := (retain original value)
 $ DST 1.36 = ".." $fffa := $c0
             = ".." $fff0 := 1234$ DST 1.38 = ".." $0 := .
 current/remaining modifications aborted at user request
```
Modify 6 words starting at DST 1.64. Display values (and addresses) in hex.

DST 1.34 is assigned a new value of %111.

DST 1.35 retains its original value of %5.

DST 1.36 is assigned a new value of \$c0.

DST 1.37 is assigned a new value of 1234.

#### Dot "." terminates modifications.

The modifications for DST 1.34 through 1.37 have been successfully completed.

 %cmdebug > **mq-30,6** % Q-30 = ".P" %27120 := **"AB"** % Q-27 = "UB" %52502 := **'CD'**  $\& Q - 26 = " . S" \& 27123 := u16("EF")$  $8$  O-25 = "YS"  $854523$  := % Q-24 = ".." %177772 := **[q-2]**  $\text{\$O}-23$  = ".."  $\text{\$7}$  := **!s** + (1000-[db+22]/2)

Modify 6 words starting at Q-%30. The current values are displayed in ASCII and octal (current output base).

Q-30 is assigned the (implicitly coerced) integer value of "AB".

Q-27 is assigned the implicitly coerced) integer value of 'CD'.

Q-26 is assigned the explicitly coerced unsigned 16-bit integer value of "EF".

Q-25 is left unchanged.

Q-24 is assigned the contents of Q-2.

Q-23 is assigned the value of the S register + ( 1000 - the contents of DB+22 divided by 2).

#### **Limitations, Restrictions**

When CM code has been translated, modification of the original object code has no effect. The NM translated code must be modified.

# **MAC[RO]**

Defines a macro.

#### **Syntax**

```
MAC[RO] name {body} MAC[RO] name [ (parameters) ] {body}
 MAC[RO] name [ (parameters) ] [options] {body}
```
Macros are a body of commands that are executed (invoked) by name. Macros can have optional parameters.

Macros can be executed as if they were commands.

Macros can also be invoked as functions within expressions to return a value.

Macro definitions can include three special options in order to specify a version number

(MACVER), a help string (MACHELP), and a keyword string (MACKEY). See the MACLIST command.

Reference counts are maintained for macros. Each time a macro is invoked, the reference count for the macro is incremental. (Refer to the MACREF and MACLIST commands.)

Two special commands are provided to assist with the debugging and support of macros. See the MACECHO and MACTRACE commands.

The entire set of currently defined macros can be saved into a binary file for later restoration. (Refer to the STORE and RESTORE commands.)

#### **Parameters**

name The name of the macro that is being defined. Names must begin with an alphabetic character and are restricted to thirty-two (32) characters, that must be alphanumeric, or "\_", or "' ", or "\$". Longer names are truncated (with a warning). Names are case insensitive.

> All macros are functions that can be used as operands within expressions to return a single value of a specified type.

> A default macro return value can optionally be specified directly following the macro name. The *return* type must be preceded by a colon. The default return value must be preceded by an equal sign, and can be entered as an expression. Below is a syntax of a macro call, followed by examples:

```
 macro name [:return_type] [= return_value]
```
For example:

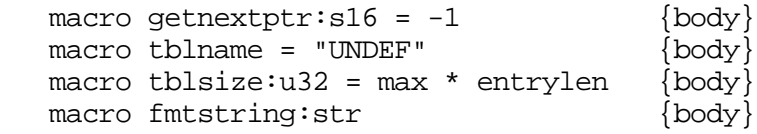

If the default macro return value is not specified, one is assigned automatically, based on the type of the macro. The following table lists the default return\_values that are based on the macro's return\_type:

#### **Macro Return Type Default Return Value**

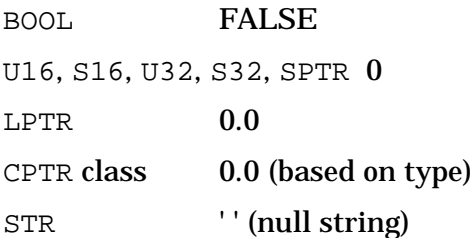

By default, a macro is assigned the return value of 0 as a signed 32-bit number.

(  $parameters$  ) Macros can optionally have a maximum of five declared parameters. Parameter definitions are declared within parentheses, separated by blanks or commas.

( parm1def parm2def, parm3def, parm4def parm5def )

Parameter names have the same restrictions as macro names. Names must begin with an alphabetic character and are restricted to thirty-two  $(32)$  characters, that must be alphanumeric, or an underscore  $( \cdot )$ , a single quotation (`or'), or a dollar sign (\$). Longer names are truncated (with a warning). Names are case insensitive.

Each parameter definition can include an optional *parmtype* declaration that must follow after a colon. In addition, a default initial value for the parameter can optionally be specified, preceded by an equal sign. The initial value can be an expression. Below is a syntax of a parameter description, followed by examples:

```
 ( parmname1 [:parmtype1] [=parm_default_value1], ..
 ( addr:sptr=c000104c, len=0, count=20 )
 ( p1:u32=$100, p2=40-!count p3:str="totals")
```
When a macro is invoked, a local variable is declared for each parameter, just as if the following command(s) had been entered:

```
LOC parmname1 : type1= default1
 LOC parmname2 :type2= default2 ... etc.
```
Parameters are referenced within the macro body in the same manner that local variables are referenced. The parameter name can be preceded by an optional exclamation mark (!) to avoid ambiguity.

When execution of the macro body is completed, the local variables declared for the parameters are automatically deleted.

 ${body}$  The macro body is a single command, or a list of commands, entered between curly braces. Multiple commands must be separated by semicolons. The commands in this body are executed whenever the macro is invoked. For example:

> $\{ \textit{CMD } \}$ { CMD1; CMD2; CMD3; .. CMDn }

Unterminated command lists, introduced by the left curly brace, can span multiple lines without the use of the continuation character (&) between lines. Additional command lines are automatically digested as part of the cmdlist until the closing right brace is detected.

```
 { CMD1;
    CMD2;
    CMD3;
 ...
    CMDn }
```
The RETURN command is used within the macro body to return a specified value and to exit the macro immediately. If a RETURN command is not supplied within the macro body, the macro exits when all commands have been executed, and the default return value is used.

options Special macro options can be specified following the parameter

declarations that precede the macro body. Any number of these options can be specified in any order. Each option is specified as a keyword, followed by a (case sensitive) string value:

```
MACVER = version string
MACKEY = keyword StringMACHELP = help\_string
```
The following are typical valid declarations for macro options:

 $MACVER = 'A.00.01'$ MACKEY = "PROCESS PIN PARENT" MACHELP = "Returns the pin number of the parent process"

By default, the null string (' ') is assigned for unspecified options.

#### **Examples**

```
 $nmdat > macro showtime {wl 'The current time is: ' time}
 $nmdat > showtime
 The current time is: 2:14 PM
```
This example demonstrates a simple macro that executes a single command. The new macro, named showtime, is defined and then executed as if it were a command. The macro body, in this case a simple write command, is executed, and the current time is displayed. This macro has no parameters.

```
 $nmdat > macro starline (num:u16=#20) {
   \{\$1\} multi > while num > 0 do {
   \{52\} multi > w '*';
   \{52\} multi > loc num num -1 };
   \{\$1\} multi > wl }
   $nmdat > starline (5)
    *****
   $nmdat > starline (#60)|
    ************************************************************
    $nmdat > starline
    ********************
   $nmdat > starline (-3)
   Parameter type incompatibility. (error #4235)
      expected the parameter "num:U16" for "starline"
     starline (-3)
\sim \sim \sim \sim \sim Error during macro evaluation. (error #2115)
```
This example defines a macro named starline that prints a line of stars. The number of stars is based on the macro parameter num that is typed (unsigned 16-bit), and has a default value of decimal twenty.

The macro is entered interactively across several lines. The unterminated left curly brace causes the interpreter to enter  $multi$ -line mode. The prompt changes to indicate that the interpreter is waiting for additional input. The nesting level, or depth of unterminated curly braces, is displayed as part of the prompt.

The macro starline is called with the parameter 5, and a line of five stars is printed. The macro is called again to print a line with sixty stars. In the third invocation no parameter value is specified, so the default value of twenty stars is used.

The fourth and final call displays the parameter type checking, which is performed for typed macro parameters. In this example a negative number of stars are requested, and the interpreter indicates that the parameter is invalid.

```
 $nmdat > mac fancytime {starline(#30); showtime; starline(#30)}
 $nmdat > fancytime
 ******************************
 The current time is: 2:17 PM
 ******************************
```
In this example a new macro named fancytime is defined. This new macro calls the two previously defined macros in order to produce a fancy display of the time.

Macros can include calls to other macros. The contents of macro bodies are not inspected when macros are defined. Therefore one macro can include a call to another macro before it is defined.

```
 %nmdebug > mac printsum (p1,p2=0) {wl "the sum is " p1+p2}
 %nmdebug > printsum (1 2)
 the sum is $3
 %nmdebug > printsum 3 4
 the sum is $7
 %nmdebug > printsum 5
 the sum is $5
```
Defines macro printsum that prints the sum of the two parameters  $p1$  and  $p2$ . Note how the parameters are referenced as simple local variables within the macro body. When a macro is used as a command, parentheses around parameters are optional. Also note how the default value (0) is used for the omitted optional parameter  $p2$ .

```
 %cmdebug > mac is (p1="DEBUG",p2:str="GNARLY") {wl p1 "is very" p2.}
 %cmdebug > is ("MPE" 'mysterious')
 MPE is very mysterious.
 %cmdebug > is ("mpe")
 mpe is very GNARLY.
 %cmdebug > is
 DEBUG is very GNARLY.
```
These examples demonstrate simple typed parameters with default values. The default values are used whenever optional parameters are omitted.

```
 %nmdat > mac double (p1) { return p1*2 }
 %nmdat > wl double(2)
 $4
 %nmdat > wl double(1+2)+1
 $7
```
Defines macro double as a function with one parameter p1. The RETURN command is used

to return the functional result of twice the input parameter. Note how the macro is used as a function, as an operand in an expression.

```
 %nmdat > mac triple (p1:INT) { return p1*3 }
 %nmdat > wl triple(2)
$6 %nmdat > wl triple (double (1+2))
 $12
```
Macro function triple is similar to macro function double defined above. Note that macros (used as functions) can be nested within expressions.

```
 $nmdebug > { macro factorial=1 (n)
 {$1} multi > machelp = 'Returns the factorial for parameter "n"'
 {$1} multi > mackey = 'FACTORIAL UTILITY ARITH TEST'
\{\$1\} multi > macver = 'A.01.00'
\{\$1\} multi > \{ \text{ if } n \leq 0\{52\} multi > then return
\{\$2\} multi > else if n > 10\{\$2\} multi > then { wl "TOO BIG"; return}<br>\{\$2\} multi > else return n * factorial(n-
                        else return n * factorial(n-1)
\{2\} multi > \}\{\$1\} multi > }
 $nmdebug > wl factorial(0)
 $1
 $nmdebug > wl factorial(1)
 $1
 $nmdebug > wl factorial(2)
 $2
 $nmdebug > wl factorial(3)
 $6
 $nmdebug > wl factorial(123)
 TOO BIG
```
This example defines a macro function named factorial that has a default return value of 1. A help string, keyword string, and version string are included in the macro definition.

Note that the macro definition was preceded by a left curly brace in order to enter  $multi$ -line mode. This allowed the options to be specified on separate lines, before the left curly brace for the macro body.

This macro calls itself recursively, but protects against runaway recursion by testing the input parameter against an upper limit of ten.

#### **Discussion - Macro Parameters**

Assume that the following macro is defined.

```
 $nmdat > { macro double( num=$123, loud=TRUE)
 {$1} multi > { if loud
\{\$2\} multi > then wl 'the double of ', num, ' = ', num*2;
 {$2} multi > return num*2}
 {$1} multi > }
```
\$1

System Debug Command Specifications M-X **MAC[RO]**

\$nmdat >

This macro has two optional parameters: num that defaults to the value 123, and loud that defaults to TRUE.

The macro is written in a manner that allows it to be invoked as a function to return a value that is the double of the input parameter. The second parameter controls the display of an output line, and therefore this macro might also be used as a command to calculate a value and display the result. When invoked as a command, the returned value is simply ignored.

The following examples illustrate the rules governing the specification of macro parameters for macros invoked as functions and for macros invoked as commands.

#### **Macro Functions**

For macros invoked as a function, parameters must be specified within parentheses as a parameter list. The same convention applies to parameters passed to any of the System Debug standard functions. Optional parameters can be implicitly omitted if a comma is used as a parameter place holder. When all parameters are optional and are to be omitted, the parentheses around the empty parameter list can be omitted.

```
 $nmdat > wl double(1,false)
 $2
 $nmdat > wl double(,false)
 $246
 $nmdat > wl double ()
the double of $123 = $246 $246
 $nmdat > wl double
the double of $123 = $246 $246
```
#### **Macro Commands**

For macros invoked as commands, parameter(s) can be specified without parentheses, in the same manner that System Debug commands are normally used.

Unlike normal System Debug commands, however, parentheses can be used to surround a parameter list for a macro command. If the first parameter to a macro command requires a parenthesized expression, an ambiguity arises. In this case, parentheses should be used around the entire parameter list.

Just as with macro functions, optional parameters can be implicitly omitted if a comma is used as a parameter place holder.

```
 $nmdat > double 1
the double of $1 = $2 $nmdat > double (2)
the double of $2 = $4
```

```
 $nmdat > double 3 true
the double of $3 = $6 $nmdat > double ( (1+2)*3 )
the double of $9 = $12 $nmdat > double
the double of $123 = $246 $nmdat > double 6,false
 $nmdat >
```
#### **Limitations, Restrictions**

Refer to ENV MACROS and ENV MACROS\_LIMIT. These environment variables determine the number of macros that can be created.

Current limit of 32 characters in a macro name or macro parameter name.

Current limit of five parameters per macro.

Macro parameters are passed by value. Parameter values are not changed.

The total length of an entire macro definition is limited by the maximum supported string length, that is currently 2048 characters. See the STRMAX function.

The System Debug interpreter maintains an internal command stack for general command execution, including the execution of macros. The command stack is large enough to support the useful nesting of macros, including simple recursive macros. Command stack overflow is possible, however, and when detected, results in an error message and the immediate termination of the current command line execution. Following command stack overflow, the stack is reset, the prompt is displayed, and normal command line interpretation resumes.

# **MACD[EL]**

Macro delete. Deletes the specified macro definition(s).

#### **Syntax**

```
 MACD[EL] pattern
```
#### **Parameters**

pattern The name(s) of the macro(s) to be deleted.

This parameter can be specified with wildcards or with a full regular expression. Refer to appendix A for additional information about pattern matching and regular expressions.

The following wildcards are supported:

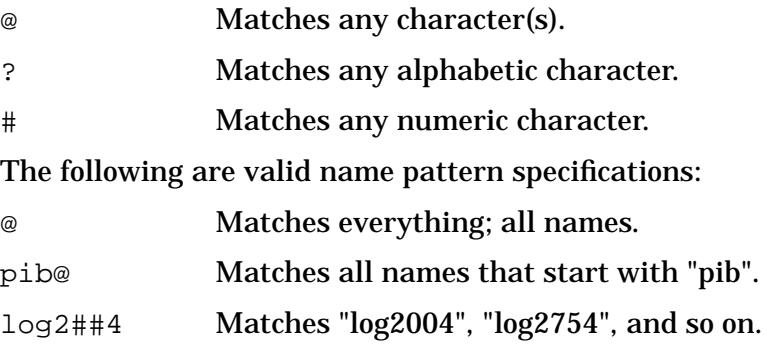

The following regular expressions are equivalent to the patterns with wildcards that are listed above:

```
\ddot{\phantom{0}} `pib.*`
\sum_{\text{log2}[0-9][0-9]4}^{\text{max}}
```
## **Examples**

%cmdebug > **macd test2**

Delete the macro named test2.

%cmdebug > **macd format@**

Delete all macros that match the pattern "format@".

#### **Limitations, Restrictions**

none

# **MACECHO**

Controls the "echoing" of each macro command line prior to its execution.

#### **Syntax**

```
 MACECHO pattern [level]
```
#### **Parameters**

pattern The name(s) of the macro(s) for which echoing is to be enabled/disabled.

This parameter can be specified with wildcards or with a full regular expression. Refer to appendix A for additional information about pattern matching and regular expressions.

The following wildcards are supported:

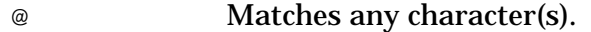

? Matches any alphabetic character.

# Matches any numeric character.

The following are valid name pattern specifications:

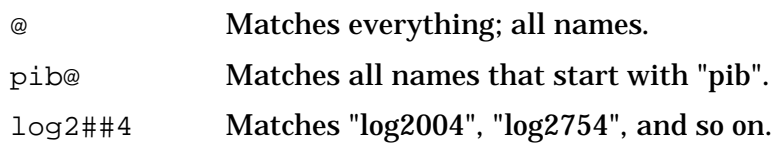

The following regular expressions are equivalent to the patterns with wildcards that are listed above:

```
\ddot{\phantom{0}} `pib.*`
 `log2[0-9][0-9]4`
```
level Echoing can be enabled or disabled (default). The following values are valid:

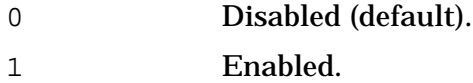

#### **Examples**

```
 $nmdat > macl @ all
    macro driver
       machelp = 'This macro calls macros "triple", "min", and "inc" in
order' +
                 'to demonstrate the MACECHO, MACREF, and MACTRACE commands'
    { loc one 1;
      loc two 2;
      wl min ( triple(two) inc(one) )
    }
    macro inc
     ( num : ANY )
       machelp = 'returns the increment of "num"'
    { loc temp num;
      loc temp temp + 1;
      return temp
    }
    macro min
    (parm1 : ANY) parm2 : ANY )
       machelp = 'returns the min of "parm1" or "parm2"'
   \{ \text{if } \text{param1} < \text{param2} \} then return parm1
      else return parm2
    }
    macro triple
     ( input : ANY )
```
System Debug Command Specifications M-X **MACECHO**

```
 machelp = 'triples the parameter "input"'
    { return input *3
 }
```
Assume that the macros listed above have been defined. A few of the macros use local variables inefficiently, for the purpose of demonstration.

 \$nmdat > **driver** \$2

When a macro is called, the commands in the macro body are typically executed silently. They are not displayed as they are being executed. In this example, macro driver executes silently, and only the expected macro output is displayed.

```
 $nmdat > macecho driver 1
 $nmdat > driver
  driver > loc one 1
  driver > loc two 2
  driver > wl min ( triple(two) inc(one) )
 $2
```
In this example, echoing is enabled for macro driver. Then, when the macro is executed, each command line in the macro body is displayed just prior to the execution of that line.

```
 $nmdat > macecho min 1
 $nmdat > driver
  driver > loc one 1
   driver > loc two 2
   driver > wl min ( triple(two) inc(one) )
      min > if parm1 < parm2 then return parm1 else return parm2
      min > return parm2
 $2
```
In this example, echoing is enabled for macro min, in addition to macro driver which remains enabled from above. Command lines are displayed for both macros. Notice that the command lines for macro min are indented, since it is called by macro driver. At each nested level of macro invocation, an additional three blanks are added as indentation.

```
 $nmdat > macecho @ 1
 $nmdat > driver
  driver > loc one 1
   driver > loc two 2
   driver > wl min ( triple(two) inc(one) )
      triple > return input *3
      inc > loc temp num
      inc > loc temp temp + 1
      inc > return temp
      min > if parm1 < parm2 then return parm1 else return parm2
      min > return parm2
 $2
```
In this example, echoing is enabled for all ("@") currently defined macros. Each command line, for every macro, is displayed before the command line is executed.

```
 $nmdat > macecho @
 $nmdat > driver
 $2
```
In this example, echoing is disabled for all macros. Since the level parameter is not specified, the default of disabled is assumed. Execution of the macro driver is silent once again.

```
 $nmdat > macecho min 1
 $nmdat > driver
      min > if parm1 < parm2 then return parm1 else return parm2
      min > return parm2
 $2
 $nmdat > macl @ echo
 macro min echo
```
In this example, echoing is enabled for macro min. The command lines for macro min are displayed, indented. The MACLIST command is used to display all macros that currently have ECHO enabled, and macro min is indicated.

#### **Limitations, Restrictions**

none

# **MACL[IST]**

Macro list. Lists the specified macro definition(s).

#### **Syntax**

MACL[IST] [pattern] [options]

Macros are always listed in alphabetical order.

#### **Parameters**

pattern The name(s) of the macro(s) to be listed.

This parameter can be specified with wildcards or with a full regular expression. Refer to appendix A for additional information about pattern matching and regular expressions.

The following wildcards are supported:

- @ Matches any character(s).
- ? Matches any alphabetic character.
- # Matches any numeric character.

The following are valid name pattern specifications:

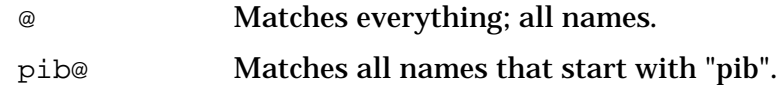

log2##4 Matches "log2004", "log2754", and so on.

The following regular expressions are equivalent to the patterns with wildcards that are listed above:

```
\ddot{\phantom{0}} `pib.*`
 `log2[0-9][0-9]4`
```
By default, all macros are listed.

#### options **Display Options**

Special options can be specified to control the level of detail that is presented for each macro definition.

Any number of the following options can be specified in any order, separated by blanks:

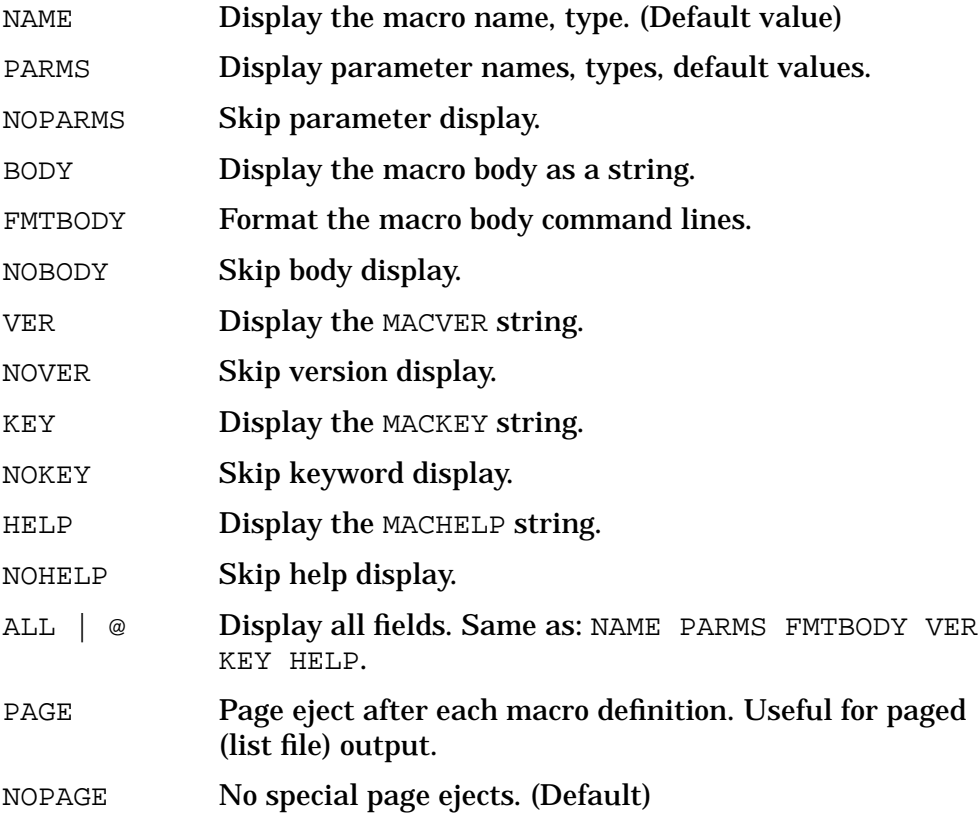

If none of the options above are specified, NAME is displayed by default. If any options are specified, they are accumulated to describe which fields are printed.

#### **Filter Options**

The following options can be used to further restrict which macro definitions are printed, based on keyword and version matching:

KEY=keyword Display only those macros that contain the specified keyword in their MACKEY keyword string.
VER=version Display only those macros that contain the specified version in their MACVER version string.

The parameters keyword and version are entered as a single word, or a quoted text string. The interpreter will search for an exact occurrence of the pattern within the specified string. Keyword and version comparisons are case sensitive.

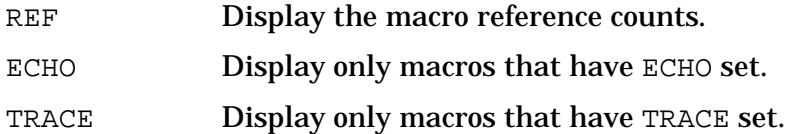

These three special filter options are used to display macro reference counts, and to display those macros that have special macro debugging enabled. When any of these three options are specified, only the macro names are displayed (that is, implicit NOPARMS, NOBODY, NOHELP, NOKEY, NOVER). A special page of examples for these options is provided.

Refer to the MACECHO, MACTRACE, and MACREF commands.

# **Examples**

```
 $nmdat > macl
 macro cmpin_db : PTR/LPTR = $0.0
macro cmport_context : PTR/LPTR = $0.0
macro cmport_dst : INT/U16 = $0
macro cmport_name : INT/U16 = $0
  macro cmport_dst<br>
macro cmport_name<br>
macro cmport_record<br>
: PTR/LPTR = $0.0<br>
: PTR/LPTR = $0.0
  macro config device ldev
  macro config device path
   macro config_memory
   macro console_ldev
  macro convert_string : STR/STR =
  macro delete blanks : STR/STR =
   macro event_ci_history
   macro event_footprint
   macro event_io_trace
   macro event_process
   macro event_process_errors
   macro file_in_use
  macro first entry \qquad \qquad : \text{PTR/LPTR} = $0.0 control-Y encountered
   $nmdat >
```
The MACLIST command, when entered without parameters, lists all currently defined macros in alphabetically sorted order. By default, only the macro names, and default return value and type (if declared) are displayed.

Note that Control-Y can be used to interrupt any MACLIST command.

```
 $nmdat > macl fs_disc_alloc parms
macro fs disc alloc : PTR/LPTR = $0.0 ([pin_num : INT / U16 = $0] ,
```
System Debug Command Specifications M-X **MACL[IST]**

> fnum : INT [detail : INT / U16 = \$5], [error\_parm : STR = 'pad'] )

Display the PARMS (parameters) for macro fs\_disc\_alloc\_parms

```
 $nmdat > macl fs_table all nobody
   macro fs_table : UNKN/U16 = $0
    ( entry_ptr : PTR ,
 table : STR ,
 [detail : INT / U16 = $1] ,
    [field name : STR = ] )
      machelp = 'Print the table and optionally returns the field value'
    mackey = 'MXFS HP Q_FS_X_NM EL FS TABLE PLFD GDPD GUFD LACB PACB MVT'
+^sS 'FMAVT AFT FLAB'
     macroer = 'A.00.01'
```
For the macro fs\_table, display all macro attributes, except for the macro body (NOBODY). The macro parameters, help string, keywords string, and version string are displayed.

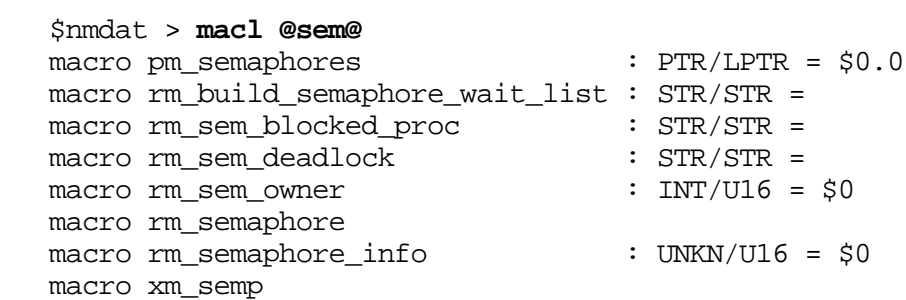

List all macros that match the pattern "@sem@". By default, only the names of the macros are displayed. Note that default types and return values are displayed for those macros that have specified defaults.

```
 $nmdat > macl `.*port_.*`
 macro cmport_context : PTR/LPTR = $0.0
 macro cmport_dst : INT/U16 = $0
macro cmport_name : INT/U16 = $0
 macro cmport_record : PTR/LPTR = $0.0
  macro global port name : STR/STR = macro io_ioldm_port_fv
 macro io_port_data : UNKN/U16 = $0
 macro port_data : PTR/LPTR = $0.0
 macro port_global : INT/U16 = $0
 macro port_message : PTR/LPTR = $0.0
 macro port_record : PTR/LPTR = $0.0
 macro ui_job_port_msg : UNKN/U16 = $0
  macro ui jsmain port msq : UNKN/U16 = $0
```
List all macros that match the regular expression pattern ".\*port\_.\*". By default, only the macro names (and default return values/types) are displayed.

```
 $nmdat > macl @timer@ help
 macro format_timer_msg
    machelp = 'Formats the timer request list entrys message.'
```

```
 macro io_timer_list
    machelp = 'Formats the timer request list.'
 macro start_timer
   machelp = 'Sets variable cpustart to current value of HPCPUSECS CI' +
              'variable.'
 macro stop_timer
    machelp = 'Sets variable cputime to current value of HPCPUSECS CI' +
               'variable - variable cpustart.'
 macro timer
    machelp = 'Times events and then prints elapsed cpu time.'
```
List all macros that match the pattern "@timer@", and display the MACHELP string for each macro.

```
 $nmdat > macl @ key=CHAIN
 macro io_data_chain : UNKN/U16 = $0
 macro io_getnext_data_chain : PTR/LPTR = $0.0
```
List all macros, but only if the pattern CHAIN can be located within the macro's keyword string, defined with the MACKEY option. By default, only the names of the macros are displayed.

```
 $nmdat > macl @ key=CHAIN help
 macro io_data_chain : UNKN/U16 = $0
  machelp = 'Print or returns the specified field form the data chain' +
              'record.'
macro io getnext data chain : PTR/LPTR = $0.0 machelp = 'Returns the address of the next data chain entry '+
              'associated with the specified I/O request'
```
List all macros, but only if the keyword CHAIN can be located within the macro's keyword string, defined with the MACKEY option. Display the macro name and the MACHELP string for those macros.

```
 $nmdat > macl @ key=GUFD key
macro fs addr : PTR/LPTR = $0.0mackey = 'MXFS HP Q FS X NM EL FS FILENAME FILE ADDRESS GUFD'
macro fs fname nm : STR/STR =
   mackey = 'MXFS HP Q_FS_X_NM EL FS FNAME GUFD'
macro fs_fname_to_gufd : PTR/LPTR = $0.0mackey = 'MXFS HP Q_FS_X_NM EL FS GUFD GLOBAL UNIQUE FILE DESCRIPTOR'
macro fs qufd : PTR/LPTR = $0.0 mackey = 'MXFS HP Q_FS_X_NM EL FS GUFD PLFD'
macro fs table \cdot UNKN/U16 = $0
   mackey = 'MXFS HP Q FS X NM EL FS PLFD GDPD GUFD LACB PACB MVT' +
             'FMAVT AFT FLAB'
```

```
macro fs ufid str : STR/STR =
   mackey = 'MXFS HP Q_FS_X_NM EL FS GUFD UFID STR'
macro fs ufid to qufd : PTR/LPTR = $0.0 mackey = 'MXFS HP Q_FS_X_NM EL FS UFID TO GUFD'
```
List all macros, but only those that contain the keyword GUFD within the macro's keyword string, defined with the MACKEY option. List the names and the keyword string for those macros.

```
 $nmdat > macl fs_fname_to_gufd all
    macro fs_fname_to_gufd : PTR/LPTR = $0.0
     ( filename : STR )
     machelp = 'Returns the address of the GUFD for the specified filename'
     mackey = 'MXFS HP Q_FS_X_NM EL FS GUFD GLOBAL UNIQUE FILE DESCRIPTOR
FILE'
       macver = 'A.00.01'
    { loc save_error_action error_action;
     loc vsod hdr = kso pointer (kso number
('kso_vs_od_gu_fd_header'));
      loc entry_size = symval (vsod_hdr, 'tbl_hdr.' +
'hdr entry size');
      loc vsod_rec_size = symlen ('!vs_som:vs_od_type');
      ignore quiet;
     loc first entry ptr = first entry (vsod hdr);
      if error <> 0
      then return NMNIL;
     loc max_entry_ptr = first_entry_ptr + symval (vsod_hdr, 'tbl_hdr.' +
'hdr_rs^
    rc_block.body_current_size') - vsod_rec_size;
     loc filename = strup(filename);
      loc vsod_ptr = first_entry_ptr;
     var error action = 'pa';
      while vsod_ptr < max_entry_ptr do
       \{ loc qufd ptr = vsod ptr + vsod rec size;
         loc fname = fs_fname_nm (gufd_ptr);
          if fname = filename
         then \{ \text{var error}_\text{action} = \text{save\_error}_\text{action} \} return gufd_ptr
               };
          loc vsod_ptr = vsod_ptr + entry_size
        };
      var error_action = save_error_action;
      stderr (HP_FILENAME_NOT_FOUND, 'fs_fname_to_gufd', filename);
      return NMNIL
 }
```
Display macro fs fname to qufd. Since the ALL option is specified, all macros attributes are displayed, including the name, parameters, help, version, and the full formatted body.

This is a typical macro from the DAT Macros package.

#### **Examples of the ECHO, REF, and TRACE options**

```
 $nmdat > macl format@ ref
\text{macro format} \text{ref} = 0 macro format_job ref = 1
 macro format_raw_table ref = 0
macro format_timer ref = 3
```
Display the REF (reference counts) for all macros that match the pattern "format@". Macro format\_job has been called one time, and macro format\_timer has been called three times.

```
 $nmdat > macl @ trace
  macro get disp wait event trace = 3macro get_element trace = 1
macro get_entry_ptr trace = 3
macro get_sublist trace = 3
 macro get_table_info trace = 3
macro kso_number trace = 1
macro kso_pointer trace = 2
```
List all macros for which the MACTRACE command has been used to enable tracing of the macro execution. The trace level number is displayed.

```
 $nmdat > maclist @ echo
 macro kso_number echo
 macro kso_pointer echo
macro port data echo
```
List all macros for which the MACECHO command has been used to enable the echoing of each macro command line during macro execution.

```
 $nmdat > macl @ trace echo all
 macro kso_number echo trace = 1
macro kso pointer echo trace = 2
```
List all macros that have tracing and echoing enabled. Note that only the macro names, and the echo and trace information is displayed, even though the ALL option was requested.

The keywords ECHO, REF, and TRACE restrict the output display to macro names and the selected option(s). Parameters, keywords, help strings, versions, and macro bodies are not listed when any one of these three options are specified on the MACLIST command.

#### **Listing Macros to a File**

The following example demonstrates how to produce a paged listing of all currently defined macros, formatted to a file, one macro per page. The example is explained command by command, based on the command numbers that appear within the prompt lines.

```
 %10 (%53) cmdat > list macros
 %11 (%53) cmdat > env term_loud false
 %12 (%53) cmdat > maclist @ all page
 %13 (%53) cmdat > list close
 %14 (%53) cmdat > set def
```
• Command  $\$10$  opens an offline list file, named MACROS. All System Debug input and output is recorded into this file, including the code we intend to display.

- Command  $\$11$  sets the environment variable term loud to FALSE. This prevents subsequent System Debug output from being displayed on the terminal. We capture the output in the list file (macros), but we do not want to watch all of the output on the terminal.
- Command %12 contains the MACLIST command. All attributes of all currently defined macros are displayed. The PAGE option causes each macro to start on a new page. The list file contains CCTL (carriage control) information for the paging.
- Command %13 closes (and saves) the current list file (macros).
- Command \$14 uses the SET DEFAULT command to effectively reset the environment variable term\_loud back to TRUE. System Debug output is once again displayed on the terminal.

# **Limitations, Restrictions**

Macros listed into a file are not currently formatted in a style that allows the macro to be redefined by reading the file back in as a USE file.

The macro pretty printer attempts to format the macro body in a reasonable manner. Occasionally, the formatting includes extra blank lines, usually as a result of unnecessary semicolons within the original macro body.

When macros are defined, all comments are removed, and the macro body is stored in compressed form. The MACLIST command does not display the original form of the macro body.

# **MACREF**

Resets the reference count to zero for the specified macro(s).

### **Syntax**

MACREF pattern

Reference counts are maintained for macros. Each time a macro is invoked, the reference count for the macro is incremented.

Current reference counts can be displayed with the MACLIST command.

This MACREF command is used to reset macro reference counts.

### **Parameters**

pattern The name(s) of the macro(s) for which the reference counts are to be reset to zero.

> This parameter can be specified with wildcards or with a full regular expression. Refer to appendix A for additional information about pattern

matching and regular expressions.

The following wildcards are supported:

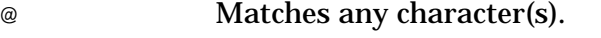

- ? Matches any alphabetic character.
- # Matches any numeric character.

The following are valid name pattern specifications:

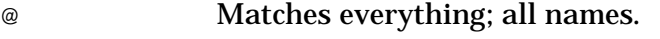

pib@ Matches all names that start with "pib".

log2##4 Matches "log2004", "log2754", and so on.

The following regular expressions are equivalent to the patterns with wildcards that are listed above:

```
\ddot{\phantom{0}} `pib.*`
 `log2[0-9][0-9]4`
```
# **Examples**

```
 $nmdat > macl @ all
   macro driver
       machelp = 'This macro calls macros "triple", "min", and "inc" in
order' +
                 'to demonstrate the MACECHO, MACREF, and MACTRACE commands'
    { loc one 1;
      loc two 2;
      wl min ( triple(two) inc(one) )
    }
   macro inc
     ( num : ANY )
       machelp = 'returns the increment of "num"'
    { loc temp num;
      loc temp temp + 1;
      return temp
    }
   macro min
    ( parm1 : ANY parm2 : ANY )
       machelp = 'returns the min of "parm1" or "parm2"'
   \{ \text{if } \text{param1} < \text{param2} \} then return parm1
      else return parm2
    }
   macro triple
     ( input : ANY )
       machelp = 'triples the parameter "input"'
    { return input *3
    }
```
Assume that the macros listed above have been defined. A few of the macros use local variables inefficiently, for the purpose of demonstration.

```
 $nmdat > macl @ ref
   macro driver ref = #0
 macro inc ref = #0
 macro min ref = #0
   macro triple ref = #0
```
The MACLIST command is used to display the current reference counts for all macros. At this point, the reference counts for all macros are zero.

```
 $nmdat > wl inc(4)
   $5
   $nmdat > wl min(inc(3) inc(0))
   $1
   $nmdat > macl @ ref
   macro driver ref = #0
 macro inc ref = #3
 macro min ref = #1
   macro triple ref = #0
```
A few macros are invoked, then the MACLIST command is used again to display the current reference counts. Macro inc has been called three times, and macro min has been called one time.

```
 $nmdat > macref inc
   $nmdat > macl @ ref
   macro driver ref = #0
 macro inc ref = #0
 macro min ref = #1
   macro triple ref = #0
```
The MACREF command is used to reset the reference count for macro inc. The MACLIST command is used to verify that the count has been successfully reset.

```
 $nmdat > driver
  $2 $nmdat > macl @ ref
   macro driver ref = #1
 macro inc ref = #1
 macro min ref = #2
   macro triple ref = #1
```
Macro driver is invoked, then the reference counts are checked again.

```
 $nmdat > macref @
   $nmdat > macl @ ref
   macro driver ref = #0
 macro inc ref = #0
 macro min ref = #0
   macro triple ref = #0
```
The reference counts for all macros are reset to zero.

### **Limitations, Restrictions**

The macro reference count is incremental at macro entry, after parameter type checking, but before actual execution of the macro body. The actual macro execution may result in errors and be terminated. Reference counts, therefore, indicate the number of times the macro has been called (not the number of times that the macro has been successfully executed to completion).

# **MACTRACE**

Controls the "tracing" of macro execution.

### **Syntax**

```
 MACTRACE pattern [level]
```
It is possible to enable/disable the observation of entry/exit of macros, along with input parameter values and functional return values.

#### **Parameters**

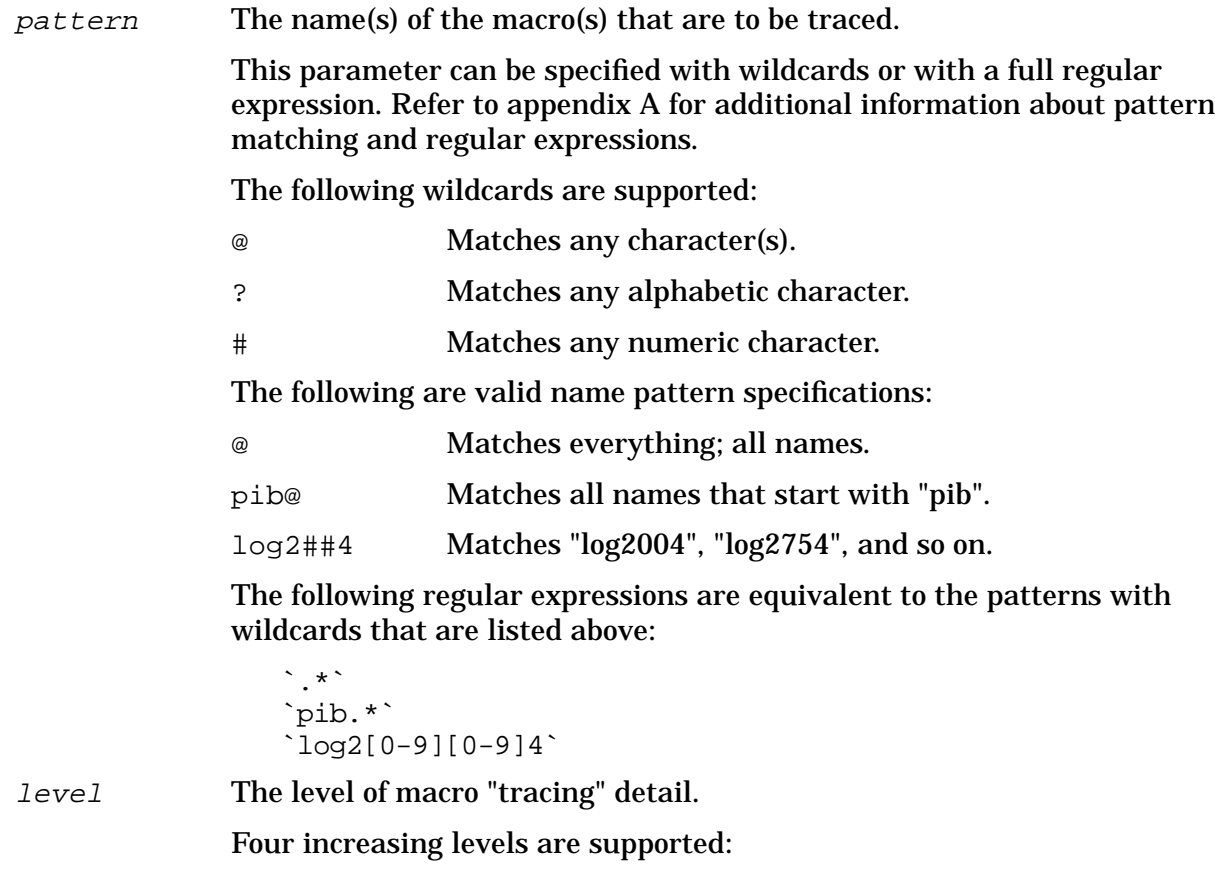

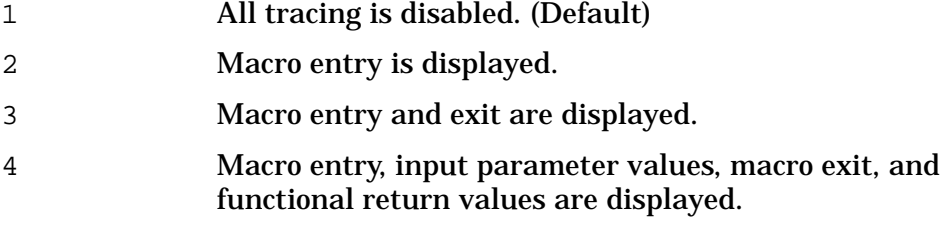

### **Examples**

```
 $nmdat > macl @ all
    macro driver
       machelp = 'This macro calls macros "triple", "min", and "inc" in
order' +
                'to demonstrate the MACECHO, MACREF, and MACTRACE commands'
    { loc one 1;
      loc two 2;
      wl min ( triple(two) inc(one) )
    }
    macro inc
     ( num : ANY )
       machelp = 'returns the increment of "num"'
    { loc temp num;
      loc temp temp + 1;
      return temp
    }
    macro min
    (parm1 : ANY) parm2 : ANY )
       machelp = 'returns the min of "parm1" or "parm2"'
    { if parm1 < parm2
      then return parm1
      else return parm2
    }
    macro triple
     ( input : ANY )
       machelp = 'triples the parameter "input"'
    { return input *3
 }
```
Assume that the macros listed above have been defined. A few of the macros use local variables inefficiently, for the purpose of demonstration.

 \$nmdat > **driver** \$2

Macros normally execute silently, as they invoke commands, and often other macros. In this example, macro driver is invoked, and this macro calls several other macros. Since macro tracing is not enabled for any of these macros, execution proceeds silently.

```
 $nmdat > mactrace inc 3
 $nmdat > driver
 --> enter macro: inc
 --> parms macro: inc
```
 $(mum : ANY = $1)$  $\leftarrow -$  exit macro: inc : U16 = \$2 \$2

The MACTRACE command is used to enable macro tracing for macro inc at trace level 3. Now, every time macro inc is invoked, trace information is displayed. Since the trace level for this macro is set to level 3, entry into the macro is displayed, along with the parameter value(s) at entry, and exit from the macro is displayed, along with the function return value.

```
 $nmdat > macl @ trace
 macro inc trace = 3
```
The MACLIST command is used to display all macros that have tracing enabled (level  $>= 1$ ). Macro inc is shown to have tracing enabled at level 3.

```
 $nmdat > mactrace @ 3
 $nmdat > driver
 --> enter macro: driver
 --> enter macro: min
 --> enter macro: triple
 --> parms macro: triple
 (\text{input}: \text{ANY} = $2) <-- exit macro: triple : U16 = $6
 --> enter macro: inc
 --> parms macro: inc
(mum : ANY = $1)\leftarrow - exit macro: inc : U16 = $2
 --> parms macro: min
 (parm1 : ANY = $6)param2 : ANY = $2 )\leftarrow - exit macro: min : U16 = $2
 $2
 <-- exit macro: driver
```
In this example, macro tracing is set to level 3 for all macros.

\$nmdat > **mactrace @**

Tracing is disabled for all macros.

# **Limitations, Restrictions**

none

# **MAP**

Opens a file and maps it into a usable virtual address space.

System Debug Command Specifications M-X **MAP**

# **Syntax**

MAP filename [option]

The MAP command allows a file to be accessed (displayed or modified) in virtual space by other System Debug commands. This command is useful for analyzing dump files generated by subsystems that are not part of the dump created by the DUMP utility.

### **Parameters**

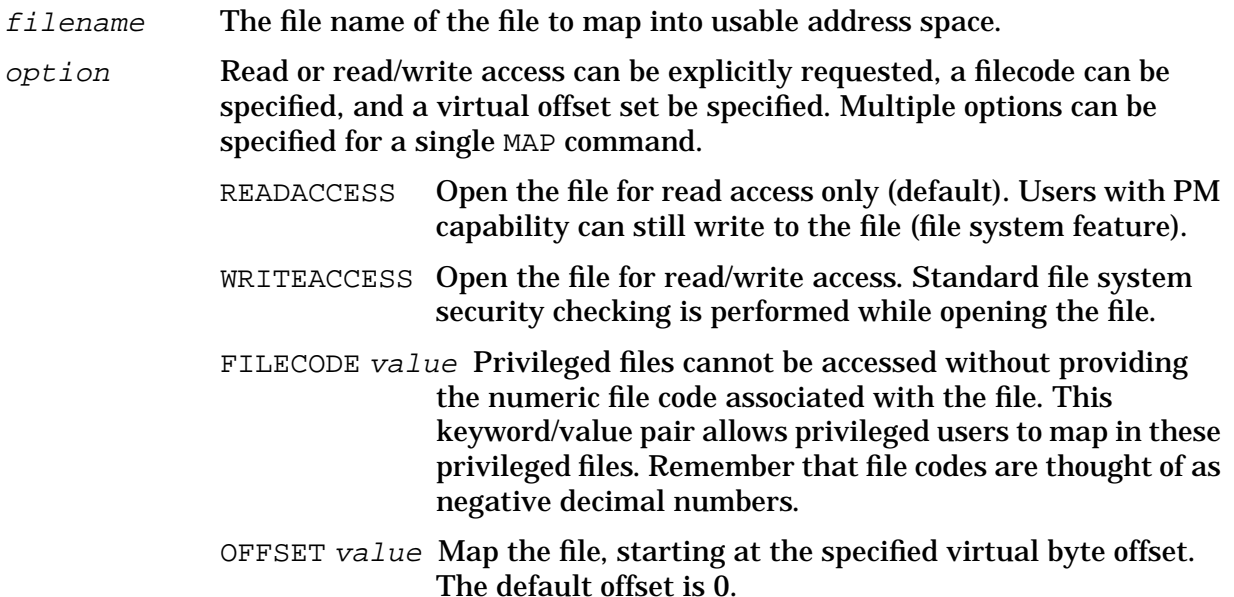

# **Examples**

 \$nmdebug > **map DTCDUMP** 1 DTCDUMP.DUMPUSER.SUPPORT 1000.0 Bytes = 43dc

Open the file DTCDUMP and assign it to the virtual object in space \$1000. It is mapped to file index number 1. Use this number to UNMAP the file.

 \$nmdebug > **map DATA2 off c0004c00**  $1000.1c004c00.$  Bytes = 2340

Map the file DATA2 at a specified virtual offset of \$c0004c00.

Related commands: MAPLIST, UNMAP.

Related functions: MAPINDEX, MAPVA, MAPSIZE.

# **Limitations, Restrictions**

A maximum of ten files can be mapped in at any one time.

It is not currently possible to map a file if it is already open and loaded for execution. Refer to the HPFOPEN intrinsic description in the *MPE XL Intrinsic Reference Manual* for additional details.

# **MAPL[IST]**

Lists the specified file(s) that have been opened with the MAP command.

# **Syntax**

MAPL[IST] [pattern]

### **Parameters**

pattern The file name(s) of the mapped files to be listed.

If no file name is given, all currently mapped files are displayed.

This parameter can be specified with wildcards or with a full regular expression. Refer to appendix A for additional information about pattern matching and regular expressions.

The following wildcards are supported:

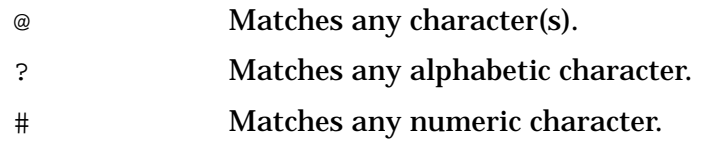

The following are valid name pattern specifications:

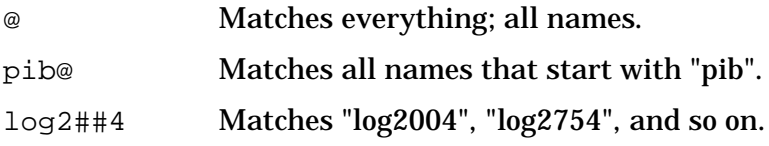

The following regular expressions are equivalent to the patterns with wildcards that are listed above:

 `.\*` `pib.\*`  $\text{log2}[0-9][0-9]4$ `

# **Examples**

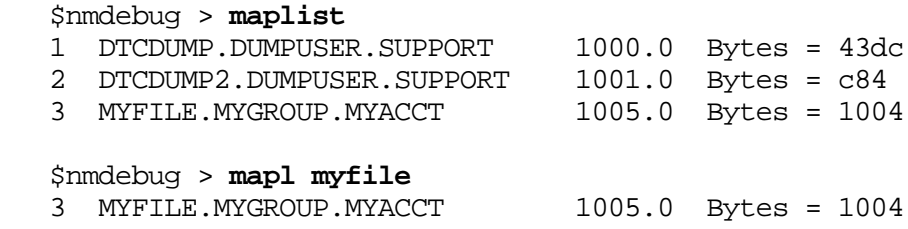

# **Limitations, Restrictions**

none

# **MODD**

### **DAT ONLY**

Modification delete. Deletes a modification entry specified by index number.

# **Syntax**

 MODD [index @ ]

The MODD command is used to delete a modification which has been applied to an opened dump.

### **Parameters**

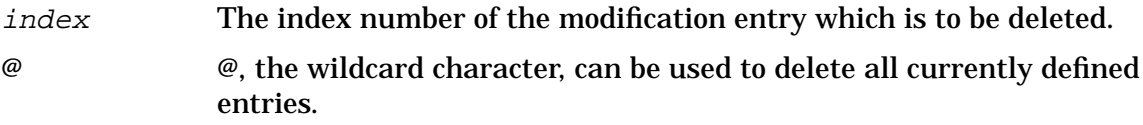

# **Examples**

```
 $nmdat > modl
   Current TEMPORARY dump modification(s):
   1) VIRT $b.80b4f300
      REAL $a80300 $70ff4e74 "p.Nt" (orig: $8119e000
"\ldots")
   2) REAL $1d654 $ffffffff "...." (orig: $0
"....")
   3) SEC $1.a552000 $20c0104 "...." (orig: $20b0104
"....")
   $nmdat > modd 1
   $nmdat > modl
   Current TEMPORARY dump modification(s):
   2) REAL $1d654 $ffffffff "...." (orig: $0
"\ldots")
   3) SEC $1.a552000 $20c0104 "...." (orig: $20b0104
"...."
```
Deletes the temporary dump modification entry at index number 1.

# **MODL**

### **DAT ONLY**

Modification list. Lists current dump modifications.

# **Syntax**

 MODL [index  $\omega$  ]

The MODL command is used to list all current modifications which have been applied to an opened dump.

### **Parameters**

index The index number of the modification entry to display. @ The wildcard symbol "@" can be used to display all entries.

If no parameter is entered, the default is that all entries are displayed.

# **Examples**

In the following examples, three different types of dump modifications are applied and then all three modifications are listed.

```
 $nmdebug > bl
   $nmdat > mv 80b4f300
   VIRT $b.80b4f300 = "...." $8119e000 := 70ff4e74
   Added TEMPORARY dump modification. Use MODL to list, MODD to delete.
   1) VIRT $b.80b4f300
       REAL $a80300 $70ff4e74 "p.Nt" (orig: $8119e00 "....")
   $nmdat > mz 1d654
  REAL $0001d654 = "... " $0 := -1Added TEMPORARY dump modification. Use MODL to list, MODD to delete.<br>2) REAL $1d654 $fffffffff "...." (orig: $0 "....")
   2) REAL $1d654 $ffffffff "...." (orig: $0 "....")
   $nmdat > msec vtos(a.0)
  SEC $1.a552000 = "..." $20b0104 := 20c0104 Added TEMPORARY dump modification. Use MODL to list, MODD to delete.
   3) SEC $1.a552000 $20c0104 "...." (orig: $20b0104 "....")
   $nmdat > modl
   Current TEMPORARY dump modification(s):
   1) VIRT $b.80b4f300
                              $70ff4e74 "p.Nt" (orig: $8119e000 "....")
 2) REAL $1d654 $ffffffff "...." (orig: $0 "....")
 3) SEC $1.a552000 $20c0104 "...." (orig: $20b0104 "....")
```
# **Limitations, Restrictions**

none

# **MPSW**

#### **Privileged Mode**

Modifies the NM processor status word (PSW). Exercise a bit of care with this command.

# **Syntax**

MPSW bit\_string

# **Parameters**

bit\_string A string of characters that indicates which bits in the PSW are to be modified. The letters listed below represent individual fields: lower case implies turn the bit off, and uppercase implies turn the bit on. All unreferenced bits remain unchanged. All named bits with the exception of the "C/B" bits may be altered with this command. The IPSW has the following format:

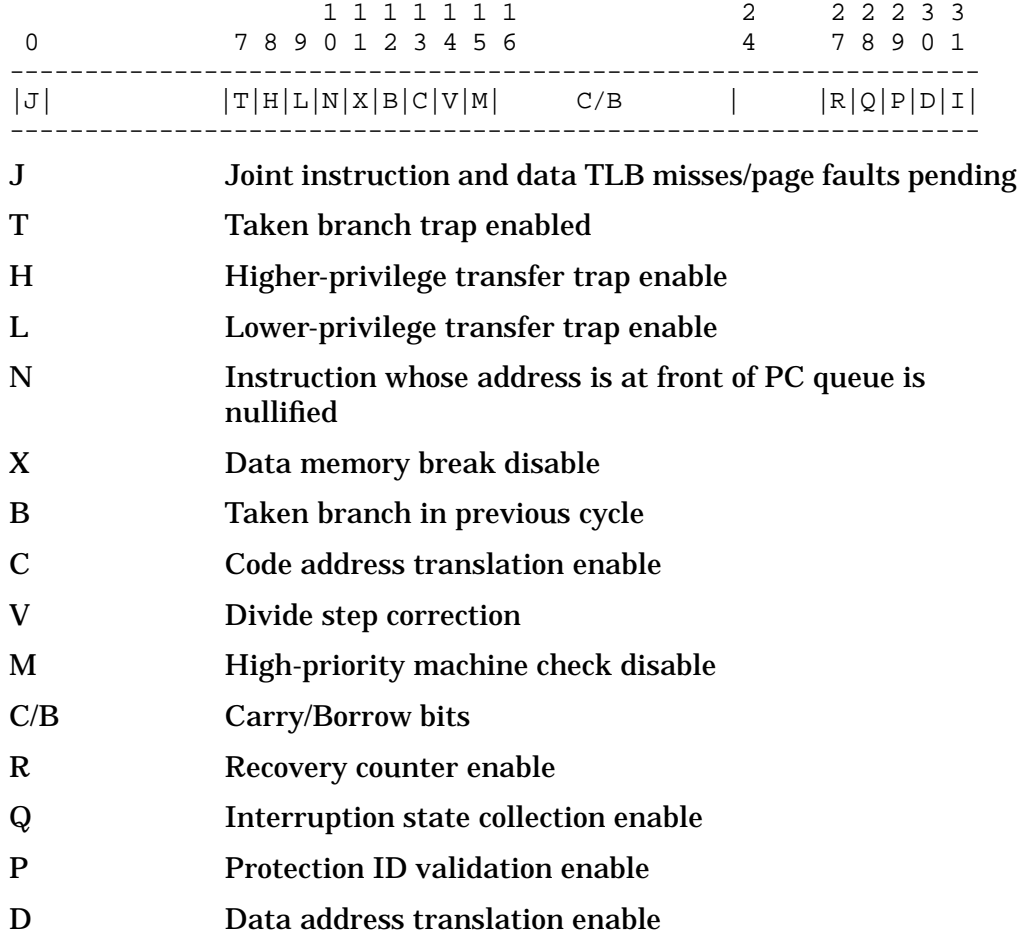

I External, power failure, & low-priority machine check interruption enable

System Debug displays this register in two formats:

```
 IPSW=$6ff0b=jthlnxbCVmrQpDI
```
The first value is a full 32-bit integer representation of the register. The second format shows the value of the special named bits. An uppercase letter means that the bit is on while a lowercase letter indicates that the bit is off.

### **Examples**

```
 %nmdebug > dr psw
 PSW=0006ff0f=jthlnxbCVmrQPDI
 %nmdebug > mpsw p
 %nmdebug > dr psw
 PSW=0006ff0b=jthlnxbCVmrQpDI
```
Turn OFF the protection ID validation enable bit in the IPSW.

 \$nmdat > **mpsw CD** \$nmdat >

Enable code and data translation. System Debug windows are affected by these two bits.

### **Limitations, Restrictions**

Nmdebug alters the "R" bit while single stepping and the "T" bit when the TRAP BRANCH command is used.

The system dispatcher enforces fixed settings for several key bits. For example, if the "I" bit is turned off with this command, the dispatcher sets it back on when this process is launched.

# **MR**

Modifies the contents of the specified CM or NM register.

### **Syntax**

```
MR cm register [newvalue]
 MR nm_register [newvalue]
```
By default, the current register value is displayed. The ENV variable QUIET\_MODIFY can be used to suppress the display of the current value.

### **Parameters**

 $cm$  register The CM register whose contents are to be modified. This can be:

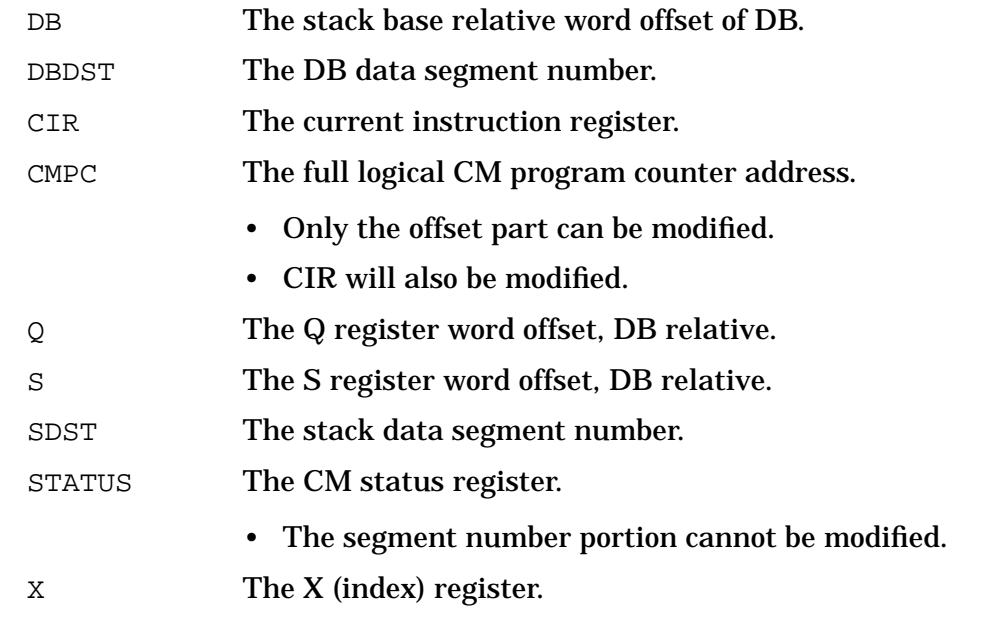

#### **NOTE** CM registers can not be modified when the user initially entered Debug in NM (nmdebug).

nm\_register The NM register whose contents are to be modified.

**NOTE** NM registers can *not* be modified when the user initially entered Debug in CM (cmdebug).

> Modifying PC modifies PCOF and PCSF. It sets PCOB to PCOF+4 and to PCSF. The original priv bits are retained. That is, when PC is modified, the priv bits are unaffected.

To fully understand the use and conventions for the various registers, refer to the *Precision Architecture and Instruction Reference Manual* and *Procedure Calling Conventions Reference Manual*. The procedure calling conventions manual is of particular importance for understanding how the language compilers utilize the registers to pass parameters, return values, and hold temporary values. The following tables list the NM registers available within System Debug. Many registers have aliases through which they may be referenced. Alias names in  $i$ talics are not available in System Debug.

Access rights abbreviations are listed below. PM indicates that privileged mode (PM) capability is required.

- d Display access
- D **PM** display access
- m Modify access
- M **PM** modify access

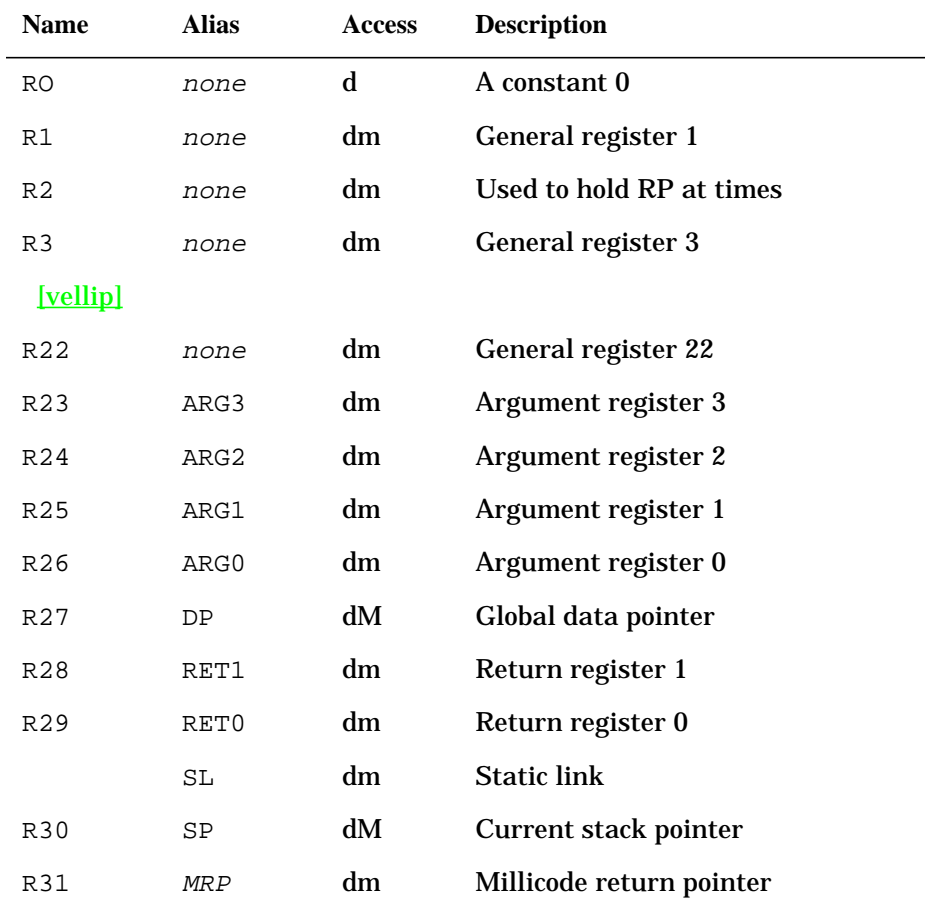

#### The following registers are known as the General Registers. **Table 6-1. General Registers**

The following registers are pseudo registers. They are not defined in the Precision Architecture, but are terms used in the Procedure Calling Conventions document and by the language compilers. They are provided for convenience. They are computed based on stack unwind information. They may not be modified.

#### **Table 6-2. Pseudo Registers**

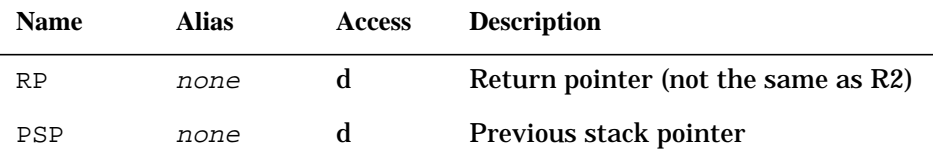

The following registers are known as the Space Registers. They are used for short pointer addressing:

#### **Table 6-3. Space Registers**

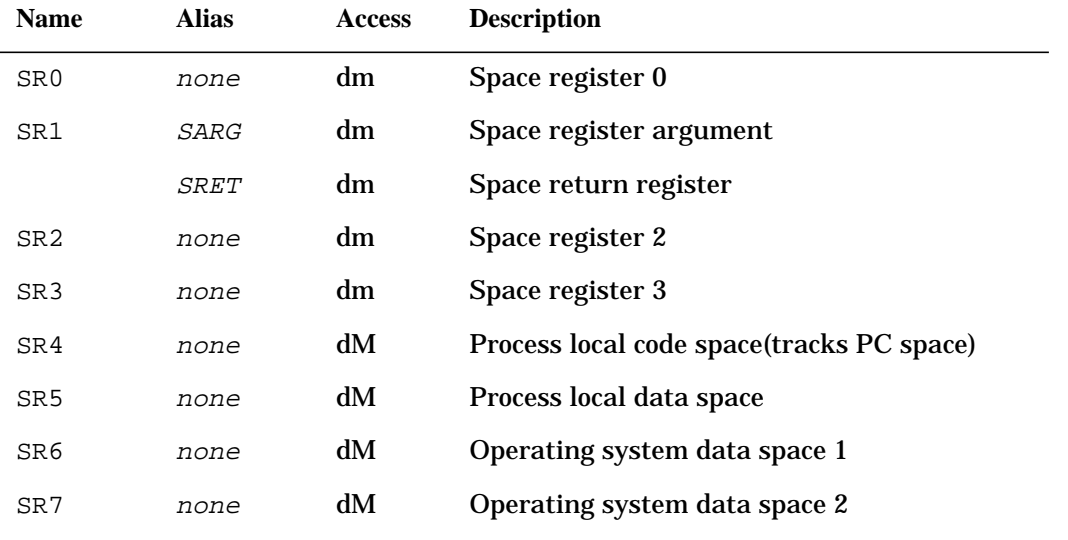

The following registers are known as the Control Registers. They contain system state information:

#### **Table 6-4. Control Registers**

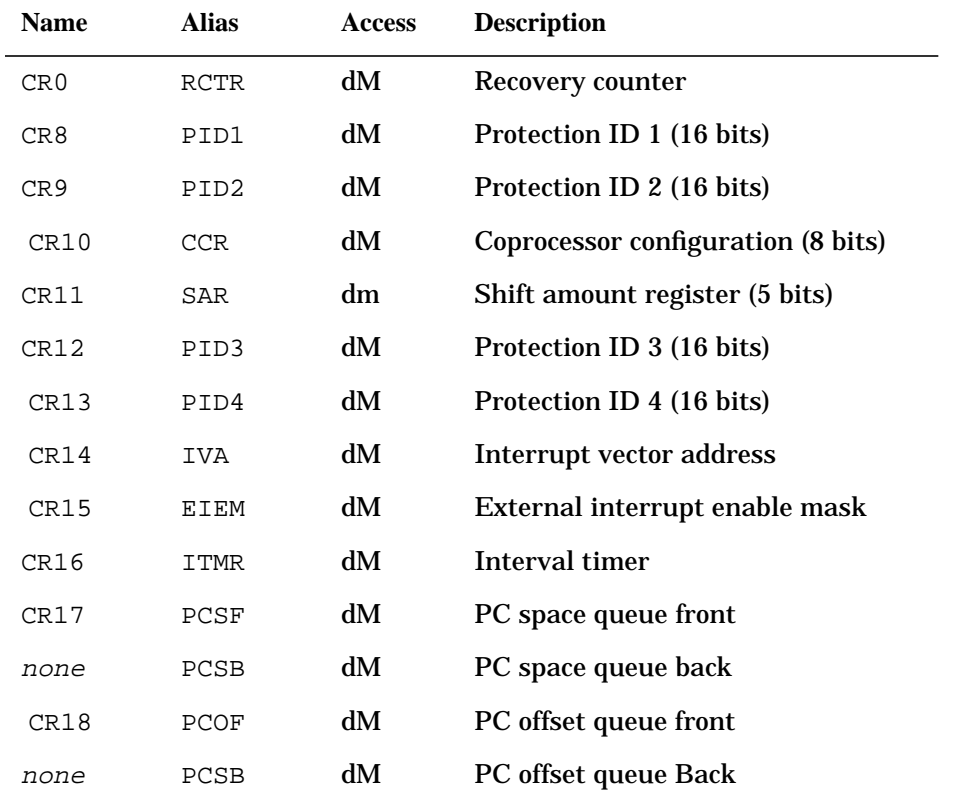

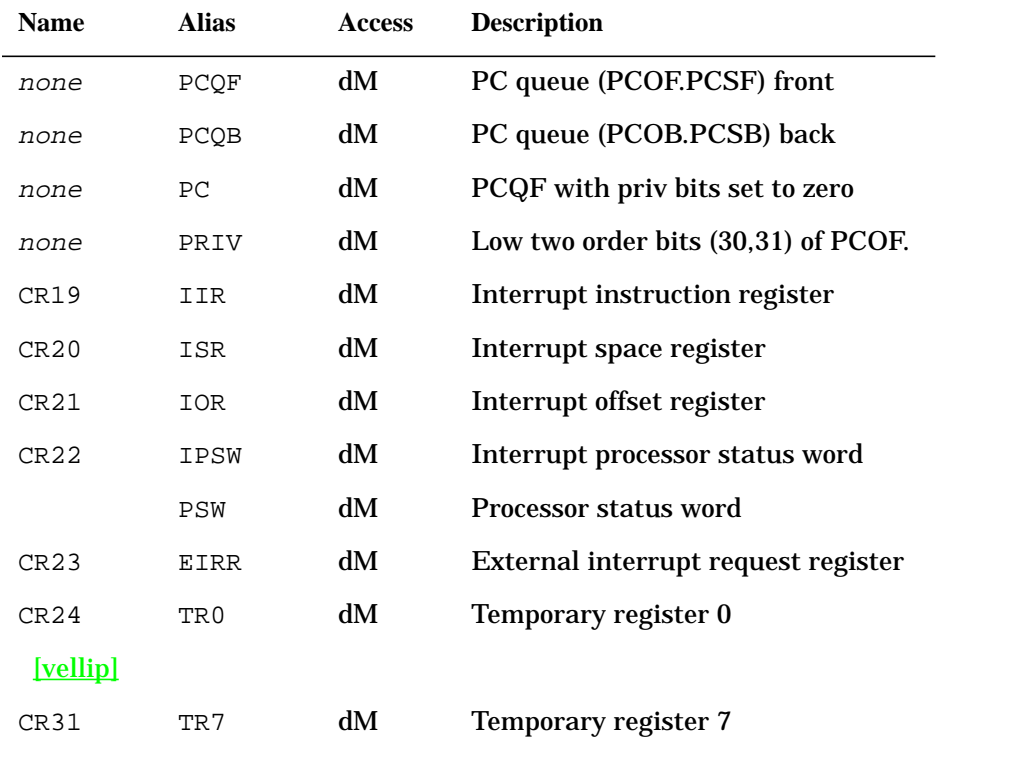

#### **Table 6-4. Control Registers**

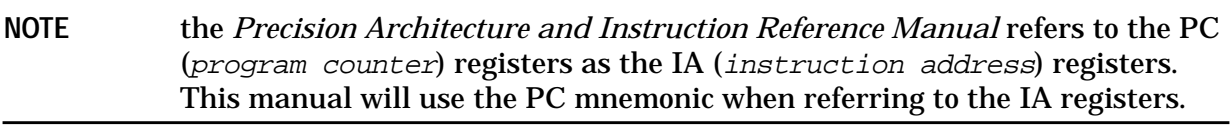

The following registers are floating-point registers. If a machine has a floating-point coprocessor board, these values are from that board. If no floating-point hardware is present, the operating system emulates the function of the hardware, in which case these are the values from floating-point emulation.

#### **Table 6-5. Floating Point Registers**

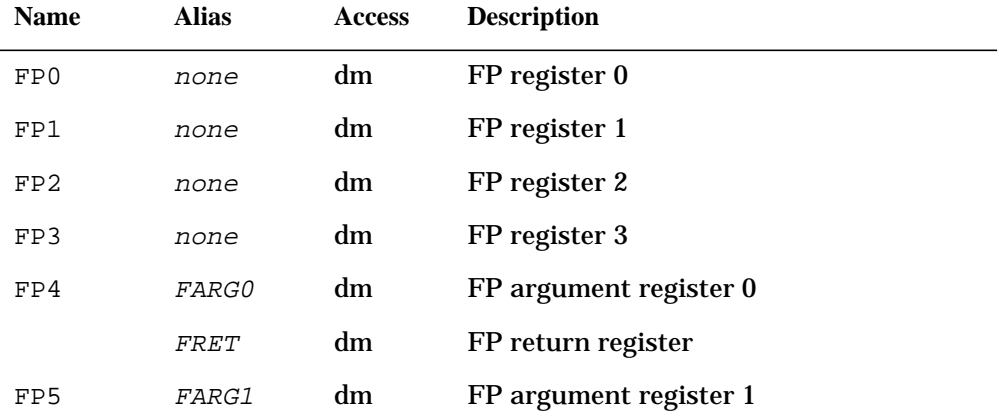

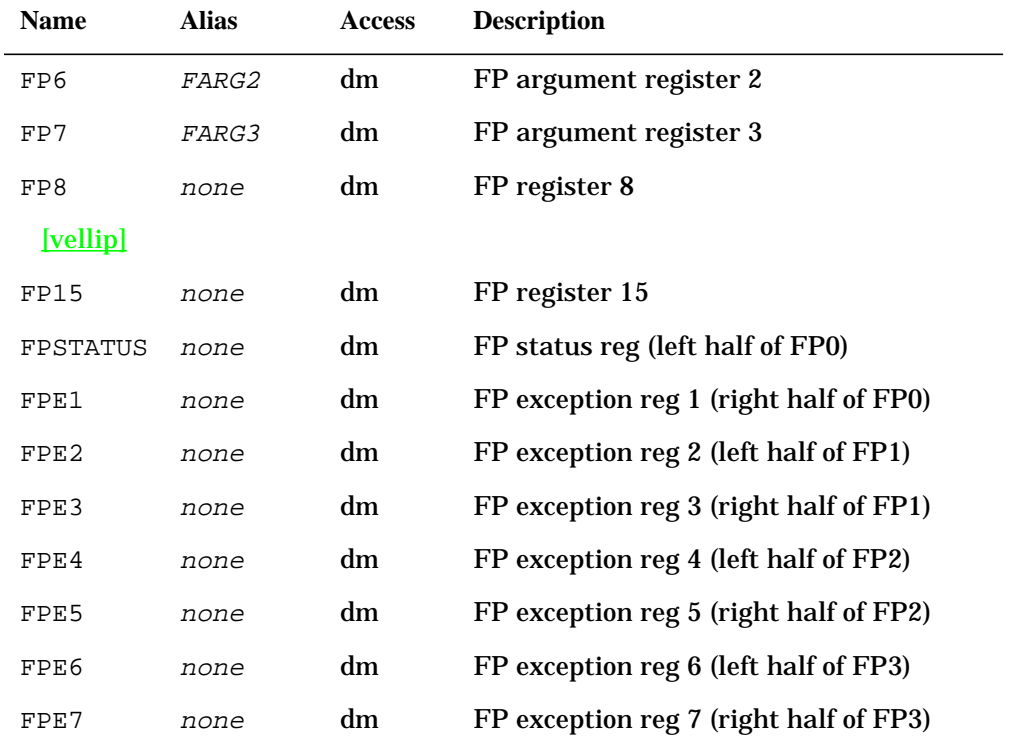

#### **Table 6-5. Floating Point Registers**

newvalue The new value for the register can optionally be supplied on the command line. If the new value was omitted, Debug displays the old value, and prompts for the new value. To retain the original value, just hit return.

> When a register is modified, the actual machine registers are not changed until the process is resumed. That is, the new value is recorded and takes effect when Debug is exited using the CONTINUE or EXIT commands. Furthermore the value is applied only to the PIN being debugged. This is true of all but several special registers that are expected to remain constant during the life of MPE XL. The list of these registers follows:

#### sR6

sR7

tr0-tr7 Alias for cr24 - cr31 cCr Alias for cr10 iVa Alias for cr14 eIem Alias for cr15 eIrr Alias for cr23

When one of these registers is modified, the new value takes effect immediately. Since these registers are global across all processes, all other users are affected by the change.

# **Examples**

 %cmdebug > **mr cmpc** CMPC=PROG %0.01754 := **prog(0.1762)**

Modify the contents of the CM program counter. Only the offset portion of the CM logical address can be modified. It is not possible to change the logical segment number portion.

Note that this also modifies CIR, the current instruction register.

 %cmdebug > **mr x 0**  $X=000123 := 0$ 

Zero the X register.

 \$nmdebug > **mr pc pc + 4** pc=0021d7b4 := 0021d7b8

Advance the PC (this changes pcq front and pcq back).

 \$nmdebug > **mr ret0 [psp-20]** r28=00000001 := 00ef2340

Modify return register  $0$  (r28) to be the contents of the address specified by psp-20.

# **Limitations, Restrictions**

The PC register can not be modified unless the user has privileged mode.

When CM code has been translated, and is executing translated, modification of the CM registers may result in an undefined/undesirable state.

Refer to appendix C for a discussion of CM object code translation, node points, and breakpoints in translated CM code.

# **NM**

Enters native mode (nmdat / nmdebug). See the CM command.

# **Syntax**

NM

The command switches from CM (cmdat/cmdebug) to NM (nmdat/nmdebug). If the windows are on, the screen is cleared and the set of windows enabled for nmdebug are redrawn. The command also sets several environment variables. The variables affected and their new values are shown below:

 ENV MODE "NM" ENV INBASE NM\_INBASE ENV OUTBASE NM\_OUTBASE System Debug Command Specifications M-X **OPENDUMP**

### **Parameters**

none

# **Examples**

 %cmdebug > **nm** \$nmdebug >

Switch from cmdebug to nmdebug.

# **Limitations, Restrictions**

none

# **OPENDUMP**

#### **DAT only**

Opens a dump file.

### **Syntax**

OPENDUMP file

This command opens the specified dump file previously restored to disk by the GETDUMP command. An implicit DUMPINFO STATE command is then performed to show the user the state of the dump. If another dump file is already open when this command is entered, it is closed automatically first.

### **Parameters**

file The name of the dump file to be opened. Dump file names are limited to a maximum of five characters.

# **Examples**

\$nmdat > **opendump EXAMP**

 Dump Title: SA 2559 on KC (8/29/88 9:40) Last Pin: 34

\$nmdat >

Opens the dump file EXAMP.

# **Limitations, Restrictions**

none

# **PAUSE**

Pauses (puts to sleep) a process for the specified number of seconds.

#### **Syntax**

PAUSE <sup>n</sup>

#### **Parameters**

<sup>n</sup> The number of seconds the process is to be suspended. Negative values are treated the same as positive ones.

# **Examples**

\$nmdebug > **pause #10**

Suspend the process for (decimal) 10 seconds.

### **Limitations, Restrictions**

none

# **PIN**

#### **Privileged Mode**

Switches the process-specific pointers and registers to allow the examination of process related information.

### **Syntax**

```
 PIN [pin] [ANYSTATE]
```
#### **Parameters**

pin The process identification number (PIN). If omitted, the current process that was active at dump time is used. If no process was active at dump

time, a PIN of zero is used (A PIN of 0 refers to the dispatcher).

ANYSTATE If the keyword ANYSTATE is specified, the current state of the process for pin is not verified before the process switch occurs. If this keyword is absent, the current state of the process for  $p$  in must be "alive" for the command to succeed.

# **Examples**

\$nmdat > **pin 8**

Switches the process pointers and the registers to PIN 8.

# **Limitations, Restrictions**

The current implementation of this command for Debug is to take the process state as last stored in its task control block (TCB). The NM symbol names for the process will not be known.

**WARNING In Debug, switching to another PIN does not cause that process to suspend execution. As a result, subsequent use of certain other Debug commands, such as TRACE, may not work properly, and may even cause the system to crash. In order to prevent the possibility of a system failure, the PIN should first be suspended, as with the Break key or the :BREAKJOB command, before using the PIN command in debug.**

# **PROCLIST**

Lists the specified NM symbols in the specified NM executable library.

### **Syntax**

PROCLIST [pattern] [lstfile] [lookup\_id] [detail] [outputfile]

The values printed by this command are the values found in the symbol table that is searched. This command does not perform any form of symbol location fixups. The addresses printed for most data symbols must be relocated relative to DP to be useful.

### **Parameters**

pattern The symbol names(s) that are to be listed. The pattern match is performed on the symbol name only. That is: parent\_name.symbol\_name For nested procedures. symbol\_name For all other symbols.

For procedure symbols, only the procedure part is used (file name and module are excluded from the pattern match).

This parameter can be specified with wildcards or with a full regular expression. Refer to appendix A for additional information about pattern matching and regular expressions.

The following wildcards are supported:

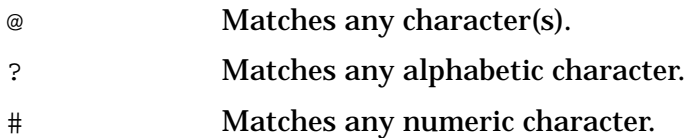

The following are valid name pattern specifications:

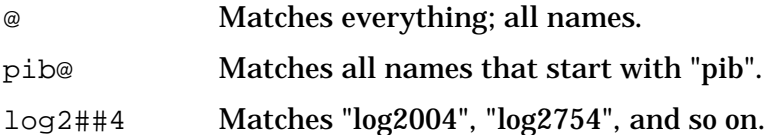

The following regular expressions are equivalent to the patterns with wildcards that are listed above:

 $\ddot{\phantom{0}}$  `pib.\*`  $log2[0-9][0-9]4$ `

By default, all symbols are listed.

- lstfile The name of the executable library for which to list the symbols program or library). If the parameter is not given, the program file being executed is assumed. The address printed is the entry point of the procedure (not the start of the procedure).
- $lockup_id$  Specifies which symbols to list. If  $lockup_id$  is not specified, PROCEDURES is assumed. Refer to the "Procedure Name Symbols" section in chapter 2 for additional details.
	- PRESORTED List System Object Module symbols Debug sorted for use in windows and TR.
	- UNIVERSAL List exported procedures in the System Object Module.
	- LOCAL List nonexported procedures in the System Object Module.
	- NESTED List nested procedures in the System Object Module.
	- PROCEDURES List local or exported procedures in the System Object Module.
	- ALLPROC List local/exported/nested procedures in the System Object Module.
	- EXPORTSTUB List export stubs in the System Object Module.
	- DATAANY List exported and local data in the System Object Module.
	- DATAUNIV List exported data in the System Object Module.

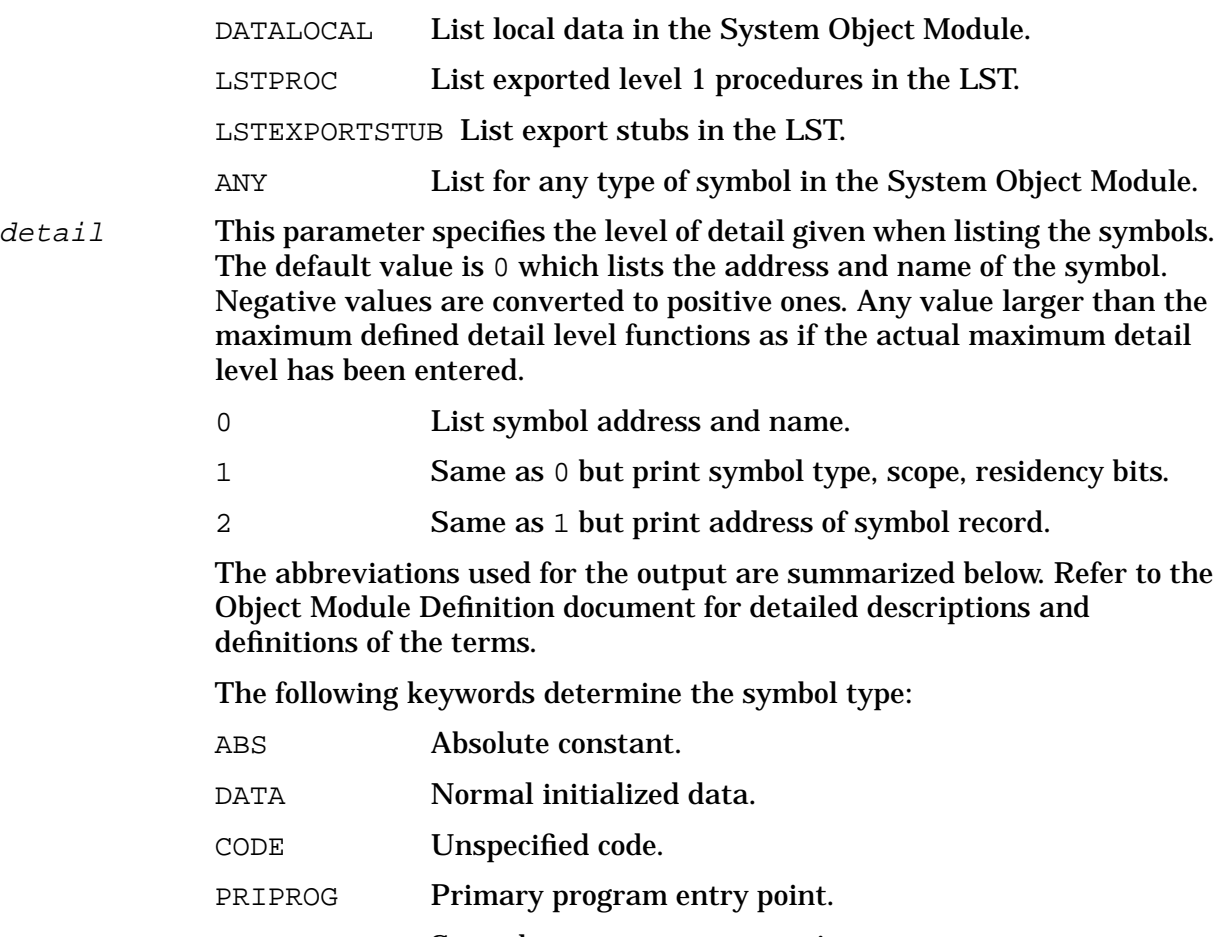

SECPROG Secondary program entry point.

- ENTRY **Any code entry point.**
- STORAGE Storage. The value of the symbol is not known.
- STUB Either an import or parameter relocation stub.
- MODULE Source module name.
- SYMEXT Symbol extension record.
- ARGEXT Argument extension record.
- MILLI Millicode subroutine.
- DISOCT Disabled translated CM code.
- MILXTRN External millicode subroutine.

The following terms determine the symbol scope:

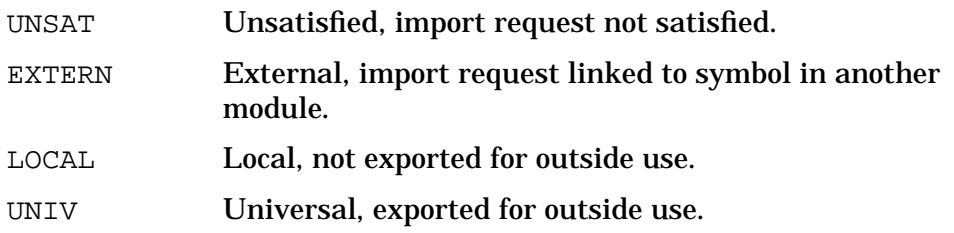

The following values determine the parameter check level (CHECK):

- 0 No checking.
- 1 Check symbol type descriptor only.
- 2 Level 1, plus check number of arguments passed.
- 3 Level 2, plus check type of each argument.

The following values determine the execution level required to call this entry point (XLEAST):

0,1,2,3 The minimum execution level needed.

The following letters indicate the value of various bits associated with each symbol. An uppercase letter indicates the bit is "on", while a lowercase letter means the bit is "off".

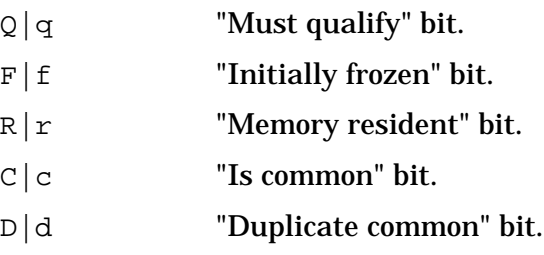

outputfile If this parameter is given, the symbols are sent to the indicated file rather than to the terminal screen.

### **Examples**

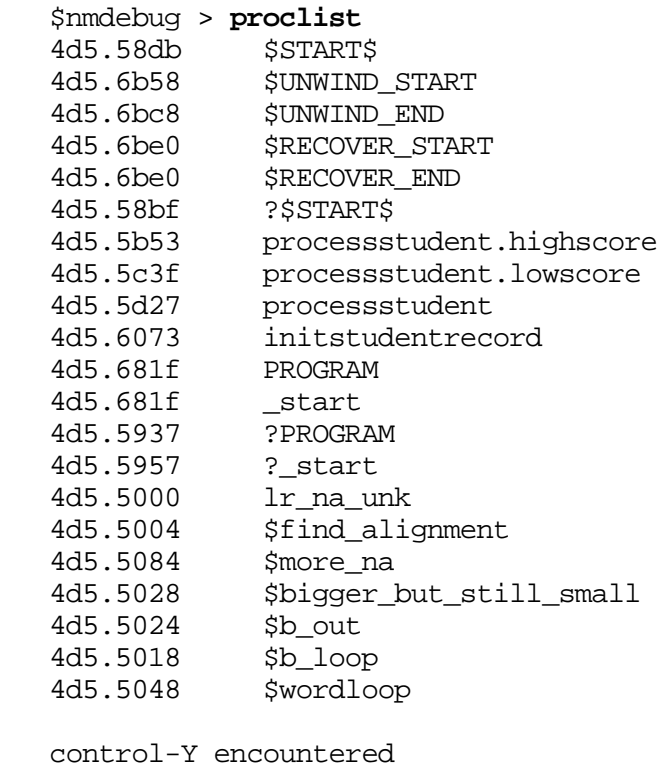

System Debug Command Specifications M-X **PROCLIST**

\$nmdebug >

The above example lists all of the symbols for the current program file (GRADES.DEMO.TELESUP). The file contains many symbols, including millicode routines added to the program file by the Link Editor. The output was interrupted by striking the Control-Y key.

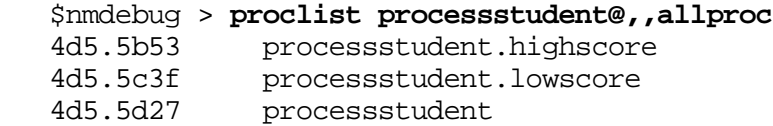

List all procedures that start with the string "processstudent".

```
 $nmdebug > procl ,,nested
    4d5.5b53 processstudent.highscore
   4d5.5c3f processstudent.lowscore
   $nmdebug > procl ,,nested,1
   CODE LOCAL check: 0 xl: 3 qfrcd 4d5.5b53
processstudent.highscore
   CODE LOCAL check: 0 xl: 3 qfrcd 4d5.5c3f
processstudent.lowscore
```
The above examples print only the nested procedures. A detail level value of 1 was specified in the second example.

 \$nmdebug > **proclist `^a`,xl.demo** 4d8.15c8b average

Show all procedures in XL.DEMO that start with the letter "a". Notice the use of regular expressions (see appendix A) for the pattern matching string.

```
 $nmdebug > procl ,,datauniv
   4d5.40000008 $global$
   4d5.40000008 $dp$
   4d5.40000160 $PFA_C_START
   4d5.40000160 $PFA_C_END
   4d5.40000160 output
   4d5.400003a8 input
   $nmdebug > proclist ,,data,1
   DATA UNIV check: 0 xl: 0 qfrcd 4d5.40000008 $global$
 DATA UNIV check: 0 xl: 0 qfrcd 4d5.40000008 $dp$
 DATA UNIV check: 0 xl: 0 qfrcd 4d5.40000160 $PFA_C_START
 DATA UNIV check: 0 xl: 0 qfrcd 4d5.40000160 $PFA_C_END
 DATA UNIV check: 1 xl: 0 qfrcd 4d5.40000160 output
 DATA UNIV check: 1 xl: 0 qfrcd 4d5.400003a8 input
 DATA LOCAL check: 0 xl: 3 qfrcd 4d5.5730 L$5
  DATA LOCAL check: 0 xl: 3 qfrcd 4d5.5780 L$8
   DATA LOCAL check: 0 xl: 0 qfrcd 4d5.40000008 M$1
   DATA LOCAL check: 0 xl: 3 qfrcd 4d5.5850 L$2
```
The PROCLIST command can also be used to list data symbols that are present in the System Object Module directory.

```
 $nmdebug > proclist @FOPEN@,nl.pub.sys
```
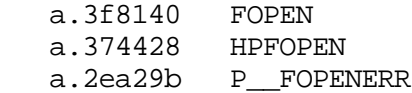

The final example requests a list of all procedures in the system NL that have the uppercase letters "FOPEN" in their name.

# **Limitations, Restrictions**

Unless a file equation is used, the size of the output file defaults to 20000 records of 80 bytes each.

The LSTPROC and LSTEXPORTSTUB options are not implemented.

A PROCLIST for CM procedures and symbols is not implemented.

# **PSEUDOMAP**

Logically maps a local file into virtual memory, utilizing symbol information in library/program files.

#### **Syntax**

PSEUDOMAP local file space id [loaded fname] [offset]

The PSEUDOMAP command is used to fill in parts of virtual memory that are not accessible in a dump. When a file is mapped using PSEUDOMAP, the file appears to be loaded in virtual memory at the specified location. When portions of this virtual memory cannot be read from the dump, corresponding locations from the PSEUDOMAPped file are read instead.

The PSEUDOMAP command is also used to provide access to procedure name symbol information stored in local native mode program files or executable libraries. When one of these files is mapped into memory its symbols are preprocessed. The file is then inserted into the list of loaded files (see the LOADINFO command). If the specified space ID is not already part of the list of loaded files, it is added at the end of the list, but before the entry for NL.PUB.SYS. If the space ID is already present, the entry is inserted just before the entry with the same space ID.

Any attempt to convert an address in the specified space ID to a symbol name uses the symbol information in the PSEUDOMAPped file. The process of converting a symbol name to an address involves scanning the list of loaded files, checking each one in turn for the symbol name of interest. If the loaded file list contains more than one entry for a space ID (as created by this command), only the first one in the list is searched.

Related commands: MAPLIST, UNMAP

# **Parameters**

local\_file The name of the local program/library file from which to obtain symbol

information.

space\_id Associate symbols from  $local\_file$  with this space. Any attempt to convert a symbol address in this space to an address uses the local file for symbol name lookups. loaded\_fname Bind this file name to all symbols from space space\_id. All of the

- commands and functions that deal with file names (for example, the NMPATH function and NM program window) use this file name any time a file name is to be associated with a space ID.
- offset Associate local\_file with this offset within the space.

#### **Examples**

 \$nmdebug > **wl FOPEN** SYS \$a.3e1130 \$nmdebug > **map nl.build** 1 NL.BUILD.CMDEBUG 4ef.0 Bytes = c5f600 \$nmdebug > **xl nl.build 4ef nl.pub.sys** Preprocessing NL.BUILD.CMDEBUG, please wait ... Done \$nmdebug > **dc FOPEN 3** USER \$4ef.4c5138 004c5138 FOPEN 6bc23fd9 STW 2,-20(0,30) 004c513c FOPEN+\$4 37de00d0 LDO 104(30),30 004c5140 FOPEN+\$8 4bdf3f09 LDW -124(0,30),31

We start by seeing that the FOPEN routine is found in the SYS library at \$a.3e1130. Next we use the map command to map a local copy of a new version of the NL into memory. (It gets mapped at space \$4ef.) We then use the PSEUDOMAP command to obtain access to the symbols in the new copy of  $NL$ . Finally, we use the  $DC$  command to display the first few words of the FOPEN procedure as found in the new NL (NL.BUILD.CMDEBUG).

Remember that the PSEUDOMAP command only provides access to symbol information. In order to display data in a file, the MAP command must be used.

```
 ($22) nmdat > dptree 22
    22 (CI.PUB.SYS)
    ($22) nmdat > tr
         PC=a.000d87f8 enable_int+$20
    * 0) SP=40224ac8 RP=a.001cfda8
notify_dispatcher.block_current_process+$268
      1) SP=40224ac8 RP=a.001d0dcc notify_dispatcher+$2b0
      2) SP=40224a10 RP=a.00291b94 wait_for_active_port+$e0
      3) SP=40224828 RP=a.00292324 receive_from_port+$22c
      4) SP=402247c0 RP=a.002c51ec extend_receive+$41c
      5) SP=402246d0 RP=a.002b5d30 rendezvousio.get_specific+$11c
      6) SP=402245b0 RP=a.002b5fb4 rendezvousio+$19c
      7) SP=40224510 RP=a.002b2398 attachio+$5e0
      8) SP=40224308 RP=a.002ad690 ?attachio+$8
```

```
 export stub: a.0061575c arg_regs+$28
  9) SP=40224050 RP=a.005984bc nm_switch_code+$9b4
 a) SP=40223f20 RP=a.0042a5bc SWT_RETURN
     (switch marker frame)
 b) SP=40223bc0 RP=a.00597274 switch_to_cm+$8c4
c) SP=402239d0 RP=a.007499b8 tm cms type mqr+$8bc
 d) SP=40223668 RP=a.0072ee44 FREAD+$3c8
 e) SP=40221780 RP=a.006ac858 readcmd+$1dc
 f) SP=40221560 RP=a.006abcc8 ?readcmd+$8
       export stub: 74.00006274
 10) SP=402211d8 RP=74.000068e0
 11) SP=40221178 RP=74.00007450
 12) SP=40221130 RP=74.00000000
     (end of NM stack)
```
The current PIN (\$22) is the program  $CI.PUB.SYS.$  In DAT, we do a stack trace, but we observe that the symbols for the program file are not part of the stack trace.

 (\$22) nmdat > **loadinfo** nm SYS NL.PUB.SYS SID = \$a cm SYS SL.PUB.SYS (\$22) nmdat > **xl ci.abuild00.official 74 ci.pub.sys** Preprocessing CI.ABUILD00.OFFICIAL, please wait ... Done (\$22) nmdat > **loadinfo** nm USER  $CI.PUB.SYS$  SID = \$74 nm SYS NL.PUB.SYS SID = \$a cm SYS SL.PUB.SYS (\$22) nmdat >

A quick check of our loaded files reveals that DAT does not know about the symbols for CI.PUB.SYS. We now use the PSEUDOMAP command to open a local copy of the program file from which symbol information can be gleaned. A final check of the loaded file information shows that CI.PUB.SYS has successfully been added to the list.

Note that the stack trace code works because the unwind descriptors for CI.PUB.SYS happen to be present in the dump. This is usually not the case (unless the file was loaded as a "dumpworthy" file).

```
 ($22) nmdat > tr
         PC=a.000d87f8 enable_int+$20
    * 0) SP=40224ac8 RP=a.001cfda8
notify_dispatcher.block_current_process+$268
      1) SP=40224ac8 RP=a.001d0dcc notify_dispatcher+$2b0
     2) SP=40224a10 RP=a.00291b94 wait for active port+$e0 3) SP=40224828 RP=a.00292324 receive_from_port+$22c
      4) SP=402247c0 RP=a.002c51ec extend_receive+$41c
      5) SP=402246d0 RP=a.002b5d30 rendezvousio.get_specific+$11c
      6) SP=402245b0 RP=a.002b5fb4 rendezvousio+$19c
      7) SP=40224510 RP=a.002b2398 attachio+$5e0
      8) SP=40224308 RP=a.002ad690 ?attachio+$8
           export stub: a.0061575c arg_regs+$28
      9) SP=40224050 RP=a.005984bc nm_switch_code+$9b4
      a) SP=40223f20 RP=a.0042a5bc SWT_RETURN
```
 (switch marker frame) b) SP=40223bc0 RP=a.00597274 switch to  $cm+$8c4$  c) SP=402239d0 RP=a.007499b8 tm\_cms\_type\_mgr+\$8bc d) SP=40223668 RP=a.0072ee44 FREAD+\$3c8 e) SP=40221780 RP=a.006ac858 readcmd+\$1dc f) SP=40221560 RP=a.006abcc8 ?readcmd+\$8 export stub: 74.00006274 ci\_cmd\_io+\$34 10) SP=402211d8 RP=74.000068e0 main\_ci+\$a0 11) SP=40221178 RP=74.00007450 PROGRAM+\$218 12) SP=40221130 RP=74.00000000 (end of NM stack)

We again do a stack trace; this time the symbols for the program file show up.

```
 $nmdat > loadinfo
nm SYS NL.PUB.SYS SID = $a
 cm SYS SL.PUB.SYS
 $nmdat > xl nl.build a nl.pub.sys
 Preprocessing NL.BUILD.CMDEBUG, please wait ... Done
 $nmdat > loadinfo
nm SYS NL.PUB.SYS SID = $a
nm SYS NL.PUB.SYS SID = \frac{5}{4}a cm SYS SL.PUB.SYS
 $nmdat >
```
We start by looking at our list of loaded files in DAT. We then proceed to map in a local copy of an NL. Notice that there are now two entries for NL.PUB.SYS in the loaded file list both at space \$a. Attempts to look up symbols in space \$a use the first entry in the table (which corresponds to the file mapped with the PSEUDOMAP command). Likewise, attempts to perform a name to address lookup for a symbol searches only the first NL.PUB.SYS entry.

# **Limitations, Restrictions**

Information required to perform stack traces (the unwind tables) are also part of program files and executable libraries. When a file is opened with this command, we should be utilizing the unwind tables found there. This functionality is not implemented.

# **PURGEDUMP**

#### **DAT only**

Purges a dump file.

# **Syntax**

PURGEDUMP dumpfile

# **Parameters**

 $dumpfile$  The name of the dump file to be deleted.

# **Examples**

%cmdat > **purgedump EXAMP**

Purge dump file EXAMP.

# **Limitations, Restrictions**

none

# **REDO**

Reexecutes a command from the history command stack after optionally editing the command.

# **Syntax**

REDO [cmd\_string ] REDO [history\_index]

System Debug uses the same REDO editing commands as the REDO command supported by the MPE XL Command Interpreter. Please refer to the MPE XL Commands Reference Manual for specific details about editing commands.

# **Parameters**

cmd\_string Redo the most recent command in the history stack that commences with cmd\_string. For example, redo wh can be used to match the most recent while statement.

history\_index The history stack index of the command that is to be redone.

A negative index can be used to specify a command relative to the current command. For example, -2 implies the command used two commands ago.

REDO, entered alone, redoes the most recent command.

# **Examples**

```
 %cmdebug > redo dq
 dq-176,20
     r4
 dq-146,20
```
Redo the most recent command that started with "dq".

# **Limitations, Restrictions**

Upon initial entry into System Debug, the command stack is empty, since no prior command has been executed. If the REDO command is entered as the command, a blank command is provided for editing.

The MPE XL Command Interpreter allows an edit string to be specified on the REDO command line. This feature is not supported in System Debug.

# **REGLIST**

Lists the registers into a file in USE file format.

#### **Syntax**

REGLIST [filename]

### **Parameters**

filename The name of the file into which the registers are listed.

#### **Examples**

 \$nmdebug > **reglist rsave** \$nmdebug >

List the contents of the registers into the file rsave. You can use the USE command later to restore the state of the registers.

### **Limitations, Restrictions**

REGLIST dumps only the NM register set.

# **RESTORE**

Restores macros or variables from a file that was previously created by the STORE command.

### **Syntax**

 RESTORE MACROS filename RESTORE VARIABLES filename

The RESTORE command quickly restores saved macros or variables from a binary file that
was created by the STORE command.

Based on the selector (MACROS or VARIABLES), all currently defined macros or variables are immediately discarded, and are replaced entirely by the contents of the STORE file.

The current limits (as set by ENV MACROS or ENV VARS and ENV VARS\_LOC) are automatically changed to the limits that were in effect at the time the STORE file was created.

After the RESTORE, macros or variables can be referenced, created, listed, or deleted in the normal manner.

#### **Parameters**

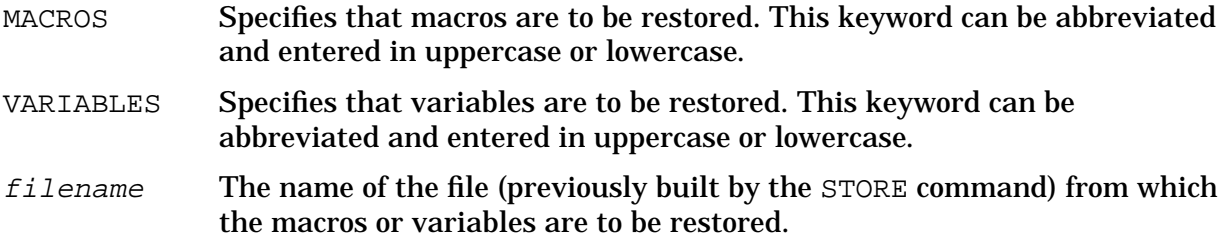

### **Examples**

 \$nmdat > **store var savevar** \$nmdat > **vard @** \$nmdat > **restore var savevar**

Stores the currently defined variables into the file SAVEVAR. All variables are deleted, then the RESTORE command is used to restore them all again.

Related command: STORE.

Related ENV variables: MACROS, VARS, VARS LOC.

### **Limitations, Restrictions**

STORE/RESTORE are currently very version dependent.

If the internal versions of macros, variables, or storage management change, it may not be possible to RESTORE from a file that was stored with earlier versions of STORE. An error is generated.

## **RET[URN]**

Exits from a macro, optionally returning a specified value.

#### **Syntax**

RET[URN] [value]

The RETURN command can be used only within a macro.

System Debug Command Specifications M-X **SET**

When the RETURN command is encountered, a value is returned, and the macro execution is immediately terminated. Additional commands within the macro that follows an executed RETURN command are never executed.

#### **Parameters**

value The value to be returned by the macro. If value is not specified, the default macro return value is returned.

#### **Examples**

 \$nmdebug > **macro test=\$123 (p1) {if p1 < 10 then return p1 else ret}** \$nmdebug > **wl test(3)** \$3 \$nmdebug > **wl test(45)** \$123

A macro named test is defined with a default return value of \$123.

When the macro is called with the parameter of 3, the parameter is less than \$10, so the parameter value is returned.

In the second call, because \$45 is larger than 10, the default macro return value \$123 is returned.

```
 $nmdebug > return 33
 The RETURN command must be used within a macro body. (error #1449)
```
The RETURN command can be used only within a macro.

#### **Limitations, Restrictions**

none

## **SET**

Sets new values for a select subset of all user configurable options.

#### **Syntax**

```
 SET
SET [O[CT] | %
      D[EC] | #
       H[EX] | $ ] [ IN
                      OUT ]
 SET [ CRON
       CROFF ]
```

```
 SET [ MOREON
       MOREOFF ]
 SET [ DEF[AULT] ]
```
The SET command allows a simplified method of setting a few of the many environment variables. See the ENV command for more information.

The SET command entered alone, without parameters, displays all current settings.

#### **Parameters**

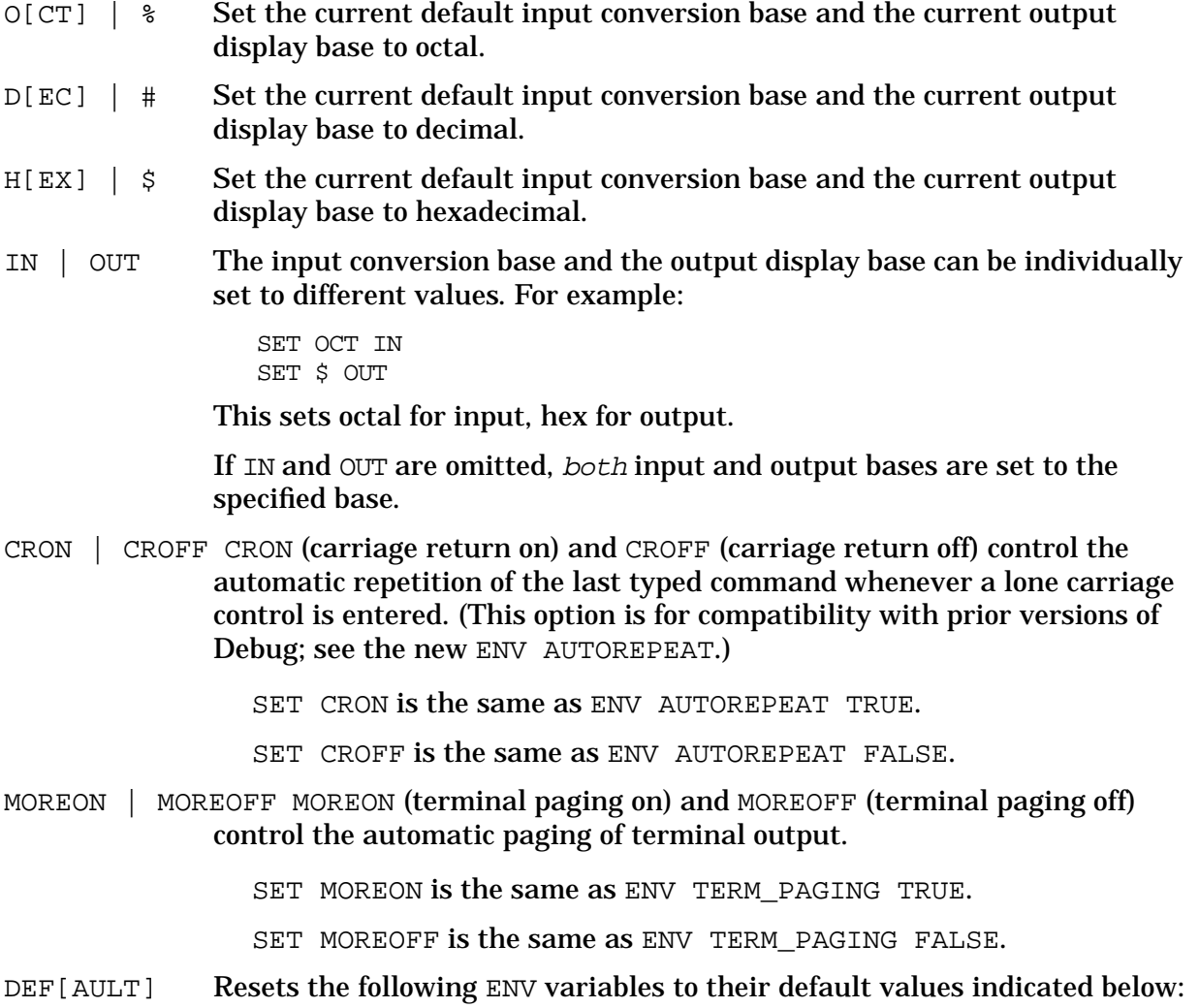

- env autoignore FALSE
- env changes "halfinv"
- env cm\_inbase %
- env cm\_outbase %
- env cmdlinesubs TRUE
- env echo\_cmds FALSE

```
env echo_subs FALSE
env echo_use FALSE
env fill "zero"
env filter ''
env hexupshift FALSE
env justify "right"
env list_paging TRUE
env list_pagelen #60
env list_title &
  '"Page: " list_pagenum:"d" " " version " " date " "
  time'
env list_width #80
env lookup_id "LSTPROC"
env markers "uline"
env multi_line_errs 2
env nm_inbase $
env nm_outbase $
env pstmt TRUE
env term_loud TRUE
env term_paging FALSE
env term_width #79
```
### **Examples**

\$nmdat > **SET**

Display all current settings. %cmdebug > **set hex out**

Set output display base to hexadecimal.

%cmdebug > **set %**

Set both input and output bases to octal.

\$nmdat > **set def**

Set default values.

### **Limitations, Restrictions**

none

# **SETxxx**

The SETxxx commands are predefined aliases for other commands.

#### **Syntax**

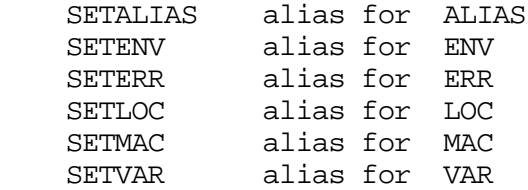

# **SHOWxxx**

The SHOWxxx commands are predefined aliases for other commands.

### **Syntax**

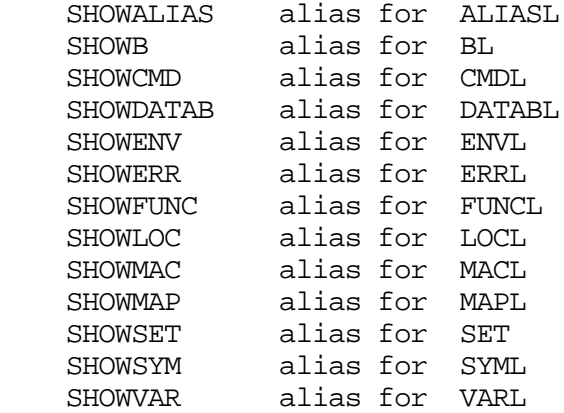

# **S, SS**

Single steps.

#### **Syntax**

S[S] [num\_instrs] [ L[OUD] | Q[UIET] ]

This command single steps the specified number of instructions. If the user attempts to

System Debug Command Specifications M-X **STORE**

single step into the system NL or SL (or any portion of code he/she does not have access to view), Debug stops single stepping and free-runs the process (for example, proceed as if the CONTINUE command had been issued). For native mode processes, Debug stops processing as soon as it returns from the inaccessible code. For compatibility mode processes, the process continues to run until it encounters a breakpoint.

#### **Parameters**

num instrs The number of instructions to be executed. If omitted, a single instruction is executed. Negative values are converted to positive values.

 $L[OUD]$  | Q[UIET] If LOUD is specified, the address where the process stopped is printed. If QUIET is specified, no message is displayed. The default is LOUD.

### **Examples**

 %cmdebug > **s** %cmdebug >

Single step to the next instruction.

 %cmdebug > **ss 5 l** Step to: PROG %0.172 %cmdebug >

Step 5 instructions "loudly", that is, print the ending address.

 \$nmdebug > **s #20 l** Step to: 115.00005f0c processstudent+\$1e8 \$nmdebug >

Step 20 instructions, and print the address when stopped.

### **Limitations, Restrictions**

The single step command cannot be used within a macro that is invoked as a function.

### **STORE**

Stores the currently defined macros or variables to a file.

### **Syntax**

 STORE MACROS filename STORE VARIABLES filename

The STORE command quickly saves macros or variables to a binary file. At a later point, the RESTORE command can be used to restore these saved macros or variables.

The current limits (as set by ENV MACROS or ENV VARS and ENV VARS\_LOC) are

automatically saved in the STORE file, and is reestablished when this file is restored with the RESTORE command.

#### **Parameters**

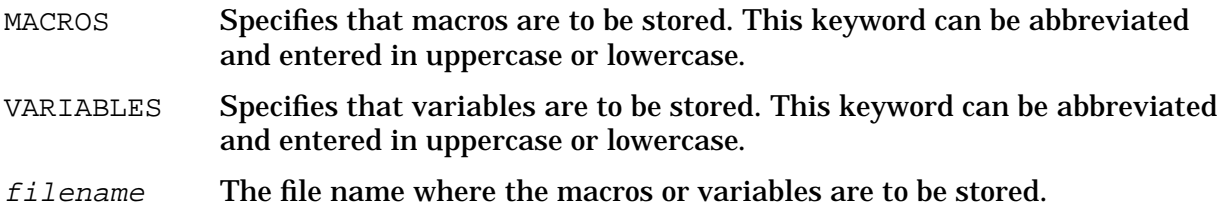

#### **Examples**

 \$nmdat > **store mac savemac** \$nmdat > **macd @** \$nmdat > **restore mac savemac**

Stores the currently defined macros into the file SAVEMAC. All macros are deleted, then the RESTORE command is used to restore them all again.

Related command: RESTORE

Related ENV variables : MACROS, VARS and VARS\_LOC

## **Limitations, Restrictions**

STORE and RESTORE are currently very version dependent.

If the internal versions of macros, variables, or storage management changes, it may not be possible to restore from a file that was stored with earlier versions of the STORE command. An error is generated.

# **SYMCLOSE**

Closes a symbolic data type file that was opened with the SYMOPEN command.

### **Syntax**

```
 SYMCLOSE symname
```
#### **Parameters**

symname The symbolic name of the symbolic data type file that was assigned at open time.

System Debug Command Specifications M-X **SYMF[ILES]**

### **Examples**

 \$ nmdat > **symfiles** OS SYMOS.PUB.SYS GRADTYP GRADTYPE.DEMO.TELESUP \$nmdat > **symclose SYMOS** \$nmdat > Closes the file SYMOS.

# **Limitations, Restrictions**

none

# **SYMF[ILES]**

Lists all open symbolic data type files and their symbolic names.

## **Syntax**

SYMF[ILES]

### **Parameters**

none

### **Examples**

 \$ nmdat > **symf** OS SYMOS.PUB.SYS GRADTYP GRADTYPE.DEMO.TELESUP

List all the symbolic data type files currently opened by the program.

### **Limitations, Restrictions**

none

# **SYMINFO**

Lists information/dump data for an opened symbolic data type file.

#### **Syntax**

SYMINFO [symname] [option] [offset] [length]

This command is generally only useful to System Debug developers and people debugging the contents of the symbolic data type files.

#### **Parameters**

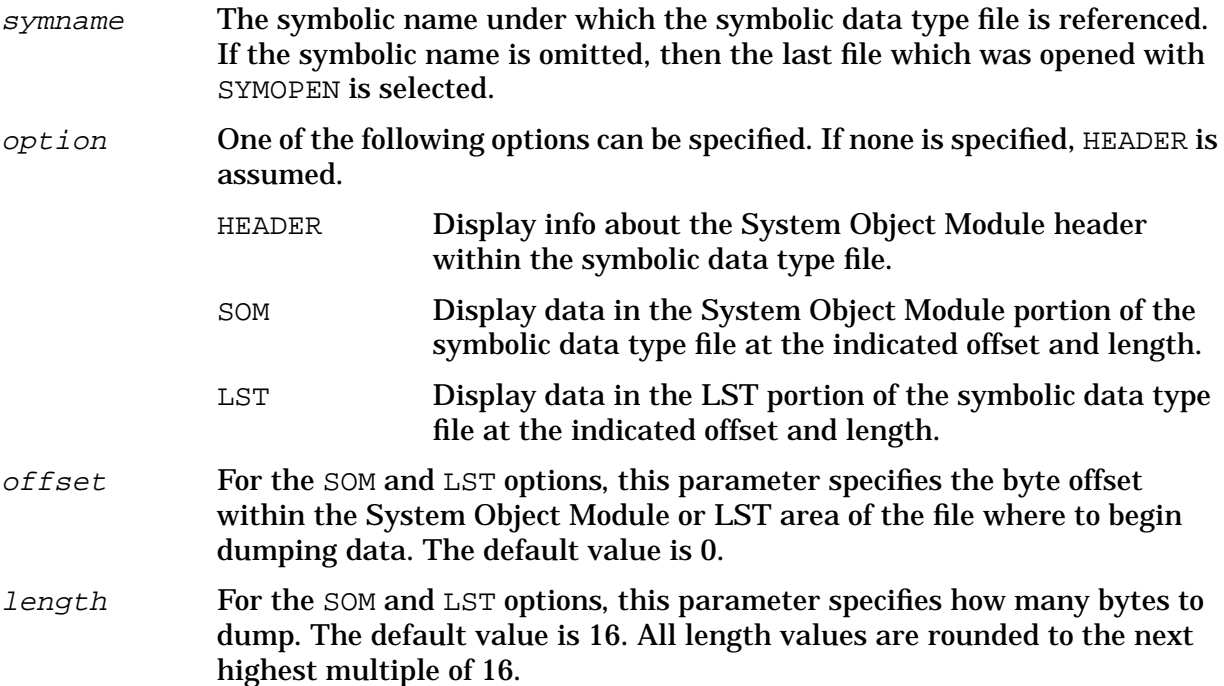

### **Examples**

\$nmdebug > **syminfo**

 Som file name: SYMOS.PUB.SYS Symname: SYMOS Som file length: 006735e0 Som offset: 00004000 Som length: 0066f5e0 Sp dir loc: 00007000 Sp dir len: 00000003 Sub sp dir loc: 00000138 Sub sp dir len: 00000019 String loc: 0000706c String len: 00000298 DEBUG space:2 Header: 000150e0 00000010 Subsp\_index: 14 GNTT: 000150f0 00001280 Subsp\_index: 15 LNTT: 00016370 00101310 Subsp\_index: 16 SLT: 00117680 00014f38 Subsp\_index: 17 VT: 0012c5b8 00543028 Subsp\_index: 18 Debug header info: 0000004a 0000004a 00000000 00002a2f Const Lookup table: 0064b45c 0001c9f0 Type Lookup table: 00667e4c 00007780

Show the header (default) information for the most recently accessed symbolic file.

# **Limitations, Restrictions**

none

# **SYML[IST]**

Lists information for the specified symbol name in an opened symbolic data type file.

#### **Syntax**

```
 SYML[IST] [pattern] [symname] [option]
```
#### **Parameters**

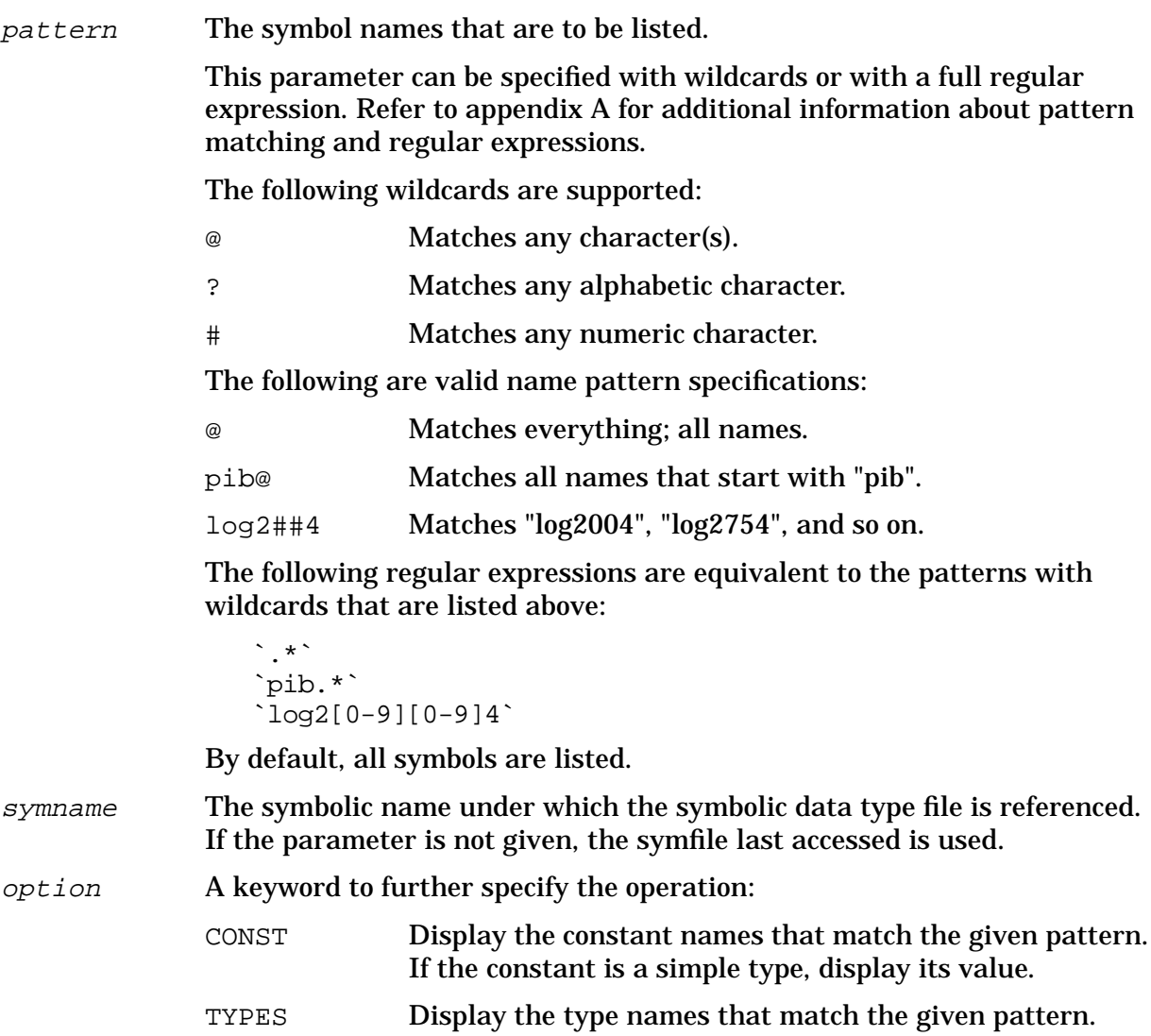

ALL Display both type and constant names (default).

### **Examples**

\$nmdebug > **SYMLIST @,GRADTYP**

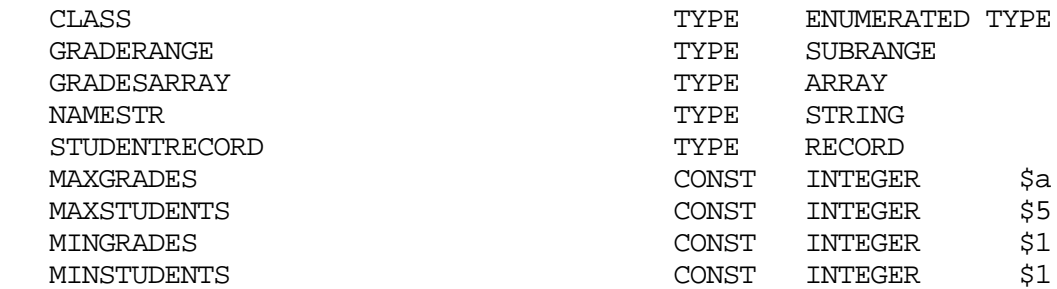

Print out the all type and constant declarations for the symfile GRADTYP.

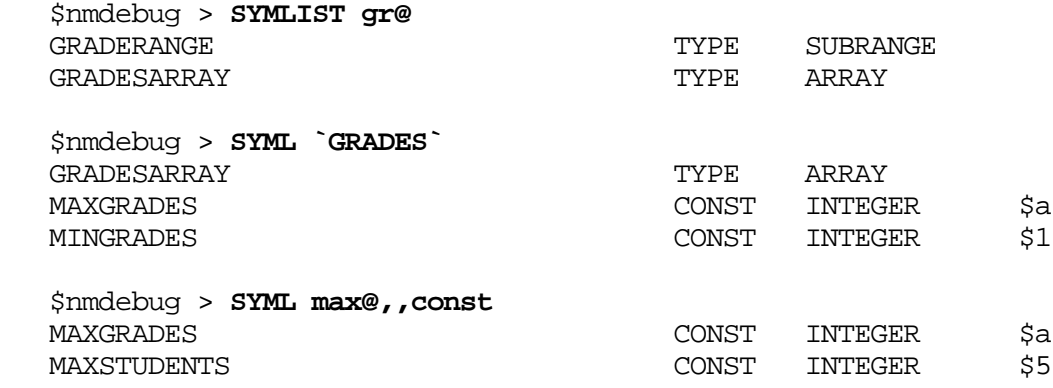

Print out various subsets from the symfile 'GRADTYP'.

### **Limitations, Restrictions**

none

# **SYMOPEN**

Opens a symbolic data type file and sets up pointers to the symbolic debug records.

### **Syntax**

SYMOPEN filename [symname]

The SYMOPEN command must be used to open a symbolic data type file before the symbolic formatting command and functions can be used.

#### **Parameters**

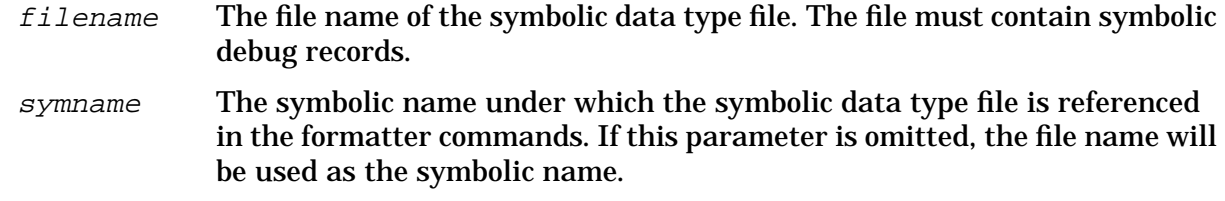

### **Examples**

 \$nmdat > **symopen SYMOS.PUB.SYS OS** \$nmdat >

Open the symbolic file SYMOS.PUB.SYS and assign the symbolic name OS to it.

# **Limitations, Restrictions**

Before a symbolic data type file is ready to be opened with SYMOPEN, ensure that the following steps have been followed:

- 1. The types must be compiled with the \$SYMDEBUG 'xdb'\$ option.
- 2. The program containing the types must have at least one statement.
- 3. The relocatable library generated by the compiler must be run through LINKEDIT.
- 4. The program file generated by LINKEDIT must be run through PXDB.
- 5. The modified program file generated by PXDB must be prepared with SYMPREP in DAT or Debug.
- 6. The program file (symbolic data type file) is now ready to be opened with SYMOPEN.

# **SYMPREP**

Prepares a program file containing symbolic debug information to be used by the symbolic formatter/symbolic access facility. Files modified through the use of this command are referred to as symbolic data type files.

### **Syntax**

```
 SYMPREP {filename}
```
### **Parameters**

filename The name of the program file name to be preprocessed. (Required)

### **Limitations, Restrictions**

Before a program file is ready to be prepared with SYMPREP, be sure that the following steps have been followed:

- 1. The types must be compiled with the \$SYMDEBUG 'xdb'\$ option.
- 2. The program containing the types must have at least one statement.
- 3. The relocatable library generated by the compiler must be run through LINKEDIT.

The modified program file generated by PXDB is now ready to be SYMPREPed by DAT or Debug, after which it may be opened with SYMOPEN.

To use this command, you must be logged on to the same account where the symbolic file resides.

# **Example**

The following example preprocesses the program file GRADTYP.DEMO.TELESUP.

```
 $nmdat > symprep gradtyp.demo.telesup
Preprocessing GRADTYP.DEMO.TELESUP
 Building constant symbol dictionary ...
 Sorting ...
 Build type symbol dictionary ...
 Sorting ...
 Constructing new SOM file ...
 GRADTYP.DEMO.TELESUP preprocessed.
```
### \$nmdat >

# **T (translate)**

#### **Privileged Mode: TCA, TCS**

Translates the specified CM address to a virtual address.

#### **Syntax**

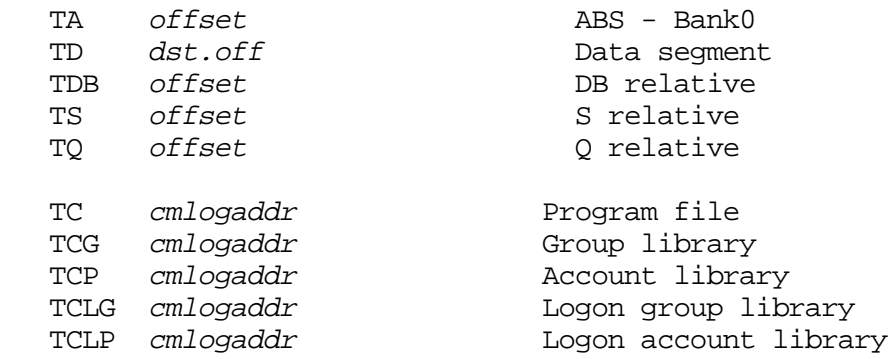

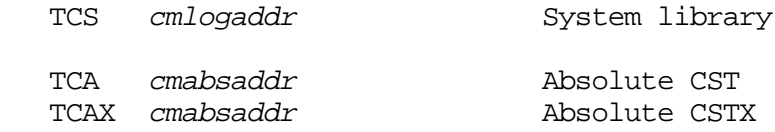

#### **Parameters**

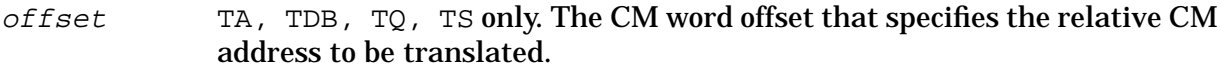

 $dseg.$   $off$   $TC$ ,  $TD$  only. The data segment and word offset to be translated.

 $cm$ logaddr TC, TCG, TCP, TCLG, TCLP, TCS only. A full logical code address (LCPTR) specifies three necessary items:

- The CM logical code file (PROG, GRP, SYS, and so on).
- The CM logical segment number.
- The CM word offset within the code segment.

Logical code addresses can be specified in various levels of detail:

• As a full logical code pointer (LCPTR):

TC procname+20 Procedure name lookups return LCPTRs.

```
TC pw+4 Predefined ENV variables of type LCPTR.
```
TC SYS(2.200) Explicit coercion to a LCPTR type.

• As a long pointer (LPTR):

```
TC 23.2644 seg.offset
```
The logical file is determined based on the command suffix. For example:

TC implies PROG.

TCG implies GRP.

TCS implies SYS, and so on.

• As a short pointer (SPTR):

TC 1024 offset only

The currently executing logical segment number and the currently executing logical file are used to build a LCPTR.

The search path used for procedure name lookups is based on the command suffix letter:

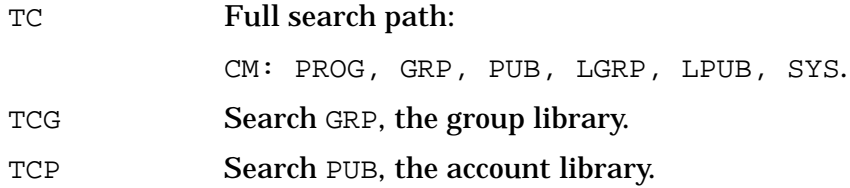

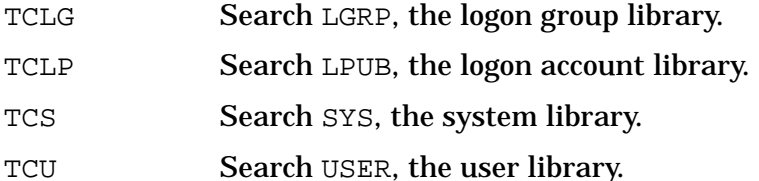

For a full description of logical code addresses, refer to the section "Logical Code Addresses", in chapter 2.

 $cm$ absaddr TCA, TCAX only. A full CM absolute code address specifies three necessary items:

- Either the CST or the CSTX.
- The absolute code segment number.
- The CM word offset within the code segment.

Absolute code addresses can be specified in two ways:

• As a long pointer (LPTR):

TCA 23.2644 Implicit CST 23.2644

```
TCAX 5.3204 Implicit CSTX 5.3204
```
• As a full absolute code pointer (ACPTR):

TCA CST(2.200) Explicit CST coercion.

TCAX CSTX(2.200) Explicit CSTX coercion.

TCAX logtoabs(prog(1.20)) Explicit absolute conversion.

The search path used for procedure name lookups is based on the command suffix letter:

TCA GRP, PUB, LGRP, LPUB, SYS TCAX PROG

#### **Examples**

 %cmdebug > **td 1.100** % DST 1.100 VIRT \$b.40011630

Translate data segment 1.100 to a virtual address.

 %cmdebug > **ta 2000** % ABS+2000 VIRT \$a.80000800

Translate ABS+2000 to a virtual address.

```
 $nmdebug > tcs %22.%5007
   SYS % 22.5007 = CST % 23.5007 = VIRT $21.6ed0e
   FOPEN+%13 (XLSEG11)
   start: %4774 entry: %5000 proclen: %626 seglen: %31454
   Translator Node Addresses:
 CM prev: SYS %22.5006 NM prev: TRANS $21.6afd5c
 CM next: SYS %22.5010 NM next: TRANS $21.6afd74
```
Translate CM logical address SYS %22.5007.

```
 %cmdebug > tc fgetkeyinfo+1146
 SYS % 32.2031 = CST % 33.2031 = VIRT $21.a4c32
 FGETKEYINFO+%1146 (KSAMSEG1)
 start: %663 entry: %702 proclen: %2145 seglen: %37204
 Translator Node Addresses:
 CM prev: SYS %32.2030 NM prev: TRANS $21.7da7a0
 CM next: SYS %32.2034 NM next: TRANS $21.7da7c4
```
Translate CM logical address fgetkeyinfo+1146.

Refer to appendix C for a discussion of CM object code translation, node points, and breakpoints in translated CM code.

## **Limitations, Restrictions**

All information that is displayed in a TC (translate code) display can be obtained programmatically, except for the CM segment length.

There is no way to obtain the virtual address of ABS relative addresses programmatically.

## **TERM**

#### **Debug only**

Controls the synchronization of several debug processes on a single terminal.

### **Syntax**

 TERM TERM LIST TERM NEXT

Terminal locking allows multiple processes to use a single terminal for debugging without confusion.

TERM LIST shows information about processes waiting for the terminal semaphore.

TERM NEXT grants the terminal to the process at the head of the waiting list.

Exiting, continuing, and stepping from the debugger perform an implicit TERM NEXT command.

#### **Parameters**

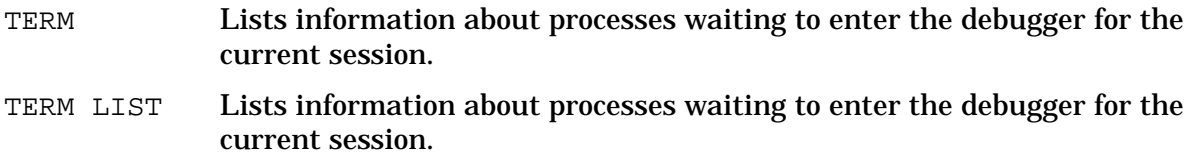

TERM NEXT If we own the terminal semaphore, release it and allow the next process waiting for it to enter the debugger. Our process is then queued at the end of the list for the semaphore.

Related environment variables: TERM\_LOCKING.

#### **Examples**

```
 $(3b) nmdebug > = 2 + 2
 $4
 PIN 4c is waiting to enter Debug
 $(3b) nmdebug > term list
 Current term owner: 3b Next pin: 1a # Waiting pins: 2
```
A processes has just notified us that it is waiting to enter Debug. We then list information about the waiting PINS. We see that there are two PINs waiting and the first PIN in the queue is 1a.

 \$(3b) nmdebug > **term next** PIN 3b is waiting to enter Debug \$(1a) nmdebug > **term list** Current term owner: 1a Next pin: 4c # Waiting pins: 2

We gave away the semaphore and let the next PIN into Debug (PIN 1a). This placed us (PIN 3b) at the end of the queue. We next listed information about the waiting PINs and see that PIN 4c has moved to the front of the queue.

#### **Limitations, Restrictions**

Due to the implementation of semaphores, Debug cannot list all of the PINs in the queue, just the first one and a count.

# **TR[ACE]**

Displays a stack trace.

#### **Syntax**

TR[ACE] [level] [options]

The TR command produces a trace of the procedures active on the current PIN's stack. The command is mode sensitive. If the user is in cmdebug, a trace of the compatibility mode stack is produced, if in nmdebug, a trace of the native mode stack is printed. An interleaved stack trace of both CM and NM stacks is produced by using the DUAL option.

If the current stack is the NM interrupt control stack (ICS), when the base of the ICS is

System Debug Command Specifications M-X **TR[ACE]**

reached, System Debug automatically switches to the stack of the last running process and continues the stack trace. This feature in no way implies that the routines on the ICS were invoked on behalf of the last running process. If the dispatcher is currently running, there is no last running process, so the stack trace stops when the base of the ICS is found.

#### **Parameters**

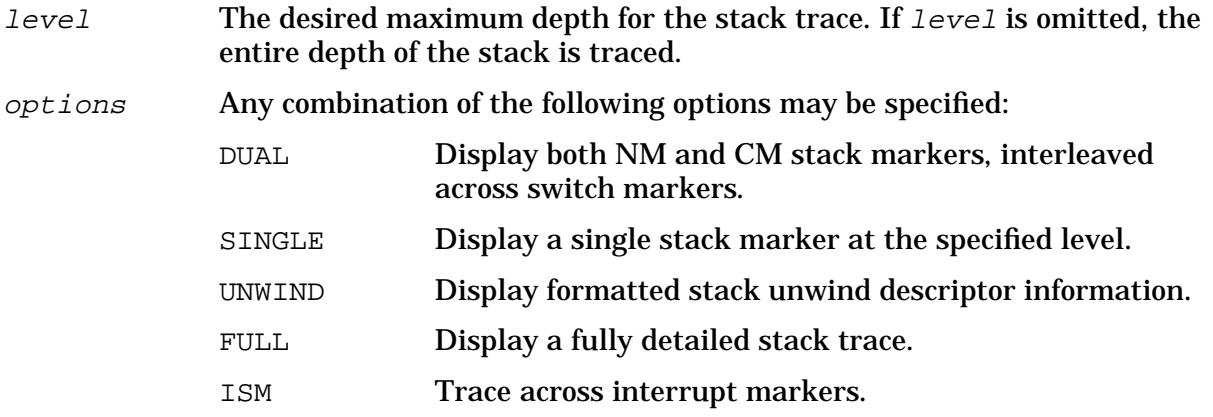

#### **NM Examples**

\$nmdebug > **tr**

PC=115.00005b50 processstudent.highscore

- \* 0) SP=40221180 RP=115.00005f0c processstudent+\$1e8
	- 1) SP=40221180 RP=115.00006b1c PROGRAM+\$300
	- 2) SP=40221100 RP=115.00000000

```
 (end of NM stack)
```
Display an entire NM stack trace. The first line indicates the address the PC register points to. Each stack level is formatted, starting from the top of stack and working down the depth of the stack. Level numbers are indicated on the left; an asterisk marks the current level. (Refer to the LEV command.)

```
 $nmdebug > tr
      PC=a.0074da24 FWRITE
 * 0) SP=40221260 RP=a.00748150 ?FWRITE+$8
        export stub: f4.0012d044 P_FLUSHLINE+$54
   1) SP=40221260 RP=f4.00139560 P_WRITELN+$20
   2) SP=40221200 RP=f4.00139630 P_WRITELN+$9c
   3) SP=402211c8 RP=f4.0013950c ?P_WRITELN+$8
        export stub: 115.00005e30 processstudent+$10c
   4) SP=40221180 RP=115.00006b1c PROGRAM+$300
   5) SP=40221100 RP=115.00000000
      (end of NM stack)
```
The above example shows a stack trace that contains a call from the program file to a user library, and from the user library to the system NL. Transitions between libraries are performed through the use of export stubs. (Refer to the *Procedure Calling Conventions Reference Manual* (09740-90015) for a description of export stubs.)

```
 $nmdebug > tr,unw
     PC=115.00005b50 processstudent.highscore
```

```
 * 0) SP=40221180 RP=115.00005f0c processstudent+$1e8
   Can't Unwind: 0 Entry-FR: 00 Call_FR: 00 Region: Normal
      Millicode: 0 Entry-GR: 00 Call_GR: 00 Frame-size: 6 (dbl words)
 Large-Frame-R3: 0 Save-SRs: 00 Save-SP: 0 Save-MRP: 0
       Save-SR0: 0 Cleanup: 0 Save-RP: 0 Args-stored: 1
 Interrupt-Mrkr: 0
  1) SP=40221180 RP=115.00006b1c PROGRAM+$300
   Can't Unwind: 0 Entry-FR: 00 Call_FR: 00 Region: Normal
     Millicode: 0 Entry-GR: 03 Call_GR: 00 Frame-size: 1<br>e-Frame-R3: 0 Save-SRs: 00 Save-SP: 1 Save-MRP: 0
Large-Frame-R3: 0 Save-SRs: 00 Save-SP: 1
       Save-SR0: 0 Cleanup: 0 Save-RP: 1 Args-stored: 1
 Interrupt-Mrkr: 0
  2) SP=40221100 RP=115.00000000
   Can't Unwind: 0 Entry-FR: 00 Call_FR: 00 Region: Normal
      Millicode: 0 Entry-GR: 00 Call_GR: 00 Frame-size: c (dbl words)
Large-Frame-R3: 0 Save-SRs: 00 Save-SP: 1 Save-MRP: 0
       Save-SR0: 0 Cleanup: 0 Save-RP: 1 Args-stored: 0
 Interrupt-Mrkr: 0
```
(end of NM stack)

Native mode stack trace relies on the presence of unwind descriptors as produced by the language compilers. Without these information blocks, a stack trace would not be possible. The UNWIND option is used to display the unwind descriptor associated with each procedure. (Refer to the *Procedure Calling Conventions Reference Manual* (09740-90015) for a description of unwind descriptors.)

```
 $nmdebug > tr,f
      PC=a.0074da24 NL.PUB.SYS/FWRITE
 * 0) SP=40221260 RP=a.00748150 ?FWRITE+$8
      DP=c0200008 PSP=40221260 PCPRIV=0
        export stub:
  f4.0012d044 XL.PUB.SYS/P_FLUSHLINE+$54
   1) SP=40221260 RP=f4.00139560 P_WRITELN+$20
      DP=40200648 PSP=40221200 PCPRIV=3
   2) SP=40221200 RP=f4.00139630 P_WRITELN+$9c
      DP=40200648 PSP=402211c8 PCPRIV=3
   3) SP=402211c8 RP=f4.0013950c ?P_WRITELN+$8
      DP=40200648 PSP=40221180 PCPRIV=3
      export stub: 115.00005e30 GRADES.DEMO.TELESUP/processstudent+$10c
   4) SP=40221180 RP=115.00006b1c PROGRAM+$300
      DP=40200008 PSP=40221100 PCPRIV=3
   5) SP=40221100 RP=115.00000000
      DP=40200008 PS
 P=402210a0 PCPRIV=3
      (end of NM stack)
```
A FULL stack trace displays the value of DP, PSP and the privilege level (0-3 for each level in the stack).

\$nmdebug > **tr 2,single**

2) SP=40221200 RP=f4.00139630 P\_WRITELN+\$9c

#### Display only stack level 2.

```
 $nmdebug > tr
```

```
 PC=a.006777fc trap_handler
```
- \* 0) SP=40221338 RP=a.002a1fec conditional+\$ac
	- 1) SP=40221338 RP=a.000a5040 hpe\_interrupt\_marker\_stub
- --- Interrupt Marker

```
 $nmdebug > tr,ism
     PC=a.006777fc trap handler
 * 0) SP=40221338 RP=a.002a1fec conditional+$ac
   1) SP=40221338 RP=a.000a5040 hpe_interrupt_marker_stub
  --- Interrupt Marker
   2) SP=402211e8 RP=25d.00015134 small_divisor+$8
  --- End Interrupt Marker Frame ---
      PC=25d.00015134 small_divisor+$8
   0) SP=402211e8 RP=25d.00015d38 average+$b0
   1) SP=402211e8 RP=25d.00015c74 ?average+$8
        export stub: 25c.00005d98 processstudent+$74
   2) SP=40221180 RP=25c.00006b1c PROGRAM+$300
   3) SP=40221100 RP=25c.00000000
      (end of NM stack)
```
\$nmdebug >

In the above example, the first stack trace encounters an interrupt marker and stops tracing. The second stack trace uses the ISM option to continue tracing past the interrupt marker. The interrupt that caused the interrupt marker to be generated was caused by a divide by zero in the small\_divisor routine.

#### **CM Examples**

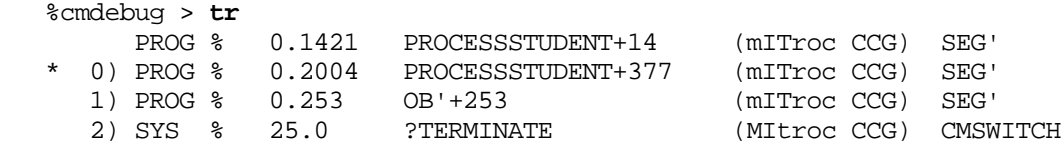

Display a CM stack trace. The first line indicates the address CMPC points to. Each stack marker is formatted, starting from the top of stack and working down the depth of the stack. Level numbers are indicated on the left; an asterisk marks the current level. (Refer to the LEV command.)

```
 %cmdebug > tr,f
       PROG % 0.1421 PROCESSSTUDENT+14 (CSTX 1) SEG'
       X=22750 P=1421 Status=(mITroc CCG 301) DeltaQ=13670
   * 0) PROG % 0.2004 PROCESSSTUDENT+377 (CSTX 1) SEG'
       X=6 P=2004 Status=(mITroc CCG 301) DeltaQ=14
     1) PROG % 0.253 OB'+253 (CSTX 1) SEG'
       X=36 P=253 Status=(mITroc CCG 301) DeltaQ=10
 2) SYS % 25.0 ?TERMINATE (CST 26) CMSWITCH
 X=0 P=0 Status=(MItroc CCG 026) DeltaQ=4
```
The above examples specifies the  $FULL$  option to display the value of the X, P, and status registers, and the DELTA-Q value.

### **Translated Code Examples**

```
 Break at: NM [1] TRANS 24.00854ea4 PASCAL'LIBRARY2:?P'WRITESTR
 $nmdebug > tr ,dual
        PC=24.00854ea4 PASCAL'LIBRARY2:?P'WRITESTR
NM* 0) SP=40221290 RP=a.0067320c outer block+$e8
 NM 1) SP=402210a0 RP=a.00000000 inx_A0000+$14
      (end of NM stack)
```
The above example shows Debug stopping at a breakpoint. The breakpoint was set in SL.PUB.SYS at the entry point to the P'WRITESTR routine. Since the system SL is translated, Debug set two breakpoints (one in the CM emulated code and one in the translated NM code). The NM translated code breakpoint is encountered, and so Debug stops.

A stack trace reveals that the process is indeed stopped at the entry point to  $P'$  WRITESTR, but no other recognizable markers appear. This is because translated code does not actually switch to CM mode, so no switch markers exist to enable the DUAL option to function. However, the CM stack is maintained as if the code were being run by the emulator. Switching to cmdebug and performing a stack trace reveals this.

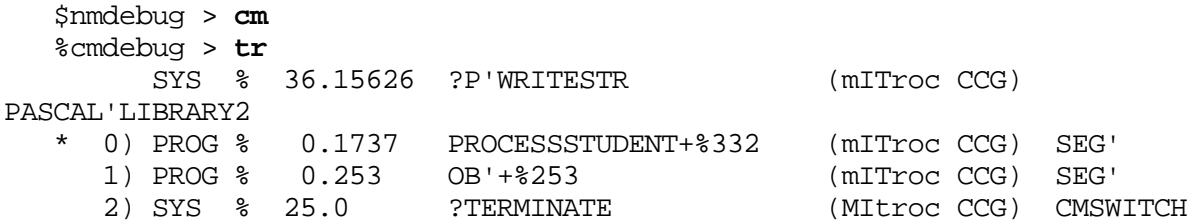

The above trace shows all of the CM procedures that are active on the stack. Remember, the CM stack is maintained even if the code is running translated.

## **Dual Mode Examples**

```
 $nmdat > tr,d
        PC=a.000a4838 enable_int+$20
 NM* 0) SP=40201ce0 RP=a.0013cdf0 notify_dispatcher.block_current_process+$294
 NM 1) SP=40201ce0 RP=a.0013deec notify_dispatcher+$34c
 NM 2) SP=40201c88 RP=a.001dc964 wait_for_active_port+$ec
 NM 3) SP=40201c10 RP=a.001dd680 receive_from_port+$450
 NM 4) SP=40201bc0 RP=a.00228514 extend_receive+$4d8
 NM 5) SP=40201b28 RP=a.00218bdc rendezvousio.get_specific+$194
 NM 6) SP=40201a78 RP=a.00218ec8 rendezvousio+$13c
 NM 7) SP=40201a08 RP=a.0020f274 attachio.perform_io+$f8
 NM 8) SP=402018c8 RP=a.00210414 attachio.terminal_functions+$fac
 NM 9) SP=40201838 RP=a.00214d40 attachio+$2e4
 NM a) SP=402017e0 RP=a.0020e3bc ?attachio+$8
          export stub: a.003e30e4 arg_regs+$28
 NM b) SP=402015c8 RP=a.0044db34 nm_switch_code+$f30
 NM c) SP=40201498 RP=a.000a09b0 cm_swtnm_call+$8
        (switch marker frame)
    CM SYS % 27.253 SWITCH'TO'NM'+%4 (Mitroc CCG) SUSER1
```

```
CM * 0) SYS % 27.253 SWITCH'TO'NM'+%4 (Mitroc CCG) SUSER1<br>
CM 1) SYS % 25.7765 ATTACHIO+%325 (Mitroc CCG) CMSWITCH
     CM 1) SYS % 25.7765 ATTACHIO+%325 (Mitroc CCG) CMSWITCI<br>
CM 2) SYS % 22.17700 DEALLOCATE+%30 (Mitroc CCG) XLSEG11
     CM 2) SYS % 22.17700 DEALLOCATE+%30
      CM 3) SYS % 3.5540 F'CLOSE'+%4321 (MitroC CCG) FSSEG3
      CM 4) switch marker (Mitroc CCG)
   NM d) SP=40201208 RP=a.000a07bc ?CM_SWITCH+$30
           export stub: a.0044c3e4 switch to cm+$c30
   NM e) SP=40201018 RP=a.006f3c84 fclose_nm+$74c
   NM f) SP=40200db0 RP=a.006e62a8 FCLOSE+$368
   NM 10) SP=40200aa8 RP=a.0036a0b0 fs_proc_term+$a4
   NM 11) SP=40200a00 RP=a.00197550 terminate_process+$318
   NM 12) SP=40200948 RP=a.00326fb0 TERMINATE+$28
   NM 13) SP=40200668 RP=a.00326a2c ?TERMINATE+$8
            export stub: a.003e30e4 arg_regs+$28
   NM 14) SP=40200638 RP=a.0044db34 nm_switch_code+$f30
   NM 15) SP=40200508 RP=a.000a09b0 cm_swtnm_call+$8
          (switch marker frame)
      CM 5) SYS % 27.253 SWITCH'TO'NM'+%4 (MITroc CCG) SUSER1
     CM 6) SYS % 25.5 TERMINATE+%5 (MITroc CCG) CMSWITCH<br>CM 7) PROG % 0.244 (mITroc CCE)
 CM 7) PROG % 0.244 (mITroc CCE)
 CM 10) SYS % 25.0 ?TERMINATE (MItroc CCG) CMSWITCH
  NM 16) SP=40200278 RP=a.0030d868 outer block+$144
   NM 17) SP=40200088 RP=a.00000000
        (end of NM stack)
   $nmdat >
```
The above example shows an interleaved NM and CM stack trace.

### **Limitations, Restrictions**

The DUAL option is ignored if the current mode is not the same as the original entry mode. (Refer to the ENV ENTRY\_MODE command.)

When CM code has been translated, it is not possible to obtain dual mode stack traces. The NM and CM stacks may be traced individually, however.

People debugging the operating system need to be aware of the following limitation. If an interrupt handler is running that has interrupted code running in CM mode, dual stack trace is incorrect. In addition, not all of the CM stack may be shown.

Native mode stack trace depends on the presence and accuracy of unwind descriptors in the program file and libraries to trace stacks. If these descriptors are not present, corrupted, or not correctly sorted, System Debug may produce incorrect stack traces.

DAT is only able to trace the part of the NM stack that corresponds to code in  $ML.PUB.SYS$ . If by chance the unwind descriptors of the code that called the NL routines are resident, the stacked procedure calls are displayed all the way to the base of the stack. The names of the procedures in other libraries and program files are not known to DAT.

### **TRAP**

**Debug only**

Arms/disarms/lists various traps that are monitored by Debug.

#### **Syntax**

 TRAP [LIST] TRAP [trap-name] [option]

#### **Parameters**

trap-name Traps can be classified into several classes. The trap names for each class are presented together. In general, this parameter specifies which trap to arm, disarm, or list. Only enough characters to make the name recognizable are required.

#### **Hardware Traps**

These are traps that are documented in the Precision Architecture Control Document (ACD). They are trapped directly by the hardware.

BRANCH The BRANCH trap is the taken branch trap. Any time a branch instruction is executed the debugger stops.

#### **MPE/iX X-Traps**

These traps correspond to the MPE/iX user intrinsics of similar name. (Refer to the *MPE/iX Intrinsics Reference Manual* for descriptions of the each of these traps.) By arming these traps, the debugger obtains control of the process before the system trap mechanism. You may have the system ignore the trap (pretend it never happened) or process it as if the debugger had not been notified.

To have the trap ignored use the C[ontinue]IGNORE command.

Typing C[ontinue] or C[ontinue] NOIGNORE causes the trap subsystem to process the trap as if Debug has not been notified.

- XARITHMETIC The trap mask indicating the cause of the trap is displayed.
- XCODE The code trap number is displayed.
- XLIBRARY Not implemented.
- XSYSTEM Not implemented.

Refer to the *MPE XL Intrinsics Reference Manual* (32650-90028) for a description of the format of the various trap masks and codes displayed by Debug when one of the above traps is encountered.

#### **Trace Traps**

The currently defined trace events are based on compiler generated breakpoints. These breakpoints are inserted into the code by the compilers only if the symbolic debug compiler option is used. If the debugger arms any of these events, it stops at the indicated event.

BEGIN\_PROCEDURE Stop at the entry to procedure.

END\_PROCEDURE Stop at the exit from procedure.

LABELS Stop at all labels.

STATEMENTS Stop at each source statement (requires compiler support).

EXIT\_PROGRAM Stop at the program exit point.

ENTER\_PROGRAM Stop at the program entry point.

TRACE ALL All of the trace events.

option Three options are supported. If none is given, LIST is assumed.

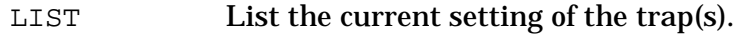

ARM Arm the indicated trap(s).

DISARM Disarm the indicated trap(s).

#### **Examples**

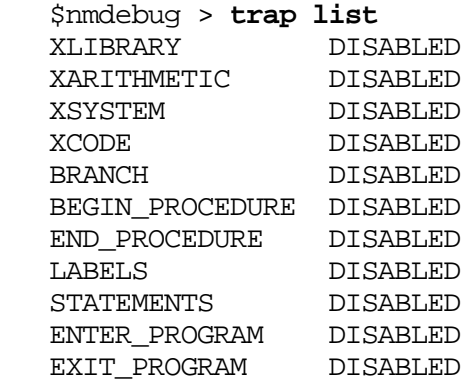

List the status of all the defined traps (initial status is disabled).

\$nmdebug > **trap branch arm**

Arm the branch taken trap and the arithmetic traps.

```
 $nmdebug > trap
 XLIBRARY DISABLED
 XARITHMETIC DISABLED
 XSYSTEM DISABLED
 XCODE DISABLED
 BRANCH DISABLED
 BEGIN_PROCEDURE DISABLED
 END_PROCEDURE ARMED
 LABELS DISABLED
 STATEMENTS DISABLED
 ENTER_PROGRAM DISABLED
EXIT_PROGRAM DISABLED
```
#### Show the status of the traps.

```
 $nmdebug > c
 Branch Taken at: 6a8.00005d84 processstudent+$60
  to: 6a8.000056b8 lr_wa_10
 $nmdebug > c
 Branch Taken at: 6a8.00005708 lr_wa_1+$8
  to: 6a8.00005d88 processstudent+$64
 $nmdebug > c
 Branch Taken at: 6a8.00005d94 processstudent+$70
  to: 6a8.00005990 ?_start+$3c
 $nmdebug > c
 Branch Taken at: 6a8.000059ac ?_start+$58
  to: a.fff7b004
 $nmdebug > c
 Branch Taken at: a.fff7b024
  to: 730.00015c6c ?average
```
The above example shows the use of the branch taken trap. Every time any form of branch instruction is executed, Debug stops just before the branch occurs.

```
 $nmdebug > trap xari arm
   $nmdebug > trap xari list
   XLIBRARY ARMED
   $nmdebug > c
   XARI Trap at: 730.00015d38 average+$b0
   trap mask = 00000002
   $nmdebug > wl pc,#13
   GRP $730.15d38
   $nmdebug > dc pc-20,#13
   GRP $730.15d18
  00015d18 average+$90 b6b60802 ADDIO 1,21,22
 00015d1c average+$94 6bd63f81 STW 22,-64(0,30)
 00015d20 average+$98 e81f1f77 B,N average+$58
   00015d24 average+$9c 20000009 ** Stmt 9
   00015d28 average+$a0 4bc13ee9 LDW -140(0,30),1
   00015d2c average+$a4 b4390fff ADDIO -1,1,25 /* Trap occurred in
```

```
 00015d30 average+$a8 ebff0595 BL divoI,31 /* <-- this routine.
 00015d34 average+$ac 4bda3f89 LDW -60(0,30),26
 00015d38 average+$b0 4bdf3ed9 LDW -148(0,30),31 /* <-- PC is here
 00015d3c average+$b4 6bfd0000 STW 29,0(0,31)
00015d40 average+$b8 e840c000 BV 0(2)
 00015d44 average+$bc 37de3f31 LDO -104(30),30
 $nmdebug > dr r29
 R29=$0
 $nmdebug > mr r29 4
R29=50 := $4 $nmdebug > c ignore
```
The above example starts by arming the XARI trap. The process is allowed to run. During execution, an arithmetic trap was detected. Debug stops to allow the user to inspect the state of the process. After viewing the code, it can be seen that the trap occurred in the divoI millicode routine. By analyzing the trap mask it is determined that the trap was caused by attempting to divide by zero. The millicode divide routine returns the result of its operation in general register 29.

After looking at the source code, the bug in the program was discovered. It was determined that at this point in process execution, the result of the divide should have been "4". The millicode return register is updated with the correct value. The continue command with the IGNORE option is issued to resume the process as if the trap never happened. (If the IGNORE option had been specified, the process would have been terminated by the trap subsystem.)

### **Limitations, Restrictions**

The XLIBRARY and XSYSTEM trace traps are not implemented.

# **UF**

#### **Debug only**

Unfreezes a code segment, data segment, or virtual address (range) in memory.

#### **Syntax**

UFC logaddr [bytelength] Program file UFCG logaddr [bytelength] Group library UFCP logaddr [bytelength] Account library UFCLG logaddr Logon group library UFCLP logaddr **Logon account library** UFCS logaddr [bytelength] System library UFCU fname logaddr [bytelength] User library UFCA *cmabsaddr* and absolute CST

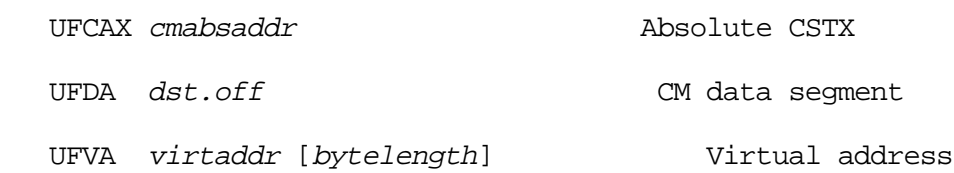

These unfreeze commands actually decrement a system freeze count. The segment or pages may remain frozen if their freeze count is still positive.

#### **Parameters**

 $log$ addr A full logical code address (LCPTR) specifies three necessary items:

- The logical code file (PROG, GRP, SYS, and so on).
- NM: the virtual space ID number (SID). CM: the logical segment number.
- NM: the virtual byte offset within the space.

CM: the word offset within the code segment.

Logical code addresses can be specified in various levels of detail:

• As a full logical code pointer (LCPTR):

UFC procname+20 Procedure name lookups return LCPTRs.

UFC  $pw+4$  Predefined ENV variables of type LCPTR.

UFC SYS(2.200) Explicit coercion to a LCPTR type.

• As a long pointer (LPTR):

UFC 23.2644 sid.offset or seg.offset

The logical file is determined based on the command suffix. For example:

UFC implies PROG.

UFCG implies GRP.

UFCS implies SYS, and so on.

• As a short pointer (SPTR):

UFC 1024 offset only

For NM, the short pointer offset is converted to a long pointer using the function STOLOG, which looks up the SID of the loaded logical file. This is different from the standard short to long pointer conversion, STOL, which is based on the current space registers (SRs).

For CM, the current executing logical segment number and the current executing logical file are used to build a LCPTR.

The search path used for procedure name lookups is based on the command suffix letter:

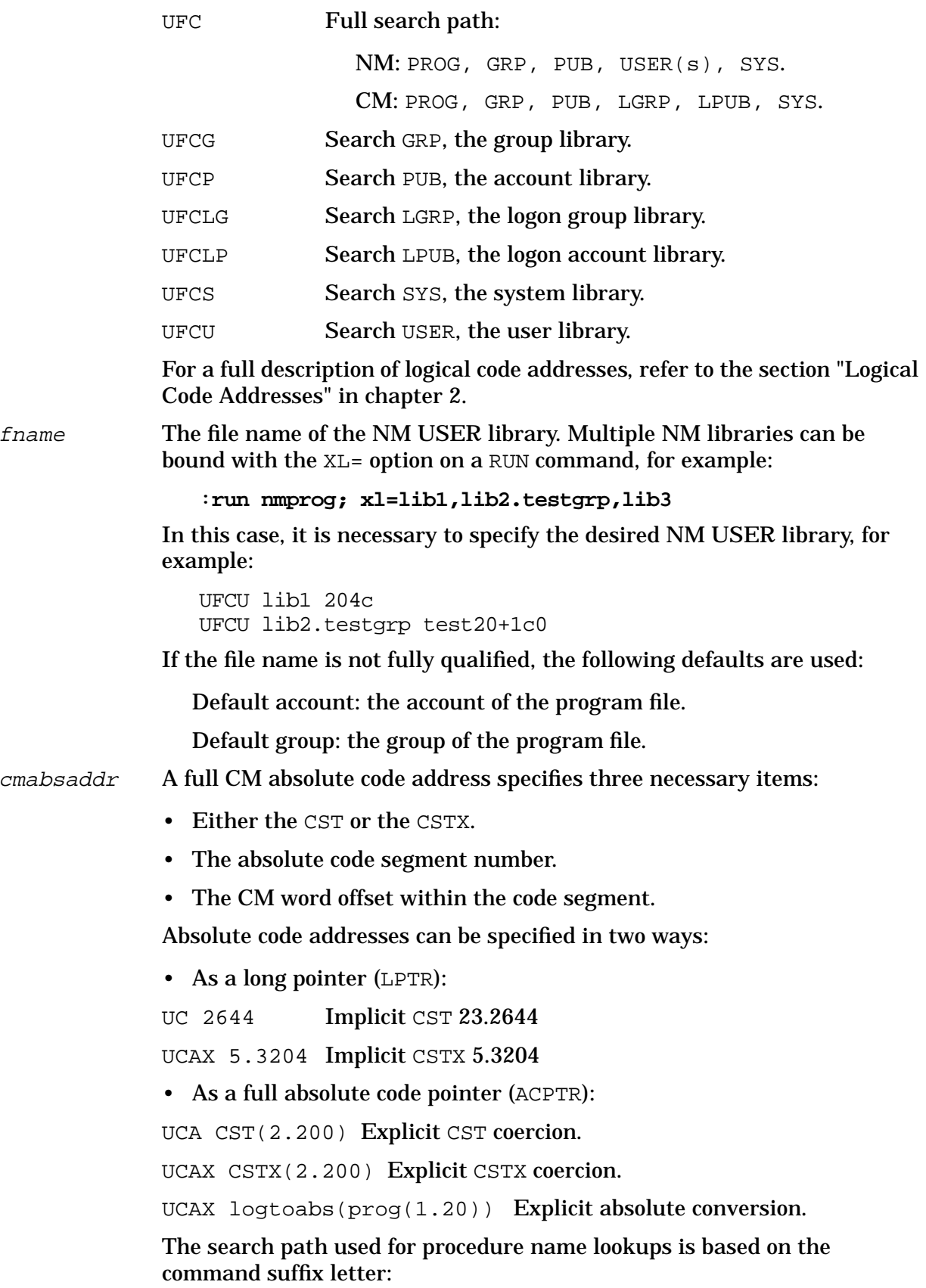

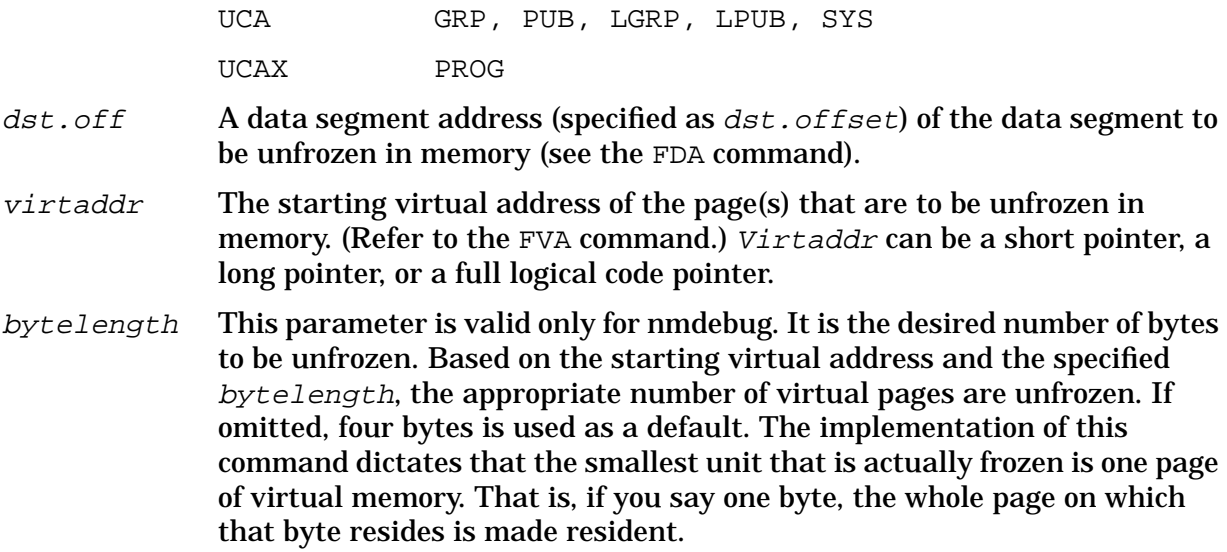

#### **Examples**

%cmdebug > **ufc sys(12.0)**

Unfreeze CM logical code segment SYS %12.

\$nmdebug > **ufva 22.104, 1000**

Unfreeze 1000 bytes starting at virtual address 22.104.

#### **Limitations, Restrictions**

none

# **UNMAP**

Closes (unmaps) a file that was opened by the MAP command.

#### **Syntax**

UNMAP index

#### **Parameters**

index The mapped file index number (displayed with the MAP and MAPLIST commands).

#### **Examples**

 \$nmdebug > **mapl** 1 DTCDUMP.DUMPUSER.SUPPORT 1000.0 Bytes = 43dc

System Debug Command Specifications M-X **UPD**

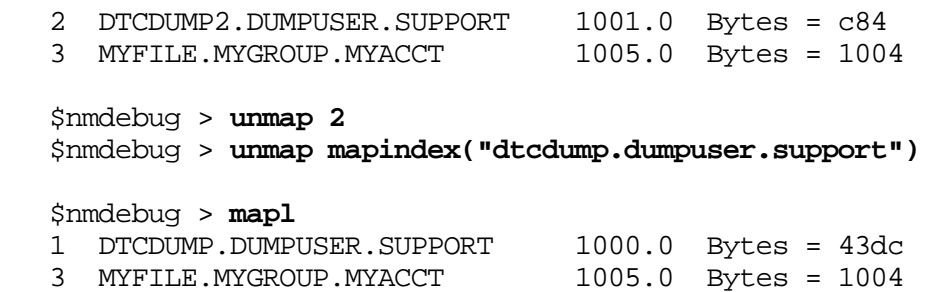

Close the file DTCDUMP2.DUMPUSER.SUPPORT. Also, close the file DTCDUMP.DUMPUSER.SUPPORT (by calling the MAPINDEX function that returns the file index number 1).

#### **Limitations, Restrictions**

none

# **UPD**

Updates the windows.

#### **Syntax**

UPD

### **Parameters**

none

### **Examples**

%cmdebug > **UPD**

### **Limitations, Restrictions**

none

# **USE**

System Debug commands can be executed from a file with the USE command.

## **Syntax**

```
USE
 USE [filename] [count]
 USENEXT count
 USE [CLOSE][ALL | @]
```
USE, entered alone, displays the current open command file(s) and the current line position within the file (current-record/total records).

USE filename opens the specified file, executes all commands from that file, and then closes the file. An optional count parameter is used to read a particular number of lines from the file before returning to interactive user input. If count is less than the total number of lines in the file, the file remains open and pending.

USENEXT count reads the next count lines from the most recently opened file, and once again returns to interactive input.

Up to five command files can be opened at one time; command files are maintained in a stack, and each has its own remaining count.

USE CLOSE closes (saves) the most recently (still opened) command file. Since files are automatically closed when completed, this is necessary only for partially executed command files.

USE CLOSE ALL or CLOSE @ closes (saves) all (still opened) command files.

Command lines executed from USE files are not displayed, unless the user has explicitly set the environment variable ECHO USE. (Refer to the ENV ECHO USE command.)

### **Parameters**

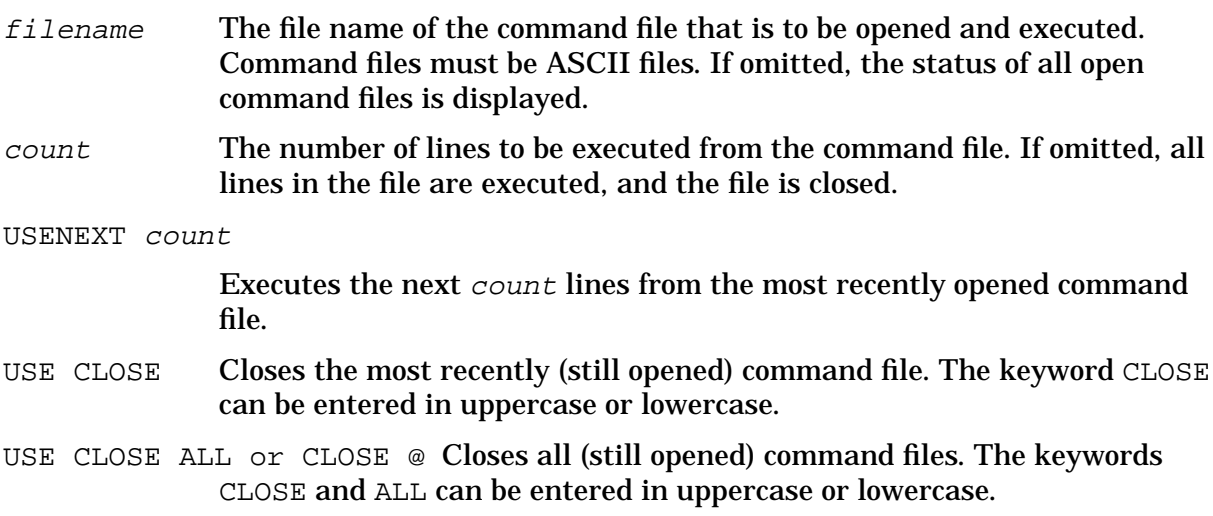

### **Examples**

%cmdebug > **use macros**

Opens the file macros, executes all commands from the file, and then closes the file (as is).

```
 %cmdebug > use macros 10
```
Opens the file macros and executes the first 10 lines from the file, then returns to normal interactive input.

%cmdebug > **usenext 5**

Use the next five lines from the current USE file.

```
 %cmdebug > use
 USE file "macros" OPEN: 15/76
```
Displays the current status of open command files. The file macros is opened and positioned at line 15 out of 76 lines.

%cmdebug > **use close**

Closes the current open USE file. Note that other nested USE files may still be left open.

#### **Limitations, Restrictions**

Command files should be typical unnumbered editor files, ASCII, with a fixed record size less than 256 bytes. Line numbers are not stripped.

There is currently a limit of five nested USE files.

Command lines that are executed from USE files are placed into the command history stack. Long USE files often displace all of the current commands in the stack out of accessible range.

## **VAR**

Defines a user-defined variable.

#### **Syntax**

VAR var\_name [:var\_type] [=] var\_value

The entire set of currently defined variables can be saved into a binary file for later restoration. (Refer to the STORE and RESTORE commands.)

#### **Parameters**

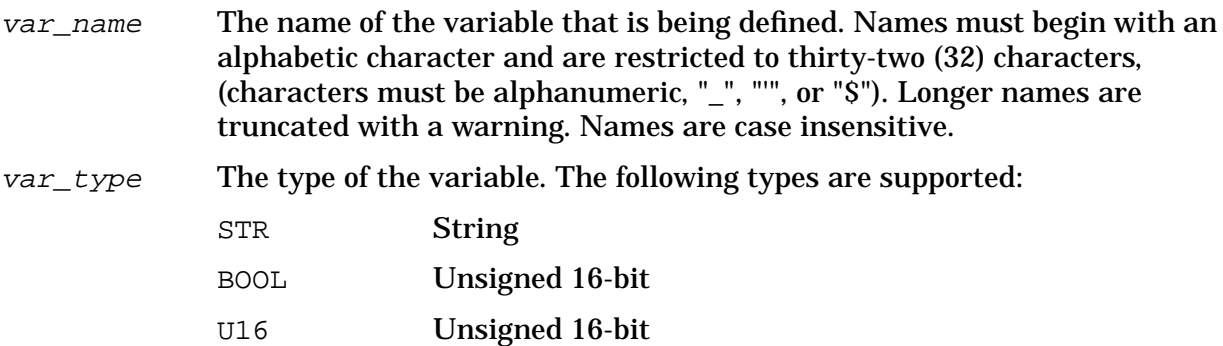

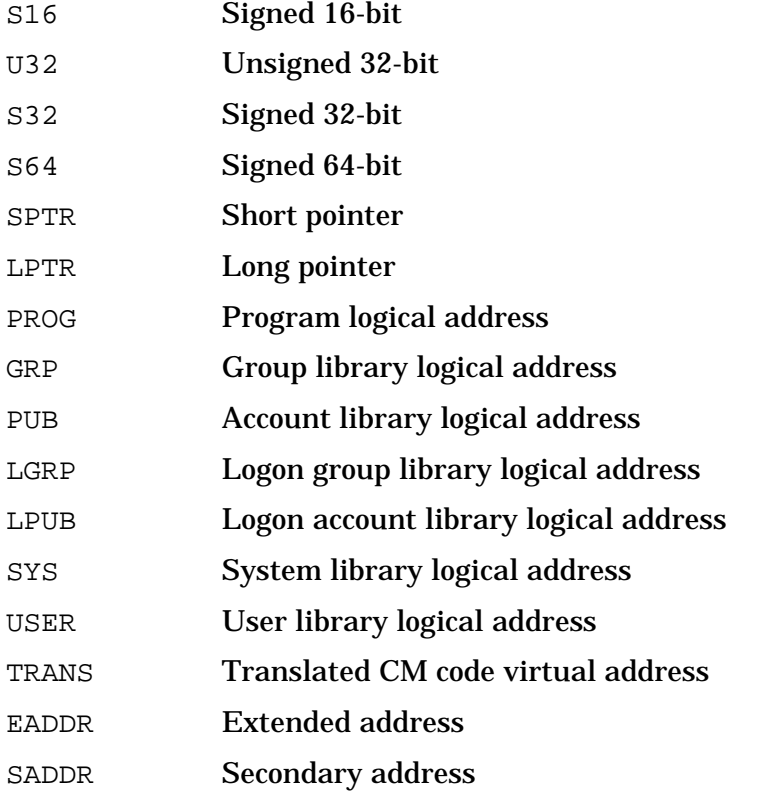

If the type specification is omitted, the type is assigned automatically, based on var\_value.

The optional var\_type allows the user to explicitly specify the desired internal representation for var\_value (that is, signed or unsigned, 16 bit or 32 bit) for this particular assignment only. It does not establish a fixed type for the lifetime of this variable. A new value of a different type can be assigned to the same variable (name) by a subsequent VAR command.

 $var\_value$  The new value for the variable, which can be an expression. An optional equal sign "=" can be inserted before the variable value.

#### **Examples**

%cmdebug > **var save 302.120**

Define variable save to be the address 302.120. By default, this variable is of type LPTR (long pointer) based on the value 302.120.

\$nmdebug > **var count=1c**

Define variable count to be the value 1c.

\$nmdebug > **var s1:str="this is a string"**

Define variable  $s1$  to be of type  $STR$  (string) and assign the value "this is a string".

 \$nmdebug > **varlist** var save:lptr %302.120 var count:u32 \$1c

System Debug Command Specifications M-X **VARD[EL]**

var sl:str this is a string

Display all currently defined user variables.

#### **Limitations, Restrictions**

Refer to ENV VARS, ENV VARS\_LOC, and ENV VARS\_LIMIT. These environment variables determine the maximum number of variables that can be defined.

## **VARD[EL]**

Variable delete. Deletes the specified user-defined variable(s).

#### **Syntax**

VARD[EL] pattern

#### **Parameters**

pattern The name of the variable(s) to be deleted.

This parameter can be specified with wildcards or with a full regular expression. Refer to appendix A for additional information about pattern matching and regular expressions.

The following wildcards are supported:

- @ Matches any character(s).
- ? Matches any alphabetic character.
- # Matches any numeric character.

The following are valid name pattern specifications:

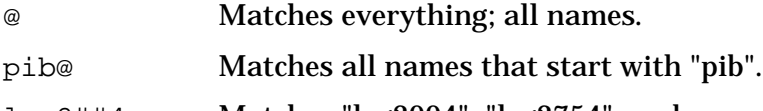

log2##4 Matches "log2004", "log2754", and so on.

The following regular expressions are equivalent to the patterns with wildcards that are listed above:

 $\ddot{\phantom{0}}$  `pib.\*` `log2[0-9][0-9]4`

#### **Examples**

%cmdebug > **vardel count**

Delete the variable count.

#### **Limitations, Restrictions**

none

# **VARL[IST]**

Variable list. Lists the value(s) for the specified user-defined variable(s).

#### **Syntax**

VARL[IST] [pattern]

Variables are always listed in alphabetical order.

#### **Parameters**

pattern The name of the variable(s) to be listed.

This parameter can be specified with wildcards or with a full regular expression. Refer to appendix A for additional information about pattern matching and regular expressions.

The following wildcards are supported:

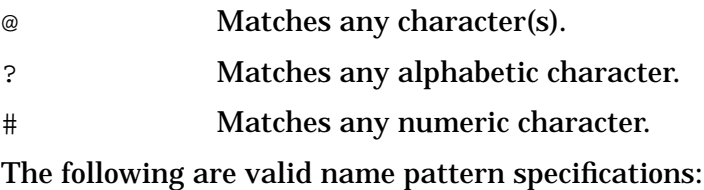

@ Matches everything; all names. pib@ Matches all names that start with "pib". log2##4 Matches "log2004", "log2754", and so on.

The following regular expressions are equivalent to the patterns with wildcards that are listed above:

 `.\*` `pib.\*` `log2[0-9][0-9]4`

By default, all user-defined variables are listed.

#### **Examples**

 %cmdebug > **varlist** var count :  $u32 = $1c$  var save : 1ptr = %302.120 var  $sl \t i str = this is a string$  System Debug Command Specifications M-X **W (write)**

Display all currently defined user variables.

 %nmdebug > **varl sl@** var save : 1ptr = %302.120 var  $sl \toteq str = this$  is a string

Display all variables that begin with the letter "s".

#### **Limitations, Restrictions**

Variables are not currently listed in sorted alphabetical order.

# **W (write)**

Writes a list of values, with optional formatting, to output.

#### **Syntax**

```
 W valuelist
 WL valuelist
 WP valuelist
 WCOL column
 WPAGE
```
W (Write), WL (Writeln), and WP (Prompt) write a list of values, with optional formatting, to output.

WP (Prompt) appends the new formatted values to the output buffer, flushes the buffer to output, and maintains the cursor on the same line.

W (Write) appends the new formatted values to the output buffer and advances the current buffer position.

WL (Writeln) appends the new formatted values to the output buffer, then flushes the buffer to output with a new line. The output buffer is reset.

WCOL advances the current output buffer position to the specified column position, blank-filling as necessary if the new position effectively expands the buffer.

WPAGE forces all buffered output to be flushed, and a page eject is emitted. The output buffer is reset.

### **Parameters**

valuelist An arbitrary list of values to be written. Values can be separated by blanks or with commas:

value1, value2 value3 ...

An optional format specification can be appended to each value in the list in order to select specific output base, left or right justification, blank or
zero fill, and field width for that value.

value1[:fmtspec1] value2[:fmtspec2] ...

A format specification is a string list of selected format directives, with individual directives separated by commas or blanks:

"directive1,directive2 directive3 ..."

The following table lists the supported format directives; they can be entered in uppercase or lowercase:

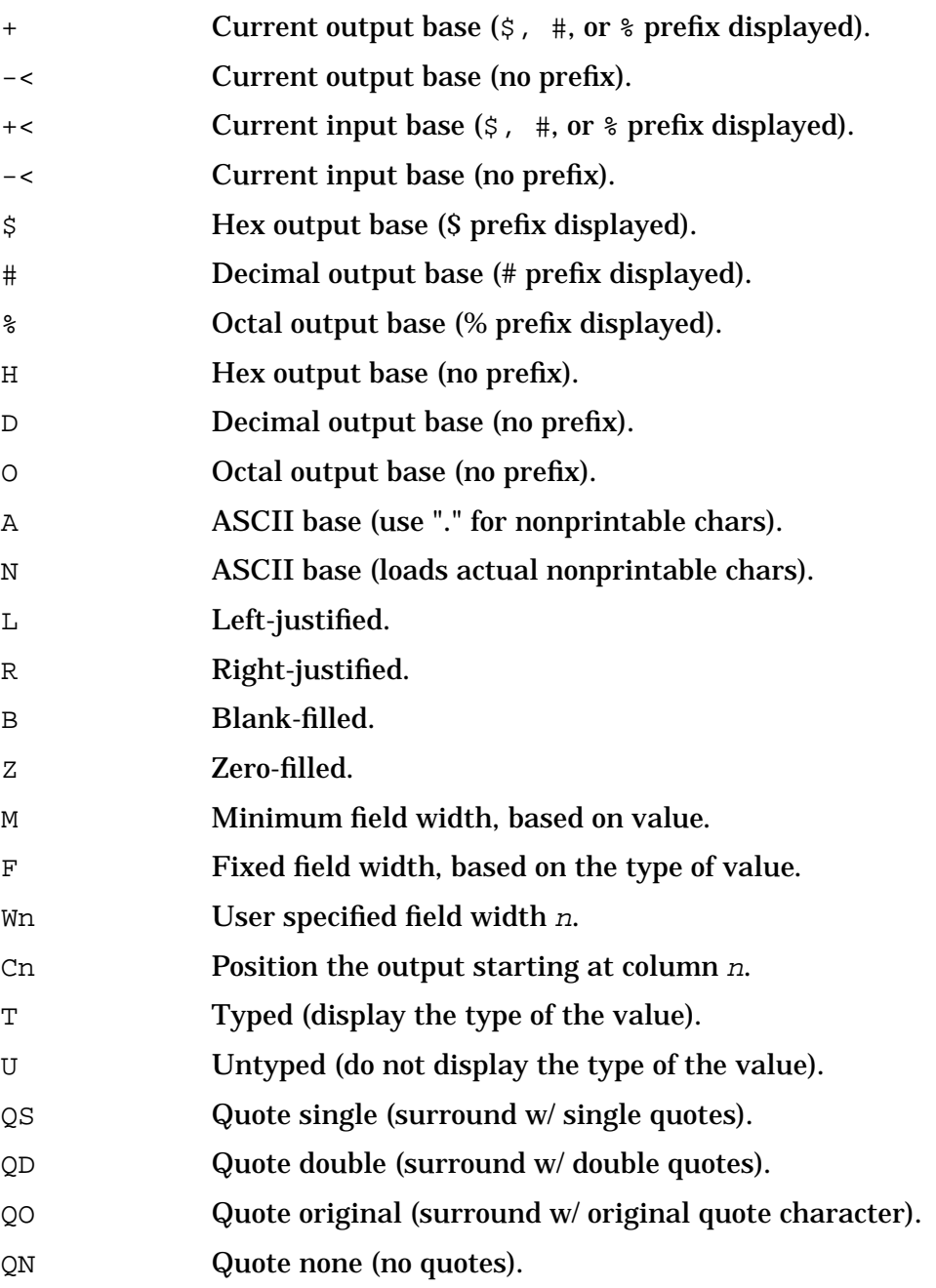

The M directive (minimum field width) selects the minimum possible field width necessary to format all significant digits (or characters in the case of

#### string inputs).

The F directive (fixed field width) selects a fixed field width based on type of the value and the selected output base. Fixed field widths are listed in the following table:

#### **Table 6-6. Fixed Field Widths**

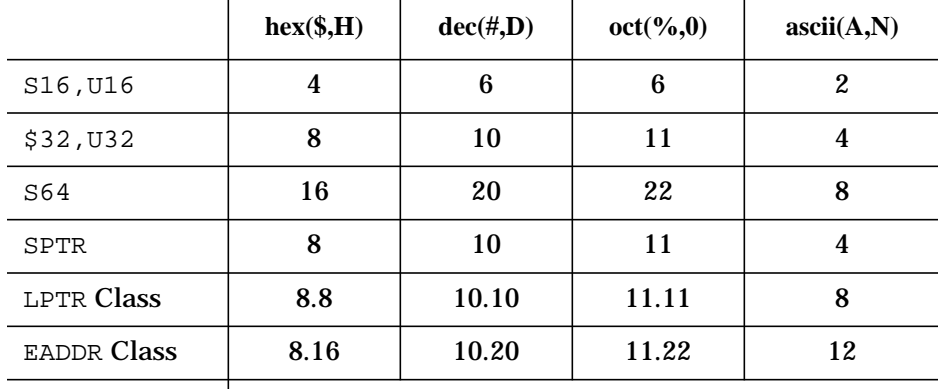

 $STR$  field width = length of the string.

The Wn directive (variable field width) allows the user to specify the desired field width. The W directive can be specified with an arbitrary expression. If the specified width is less than the minimum necessary width to display the value, the user width is ignored, and the minimum width used instead. All significant digits are always printed. For example:

```
 number:"w6", or
 number:"w2*3"
```
The number of positions specified (either by  $W_{\text{D}}$  or  $F$ ) does not include the characters required for the radix indicator (if specified) or sign (if negative). Also, the sign and radix indicator are always positioned just preceding the first (leftmost) character.

Zero versus blank fill applies to leading spaces (for right justification) only. Trailing spaces are always blank filled.

In specifications with quotes, the quotes do not count in the number of positions specified. The string is built such that it appears inside the quotes as it would without the quotes.

The T directive (typed) displays the type of the value, preceding the value. The U directive (untyped) suppresses the display of the type. Types are displayed in uppercase, with a single trailing blank. The width of the type display string varies, based on the type, and it is independent of any specified width  $(M, F, or W<sub>n</sub>)$  for the value display.

For values of type LPTR (long pointer, sid. offset, or seg. offset) and EADDR (extended address, sid.offset or ldev.offset), two separate format directives can be specified. Each is separated by a dot, ".", to indicate individual formatting choices for the " $sid$ " portion and the "offset" portion. This is true for all code pointers (ACPTR - absolute code pointers: CST, CSTX; LCPTR - logical code pointers: PROG, GRP, PUB, LGRP, LPUB, SYS, USER, TRANS). For example:

pc:"+.-, w4.8, r.l, b.z"

The following default values are used for omitted format directives. Note that the default format directives depend on the type of value to be formatted:

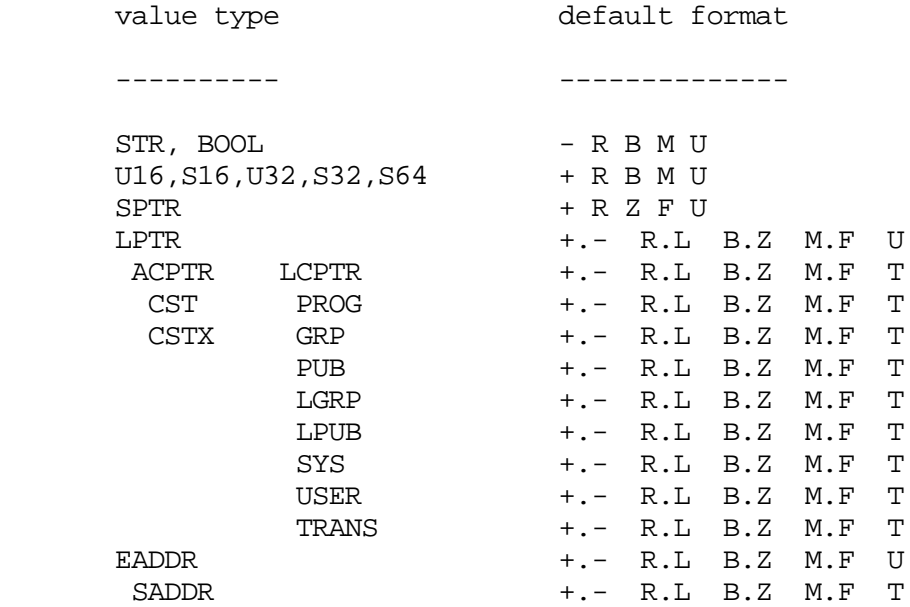

Note that absolute code pointers, logical code pointers and extended addresses display their types (T) by default. All other types default to untyped (U).

The  $Cn$  (column  $n$ ) directive moves the current output buffer position to the specified column position prior to the next write into the output buffer. Column numbers start at column 1. For example:

number:"c6"

**NOTE** The Cn directive is ignored by the ASC function but is honored by the W, WL and WP commands.

### **Examples**

```
 $nmdat > var cost 100
 $nmdat > w "the price is "
 $nmdat > w cost
 $nmdat > wl " for the goodies."
 the price is $100 for the goodies
 $nmdat > wl "the price is ", cost, " for the goodies."
 the price is $100 for the goodies
```
Two different methods of writing mixed text and formatted numbers.

#### System Debug Command Specifications M-X **W (write)**

```
 $nmdat > var number:u32=123
 $nmdat > wl number
 $123
 $nmdat > wl number:"-"
 123
 $nmdat > wl number:"#"
 #291
 $nmdat > wl number:"d"
 291
 $nmdat > wl number:"f,r"
      $123
 $nmdat > wl number:"r,w6,- z"
 $nmdat > wl number:"r,w6,- z t"
 U32 000123
```
Several examples of formatting an unsigned 32-bit value.

```
 $nmdat > var test='test'
 $nmdat > wl test
 test
 $nmdat > wl test:"t"
 STR test
 $nmdat > wl test:"+"
 $test
 $nmdat > wl test:"w2"
 test
 $nmdat > wl test:"w8,r"
     test
 $nmdat > wl test:"w8, r qd"
 " test"
```
Several examples of formatting a string.

```
 $nmdat > var long 2f.42c8
 $nmdat > wl long
 $2f.42c8
 $nmdat > wl long:"t"
 LPTR $2f.42c8
 $nmdat > wl long:"-.+"
 2f.$42c8
 $nmdat > wl long:"#.$,m.m"
 #47.$42c8
 $nmdat > wl long:"r.r f.m z"
       $2f.42c8
 $nmdat > wl long:"r.r,w6.6,z.z"
 $00002f.0042c8
 $nmdat > wl long:"r.r w6.6, z.z, qd"
 "$00002f.0042c8"
 $nmdat > wl long:"r.r w6.6, b.b, $.$"
     $2f. $42c8
 $nmdat > wl long:"r.l w6.6, b.b, $.$"
 $2f . $42c8
```
Several examples of formatting a long pointer.

```
 $nmdat > wcol 6
       $nmdat > wcol 3
    $nmdat > wcol 6; w 12345; wcol 2; wl 2
  2 $12345
 $nmdat > wl '2':'c2' '6':"c6" "4":'c4' "<-- column control":"c8"
  2 4 6 <-- column control
 $nmdat > w "123456 <-- column control";wl " ":"c1", " ":"c3", " ":"c5"
  2 4 6 <-- column control
```
These examples demonstrate how the output buffer can be positioned to a specific column number. In the first sequence, the WCOL command is used to specify a new column position. Note that the prompt forces the buffer to be output, and consequently may appear in an unexpected position immediately after a WCOL command.

In the second sequence, the C<sub>n</sub> column directive is used to specify a column position for each formatted value. The third example demonstrates how portions of the output buffer may be overwritten by new formatted values.

### **Limitations, Restrictions**

none

## **WHELP**

Displays online help messages for the window commands.

### **Syntax**

WHELP

### **Parameters**

None

### **Limitations, Restrictions**

An overview of the window commands is generated with this command. You may type HELP windowcommand for specific details on any window command.

## **WHILE**

While condition evaluates to TRUE, executes all commands in cmdlist.

### **Syntax**

WHILE condition DO cmdlist

### **Parameters**

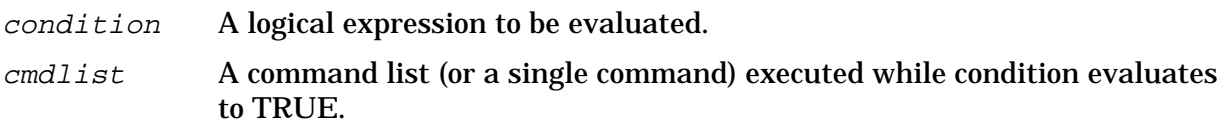

### **Examples**

 \$nmdebug > **var n 7** \$nmdebug > **while n > 0 do {wl n; var n n-1}** 7 6 5 4 3 2 1

A simple while loop example.

 \$nmdebug > **while [pc] >> \$10 <> \$2000 do ss** Single step until the next Pascal/XL statement number.

### **Limitations, Restrictions**

none

### **XL**

The XL command is a predefined alias for the PSEUDOMAP command.

### **Syntax**

XL alias for PSEUDOMAP

## **XLD**

Closes files opened with the PSEUDOMAP command.

### **Syntax**

XLD localfile

The XLD command removes the specified file previously mapped with the PSEUDOMAP command. The file name given is that of the local disk file, not the loaded file name that was associated with it. File names must be fully qualified.

Related commands: PSEUDOMAP, MAPLIST

### **Parameters**

localfile The fully qualified name of the file to be unmapped.

### **Examples**

\$nmdat> **xld store.abuild00.official**

Remove store.abuild00.official from the list of files

### **Limitations, Restrictions**

None

## **XLL**

The XLL command is a predefined alias for the MAPLIST command.

### **Syntax**

XLL alias for MAPLIST

System Debug Command Specifications M-X **XLD**

# **7 Symbolic Formatting Symbolic Access**

Most of the time spent in the debugging of programs and the analysis of system dumps is in the interpretation of data found in memory images. The symbolic formatter provides a powerful and efficient way of referencing this data symbolically and displaying it using its declared type(s). Regardless of the source language, all data are formatted using a Pascal-style syntax.

Most examples used in this section are based upon the following types:

```
CONF MINGRADES = 1; MAXGRADES = 10;
              MINSTUDENTS = 1; MAXSTUDENTS = 5;
   TYPE
     GradeRange = MINGRADES .. MAXGRADES;
      GradesArray = ARRAY [ GradeRange ] OF integer;
    Class = (SENIOR, JUNIOR, SOPHOMORE, FRESHMAN );<br>NameStr = string[8];
                = string[8];
      StudentRecord = RECORD
Name : NameStr;
Id : integer;
                       Year : Class;
                       NumGrades : GradeRange;
                      Grades : GradesArray;
                    END;
   TYPE Subjects = (ENGLISH, MATH, HISTORY, HEALTH, PHYSED, SCIENCE);
       SubjectSet = SET of subjects;
   TYPE MStype = (MARRIED, DIVORCED, SINGLE, WIDOWED);
        PersonPtr = ^Person;
        Person = RECORD
                    Next : PersonPtr;
                   Name : string[16];
                   Sex : (MALE, FEMALE);
                    CASE ms : MStype OF
                      MARRIED : (NumKids : integer);
                      DIVORCED : (HowLong : integer);
                      SINGLE : (Looking : boolean);
                       WIDOWED : ();
                 END;
```
The following examples assume the System Debug variable *addr1* contains the virtual address of a data structure corresponding to the type StudentArray.

A hexadecimal display of that area of memory would be produced by the following:

 \$nmdebug > **dv addr1,10** \$ VIRT 7b8.40200010 \$ 00000004 42696c6c 00000000 00000000 \$ VIRT 7b8.40200020 \$ 00000001 00040000 0000002d 00000041 \$ VIRT 7b8.40200030 \$ 0000004e 00000042 00000000 00000000

 \$ VIRT 7b8.40200040 \$ 00000000 00000000 00000000 00000000 \$nmdebug > **dv addr1,6,a** \$ VIRT 7b8.40200010 A .... Bill .... .... .... ....

This leaves to the user the task of matching the displayed data to the declared types. When more complicated data structures are involved, it is easy to see that the process of matching the raw data to the corresponding high-level declarations could become exceedingly cumbersome.

The symbolic formatting facility allows users to display data in terms of the declared structures. In the case of the record StudentRecord in the above example, the symbolic formatter produces the following output:

```
 $nmdebug > fv addr1 "StudentRecord"
```

```
 RECORD
      NAME : 'Bill'
 ID : 1
 YEAR : SENIOR
      NUMGRADES : 4
      GRADES :
        [ 1 ]: 2d
         [ 2 ]: 41
         [ 3 ]: 4e
         [ 4 ]: 42
         [ 5 ]: 0
         [ 6 ]: 0
         [ 7 ]: 0
         [ 8 ]: 0
         [ 9 ]: 0
         [ a ]: 0
   END
```
Just as you can display data symbolically, you can also use symbolic addressing to locate and restrict the data to be displayed. The symbolic access facility allows users to extract simple values from a data structure by name for use in expressions and macros. For example, to test if year (year in school) is SENIOR, one could write:

 \$nmdebug > **VAR year = SYMVAL(addr1, "StudentRecord.Year")** \$nmdebug > **IF year = "SENIOR" THEN WL "He is a SENIOR!!"**

This is obviously more lucid than the corresponding bit-extraction sequence:

 \$nmdebug > **VAR year = BITX( [addr1+\$14], 0, #8 )** \$nmdebug > **IF ( year = 0 ) THEN WL "He is a SENIOR!!"**

In summary, the symbolic formatting and access facility allows the user to display and reference data in a more natural way, namely through the use of the symbolic data type names declared at the source level. Furthermore, it frees authors of macros and simple formatted displays from worrying about the allocation of data within a data structure and from tracking changes to these structures as they evolve.

The remaining subsections describe the symbolic formatting and access facility in more detail.

## **Creating and Accessing Symbol Definitions**

Before data structures can be accessed symbolically, their definitions must be made known to System Debug. This subsection describes how the symbolic definitions are generated and how they are subsequently made known to System Debug. The final result is a program file containing symbolic type information. Such files are referred to as symbolic data type files or simply symbolic files.

### **Generate Symbolic Type Information**

The generation of symbolic data type definitions begins at compile time through the use of the \$SYMDEBUG 'xdb'\$ option in the Pascal compiler. This option causes symbolic debug records to be emitted into the relocatable object modules contained in the relocatable library produced by the compiler. These symbolic debug records fall into two basic categories: those that define the code being generated and those that define the data type shapes and sizes. System Debug at present uses only the data type definitions.

System Debug does not require that the complete program be compiled with the \$SYMDEBUG\$ option; instead, only the types and constants need be compiled. However, even though only types and constants are compiled, the outer block MUST have at least one statement (for example,  $x := 1$ ) in order to generate any debug information, and the types and constants must be declared at the level of the outer block. Also, note that symbolic information is currently not emitted when code optimization is performed. The following example shows a compilation of just a program's types for the purpose of obtaining, in object file form, the symbolic information required to use the symbolic formatter.

```
 $SYMDEBUG 'xdb'$
   PROGRAM gradtyp;
   $include 'tgrades.demo.telesup'; { Include all types/constants }
   VAR x : integer;
  BEGIN \{ Outer block must have a stmt \}x := 1; END.
   :COMMENT *** The above program is in the file OGRADTYP.DEMO.TELESUP
 :
   :PASXL OGRADTYP,YGRADTYP,$NULL
 :
   :COMMENT *** The above command generates the file "YGRADTYP"
```
### **Convert The Relocatable Library into a Program File**

The relocatable object module(s) generated by the compiler must now be converted into an executable object module (a program file). This step is performed by using the LINKEDIT program.

:**LINKEDIT.PUB.SYS**

Symbolic Formatting Symbolic Access **Creating and Accessing Symbol Definitions**

 HPLinkEditor/XL (HP32650-xx.yy.zz) (c) Hewlett-Packard Co 1986 LinkEd> **link from=ygradtyp.demo.telesup;to=gradtyp.demo.telesup** LinkEd> **exit**

### **Preprocess the Program File with PXDB**

The program file produced by LINKEDIT must be run through a utility called PXDB. This program preprocesses the symbolic debug information for more efficient access during symbolic debugging.

```
 :PXDB.PUB.SYS gradtyp.demo.telesup
   Copying gradetyp.demo.telesup ... Done
   Procedures: 1
   Files: 1
 :
```
### **Prepare the Program File with SYMPREP**

System Debug needs to perform additional preprocessing of the object module file after PXDB. Quick data type lookup tables are built and symbols are sorted for fast access. The results of this phase are saved in the program file so it need only be performed once.

Once this step is completed, the file is in a form usable by System Debug. Such a file is called a symbolic data type file. This final task is performed from within DAT or DEBUG by using the SYMPREP command:

:**DAT**

:

```
 DAT XL A.00.00 Copyright Hewlett-Packard Co. 1987. All rights reserved.
 $1 ($0) $nmdebug > SYMPREP gradtyp
 Preprocessing GRADTYP.DEMO.TELESUP
 Copying file ...
 Building Constant lookup table ...
 Sorting ...
 Building Type lookup table ...
 Sorting ...
 Building lookup table header ...
 Fixing up SOM directory structure ...
 GRADTYP.DEMO.TELESUP preprocessed
 $2 ($0) $nmdebug >
```
### **Open the Symbolic Data Type File with SYMOPEN**

The System Debug SYMOPEN command is used to access the symbols in a preprocessed program file (symbolic data type file). The user may optionally assign each symbolic file a symbolic name when it is opened. If no symbolic name is specified, the file name (minus the .GROUP.ACCOUNT) is used as the symbolic name. In the following example, the file gradtyp is opened and assigned the default symbolic name gradtyp.

```
 $nmdat > SYMOPEN GRADTYPE
```

```
 $nmdat > SYMFILES
 GRADTYP GRADTYP.DEMO.TELESUP
 $nmdat >
```
In summary the following steps must be performed before a symbolic data type file is ready for use by System Debug:

- 1. Construct a small program which contains all type declarations to be made available to System Debug. The program must have at least one executable statement, and the type declarations must all appear at the level of the outer block.
- 2. Compile data types with the \$SYMDEBUG 'xdb'\$ option.
- 3. Run the relocatable library generated by the compiler through the Link Editor.
- 4. Run the program file generated by the Link Editor through PXDB.
- 5. Prepare the modified program file generated by PXDB with System Debug SYMPREP command.
- 6. Open the program file with System Debug SYMOPEN command.

## **The Path Specification**

Path specifications are used to qualify data structure references to some desired level of granularity.

### **Syntax**

[ symname : ] typename [ selector... ][, variantinfo ]

### **Parameters**

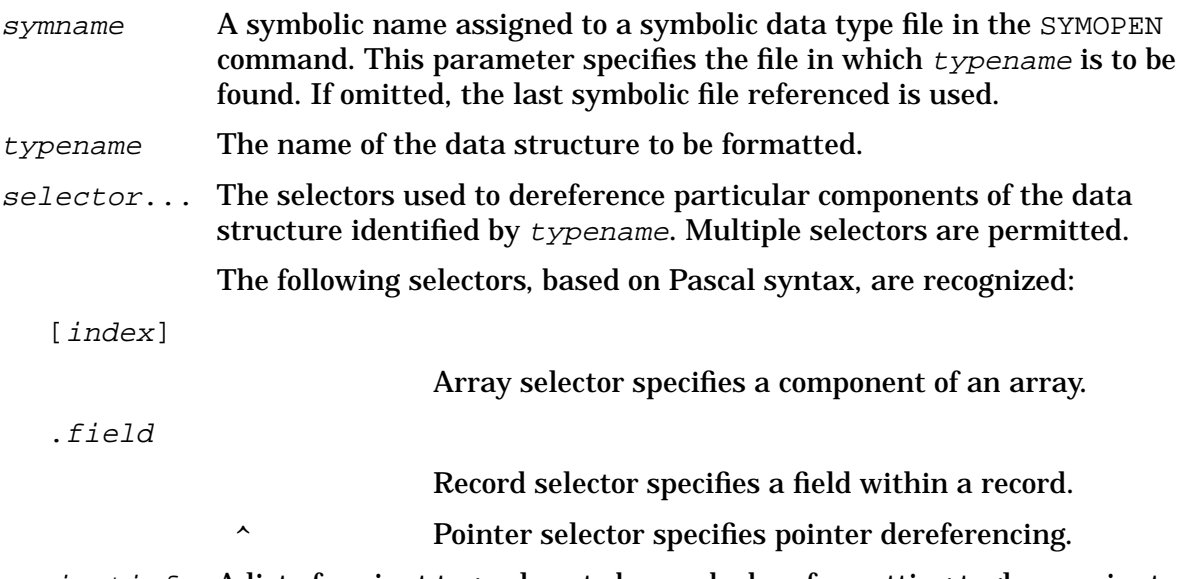

variantinfo A list of variant tag values to be used when formatting tagless variants, or

to override the stored tag field if alternate variants are to be displayed. Multiple tag values are specified as a simple list:

```
vartagvalue [ ,... ]
```
For each variant after the typename [selector] specification, a vartagvalue can be given to specify the desired variant. Multiple tag values may be given, separated by commas, to specify tags for nested variants. The order of the tags should match the order of the variants in the type declaration. If tag value(s) are omitted and the tag is not stored as part of the data structure, data are formatted according to the first declared variant.

The variant descriptor can also be used to override stored tag values for variant records. Normally, the symbolic formatter uses stored tags to select the variants to be formatted. However, if the stored tags are corrupt or the user wishes to have the data interpreted according to different variants, vartagvalues may be used to specify the desired variants.

### **Variable Substitution**

System Debug variables may be used within a path specification. Since the path specification is itself composed of a string, any variable substitution must be performed with string variables. In order for a System Debug variable to be recognized in a path specification, it must be preceded by an exclamation mark. For example:

```
 $nmdebug > VAR field "ID"
 $nmdebug > FT "StudentRecord.!field"
```
INTEGER

The other area where System Debug variables may be used is in array subscripts. In fact, array subscripts may consist of any valid System Debug expression. Exclamation marks are not required to dereference variables in this case.

```
 $nmdebug > VAR type "StudentRecord"
 $nmdebug > VAR field "Grades"
 $nmdebug > VAR index 5
 $nmdebug > FV data "!type.!field[ index - 1 ]"
 42
 $nmdebug >
```
## **Case Sensitivity**

System Debug normally upshifts all characters in a path specification before searching for names in a symbol file. This is desirable for languages such as Pascal, which emit upshifted symbols. But for languages such as C, which emit symbols with lower-case characters, this automatic upshifting must be disabled. The environmental variable SYMPATH\_UPSHIFT controls whether or not pathspec upshifting occurs. If your symbol file contains lower-case symbols, set this environmental variable to FALSE as follows:

```
 $nmdebug > ENV SYMPATH_UPSHIFT FALSE
```
The next two sections contain a variety of examples illustrating the use of path specifications.

### **Using the Symbolic Formatter**

This section gives several examples of how to use the symbolic formatting facility.

### **Formatting Types**

Refer to the beginning of this chapter to review the type declarations used in this section.

After the source types are converted into a symbolic data type file, the file is SYMOPENed and given a symbolic name of grades.

\$nmdebug > **SYMOPEN gradtyp.demo grades**

The symbolic formatter is now able to display type information and format actual data using this symbolic data type file:

```
 $nmdebug > FT "grades:StudentRecord"
```

```
 RECORD
   NAME : NAMESTR ;
   ID : INTEGER ;<br>YEAR : CLASS ;
            : CLASS ;
    NUMGRADES: GRADERANGE ;
    GRADES : GRADESARRAY ;
 END
```
Display the structure of StudentRecord. The symname part of the path specification is optional. If none is given, the last accessed symbolic file is assumed.

```
 $nmdebug > FT "studentrecord" MAP
 RECORD
  NAME : NAMESTR ; ( 0.0 @ 10.0 )
   ID : INTEGER ; ( 10.0 @ 4.0 )
  YEAR : CLASS ; (14.0 @ 1.0 )
   NUMGRADES: GRADERANGE ; ( 15.0 @ 1.0 )
   GRADES : GRADESARRAY ; ( 18.0 @ 28.0 )
 END ;
 RECORD Size: 40 bytes
```
The MAP option of the FT command causes a location map to be printed for components of complex data structures such as records or arrays. The format of the location map is similar to the one generated by the \$MAPINFO ON\$ option of the Pascal compiler.

```
 $nmdebug > FT "studentrecord.grades"
 ARRAY [ GRADERANGE ] OF INTEGER
 $nmdebug > FT "graderange"
 1 .. 10
```
Symbolic Formatting Symbolic Access **Using the Symbolic Formatter**

```
 $nmdebug > FT "maxgrades"
 INTEGER
 $nmdebug > FT "class"
 ( SENIOR, JUNIOR, SOPHOMORE, FRESHMAN )
```
Display various types. Notice that path specification is not limited to a simple type or constant name, but rather it may consist of any composite path specification.

The examples in the following pages include variant records and pointers. The following set of type declarations is used:

```
 $nmdebug > ft "PersonPtr"
 ^ PERSON
 $nmdebug > ft "PersonPtr^"
 RECORD
    NEXT: PERSONPTR ;
    NAME: STRING[ 10 ];
   SEX : ( MALE, FEMALE ) ;
    CASE MS: MSTYPE OF
       MARRIED : ( NUMKIDS: INTEGER );
       DIVORCED: ( HOWLONG: INTEGER );
      SINGLE : ( LOOKING: BOOLEAN ) ;
       WIDOWED : ( );
 END
 $nmdebug > ft "PersonPtr^.Sex"
 ( MALE, FEMALE )
```
Notice that you can refer to a type with a pointer dereference. That is, "Show me the type that this pointer points to."

### **Formatting Data**

The FV command allows you to format data at any virtual address using a given data structure:

format at\_any\_virtual\_address as\_if\_it\_were\_a\_specific\_type

Before proceeding to some examples, we must deal with the question, "How do I find the virtual address of the data structure I want to format?" Most language compilers use the following conventions (as detailed in the *Procedure Calling Conventions Manual*:

- Global data is stored relative to DP (data pointer). DP is an alias for R27.
- Procedure local variables are stored relative to SP (stack pointer). SP is an alias for R30.
- Procedure parameters are stored in the argument registers (ARG0-ARG3) and in the stack relative to PSP (previous stack pointer). PSP is not contained in a register but is a pseudo-register that is computed by System Debug.

A variable map is required to find the location of a variable at any given time. These maps are generated as part of the program listing by the language compilers. Each compiler has a unique compiler option, which must be specified in order for the variable map to be included in the listing. For Pascal, the option is \$TABLES ON\$. For additional details on generating and interpreting this information, refer to the appropriate language reference manual. Each language also has a programmers manual which provides detailed language-specific examples illustrating how to use Debug to debug a program.

**CAUTION** If code optimization is done by the compiler, the location of the variables at any given time is indeterminable. Refer to the appropriate language manual for other issues concerning optimized code.

In the following examples, we assume that the System Debug variable addr1 contains the address of a data structure corresponding to the type StudentArray. In addition, located at dp+8 is a data structure defined by the person record. For example,

```
 $nmdebug > fv addr1 "StudentRecord"
 RECORD
   NAME : 'Bill'
   ID : 1
   YEAR : SENIOR
   NUMGRADES : 4
   GRADES :
      [ 1 ]: 2d
     [ 2 ]: 41 [ 3 ]: 4e
     [4]: 42
     [5]: 0
     [ 6 ]: 0 [ 7 ]: 0
       [ 8 ]: 0
      [ 9 ]: 0
      [ a ]: 0
 END
 $nmdebug > fv dp+8 "person"
 RECORD
   NEXT : 40200024
   NAME : 'Mrs. Smith'
   SEX : FEMALE
   MS : MARRIED
      NUMKIDS : 3
 END
```
The above examples show complete formatted record structures. Note that for variants with stored tags, the variants formatted are determined by the actual tag values.

When only a small portion of a large data structure needs to be examined, a path specification may be used to specify an item of interest, either simple or composite:

 \$nmdebug > **fv addr1 "StudentRecord.Name"** 'Bill'

Symbolic Formatting Symbolic Access **Using the Symbolic Formatter**

> \$nmdebug > **fv addr1 "StudentRecord.Year"** SENIOR \$nmdebug > **fv dp+8 "Person.sex"** FEMALE

The above examples show how any field within a record may be formatted. Note that the address supplied is always the address for the beginning of the record, not the address of the field of interest.

As with field selection, array elements can also be selected. The command

```
 $nmdebug > fv addr1 "StudentRecord.Grades[3]"
4e
```
displays only the third element of the field grades within the record StudentRecord.

As we saw in the person example above, if a data structure contains a pointer, its value (that is, the address of the pointed-to structure) is displayed. If the target of the pointer is desired, the caret ( $\land$ ) is used to indicate dereferencing. Consider the following examples:

```
 $nmdebug > fv dp+8 "person.next"
 40200024
 $nmdebug > fv dp+8 "person.next^"
 RECORD
    NEXT : 40200300
    NAME : 'Mr. Jones'
    SEX : MALE
    MS : SINGLE
       LOOKING : TRUE
 END
 $nmdebug > fv dp+8 "person.next^.next^.next^.next^.name"
 'Mrs. Robinson'
```
If you try to dereference a field which contains a nil or invalid pointer, an error message is generated and the formatter stops formatting.

For variant records in which the tag fields are not stored, the variants to be used when formatting them may be specified by including tag field values. If no field is supplied, the first variant of the structure is assumed. The following examples are based on these types:

```
bits = 0 .. 255;
 CoerceRec = RECORD
   CASE integer OF
       0 : (int : interest);1: (ch : PACKED ARRAY [1..4] OF char);
         2 : (byte : PACKED ARRAY [1..4] OF bit8);
         3 : (bool : PACKED ARRAY [1..32] OF boolean);
 END;
```
Consider the following examples assuming that the System Debug variable addr contains the address of some data corresponding to a CoerceRec data structure:

```
 $nmdat > FV addr2 "CoerceRec"
```

```
 RECORD
       INT : 4a554e4b
 END
```
We assume the first variant for the CoerceRec and print out the data as an integer value. We now ask for an explicit variant:

```
 $nmdat > FV addr2 "CoerceRec,1"
 RECORD
       CH : 'JUNK'
 END
```
We may explicitly ask for the data to be formatted in any of the possible variants. In the above example we asked for variant 1 (as characters). Notice that since this is a packed array of char (PAC), the formatter prints the data as a character string. To have PACs printed as arrays, specify the NOPAC option:

```
 $nmdat > FV addr2 "CoerceRec,1" NOPAC
 RECORD
       CH : [ 1 ]: 'J'
             [ 2 ]: 'U'
             [ 3 ]: 'N'
            [4]: 'K'
```
END

Also note that packed array of Boolean (PAB) are printed as a string of bits. To have such structures printed as arrays, you can specify the NOPAB options.

```
 $nmdat > FV addr2 "CoerceRec,3"
   RECORD
         BOOL :
           [ 1 ]: 01001010010101010100111001001011
   END
   $nmdat > FV addr2 "CoerceRec,3" NOPAB
   RECORD
         BOOL :
            [ 1 ]: FALSE
            [ 2 ]: TRUE
            [ 3 ]: FALSE
 .
                    . <etc for the rest of the array>
 .
            [ 32 ]: TRUE
   END
```
## **Using Symbolic Access**

*Symbolic access* references data through the use of symbolic names declared at the source code level, rather than through addresses and offsets to specific memory locations. This facility allows users to access stored information in a more natural way, leaving the drudgery of translating symbolic names to storage locations up to System Debug.

The chart below summarizes the symbolic functions currently available. These functions allow programmatic access to the information provided by the FT and FV commands.

Each function takes a path specification as one of its parameters. The form of this parameter is the same as that used by the FT and FV commands presented on the previous pages.

Each of these functions are presented in detail (including examples) in chapter 8.

**Table 7-1. Symbolic Functions Available**

| SYMVAL (virtaddress, pathspec)               | returns the value of the data structure specified by<br>pathspec.                                                |
|----------------------------------------------|----------------------------------------------------------------------------------------------------|
| SYMLEN $(pathspec, [units])$                 | returns the length of a data structure in bits or<br>bytes.                                                      |
| SYMADDR (pathspec, [units])                  | returns the bit or byte offset of an element specified<br>by pathspec, relative to the start of the path.        |
| SYMINSET (virtaddress,<br>pathspec, element) | returns a boolean value of TRUE if the set member<br>element is in the set specified by address and<br>pathspec. |
| SYMTYPE (pathspec)                           | Returns the type of a component described by<br>pathspec.                                                        |
| SYMCONST (pathspec)                          | returns the value of the constant specified by<br>pathspec.                                                      |
| <b>Parameters:</b>                           |                                                                                                    |
| virtaddress                                  | the address of the actual data. (Required)                                                                       |
| pathspec                                     | a path specification. (Required)                                                                                 |
| units                                        | specifies whether the return value for SYMLEN and<br>SYMADDR is in bits or bytes. (Optional)                     |
| element                                      | a set element. (Required)                                                                                        |

# **8 System Debug Windows**

System Debug offers a powerful and efficient set of screen-oriented "windows," which allow dynamic visual monitoring of the program environment.

The System Debug windows are initially disabled, but can be easily toggled on (WON) and off (WOFF). Users can continue to use all normal interactive commands while the windows are displayed.

The following windows are provided by System Debug:

- The register window  $(R)$  displays the current CM register values
- The general register window  $(GR)$  displays the current NM general register values.
- The special register window  $(SR)$  displays the current values of a collection of special NM registers (including the space registers).
- The program window (P) tracks the program counter in the current mode (NM or CM). Current executing instructions are displayed and breakpoints are flagged. For convenience, the program window for one mode can also be accessed from the other mode with the fully qualified name (CMP or NMP).
- The frame window (Q) highlights the most recent CM stack marker. By default, this window displays addresses as unsigned DB-relative values. The user may choose to have addresses displayed relative to DB, Q, S, DL, or the DST base. Addresses may be displayed as signed or unsigned values. For details on these options, see the QM command. This window may also be aimed at any valid DST to which the user has access.
- The stack window (S) tracks the current CM top of stack. By default, this window displays addresses as unsigned DB relative values. The user may choose to have addresses displayed relative to DB, Q, S, DL the DST base. Addresses may be displayed as signed or unsigned values. For details on these options, see the SM command. This window may also be aimed at any valid DST to which the user has access.
- A group window (G) is a special window within which the user can custom-define individual user windows (UW). These user windows (subwindows) can be "aimed" at parameters, variables, data blocks, and so on. Up to three group windows can be defined.
- A virtual window (V) displays data at a native mode virtual address. Up to eight virtual windows are available.
- The memory window  $(Z)$  displays data at a native mode real address.
- The  $1$ dev window  $(L)$  displays the contents of secondary storage at the specified disk address expressed as a logical device (LDEV) and byte offset.
- A text window  $(TX)$  displays information in a text file. Up to three text windows are available.

• The *command window* provides space for the user to type interactive commands.

Each mode (CM and NM) may have a different set of windows enabled. When one switches from mode to mode, the windows change to reflect the current mode. Note that there is only one set of windows; the user may easily specify which windows are enabled in a given mode. This means that virtual window #1 in CM is the same window as virtual window #1 in NM.

Each mode may have any combination of windows displayed together at one time. The only restriction is the number of lines available on the screen. There are 24 lines available for windows. The last two lines are reserved for the command window (where commands are entered and output is displayed). This leaves a maximum of 22 lines for additional windows. Any lines not used by other windows are automatically assigned to the command window. If an attempt is made to expand an existing window, add a new window, or enable an existing window for which there are insufficient free lines on the screen, System Debug will display an error message.

## **A Typical Screen Display of CM Windows**

The following is a typical System Debug screen display with activated CM windows:

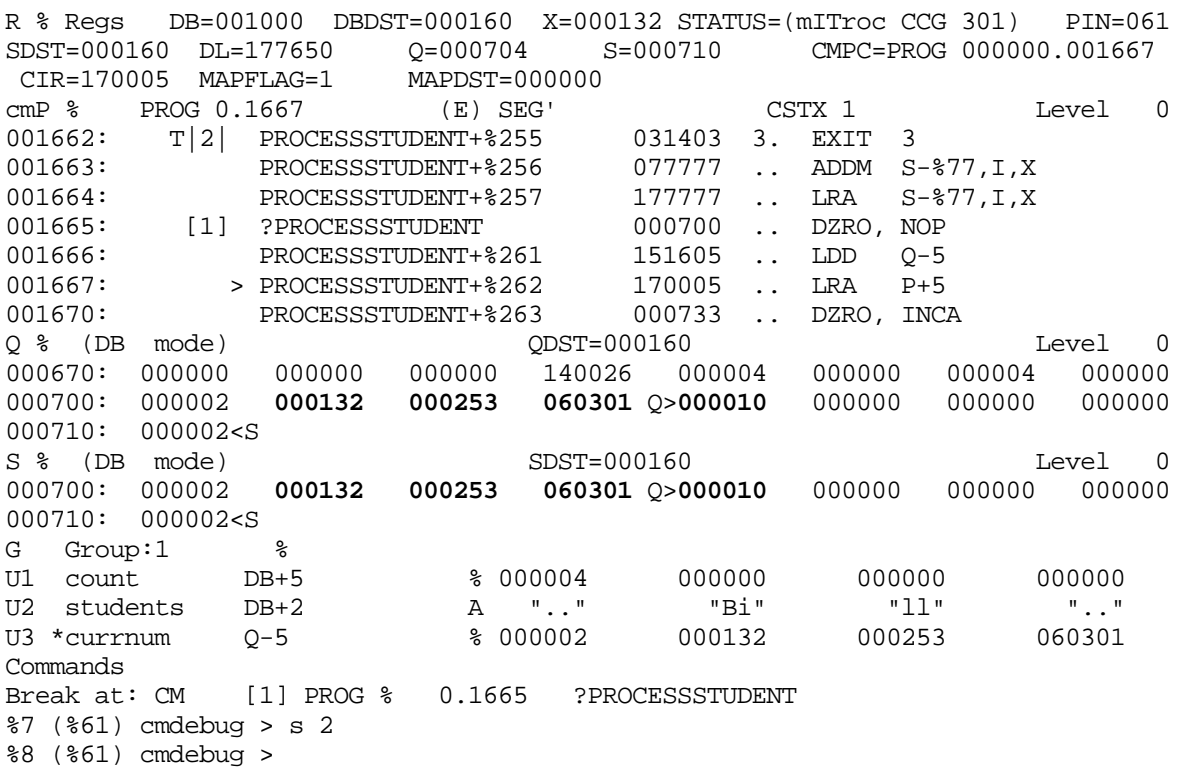

## **A Typical Screen Display of NM Windows**

The following is a typical System Debug screen display with activated NM windows:

```
GR$ ipsw=0004000f=jthlnxbCvmrQPDI priv=3 pc=000000f9.00005d24pin=00000029
r0 00000000 00000002 00006b1f 81fe0000 r4 c0615c60 00000001 c0000000 00000000
r8 00000000 00000000 00000000 00000000 r12 00000000 00000000 00000000 00000000
r16 00000000 00000000 00000000 40207df4 r20 00000004 00000001 00000001 402080f8
r24 00000029 00000005 00000002 40200008 r28 00000002 00000080 40205940 00000005
nmP$ PROG f9.5d18 GRADES.DEMO.TELESUP/processstudent.lowsco*+$dc Level 0,0
00005d18: lowscore+$dc 4.0 4bdc3fa1 LDW -48(0,30), 28<br>00005d1c: T|2| lowscore+$e0 e840c000 BV 0(2)
00005d1c: T|2| lowscore+$e0 e840c000 BV 0(2)<br>00005d20: lowscore+$e4 37de3fa1 LDO -48(
00005d20: lowscore+$e4 37de3fa1 LDO -48(30),30
00005d24: [1]> processstudent 6bc23fd9 STW 2,-20(0,30)
00005d28: processstudent+$4 6fc30100 STWM 3,128(0,30)<br>00005d2c: processstudent+$8 6bc43f09 STW 4,-124(0,30
00005d2c: processstudent+$8 6bc43f09 STW 4,-124(0,30)
                00005d30: processstudent+$c 6bc53f11 STW 5,-120(0,30)
V0$ STUDENTS SID=109 HOME=109.40200010 Values in $
40200010:00000004 42696c6c 00000000 00000000 00000001 00040000 0000002d 00000041
40200030:0000004e 00000042 00000000 00000000 00000000 00000000 00000000 00000000
V1$ Virtual SID=109 HOME=109.40200010 Values in A<br>40200010: "...." "Bill" "...." "...." "...." "...." "...-" "...A"
40200010: "...." "Bill" "...." "...." "...." "...." "...-" "...A"
V2$ NUM SID=109 HOME=109.40200154 Values in $
40200154:00000004 00000000 00000000 00000000 00000000 0000000b a5050000 00000000
Commands
$d ($29) nmdebug > vw dp+14c; vl 2;c
Break at: NM [1] PROG f9.00005d24 processstudent
$e ($29) nmdebug >
```
## **Window Operations**

System Debug provides window commands which allow the user to customize individual windows:

- The size (number of lines) of each window can be set individually by the user. This allows the user to give up a few screen lines from one window in order to increase the size of another window. When the size of a particular window is set to 0 lines, then that window is effectively removed from the screen. The command window is the only window that cannot be entirely removed. Banner lines (the first line of the window) are included in the window line count. For example, a virtual window with a length of three lines contains one banner line and two lines of data. (Refer to the  $wL$  command.)
- Windows can be individually enabled and disabled ( $wE$  and  $wD$ ) or they be removed (killed). (Refer to the wK command.)
- Windows can be scrolled forwards and backwards to display data in the proximity of the current location. (Refer to the wF and wB commands.)
- Most windows can be jumped to a specified address other than the default current address (which is based on program execution.) (Refer to the  $PJ$ ,  $QJ$ ,  $SJ$ ,  $TJ$ ,

VJ, and UJ commands.)

- Windows can be returned to the "home" position. This is defined as the location displayed in the window when it was created. Some windows (virtual, real, ldev) allow the user to redefine the "home" location of the window. (Refer to the wH command.)
- Window values can be displayed in several output bases. Individual windows can be displayed in any selected radix, such as octal, decimal, hex, or ASCII. (Refer to the wR command.)
- The Q and S windows display addresses in one of several different modes (either DB, DL, Q, S, or DST). The mode determines how the addresses shown in the left column of the window will be displayed. The default is to display them relative to the current value of the DB register. Addresses may be displayed as signed or unsigned values. (Refer to wM command.) In addition, these windows may also be aimed at arbitrary data segments.
- Virtual and user windows can be named or renamed. (Refer to the VN and UN commands.)
- Virtual, text, and user windows can be used as "current" windows. Performing an operation on a window makes it current. In addition, one may specify explicitly which window to make current. (Refer to the VC and UC commands.)
- Text and virtual windows can have summary information about their shape and location printed with the "info"  $(wI)$  command.
- Text windows may be scrolled horizontally to view text in files wider than 80 columns. (Refer to the TXS command.)

## **Window Updates**

System Debug automatically updates all displayed window values after the completion of every interactive user command list. In addition, when the user single steps (SS) the program, or continues (C) program execution until the next breakpoint is encountered, System Debug automatically updates the windows.

System Debug knows the current value of each cell in each window on the screen, and is therefore able to efficiently update only those cells that have changed since the last update. Consequently, window updates are very quick and are not distracting to the user. When major changes appear during window updates, these usually reflect a major change in the program environment, such as a procedure call.

Values that have been modified between updates are automatically flagged by System Debug by highlighting them in inverse video. This allows simple visual recognition of cells that are changing. The top of stack area displayed in the frame and stack windows is typically very dynamic.

The user can configure the terminal enhancement used to display these changing values (refer to the ENV CHANGES command.) In addition, the user can configure the terminal enhancement used to display the current stack marker (refer to the ENV MARKER

command.)

## **Window Real/Virtual Modes**

System Debug automatically tracks the translation bits in the processor status word (IPSW). There are two IPSW bits of interest, the C and D bits. These bits indicate if the machine performs "code" and "data" translation, respectively. If the C bit is off, the machine interprets all code addresses as REAL addresses rather than virtual addresses. Likewise, if the D bit is off, any data address is interpreted as a REAL address rather than a virtual address.

The windows honor this convention by examining the current settings of the bits in the processor status word. This means that any virtual window displays data based on the IPSW D bit. Likewise, the NM program window is affected by the C bit.

The NM program window is flagged as REAL when code translation is turned off (for example, the C bit equals 0). Likewise, virtual windows and user windows aimed at virtual address space are flagged as REAL when data translation is turned off (for example, the D bit equals 0).

## **R - The CM Register Window**

The CM register window displays the current values of the compatibility mode registers.

R % Regs DB=001000 DBDST=000160 X=000132 STATUS=(mITroc CCG% 301) PIN=061 SDST=000160 DL=177650 Q=000704 S=000710 CMPC=PROG 000000.001667<br>CIR=170005 MAPFLAG=1 MAPDST=000000  $CIR = 170005$  MAPFLAG=1

#### **window banner line**

- R % Regs Abbreviation for the window, the current output display radix, and the name for the window.
- DB, DBDST The current DB word offset (CM stack base relative) and DBDST data segment number. If DBDST is different from SDST (the stack data segment number), then DB and DBDST are displayed in half-inverse, indicating "split-stack mode."
- X The current index register.
- STATUS The current status register. (Refer to the conventions pages for a description of the format of this value.)
- PIN The process identification number (PIN) for the current process.

#### **window body line(s)**

- SDST The CM stack data segment number.
- DL The DB relative value of DL.
- Q The current Q value (stack frame), expressed in CM words, relative to DB.
- S The current S value (TOS), expressed in CM words, relative to DB.
- CMPC The current CM program location, expressed as a logical code address. This includes the library (PROG, GRP, PUB, LGRP, LPUB, SYS), logical segment number, and program counter in CM words, relative to the base of the current code segment.
- CIR The current instruction register.
- MAPFLAG If 0, the current CM segment is logically mapped. If 1, the current CM segment is physically mapped. This is used for CM CST expansion.
- MAPDST The mapping DST number for CM CST expansion.

## **Gr - The NM General Registers Window**

The NM register window displays the current values of the Native Mode General Registers.

```
GR$ ipsw=0004000f=jthlnxbCvmrQPDI priv=3 pc=000000f9.00005d24 pin=00000029
r0 00000000 00000002 00006b1f 81fe0000 r4 c0615c60 00000001 c0000000 00000000
r8 00000000 00000000 00000000 00000000 r12 00000000 00000000 00000000 00000000
r16 00000000 00000000 00000000 40207df4 r20 00000004 00000001 00000001 402080f8
r24 00000029 00000005 00000002 40200008 r28 00000002 00000080 40205940 00000005
```
#### **window banner line**

- GR\$ Abbreviation for the window and the current output display. This window is always displayed in hexadecimal.
- ipsw The current processor status word contents. The numeric value as well as the decoded bits are displayed. (Refer to the conventions pages for a description of the format for this value).
- priv The current privilege level. This is based on the two low-order bits of the PCOF register.
- pc The current program counter. This is a combination of the PCSF and PCOF registers. The offset part is always displayed word aligned.
- pin The process identification number (PIN) for the current process.

#### **window body line(s)**

• r0 - r31 - The current values of the general registers.

## **Sr - The NM Special Registers Window**

The special register window displays the current values of special NM registers.

SR\$ isr=0000000a ior=00000000 iir=0000400e eiem=ffffffff rctr=00000000 sar=02 sr0=0000000a 0000000a 000000f8 00000000 sr4=00000101 000000f8 0000000b 0000000a pcq=00000101.00005d27 00000101.00005d2b tr0=005e5200 00615200 eirr=00000000 pid1=0077(W) 007c(W) 007d(W) 0000(W) iva=00090000 itmr=5d801c34 ccr=80

#### **window banner line**

- SR\$ Abbreviation for the window and the current output display. This window is always displayed in hexadecimal.
- isr The interruption space register.
- ior The interruption offset register.
- iir The interruption instruction register.
- eiem The external interrupt enable mask.
- rctr The recovery counter.
- sar The shift amount register. (This is a 5 bit register.)

#### **window body line(s)**

- sr0 sr7 The space registers.
- pcq The program counter queue.
- tr0 -tr1 Temporary registers 0 and 1.
- eirr The external interrupt request register.
- pid1 pid 4 The protection ID registers. These are 16-bit registers. (Refer to the conventions pages for a description of the format for this value.
- iva The interrupt vector address.
- itmr The interval timer.
- ccr The coprocessor configuration register. (This is an 8-bit register.)

## **P (cmP) - The CM Program Window**

The CM program window tracks the CM program counter (CMPC), displaying the instructions that are being executed.

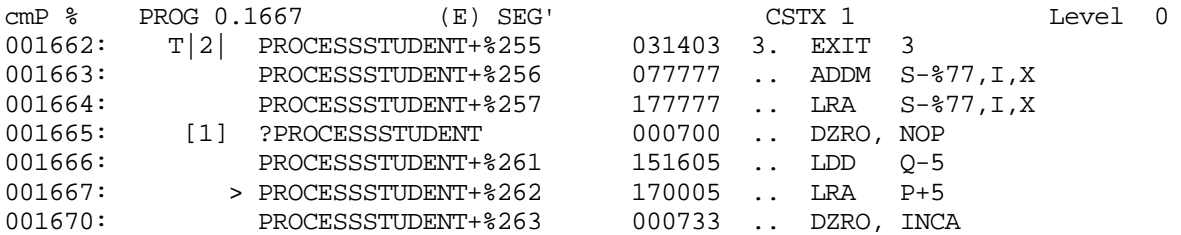

#### **window banner line**

• cmP % - Abbreviation for the window and the current output display radix for the

window.

- PROG 0.1667 The logical code address for the CM program counter. If the window does not contain the CM program counter, then the value is the logical code address of the first line in the window. In our example, the CM program counter is currently at a program file, logical segment number 0, at an offset of 1667 words. Other possible logical segment types are GRP, PUB, LPUB, LGRP, SYS.
- (E) The segment is  $(E)$  emulated or  $(T)$  translated.
- SEG' The segment name for the current segment being displayed.
- CSTX 1 The CSTX (or CST) absolute segment number.
- Level 0 The current stack level. (Refer to the LEV command.)

#### **window body line(s)**

- offset: The CM word offset (segment relative) for the instruction line which is being displayed.
- breakpoints Breakpoints are displayed between the offset and instruction. Refer to the conventions pages for a description of all possible breakpoint notations.
	- [1] process local breakpoint, index number 1
	- T|2| process local temporary breakpoint, count not exhausted yet, index number 2.
- > Flags the current program counter location.
- **procedure-name+offset** The symbolic procedure name and the CM word offset within the procedure.
- instruction (numeric, ASCII) The instruction value is displayed formatted in the current output base for the window, and then displayed as two ASCII characters (for literals).
- instruction (disassembly) The disassembled instruction value.

## **P (nmP) - The NM Program Window**

The NM program window tracks the NM program counter (PC), displaying the instructions that are being executed. The banner line gives information for the *first* address displayed in the program window.

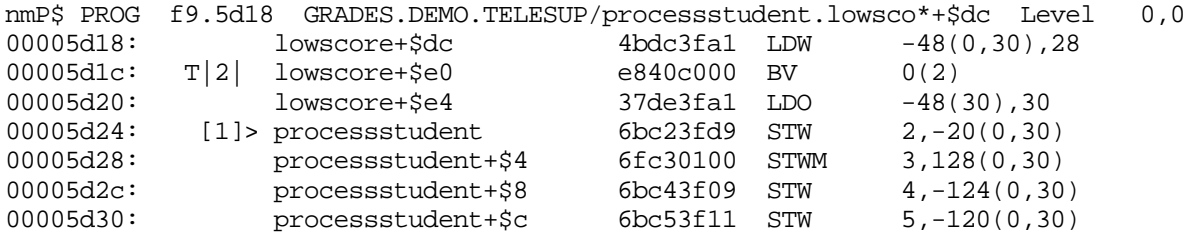

#### **window banner line**

- nmP \$ Abbreviation for the window and the current output display radix for the window.
- PROG f9.5d18 The logical code address for the first line in the window. The program window is aimed at the PROGram file, space: \$f9, offset: \$5d18.
- GRADES.DEMO.TELESUP/ The name of the file which contains the displayed code.
- processstudent The name of the level 1 procedure that appears in the *first* line of the window.
- .lowsco\* The nested procedure that appears in the *first* line of the window. An asterisk is used to flag the fact that the full name of the nested procedure does not fit in the display. (See the DC command and the NMPATH and NMPROC functions for instructions on displaying full procedure names).
- Level 0,0 The current stack level, interrupt level (refer to the LEV command).

#### **window body line(s)**

- offset: The virtual byte offset of the instruction line which is being displayed.
- breakpoints Breakpoints are displayed between the offset and the instruction. Refer to the Conventions pages for a description of all possible breakpoint notations.
	- [1] process local breakpoint, index number 1
	- T|2| process local temporary breakpoint, count not exhausted yet, index number 2.
- > Flags the current program counter location.
- **procedurename+offset** The symbolic procedure name and the byte offset within the procedure.
- instruction (numeric) The instruction value is displayed formatted in the current output base for the window.
- instruction (disassembly) The disassembled instruction value.

## **Program Windows for Object Code Translation**

A CM code segment (XLSEG11) has been translated by the Object Code Translator (OCT). The CM program window (top) is aimed at the original CM object code. The NM program window (middle) is aimed at the corresponding section of translated code. Fields within the windows that are unique to translated code are described below. Refer to appendix C for a discussion of CM object code translation, node points, and breakpoints in translated CM code.

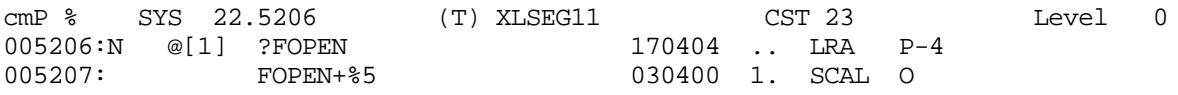

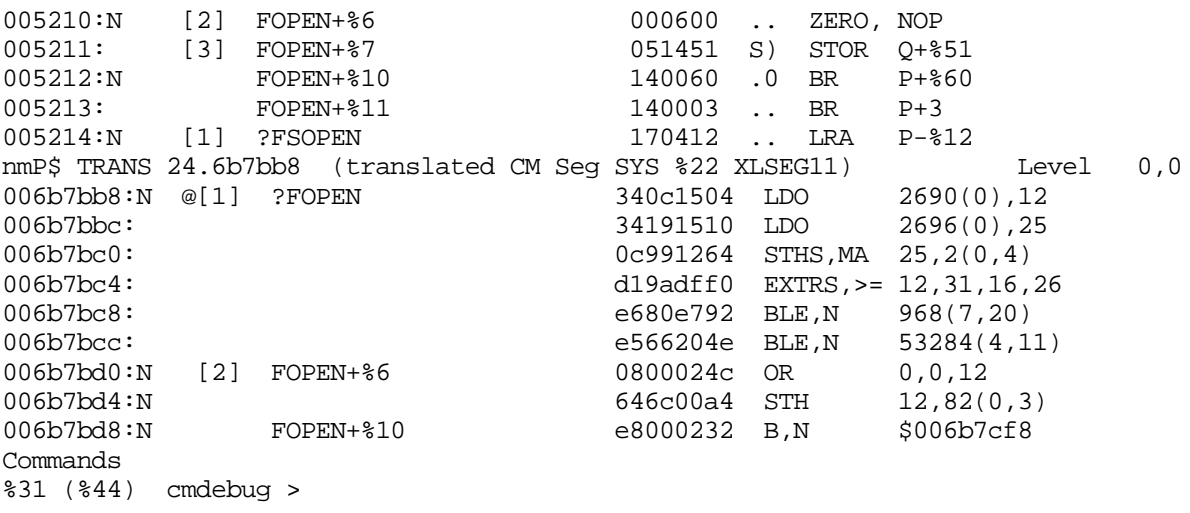

#### **window banner line**

- (T) The CM segment is currently running in translated mode.
- TRANS 24.6b7bb8 The NM program window is aimed at translated code. The original CM segment is identified as SYS %22 XLSEG11.

#### **window body line(s)**

- Node points are denoted by N.
- breakpoints Breakpoints are displayed between the offset and the procedure name. Refer to the conventions pages for a description of all possible breakpoint notations.
	- @[1] global breakpoint, index number 1
	- [2] process local breakpoint, index number 2
- **procedurename+offset** The NM program window shows where each node point is in the original CM object code. The "?" indicates an *entry point* for CM procedure names. Refer to chapter 2, section "Procedure Name Symbols" for details on the conventions used for procedure names.

## **Q - The CM Stack Frame Window**

The frame window tracks Q, the most recent CM stack frame.

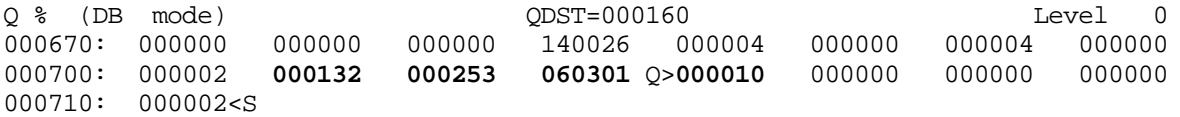

#### **window banner line**

- Q % Abbreviation for the window and the current output display radix.
- (DB mode) The address mode for the window. This can be  $DB$ ,  $DL$ ,  $Q$ ,  $S$ , or  $DST$ . The

address shown at the left side of the window is relative to the indicated base. (Refer to the OM command.)

- QDST QDST is the data segment for the Q window. In most cases, this is the same as the stack DST. This window may be aimed away from the stack, in which case this value indicates the DST being viewed.
- Level 0 The current stack level. (Refer to the LEV command).

#### **window body line(s)**

- offset: The starting CM word offset for the line of displayed values. The values may be unsigned (default) or signed (relative to the address mode base). See the QM command for details.
- values The actual data values are displayed in the current output base of the window.
- $Q$  Indicates the location of Q. The stack marker (at  $Q$ -3,  $Q$ -2,  $Q$ -1,  $Q$ ) is typically underlined. (Refer to the ENV MARKER command.)
- <S Indicates the location of the current top of stack. The TOS value is typically underlined. (Refer to the ENV MARKER command.) If the TOS value has changed, the enhancement for the changed value will overwrite the enhancement for the TOS indicator (as in our example).

## **S - The CM Stack Window**

The stack window tracks S, the current top of the CM stack (TOS).

```
S % (DB mode) SDST=000160 Level 0
000700: 000002 000132 000253 060301 Q>000010 000000 000000 000000
000710: 000002<S
```
#### **window banner line**

- S % Abbreviation for the window and the current output display radix.
- (DB mode) The address mode for the window. This can be  $DB$ ,  $DL$ ,  $Q$ ,  $S$ , or  $DST$ . The address shown at the left side of the window is relative to the indicated base. (Refer to the SM command.)
- SDST SDST is the data segment for the S window. In most cases, this is the same as the stack dst. This window may be aimed away from the stack, in which case this value indicates the dst being viewed.
- Level 0 The current stack level. (Refer to the LEV command.)

#### **window body line(s)**

- offset: The starting CM word offset for the line of displayed values. The values may be unsigned (default) or signed (relative to the address mode base). See the SM command for details.
- values The actual data values are displayed in the current output base of the window.
- <S Indicates the location of the current top of stack. The TOS value is typically underlined. (Refer to the ENV MARKER command.) If the TOS value has changed, the enhancement for the changed value will overwrite the enhancement for the TOS indicator (as in our example).
- $Q$  > Indicates the location of Q. The stack marker (at  $Q$ -3,  $Q$ -2,  $Q$ -1,  $Q$ ) is typically underlined. (Refer to the ENV MARKER command.)

## **G - The Group (of User) Window**

The group window is a special window which contains multiple individual user-defined windows.

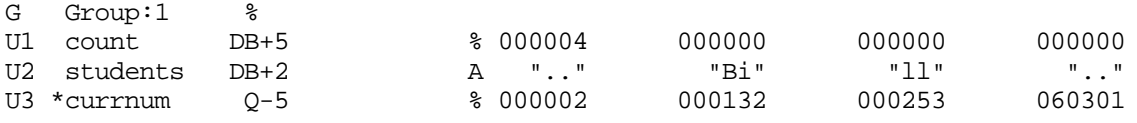

#### **window banner line**

- G Abbreviation for the group window.
- Group:1 Displays the number of the group window that is currently being displayed. Three separate group windows, numbered from 1 to 3, are available. (Refer to the WGRP command).
- % The current radix used to display addresses. The radix in that the addresses are displayed may be altered. (Refer to the GR command.)

#### **window body line(s)**

• User-defined window lines appear under the group banner line. Refer to the U (User) window discussion for details about user window lines.

## **The Command Window**

The command window reserves space for the user to enter System Debug commands interactively and for displaying the resulting command output.

Commands

Break at: NM [1] PROG f9.00005d24 processstudent \$d (\$29) nmdebug >

#### **window banner line**

• Commands - The name of the commands window.

#### **window body line(s)**

• \$d (\$29) nmdebug > - The System Debug prompt appears in the command window.

## **U - The User Windows**

User-defined windows are custom named pointers.

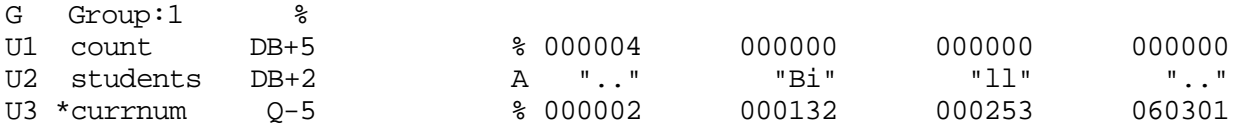

#### **window banner line**

• Refer to the G (Group) window discussion for a description of the banner line.

#### **window body line(s)**

- U# The abbreviation for user window, followed by the number of the window. For example, U2 is read "user window number 2."
- \* An asterisk is placed next to the "current" (most recently used) user window. Several window commands are defined to operate on the current window, unless an optional window number is supplied.
- name The name of the user window; the name is supplied when the window is created.
- address The address where the user window is located. The address is always displayed based on the current output base of the group window that is displayed in the GW banner. The output base for the group window may be altered (Refer to the GR command.)
- %, A The output display base for the data values in the user windows. The output base for each user window can be individually selected. (Refer to the UR command.)
- values The actual data values are displayed in the current output base for this window.

## **V - The Virtual Windows**

The virtual window displays blocks of Precision Architecture virtual memory.

V0\$ STUDENTS SID=109 HOME=109.40200010 Values in \$ 40200010:00000004 42696c6c 00000000 00000000 00000001 00040000 0000002d 00000041 40200030:0000004e 00000042 00000000 00000000 00000000 00000000 00000000 00000000 V1\$ Virtual SID=109 HOME=109.40200010 Values in A 40200010: ...." "Bill" "...." "...." "...." "...." "...-" "...A" V2\$ NUM SID=109 HOME=109.40200154 Values in \$ 40200154:00000004 00000000 00000000 00000000 00000000 0000000b a5050000 00000000

#### **window banner line**

- V0, V1, V2 \$ Abbreviation for the virtual window, the virtual window number, and the current output display radix for offsets. At present, up to eight virtual windows may be defined. The current virtual window is indicated by flagging the window abbreviation in half-bright inverse video. In this display, V2 is the current virtual window.
- STUDENTS, Virtual, NUM The name which was supplied when the window was created (or with the VN command). If no name is supplied, the name "Virtual" is used.
- SID The virtual space ID at which the window is aimed.
- HOME The home address which was originally specified in the VW command when the window was defined. Note that a new home address can be specified with the VH command.
- Values in \$, A The output display radix for data values. Note that virtual window number 1 has values in ASCII.

#### **window body line(s)**

- offset The starting virtual offset for the line of displayed values.
- values The actual data values are displayed. Unprintable ASCII data is shown as dots.

## **Z - The Memory Window**

The memory window displays a block of Precision Architecture real memory.

```
Z $ Memory Values in $
00000000:0004ffff ffff0000 007b434d 434d000f 0000fffc 00030037 0002000a 57697468
00000020:20612068 6579204e 656c6c69 0002003c cd02000c 012f000c fffd0063 28660000
00000040:0005ffff 534c2e50 55422e53 5953fffa 00070003 00010016 c1028014 05eb001b
```
#### **window banner line**

- Z \$ Memory Abbreviation for the window, the current output display radix for real address, and the name for the window.
- Values in \$ The output display base for data values.

#### **window body line(s)**

- offset The real address for the line of displayed values.
- values The actual data values are displayed.

## **L - The LDEV Window**

The LDEV window displays the contents of secondary storage (data on disk).

LDEV \$ DISP=1.0 HOME=1.0 Values in \$ 00000000:80004850 45535953 00085be0 10000000 00000008 00000000 00000000 00000000 00000020:00000000 00000000 00000000 00000000 00000000 00000000 00000000 00000000

#### **window banner line**

- LDEV \$ Name of the LDEV window and the current output display radix.
- DISP The full address of the current position of the LDEV window. (Byte offsets in the window itself contain only the low-order 32 bits.)
- HOME The home address which was originally specified in the  $LW$  command when the window was defined. A new home address can be selected with the LH command. This address is expressed as a logical device (LDEV) and byte offset (that is,  $1dev.$   $offset$ ) relative to the start of the disk.
- Values in \$ The output display radix for data values.

#### **window body line(s)**

- offset The starting disc offset (in bytes) for the line of displayed values.
- values The actual data values from secondary storage are displayed.

## **TX- The Text Windows**

The text window displays the contents of ASCII text files.

```
TX0$ COL=1 LINE=1e FNAME=TGRADES.DEMO.TELESUP
                                      {----------------------------------------------------------------------}
    Globally used TYPES
{----------------------------------------------------------------------}
TYPE
```

```
GradeRange = MINGRADES .. MAXGRADES;
   GradesArray = ARRAY [ GradeRange ] OF integer;
   Class = ( SENIOR, JUNIOR, SOPHOMORE, FRESHMAN );
TX1$ COL=1 LINE=1 FNAME=UPOEM.DEMO.TELESUP
wl "Roses are red,"
wl "Violets are blue,"
wl "Some poems rhyme,"
wl "And this one does, too!"
Commands
```
#### **window banner line**

- TX0, TX1 Abbreviation for the window, and the text window number. Currently, up to three text windows may be defined. The current text window is indicated by flagging the window abbreviation in half-bright inverse video. In this example, TX1 is the current text window.
- COL The column number at which the window is aimed. Text windows may be

"shifted" to view data that would otherwise be off the end of the screen.

- LINE The line number (file record number) at which the window is aimed.
- FNAME The name of the file at which the text window is aimed.

#### **window body line(s)**

- text The ASCII contents of the text file(s).
- "." Dots signify lines past the end-of-file count.
- "x" X's signify an error while reading the data for that line. This could be a protection violation or some other cause (not shown above).
# **9 System Debug Window Commands**

System Debug window commands are most easily understood when they are grouped into two types of commands. The commands in this chapter are ordered as follows:

• General Window Operations:

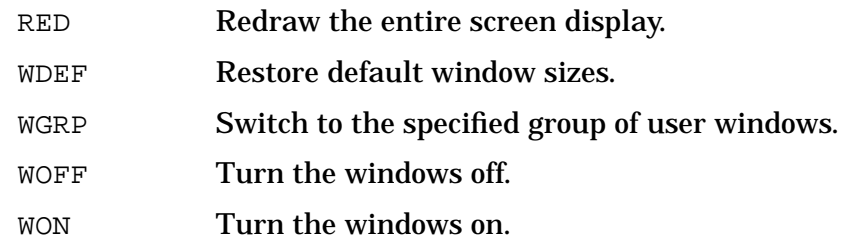

• Window Operations:

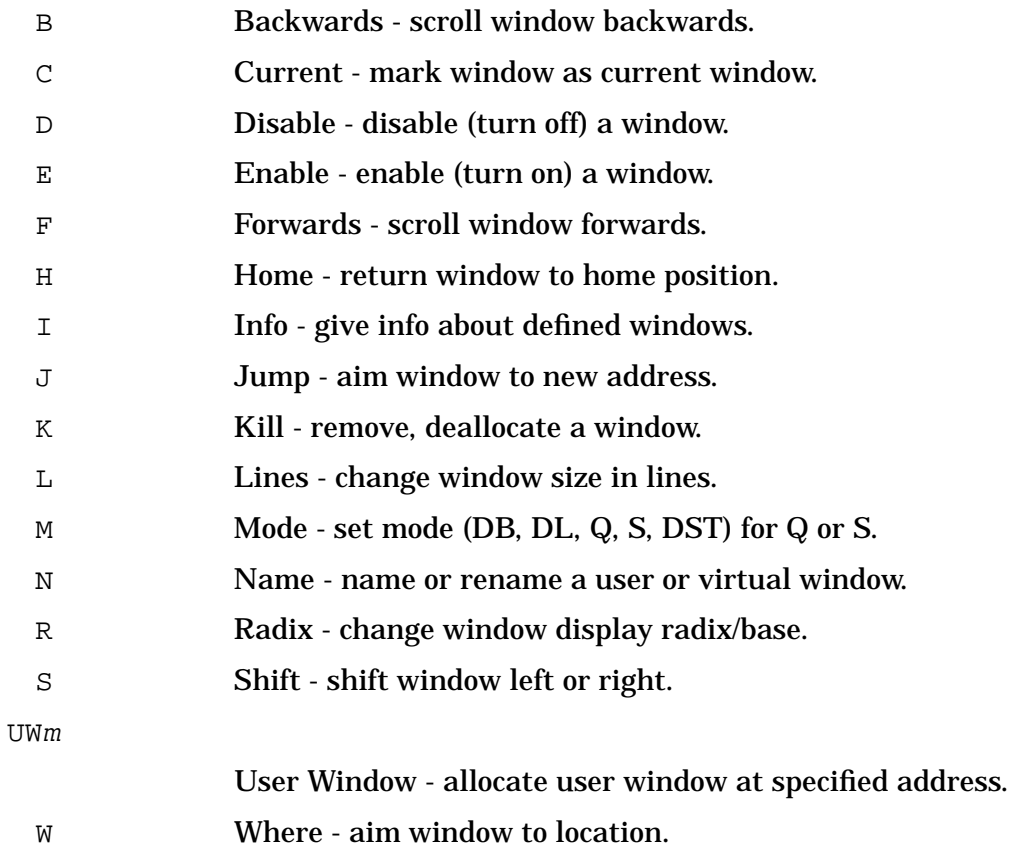

• Window Abbreviations:

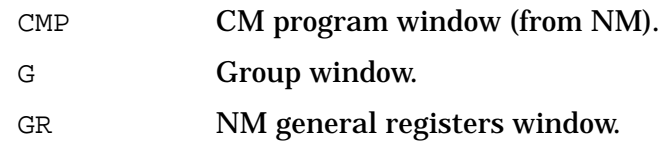

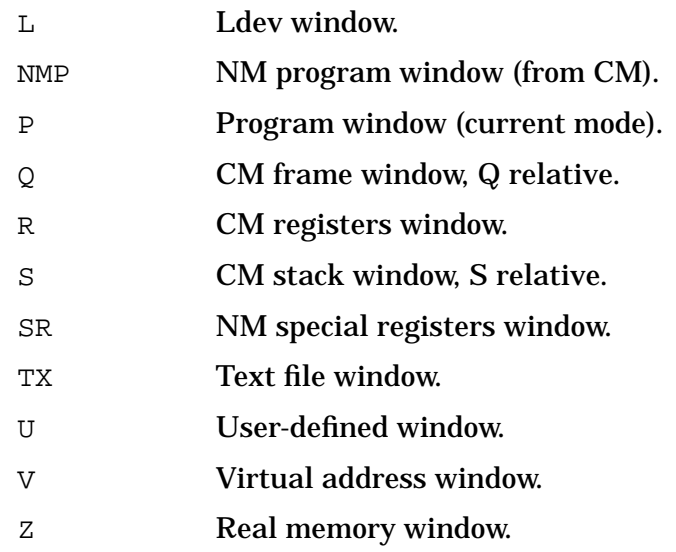

Put window abbreviations and window operations together to form the desired command. For example:

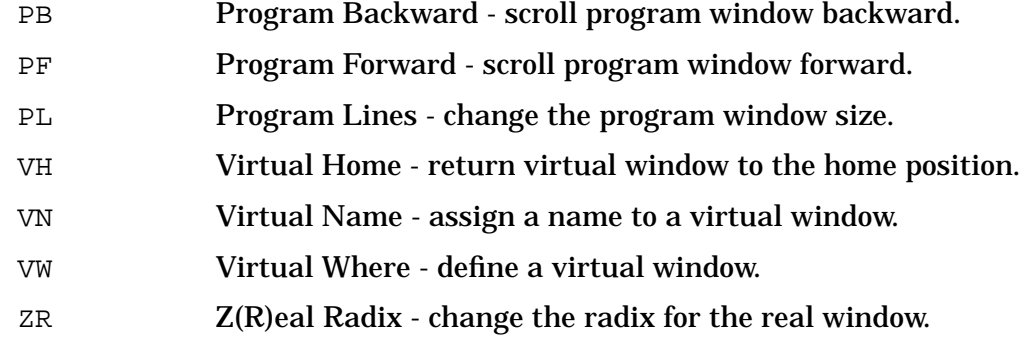

• Defining User Windows:

Append the desired addressing mode to the UWm command:

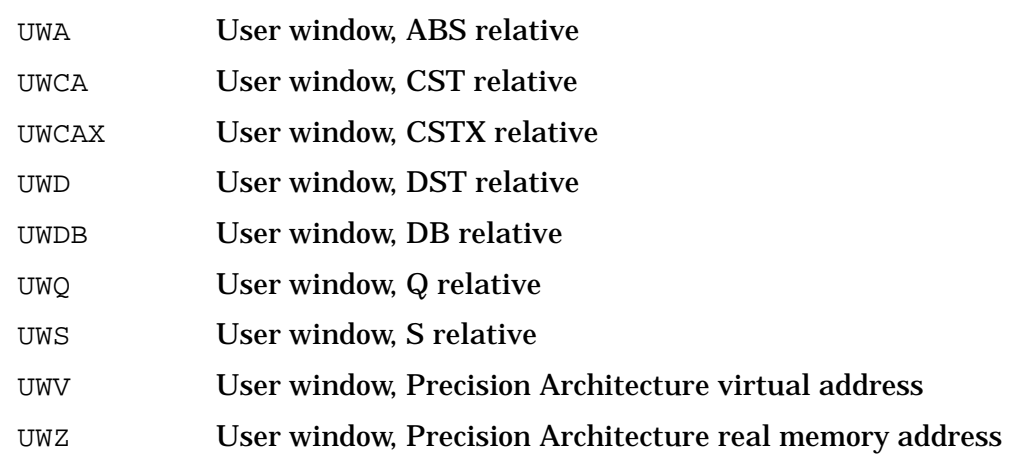

The Debug window commands are described in detail in the remainder of this chapter. The commands are listed in alphabetical order. Note that all individual window operation commands are constructed by preceding the window operation with the abbreviation for the desired window. To signify this, all window operation commands are listed as wx, where

w represents the window abbreviation and X represents the command or operation. For example, the window forward command is  $wF$ . The syntax diagram for  $wF$  lists all the window types for which the command is applicable. If a window abbreviation is omitted, then the command does not apply to that window.

# **RED**

Redraws the entire screen display of windows.

#### **Syntax**

RED

#### **Parameters**

none

## **Examples**

%cmdebug > **red**

Redraws the screen.

# **Limitations, Restrictions**

none

# **WDEF**

Window defaults. Resets the default window sizes.

#### **Syntax**

WDEF

#### **Parameters**

none

## **Examples**

%cmdebug > **wdef**

# **Limitations, Restrictions**

Virtual and real window sizes default to 0 lines, so that they are effectively killed (VK, ZK) by this command.

## **WGRP**

Changes to the specified group of user-defined windows.

#### **Syntax**

```
WGRP [group number]
```
#### **Parameters**

 group\_number The number of the group which is to be displayed in the group window. If no value is entered, group 1 is assumed.

# **Examples**

%cmdebug > **wgrp 2**

Switch the group window to display group number 2.

#### **Limitations, Restrictions**

Current limit: 3 groups of 10 user-defined windows, each numbered from 1 to 10.

# **WOFF**

Windows OFF. Turns off the windows.

#### **Syntax**

**WOFF** 

#### **Parameters**

none

#### **Examples**

%cmdebug > **woff**

# **Limitations, Restrictions**

none

# **WON**

Windows ON. Turns on the windows. If windows are already on, redraws them.

#### **Syntax**

WON

#### **Parameters**

none

#### **Examples**

%cmdebug > **won**

# **Limitations, Restrictions**

none

# **<sup>w</sup>B**

Window back. Scrolls the specified window backwards.

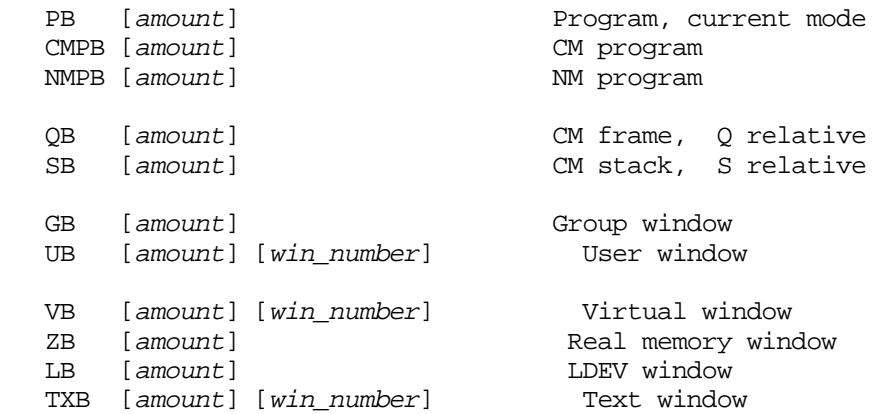

#### **Parameters**

amount The number of words or lines to scroll backwards. If omitted, the window is scrolled back the default amount based on the following table:

#### **Table 9-1. Default Scrolling Parameters**

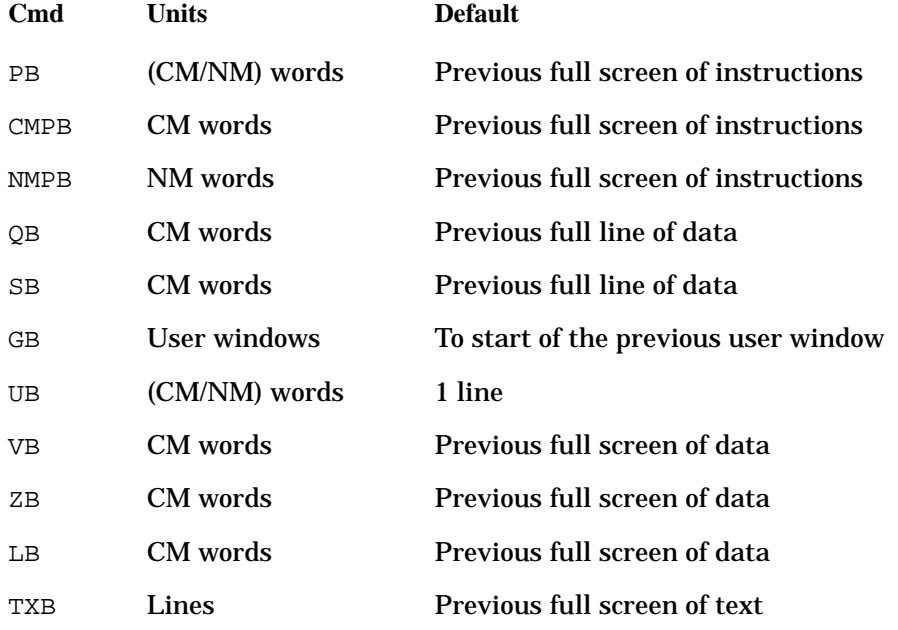

 $win\_number$  The window number for a specific user window (U), virtual window (V), or text window (TX). If  $win\_number$  is omitted, then the current window is used. The current user window is marked by an asterisk, and the current virtual window and text window are marked in inverse video.

#### **Examples**

%cmdebug > **PB 6**

Scroll the program window (PW) back 6 words.

%cmdebug > **VB 5 2**

Scroll virtual window number 2 back by 5 words.

%cmdebug > **GB 2**

Scroll the group window (GW) of user windows, back by two user windows.

# **Limitations, Restrictions**

none

# **<sup>w</sup>C**

Window current. Marks the specified window as the current window. Many user window (U), text window (TX), and virtual window (V) commands operate on the current window.

## **Syntax**

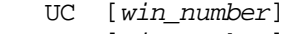

- VC [win\_number]
- TXC [win\_number]

#### **Parameters**

 $win\_number$  The window number for a specific user window (U), text window (TX), or virtual window (V). If  $win\_number$  is omitted, then the current window remains flagged as the current window. The current user window is marked by an asterisk, and the current virtual and text windows are marked in inverse video.

# **Examples**

%cmdebug > **VC 2**

Mark virtual window number 2 as the current virtual window.

%cmdebug > **UC 3**

Mark user window number 3 as the current user window.

# **Limitations, Restrictions**

none

# **<sup>w</sup>D**

Window disable.

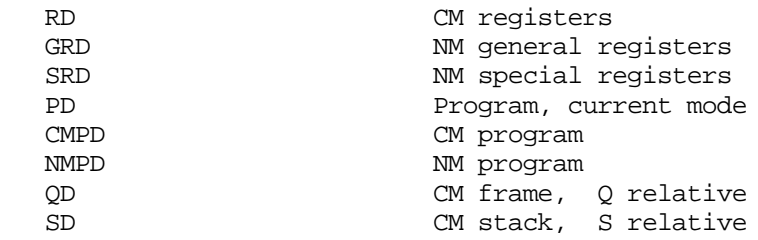

System Debug Window Commands **wE**

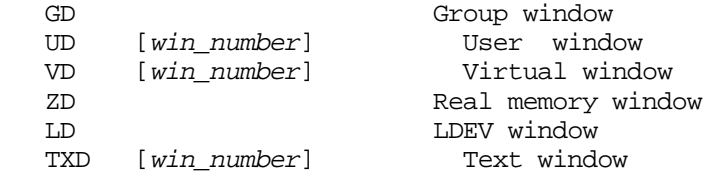

This command causes the window to be removed from the screen temporarily until the window is enabled again (see the wE command). Current window attributes (such as size, address, contents, and so on) are retained between disable/enable calls.

#### **Parameters**

 $win\_number$  The window number for a specific user window (U), text window (TX), or virtual window (V). If  $win\_number$  is omitted, then the current window is used. The current user window is marked by an asterisk, and the current virtual and text windows are marked in inverse video.

#### **Examples**

%cmdebug > **PD**

Disable the (current mode) program window.

%cmdebug > **UD 3**

Disable user window number 3.

# **Limitations, Restrictions**

none

# **<sup>w</sup>E**

Window enable.

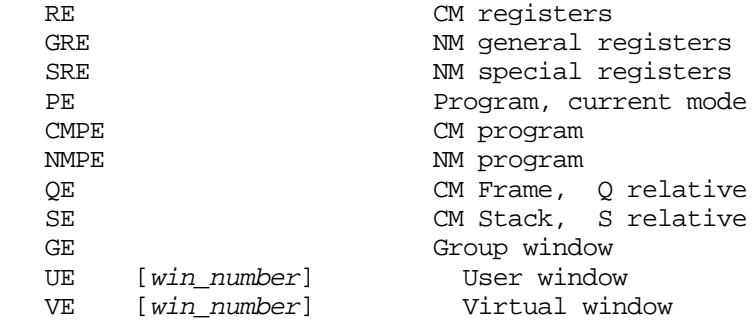

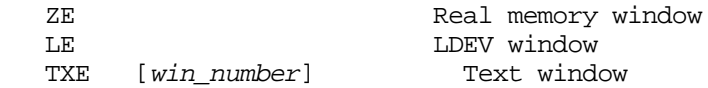

This command enables a window that was previously disabled with the  $wD$  command. The original attributes of the window are retained between disable/enable calls.

#### **Parameters**

 $win\_number$  The window number for a specific user window (U), text window (TX), or virtual window (V). If  $win\_number$  is omitted, then the current window is used. The current user window is marked by an asterisk, and the current virtual and text windows are marked in inverse video.

#### **Examples**

```
 %cmdebug > NMPE
```
Enable the NM program window. Both the CM and NM program window can appear together.

%cmdebug > **VE 3**

Enable virtual window number 3.

# **Limitations, Restrictions**

none

#### **<sup>w</sup>F**

Window forward. Scrolls the specified window forward.

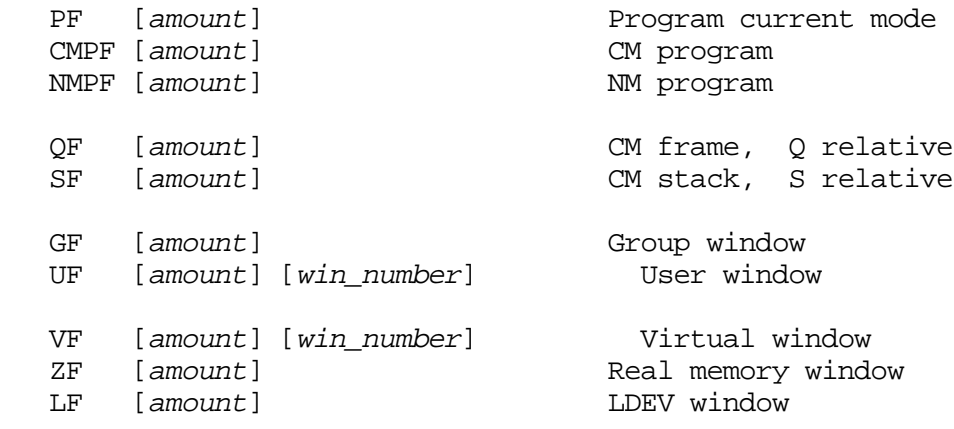

TXF [amount] [win\_number] Text window

#### **Parameters**

 $a$ mount The number of words or lines to scroll forward. If  $win\_number$  is omitted, then the window is scrolled forward the default amount based on the following table:

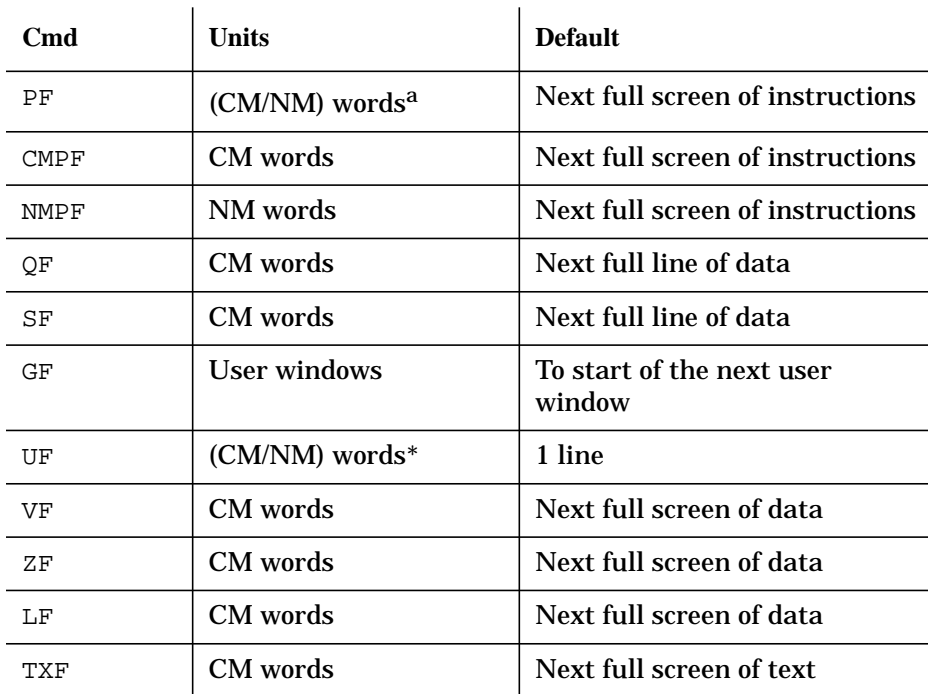

**Table 9-2. Scrolling Amount**

 $\mathbf{L}$ 

a. \*Based on mode of the window.

```
win\_number The window number for a specific user window (U), virtual window (V), or
              text window (TX). If win\_number is omitted, then the current window is
              used. The current user window is marked by an asterisk, and the current
              virtual and text windows are marked in inverse video.
```
# **Examples**

%cmdebug > **PF 6**

Scroll the (current mode) program window forward six words.

%cmdebug > **VB 5 2**

Scroll virtual window number 2 forward by five words.

%cmdebug > **GF 2**

Scroll the group window (of user windows) forward by two user windows.

# **Limitations, Restrictions**

none

# **<sup>w</sup>H**

Window home. Returns a window to its original location.

#### **Syntax**

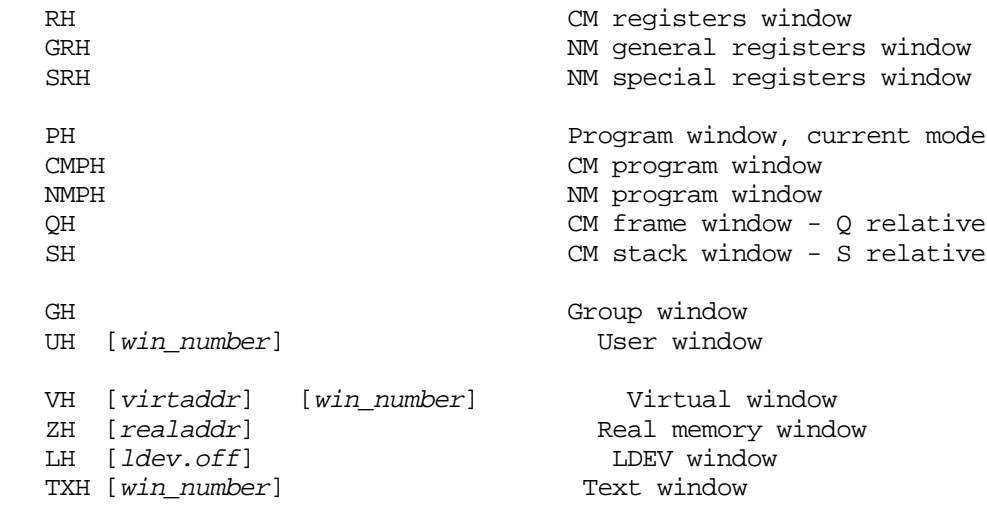

This command returns the specified window to its original (home) location. (This is the location specified when the window was created.) This command is useful when a window has been scrolled (F,B) or jumped (J) away from its home location. The virtual (V), real (Z), and LDEV (L) windows may have their home location respecified with this command by supplying a new home location.

#### **Parameters**

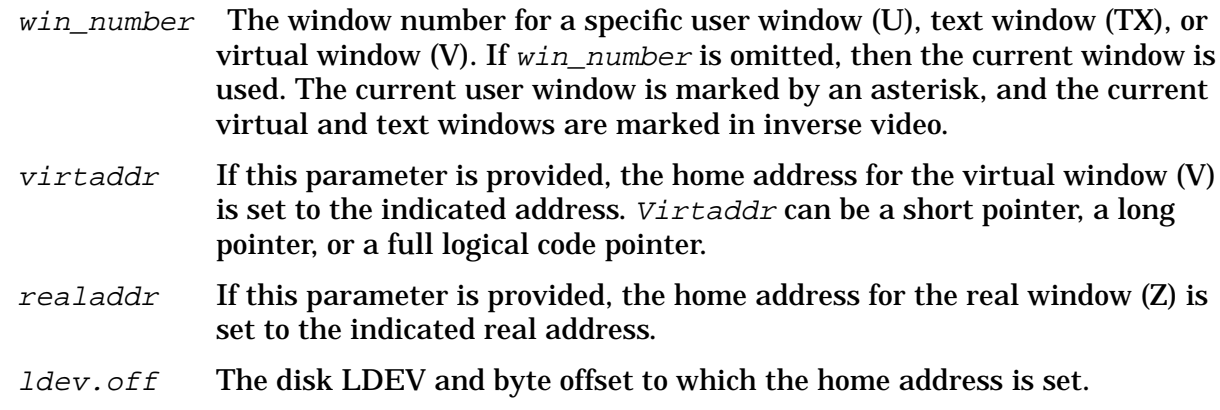

# **Examples**

%cmdebug > **PH**

Home the program window.

\$nmdebug > **VH PSP-40 4**

Change the home address for virtual window 4 to be the value of PSP-40. Jump the window to the new home address.

%cmdebug > **UH 3**

Home user window 3.

# **Limitations, Restrictions**

none

# **<sup>w</sup>I**

Window information. Prints information about the indicated windows. This command is defined for the virtual (V) and text (TX) windows.

#### **Syntax**

 VI [win\_number] TXI [win\_number]

# **Parameters**

 $win\_number$  The window number for a specific text window (TX) or virtual window (V). If win\_number is omitted, then information for all of the text or virtual windows is displayed.

The abbreviations used in the output are defined as follows:

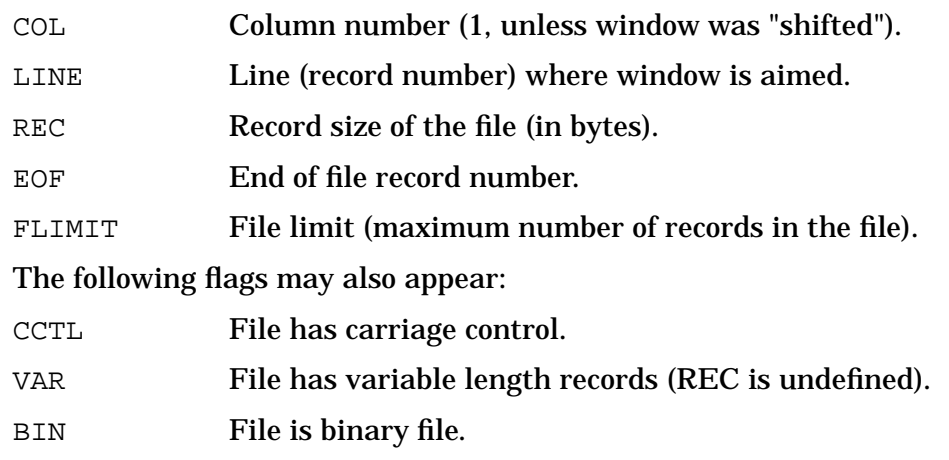

# **Examples**

 \$nmdebug > **vi 2** V2: HOME= a.00040017 CURR= a.00040017 Lines=3

Display information about virtual window number 2.

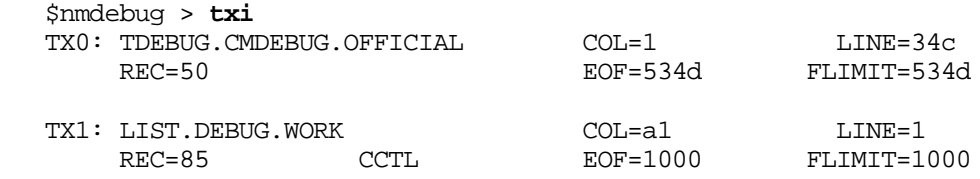

Display information about all of the text windows.

# **Limitations, Restrictions**

The format of output may be changed without notice.

# **<sup>w</sup>J**

Window jump. Jumps window to the specified address.

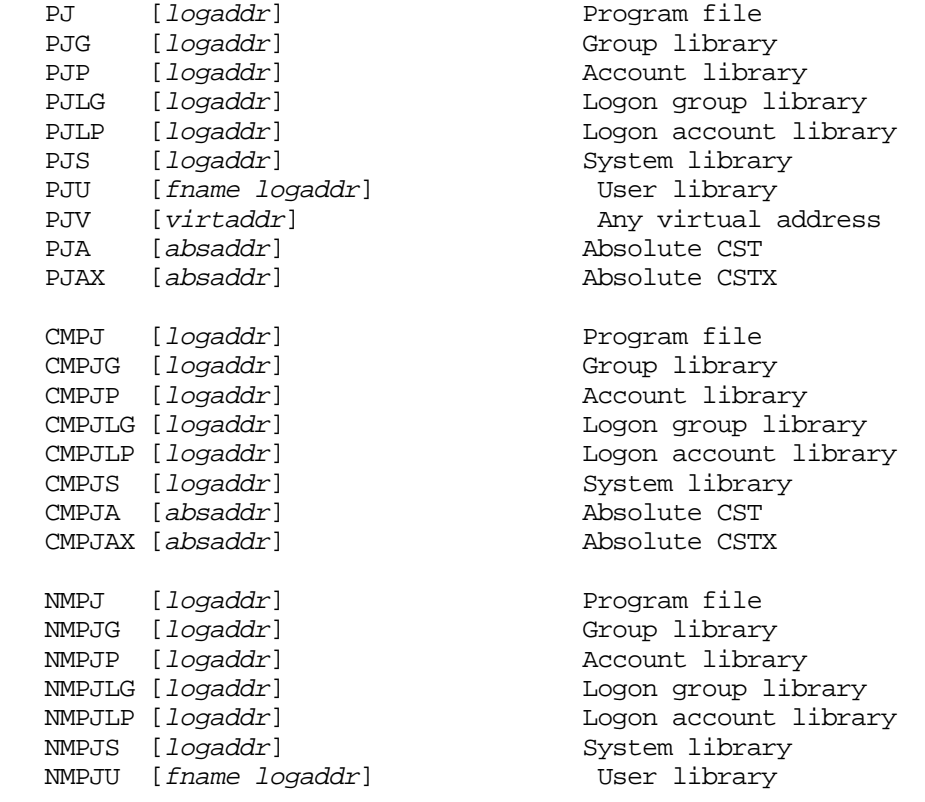

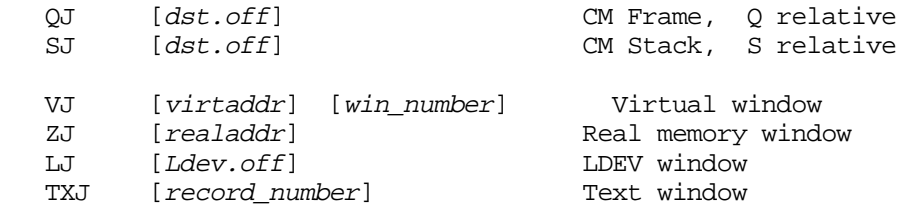

#### **Parameters**

logaddr PJ, PJG, PJP, PJLG, PJLP, PJS, PJU, and PJV control the current program window, which is based on the current mode (CM or NM). CMPJ, CMPJG, CMPJP, CMPJLG, CMPJLP, and CMPJS control the CM program window. NMPJ, NMPJG, NMPJP, NMPJS, NMPJS, and NMPJU control the NM program window. A full logical code address (LCPTR) specifies three necessary items: 1. The logical code file (PROG, GRP, SYS, and so on). 2. NM: the virtual space ID number (SID). CM: the logical segment number. 3. NM: the virtual byte offset within the space. CM: the word offset within the code segment. Logical code addresses can be specified in various levels of detail: • As a full logical code pointer (LCPTR) PJ procname+20 Procedure name lookups return LCPTRs. PJ pw+4 Predefined ENV variables of type LCPTR. PJ SYS(2.200) Explicit coercion to a LCPTR type. • As a long pointer (LPTR) PJ 23.2644 sid.offset or seg.offset The logical file is determined based on the command suffix: PJ implies PROG PJG implies GRP PJS implies SYS, and so on. • As a short pointer (SPTR) PJ 1024 offset only For NM, the short pointer offset is converted to a long pointer using the function STOLOG, which looks up the SID of the loaded logical file. This

is different from the standard short to long pointer conversion, STOL,

which is based on the current space registers (SRs).

For CM, the current executing logical segment number and the current executing logical file are used to build an LCPTR.

The search path used for procedure name lookups is based on the command suffix letter:

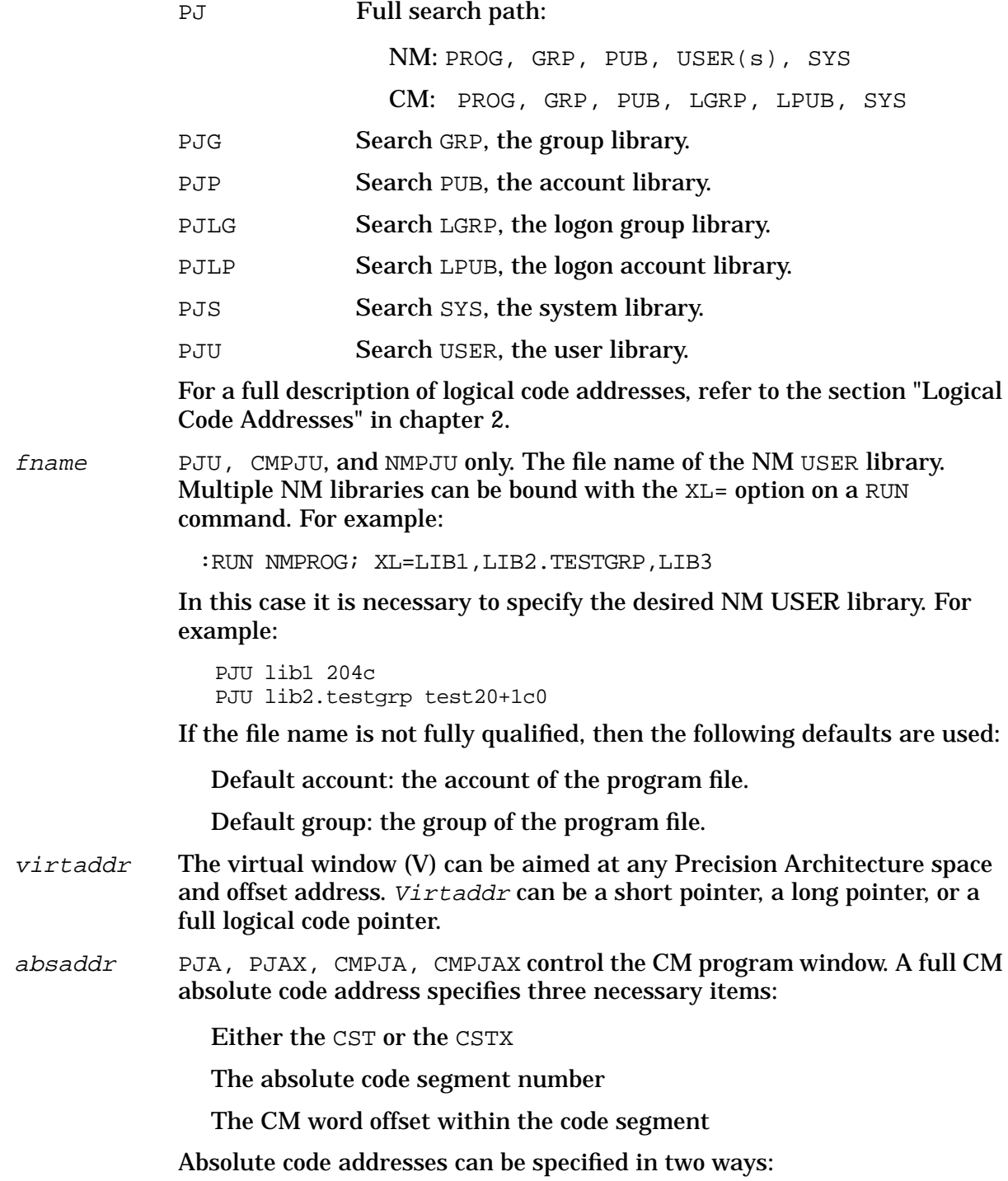

• As a long pointer (LPTR)

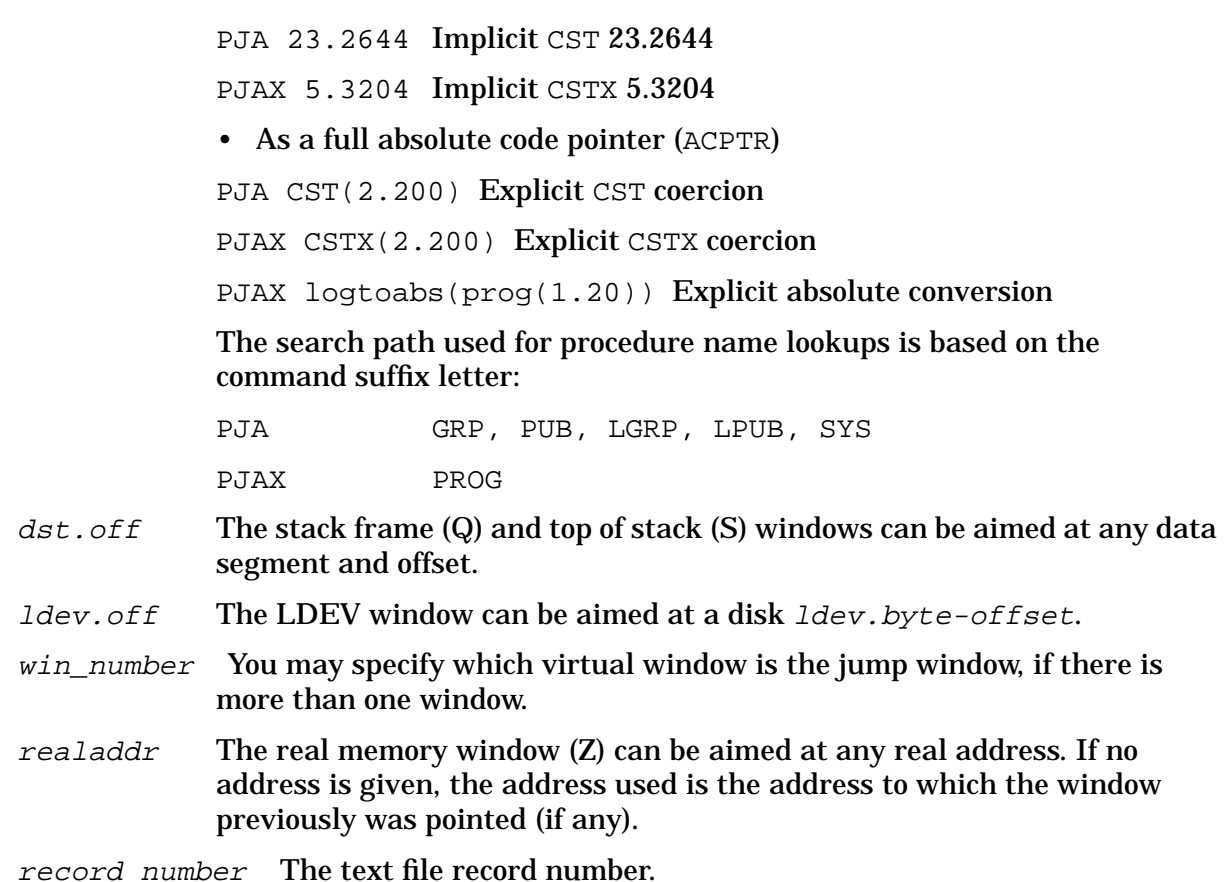

#### **Examples**

\$nmdebug > **pj 200**

Jump to the program file at offset 200. A logical address is expected as the value for this command. Remember that when only an offset is specified as a logical address in the PJ command, the space (SID) for the program is assumed. A STOLOG conversion (with the "prog" selector) will be done to accomplish this.

\$nmdebug > **pj r2**

Jump to the program file at the offset indicated by register R2. As in the above example, when only an offset is given for a logical address, the space (SID) for the program file is assumed.

\$nmdebug > **pjv r2**

Jump to the offset indicated by register R2. The space is determined by using the appropriate space register. A STOL conversion is performed to accomplish this.

\$nmdebug > **pjs r2**

Jump to the system library  $(ML.PUB.SYS)$  at the offset indicated by register R2.

%cmdebug > **pjg 2.200**

Jump to the group library at logical segment 2 at an offset of 200.

```
 $nmdebug > cmpj cmaddr("?fopen")
```
Jump the CM program window to the entry point for the fopen procedure. Note that since we are in native mode, the CMADDR function must be used to look up the address of CM procedures.

%cmdebug > **nmpj cmtonmnode(?fopen)**

Jump the NM program window to the nearest translated code node point associated with the CM procedure fopen. Refer to appendix C for a discussion of CM object code translation, node points, and breakpoints in translated CM code.

%cmdebug > **SJ 12.200**

Jump the stack window to data segment 12 at an offset of 200.

```
$nmdebug > vw c0.100 /* Create a new virtual window at c0.100
 $nmdebug > vj c0.200 /* Jump the window to c0.200
                        /* Jump the window to c0.300
 $nmdebug > vj /* Jump to previous location (c0.200)
 $nmdebug > vh /* Jump to home location (c0.100)
```
The end result is to place the current virtual window at 100 (its "home" location).

# **Limitations, Restrictions**

none

# **<sup>w</sup>K**

Window kill.

#### **Syntax**

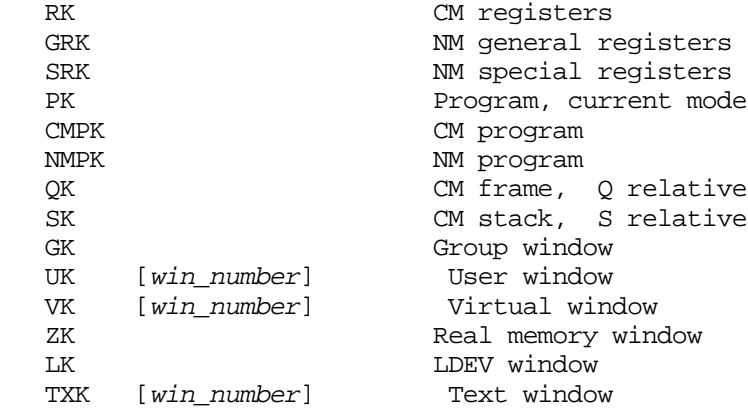

This command removes a window from the screen. It does this by setting the length of a window to zero lines, which effectively makes it disappear. The command permanently deallocates text, user, and virtual windows. (Attempts to set the lines to a value greater than zero for these window results in an error since the window no longer exists.) If the window is a text window, this command closes the file.

#### **Parameters**

 $win\_number$  The window number for a specific user window (U), text window (TX), or virtual window (V). If  $win\_number$  is omitted, then the current window is used. The current user window is marked by an asterisk, and the current virtual and text windows are marked in inverse video.

#### **Examples**

%cmdebug > **PK**

Kill the (current mode) program window.

%cmdebug > **PL 6**

Bring back the program window. Remember, killing a window sets its length to zero.

%cmdebug > **VK 3**

Deallocate virtual window number 3. This window cannot be brought back by changing the window length as in the above example. Once a virtual window is killed, it is gone until a new VW command is used to create a new one.

#### **Limitations, Restrictions**

none

# **<sup>w</sup>L**

Window lines. Sets the number of lines in a window.

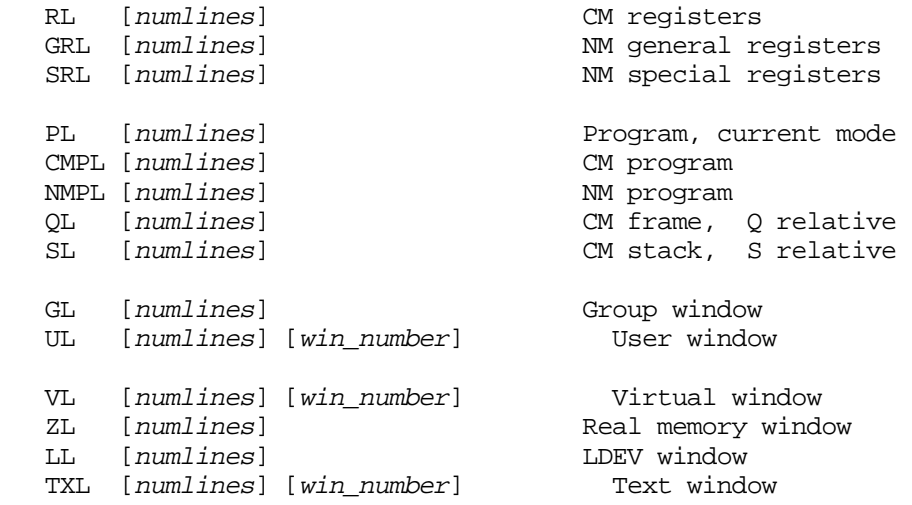

# **Parameters**

- numlines Set the window size to this number of lines. If no value is given, the default is the initial size for the specified window.
- win number The window number for a specific user window (U), text window (TX), or virtual window (V). If  $win\_number$  is omitted, then the current window is used. The current user window is marked by an asterisk, and the current virtual and text windows are marked in inverse video.

# **Examples**

%cmdebug > **pl 7**

Set the (current mode) program window to 7 lines.

%cmdebug > **gl 0; vl 5**

Turn off the group window and set the current virtual window to 5 lines.

# **Limitations, Restrictions**

none

# **<sup>w</sup>M**

Window mode. Changes the mode for the Q or S window.

# **Syntax**

```
 QM [addressmode] [signed]
SM [addressmode] [signed]
```
## **Parameters**

 addressmode This parameter specifies the mode in which addresses are to be displayed. If no value is specified, DB is the default. The following values are allowed:

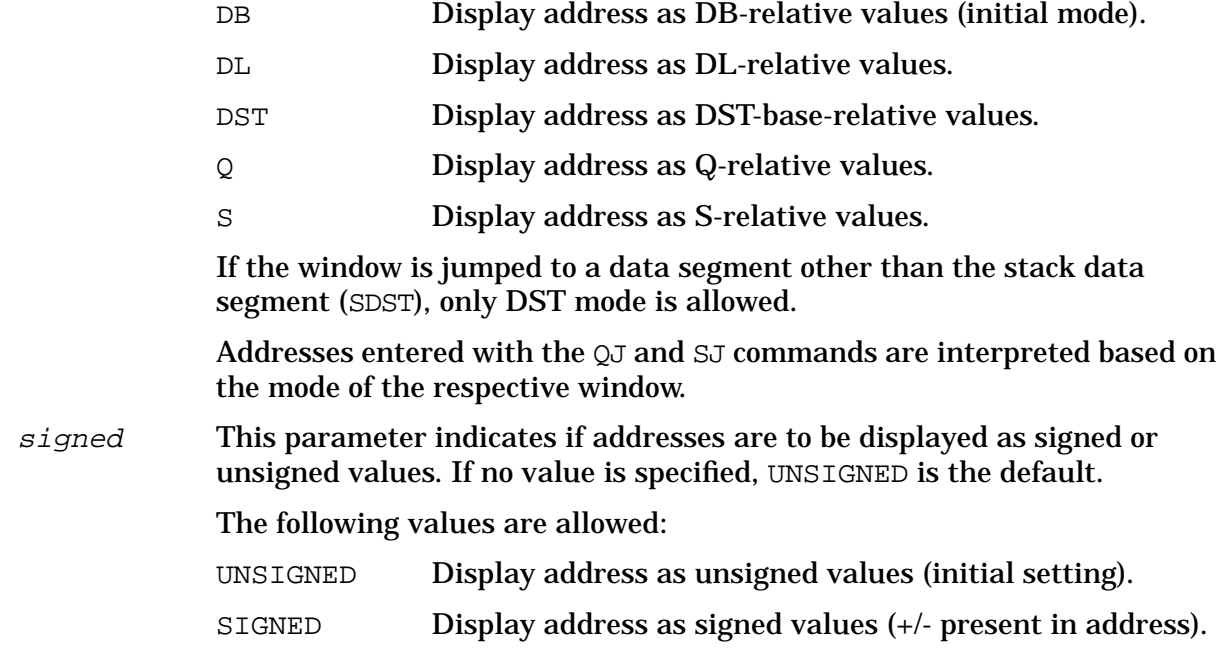

# **Examples**

\$nmdebug > **qm dst**

Set the Q window to display addresses as DST-relative (stack-base relative) values.

\$nmdebug > **sm ,signed**

Set the S window to have addresses displayed as signed values.

# **Limitations, Restrictions**

none

## **<sup>w</sup>N**

Renames a virtual window or a user-defined window.

## **Syntax**

 UN [name] [win\_number] User window VN [name] [win\_number] Virtual window

#### **Parameters**

 name The name for this user window. Names are restricted to eight alphanumeric characters.

If the name is omitted, the following default names are used:

#### **Window Default Name**

USER (U) <user> VIRTUAL (V) Virtual

 $win\_number$  The window number for a specific user window (U) or virtual window (V). If win\_number is omitted, then the current window is used. The current user window is marked by an asterisk, and the current virtual window is marked in inverse video.

# **Examples**

%cmdebug > **un datablk**

Rename the current user window to "datablk."

%cmdebug > **vn parms 4**

Rename virtual window number four to "parms."

#### **Limitations, Restrictions**

none

## **<sup>w</sup>R**

Sets the radix (output base) for the specified window.

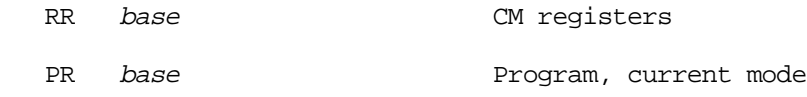

```
CMPR base CM program<br>
CM program
NMPR base CM NM program
                     NM program
 QR base CM frame, Q relative
SR base CM stack, S relative
GR base Group window
UR base [win_number] User window
VR base [win_number] Virtual window
ZR base Real memory window
LR base Ldev window
```
#### **Parameters**

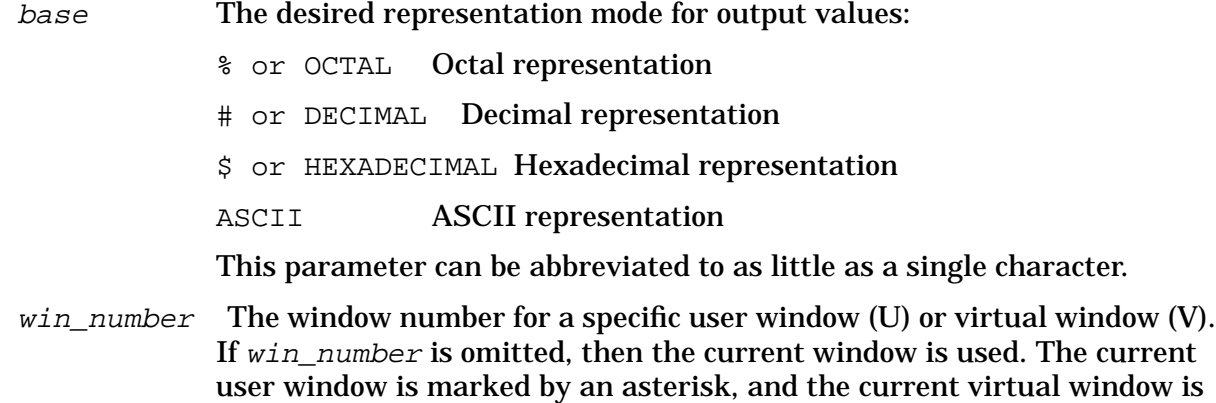

# **Examples**

%cmdebug > **qr a**

Display the values in the stack frame window in ASCII.

marked in inverse video.

%cmdebug > **ur d 3**

Display user window number 3 in decimal.

# **Limitations, Restrictions**

The R, GR, SR, and CMP windows cannot be set to an ASCII base. The radix for the NMP, SR, and GR windows cannot be altered from its initial hexadecimal value.

# **<sup>w</sup>S**

Window shift. Shifts a window to the left or right. This command is defined for text windows (TX).

```
 TXS [ amount ] [win_number]
```
## **Parameters**

- amount This is the number of columns to shift the window. A positive value shifts the window right (view data past the right end of the screen). A negative value shifts the window left (view data past the left end of the screen). If no value is given, the window is shifted to column 1.
- win\_number The window number for a specific text window (TX). If  $win\_number$  is omitted, then the current window is used.

## **Examples**

\$nmdebug > **TXS #20**

Shift the window 20 columns to the right.

\$nmdebug > **TXS -9999**

Shift the window to the left. Any column number less than 1 is automatically converted to column 1.

#### **Limitations, Restrictions**

none

# **UW<sup>m</sup>**

Allocates a named user window at the specified address. The command name specifies which type of window to define. User windows are displayed within the group window.

# **Syntax**

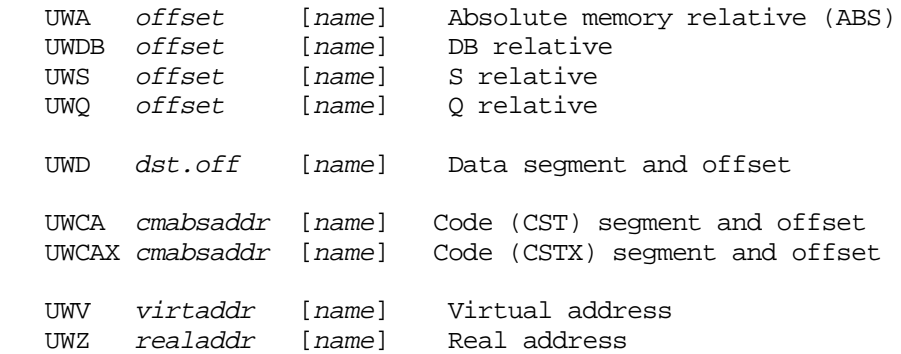

#### **Parameters**

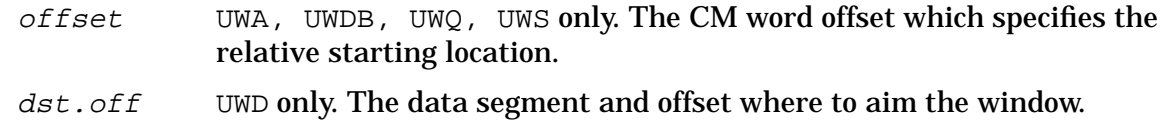

cmabsaddr UWCA, UWCAX only. A full CM absolute code address. This code address specifies three necessary items:

Either the CST or the CSTX

The absolute code segment number

The CM word offset within the code segment

Absolute code addresses can be specified in two ways:

• As a long pointer (LPTR):

UWCA 23.2644 Implicit CST 23.2644

UWCAX 5.3204 Implicit CSTX 5.3204

• As a full absolute code pointer (ACPTR):

UWCA CST(2.200) Explicit CST coercion

UWCAX CSTX(2.200) Explicit CSTX coercion

UWCAX logtoabs(prog(1.20)) Explicit absolute conversion

The search path used for procedure name lookups is based on the command suffix letter:

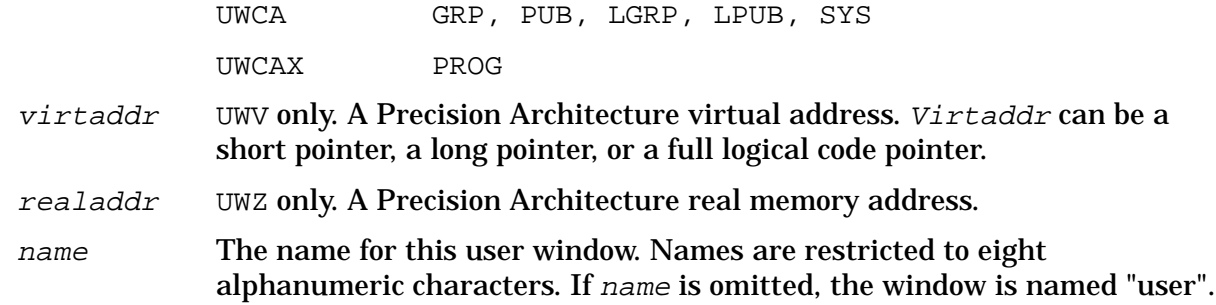

# **Examples**

%cmdebug > **UWQ-30 parms**

Create a user window at Q-30 and name it "parms".

%cmdebug > **UWDB+112, globvar**

Create a user window at DB+112 and name it "globvar".

\$nmdebug > **UWV SP-30, count**

Create a user window at SP-30 (stack pointer - 30) and name it "count".

## **Limitations, Restrictions**

Current limit: 10 user-defined windows per group.

#### **<sup>w</sup>W**

Defines (enables) new windows.

# **Syntax**

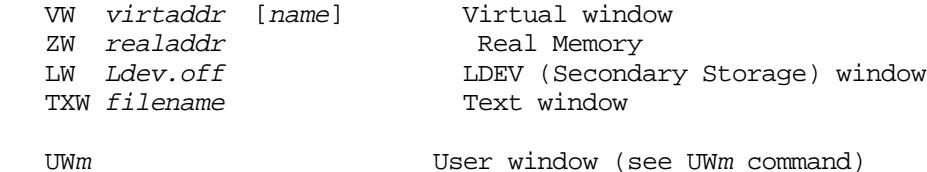

The VW and TXW commands allocate the next available virtual (V) or text (TX) window. The window is aimed at the specified address (V) or file (TX). Finally, the window is marked as the "current window."

The LW and ZW commands aim/enable the real memory window (ZW) and the LDEV window (LW) respectively. There is only one of each of these windows.

By default these windows are created with an initial length of three lines (one banner line

and two data lines). The size of the windows may be changed once they are created (Refer to the <sup>w</sup>L command.)

# **Parameters**

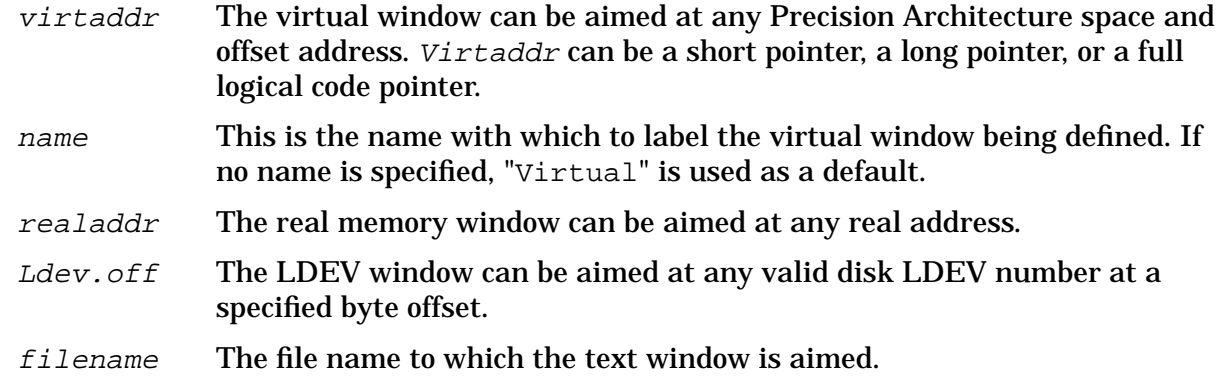

# **Examples**

%cmdebug > VW a.c0000000 SYSGLOB

Allocate a new virtual window and aim it at a.c0000000. Label the window with the name SYSGLOB.

%cmdebug > **ZW 1800**

Aim the real memory window to physical address 1800.

\$nmdebug > **TXW TGRADES.DEMO.TELESUP**

Create and aim a text window at the file TGRADES. DEMO. TELESUP.

# **Limitations, Restrictions**

A total of seven virtual windows and three text windows are available. There is only one LDEV and one real window.

# **10 System Debug Standard Functions**

This chapter presents the full formal declaration for each of the standard functions which are defined in System Debug.

All functions are callable from both DAT and Debug. All functions can be called from both Native Mode (NM) and Compatibility Mode (CM). Some functions, however, deal specifically with NM or CM attributes. Input parameters are always interpreted based on the current mode, so care must be exercised when specifying procedure names and numeric literals.

Functions are logically divided into groups and can be listed with the FUNCL[IST] command, filtered by the group name.

The following table lists all functions, sorted by group name. For each function, the name, type, and a brief description is presented.

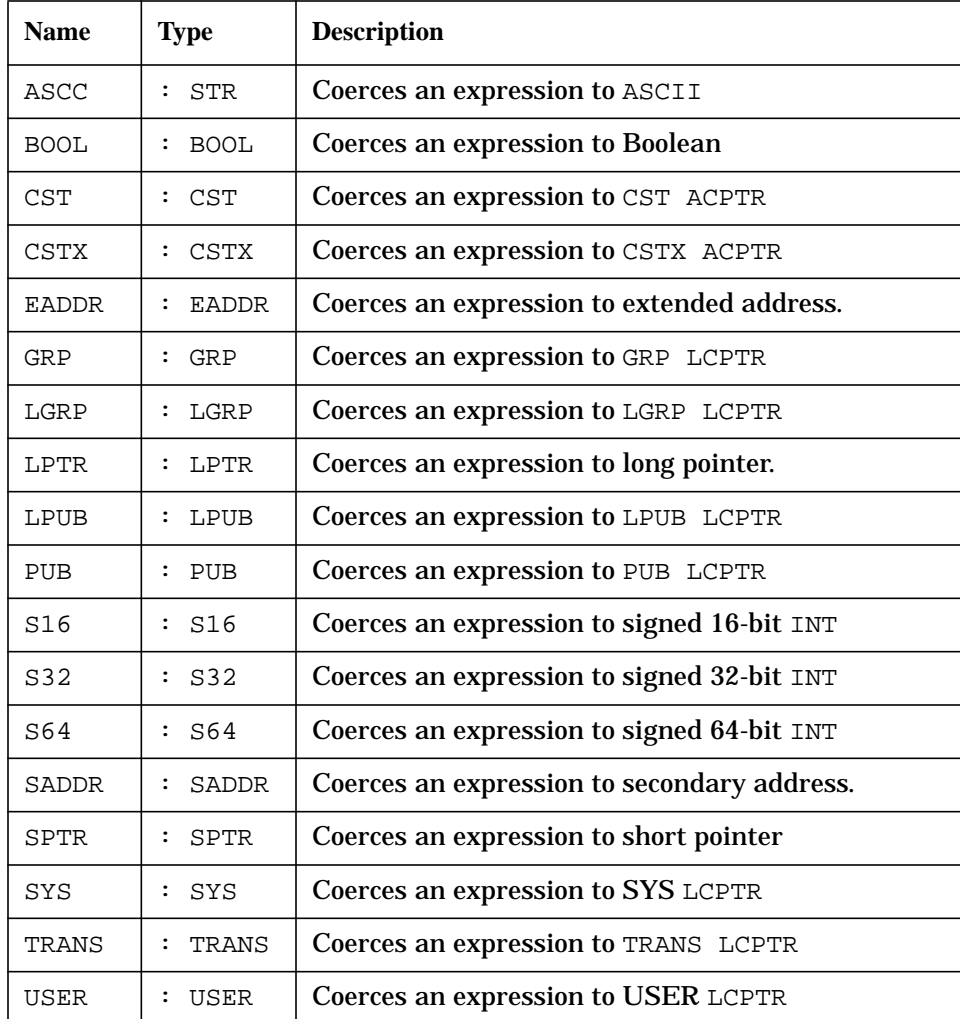

#### **COERCION Functions**

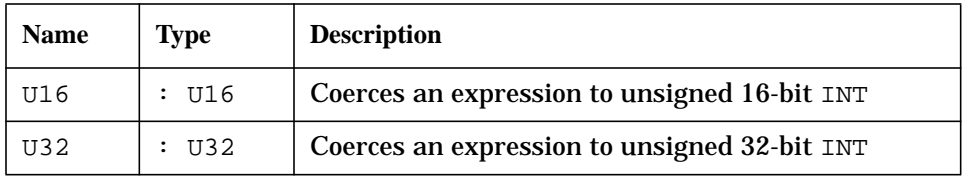

## **UTILITY Functions**

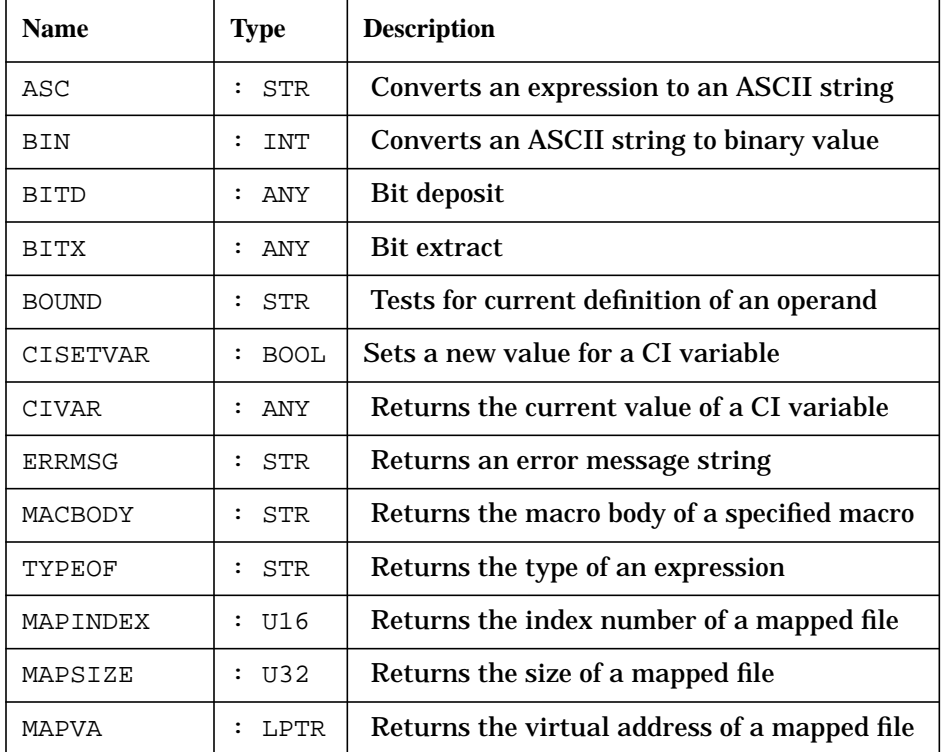

# **ADDRESS Functions**

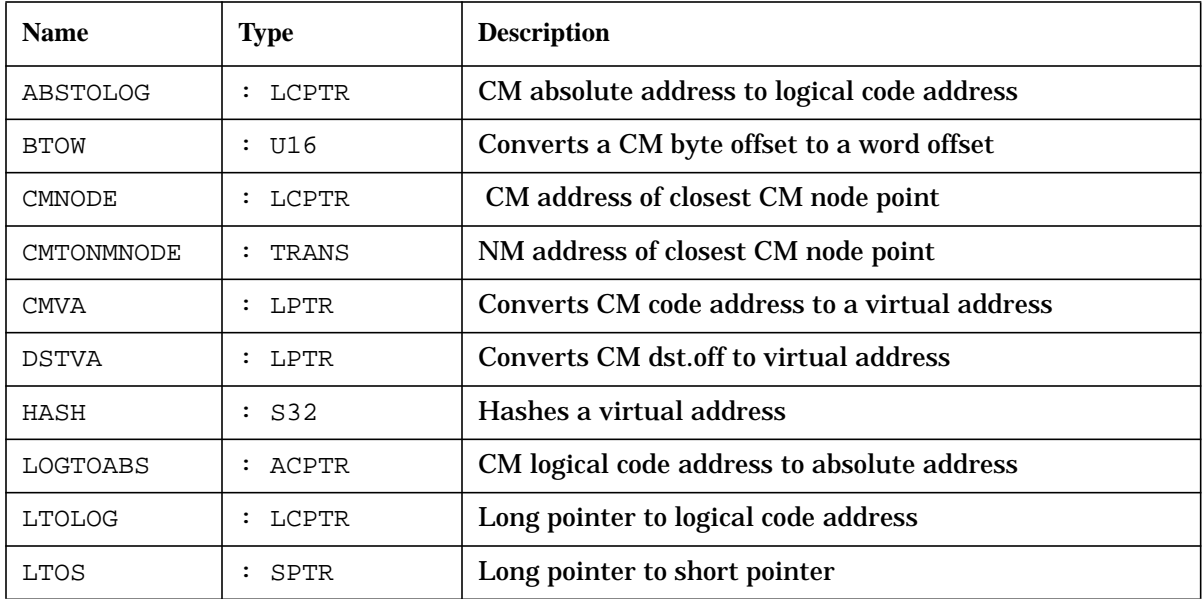

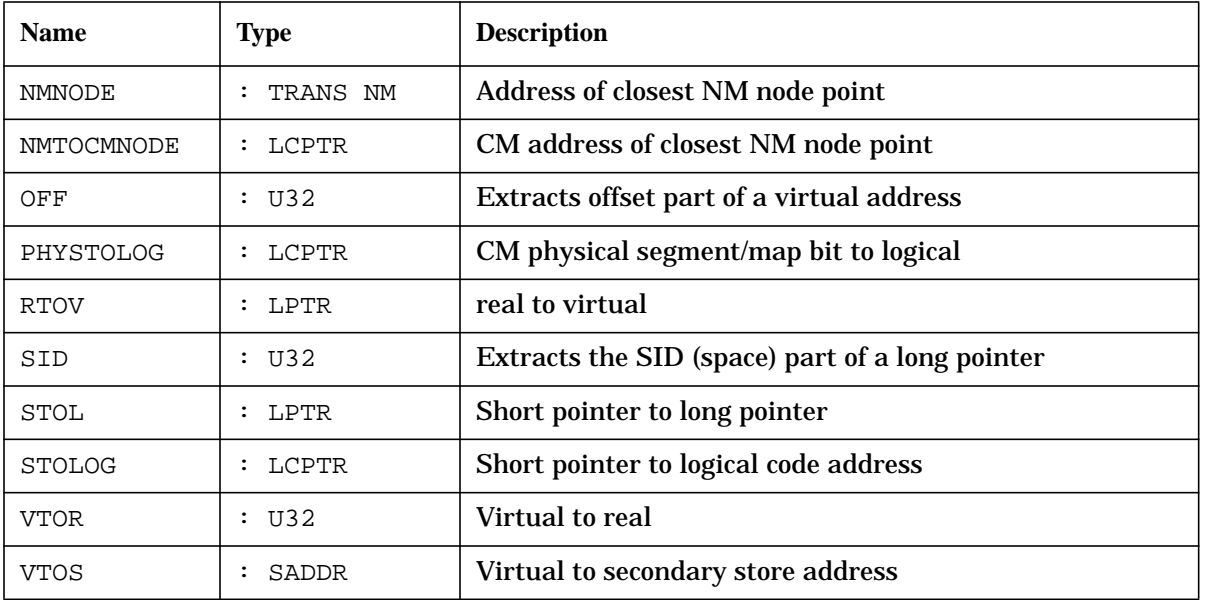

#### **PROCESS Functions**

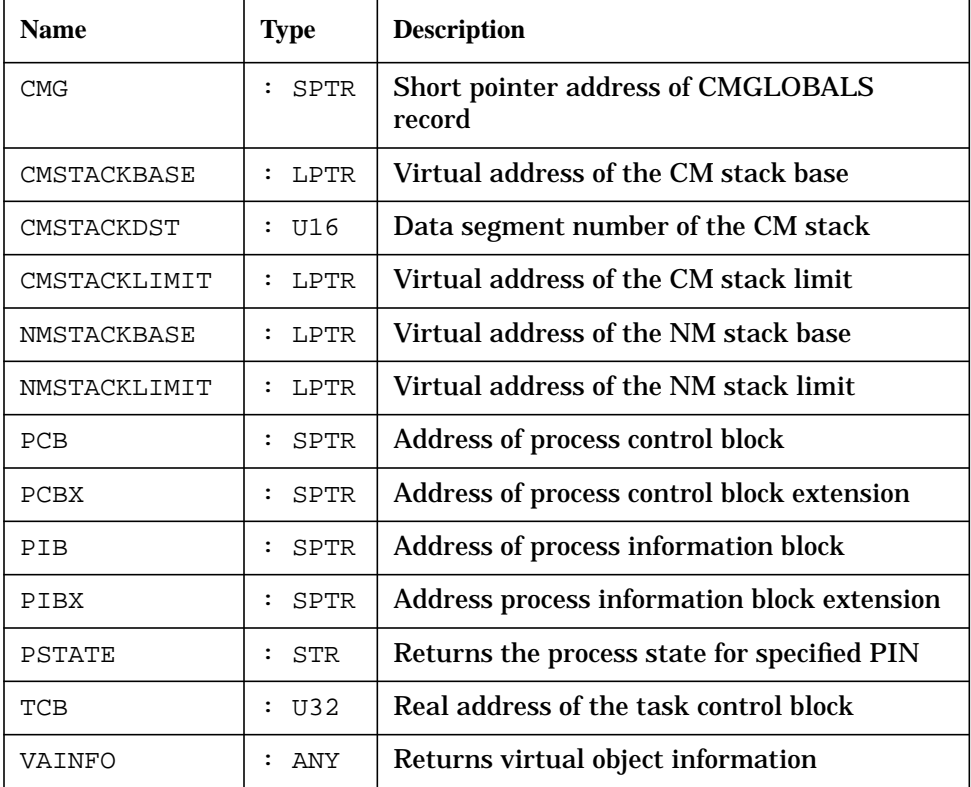

#### **PROCEDURE Functions**

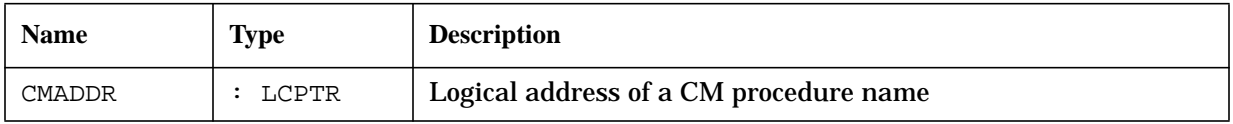

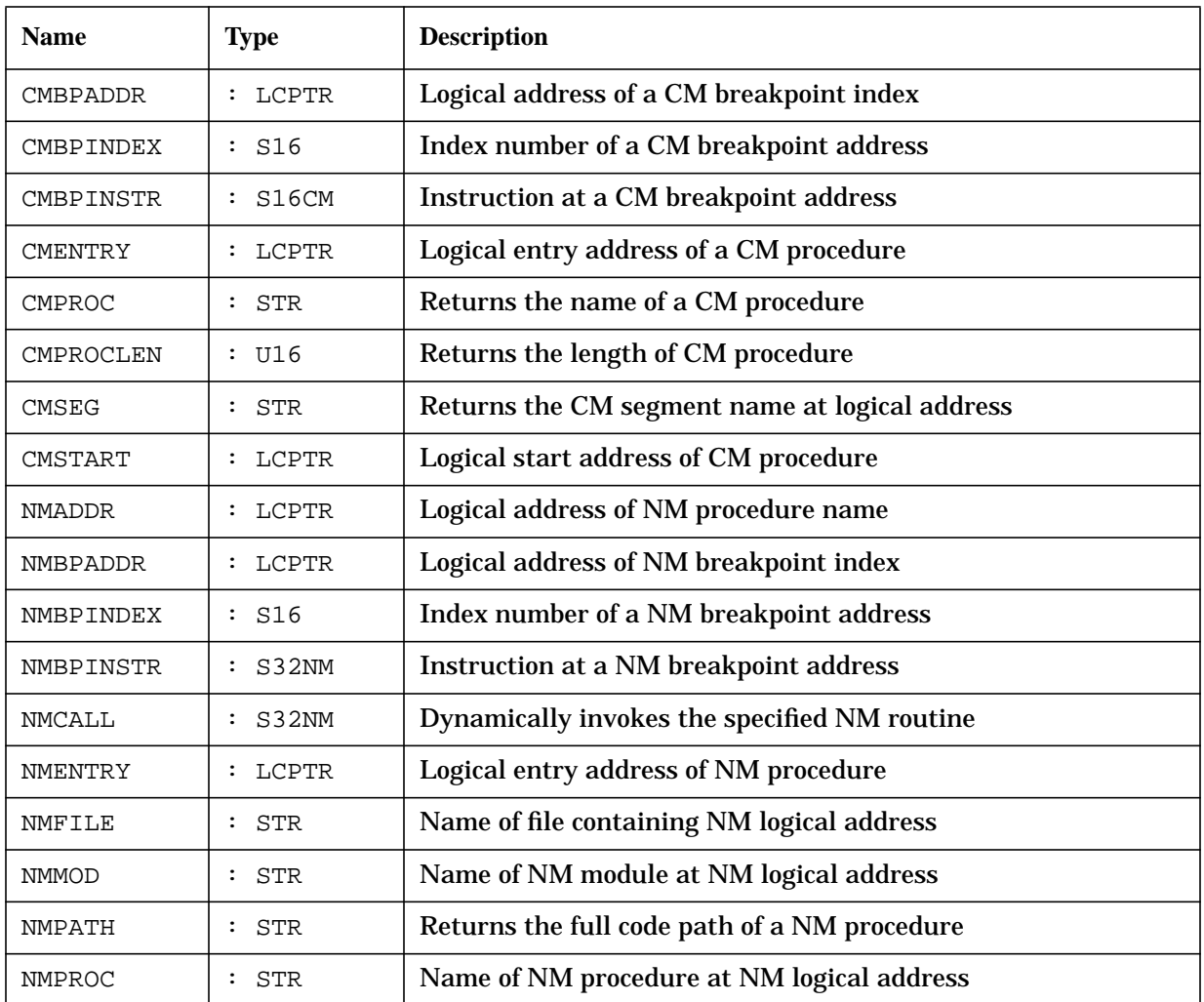

# **STRING Functions**

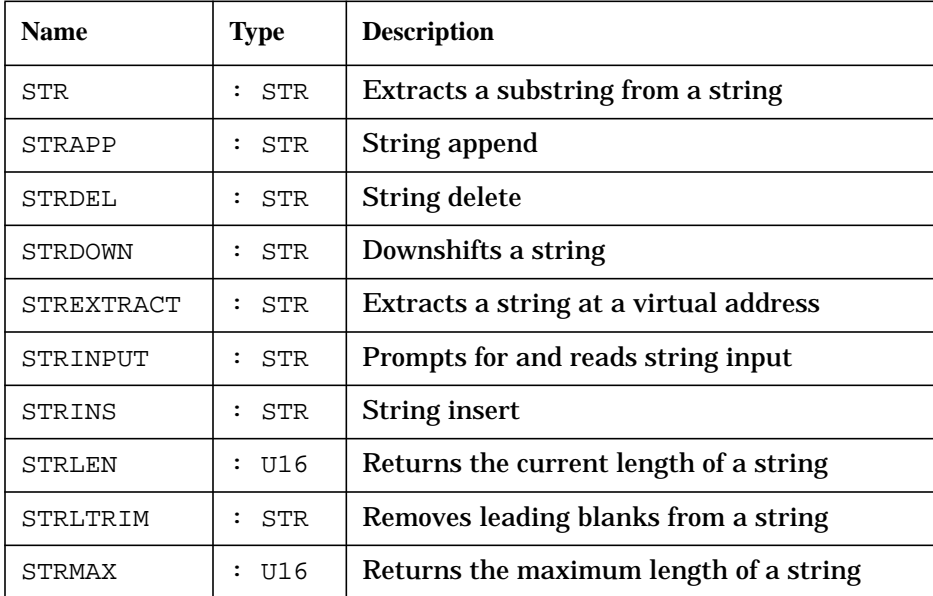

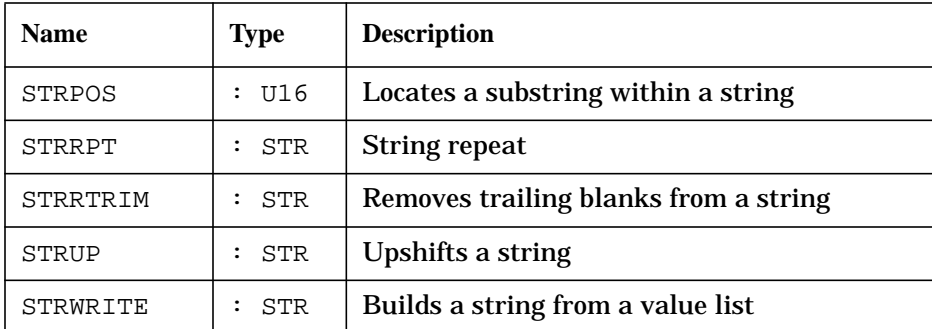

#### **SYMBOLIC Functions**

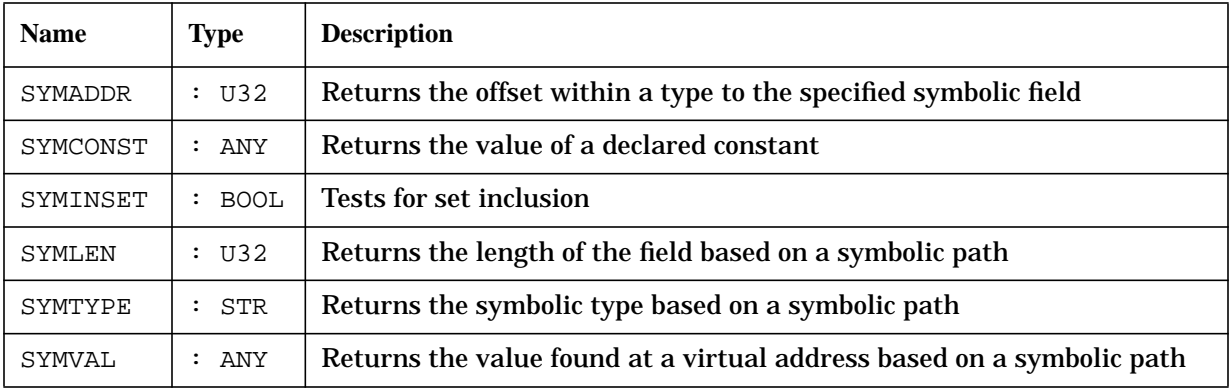

The formal declaration of functions are presented with the following format:

function\_name : function\_return\_type ( function\_ parameters )

The function parameters are presented as follows:

parm\_name : parm\_type [=default\_parm\_value]

# **func abstolog**

Converts a CM absolute code address (ACPTR) to a CM logical code (LCPTR) address.

# **Syntax**

abstolog (cmabsaddr)

#### **Formal Declaration**

abstolog:lcptr (cmabsaddr:acptr)

#### **Parameters**

 $cmabsaddr$  The CM absolute code address which is to be converted to a CM logical code address.

 $C$ mabsaddr must be a full CM absolute code address (ACPTR). For Example:  $CST(2.102)$  CST segment 2 offset  $102$ CSTX(1.330) CSTX segment 1 offset 330 LOGTOABS(cmpc) Explicit absolute conversion

#### **Examples**

 %cmdebug > **wl cmpc** PROG %0.1273 %cmdebug > **wl logtoabs(cmpc)** CSTX %1.1273 %cmdebug > **wl abstolog(cstx(1.1273))** PROG %0.1273

Absolute CM address CSTX 1.1273 is converted into logical address PROG %0.1273.

 %cmdebug > **wl abstolog(cst(43.304))** SYS %32.304

Absolute CM address CST 43.304 is converted into logical address SYS %32.304.

 %cmdebug > **wl abstolog(cst(103.4274))** GRP %4.4274

Absolute CM address CST 103.4274 is converted into group library logical address GRP 4.4274.

# **Limitations, Restrictions**

none

# **func asc**

Evaluates an expression and converts the result to an ASCII string.

# **Syntax**

```
 asc (value [formatspec])
```
#### **Formal Declaration**

asc:str (value:any [formatspec:str = ''])

#### **Parameters**

value The expression to be formatted.

formatspec An optional format specification string can be specified in order to select

specific output base, left or right justification, blank or zero fill, and field width.

A format specification string is a list of selected format directives, optionally separated by blanks or commas in order to avoid ambiguity.

"directive1 directive2, directive3 directive4 ... "

The following table lists the supported format directives which can be entered in upper- or lower-case:

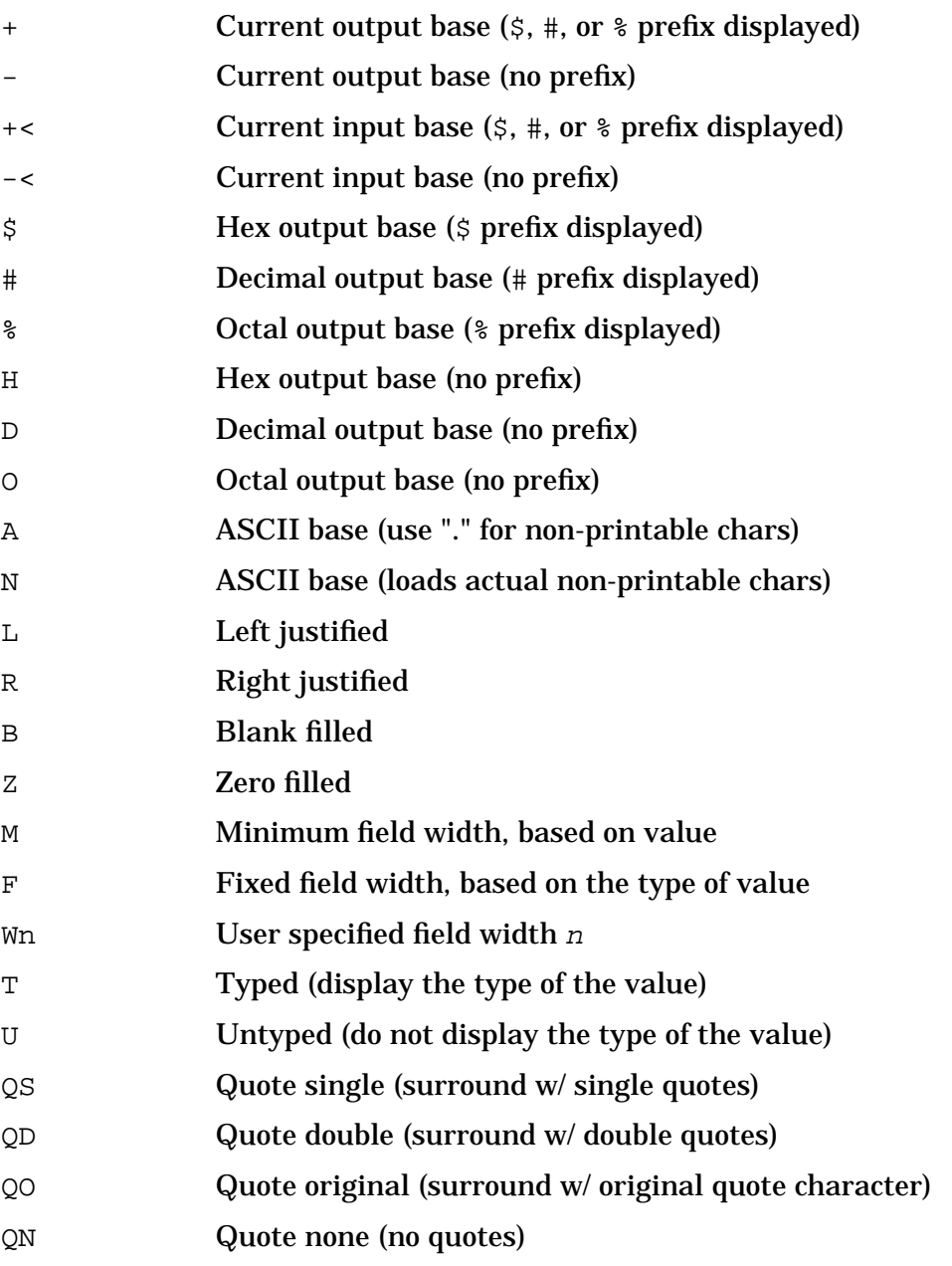

The M directive (minimum field width) selects the minimum possible field width necessary to format all significant digits (or characters in the case of string inputs).

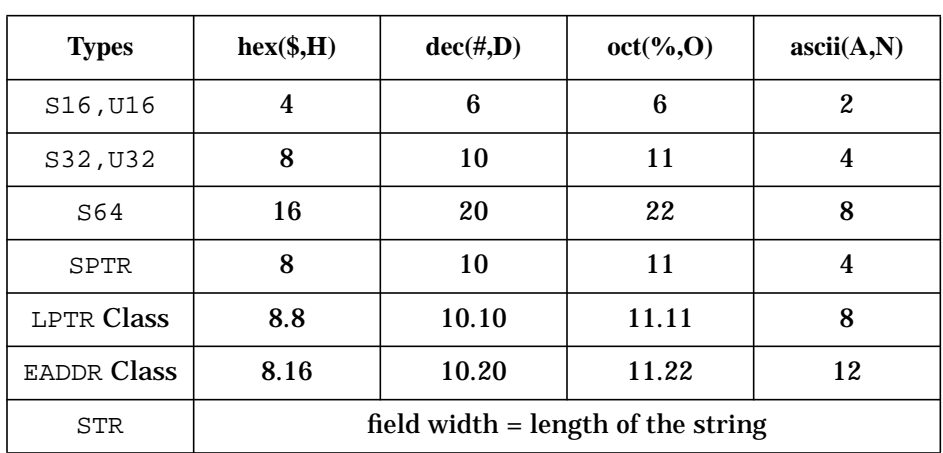

The F directive (fixed field width) selects a fixed field width based on the type of the value and the selected output base. Fixed field widths are listed in the following table:

The Wn directive (variable field width) allows the user to specify the desired field width. The W directive can be specified with an arbitrary expression. If the specified width is less than the minimum necessary width to display the value, then the user width is ignored, and the minimum width is used instead. All significant digits are always printed. For example:

```
 number:"w6"
 number:"w2*3"
```
The number of positions specified (either by  $W_{\text{D}}$  or  $F$ ) does not include the characters required for the radix indicator (if specified) or sign (if negative). Also, the sign and radix indicator is always positioned just preceding the first (leftmost) character.

Zero versus blank fill applies to leading spaces (for right justification) only. Trailing spaces are always blank filled.

In specifications with quotes, the quotes do not count in the number of positions specified. The string is built such that it appears inside the quotes as it would without the quotes.

The T directive (typed) displays the type of the value, preceding the value. The U directive (untyped) suppresses the display of the type. Types are displayed in uppercase, with a single trailing blank. The width of the type display string varies, based on the type, and it is independent of any specified width (M, F, or Wn) for the value display.

For values of type LPTR (long pointer, sid. offset, or seg. offset) and EADDR (extended address, sid.offset or ldev.offset), two separate format directives can be specified. Each is separated by a dot, ".", to indicate individual formatting choices for the "sid" portion and the "offset" portion. This is true for all code pointers (ACPTR - Absolute Code pointers: CST,

CSTX; LCPTR - Logical Code Pointers: PROG, GRP, PUB, LGRP, LPUB,

SYS, USER, TRANS). For example:

pc:"+.-, w4.8, r.l, b.z"

The following default values are used for omitted format directives. Note that the default format directives depend on the type of value to be formatted:

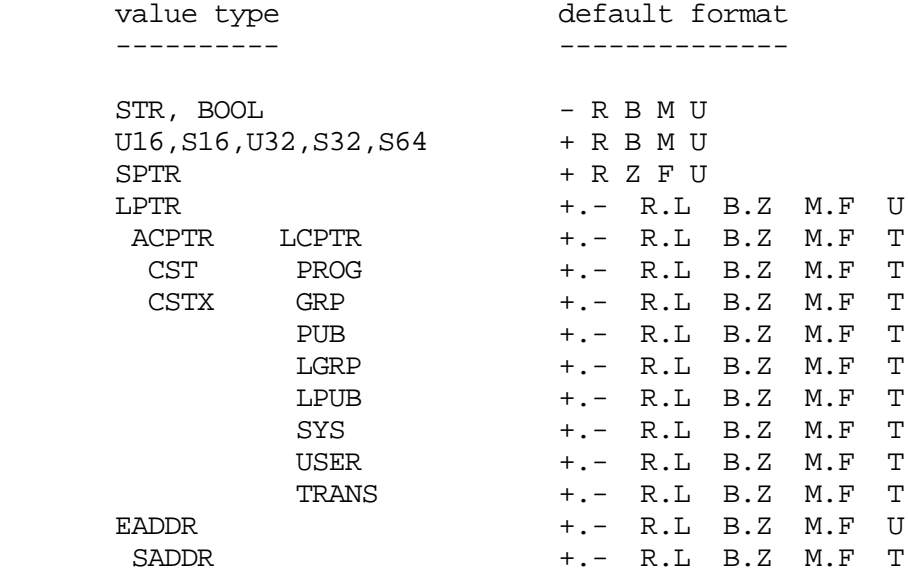

Note that absolute code pointers, logical code pointers and extended addresses display their types  $(T)$  by default. All other types default to  $(U)$ untyped.

The Cn (column n) directive moves the current output buffer position to the specified column position prior to the next write into the output buffer. Column numbers start at column 1. For example:

number:"c6"

Note: The Cn directive is ignored by the ASC function but is honored by the W, WL and WP commands.

#### **Examples**

```
 $nmdat > var number u32(123)
 $nmdat > wl asc(number)
 $123
 $nmdat > wl asc(number,"-")
 123
 $nmdat > wl asc(number,"t")
 U32 $123
 $nmdat > wl asc(number "#")
 #291
 $nmdat > wl asc(number, 'd')
 291
 $nmdat > wl asc(number 'fr')
      $123
```
System Debug Standard Functions **func asc**

> \$nmdat > **wl asc(number, "r,w6,-,z")** 000123

Several examples of formatting an unsigned 32-bit value.

```
 $nmdat > var s1="test"
 $nmdat > wl asc(s1)
 test
 $nmdat > wl asc(s1, "QS")
 'test'
 $nmdat > wl asc(s1 "QO")
 "test"
 $nmdat > wl asc(s1 "t")
 STR test
 $nmdat > wl asc(s1 "w2")
 test
 $nmdat > wl asc(s1, "w2*4,r")
     test
 $nmdat > var curwidth 8
 $nmdat > wl asc(s1 'wcurwidth, r QD')
 " test"
```
Several examples of formatting a string.

```
 $nmdat > var long 2f.42c8
$nmdat > wl asc(long)
 $2f.000042c8
 $nmdat > wl asc(long, "t")
 LPTR $2f.000042c8
 $nmdat > wl asc(long, "-.+")
 2f.$000042c8
 $nmdat > wl asc(long, "#.$ m.m")
 #47.$42c8
 $nmdat > wl asc(long, "r.r, f.m z")
 0000002f.42c8
 $nmdat > wl asc(long, "r.r w6.6 z.z")
 00002f.0042c8
 $nmdat > wl asc(long, 'r.r w6.2*3 z.z qd')
 "00002f.0042c8"
 $nmdat > wl asc(long, 'r.r,w(2*3).(4+2),b.b,$.$')
     $2f. $42c8
$nmdat > var width 6.6
 $nmdat > wl asc(long, 'r.l Wwidth, b.b, $.$')
 $2f . $42c8
```
Several examples of formatting a long pointer.

# **Limitations, Restrictions**

none
# **func ascc**

Coerces an expression into a string value.

# **Syntax**

ascc (value)

# **Formal Declaration**

ascc:str (value:any)

## **Parameters**

value An expression to be coerced. Its type can be anything except BOOL.

This function takes the internal bit pattern for value and treats it as a sequence of ASCII characters. The function value returned is a string made up of these characters, the length of which is determined by the natural size of value according to the following table:

| <b>Parameter Type</b> | <b>String Length</b>    |
|-----------------------|-------------------------|
| U16, S16              | 2                       |
| U32, S32, SPTR        | 4                       |
| S64, LONG class       | 8                       |
| EADDR, SADDR          | 12                      |
| STR                   | Parameter string length |

**Table 10-1. Length of Coerced Strings**

# **Examples**

```
 $nmdebug > = ascc(%100+%1)
 'A'
 $nmdebug > wl strlen (ascc(%100+%1))
 $2
```
The expression %100+%1 is evaluated and coerced into a string value. Since the parameter type is effectively U16, the string contains two characters, a NULL (0) followed by a capital "A".

```
 $nmdebug > var bell strdel(ascc(7),1,1)
 $nmdebug > wl bell
 <beep>
```
This example builds a single-character string and assigns the result to the variable named bell. The STRDEL function is used to delete the leading NULL character, which is returned in the two-character string returned by the function ASCC.

### **Limitations, Restrictions**

none

# **func bin**

Converts a string expression to return a binary value.

#### **Syntax**

bin (strexp)

#### **Formal Declaration**

```
 bin:any (strexp:str)
```
#### **Parameters**

strexp A string expression to be converted from ASCII into binary.

### **Examples**

```
 %cmdebug > wl bin("1+2")
 %3
```
The contents of the string "1+2" are evaluated as an expression, and the result (3) is converted into a binary value.

## **Limitations, Restrictions**

If the string parameter  $strexp$  contains an expression that, when evaluated, results in a string, the resulting string is returned. It is *not* converted into a binary value. For example:

```
 $nmdat > wl bin ('"A"+"B"')
 AB
 $nmdat > wl typeof(bin('"A"+"B"'))
 STR
```
# **func bitd**

Bit deposit. Deposits a value into a specified range of bits.

#### **Syntax**

bitd (value position length target)

#### **Formal Declaration**

bitd:any (value:any position:s16 length:u16 target:any)

#### **Parameters**

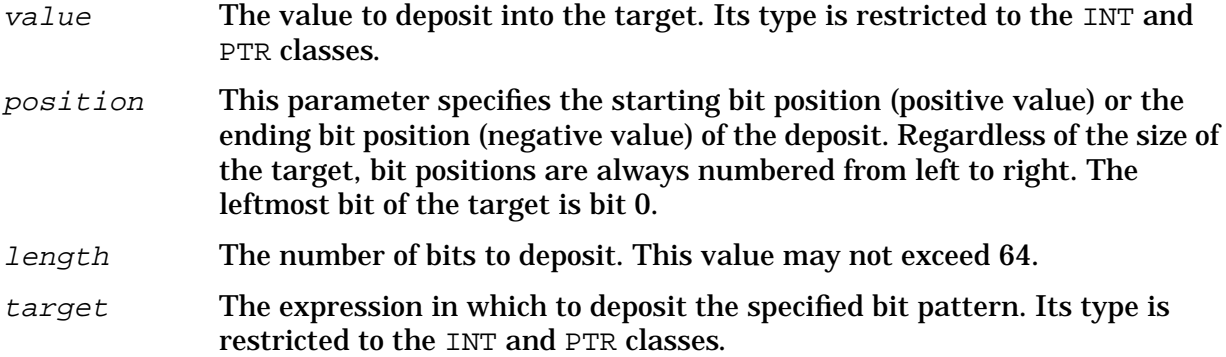

This function is sensitive to the type of the *target* parameter. As examples, if a S32 or U32 value is passed, the format of the word (start/end positions) is as follows:

 1 1 1 1 1 1 1 1 1 1 2 2 2 2 2 2 2 2 2 2 3 3 0 1 2 3 4 5 6 7 8 9 0 1 2 3 4 5 6 7 8 9 0 1 2 3 4 5 6 7 8 9 0 1 +---------------------------------------------------------------+ | | +---------------------------------------------------------------+

If a S16 or U16 value is passed, the format of the word (start/end positions) is as follows:

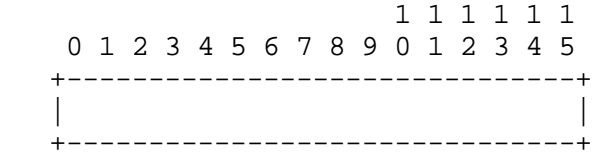

## **Examples**

For our example, we use a 32-bit word containing the bit pattern for the hex value 4015381f:

 1 1 1 1 1 1 1 1 1 1 2 2 2 2 2 2 2 2 2 2 3 3 0 1 2 3 4 5 6 7 8 9 0 1 2 3 4 5 6 7 8 9 0 1 2 3 4 5 6 7 8 9 0 1 +---------------------------------------------------------------+ |0 1 0 0 0 0 0 0 0 0 0 1 0 1 0 1 0 0 1 1 1 0 0 0 0 0 0 1 1 1 1 1| +---------------------------------------------------------------+ \$nmdebug > **var xx:u32 4015381f** \$nmdebug > **wl bitd(0,#30,2,xx)** \$4015381c

System Debug Standard Functions **func bitx**

Deposit the value 0 into the last two bits of XX.

 \$nmdebug > **wl bitd(3,-#1,2,xx)** \$c015381f

Deposit the value 3 (11) into XX, ENDING at bit position 1.

 \$nmdebug > **wl bitd(2d,-#9,6,xx)** \$4b55381f

Deposit the value 2d (101101) into XX, ending at bit position 9 with a length of 6 (start position would be 4).

#### **Limitations, Restrictions**

The value to be deposited is truncated as necessary on the left to fit within the field width of length.

If an extended address target is passed, the deposit location must fall entirely within the 64-bit offset part. Since EADDR types have a total of 96 bits, the valid bit positions are 32 through 95.

# **func bitx**

Bit extract. Extracts a range of bits from an expression.

#### **Syntax**

```
 bitx (source position length)
```
#### **Formal Declaration**

bitx:any (source:any position:s16 length:u16)

#### **Parameters**

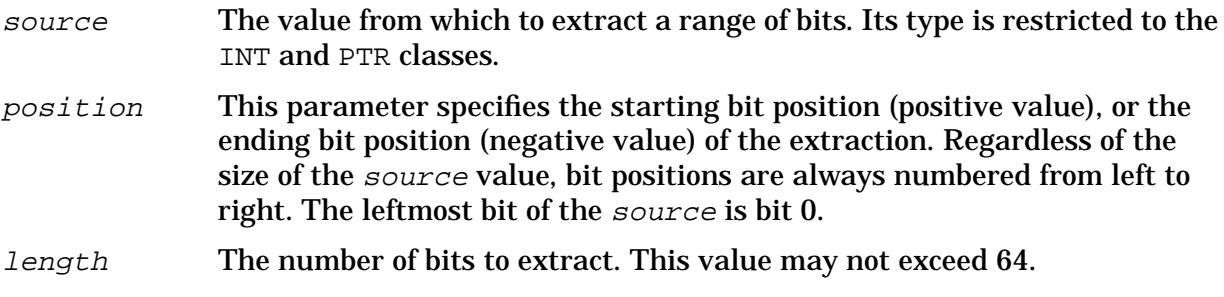

This function is sensitive to the type of the source parameter. If a S32 or U32 value is passed, the format of the word (start/end positions) is as follows:

 1 1 1 1 1 1 1 1 1 1 2 2 2 2 2 2 2 2 2 2 3 3 0 1 2 3 4 5 6 7 8 9 0 1 2 3 4 5 6 7 8 9 0 1 2 3 4 5 6 7 8 9 0 1

```
 +---------------------------------------------------------------+
 | |
   +---------------------------------------------------------------+
```
If a S16 or U16 value is passed, the format of the word (start/end positions) is as follows:

 1 1 1 1 1 1 0 1 2 3 4 5 6 7 8 9 0 1 2 3 4 5 +-------------------------------+ | | +-------------------------------+

## **Examples**

This is a 32-bit word containing the bit pattern for the hex value 4015381c:

 1 1 1 1 1 1 1 1 1 1 2 2 2 2 2 2 2 2 2 2 3 3 0 1 2 3 4 5 6 7 8 9 0 1 2 3 4 5 6 7 8 9 0 1 2 3 4 5 6 7 8 9 0 1 +---------------------------------------------------------------+ |0 1 0 0 0 0 0 0 0 0 0 1 0 1 0 1 0 0 1 1 1 0 0 0 0 0 0 1 1 1 0 0| +---------------------------------------------------------------+ \$nmdebug > **var xx:u32 4015381c** \$nmdebug > **wl bitx(xx,#10,5)** \$a

Extract five bits starting at position 10 (this yields the bit pattern 01010).

 \$nmdebug > **wl bitx(xx,-#14,5)**  $\mathsf{sa}$ 

Extract five bits ending at position 14 (this yields the bit pattern 01010). This is the same field of bits as in the previous example.

## **Limitations, Restrictions**

If an extended address source is passed, the extraction location must fall entirely within the 64-bit offset part. Since EADDR types have a total of 96 bits, the valid bit positions are 32 through 95.

# **func bool**

Coerces an expression into a Boolean value.

#### **Syntax**

bool (value)

## **Formal Declaration**

bool:bool (value:any)

#### **Parameters**

value An expression to be coerced. Its type can be anything except STR. The coercion will evaluate to FALSE if the value of the expression is 0; otherwise, the value of the coercion will be TRUE.

### **Examples**

```
 $nmdebug > wl bool(0)
 FALSE
 $nmdebug > wl bool(1)
 TRUE
 $nmdebug > wl bool(123)
 TRUE
 $nmdebug > wl bool(a.c00023c4)
 TRUE
 $nmdebug > wl bool(0.0)
 FALSE
```
## **Limitations, Restrictions**

none

# **func bound**

Checks for an existing definition of an operand and returns its definition type.

## **Syntax**

bound (operand)

The BOUND function uses the name in *operand* to check for an existing definition for that name. The type of the definition is returned in a string. The following table lists all possible types:

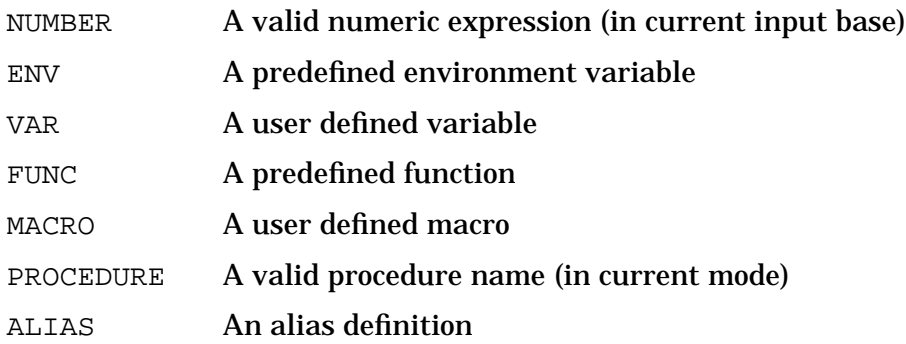

COMMAND A command name

WINDOW COMMAND A window command name

UNDEFINED No definition is currently bound

The table is searched in order from top to bottom. The first type which matches is returned. Additional matches may be possible but are not tested.

## **Formal Declaration**

```
 bound:str (operand:str)
```
### **Parameters**

 $\Omega$   $\alpha$   $\Delta$   $\alpha$   $\Delta$  string expression naming the *operand* for which the definition type is returned.

# **Examples**

\$nmdebug > **if bound('list') <> 'VAR' then var list slowbuildlist('ALL')**

BOUND is often used to determine if a particular variable has been defined. In this example, which might typically be found in a macro, BOUND is used to test for the prior definition of the variable named "list". If the variable has not yet been defined, then it is created and assigned the return value from the macro named slowbuildlist.

```
 $nmdebug > wl bound('123')
 NUMBER
 $nmdebug > wl bound('add')
NUMBER
```
123 and ADD are both numbers (in the current input base).

```
 $nmdebug > wl bound('s')
 ENV
```
S is an environment variable (the CM S register). Note that S is also a command name (Single Step), but only the first match is returned.

 \$nmdebug > **wl bound('BOUND')** FUNC

BOUND is a function (in fact, the one this page is describing).

```
 $nmdebug > wl bound('slowbuildlist')
MACRO
```
SLOWBUILDLIST is a user defined macro.

 \$nmdebug > **wl bound('12w')** UNDEFINED

12w is undefined. No existing definition for 12w could be located.

# **Limitations, Restrictions**

none

# **func btow**

Byte to word. Converts a CM DB-relative byte address to a CM DB-relative word address.

### **Syntax**

```
 btow (byteaddress [splitstack])
```
### **Formal Declaration**

```
 btow:I16 (byteaddress:I16 [splitstack:bool=FALSE])
```
## **Parameters**

- byteaddress The CM DB-relative byte address which is to be converted into a CM DB-relative word address.
- $splits$  ack If  $splits$  ack is FALSE, then byteaddress is assumed to be within the current process's CM stack. The byte address is logically shifted right by one bit. If the result is greater than the current S location, then %100000 is added. This effectively turns on the sign bit. By default, splitstack is FALSE.

If splitstack is TRUE, then byteaddress is assumed to be a data segment (DST) relative offset. The byte address is logically shifted right by one bit. No special test for the current location of S is performed.

## **Examples**

```
 %cmdebug > dr
 DBDST=%204 DB=%1000 X=%0 STATUS=%100030=(Mitroc CCG 030) PIN=%40
 SDST=%204 DL=%177650 Q=%726 S=%41767 CMPC=SYS %27.253
 CIR=%041601 MAPFLAG=%1 MAPDST=%0
 %cmdebug > wl btow (100002)
 %40001
 %cmdebug > wl btow (177776)
 %177777
```
These examples assume the current CM registers which are displayed above. Note the large stack usage above DB.

```
 %cmdebug > dr
 DBDST=%204 DB=%70000 X=%0 STATUS=%100030=(Mitroc CCG 030) PIN=%40
 SDST=%204 DL=%110650 Q=%726 S=%1204 CMPC=SYS %27.253
 CIR=%041601 MAPFLAG=%1 MAPDST=%0
 %cmdebug > wl btow (177776)
 %177777
 %cmdebug > wl btow (100002)
 %140001
```

```
 %cmdebug > wl btow (40002)
 %120001
```
These examples assume the current CM registers displayed above. Note the huge DL area.

# **Limitations, Restrictions**

none

# **func cisetvar**

Sets a new value for the specified CI (MPE XL Command Interpreter) variable.

#### **Syntax**

cisetvar (civarname newvalue)

This function is implemented by calling the HPCIPUTVAR intrinsic. String variables are stored as strings. They are not interpreted numerically.

## **Formal Declaration**

cisetvar:bool (civarname:str newvalue:any)

#### **Parameters**

civarname The name of the CI variable to be assigned a new value.

newvalue The new value to be assigned to the specified CI variable.

## **Examples**

```
 $nmdebug > wl cisetvar ("testvar", #123);
 TRUE
```
Assign the value decimal 123 to the CI variable named testvar. The result, TRUE, implies that the assignment was successful.

```
 $nmdebug > wl civar ("testvar"):"d"
 123
 $nmdebug > :showvar testvar
 TESTVAR = 123
```
Confirm that the value was set by retrieving the value using the CIVAR function and by executing a CI command to display the variable's value.

# **Limitations, Restrictions**

none

# **func civar**

Returns the current value of a CI (MPE XL Command Interpreter) variable.

## **Syntax**

civar (civarname [stropt])

This function is implemented by calling the HPCIGETVAR intrinsic.

## **Formal Declaration**

```
 civar:any (civarname:str [stropt:str="NOEV"])
```
#### **Parameters**

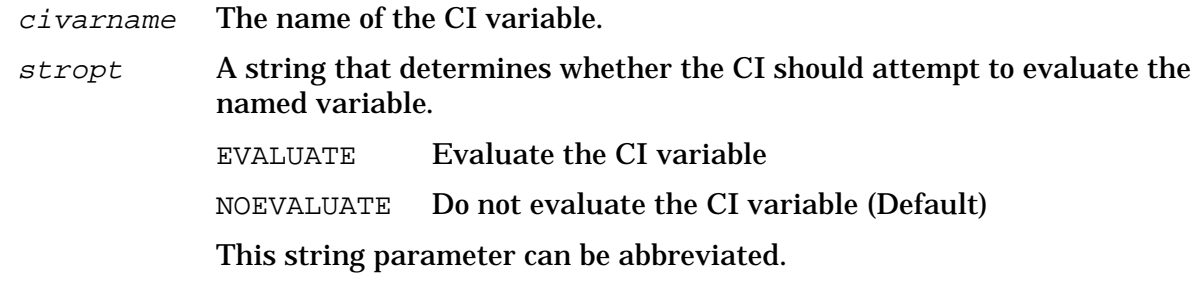

## **Examples**

```
 $nmdebug > wl civar ("hpgroup");
 DEMO
 $nmdebug > wl civar ("hpaccount");
 TELESUP
```
Display the current value of the CI variables named HPGROUP and HPACCOUNT.

```
 $nmdebug > wl civar( "hpusercapf" )
 SM,AM,AL,GL,DI,OP,CU,UV,LG,PS,NA,NM,CS,ND,SF,BA,IA,PM,MR,DS,PH
```
Display the current value of the CI variable HPUSERCAPF.

```
$nmdat >: :showvar one
 ONE = !TWO
 $nmdat > :showvar two
TWO = 2 $nmdat > wl civar("one")
 !TWO
 $nmdat > wl civar("one" "EVAL")
 2
```
Two CI variables have already been defined. Variable one references variable two which is assigned the value of 2.

The first use of the function CIVAR defaults to NOEVALUATE, and as a result the value of one is returned as !TWO.

In the second use of the function CIVAR, the *stropt* is explicitly specified as EVALUATE, and so the MPE XL CI evaluates the value of one, which indirectly references the variable two, and the final result of 2 is returned.

## **Limitations, Restrictions**

none

# **func cmaddr**

Converts a CM procedure name (or primary/secondary entry point) to a CM logical code address.

#### **Syntax**

cmaddr (procname [lib])

The CMADDR function is especially useful for locating CM procedures when the current mode is NM, since procedure name lookups are based on the current mode. CMADDR explicitly requests a CM procedure name lookup.

Compatibility Mode code may be emulated, or translated into NM. This function always returns addresses based on emulated CM object code.

Another function (CMTONMNODE) can be used to locate the nearest corresponding NM node point address if the CM object code has been translated into NM.

Refer to Appendix C for discussion of CM Object Code Translation, node points, and breakpoints in translated CM mode.

## **Formal Declaration**

cmaddr:lcptr (procname:str [lib:str=''])

#### **Parameters**

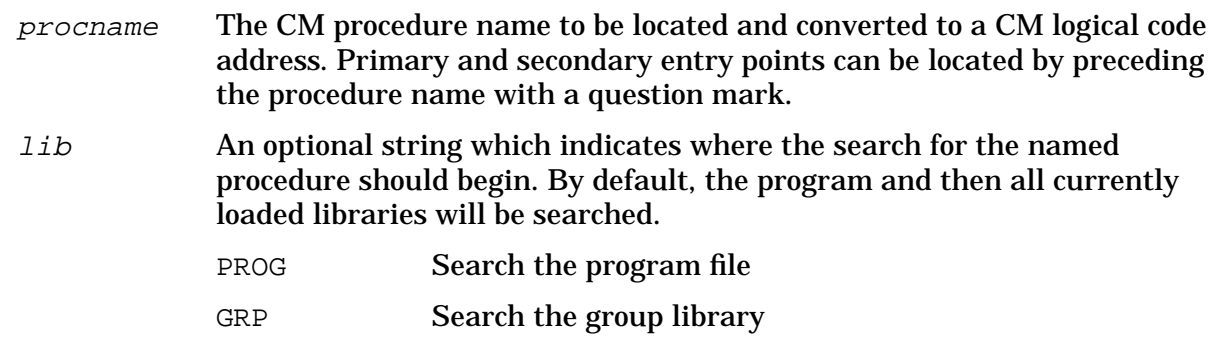

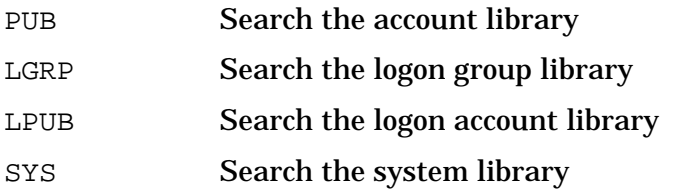

```
 $nmdebug > wl cmaddr( "my'lib'proc" "pub")
 PUB $2.124
```
Look up the start address of my'lib'proc in the CM group library.

```
 $nmdebug > wl cmaddr( "?fopen" ):"%.o"
 SYS %22.5000
```
Look up the entry point address of fopen and display the address in octal.

### **Limitations, Restrictions**

none

# **func cmbpaddr**

Returns the address corresponding to the indicated CM breakpoint index.

#### **Syntax**

cmbpaddr (bpindex [pin])

This function accepts an index for an existing CM breakpoint and returns the address where the breakpoint is located. The default action is to look for breakpoints set by the current PIN. Breakpoint addresses for other pins (including the global PIN) may be retrieved by utilizing the optional pin parameter.

## **Formal Declaration**

```
 cmbpaddr:lcptr (bpindex:u16 [pin:s16=0])
```
#### **Parameters**

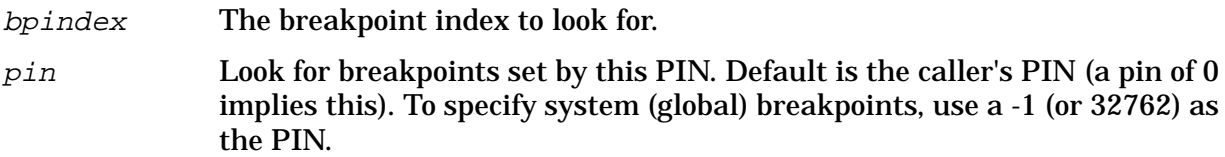

```
 %cmdebug > bl
 CM [1] PROG % 2.3401 TEST'SCREEN+%26
 CM [2] PROG % 0.347 TEST'FILES+%0
 CM @[1] SYS % 161.5274 FOPEN+%0
```
First, list the existing breakpoints.

```
 %cmdebug > wl cmbpaddr(1)
 PROG %2.3401
 %cmdebug > wl cmbpaddr(1, -1)
 SYS %161.5274
```
Now use the function to return the address associated with process local breakpoint number one and then with system breakpoint number one.

## **Limitations, Restrictions**

none

# **func cmbpindex**

Returns the CM breakpoint index associated with the indicated CM code address.

#### **Syntax**

```
cmbpindex (cmaddr [pin])
```
This function accepts the address (either logical or absolute) of an existing CM breakpoint and returns the logical index number associated with that breakpoint. The default action is to look for breakpoints set by the current PIN. Breakpoint indices for other PINs (including the global PIN) may be retrieved by utilizing the optional  $pin$  parameter.

#### **Formal Declaration**

```
cmbpindex:u16 (cmaddr:cptr [pin:s16=0])
```
#### **Parameters**

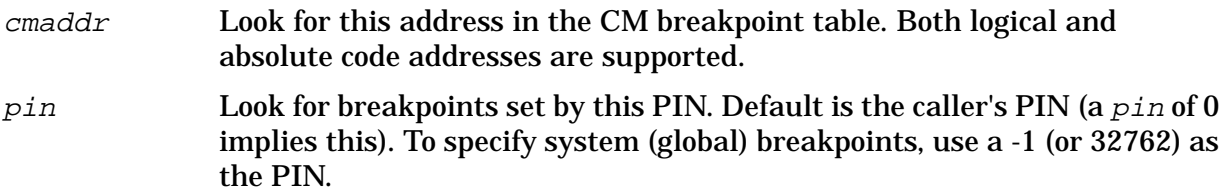

```
 %cmdebug > bl
 CM [1] PROG % 2.3401 TEST'SCREEN+%26
 CM [2] PROG % 0.347 TEST'FILES+%0
 CM @[1] SYS % 161.5274 FOPEN+%0
```
First, list the existing breakpoints.

```
%cmdebug > wl cmbpindex(TEST'FILES)
$2
```
Go find the CM breakpoint index associated with the address TEST'FILES.

```
 %cmdebug > wl cmbpindex(FOPEN)
No breakpoint exists in the breakpoint tables with that address. (error
 #1080)
 Error evaluating a predefined function. (error #4240)
   function is"cmbpindex"
     wl cmbpindex(FOPEN)
```
Now, go find the breakpoint index for the breakpoint at FOPEN. In this example we get an error. This is because we did not specify a PIN and thus searched only for process local breakpoints. We do not have a process local breakpoint at FOPEN.

```
 %cmdebug > wl cmbpindex(FOPEN, -1)
 %1
```
Go find the breakpoint index for the breakpoint at FOPEN. This time we specify a -1 to tell the function to search the list of system breakpoints.

# **Limitations, Restrictions**

none

# **func cmbpinstr**

Returns the original CM instruction at a specified CM code address where a CM breakpoint has been set.

## **Syntax**

cmbpinstr (cmaddr [pin])

This function accepts the address (either logical or absolute) of an existing CM breakpoint and returns the instruction associated with that breakpoint. The default action is to look for breakpoints set by the current PIN. Breakpoint indices for other PINs (including the global pin) may be retrieved by utilizing the optional  $pin$  parameter.

## **Formal Declaration**

```
cmbpinstr:s16 (cmaddr:cptr [pin:s16=0])
```
### **Parameters**

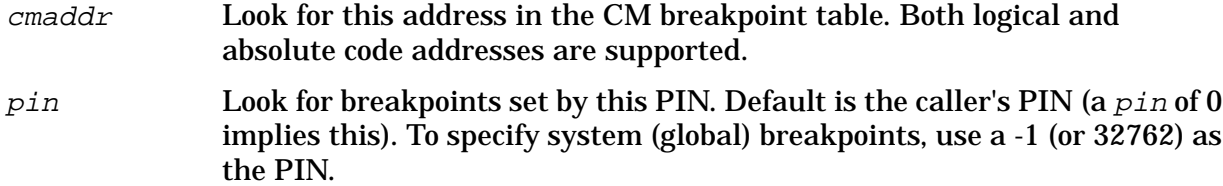

## **Examples**

```
 %cmdebug > dc FOPEN,1
 %005274: FOPEN+%0 004300 .. STAX, NOP
```
Display code at the address of FOPEN so we can see what the current instruction at that address is.

```
 %cmdebug > b FOPEN
 added: CM [1] SYS % 161.5274 FOPEN+%0
 %cmdebug > dc FOPEN,1
 %005274: FOPEN+%0 003600 <. BRKP
```
Now set a breakpoint at FOPEN and display the code there. The old instruction has been replaced with a breakpoint instruction.

 %cmdebug > **wl cmbpinstr(FOPEN)** %4300

Use the function to look up the actual instruction. The instruction that is stored in the system breakpoint table is returned by the function.

## **Limitations, Restrictions**

none

# **func cmentry**

Returns the CM (primary) entry point address of the CM procedure containing the specified CM logical code address.

## **Syntax**

cmentry (cmlogaddr)

Entry point addresses correspond to the ENTRY column in the PMAP generated by the Segmenter. See the CM program example below.

### **Formal Declaration**

```
 cmentry:lcptr (cmlogaddr:lcptr)
```
#### **Parameters**

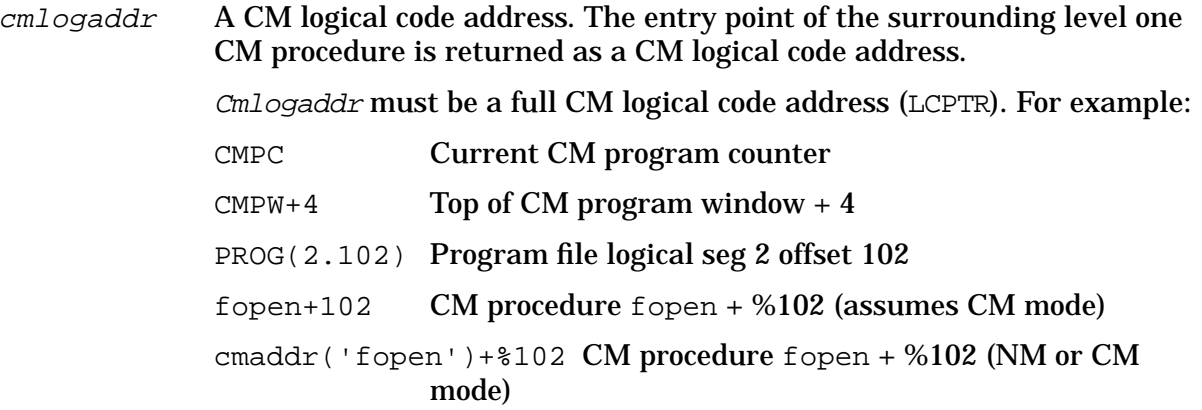

## **Examples**

Assume that the following single segment CM program has been compiled, linked with the PMAP`` and ``FPMAP options, and is now being executed:

```
PROGRAM test (input, output);
PROCEDURE one;
 begin {one}
  writeln('ONE');
 end; {one}
PROCEDURE two:
   PROCEDURE three;
    begin {three}
     writeln('THREE');
    end; {three}
 begin {two}
  writeln('TWO');
  three;
 end; {two}
 begin {main body} { Outer block is named "ob'" by the compiler }
  one;
  two;
 end. {main body}
 PROGRAM FILE PTEST.DEMO.TELESUP
 SEG' 0
  NAME STT CODE ENTRY SEG OB' 1 0 13
                  OB' 1 0 13
  TERMINATE' 5 ?
```
P'RESET 6 ? P'REWRITE 7 7 ? P'CLOSEIO 10 ? P'INITHEAP'3000 11 ? TWO 2 71 123 P'WRITELN 12 ? P'WRITESTR 13 ? ONE 3 142 155 SEGMENT LENGTH 210 PRIMARY DB 2 INITIAL STACK 10240 CAPABILITY 600 SECONDARY DB 430 INITIAL DL 0 TOTAL CODE 210 TOTAL DB 432 MAXIMUM DATA ? TOTAL RECORDS 11 PRIMARY DB  $\begin{array}{cccc} 2 & \text{INITIAL STACK} & \text{10240} & \text{546.4} \\ \text{SECONDARY DB} & 430 & \text{INITIAL DL} & 0 & \text{TOTAL CODE} & 210 \\ \text{TOTAL DB} & 432 & \text{MAXIMUM DATA} & ? & \text{TOTAL RECORDS} & 11 \\ \text{ELAPSED TIME} & 00:00:01.365 & \text{PROCESSOR TIME} & 00:00.740 \\ \end{array}$  END OF PREPARE %cmdebug > **wl ob'** PROG %0.0 %cmdebug > **wl cmstart(ob')** PROG %0.0

Two methods of displaying the start address of the procedure ob'.

 %cmdebug > **wl ?ob'** PROG %0.13 %cmdebug > **wl cmentry(ob')** PROG %0.13

Two methods of displaying the entry address of the procedure ob'.

```
 %cmdebug > wl cmstart(one)
 PROG %0.142
 %cmdebug > wl cmentry(one)
 PROG %0.155
 %cmdebug > wl cmstart(two)
 PROG %0.71
 %cmdebug > wl cmentry(two)
 PROG %0.123
```
## **Limitations, Restrictions**

The names and addresses of nested CM procedures, such as procedure three, are *not* available within the CM FPMAP records. Addresses that fall within nested procedures (three) are returned as offsets relative to the parent procedure (two).

# **func cmg**

Returns the virtual address (SPTR) of a process's CMGLOBALS record.

System Debug Standard Functions **func cmnode**

## **Syntax**

cmg (pin)

### **Formal Declaration**

cmg:sptr (pin:u16)

#### **Parameters**

pin The process identification number (PIN) for which the address of the CMGLOBALS record is to be returned.

### **Examples**

```
 $nmdebug > wl cmg($8)
 $c4680000
```
## **Limitations, Restrictions**

If the PIN does not exist, the function result is undefined and an error status is set.

# **func cmnode**

Returns the address of the closest CM node point corresponding to the specified CM logical code address.

## **Syntax**

cmnode (cmlogaddr [node])

Refer to appendix C for a discussion of CM Object Code Translation (OCT), node points, and breakpoints in translated CM code.

# **Formal Declaration**

cmnode:lcptr (cmlogaddr:lcptr [node:str="PREV"])

## **Parameters**

 $cm$   $log$   $od$  The CM logical code address within a translated code segment for which the closest CM node point is desired. Cmlogaddr must be a full CM logical code address (LCPTR). For example: CMPC Current CM program counter  $CMPW+4$  Top of CM program window  $+4$ PROG(2.102) Program file logical seg 2 offset 102

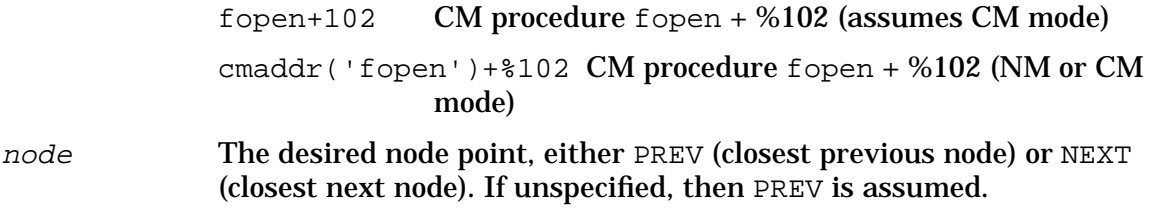

 %cmdebug > **wl cmnode(sys(2.226))** SYS %2.224

Print the CM address of the closest CM previous (by default) node point.

```
 %cnmdebug > wl cmnode(sys(2.226), "next")
 SYS %2.232
```
Print the CM address of the closest CM next node point.

### **Limitations, Restrictions**

none

# **func cmproc**

Returns the CM procedure name and offset corresponding to a CM logical code address.

## **Syntax**

```
 cmproc (cmlogaddr)
```
The string returned by CMPROC can be either of the two following formats :

```
?entrypoint_name
```
or

```
procedure_name + base offset
```
Detailed descriptions of each of the above return strings follow:

entrypoint\_name The name of the CM entry point (primary/secondary).

procedure\_name The name of the CM procedure.

base The output radix used to represent  $offset$ , which depends on the current output base.

- % Octal
- \$ Hexadecimal
- # Decimal

offset If the offset is nonzero, then it is returned, appended to the procedure

name. The offset is formatted based on the current fill, justification, and output base values.

### **Formal Declaration**

cmproc:str (cmlogaddr:lcptr)

#### **Parameters**

 $cm$   $log$  dd $r$  The CM logical code address for which the CM symbolic procedure name/offset is to be returned. Cmlogaddr must be a full CM logical code address (LCPTR). For example: CMPC Current CM program counter  $CMPW+4$  Top of CM program window  $+4$ PROG(2.102) Program file logical seg 2 offset 102 fopen+102 CM procedure fopen + %102 (assumes CM mode) cmaddr('fopen')+%102 CM procedure fopen + %102 (NM or CM mode)

### **Examples**

Assume that the following single-segment CM program has been compiled, linked with the PMAP and FPMAP options, and is now being executed:

```
PROGRAM test (input, output);
PROCEDURE one;
 begin {one}
   writeln('ONE');
 end; {one}
 PROCEDURE two;
     PROCEDURE three;
     begin {three}
       writeln('THREE');
     end; {three}
 begin {two}
   writeln('TWO');
   three;
 end; {two}
begin {main body} { Outer block is named "ob'" by the compiler }
   one;
   two;
 end. {main body}
```
PROGRAM FILE PTEST.DEMO.TELESUP

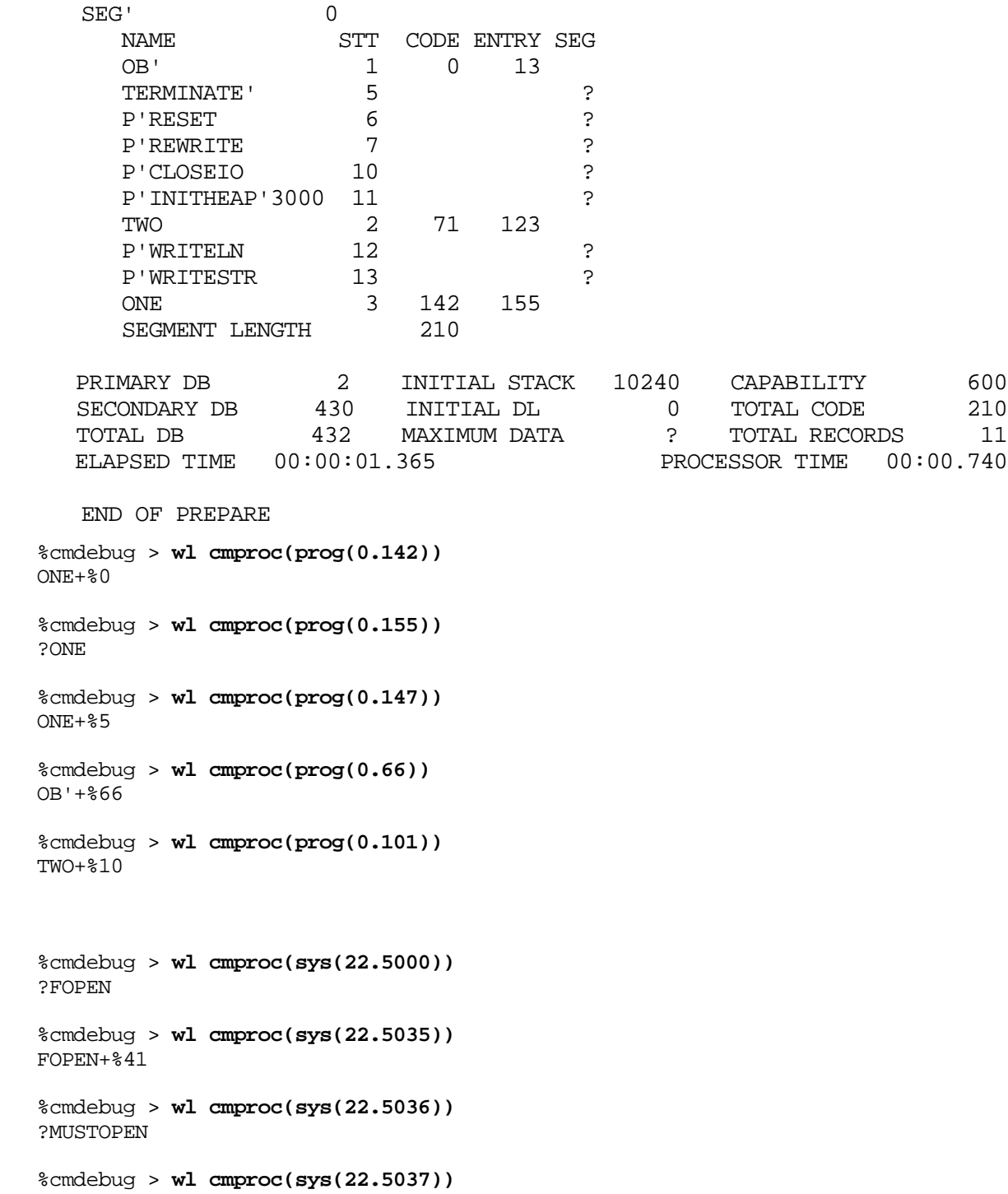

The primary entry point ?FOPEN, and the secondary entry point ?MUSTOPEN are located, along with two other offsets within system SL procedure FOPEN.

FOPEN+%43

### **Limitations, Restrictions**

The names and addresses of nested CM procedures, such as procedure three, are not available within the CM FPMAP records. Addresses which fall within nested procedures (three) are returned as offsets relative to the parent procedure (two).

# **func cmproclen**

Returns the length of the CM procedure which contains the specified CM logical code address.

### **Syntax**

```
 cmproclen (cmlogaddr)
```
The procedure length (from procedure start to procedure end) is returned in CM (16-bit) words.

## **Formal Declaration**

```
 cmproclen:u16 (cmlogaddr:lcptr)
```
#### **Parameters**

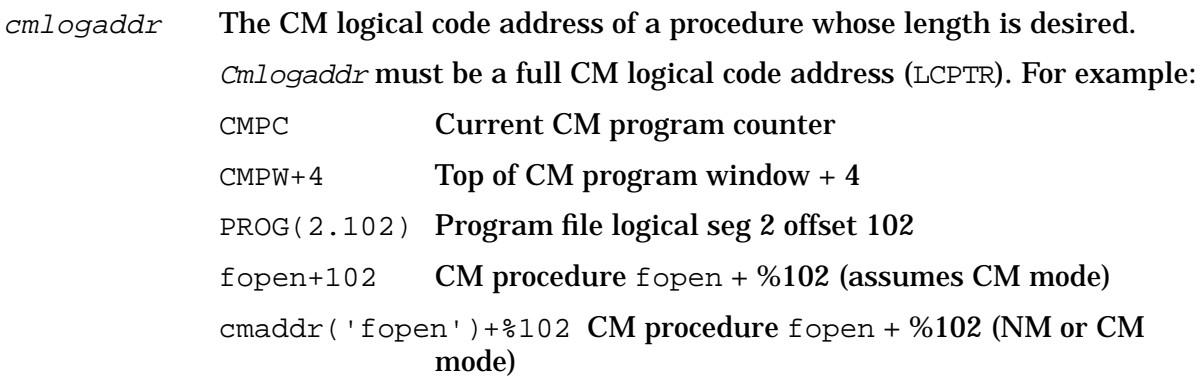

#### **Examples**

 %cmdebug > **wl cmproclen(cmpc)** %843

Print the length of the current CM procedure located at the CM program counter CMPC.

 %cmdebug > **wl cmproclen(fopen)** %1642

Print the length of the CM procedure fopen.

Assume that the following single segment CM program has been compiled, linked with the PMAP and FPMAP options, and is now being executed:

```
PROGRAM test (input, output);
 PROCEDURE one;
  begin {one}
   writeln('ONE');
  end; {one}
  PROCEDURE two;
    PROCEDURE three;
     begin {three}
       writeln('THREE');
     end; {three}
  begin {two}
   writeln('TWO');
    three;
  end; {two}
  begin {main body} { Outer block is named "ob'" by the compiler }
    one;
    two;
  end. {main body}
 PROGRAM FILE PTEST.DEMO.TELESUP
 SEG' 0
  NAME STT CODE ENTRY SEG
   OB' 1 0 13
  TERMINATE' 5 3
  P'RESET 6 ?
  P'REWRITE 7 ?<br>P'CLOSEIO 10 ?
  P'CLOSEIO 10 ?
   P'INITHEAP'3000 11 ?
   TWO 2 71 123
  P'WRITELN 12 ?<br>P'WRITESTR 13 ?
  P'WRITESTR 13 ?
  ONE 3 142 155<br>SEGMENT LENGTH 210
  SEGMENT LENGTH
 PRIMARY DB 2 INITIAL STACK 10240 CAPABILITY 600
 SECONDARY DB 430 INITIAL DL 0 TOTAL CODE 210
 TOTAL DB 432 MAXIMUM DATA ? TOTAL RECORDS 11
ELAPSED TIME 00:00:01.365
```
END OF PREPARE

System Debug Standard Functions **func cmseg**

```
 %cmdebug > wl cmstart(ob')
 PROG %0.0
 %cmdebug > wl cmstart(two)
 PROG %0.71
 %cmdebug > wl cmstart(one)
 PROG %0.142
 %cmdebug > wl cmproclen(ob')
 %71
 %cmdebug > wl cmstart(two) - cmstart(ob')
 %71
 %cmdebug > wl cmproclen(two)
 %51
 %cmdebug > wl cmstart(one)-cmstart(two)
 %51
 %cmdebug > wl cmproclen(one)
 %30
```
## **Limitations, Restrictions**

The names and addresses of nested CM procedures, such as procedure three, are not available within the CM FPMAP records. Addresses that fall within nested procedures (three) are returned as offsets relative to the parent procedure (two).

# **func cmseg**

Returns the CM segment name for the specified CM logical code address.

#### **Syntax**

```
 cmseg (cmlogaddr)
```
#### **Formal Declaration**

```
 cmseg:str (cmlogaddr:lcptr)
```
#### **Parameters**

 $cm$   $log$   $od$  The CM logical code address for which the segment name is desired. Cmlogaddr must be a full CM logical code address (LCPTR). For example: CMPC Current CM program counter  $CMPW+4$  Top of CM program window  $+4$ PROG(2.102) Program file logical seg 2 offset 102

fopen+102 CM procedure fopen + %102 (assumes CM mode) cmaddr('fopen')+%102 CM procedure fopen + %102 (NM or CM mode)

Note that the offset portion of the LCPTR address is required, but ignored.

### **Examples**

```
 $cmdebug > wl cmseg(prog(0.0))
 SEG'
 $cmdebug > wl cmseg(fopen)
 XLSEG11
```
### **Limitations, Restrictions**

none

# **func cmstackbase**

Returns the starting virtual address of a process's compatibility mode stack.

#### **Syntax**

cmstackbase (pin)

#### **Formal Declaration**

```
 cmstackbase:lptr (pin:u16)
```
#### **Parameters**

pin The process identification number (PIN) for which the starting virtual address of the CM stack is to be returned.

## **Examples**

 \$nmdebug > **wl cmstackbase(%10)** \$2c4.40011cb0

Display the virtual address of the CM stack base for PIN %10.

```
 $nmdat > wl "CM stack size = ", cmstacklimit(pin) - cmstackbase(pin) + 1
CM stack size = $4350
```
Calculate and display the CM stack length (in bytes) for the current PIN.

### **Limitations, Restrictions**

If the PIN does not exist, the function result is undefined and an error status is set.

# **func cmstackdst**

Returns the DST number for a process's compatibility mode stack.

#### **Syntax**

```
 cmstackdst (pin)
```
#### **Formal Declaration**

cmstackdst:u16 (pin:u16)

#### **Parameters**

pin The process identification number (PIN) for which the DST number of the CM stack is to be returned.

#### **Examples**

 \$nmdebug > **wl cmstackdst(8)** \$4f

#### **Limitations, Restrictions**

If the PIN does not exist, the function result is undefined and an error status is set.

# **func cmstacklimit**

Returns the virtual address for the limit of a process's compatibility mode stack.

#### **Syntax**

cmstacklimit (pin)

The virtual address of the last usable byte in the CM stack is returned.

#### **Formal Declaration**

```
 cmstacklimit:lptr (pin:u16)
```
### **Parameters**

pin The process identification number (PIN) for which the virtual address of the CM stack limit is to be returned.

### **Examples**

```
 $nmdebug > wl cmstacklimit(%10)
 $2c4.40015fff
```
Display the virtual address of the CM stack limit for pin %10.

 \$nmdat > **wl "CM stack size = ", cmstacklimit(pin) - cmstackbase(PIN) +1**  $CM$  stack size = \$4350

Calculate and display the CM stack length (in bytes) for the current PIN.

### **Limitations, Restrictions**

If the PIN does not exist, the function result is undefined and an error status is set.

# **func cmstart**

Returns the starting point of the procedure containing the indicated CM logical code address.

## **Syntax**

cmstart (cmlogaddr)

Start addresses correspond to the CODE column in the PMAP generated by the Segmenter. Refer to the CM program example below.

## **Formal Declaration**

cmstart:lcptr (cmlogaddr:lcptr)

#### **Parameters**

 cmlogaddr A CM logical code pointer address for which the starting address of the containing level one procedure is to be returned.

Cmlogaddr must be a full CM logical code address (LCPTR). For example:

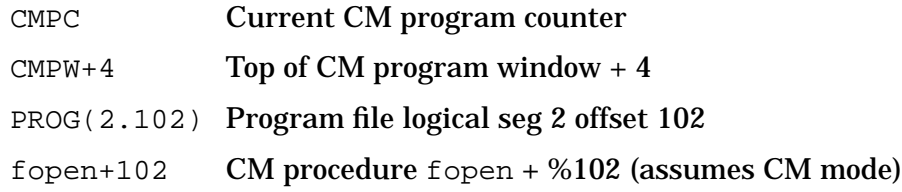

cmaddr('fopen')+%102 CM procedure fopen + %102 (NM or CM mode

### **Examples**

Assume that the following single segment CM program has been compiled, linked with the PMAP and FPMAP options, and is now being executed:

```
PROGRAM test (input, output);
      PROCEDURE one;
      begin {one}
       writeln('ONE');
      end; {one}
     PROCEDURE two:
         PROCEDURE three;
         begin {three}
          writeln('THREE');
         end; {three}
      begin {two}
       writeln('TWO');
       three;
      end; {two}
      begin {main body} { Outer block is named "ob'" by the compiler }
       one;
       two;
      end. {main body}
     PROGRAM FILE PTEST.DEMO.TELESUP
    SEG' 0<br>NAME S<br>OR'
               STT CODE ENTRY SEG
OB' 1 0 13
TERMINATE' 5 3
P'RESET 6 ?
      P'REWRITE 7 ?
      P'CLOSEIO 10 ?
      P'INITHEAP'3000    11    ?<br>TWO    2    71    123
 TWO 2 71 123
P'WRITELN 12 ?
P'WRITESTR 13 ?
ONE 3 142 155
SEGMENT LENGTH 210
 PRIMARY DB 2 INITIAL STACK 10240 CAPABILITY 600
SECONDARY DB 430 INITIAL DL 0 TOTAL CODE 210
 TOTAL DB 432 MAXIMUM DATA ? TOTAL RECORDS 11
     ELAPSED TIME 00:00:01.365 PROCESSOR TIME 00:00.740
     END OF PREPARE
   %cmdebug > wl ob'
   PROG %0.0
   %cmdebug > wl cmstart(ob')
```
PROG %0.0

Two methods of displaying the start address of the procedure ob'.

 %cmdebug > **wl ?ob'** PROG %0.13 %cmdebug > **wl cmentry(ob')** PROG %0.13

Two methods of displaying the entry address of the procedure ob'.

```
 %cmdebug > wl cmstart(one)
 PROG %0.142
 %cmdebug > wl cmentry(one)
 PROG %0.155
 %cmdebug > wl cmentry(one+10)
 PROG %0.155
 %cmdebug > wl cmstart(two)
 PROG %0.71
 %cmdebug > wl cmstart(two+5)
 PROG %0.71
 %cmdebug > wl cmentry(two)
 PROG %0.123
```
## **Limitations, Restrictions**

The names and addresses of nested CM procedures, such as procedure three, are not available within the CM FPMAP records. Addresses that fall within nested procedures (three) are returned as offsets relative to the parent procedure (two).

# **func cmtonmnode**

Returns the address of the closest NM node point corresponding to the specified CM logical code address.

## **Syntax**

```
 cmtonmnode (cmlogaddr [node])
```
Refer to Appendix C for a discussion of CM Object Code Translation (OCT) node points, and breakpoints in translated CM code.

# **Formal Declaration**

```
 cmtonmnode:trans (cmlogaddr:lcptr [node:str=PREV])
```
### **Parameters**

 $cm$   $1$   $\sigma$   $\sigma$  dd $r$  The CM logical code address of translated code for which the closest NM node point is desired. Cmlogaddr must be a full CM logical code address (LCPTR). For example: CMPC Current CM program counter  $CMPW+4$  Top of CM program window  $+4$ PROG(2.102) Program file logical seg 2 offset 102 fopen+102 CM procedure fopen + %102 (assumes CM mode) cmaddr('fopen')+%102 CM procedure fopen + %102 (NM or CM mode) node The desired node point, either PREV (closest previous node) or NEXT (closest next node). If unspecified, then PREV is assumed.

## **Examples**

```
 $nmdebug > wl cmtonmnode(sys(2.%226))
 TRANS $21.24024
```
Print the NM address of the closest CM previous (by default) node point.

```
 $nmdebug > wl cmtonmnode(sys(2.%226), "next")
 TRANS $21.2404c
```
Print the NM address of the closest CM next node point.

# **Limitations, Restrictions**

none

# **func cmva**

Returns the virtual address of a specified CM code address.

## **Syntax**

```
 cmva (cmaddr [pin])
```
Compatibility mode code may be emulated or translated into NM. This function always returns addresses based on emulated CM object code.

Another function (CMTONMNODE) can be used to locate the nearest corresponding NM node point address if the CM object code has been translated into NM.

Refer to appendix C for a discussion of CM object code translation, node points, and breakpoints in translated CM code. See the T(ranslate) commands in Chapter 4 for additional information.

## **Formal Declaration**

cmva:lptr (cmaddr:cptr [pin:u16 = 0])

## **Parameters**

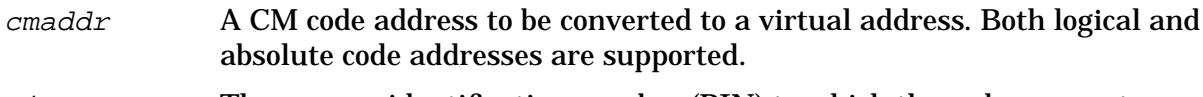

pin The process identification number (PIN) to which the code segment belongs. If  $pin$  is not specified, it defaults to 0, which is defined to be the current PIN.

# **Examples**

 \$nmdebug > **wl cmva(cmpc)** \$26.0000124c

Convert the current CM logical address pointer, for the current PIN, to a NM virtual address and display the result.

 \$nmdebug > **wl cmva(SYS(%23.%250,\$24))** \$3f.00000250

Convert CM logical address SYS %23.%250, for the process associated with PIN \$24, to a NM virtual address and display the result.

 \$nmdebug > **wl cmva(CST(3.0))** \$21.000034c4

Convert absolute CM address CST 3.0, for the current PIN, to a NM virtual address and display the result.

# **Limitations, Restrictions**

none

# **func cst**

Coerces an expression into a CST absolute code pointer (ACPTR).

# **Syntax**

cst (value)

CM program segments are loaded into the CSTX. CM library segments are loaded into the CST.

During the evaluation of the parameter to the CST function, the following CM search path

#### is used for procedure name lookups:

GRP, PUB, LGRP, LPUB, SYS

#### **Formal Declaration**

cst:cst (value:any)

#### **Parameters**

value An expression to be coerced. All types are valid.

#### **Table 10-2. Derivation of the CST Bit Pattern**

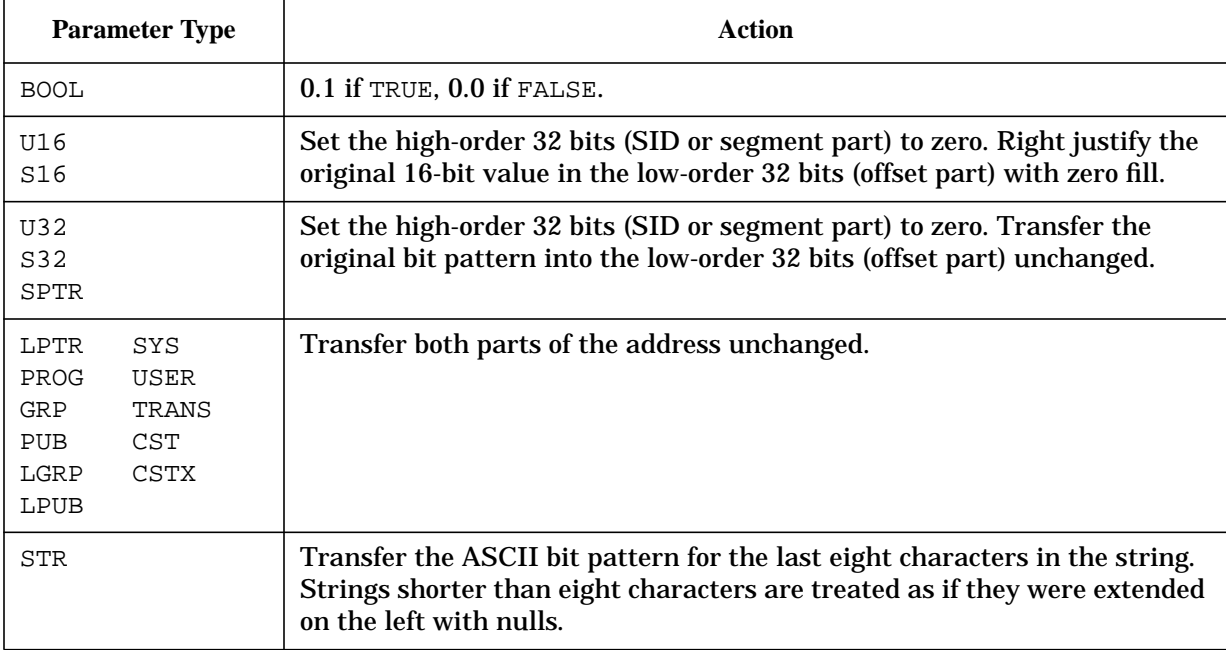

#### **Examples**

 %cmdebug > **wl cst(12.304)** CST %12.304

Coerce the simple long pointer into a CST absolute code pointer.

```
 %cmdebug > wl sort
 PROG %4.3302
 %cmdebug > wl grp (sort)
 GRP %2.1364
 %cmdebug > wl cst (sort)
 CST %73.1364
```
Print the address of the procedure named sort. The first lookup uses the standard procedure name lookup search path and finds the procedure sort in the program file. The second lookup restricts the search path to the group library, and another sort procedure is located. The third lookup restricts the search path to all of the currently loaded libraries,

and the second procedure is located again (within the group library).

 %cmdebug > **wl cst(sys(24.630))** CST %24.630

The coercion simply changes the associated absolute file. Note that no complicated conversion or range checking is performed.

### **Limitations, Restrictions**

none

# **func cstx**

Coerces an expression into a CSTX absolute code pointer (ACPTR).

## **Syntax**

cstx (value)

CM program segments are loaded into the CSTX. CM library segments are loaded into the CST.

During the evaluation of the parameter to the CSTX function, the CM search path is limited to the program file (PROG).

## **Formal Declaration**

```
 cstx:cstx (value:any)
```
#### **Parameters**

value An expression to be coerced. All types are valid.

#### **Table 10-3. Derivation of the CSTX Bit Pattern**

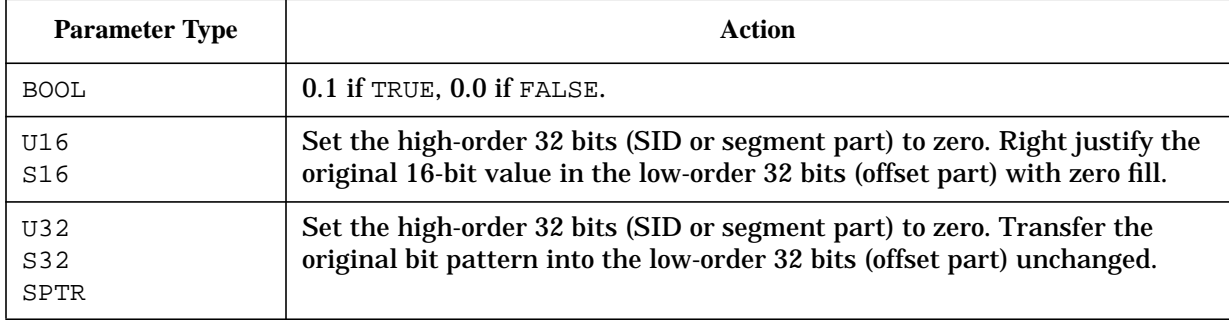

#### **Table 10-3. Derivation of the CSTX Bit Pattern**

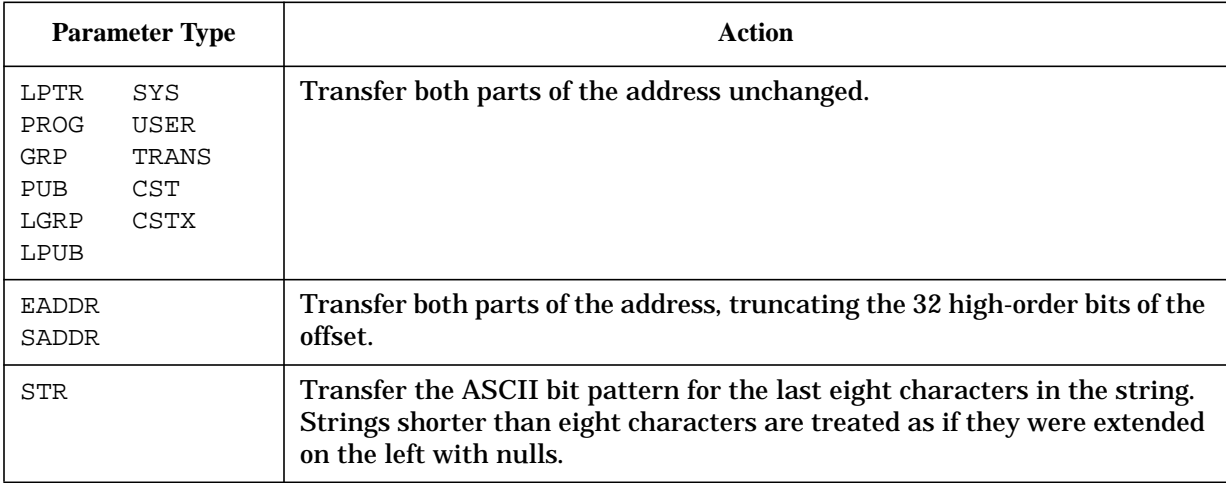

### **Examples**

```
 %cmdebug > wl cstx(12.304)
 CSTX %12.304
```
Coerce the simple long pointer into a CSTX absolute code pointer.

 %cmdebug > **wl cstx( sort )** CSTX %4.3302

Print the address of the procedure named sort. Note that the search path used for procedure name lookups is restricted to the program file (PROG).

 %cmdebug > **wl cstx(sys(24.630))** CSTX %24.630

The coercion simply changes the associated absolute file. Note that no complicated conversion or range checking is performed.

#### **Limitations, Restrictions**

none

# **func dstva**

Converts a CM data segment address to a virtual address.

## **Syntax**

dsvta (dstoff)

## **Formal Declaration**

```
 dstva:lptr (dstoff:lptr)
```
#### **Parameters**

dstoff The CM data segment address which is to be converted to a virtual address. This is specified as dst.offset.

### **Examples**

 \$nmdebug > **= dstva(%20.0)** \$38.00000000

Convert the data segment address %20.0 to a virtual address and display the result.

## **Limitations, Restrictions**

none

# **func eaddr**

Coerces an expression into an extended address.

## **Syntax**

eaddr (value)

## **Formal Declaration**

eaddr:eaddr (value:any)

## **Parameters**

value An expression to be coerced. All types are valid.

#### **Table 10-4. Derivation of the EADDR Bit Pattern**

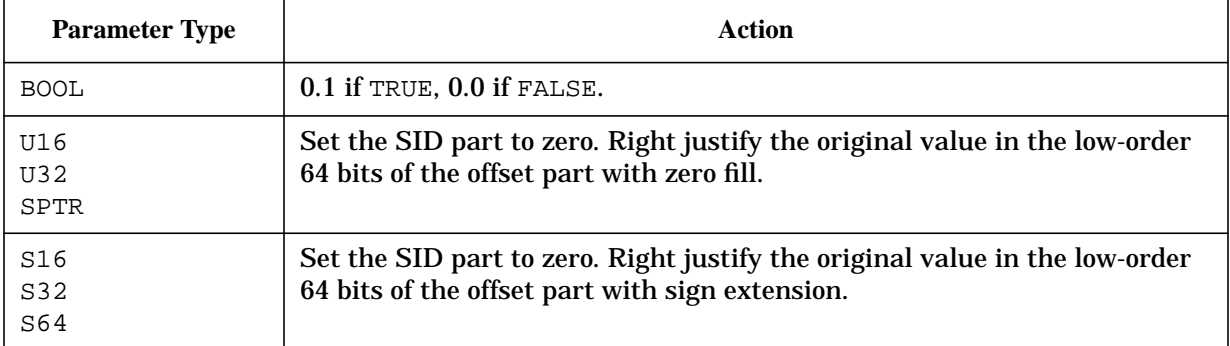

| <b>Parameter Type</b> | Action                                                                                                    |
|-----------------------|----------------------------------------------------------------------------------------------------|
| <b>LONG Class</b>     | Transfer the SID part unchanged. Right justify the original offset part in<br>the low-order 64 bits of the offset part with zero fill.                                                 |
| EADDR<br><b>SADDR</b> | Transfer both parts of the address unchanged.                                                                                                    |
| <b>STR</b>            | Transfer the ASCII bit pattern for the last twelve characters in the string.<br>Strings shorter than twelve characters are treated as if they were<br>extended on the left with nulls. |

**Table 10-4. Derivation of the EADDR Bit Pattern**

```
 $nmdat > wl eaddr( 1 )
 $0.1
 $nmdat > wl eaddr( ffff )
 $0.ffff
 $nmdat > wl eaddr( 1234abcd )
 $0.1234abcd
 $nmdat > wl eaddr( -1 )
 $0.ffffffffffffffff
 $nmdat > wl eaddr( 1234.5678 )
 $1234.5678
 $nmdat > wl eaddr( true )
 $0.1
 $nmdat > wl eaddr( prog(1.2) )
 $1.2
```
# **Limitations, Restrictions**

none

# **func errmsg**

Returns an error message string, based on error number and an optional subsystem number.

# **Syntax**

```
 errmsg (errnum [subsys])
```
#### **Formal Declaration**

```
errmsg:str (errnum:s16 [subsys:u16=$a9])
```
#### **Parameters**

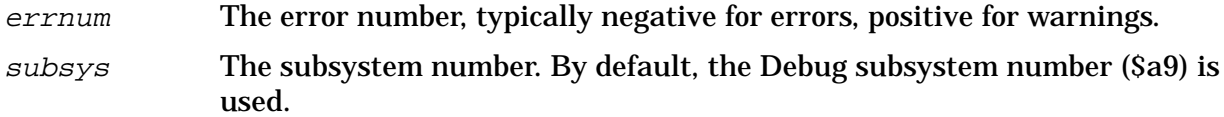

#### **Examples**

```
 $nmdebug > wl errmsg (-#1055)
 Expected a string for a pattern name (error #1105)
```
Display the System Debug error message string for error number 1105.

```
 $nmdebug > wl errmsg (-#52, #10)
 NONEXISTENT PERMANENT FILE (FSERR #52)
```
Display the error message string for error number -#52, for subsys #10.

```
 $nmdat > wl errmsg(-#37,#36)
 External error - subsys: #36 info: #37
```
If the error message is not found in the system message catalog, this form of message is returned.

# **Limitations, Restrictions**

none

# **func grp**

Coerces an expression into a GRP logical code pointer (LCPTR).

# **Syntax**

grp (value)

During the evaluation of the parameter to this function, the search path used for procedure name lookups is limited to the group library file (GRP).

# **Formal Declaration**

grp:grp (value:any)

#### **Parameters**

value An expression to be coerced. All types are valid.

#### **Table 10-5. Derivation of the GRP Bit Pattern**

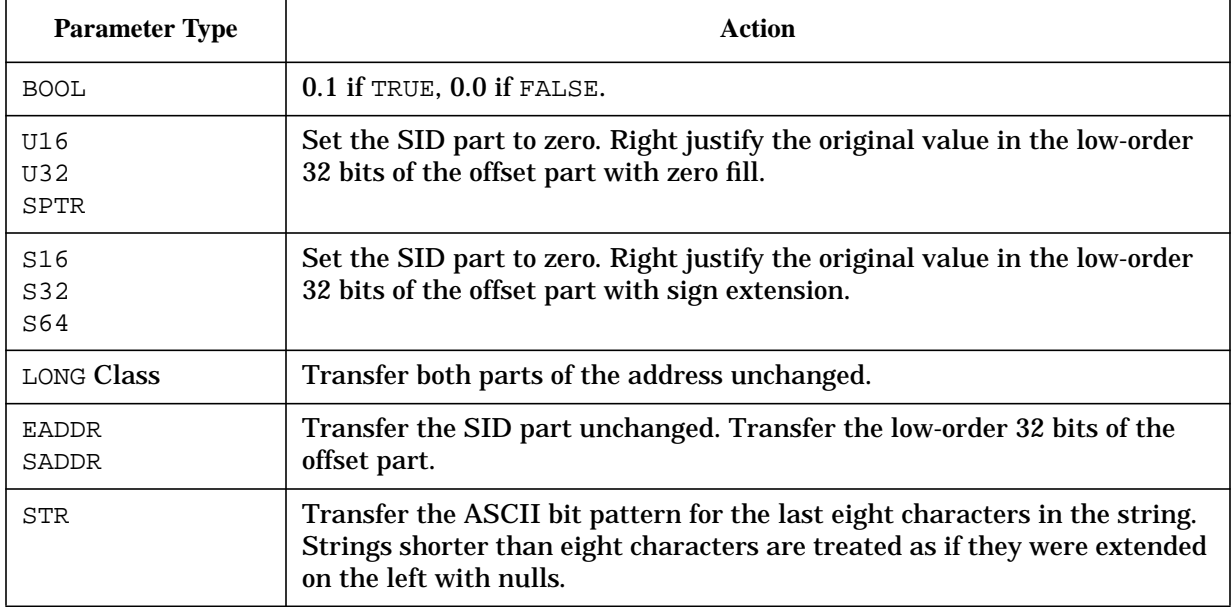

# **Examples**

 %cmdebug > **wl grp( 12.304 )** GRP %12.304

Coerce the simple long pointer into a GRP logical code pointer.

 %cmdebug > **wl grp( sort )** GRP %2.1364

Print the address of the procedure named sort. Note that the search path used for procedure name lookups is restricted to the group library (GRP).

 %cmdebug > **wl grp( sys(24.630) )** GRP %24.630

The coercion simply changes the associated logical file. Note that no complicated conversion or range checking is performed.

```
 $nmdat > wl grp( 1 )
 GRP $0.1
 $nmdat > wl grp( ffff )
 GRP $0.ffff
 $nmdat > wl grp( 1234abcd )
 GRP $0.1234abcd
 $nmdat > wl grp( -1 )
 GRP $0.ffffffff
```

```
 $nmdat > wl grp( 1234.5678 )
 GRP $1234.5678
 $nmdat > wl grp( true )
 GRP $0.1
 $nmdat > wl grp( "ABCDEFG" )
 GRP $414243.44454647
```
# **Limitations, Restrictions**

none

# **func hash**

Hashes a virtual address into a hash table (real) offset.

#### **Syntax**

hash (virtaddr)

The hash value can be added to the Hash table base real address (TR1) to determine the real offset to the first PDIR entry.

# **Formal Declaration**

```
 hash:s32 (virtaddr:ptr)
```
#### **Parameters**

 $virtaddr$  The virtual address that is to be hashed.

Virtaddr can be a short pointer, a long pointer, or a full logical code pointer.

# **Examples**

```
 nmdat > wl pc
 SYS $a.d87f8
 nmdat > wl hash(pc)
 $103c4
nmdat > dz tr1+hash(pc)<br>REAL $103c4 $ 00001b00
REAL $103c4
 nmdat > dz tr0+1b00,4
 REAL $0061dd00 $ 80000000 0000000a 000d8000 82800000
```
Hash the virtual address for PC (\$a.d87f8) to get real address \$103c4. Add the hash value (\$103c4) to the base of the Hash table (TR1) to get the offset of the first PDIR entry (\$1b00). Add this offset to the base of the PDIR table (TR0), and display the four-word PDIR entry.

# **Limitations, Restrictions**

none

# **func lgrp**

Coerces an expression into a LGRP logical code pointer (LCPTR).

#### **Syntax**

lgrp (value)

During the evaluation of the parameter to this function, the search path used for procedure name lookups is limited to the logon group library file (LGRP).

# **Formal Declaration**

lgrp:lgrp (value:any)

#### **Parameters**

value An expression to be coerced. All types are valid.

**Table 10-6. Derivation of the LGRP Bit Pattern**

| <b>Parameter Type</b>        | Action                                                                                                    |
|------------------------------|----------------------------------------------------------------------------------------------------|
| <b>BOOL</b>                  | 0.1 if TRUE, 0.0 if FALSE.                                                                                                    |
| U16<br>U32<br>SPTR           | Set the SID part to zero. Right justify the original value in the low-order<br>32 bits of the offset part with zero fill.                                                            |
| S16<br>S32<br>S64            | Set the SID part to zero. Right justify the original value in the low-order<br>32 bits of the offset part with sign extension.                                                       |
| LONG Class                   | Transfer both parts of the address unchanged.                                                                                                    |
| <b>EADDR</b><br><b>SADDR</b> | Transfer the SID part unchanged. Transfer the low-order 32 bits of the<br>offset part.                                                                                               |
| <b>STR</b>                   | Transfer the ASCII bit pattern for the last eight characters in the string.<br>Strings shorter than eight characters are treated as if they were extended<br>on the left with nulls. |

# **Examples**

 %cmdebug > **wl lgrp(12.304)** LGRP %12.304

Coerce the simple long pointer into a LGRP logical code pointer.

 %cmdebug > **wl lgrp( sort )** LGRP %0.6412

Print the address of the procedure named sort. Note that the search path used for procedure name lookups is restricted to the logon group library (LGRP).

```
 %cmdebug > wl lgrp(sys(24.630))
 LGRP %24.630
```
The coercion simply changes the associated logical file. The pointer's bit pattern remains unchanged.

```
 $nmdat > wl lgrp( 1 )
 LGRP $0.1
 $nmdat > wl lgrp( ffff )
 LGRP $0.ffff
 $nmdat > wl lgrp( 1234abcd )
 LGRP $0.1234abcd
 $nmdat > wl lgrp( -1 )
 LGRP $0.ffffffff
 $nmdat > wl lgrp( 1234.5678 )
 LGRP $1234.5678
 $nmdat > wl lgrp( true )
 LGRP $0.1
 $nmdat > wl lgrp( "ABCDEFG" )
 LGRP $414243.44454647
 $nmdat > wl lgrp( prog(1.2) )
 LGRP $1.2
```
# **Limitations, Restrictions**

none

# **func logtoabs**

Logical to absolute. Converts a CM logical code address (LCPTR) into a CM absolute code address (ACPTR).

# **Syntax**

logtoabs (cmlogaddr)

# **Formal Declaration**

logtoabs:acptr (cmlogaddr:lcptr)

# **Parameters**

 $cm$   $log$  $\alpha$  The CM logical code address to be converted into an absolute code pointer. Cmlogaddr must be a full CM logical code address (LCPTR). For example: CMPC Current CM program counter  $CMPW+4$  Top of CM program window  $+4$ PROG(2.102) Program file logical seg 2 offset 102 fopen+102 CM procedure fopen + %102 (assumes CM mode) cmaddr('fopen')+%102 CM procedure fopen + %102 (NM or CM mode)

# **Examples**

 %cmdebug > **wl logtoabs(prog(0.1273))** CSTX %1.1273

Logical CM address PROG 0.1273 is converted into absolute address CSTX 1.1273.

 %cmdebug > **wl logtoabs(sys(32.304))** CST %43.304

Logical CM address SYS 32.304 is converted into absolute address CST 43.304.

 %cmdebug > **wl logtoabs(grp(4.4274))** CST %103.4274

Logical group library address GRP 4.4274 is converted into absolute address CST 103.4274.

# **Limitations, Restrictions**

none

# **func lptr**

Coerces an expression into a long pointer.

# **Syntax**

lptr (value)

#### **Formal Declaration**

lptr:lptr (value:any)

#### **Parameters**

value An expression to be coerced. All types are valid.

#### **Table 10-7. Derivation of the LPTR Bit Pattern**

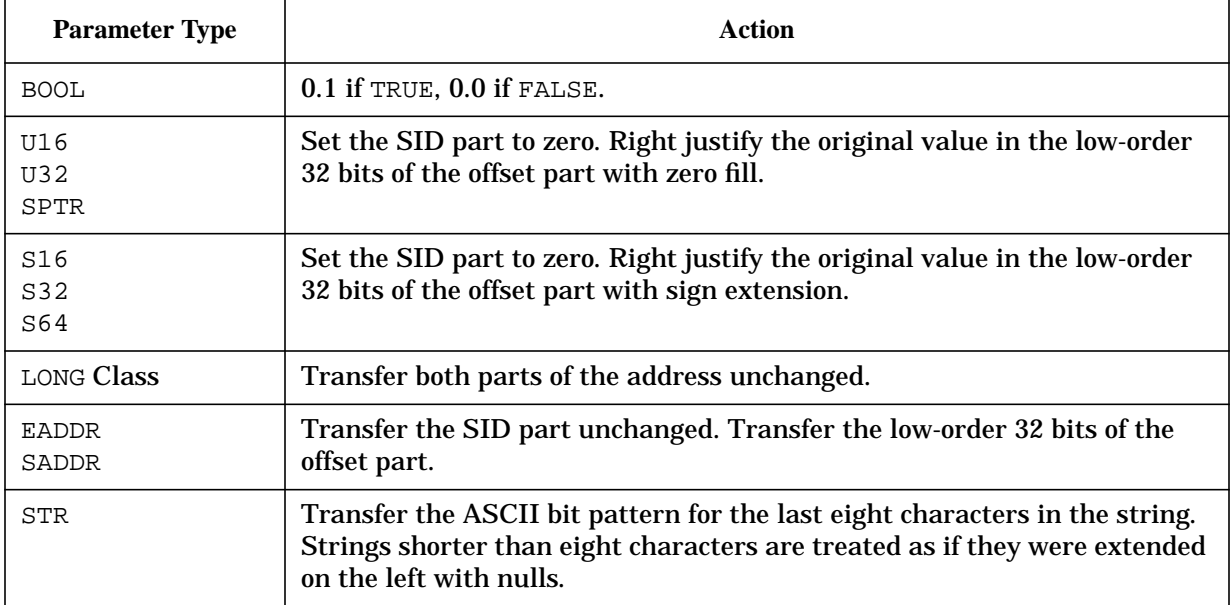

# **Examples**

```
 $nmdat > wl lptr( 1 )
 $0.1
 $nmdat > wl lptr( ffff )
 $0.ffff
 $nmdat > wl lptr( 1234abcd )
 $0.1234abcd
 $nmdat > wl lptr( -1 )
 $0.ffffffff
 $nmdat > wl lptr( 1234.5678 )
 $1234.5678
 $nmdat > wl lptr( true )
 $0.1
```
System Debug Standard Functions **func lpub**

```
 $nmdat > wl lptr( "ABCDEFG" )
 $414243.44454647
 $nmdat > wl lptr( prog(1.2) )
 $1.2
```
# **Limitations, Restrictions**

none

# **func lpub**

Coerces an expression into a LPUB logical code pointer (LCPTR).

# **Syntax**

lpub (value)

During the evaluation of the parameter to this function, the search path used for procedure name lookups is restricted to the logon account library file (LPUB).

# **Formal Declaration**

lpub:lpub (value:any)

#### **Parameters**

value An expression to be coerced. All types are valid.

#### **Table 10-8. Derivation of the LPUB Bit Pattern**

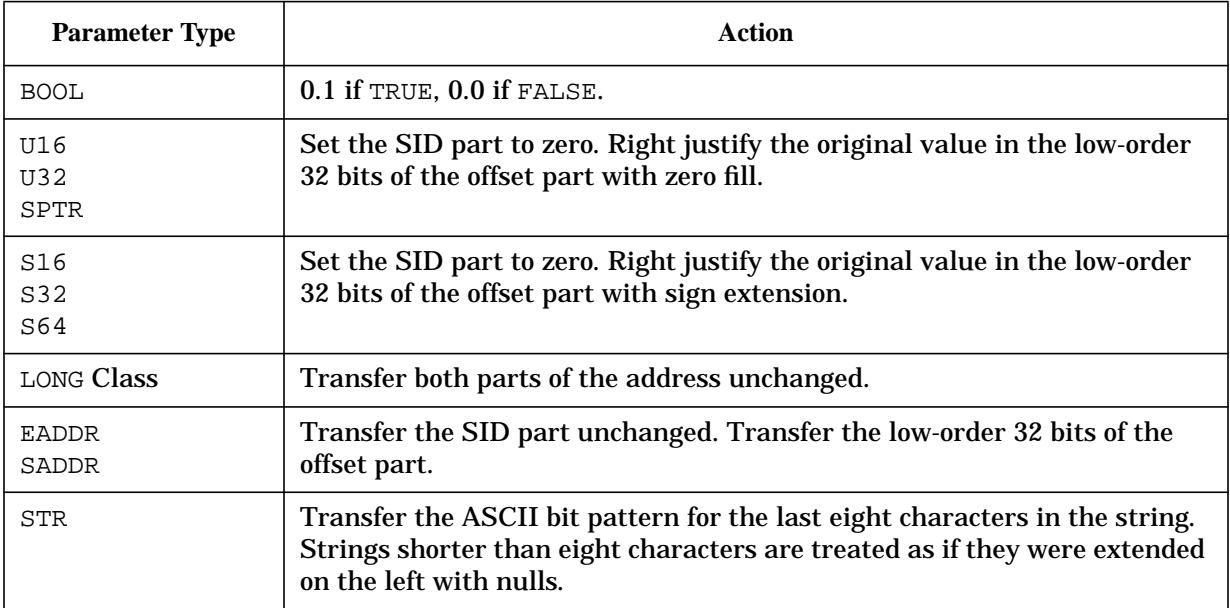

# **Examples**

 %cmdebug > **wl lpub(12.304)** LPUB %12.304

Coerce the simple long pointer 12.304 into a LPUB logical code pointer.

 %cmdebug > **wl lpub( sort )** LPUB %2.6632

Print the address of the procedure named sort. Note that the search path used for procedure name lookups is restricted to the logon account library (LPUB).

```
 %cmdebug > wl lpub(sys(24.630))
 LPUB %24.630
```
The coercion simply changes the associated logical file. The pointer's bit pattern remains unchanged.

```
 $nmdat > wl lpub( 1 )
 LPUB $0.1
 $nmdat > wl lpub( ffff )
 LPUB $0.ffff
 $nmdat > wl lpub( 1234abcd )
 LPUB $0.1234abcd
 $nmdat > wl lpub( -1 )
 LPUB $0.ffffffff
 $nmdat > wl lpub( 1234.5678 )
 LPUB $1234.5678
 $nmdat > wl lpub( true )
 LPUB $0.1
 $nmdat > wl lpub( "ABCDEFG" )
 LPUB $414243.44454647
 $nmdat > wl lpub( prog(1.2) )
 LPUB $1.2
```
# **Limitations, Restrictions**

none

# **func ltolog**

Long to logical. Converts a long pointer into a NM logical code pointer (LCPTR).

# **Syntax**

ltolog (longptr)

The SID of the long pointer (input parameter) is compared with the SID of each of the loaded NM executable libraries for a match. If a SID match is found, then the appropriate logical code pointer is returned.

If the SID does not match any of the loaded NM files, then the long pointer is tested to see if it points to a NM section of translated CM code produced by the Object Code Translator (OCT). If the long pointer is found to be translated code, then a special TRANS logical code pointer is returned.

Refer to appendix C for a discussion of CM object code translation, node points, and breakpoints in translated CM code.

If both of the previous tests fail, then a special unknown type (UNKN) is returned.

# **Formal Declaration**

ltolog:lcptr (longptr:lptr)

# **Parameters**

 $longptr$  The long pointer to be converted into a NM logical code pointer.

# **Examples**

 \$nmdebug > **wl ltolog (a.2034c)** SYS \$a.2034

The SID  $\beta$  a matches the SID for the system library (SYS) NL. PUB. SYS. The long pointer is converted into the logical code pointer SYS a.2034.

 \$nmdebug > **wl ltolog (3c.3208)** PROG \$3c.3208

The SID \$3c matches the SID of the program file.

 \$nmdebug > **wl ltolog (20.10264)** TRANS \$20.10264

The SID \$20 does not match any of the loaded NM files. A final test is applied, in case the virtual address is in translated CM code. In this example, the address does point to a NM section of translated CM object code (translated by the Object Code Translator).

```
 $nmdebug > wl ltolog (123.45678)
 UNKN $123.45678
```
The SID \$123 does not match any of the loaded NM files and does not point to translated code. The special unknown logical code pointer is returned.

# **Limitations, Restrictions**

none

# **func ltos**

Long to short. Converts a virtual address to a short pointer.

# **Syntax**

ltos (virtaddr)

The LTOS function converts a virtual address to a short pointer.

If the parameter *virtaddr* is already a short pointer, it is simply returned.

If the parameter  $virtaddr$  is a long pointer, or a full logical code address, a special additional test is performed to ensure that the offset portion can be returned as the short pointer value. The SID (space) portion must match the current value of the associated space register. This ensures that the returned short pointer value can be successfully converted back into the long pointer argument.

# **Formal Declaration**

```
 ltos:sptr (virtaddr:ptr)
```
#### **Parameters**

 $virtualar$  The virtual address to be converted to a short pointer.

Virtaddr can be a short pointer, a long pointer, or a full logical code pointer.

# **Examples**

```
 $nmdebug > wl pc
 PROG $3c.12004
 $nmdebug > wl ltos(pc)
 $12004
 $nmdebug > var save 42.40151025
 $nmdebug > wl ltos(save)
 $40151025
 $nmdat > dr sr4
SR4 = 5a $nmdat > wl ltos(22.200)
 SID in LPTR for LTOS conversion does not match corresponding space reg.
 Error evaluating a predefined function. (error #4240)
   function is"ltos"
```
In this example SR4 contains \$a. The function LTOS detects that the SID portion of the long pointer ( $\frac{22}{2}$  does not match the value of the associated space register (SR4= $\frac{2}{3}$ ), and the conversion fails.

# **Limitations, Restrictions**

none

# **func macbody**

Returns a string that is the macro body for the specified macro name.

#### **Syntax**

macbody (macroname)

#### **Formal Declaration**

macbody:str (macroname:str)

#### **Parameters**

macroname The name of the macro whose body is to be returned.

#### **Examples**

 \$nmdebug > **wl macbody("showtime")** wl time

Display the macro body for the macro command named showtime.

 \$nmdebug > **wl macbody("min")** if p1 <= p2 then return p1 else return p2

Display the macro body for the macro function named min.

# **Limitations, Restrictions**

none

# **func mapindex**

Returns the map index number of the specified file name which has been previously mapped into virtual space with the MAP command.

# **Syntax**

mapindex (filename)

#### **Formal Declaration**

```
 pindex:u16 (filename:str)
```
#### **Parameters**

filename The name of the previously mapped file whose index number is to be returned.

#### **Examples**

```
 $nmdebug > maplist
 1 DTCDUMP.DUMPUSER.SUPPORT 1000.0 Bytes = 43dc
 2 DTCDUMP2.DUMPUSER.SUPPORT 1001.0 Bytes = c84
3 MYFILE.MYGROUP.MYACCT 1005.0 Bytes = 1004
 $nmdebug > wl mapindex("DTCDUMP")
 $1
```
# **Limitations, Restrictions**

none

# **func mapsize**

Returns the size in bytes of the specified mapped file.

# **Syntax**

mapsize (filename)

# **Formal Declaration**

mapsize:u32 (filename:str)

#### **Parameters**

filename The name of the previously mapped file whose size is to be returned.

# **Examples**

```
 $nmdebug > maplist
 1 DTCDUMP.DUMPUSER.SUPPORT 1000.0 Bytes = 43dc
 2 DTCDUMP2.DUMPUSER.SUPPORT 1001.0 Bytes = c84
3 MYFILE.MYGROUP.MYACCT 1005.0 Bytes = 1004
 $nmdebug > = mapsize("DTCDUMP2.DUMPUSER")
 c84
```
### **Limitations, Restrictions**

none

# **func mapva**

Returns the virtual address of the specified mapped file.

#### **Syntax**

```
 mapva (filename)
```
#### **Formal Declaration**

mapva:lptr (filename:str)

#### **Parameters**

filename The name of the mapped file whose virtual address is to be returned.

#### **Examples**

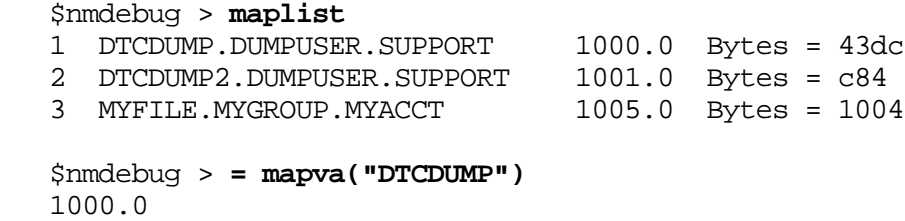

# **Limitations, Restrictions**

none

# **func nmaddr**

Returns the virtual address of the specified NM procedure/data path.

# **Syntax**

nmaddr (path [lookupid])

The values returned by this function are the values as found in the symbol table that is searched. This function does not perform any form of symbol location fixups. The address returned for most data symbols must be relocated relative to DP to be useful.

# **Formal Declaration**

nmaddr:long (path:str [lookupid:str="PROCEDURE"])

# **Parameters**

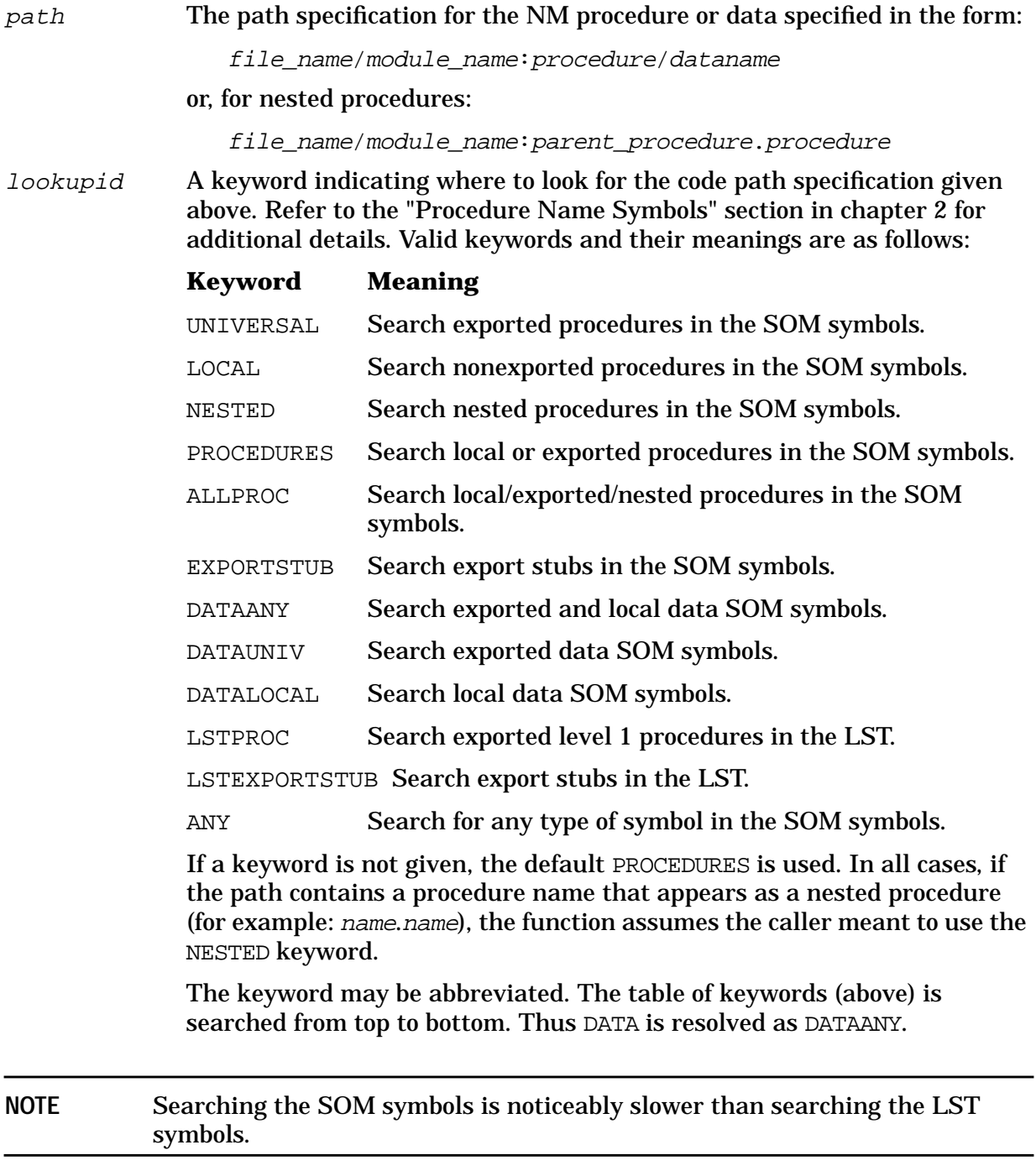

# **Examples**

```
 $nmdebug > wl processstudent
 PROG $4d5.5d24
$nmdebug > wl nmaddr("processstudent")
 PROG $4d5.5d24
```
Write the address for the processstudent procedure. The expression evaluator can locate the procedure since it is an exported universal procedure. The procedure may also be located by using the NMADDR function. The default *lookupid* PROCEDURES is used.

```
 $nmdebug > wl processstudent.highscore
 Expected a number, variable, function, or procedure (error #3720)
   undefined operand is: "processstudent"
   wl processstudent.highscore
```
The above example attempts to locate the nested procedure highscore. The expression evaluator fails. This is due to the fact that a dot "." is used to separate parts of a long pointer by the expression evaluator. The correct method of locating a nested procedure is demonstrated in the following example.

```
 $nmdebug > wl nmaddr("processstudent.highscore")
 PROG $4d5.5b50
```
The NMADDR function parses the dot in the nested procedure name and finds it's location.

```
 $nmdebug > wl nmaddr("highscore")
 Couldn't translate path to an address. (error #1612)
 Error evaluating a predefined function. (error #4240)
   function is"nmaddr"
   wl nmaddr("highscore")
 $nmdebug > wl nmaddr("highscore" "nested")
 PROG $4d5.5b50
```
In the above example an error occurs because the default *lookupid* of PROCEDURES is used. Since highscore is a nested procedure, NMADDR fails to locate it. When the NESTED lookupid parameter is specified, the search succeeds.

```
 $nmdebug > wl nmaddr("input" "data")
 PROG $4d5.400003a8
```
The NMADDR function is also able to look up data symbols. The above example locates the address for the symbol input. The value returned is the value found in the SOM symbol table. This function does not perform data symbol location fixups. Only those data symbols placed into the SOM symbol table by the language compilers are locatable. Most language compilers *do not* place the program's variables into this data structure.

```
 $nmdebug > wl average
 GRP $4d8.15c88
 $nmdebug > wl nmaddr("average")
 GRP $4d8.15c88
```
The above example locates the address for the average procedure. Note that this procedure resides in the group library.

\$nmdebug > **wl nmaddr('p heap:P NEW HEAP')**

USER \$10d.12f3dc

The above example prints out the address of one of the Pascal library routines. Notice the module qualifier.

```
 $nmdebug > wl FOPEN
 SYS $a.3f8140
 $nmdebug > wl nmaddr("FOPEN")
 SYS $a.3f8140
 $nmdebug > wl nmaddr("nl.pub.sys/FOPEN")
 SYS $a.3f8140
 $nmdebug > wl nmaddr("FOPEN" "LST")
 SYS $a.3f8140
 $nmdebug > wl ?FOPEN
 SYS $a.3f80e4
 $nmdebug > wl nmaddr("FOPEN" "EXPORTSTUB")
 SYS $a.3f80e4
```
The last set of examples show various methods of locating the entry point and export stub for the FOPEN intrinsic. Notice that the question mark is not used in the NMADDR function when referring to stubs.

#### **Limitations, Restrictions**

Only addresses corresponding to the process's loaded file set (program file and libraries) succeed.

System Debug displays stubs by preceding the symbol name with a question mark. For example, the export stub for FOPEN would appear as ?FOPEN. This form is not honored by this function (see the last example above).

The addresses for data symbols are not relocated.

# **func nmbpaddr**

Returns the address corresponding to the indicated NM breakpoint index.

#### **Syntax**

%nmbpaddr (bpindex [pin])

This function accepts an index for an existing NM breakpoint and returns the address where the breakpoint is located. The default action is to look for breakpoints set by the current PIN. Breakpoint addresses for other PINs (including the global PIN) may be retrieved by using the optional  $pin$  parameter.

# **Formal Declaration**

```
 nmbpaddr:lptr (bpindex:u32 [pin:s16=0])
```
#### **Parameters**

bpindex The index of the breakpoint whose address is to be returned.

pin Look for breakpoints set by this PIN. Default is the caller's PIN (a pin of 0 implies this). To specify system (global) breakpoints, use a -1 (or 32762) as the PIN.

# **Examples**

```
 $nmdebug > bl
NM [1] PROG $ c3.56d80 test screen+$ab3
NM [2] PROG $ c3.4cf18 test file<sup>^</sup>
 NM @[1] SYS $ a.004b9130 FOPEN
```
First, list the existing breakpoints.

```
 $nmdebug > wl nmbpaddr(1)
 PROG $c3.56d80
 $nmdebug > l nmbpaddr(1, -1)
 SYS $a.4b9130
```
Now use the function to return the address associated with process local breakpoint number one and then with system breakpoint number one.

# **Limitations, Restrictions**

none

# **func nmbpindex**

Returns the NM breakpoint index for the NM breakpoint that has been set at the specified NM code address.

# **Syntax**

```
 nmbpindex (virtaddr [pin])
```
This function accepts the address of an existing NM breakpoint and returns the logical index number associated with that breakpoint. The default action is to look for breakpoints set by the current PIN. Breakpoint indices for other PINs (including the global PIN) may be retrieved by using the optional pin parameter.

# **Formal Declaration**

```
 nmbpindex:u32 (virtaddr:ptr [pin:s16=0])
```
#### **Parameters**

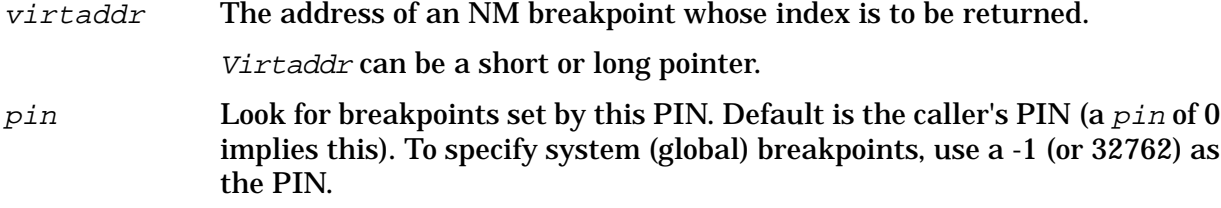

# **Examples**

```
 $nmdebug > bl
 NM [1] PROG $ c3.56d80 test_screen+$ab3
NM [2] PROG $ c3.4cf18 test files
 NM @[1] SYS $ a.004b9130 FOPEN
```
First, list the existing breakpoints.

```
 $nmdebug > wl nmbpindex(test_files)
 $2
```
Find the NM breakpoint index associated with the address test files.

```
 $nmdebug > wl nmbpindex(FOPEN)
 No breakpoint exists in the breakpoint tables with that address.
 (error #1080)
 Error evaluating a predefined function. (error #4240)
   function is"nmbpindex"
     wl nmbpindex(FOPEN)
```
Now, go find the breakpoint index for the breakpoint at FOPEN . In this example we get an error. This is because we did not specify  $pin$  and thus searched only for process local breakpoints. We do not have a process local breakpoint at FOPEN.

```
 $nmdebug > wl nmbpindex(FOPEN, -1)
 $1
```
Find the breakpoint index for the breakpoint at FOPEN. This time we specify a -1 to tell the function to search the list of system breakpoints.

# **Limitations, Restrictions**

none

# **func nmbpinstr**

Returns the original NM instruction at a specified NM code address where a NM

breakpoint has been set.

# **Syntax**

nmbpinstr (virtaddr [pin])

This function accepts the address of an existing NM breakpoint and returns the instruction associated with that breakpoint. The default action is to look for breakpoints set by the current PIN. Breakpoint indices for other PINs (including the global PIN) may be retrieved by using the optional pin parameter.

# **Formal Declaration**

```
 nmbpinstr:s32 (virtaddr:ptr [pin:s16=0])
```
# **Parameters**

 $virtaddr$  The address of an NM breakpoint at which the stored instruction is to be returned.

> Virtaddr can be a short pointer, a long pointer, or a full logical code pointer.

pin Look for breakpoints set by this PIN. Default is the caller's PIN (a pin of 0 implies this). To specify system (global) breakpoints, use a -1 (or 32762) as the PIN.

# **Examples**

 \$nmdebug > **dc FOPEN,1** SYS \$a.4b9130 004b9130 FOPEN 6bc23fd9 STW 2,-20(0,30)

Display code at the address of FOPEN so we can see what the current instruction is at that address.

 \$nmdebug > **b FOPEN** added: NM [1] SYS \$a.004b9130 FOPEN \$nmdebug > **dc FOPEN,1** SYS \$a.4b9130 004b9130 FOPEN 0000400e BREAK (nmdebug bp)

Now set a breakpoint at FOPEN and display the code there. The old instruction has been replaced with a breakpoint instruction.

 \$nmdebug > **wl nmbpinstr(FOPEN)** \$6bc23fd09

Use the function to look up the actual instruction. The instruction that is stored in the system breakpoint table is returned by the function.

# **Limitations, Restrictions**

none

# **func nmcall**

Dynamically calls a procedure/function, passing up to four parameters.

# **Syntax**

nmcall (path) [parm1] [parm2] [parm3] [parm4]

This function is used to perform a dynamic procedure call. It is implemented by calling the HPGETPROCPLABEL intrinsic to ensure the desired routine is loaded, and then uses the FCALL routine in the Pascal/XL compiler to invoke the routine. The called code is invoked at the same privilege level as the routine that invoked Debug (for example, the privilege level contained in the PRIV environment variable). DAT invokes the routine from privilege level 2. This function is not available from SAT. Four parameters are *always* passed to the indicated routine. These values are placed in the argument registers (arg0..arg3). It is up to the called code to correctly define its parameter list and interpret the parameters appropriately.

If you are not familiar with the procedure calling conventions as used by the language compilers, please refer to the *Procedure Calling Conventions Reference Manual*

The value returned by the called routine (if any) in the function return register (R28), is used as the result of the NMCALL function. Because this register contains only a 32-bit value, code that returns data larger than 32 bits should not be invoked. If the called routine does not return a value, whatever value that happens to be in R28 is used as the value of this function (for example, the function is undefined).

# **Formal Declaration**

```
nmcall:s32 (path:str [parm1:sptr=0][parm2:sptr=0] [parm3:sptr=0]
[parm4:sptr=0]
```
# **Parameters**

path The code path specification for the NM procedure/function to be called. The format of this parameter is:

file\_name/procname

The *file\_name* part specifies the library to be searched for *procname*. The file\_name part is optional. If it is not provided, the current list of loaded files for the process (see the LOADINFO command) will be searched. Refer to the HPGETPROCPLABEL intrinsic for additional details, assumptions, and restrictions involving searching libraries.

**NOTE** Unlike the other forms of procedure PATH specifications (for example, the NMADDR function), module names and nested procedures are not supported by this function.

 $param1,2,3,4$  These parameters are used to pass values to the routine being called. They

are passed in arg0 (r26), arg1 (r25), arg2 (r24), and arg3 (r23). Each may contain any value up to 32 bits in length. The called code must know how to interpret these values. If the called routine has fewer parameters, the zeros passed in the remaining argument registers are harmless. If the called routine has additional parameters, their values are undefined. Be sure you understand the procedure calling conventions and the parameter type alignment restrictions imposed by the various language compilers before trying to pass complicated parameters.

# **Examples**

```
 $nmdat > wl nmcall("nl.pub.sys/CLOCK")
 $d1f3709
 $ nmdat > wl nmcall("CLOCK")
 $d1f3b00
```
Call the CLOCK intrinsic which is in the system library. Since that library is part of every process's loaded file list, the library name is optional.

# **Limitations, Restrictions**

This function is not supported in SAT.

Debug only is affected by the following restrictions. Currently, you must have privileged mode (PM) to call this function. Furthermore, only code that has been running at privilege level 0, 1, or 2 (see the PRIV environment variable) is able to use this function. This is due to security problems that would occur due to the internal implementation of the function.

**CAUTION** Because the called code runs on the stack above the debugger, it is possible for the called code to write into the stack space where the debugger currently exists. It is conceivable that a process abort or even system abort could result when returning from the called code due to modification of the debugger's portion of the stack.

# **func nmentry**

Returns the entry point of the NM procedure containing the indicated address.

# **Syntax**

nmentry (virtaddr)

# **Formal Declaration**

nmentry:lptr (virtaddr:ptr)

#### **Parameters**

 $virtual\,r$  The virtual address for which the entry point of the surrounding (level one) NM procedure is to be returned.

> Virtaddr can be a short pointer, a long pointer, or a full logical code pointer.

### **Examples**

```
 $nmdebug > wl average
 GRP $4d8.15c88
 $nmdebug > wl nmentry( average+20 )
 GRP $4d8.15c88
```
Print the address for the procedure average. Given any offset within the procedure, the NMENTRY function returns the address of the procedure's entry point.

```
 $nmdebug > wl nmaddr("processstudent.highscore")
 PROG $4d5.5b50
 $nmdebug > wl nmentry ( nmaddr( "highscore" "nested") + 40 )
 PROG $4d5.5b50
```
Print the address for the nested procedure highscore. Given any offset within the nested procedure, the NMENTRY function will return the address of the nested procedure's entry point.

# **Limitations, Restrictions**

none

# **func nmfile**

Returns the file name corresponding to the indicated NM (code) address.

# **Syntax**

```
 nmfile (virtaddr [length])
```
# **Formal Declaration**

nmfile:str (virtaddr:ptr [length:u16=\$20])

#### **Parameters**

 $virtual$   $virt$   $and$   $r$  The virtual address (of NM code) for which the file name is to be returned. Virtaddr can be a short pointer, a long pointer, or a full logical code

pointer.

length The maximum length of the file name string to be returned. If the name does not fully fit into the space specified, it is truncated and followed by an asterisk (\*) to indicate the truncation.

# **Examples**

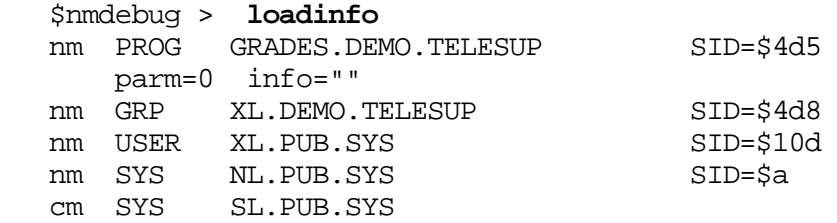

Show the files loaded by the current process.

```
 $nmdebug > wl nmfile( average )
 XL.DEMO.TELESUP
 $nmdebug > wl nmfile ( FOPEN )
 NL.PUB.SYS
 $nmdebug > wl nmfile ( P_NEW_HEAP )
 XL.PUB.SYS
 $nmdebug > wl nmfile( processstudent )
 GRADES.DEMO.TELESUP
 $nmdebug > wl nmfile( processstudent 7 )
 GRADES*
```
The above examples show how the NMFILE function, given various addresses (all specified as symbolic procedure names), returns the name of the loaded file that contains each address.

# **Limitations, Restrictions**

Only addresses corresponding to the process's loaded file set (program file and libraries) succeed.

# **func nmmod**

Returns the NM module name corresponding to the indicated address.

# **Syntax**

```
 nmmod (virtaddr [length])
```
#### **Formal Declaration**

```
 nmmod:str (virtaddr:ptr [length:u16=$20])
```
#### **Parameters**

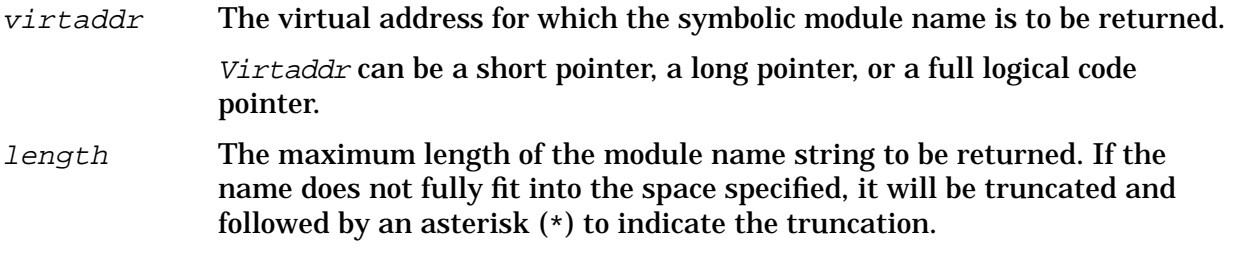

If the indicated address is not contained in a named module, an empty string is returned.

#### **Examples**

```
 $nmdebug > wl nmpath( P_NEW_HEAP )
 XL.PUB.SYS/p_heap:P_NEW_HEAP
 $nmdebug > wl nmmod ( P_NEW_HEAP )
 p_heap
```
This example shows a Pascal library routine called P\_NEW\_HEAP which is contained in the module named  $p$  heap.

# **Limitations, Restrictions**

none

# **func nmnode**

Returns the NM logical code address (TRANS) of the closest NM node point corresponding to the specified NM address.

# **Syntax**

nmnode (virtaddr [node])

Refer to appendix C for a discussion of CM object code translation, node points, and breakpoints in translated CM code.

# **Formal Declaration**

```
 nmnode:trans (virtaddr:ptr [node:str="PREV"])
```
#### **Parameters**

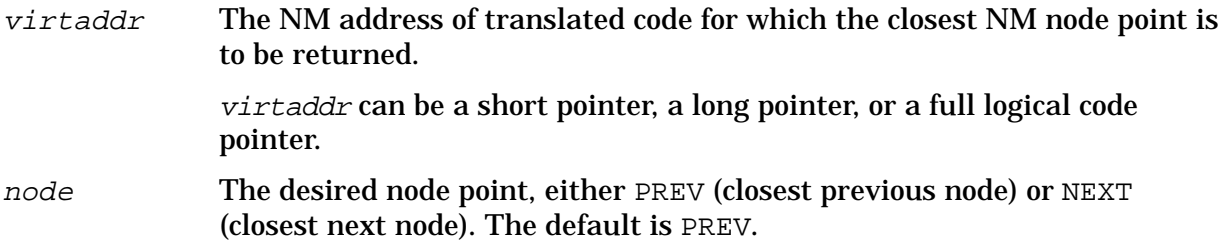

#### **Examples**

```
 $nmdebug > wl nmnode(21.24030)
 TRANS $21.24024
```
Print the NM address of the closest previous (by default) NM node point.

 \$nmdebug > **wl nmnode(21.24030,"next")** TRANS \$21.2404c

Print the NM address of the next NM node point.

# **Limitations, Restrictions**

none

# **func nmpath**

Returns the full NM code path name corresponding to the indicated address.

# **Syntax**

nmpath (virtaddr [length])

The string returned by NMPATH is one of the following two formats:

file\_name/module\_name:parent\_procname.procname

or

file\_name/module\_name:procname

Detailed descriptions of each of the above return strings follow:

file\_name The name of the file containing the procedure.

module\_name The name of the module containing the procedure.

parent\_procname The name of the level one procedure containing the nested procedure at the specified address.

procname The name of the procedure.

# **Formal Declaration**

```
 nmpath:str (virtaddr:ptr [length:u16=$50])
```
#### **Parameters**

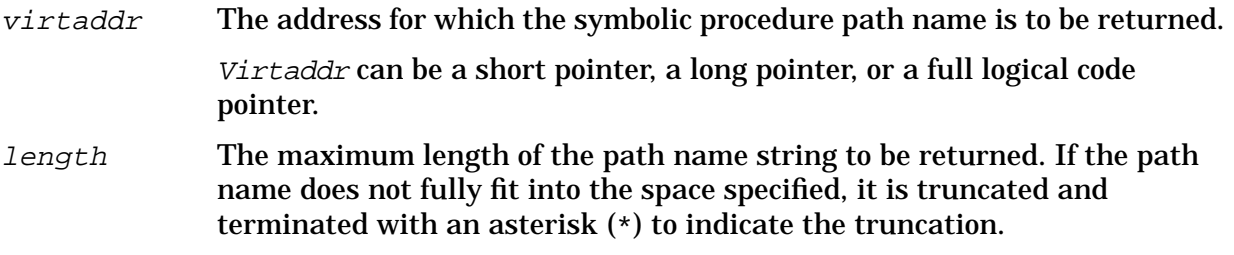

# **Examples**

```
 $nmdebug > wl nmpath( processstudent )
 GRADES.DEMO.TELESUP/processstudent
 $nmdebug > wl nmpath( processstudent+30 )
 GRADES.DEMO.TELESUP/processstudent+$30
 $nmdebug > wl nmpath( processstudent+30, #30 )
 GRADES.DEMO.TELESUP/processst*
```
The above examples show how NMPATH is used to print out the full path for the procedure processstudent. Notice in the last example that a maximum length of 30 characters is specified, so the full path is truncated and terminated with an asterisk.

```
 $nmdebug > wl nmpath ( average )
 XL.DEMO.TELESUP/average
 $nmdebug > wl nmpath( P_NEW_HEAP )
 XL.PUB.SYS/p_heap:P_NEW_HEAP
 $nmdebug > wl nmpath( FOPEN )
 NL.PUB.SYS/FOPEN
 $nmdebug > wl nmpath (nmaddr( "highscore" "nested") + 40 ) )
 GRADES.DEMO.TELESUP/processstudent.highscore+$40
 $nmdebug > wl nmpath ( nmentry ( nmaddr( "highscore" "nested") + 40 ) )
```
GRADES.DEMO.TELESUP/processstudent.highscore

The above examples show how NMPATH is used to print out path names for routines in various libraries and how it may combined with other functions.

# **Limitations, Restrictions**

none

# **func nmproc**

Returns the NM procedure name and offset corresponding to the specified virtual address.

# **Syntax**

nmproc (virtaddr [length])

The string returned by NMPROC is one of the following two formats:

parent procname.procedure name+base offset

or

procedure\_name+base offset

Detailed descriptions of each of the above return strings follow:

parent\_procname The name of the level one procedure containing the nested procedure at the specified address.

procedure\_name The name of the procedure. If the name is longer than length characters, it is truncated with an asterisk (\*).

base The output base used to represent *offset*. \$ Hexadecimal % Octal # Decimal offset If the offset is nonzero, then it is returned, appended to the procedure name. The offset is formatted based on the current fill, justification, and output base values.

# **Formal Declaration**

nmproc:str (virtaddr:ptr [length:u16=\$40])

#### **Parameters**

virtaddr The address for which the symbolic procedure name/offset is to be returned. Virtaddr can be a short pointer, a long pointer, or a full logical code pointer. length The maximum length of the procedure name and offset string to be returned. If the name does not fully fit into the space specified, the procedure name is truncated and is followed by an asterisk (\*) to indicate the truncation.

#### **Examples**

\$nmdebug > **wl FOPEN**

```
 SYS $a.3f8140
 $nmdebug > wl nmproc( a.3f8140 )
 OPEN
 $nmdebug > wl FOPEN+40
 SYS $a.3f8180
 $nmdebug > wl nmproc( a.3f8180 )
 FOPEN+$40
 $nmdebug > wl nmproc( pc )
 PROGRAM+4c
```
# **Limitations, Restrictions**

none

# **func nmstackbase**

Returns the virtual address of the start of the process's NM stack.

# **Syntax**

```
 nmstackbase (pin)
```
# **Formal Declaration**

```
 nmstackbase:lptr (pin:u16)
```
#### **Parameters**

pin The process identification number (PIN) for which the starting virtual address of the NM stack is to be returned.

#### **Examples**

```
 $nmdebug > wl nmstackbase(8)
 $5e4.4020ea00
```
Display the virtual address of the NM stack base for PIN 8.

 \$nmdat > **wl "NM stack size = ", nmstacklimit(pin) - nmstackbase(pin)** NM stack size = \$60000

Calculate and display the NM stack length (in bytes) for the current PIN.

#### **Limitations, Restrictions**

If the PIN does not exist, the function result is undefined and an error status is set.

# **func nmstacklimit**

Returns the virtual address of the limit of a process's NM stack.

#### **Syntax**

```
 nmstacklimit (pin)
```
#### **Formal Declaration**

```
 nmstacklimit:lptr (pin:u16)
```
#### **Parameters**

pin The process identification number (PIN) for which the virtual address of the NM stack limit is to be returned.

#### **Examples**

 \$nmdebug > **wl nmstacklimit (8)** \$5e4.4026ea00

Display the virtual address of the NM stack limit for PIN 8.

```
 $nmdat > wl "NM stack size = ", nmstacklimit(pin) - nmstackbase(pin)
 NM stack size = $60000
```
Calculate and display the NM stack length (in bytes) for the current PIN.

# **Limitations, Restrictions**

If the PIN does not exist, the function result is undefined and an error status is set.

# **func nmtocmnode**

Returns the CM logical code address of the closest CM node point corresponding to the specified NM address.

# **Syntax**

```
 nmtocmnode (virtaddr [node])
```
Refer to appendix C for a discussion of CM object code translation, node points, and breakpoints in translated CM code.

### **Formal Declaration**

nmtocmnode:lcptr (virtaddr:lptr [node:str="PREV"])

#### **Parameters**

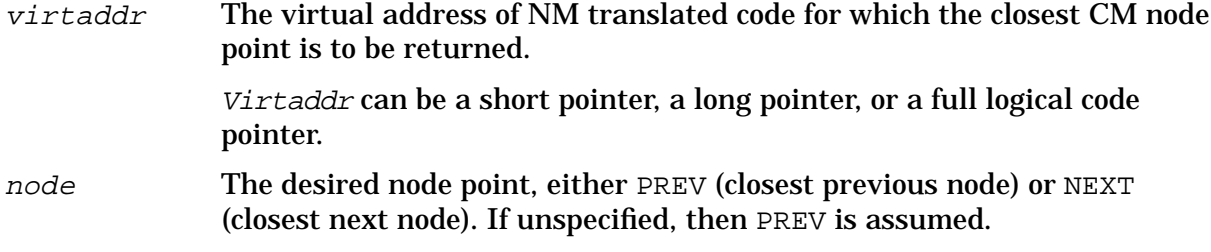

# **Examples**

 \$nmdebug > **wl nmtocmnode(21.24030):"%"** SYS %12.224

Print the CM address of the closest NM previous (by default) node point.

```
 $nmdebug > wl nmtocmnode(21.24030, "next"):"%"
 SYS %12.232
```
Print the CM address of the closest NM next node point.

# **Limitations, Restrictions**

none

# **func off**

Returns the offset portion of a virtual or extended address.

# **Syntax**

```
 off (virtaddr)
```
# **Formal Declaration**

off:u32 (virtaddr:ptr)

# **Parameters**

 $virtualar$  The virtual address whose offset portion is to be returned.

Virtaddr can be a short pointer, a long pointer, or an extended address.

# **Examples**

```
 $nmdebug > wl pc
 PROG $2e.213403
 $nmdebug > wl off(pc)
 $213403
 $nmdebug > wl off(a.1234)
 $1234
```
# **Limitations, Restrictions**

none

# **func pcb**

Returns the virtual address (SPTR) of a process's process control block (PCB).

# **Syntax**

pcb (pin)

# **Formal Declaration**

```
 pcb:sptr (pin:u16)
```
#### **Parameters**

pin The process identification number (PIN) for which the address of the PCB is to be returned. Note that this is a CM data structure.

# **Examples**

 \$nmdebug > **wl pcb(8)** \$80001750

# **Limitations, Restrictions**

If the PIN does not exist, the function result is undefined and an error status is set.

# **func pcbx**

Returns the virtual address (SPTR) of a process's process control block extension (PCBX).

# **Syntax**

pcbx (pin)

# **Formal Declaration**

```
 pcbx:sptr (pin:u16)
```
# **Parameters**

pin The process identification number (PIN) for which the address of the PCBX is to be returned. Note that this is a CM data structure.

# **Examples**

 \$nmdebug > **wl pcbx(8)** \$40010db0

# **Limitations, Restrictions**

If the PIN does not exist, the function result is undefined and an error status is set.

# **func phystolog**

Converts a CM physical segment number and mapping bit to a CM logical code address.

# **Syntax**

```
 phystolog (physsegnum [mappingbit])
```
This function is typically used to manually examine CM stack markers, and CM external plabels.

The offset part of the returned CM logical code address is always set to zero.

# **Formal Declaration**

phystolog:lcptr (physsegnum:u16 [mappingbit:bool=FALSE])

# **Parameters**

physsegnum The CM physical segment number to be converted to a CM logical address.

mappingbit A Boolean that implies that the segment is physically mapped (TRUE = 1) or logically mapped (FALSE = 0). By default, mapping bit is FALSE.

# **Examples**

```
 %cmdebug > wl phystolog( 303 )
 PROG %2.0
```
Physical segment number %303 is converted into logical code segment PROG 2.

 %cmdebug > **wl phystolog( 122 )** GRP %2.0

Physical segment number %122 is converted into logical code segment GRP %2.

# **Limitations, Restrictions**

none

# **func pib**

Returns the virtual address (SPTR) of a process's process information block (PIB).

#### **Syntax**

pib (pin)

# **Formal Declaration**

pib:sptr (pin:u16)

#### **Parameters**

pin The process identification number (PIN) for which the address of the PIB is to be returned.

#### **Examples**

 \$nmdebug > **wl pib(8)** \$c3583a20

# **Limitations, Restrictions**

If the PIN does not exist, the function result is undefined and an error status is set.

# **func pibx**

Returns the virtual address (SPTR) of a process's process information block extension (PIBX).

# **Syntax**

pibx (pin)

# **Formal Declaration**

pibx:sptr (pin:u16)

#### **Parameters**

pin The process identification number (PIN) for which the address of the PIBX is to be returned.

# **Examples**

 \$nmdebug > **wl pibx(8)** \$c4680000

# **Limitations, Restrictions**

If the PIN does not exist, the function result is undefined and an error status is set.

# **func prog**

Coerce an expression into a PROG logical code pointer (LCPTR).

# **Syntax**

prog (value)

During the evaluation of the parameter to this function, the search path used for procedure name lookups is restricted to the program file (PROG).

# **Formal Declaration**

prog:prog (value:any)

#### **Parameters**

value An expression to be coerced. All types are valid.

#### **Table 10-9. Derivation of PROG LGRP Bit Pattern**

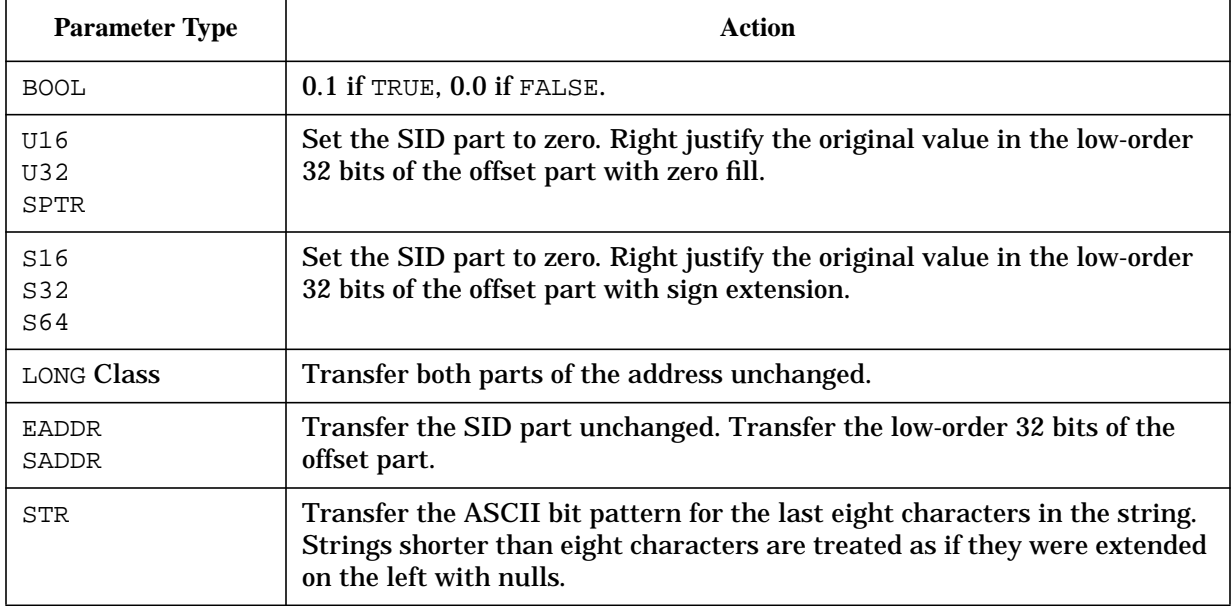

# **Examples**

 %cmdebug > **wl prog(12.304)** PROG %12.304

Coerce the simple long pointer into a PROG logical code pointer.

 %cmdebug > **wl prog( sort )** PROG %2.346

Print the address of the procedure named sort. Note that the search path used for procedure name lookups is restricted to the program file (PROG).

 %cmdebug > **wl prog(pub(24.630))** PROG %24.630

The coercion simply changes the associated logical file. The pointer's bit pattern remains unchanged.

```
 $nmdat > wl prog( 1 )
 PROG $0.1
 $nmdat > wl prog( ffff )
 PROG $0.ffff
 $nmdat > wl prog( 1234abcd )
 PROG $0.1234abcd
 $nmdat > wl prog( -1 )
 PROG $0.ffffffff
```
```
 $nmdat > wl prog( 1234.5678 )
 PROG $1234.5678
 $nmdat > wl prog( true )
 PROG $0.1
 $nmdat > wl prog( "ABCDEFG" )
 PROG $414243.44454647
 $nmdat > wl prog( grp(1.2) )
 PROG $1.2
```
# **Limitations, Restrictions**

none

# **func pstate**

Returns the process state for the specified PIN as a string.

# **Syntax**

pstate (pin)

The following table lists all possible returned process state strings:

UNBORN INITIATE ALIVE DYING DEAD UNKNOWN

Note that the process state string is always returned in capital letters.

# **Formal Declaration**

pstate:str (pin:u16)

### **Parameters**

pin The process identification number (PIN) of the process whose process state is to be returned.

System Debug Standard Functions **func pub**

# **Examples**

```
 $nmdebug > wl pstate(8)
 INITIATE
 $nmdebug > wl pstate(f)
 DYING
 $nmdebug > if pstate(16) = "ALIVE" then formatprocess(16)
```
# **Limitations, Restrictions**

none

# **func pub**

Coerces an expression into a PUB logical code pointer (LCPTR).

# **Syntax**

pub (value)

During the evaluation of the parameter to this function, the search path used for procedure name lookups is limited to the account library file (PUB).

# **Formal Declaration**

pub:pub (value:any)

# **Parameters**

value An expression to be coerced. All types are valid.

### **Table 10-10. Derivation of the PUB Bit Pattern**

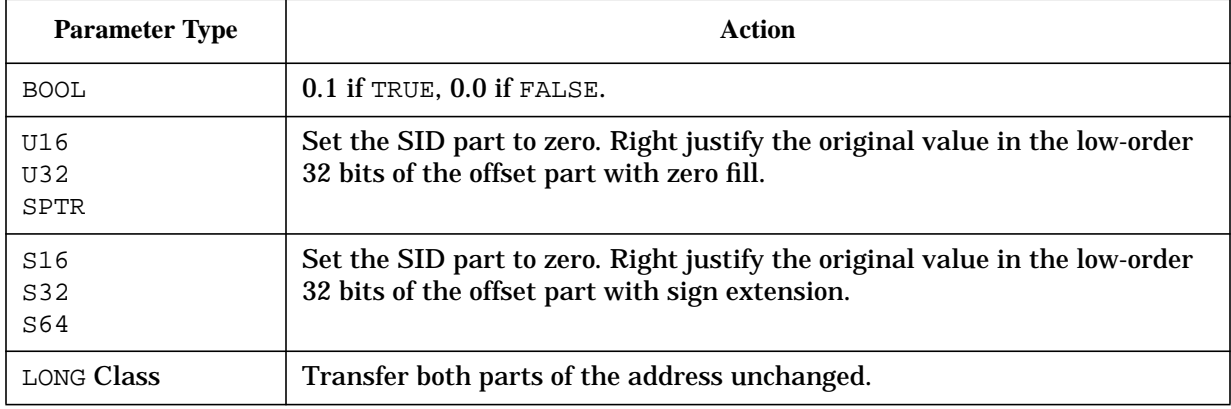

| <b>Parameter Type</b> | Action                                                                                                    |
|-----------------------|----------------------------------------------------------------------------------------------------|
| EADDR<br>SADDR        | Transfer the SID part unchanged. Transfer the low-order 32 bits of the<br>offset part.                                                                                               |
| <b>STR</b>            | Transfer the ASCII bit pattern for the last eight characters in the string.<br>Strings shorter than eight characters are treated as if they were extended<br>on the left with nulls. |

**Table 10-10. Derivation of the PUB Bit Pattern**

### **Examples**

```
 %cmdebug > wl pub(12.304)
 PUB %12.304
```
Coerce the simple long pointer into a PUB logical code pointer.

 %cmdebug > **wl pub( sort )** PUB %3.2632

Print the address of the procedure named sort. Note that the search path used for procedure name lookups is restricted to the account library (PUB).

```
 %cmdebug > wl pub(sys(24.630))
 PUB %24.630
```
The coercion simply changes the associated logical file. The pointer's bit pattern remains unchanged.

```
 $nmdat > wl pub( 1 )
 PUB $0.1
 $nmdat > wl pub( ffff )
 PUB $0.ffff
 $nmdat > wl pub( 1234abcd )
 PUB $0.1234abcd
 $nmdat > wl pub( -1 )
 PUB $0.ffffffff
 $nmdat > wl pub( 1234.5678 )
 PUB $1234.5678
 $nmdat > wl pub( true )
 PUB $0.1
 $nmdat > wl pub( "ABCDEFG" )
 PUB $414243.44454647
 $nmdat > wl pub( prog(1.2) )
 PUB $1.2
```
### **Limitations, Restrictions**

none

# **func rtov**

Real to virtual. Converts a real address to a virtual address.

### **Syntax**

```
 rtov (realaddr)
```
### **Formal Declaration**

```
 rtov:lptr (realaddr:u32)
```
#### **Parameters**

realaddr The real address to be converted to a virtual address.

### **Examples**

 \$nmdebug > **wl pc** PROG \$741.5934

Display the current logical code address (LCPTR) of the NM program counter.

 \$nmdebug > **wl vtor(pc)** \$1827934

Translate the logical code address (LCPTR) into the corresponding real address.

 \$nmdebug > **wl rtov(1827934)** \$741.5934

Convert the real address back into a virtual address (LPTR).

### **Limitations, Restrictions**

none

# **func s16**

Coerces an expression into a signed 16-bit value.

# **Syntax**

s16 (value)

### **Formal Declaration**

s16:s16 (value:any)

#### **Parameters**

value An expression to be coerced. All types are valid.

#### **Table 10-11. Derivation of the S16 Bit Pattern**

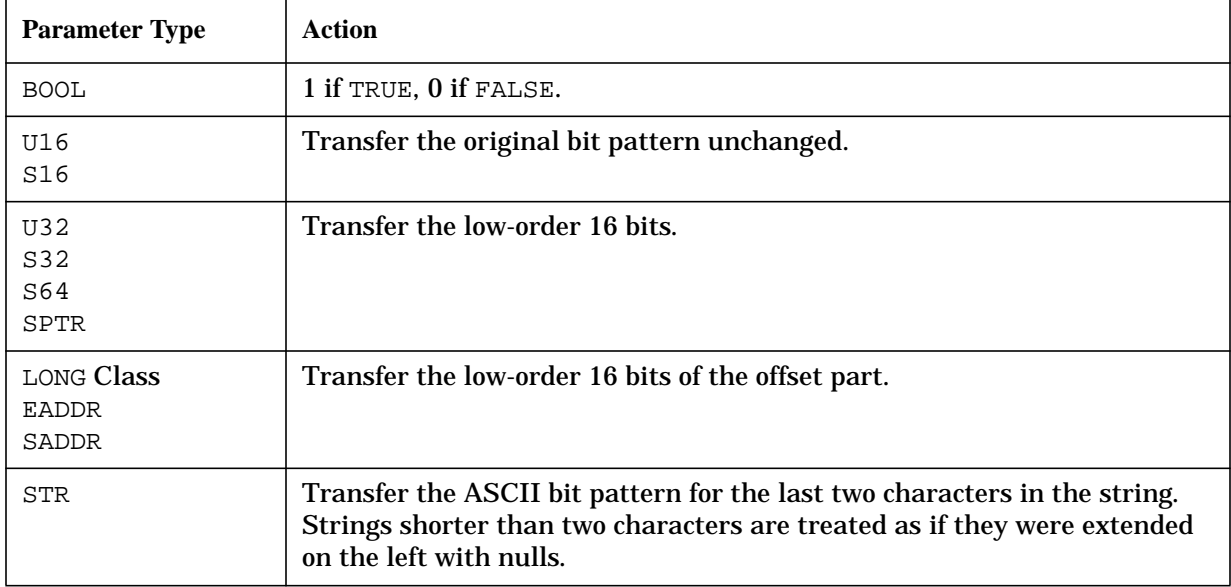

```
 $nmdat > wl s16( 1 )
 $1
 $nmdat > wl s16( ffff )
 $ffff
 $nmdat > wl s16( ffff ):"#"
# - 1 $nmdat > wl s16( 1234abcd )
 $abcd
 $nmdat > wl s16( -1 )
 $ffff
 $nmdat > wl s16( 1234.5678 )
 $5678
```
System Debug Standard Functions **func s32**

```
 $nmdat > wl s16( true )
 $1
 $nmdat > wl s16( "ABCDEFG" )
 $4647
 $nmdat > wl s16( prog(1.2) )
 $2
```
# **Limitations, Restrictions**

none

# **func s32**

Coerces an expression into a signed 32-bit value.

### **Syntax**

s32 (value)

# **Formal Declaration**

s32:s32 (value:any)

#### **Parameters**

value An expression to be coerced. All types are valid.

#### **Table 10-12. Derivation of the S32 Bit Pattern**

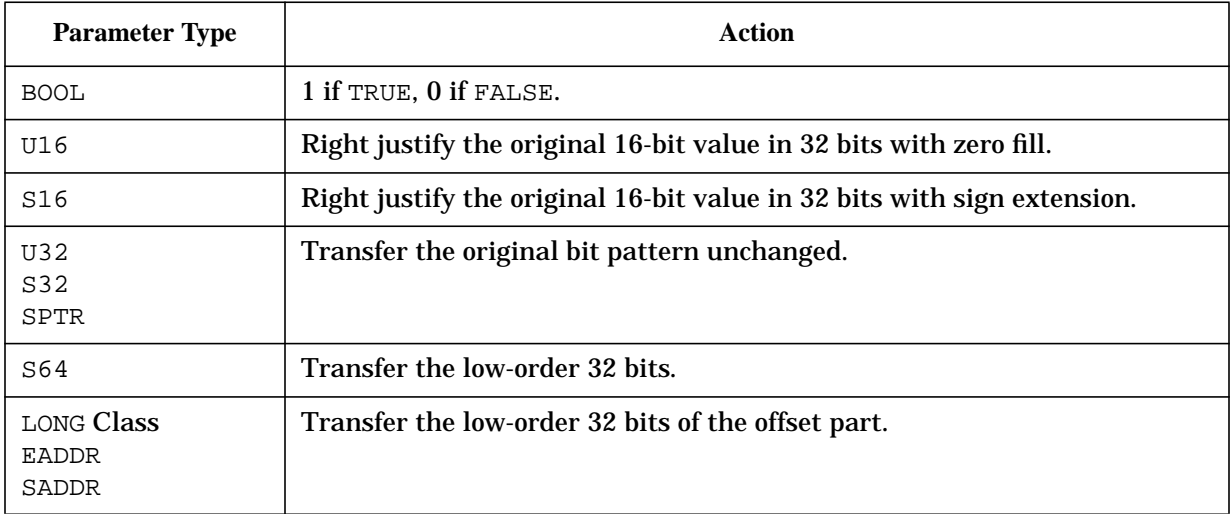

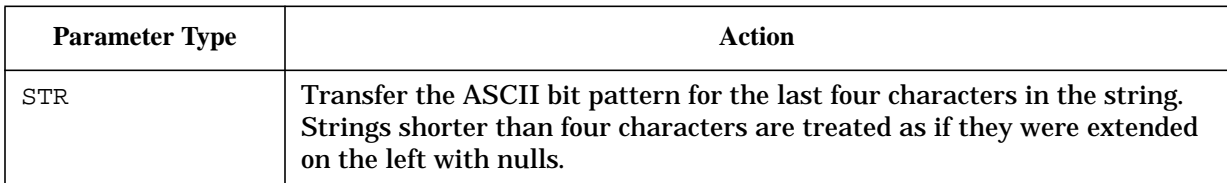

#### **Table 10-12. Derivation of the S32 Bit Pattern**

# **Examples**

```
 $nmdat > wl s32( 1 )
 $1
 $nmdat > wl s32( ffff )
 $ffff
 $nmdat > wl s32( ffff ):"#"
 #65535
 $nmdat > wl s32( 1234abcd )
 $1234abcd
 $nmdat > wl s32( -1 )
 $ffffffff
 $nmdat > wl s32( ffffffff ):"#"
 $#-1
 $nmdat > wl s32( 1234.5678 )
 $5678
 $nmdat > wl s32( true )
 $1
 $nmdat > wl s32( "ABCDEFG" )
 $44454647
 $nmdat > wl s32( prog(1.2) )
 $2
```
# **Limitations, Restrictions**

none

# **func s64**

Coerces an expression into a signed 64-bit value.

System Debug Standard Functions **func saddr**

# **Syntax**

s64 (value)

### **Formal Declaration**

s64:s64 (value:any)

### **Parameters**

value An arbitrary expression to be coerced.

#### **Table 10-13. Derivation of the S64 Bit Pattern**

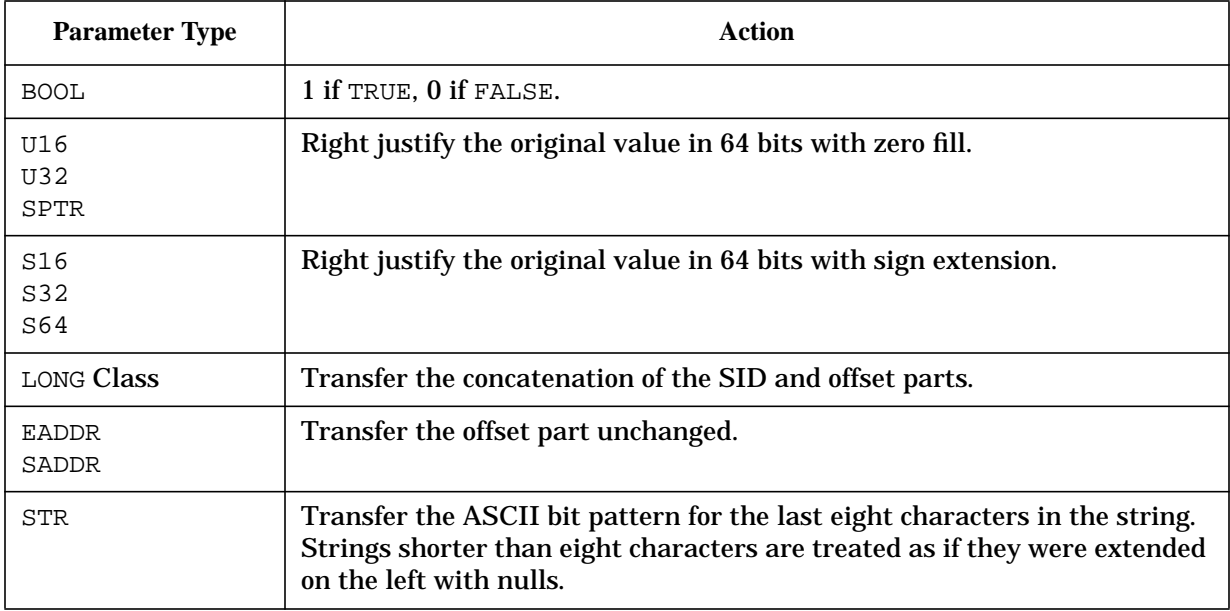

### **Examples**

 \$nmdebug > **wl s64(1.2):"ZF"** \$0000000100000002

The long pointer value (1.2) is coerced into a signed 64-bit value and displayed zero-filled ("Z") in a fixed field width ("F") format.

# **Limitations, Restrictions**

none

# **func saddr**

Coerces an expression into a secondary address.

# **Syntax**

saddr (value)

### **Formal Declaration**

saddr:saddr (value:any)

#### **Parameters**

value An expression to be coerced. All types are valid.

#### **Table 10-14. Derivation of the EADDR Bit Pattern**

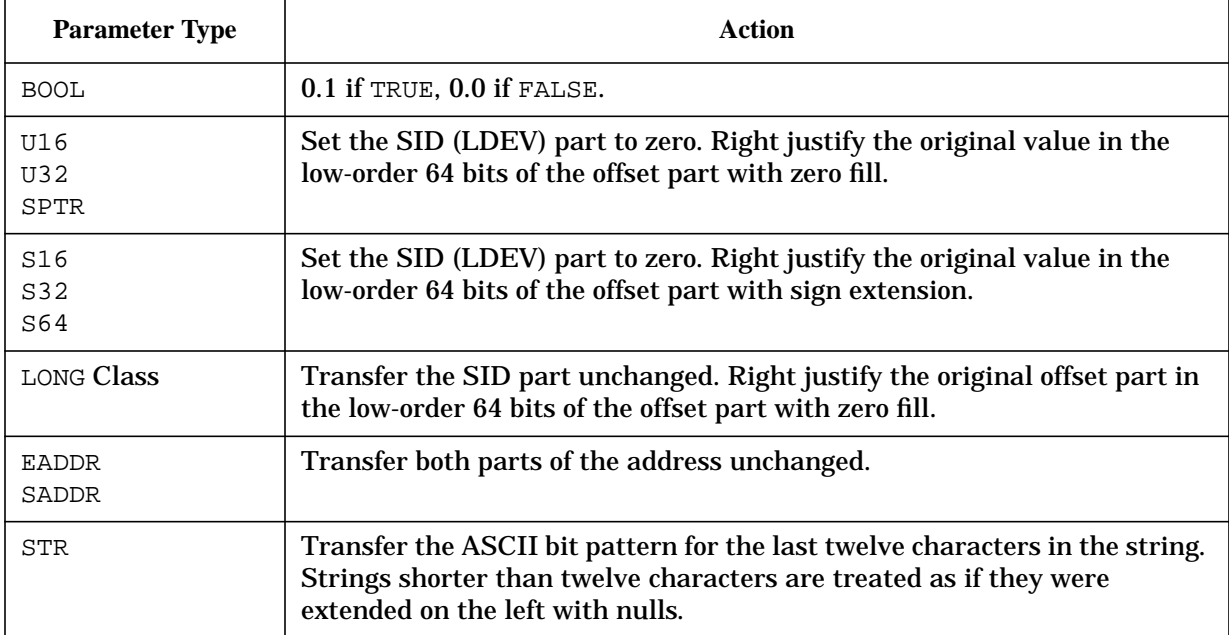

```
 $nmdat > wl saddr( 1 )
 SADDR $0.1
 $nmdat > wl saddr( ffff )
 SADDR $0.ffff
 $nmdat > wl saddr( 1234abcd )
 SADDR $0.1234abcd
 $nmdat > wl saddr( -1 )
 SADDR $0.ffffffffffffffff
 $nmdat > wl saddr( 1234.5678 )
 SADDR $1234.5678
 $nmdat > wl saddr( true )
 SADDR $0.1
```
System Debug Standard Functions **func sid**

```
 $nmdat > wl saddr( prog(1.2) )
 SADDR $1.2
```
# **Limitations, Restrictions**

none

# **func sid**

Returns the space ID (SID) portion of a virtual or extended address.

### **Syntax**

sid (virtaddr)

The SID function returns the space ID portion of a virtual address.

If the parameter  $virtaddr$  is a short pointer (SPTR) it is internally converted to a long pointer by the STOL function, and the resulting SID portion is returned.

If the parameter virtaddr is a long pointer or an extended address, the SID portion is simply extracted and returned.

# **Formal Declaration**

sid:u32 (virtaddr:ptr)

# **Parameters**

 $virtual$   $virt$   $odr$  The virtual address from which the space ID (SID) portion is returned. Virtaddr can be a short pointer, a long pointer, or an extended address.

```
 $nmdebug > wl pc
 PROG $2e.213403
 $nmdebug > wl sid(pc)
 $2e
 $nmdebug > wl sid(213403)
 $2e
 $nmdebug > wl sid(a.1234)
$a
```
# **Limitations, Restrictions**

none

# **func sptr**

Coerces an expression into a short pointer.

### **Syntax**

sptr (value)

### **Formal Declaration**

sptr:sptr (value:any)

#### **Parameters**

value An expression to be coerced. All types are valid.

#### **Table 10-15. Derivation of the SPTR Bit Pattern**

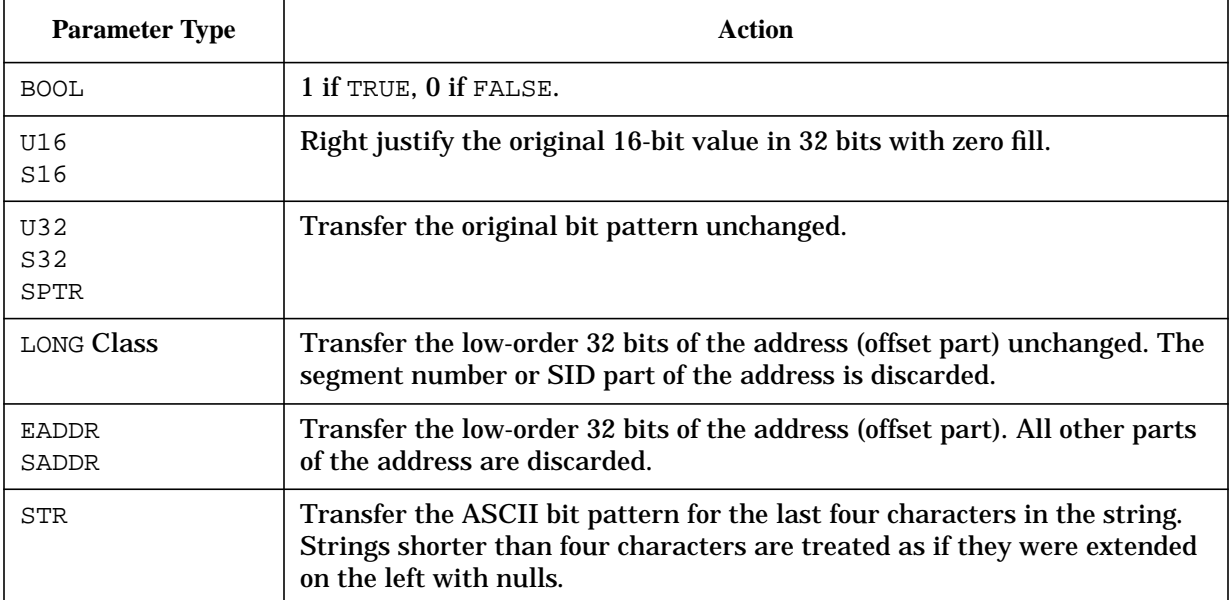

```
 $nmdat > wl sptr( 1 )
 $1
 $nmdat > wl sptr( ffff )
 $ffff
```

```
 $nmdat > wl sptr( 1234abcd )
 $1234abcd
 $nmdat > wl sptr( -1 )
 $ffffffff
 $nmdat > wl sptr( 1234.5678 )
 $5678
 $nmdat > wl sptr( true )
 $1
 $nmdat > wl sptr( "ABCDEFG" )
 $44454647
 $nmdat > wl sptr( prog(1.2) )
 $2
```
# **Limitations, Restrictions**

none

# **func stol**

Short to long. Converts a virtual address to a long pointer.

### **Syntax**

stol (virtaddr)

If the parameter virtaddr is a short pointer (SPTR), then it is converted based on the space registers for the current PIN.

If the parameter virtaddr is a already a long pointer (LPTR) or a code pointer (ACPTR or LCPTR), then the long pointer (portion) is simply returned.

# **Formal Declaration**

```
 stol:lptr (virtaddr:ptr)
```
### **Parameters**

virtaddr The virtual address to be converted to a long pointer.

Virtaddr can be either a short or long pointer.

# **Examples**

```
 $nmdebug > dr sr4; dr sr5
 sr4=$41
 sr5=$53
 $nmdebug > wl sp
 $40163088
 $nmdebug > wl stol(sp)
 $53.40163088
 $nmdebug > wl stol(1cbb8c)
 $41.1cbb8c
 $nmdebug > wl stol(15f.1cbb8c)
 $15f.1cbb8c
```
# **Limitations, Restrictions**

none

# **func stolog**

Short to logical. Converts a NM short pointer (SPTR) to a NM logical code address (LCPTR).

# **Syntax**

stolog (shortptr [logsel] [userfname])

Based on a logical file selector, *logsel*, the SID of a loaded NM executable library is used to build a logical code pointer.

This conversion is very different from the STOL conversion, which uses the current space registers SR4 - SR7 to determine the SID.

# **Formal Declaration**

stolog:lcptr (shortptr:sptr [logsel:str="PROG"] [userfname:str])

# **Parameters**

 $shortptr$  The short pointer to be converted into a logical code pointer.

logsel A string which selects a particular logical file. The SID portion of the resulting logical pointer are based on the SID of the specified logical file selector. Valid selector strings are:

'PROG' Program file

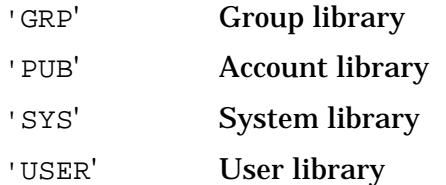

By default, the selector 'PROG' will be used.

userfname The file name of a user library file. Since multiple NM user libraries can be in use simultaneously, the userfname parameter is required when the logical file selector  $logsel$  is 'USER'.

> If userfname is not fully qualified, the program file's group and account are used to fully qualify the file name.

#### **Examples**

```
 $nmdebug > wl stolog(104c)
 PROG $42.104c
```
By default, the logical selector 'PROG' is used to convert short pointer 104c to the logical code pointer PROG 42.104c.

 \$nmdebug > **wl stolog(20b34, 'sys')** SYS \$a.20b34

The logical selector 'SYS' is used to look up the SID for  $ML.PUB.SYS$ , and the resulting logical code pointer is SYS a.20b34.

 \$nmdebug > **wl stolog(1c68, 'user')** Missing required user library filename for USER logical selector.

When the logical selector 'USER' is specified, the parameter userfname is required to specify which user library file, since several may be loaded simultaneously.

 \$nmdebug > **wl stolog(1c68, 'user', 'LIB3')** USER \$3c.1c68

The SID for user library is determined to be \$3c. The short pointer is converted into logical code pointer USER 3c.1c68.

#### **Limitations, Restrictions**

none

# **func str**

Returns a substring of a source string.

### **Syntax**

str (source position length)

# **Formal Declaration**

```
 str:str (source:str position:u16 length:u16)
```
### **Parameters**

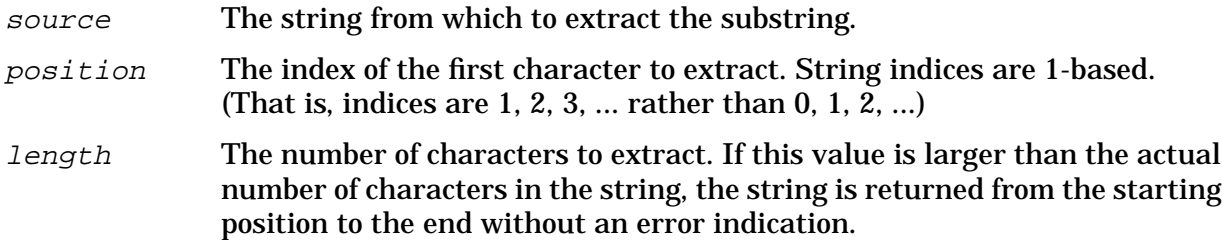

# **Examples**

```
 $nmdebug > = str("I am sincere.", 6, 3)
 "sin"
```
Starting at position 6, extract the next three characters.

```
 $nmdebug > = str("Hello mom! I don't know how long this is", 7, 1000)
 "mom! I don't know how long this is"
```
Extract the remainder of the string starting at position 7.

# **Limitations, Restrictions**

none

# **func strapp**

String append. Returns the result of concatenating two strings.

# **Syntax**

```
 strapp (source tail)
```
# **Formal Declaration**

```
 strapp:str (source:str tail:str)
```
System Debug Standard Functions **func strdel**

### **Parameters**

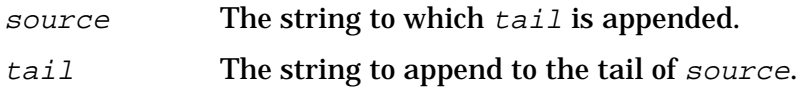

# **Examples**

 \$nmdebug > **var stuff "Cream"** \$nmdebug > **wl strapp("Ice ", stuff)** Ice Cream

Append the string contained in the variable stuff to the string "Ice".

```
 $nmdebug > = strapp("Hello, ", strapp("How", " Are You?") )
 "Hello, How Are You?"
```
Print the result of concatenating the string literals.

# **Limitations, Restrictions**

If the resultant string is larger than the maximum supported string length (see the STRMAX function), it is truncated.

# **func strdel**

String delete. Returns a string with a substring deleted from the source string.

# **Syntax**

```
 strdel (source position length)
```
# **Formal Declaration**

strdel:str (source:str position:u16 length:u16)

# **Parameters**

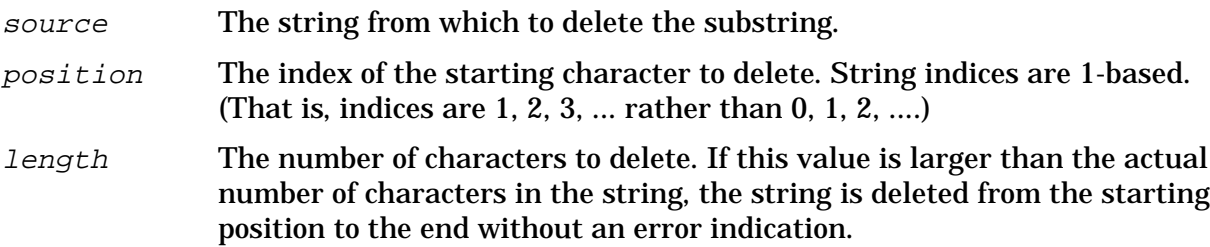

# **Examples**

```
 $nmdebug > = strdel("This is NOT fun", 9, 4)
 "This is fun"
```
Starting at position 9, delete the next four characters.

```
 $nmdebug > wl strdel("Fishy, fishy, in the brook.", 13, 1000)
 Fishy, fishy
```
Delete characters from position 13 to the end of the string.

# **Limitations, Restrictions**

none

# **func strdown**

String downshift. Returns a string that is the result of downshifting all alphabetic characters in the source string.

### **Syntax**

strdown (source)

### **Formal Declaration**

strdown:str (source:str)

### **Parameters**

source The string for which to downshift all alphabetic characters.

# **Examples**

```
 $nmdebug > var list '"CHRIS" "WICKY" "PAT" "HOFMANN" "HELMUT"'
 $nmdebug > foreach j list wl strdown (j)
 chris
 wicky
 pat
 hofmann
 helmut
```
Downshift and print each name in the string variable list.

\$nmdebug > **if strdown(strinput("continue? ")) = "n" then abort**

Prompt the user to continue and, if the response is N or n, then abort.

### **Limitations, Restrictions**

none

# **func strextract**

String extract. Returns a string (extracted) from the specified virtual address.

#### **Syntax**

```
 strextract (virtaddr [length])
```
### **Formal Declaration**

strextract:str (virtaddr:ptr [length:u16=\$4])

#### **Parameters**

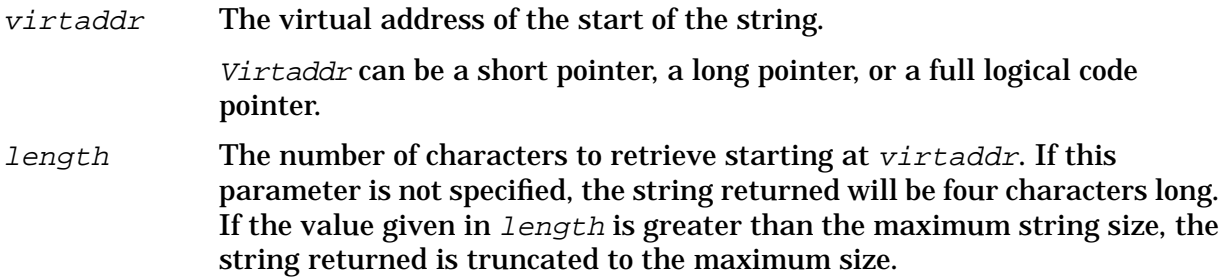

# **Examples**

 \$nmdebug > **dv r28, 4, a** VIRT \$12f.4000d638 ASCII EXCL USIV E VI OLAT \$nmdebug > **wl strextract (r28, 9)** EXCLUSIVE

Register R28 is used as the virtual address at which a nine-character string is extracted.

\$nmdebug > **var tblname strextract(b0002c40)**

The variable tblname is assigned a four-character string which is extracted from the virtual address defined by the short pointer (b0002c40).

# **Limitations, Restrictions**

If length is greater than the maximum supported string length (see the STRMAX function), only up to STRMAX characters are returned.

# **func strinput**

Prompts on the input device for user input and returns the user input line as a string.

# **Syntax**

```
 strinput (prompt)
```
### **Formal Declaration**

```
 strinput:str (prompt:str)
```
# **Parameters**

prompt The prompt string to be displayed.

# **Examples**

```
 $nmdebug > wl strinput("input a number>")
 input a number > 1234
 1234
```
Prompt the user for a number and write it back.

 \$nmdebug > **var n bin(strinput("input a number>"))** input a number > **1+3**

Prompt the user for a number, convert the input string to a number, and assign it to the variable named n.

# **Limitations, Restrictions**

If STRINPUT is issued in a job (for example, through the HPDEBUG intrinsic command string), an error is displayed, and Debug returns to the caller.

# **func strins**

String insert. Returns a string after inserting another string into the source string.

# **Syntax**

strins (insert source position)

# **Formal Declaration**

strins: str (insert: str source: str position: u16)

### **Parameters**

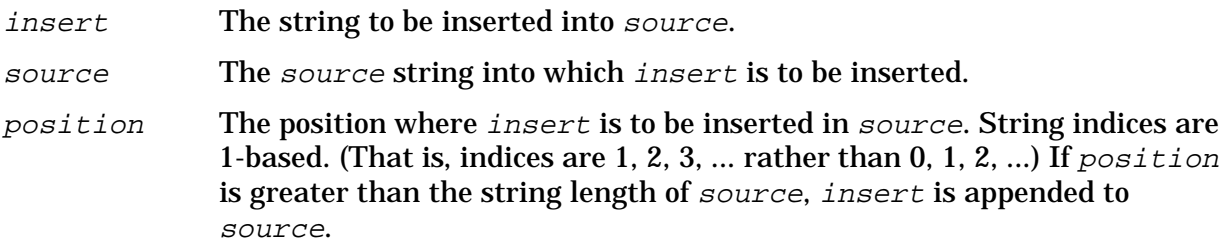

### **Examples**

 \$nmdebug > **var name "Smith, "** \$nmdebug > **wl strins(name, "Dear Ms. How are You?", 10)** Dear Ms. Smith, How are You?

Insert the string variable NAME into a literal string at position 10.

 \$nmdebug > **wl strins(" NOW!", "Go Home", 100):"qo"** "Go Home NOW!"

Insert "NOW!" into the source at position 100. Since the source is only seven characters long, "NOW!" is appended at the end of the source string.

# **Limitations, Restrictions**

If the resultant string is larger than the maximum supported string length (see the STRMAX function), it is truncated.

# **func strlen**

String length. Returns the current size of a string.

# **Syntax**

strlen (source)

# **Formal Declaration**

strlen:u32 (source:str)

### **Parameters**

source Any string literal or variable.

### **Examples**

 \$nmdebug > **wl strlen("")** \$0

Print the length (number of characters) in the empty string.

```
 $nmdebug > var company "Hewlett-Packard Co."
 $nmdebug > = strlen(company),d
 #19
```
# **Limitations, Restrictions**

none

# **func strltrim**

String left trim. Deletes leading blanks from the source string.

### **Syntax**

strltrim (source)

### **Formal Declaration**

strltrim:str (source:str)

#### **Parameters**

source The string from which all leading blanks are to be deleted.

# **Examples**

```
 $nmdebug > wl strltrim(" A string with extra blanks. "):"qo"
 "A string with extra blanks. "
 %cmdebug > = strltrim(strrtrim(" ABCD "))
 "ABCD"
```
Delete both leading and trailing blanks.

# **Limitations, Restrictions**

none

# **func strmax**

String maximum. Returns the (constant) maximum size of a string.

System Debug Standard Functions **func strpos**

# **Syntax**

strmax (source)

### **Formal Declaration**

strmax:u32 (source:str)

### **Parameters**

source Any string literal or variable. The result of this function is a constant. All strings have the same maximum length.

# **Examples**

```
 $nmdebug > wl strmax("date"):"#"
 #2048
 $cmdat > = strmax(""),d
 #2048
```
# **Limitations, Restrictions**

The maximum number of characters in a string currently is 2048.

# **func strpos**

String position. Returns the index of the first occurrence of one string in another.

# **Syntax**

```
 strpos (source searchstring [position])
```
If searchstring is not found in source then zero (0) is returned.

# **Formal Declaration**

strpos:u32 (source:str searchstring:str [position:u32=1])

### **Parameters**

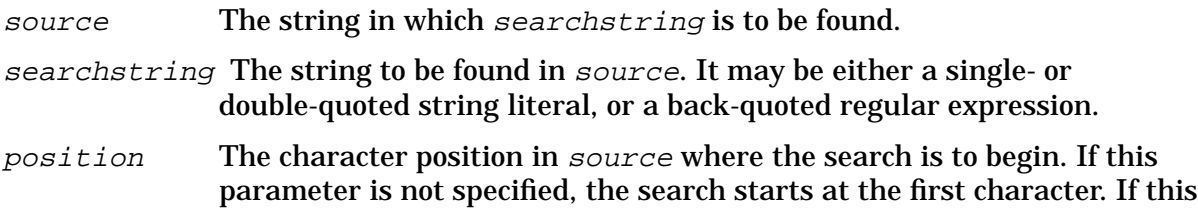

value is greater than the size of the source string, a zero result is returned.

# **Examples**

```
 $nmdebug > var source "Oh where oh where has my little dog gone"
 $nmdebug > var searchstring "where"
 $nmdebug > var first = strpos(source, searchstring)
 $nmdebug > wl first
 $4
```
Look for the string "where" in the source string and print the position where it was found.

```
 $nmdebug > first = first + strlen(searchstring)
 $nmdebug > var second = strpos(source, searchstring, first)
 $nmdebug > wl second
 $d
```
Look for the next occurrence of "where" in the source string and print the position where it was found.

```
 $nmdebug > second = second + strlen(searchstring)
 $nmdebug > var third = strpos(source, searchstring, second)
 $nmdebug > wl third
 #0
```
Look for another occurrence of "where" in the source string. Since the search string is not found, the value of zero (0) is returned.

### **Limitations, Restrictions**

none

# **func strrpt**

String repeat. Returns a string composed of repeated occurrences of a source string.

### **Syntax**

```
 strrpt (source count)
```
### **Formal Declaration**

strrpt:str (source:str count:u32)

### **Parameters**

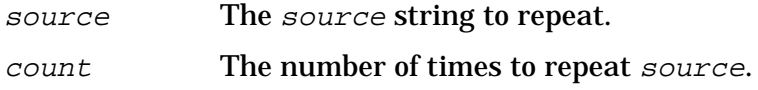

System Debug Standard Functions **func strrtrim**

# **Examples**

```
 $nmdebug > var digits:str "0123456789"
 $nmdebug > wl strrpt(digits, 7)
 0123456789012345678901234567890123456789012345678901234567890123456789
```
Print out the string of digits "0 .. 9" repeated seven times.

### **Limitations, Restrictions**

If the resultant string is larger than the maximum supported string length (see the STRMAX function), it is truncated at the maximum length.

# **func strrtrim**

String right trim. Deletes trailing blanks from the source string.

### **Syntax**

```
 strrtrim (source)
```
# **Formal Declaration**

strrtrim: str (source: str)

# **Parameters**

source The string from which all trailing blanks are to be deleted.

# **Examples**

```
 $nmdebug > wl strrtrim(" A string with extra blanks. "):"qo"
 " A string with extra blanks."
 %cmdebug > = strltrim(strrtrim(" ABCD "))
 "ABCD"
```
Delete both leading and trailing blanks.

# **Limitations, Restrictions**

none

# **func strup**

String upshift. Returns a string which is the result of upshifting all alphabetic characters in the source string.

### **Syntax**

strup (source)

### **Formal Declaration**

strup:str (source:str)

#### **Parameters**

source The string whose alphabetic characters are to be upshifted.

# **Examples**

```
 $nmdebug > var cows "brindle and bessie. jenny and boss."
 $nmdebug > wl strup(cows)
 BRINDLE AND BESSIE. JENNY AND BOSS.
```
Upshift the string variable and display the results.

```
 $nmdebug > if strup(strinput("continue? ")) = "N" then abort
```
Prompt the user to continue and if the response is N or n then abort.

### **Limitations, Restrictions**

none

# **func strwrite**

Returns a string which is the result of formatting one or more expressions in a manner equivalent to that of the W (WRITE) command.

### **Syntax**

strwrite (valuelist)

### **Formal Declaration**

```
 strwrite:str (valuelist:str)
```
### **Parameters**

valuelist A list of expressions, in the form of a single string, to be formatted. The expressions can be separated by blanks or commas:

value1, value2 value3 ...

An optional format specification can be appended to each expression, introduced with a required colon, in order to select one of the following: a specific output base, left or right justification, blank or zero fill, and a field width for the value.

value1[:fmtspec1] value2[:fmtspec2] ...

A format specification string is a list of selected format directives, with each directive separated by blanks, commas or nothing at all:

"directive1 directive2, directive3directive4 ..."

The following table lists the supported format directives that can be entered in upper- or lower-case:

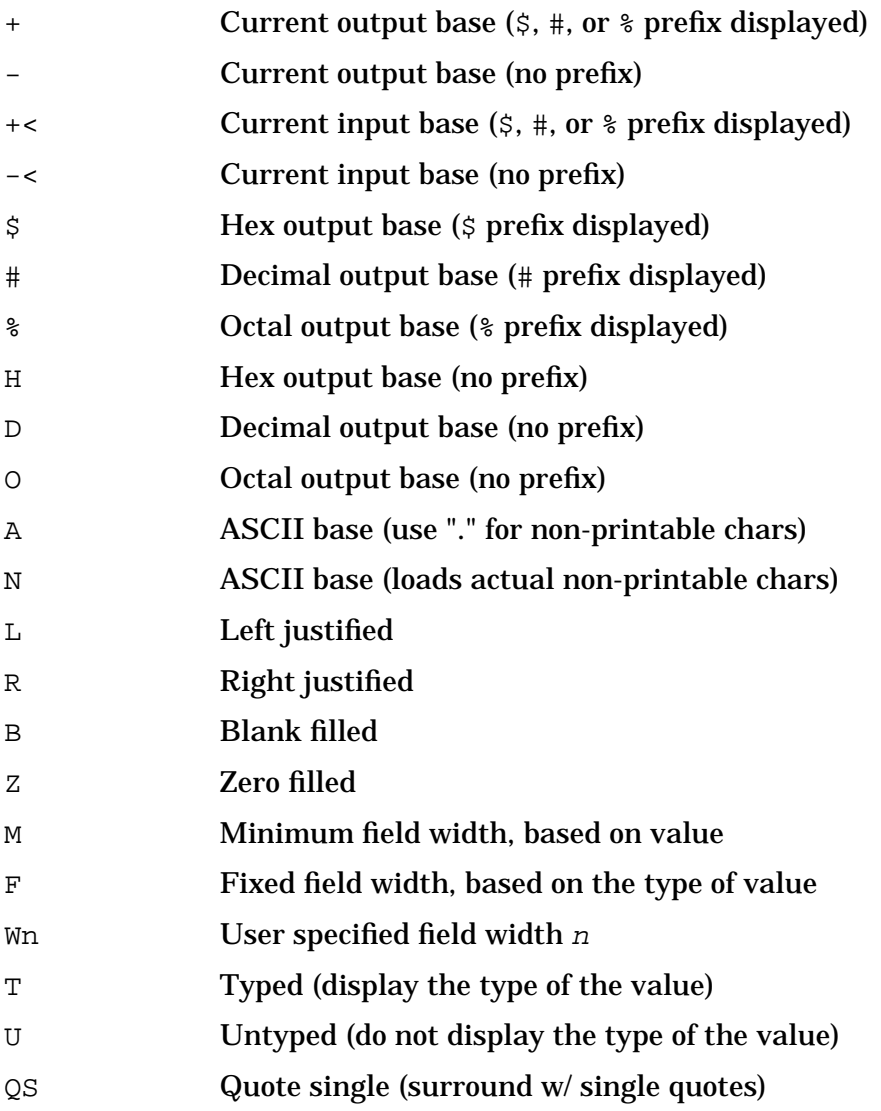

- QD Quote double (surround w/ double quotes)
- QO Quote original (surround w/ original quote character)
- QN Quote none (no quotes)

The M directive (minimum field width) selects the minimum possible field width necessary to format all significant digits (or characters in the case of string inputs).

The F directive (fixed field width) selects a fixed field width based on type of the value and the selected output base. Fixed field widths are listed in the following table:

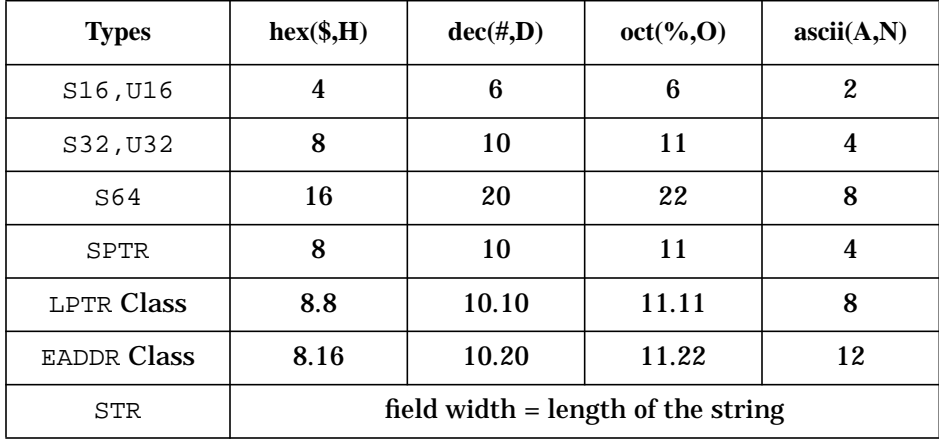

The Wn directive (variable field width) allows the user to specify the desired field width. The W directive can be specified with an arbitrary expression. If the specified width is less than the minimum necessary width to display the value, then the user width is ignored, and the minimum width used instead. All significant digits are always printed. For example:

```
number:"w6"
or
number:"w2*3"
```
The number of positions specified (either by Wn or F) does not include the characters required for the radix indicator (if specified) or sign (if negative). Also, the sign and radix indicator will always be positioned just preceding the first (leftmost) character.

Zero versus blank fill applies to leading spaces (for right justification) Trailing spaces are always blank filled.

In specifications with quotes, the quotes do not count in the number of positions specified. The string is built such that it appears inside the quotes as it would without the quotes.

The T directive (typed) displays the type of the value, preceding the value.

The U directive (untyped) suppresses the display of the type. Types are

displayed in upper case, with a single trailing blank. The width of the type display string varies, based on the type, and it is independent of any specified width (M, F, or Wn) for the value display.

For values of type LPTR (long pointer, sid. offset, or seg. offset) and EADDR (extended address, sid.offset or ldev.offset), two separate format directives can be specified. Each is separated by a dot, ".", to indicate individual formatting choices for the " $s$ id" portion and the "offset" portion. This is true for all code pointers (ACPTR - absolute code pointers: CST,

CSTX; LCPTR - Logical Code Pointers: PROG, GRP, PUB, LGRP, LPUB, SYS, User, TRANS). For example:

pc:"+.-, w4.8, r.l, b.z"

The following default values are used for omitted format directives. Note that the default format directives depend on the type of value to be formatted:

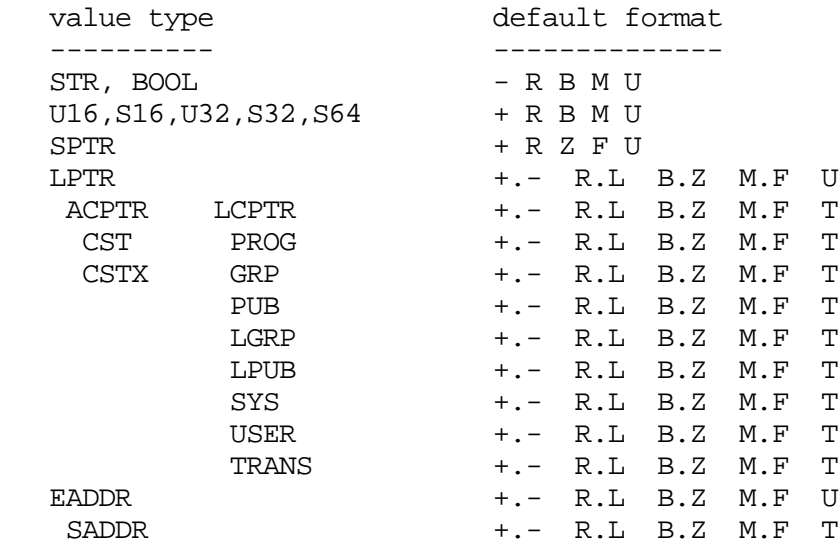

Note that absolute code pointers, logical code pointers and secondary addresses display their types  $(T)$  by default. All other types default to  $(U)$ untyped.

The  $Cn$  (Column n) directive moves the current output buffer position to the specified column position prior to the next write into the output buffer. Column numbers start at column 1. For example:

number:"c6"

**NOTE** The Cn directive is ignored by the ASC function but is honored by the W, WL and WP commands.

```
 $nmdat > var save = strwrite('1 2 3 "-->" 4:"z w4 r z" 5')
```
 \$nmdat > **wl save** \$1\$2\$3-->0004\$5

The string variable save is used to store the function return value. STRWRITE is equivalent to the W(WRITE) command, but the formatted output is returned in a string.

Note the single quotes which surround the value list. These turn the value list into a string. Double quotes are then used to form individual string values and format specifications.

STRWRITE is similar to the ASC function. The major difference is that ASC accepts a single expression with an optional format specification:

wl ASC(1+2, "w4")

while STRWRITE accepts a list of expressions, each with optional formatting:

```
 var title = strwrite('"Current Pin:" pin:"w4", " PC:", pc')
```
#### **Limitations, Restrictions**

none

# **func symaddr**

Returns the bit- or byte-relative offset of a component specified through the path specification, relative to the outer structure.

### **Syntax**

```
 symaddr (pathspec [units])
```
### **Formal Declaration**

symaddr:u32 (pathspec:str [units:u16=8])

#### **Parameters**

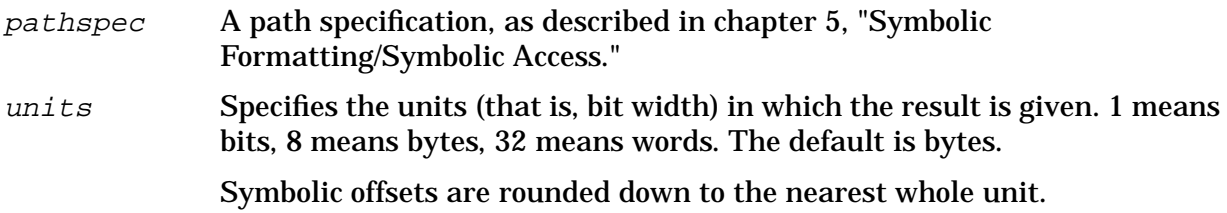

### **Examples**

```
 $nmdebug > symopen gradtyp.demo
```
Opens the symbolic data type file gradtyp.demo. It is assumed that the Debug variable

addr contains the address of a StudentRecord data structure in virtual memory. The following code fragment is from this file:

```
CONST MINGRADES = 1; MAXGRADES = 10;
         MINSTUDENTS = 1; MAXSTUDENTS = 5;
 TYPE
  GradeRange = MINGRADES .. MAXGRADES;
   GradesArray = ARRAY [ GradeRange ] OF integer;
  Class = ( SENIOR, JUNIOR, SOPHOMORE, FRESHMAN );
  NameStr = string[8]; StudentRecord = RECORD
                   Name : NameStr;
                    Id : Integer;
                   Year : Class;
                    NumGrades : GradeRange;
                   Grades : GradesArray;
                  END;
 $nmdebug > wl SYMADDR("StudentRecord.Name")
```
\$0

Print the byte offset of the name field for StudentRecord. Since it is the first item in the record, its offset is zero.

 \$nmdebug > **wl SYMADDR("StudentRecord.NumGrades" 1)**  $$a8$ 

Print the bit offset of the NumGrades field for StudentRecord.

```
 $nmdebug > wl SYMADDR("StudentRecord.Grades[4]" #32)
 $9
```
Print the word offset of the fourth element of the grades field for StudentRecord.

### **Limitations, Restrictions**

none

# **func symconst**

Returns the value of a declared constant.

### **Syntax**

symconst (pathspec)

# **Formal Declaration**

```
 symconst:any (pathspec:str)
```
### **Parameters**

pathspec A path specification, as described in chapter 5, "Symbolic Formatting/ Symbolic Access."

# **Examples**

\$nmdebug > **symopen gradtyp.demo**

Opens the symbolic data type file gradtyp.demo. It is assumed that the Debug variable addr contains the address of a StudentRecord data structure in virtual memory. The following code fragment is from this file:

```
CONST MINGRADES = 1; MAXGRADES = 10;
         MINSTUDENTS = 1; MAXSTUDENTS = 5;
 TYPE
  GradeRange = MINGRADES .. MAXGRADES;
   GradesArray = ARRAY [ GradeRange ] OF integer;
  Class = ( SENIOR, JUNIOR, SOPHOMORE, FRESHMAN );
  NameStr = string[8]; StudentRecord = RECORD
                   Name : NameStr;
                   Id : Integer;
                   Year : Class;
                    NumGrades : GradeRange;
                   Grades : GradesArray;
                  END;
 $nmdebug > wl "Max Number of students = " SYMCONST("MAXSTUDENTS")
 Max Number of students = $5
```
Returns the value of the constant MaxStudents.

# **Limitations, Restrictions**

none

# **func syminset**

Returns a Boolean value of TRUE if the set member specified by the member parameter is in the set specified by the virtual address and the path specification.

# **Syntax**

syminset (virtaddr pathspec member)

# **Formal Declaration**

syminset:bool (virtaddr:ptr pathspec:str member:str)

# **Parameters**

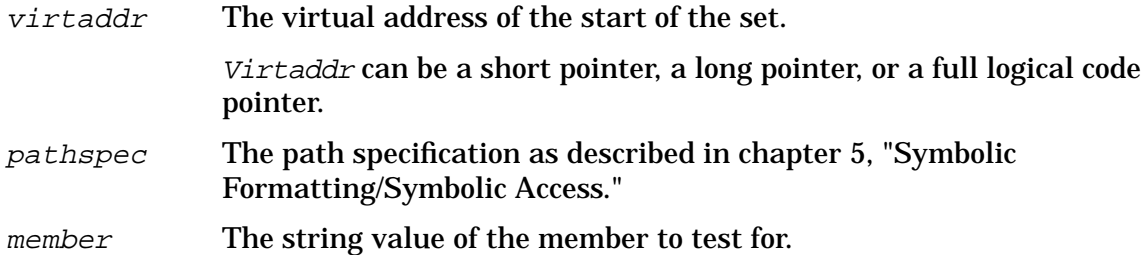

# **Examples**

The following examples assume the following types exist. We also assume that a variable of type SubjectSet is located at the virtual address SP-34.

```
 VAR myset : SubjectSet;
       BEGIN
          myset := [ HISTORY, HEALTH, PHYSED ];
       END;
 $nmdat > wl syminset(sp-34, 'subjectset', 'math')
 FALSE
 $nmdat > wl syminset(sp-34, 'subjectset', 'physed')
 TRUE
```
In the example above, the symbolic file name is not specified. The last symbolic file accessed is, therefore, used by default.

# **Limitations, Restrictions**

none

# **func symlen**

Returns the length of a data structure in bits or bytes.

# **Syntax**

```
 symlen (pathspec [units])
```
# **Formal Declaration**

```
 symlen:u32 (pathspec:str [units:u32=$8])
```
### **Parameters**

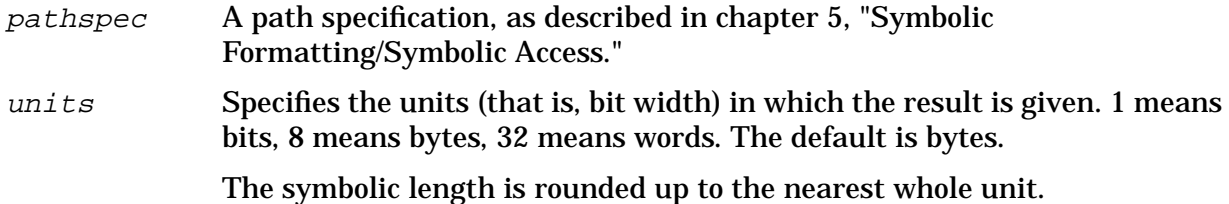

# **Examples**

\$nmdebug > **symopen gradtyp.demo**

Opens the symbolic data type file gradtyp.demo. It is assumed that the Debug variable addr contains the address of a StudentRecord data structure in virtual memory. The following code fragment is from this file:

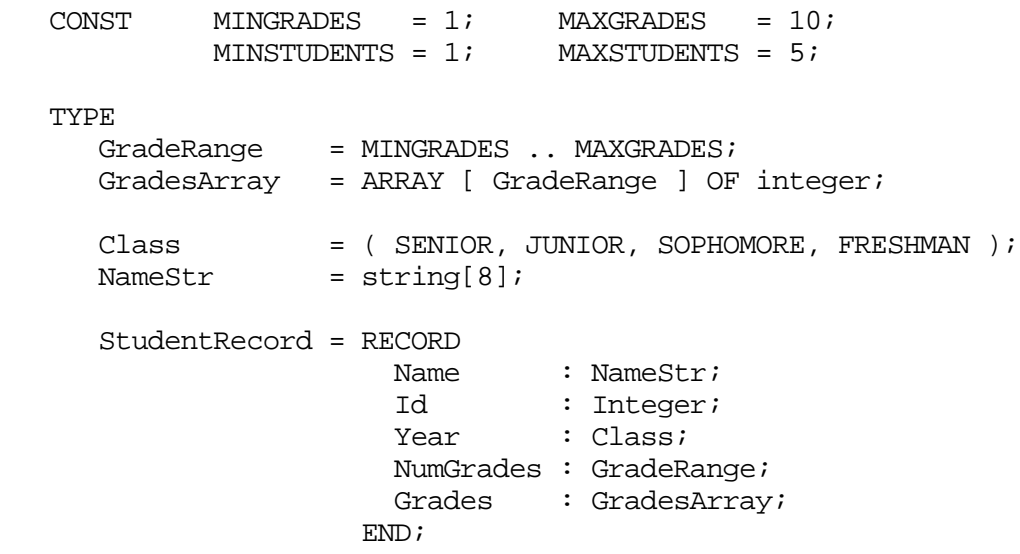

 \$nmdebug > **wl SYMLEN("StudentRecord")** \$40

Returns the size of a complete StudentRecord in bytes.

 \$nmdebug > **wl SYMLEN("StudentRecord" 1)** \$200

Returns the size of a complete StudentRecord in bits.

 \$nmdebug > **wl SYMLEN("StudentRecord.Grades" #32)**  $\mathsf{sa}$ 

Returns the size of grades field in a StudentRecord in words.

### **Limitations, Restrictions**

none

# **func symtype**

Returns the type of a component described by the path specification.

### **Syntax**

```
 symtype (pathspec)
```
# **Formal Declaration**

symtype:int (pathspec:str)

### **Parameters**

pathspec The path specification as described in chapter 5, "Symbolic Formatting/Symbolic Access." The last element of the path must correspond to a user-defined type with a name. Elements of type integer, array, or subrange result in an error. Any value returned by this function may be used successfully in the FT command.

### **Examples**

\$nmdebug > **symopen gradtyp.demo**

Opens the symbolic data type file gradtyp.demo. It is assumed that the Debug variable addr contains the address of a StudentRecord data structure in virtual memory. The following code fragment is from this file:

 $CONST$  MINGRADES = 1; MAXGRADES = 10;  $MINSTUDENTS = 1;$  MAXSTUDENTS = 5;

TYPE

```
GradeRange = MINGRADES .. MAXGRADES;
   GradesArray = ARRAY [ GradeRange ] OF integer;
  Class = ( SENIOR, JUNIOR, SOPHOMORE, FRESHMAN );
  NameStr = string[8]; StudentRecord = RECORD
                   Name : NameStr;
                    Id : Integer;
                   Year : Class;
                    NumGrades : GradeRange;
                   Grades : GradesArray;
                  END;
 $nmdebug > wl symtype("StudentRecord.NumGrades")
 GRADERANGE
```
Print out the type name of the NumGrades field of a StudentRecord.

# **Limitations, Restrictions**

None.

# **func symval**

Returns the value of a simple data type specified by a virtual address and a path.

### **Syntax**

symval (virtaddr pathspec)

# **Formal Declaration**

symval: any (virtaddr: ptr pathspec: str)

### **Parameters**

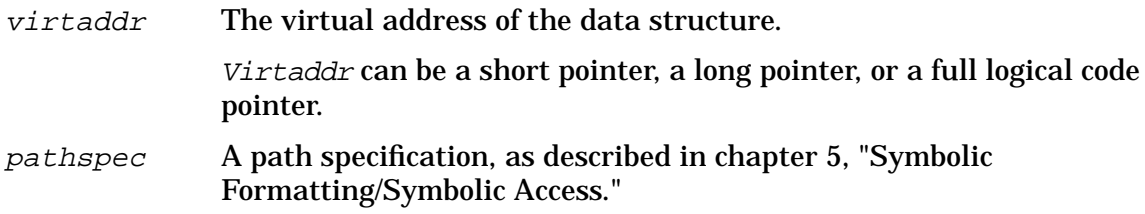

### **Examples**

\$nmdebug > **symopen gradtyp.demo**

Opens the symbolic data type file gradtyp.demo. It is assumed that the Debug variable

addr contains the address of a StudentRecord data structure in virtual memory. The following code fragment is from this file:

```
CONST MINGRADES = 1; MAXGRADES = 10;
            MINSTUDENTS = 1; MAXSTUDENTS = 5;
   TYPE
     GradeRange = MINGRADES .. MAXGRADES;
     GradesArray = ARRAY [ GradeRange ] OF integer;
     Class = ( SENIOR, JUNIOR, SOPHOMORE, FRESHMAN );
     NameStr = string[8]; StudentRecord = RECORD
                      Name : NameStr;
                       Id : Integer;
                      Year : Class;
                       NumGrades : GradeRange;
                      Grades : GradesArray;
                     END;
   $nmdebug > wl symval(addr "StudentRecord.Name")
   Bill
   $nmdebug > wl symval(addr, "StudentRecord.Year")
   SENIOR
   $nmdebug > IF symval(addr "StudentRecord.Year") = "SENIOR" THEN wl
"GRAD!"
   GRAD!
```
Refer to the section "Using the Symbolic Formatter" in chapter 5 for more examples including pointers, arrays, and variant/invariant record structures.

# **Limitations, Restrictions**

The path specification used by the SYMVAL function must evaluate to a simple type or a string. In particular, SYMVAL does not return an array, a record, or a set data structure.

# **func sys**

Coerces an expression into a SYS logical code pointer (LCPTR).

# **Syntax**

sys (value)

During the evaluation of the parameter to this function, the search path used for procedure name lookups is limited to the system library file (SYS).
### **Formal Declaration**

sys:sys (value:any)

#### **Parameters**

value An expression to be coerced. All types are valid.

#### **Table 10-16. Derivation of the SYS Bit Pattern**

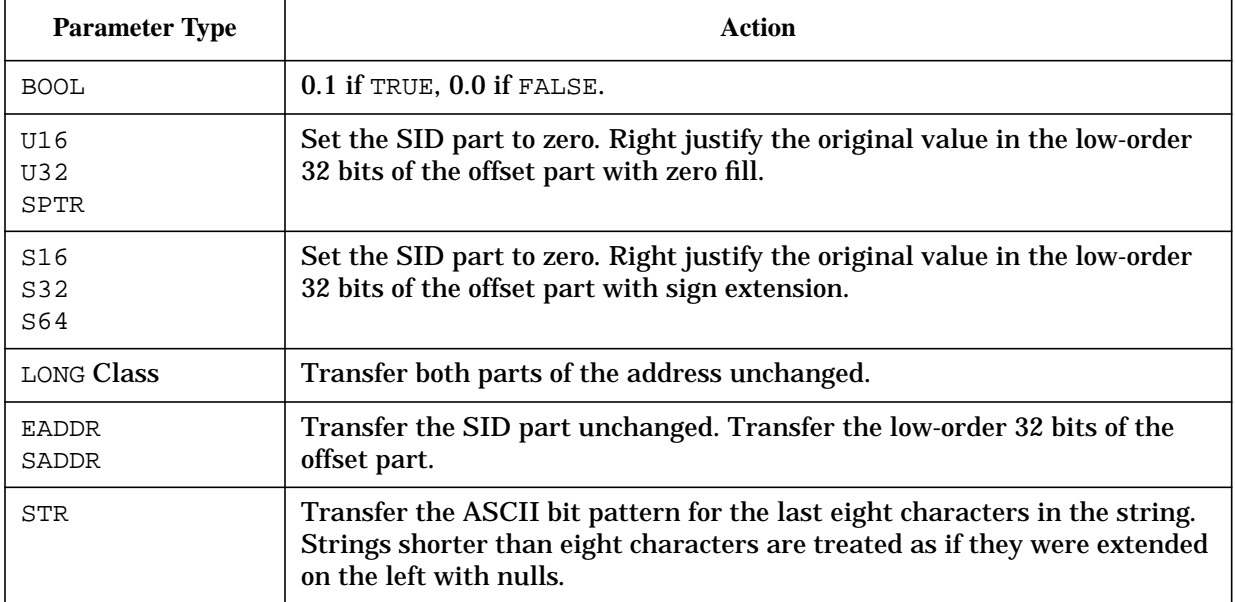

#### **Examples**

```
 %cmdebug > wl sys(12.304)
 SYS %12.304
```
Coerce the simple long pointer into a SYS logical code pointer.

 %cmdebug > **wl sys(pub(24.630))** SYS %24.630

The coercion simply changes the associated logical file. Note that no complicated conversion or range checking is performed.

```
 $nmdat > wl sys( 1 )
 SYS $0.1
 $nmdat > wl sys( ffff )
 SYS $0.ffff
 $nmdat > wl sys( 1234abcd )
 SYS $0.1234abcd
 $nmdat > wl sys( -1 )
 SYS $0.ffffffff
 $nmdat > wl sys( 1234.5678 )
```
System Debug Standard Functions **func tcb**

```
 SYS $1234.5678
 $nmdat > wl sys( true )
 SYS $0.1
 $nmdat > wl sys( "ABCDEFG" )
 SYS $414243.44454647
 $nmdat > wl sys( prog(1.2) )
 SYS $1.2
```
## **Limitations, Restrictions**

none

# **func tcb**

Returns the real address of a process' TCB (task control block).

#### **Syntax**

tcb (pin)

## **Formal Declaration**

tcb:u32 (pin:u16)

#### **Parameters**

pin The process identification number (PIN) for which the real address of the TCB is to be returned.

#### **Examples**

```
 $nmdebug > wl tcb(8)
 $8b5480
```
Display the real address of the task control block for process 8.

 \$nmdebug > **dz tcb(8),4** REAL \$008b5480 \$ 40200000 40260000 000000000 00000000

Display real memory for four words at the real address of the task control block.

 \$nmdebug > **dv 0.tcb(8),4** VIRT \$0.8b5480 \$ 40200000 40260000 000000000 00000000

The real address can also be used as virtual address by using the space ID (SID) of zero (0), and the real address as the virtual offset.

## **Limitations, Restrictions**

none

# **func trans**

Coerces an expression into a TRANS logical code pointer (LCPTR).

#### **Syntax**

trans (value)

## **Formal Declaration**

trans:trans (value:any)

#### **Parameters**

value An expression to be coerced. All types are acceptable.

#### **Table 10-17. Derivation of the TRANS Bit Pattern**

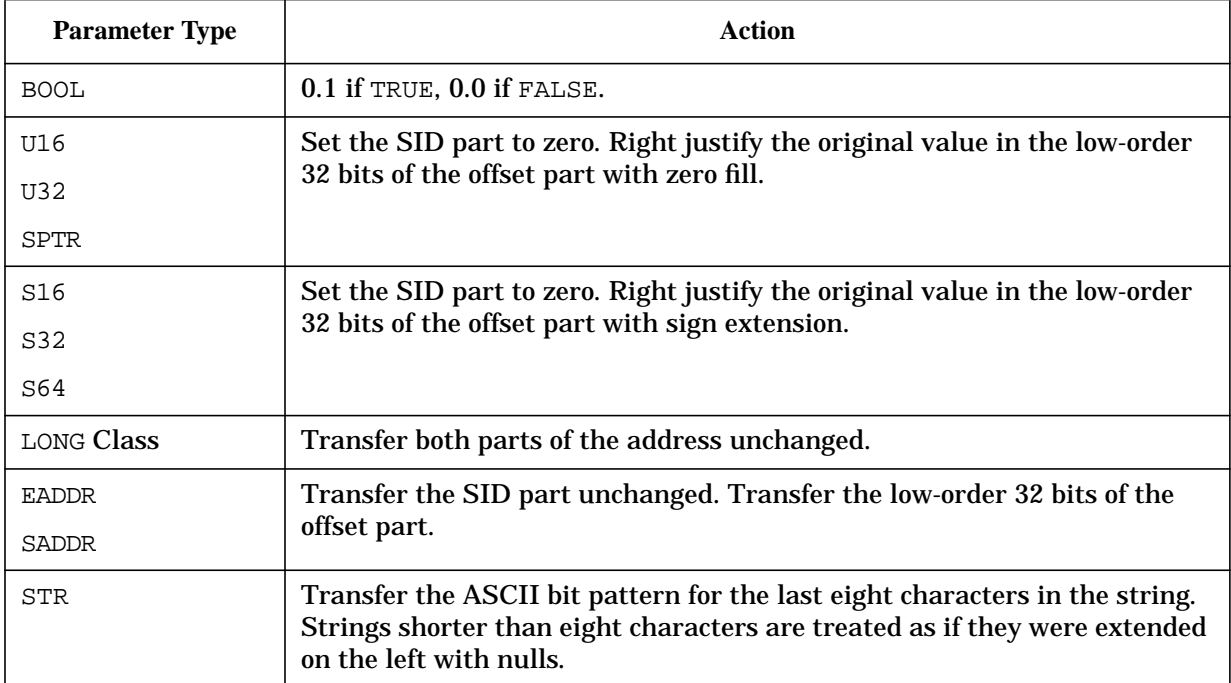

## **Examples**

```
 %cmdebug > wl trans(12.304)
 TRANS %12.304
```
Coerce the simple long pointer into a TRANS logical code pointer.

 %cmdebug > **wl trans(sys(24.630))** TRANS %24.630

The coercion simply changes the type. Note that no complicated conversion or range checking is performed.

## **Limitations, Restrictions**

none

# **func typeof**

Returns the type of an evaluated expression as a string.

## **Syntax**

typeof (expr)

### **Formal Declaration**

typeof:str (expr:any)

## **Parameters**

expr Any expression for which the resultant type is desired.

## **Examples**

```
 $nmdebug > wl typeof(1+2+3)
 U16
 $nmdebug > wl typeof(#65535)
 U16
 $nmdebug > wl typeof(#65535+1)
 U32
 $nmdebug > wl typeof (-1)
 S16
 $nmdebug > wl typeof ($1ffff)
 S32
 $nmdebug > wl typeof(true)
 BOOL
```
 \$nmdebug > **wl typeof("Nellie of Meadow Farm")** STR \$nmdebug > **wl typeof(typeof(123))** STR \$nmdebug > **wl typeof(pc)** SYS

System Debug Standard Functions **func u16**

```
 $nmdebug > wl typeof(cmpc)
 GRP
 $nmdebug > wl typeof(cmtonmnode(cmpc))
 TRANS
 $nmdebug > wl typeof(a.c00024c8)
 LPTR
 $nmdebug > wl typeof(pib(pin))
 SPTR
```
## **Limitations, Restrictions**

none

# **func u16**

Coerces an expression into an unsigned 16-bit value.

#### **Syntax**

u16 (value)

## **Formal Declaration**

u16:u16 (value:any)

#### **Parameters**

value An expression to be coerced. All types are valid.

## **Table 10-18. Derivation of the U16 Bit Pattern**

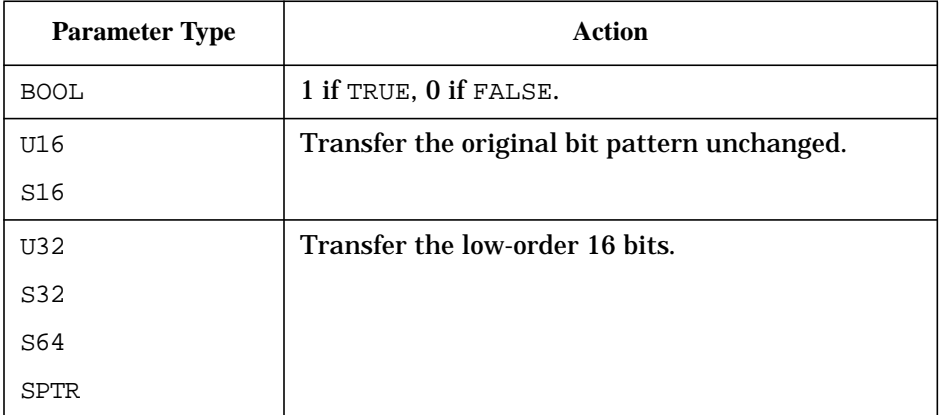

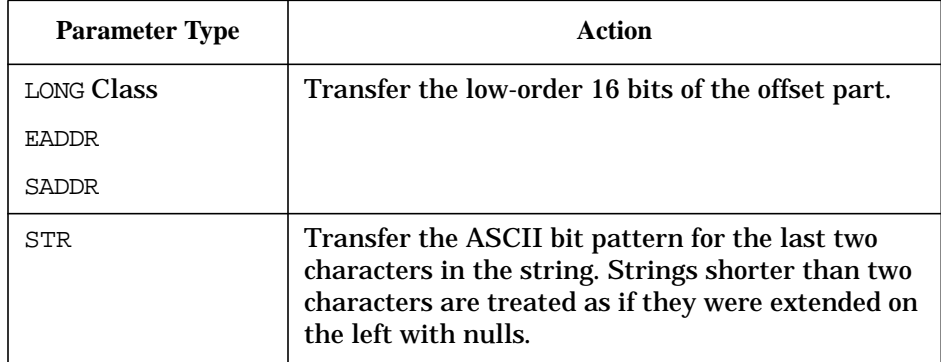

#### **Table 10-18. Derivation of the U16 Bit Pattern**

#### **Examples**

```
 $nmdat > wl u16( 1 )
 $1
 $nmdat > wl u16( ffff )
 $ffff
 $nmdat > wl u16( ffff ):"#"
 $65535
 $nmdat > wl u16( 1234abcd )
 $abcd
 $nmdat > wl u16( -1 )
 $ffff
 $nmdat > wl u16( ffffffff ):"#"
 #65535
 $nmdat > wl u16( 1234.5678 )
 $5678
 $nmdat > wl u16( true )
 $1
 $nmdat > wl u16( "ABCDEFG" )
 $4647
 $nmdat > wl u16( prog(1.2) )
$2
```
## **Limitations, Restrictions**

# **func u32**

Coerces an expression into an unsigned 32-bit value.

## **Syntax**

u32 (value)

## **Formal Declaration**

u32:u32 (value:any)

#### **Parameters**

value An expression to be coerced. All types are valid. **Table 10-19. Derivation of the U32 Bit Pattern**

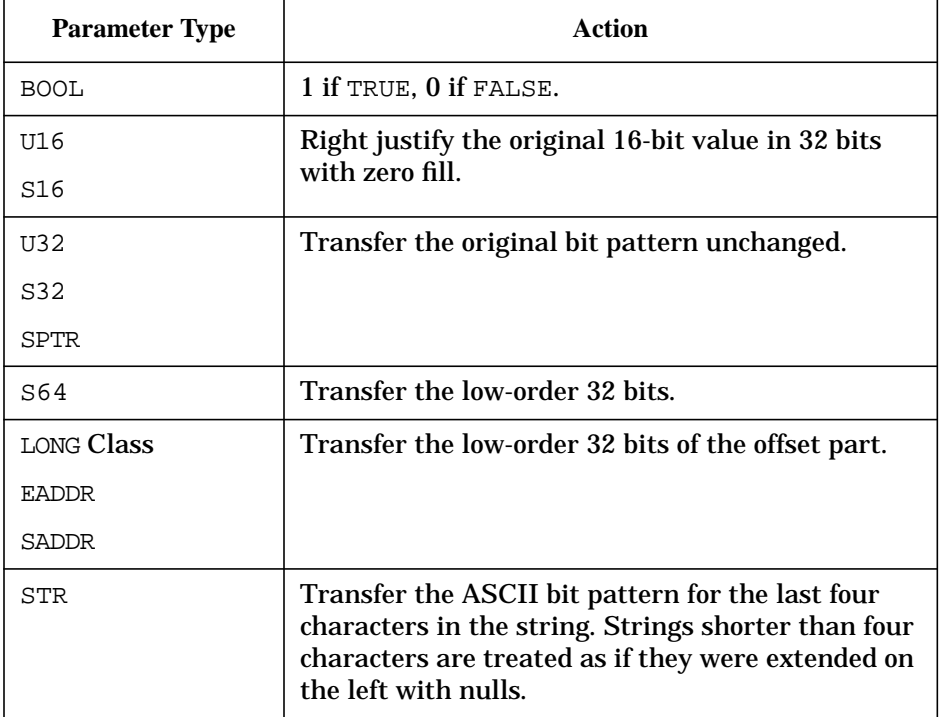

## **Examples**

```
 $nmdat > wl u32( 1 )
 $1
 $nmdat > wl u32( ffff )
 $ffff
 $nmdat > wl u32( ffff ):"#"
 #65535
```

```
 $nmdat > wl u32( 1234abcd )
 $1234abcd
 $nmdat > wl u32( -1 )
 $ffff
 $nmdat > wl u32( ffffffff ):"#"
 #4294967295
 $nmdat > wl u32( 1234.5678 )
 $5678
 $nmdat > wl u32( true )
 $1
 $nmdat > wl u32( "ABCDEFG" )
 $44454647
 $nmdat > wl u32( prog(1.2) )
 $2
```
# **Limitations, Restrictions**

none

## **func user**

Coerces an expression into a USER library logical code pointer (LCPTR).

## **Syntax**

```
 user ([library] value)
```
## **Formal Declaration**

```
 user:user ([library:str=''] value:any)
```
## **Parameters**

*library* If this value is provided, System Debug restricts procedure name searches to the indicated executable library. This restriction remains in effect until the function's parameters have been completely evaluated. The program file's group and account are used to fully qualify the library file name if needed. The library must have been loaded by the process. If this parameter is omitted, procedure name searches begin at the first user library as specified in the LIBLIST= option of the RUN command (if any). Strings longer than valid file names are truncated to the maximum file

name string length.

#### value An expression to be coerced. All types are valid.

#### **Table 10-20. Derivation of the USER Bit Pattern**

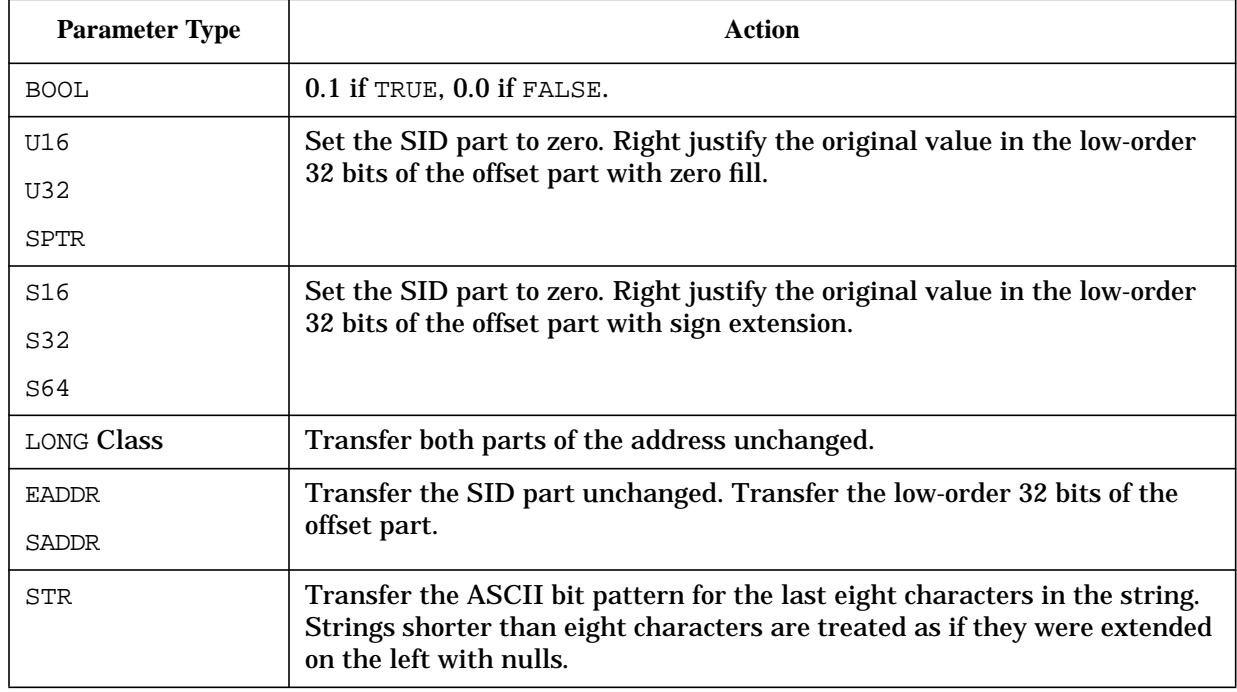

#### **Examples**

 \$nmdebug > **wl user(,1c.304c)** USER \$1c.304c

Coerce the simple long pointer into a USER logical code pointer.

 \$nmdebug > **wl user(,sys(24.630))** USER \$24.630

The coercion simply changes the associated logical file. Note that no complicated conversion or range checking is performed.

 \$nmdebug > **wl user("mylib.test" myproc )** USER \$3f.4c04

We asked for the address of the procedure myproc. By providing a library name, we restricted the search for the procedure to the executable library named mylib.test.

## **Limitations, Restrictions**

# **func vainfo**

Returns selected information for the specified virtual address.

#### **Syntax**

```
 vainfo (virtaddr selector)
```
## **Formal Declaration**

```
 vainfo:any (virtaddr:ptr selector:str)
```
#### **Parameters**

 $virtualar$  The virtual address of the object for which the information is desired. Virtaddr can be a short pointer, a long pointer, or a full logical code pointer.

selector Selects the process information which is to be returned:

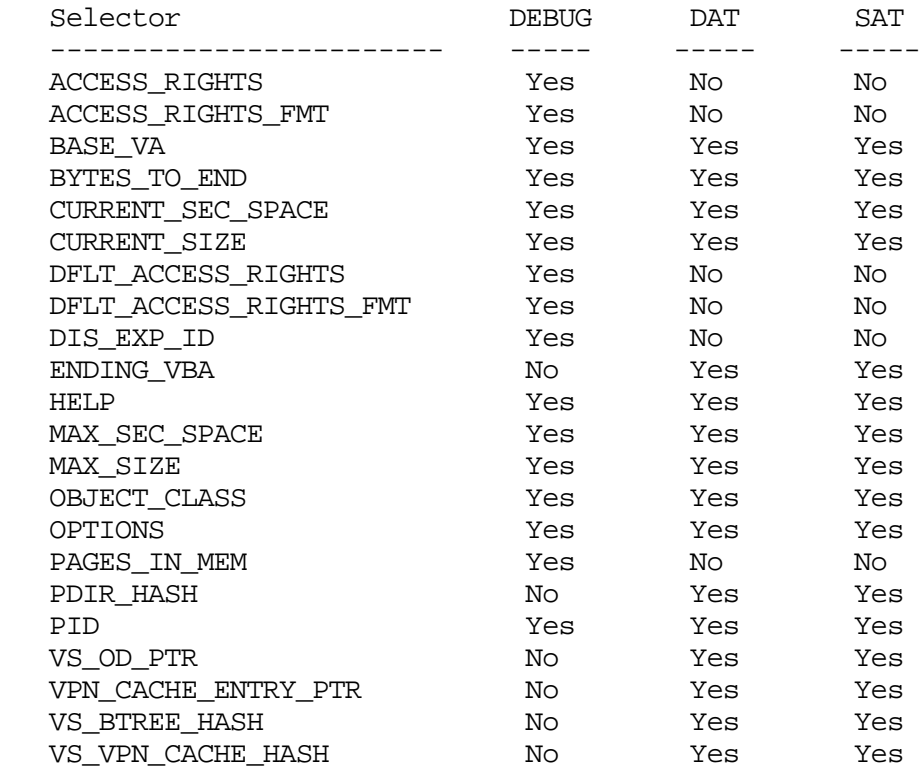

#### **Examples**

 \$nmdat > **var pibva pib(1)** \$nmdat > **wl vainfo (pibva, "vs\_od\_ptr")**

```
 $a.c1002ec0
 $nmdat > dv c1002ec0,58/4
 $ VIRT a.c1002ec0 $ 00000001 08010000 7ffd7ffd 7ffd0000
 $ VIRT a.c1002ed0 $ 00000000 0000000a c3580000 c35f4806
 $ VIRT a.c1002ee0 $ 00074807 50000000 032a0000 00000056
 $ VIRT a.c1002ef0 $ 00000000 00000000 00000000 00000000
 $ VIRT a.c1002f00 $ 00000000 00000000 00000000 02000000
 $ VIRT a.c1002f10 $ 00000000 ffff0000
```
Define a variable pibva to be the address of the PIB (process information block) for PIN 1. Get the address of its vs\_od\_ptr, then display its vs\_od\_ptr in hex.

```
 $nmdat > wl vainfo(pibva base_va)
 $a.c3580000
 $nmdat > wl vainfo(pibva "ending_vba")
 $c35f4806
 $nmdat > wl vainfo(pibva "current_size")
 $74807
 $nmdat > wl vainfo(pibva "object_class")
 $56
 $nmdat > wl vainfo(pibva "vs_btree_hash")
 $0
 $nmdat > wl vainfo(pibva "vs_vpn_cache_hash")
 $0
 $nmdat > wl vainfo(pibva "pdir_hash")
 $0
```
Shows more of the object information for the PIB for PIN 1.

#### **Limitations, Restrictions**

none

## **func vtor**

Virtual to real. Converts a virtual address to a real address.

#### **Syntax**

```
 vtor (virtaddr)
```
In Debug, if the virtual address is not resident, it is brought into memory.

In DAT, if the virtual address is not resident, an error is generated.

#### **Formal Declaration**

```
 vtor:u32 (virtaddr:ptr)
```
#### **Parameters**

 $virtual$  The virtual address to be converted to a real address. Virtaddr can be either a short or long pointer.

## **Examples**

 \$nmdebug > **wl pc** PROG \$741.5934

Display the current logical code address (LCPTR) of the NM program counter.

 \$nmdebug > **wl vtor(pc)** \$1827934

Translate the logical code address (LCPTR) into the corresponding real address.

 \$nmdebug > **wl rtov(1827934)** \$741.5934

Converts the real address back into a virtual address (LPTR).

## **Limitations, Restrictions**

none

# **func vtos**

Virtual to secondary. Converts a virtual address to a secondary storage address.

#### **Syntax**

```
 vtos (virtaddr)
```
The function VTOS returns a secondary storage address as an SADDR, whose SID part is the secondary storage LDEV number and whose offset part is the disk byte address.

## **Formal Declaration**

```
 vtos:saddr (virtaddr:ptr)
```
#### **Parameters**

 $virtualar$  The virtual address to be converted to a secondary storage address. Virtaddr can be either a short or long pointer.

System Debug Standard Functions **func vtos**

## **Examples**

```
 $nmdebug > wl vtos(b.40040200)
 SADDR $14.e0200
```
Convert the virtual address b.40040200 to a secondary storage address and display the result. The secondary storage address is LDEV \$14 at byte offset \$e0200.

## **Limitations, Restrictions**

# **11 System Debug Standard Functions**

This chapter presents the full formal declaration for each of the standard functions which are defined in System Debug.

All functions are callable from both DAT and Debug. All functions can be called from both Native Mode (NM) and Compatibility Mode (CM). Some functions, however, deal specifically with NM or CM attributes. Input parameters are always interpreted based on the current mode, so care must be exercised when specifying procedure names and numeric literals.

Functions are logically divided into groups and can be listed with the FUNCL[IST] command, filtered by the group name.

The following table lists all functions, sorted by group name. For each function, the name, type, and a brief description is presented.

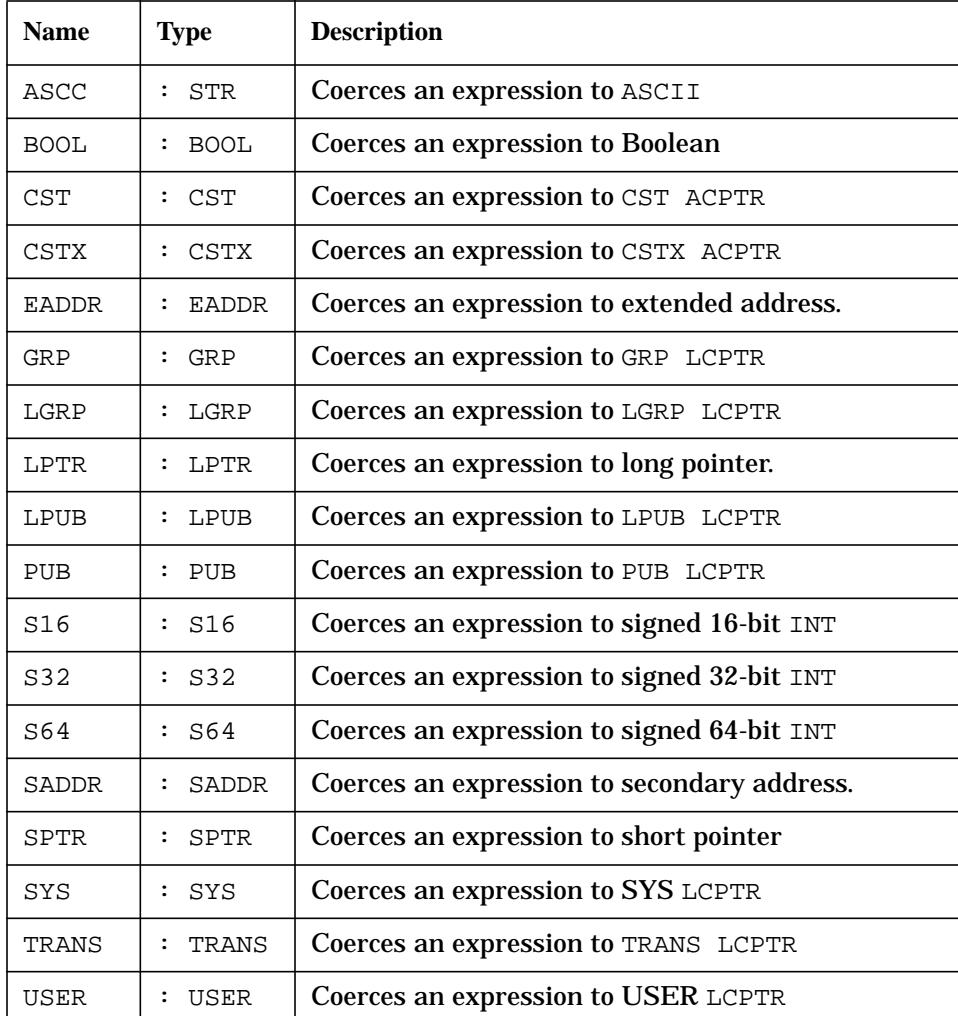

#### **COERCION Functions**

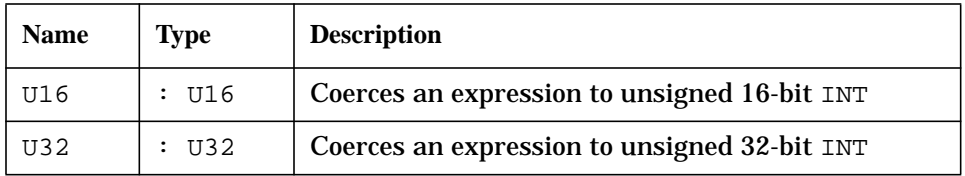

#### **UTILITY Functions**

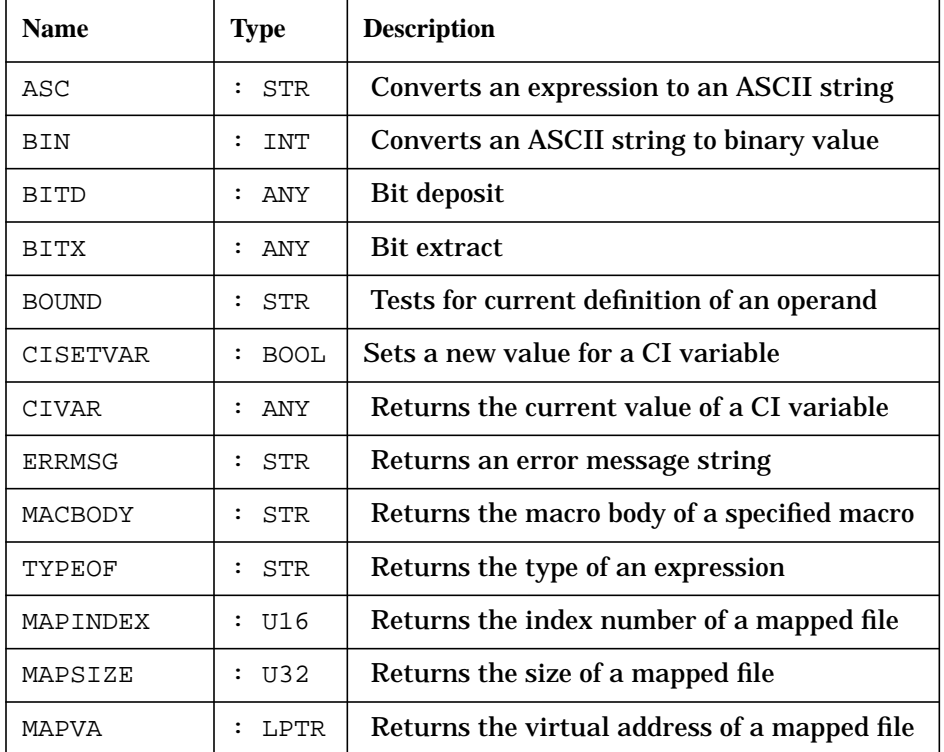

## **ADDRESS Functions**

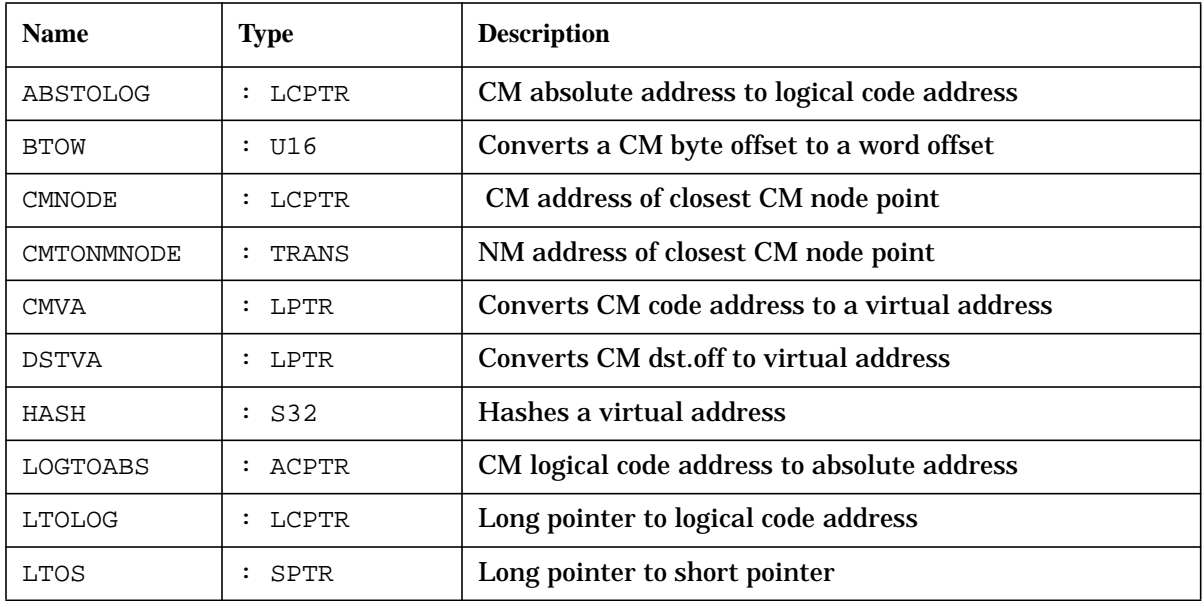

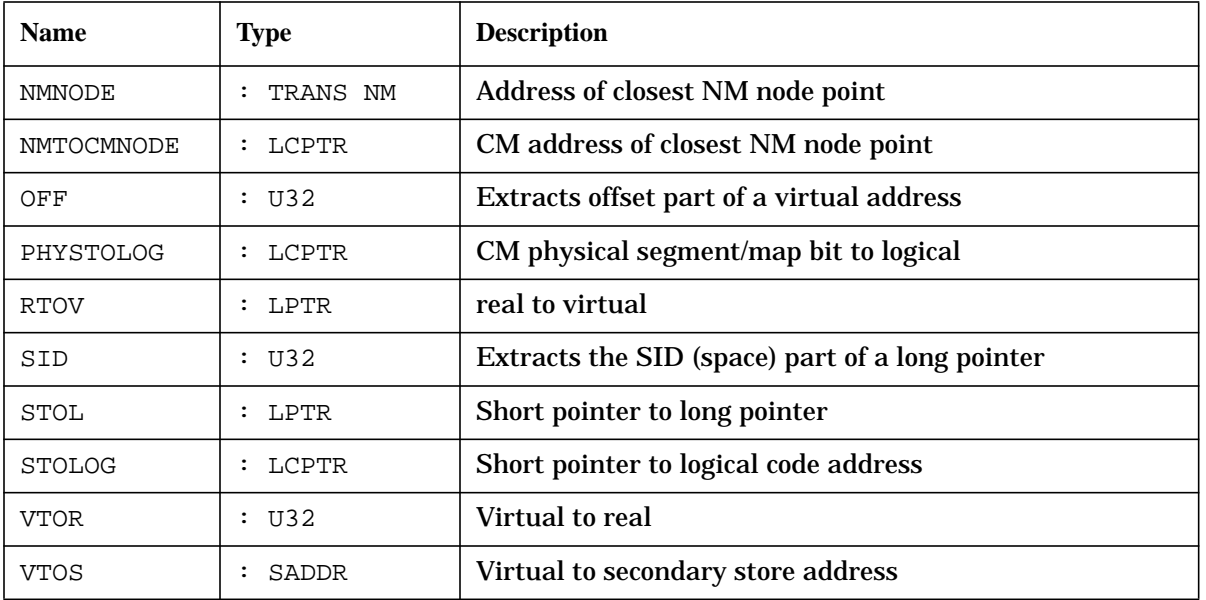

#### **PROCESS Functions**

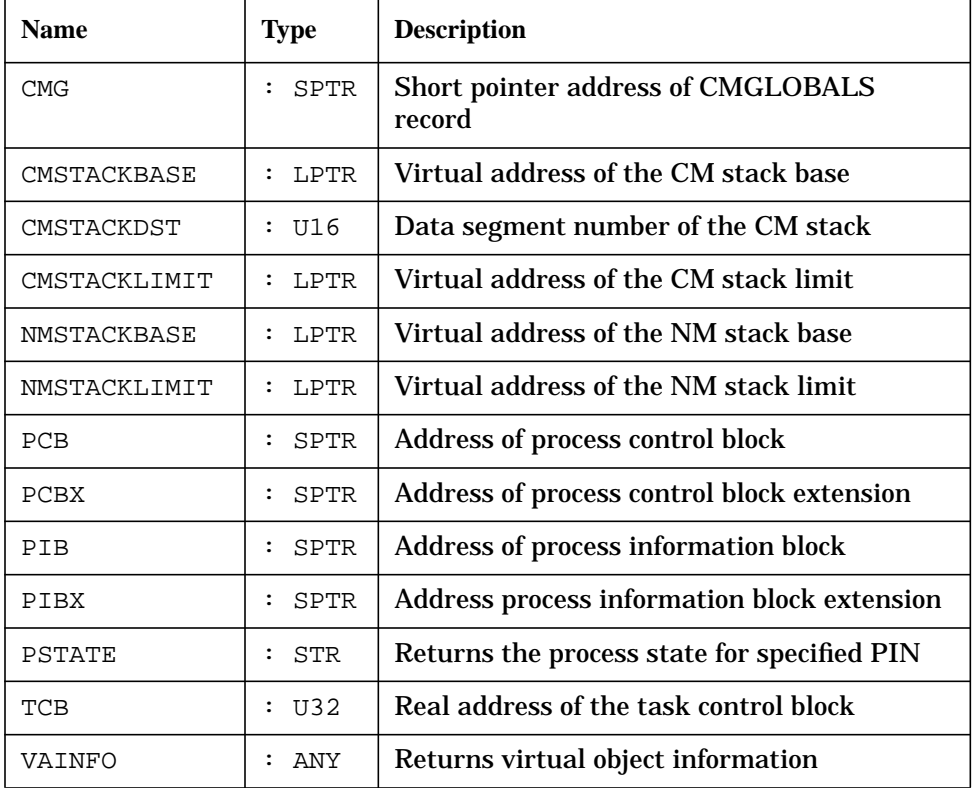

#### **PROCEDURE Functions**

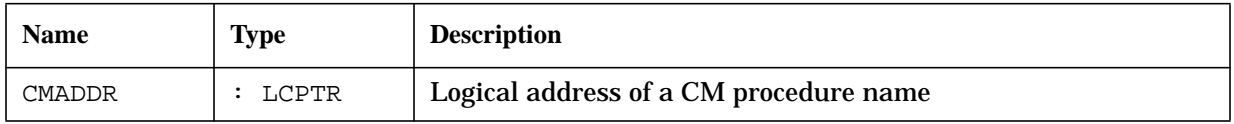

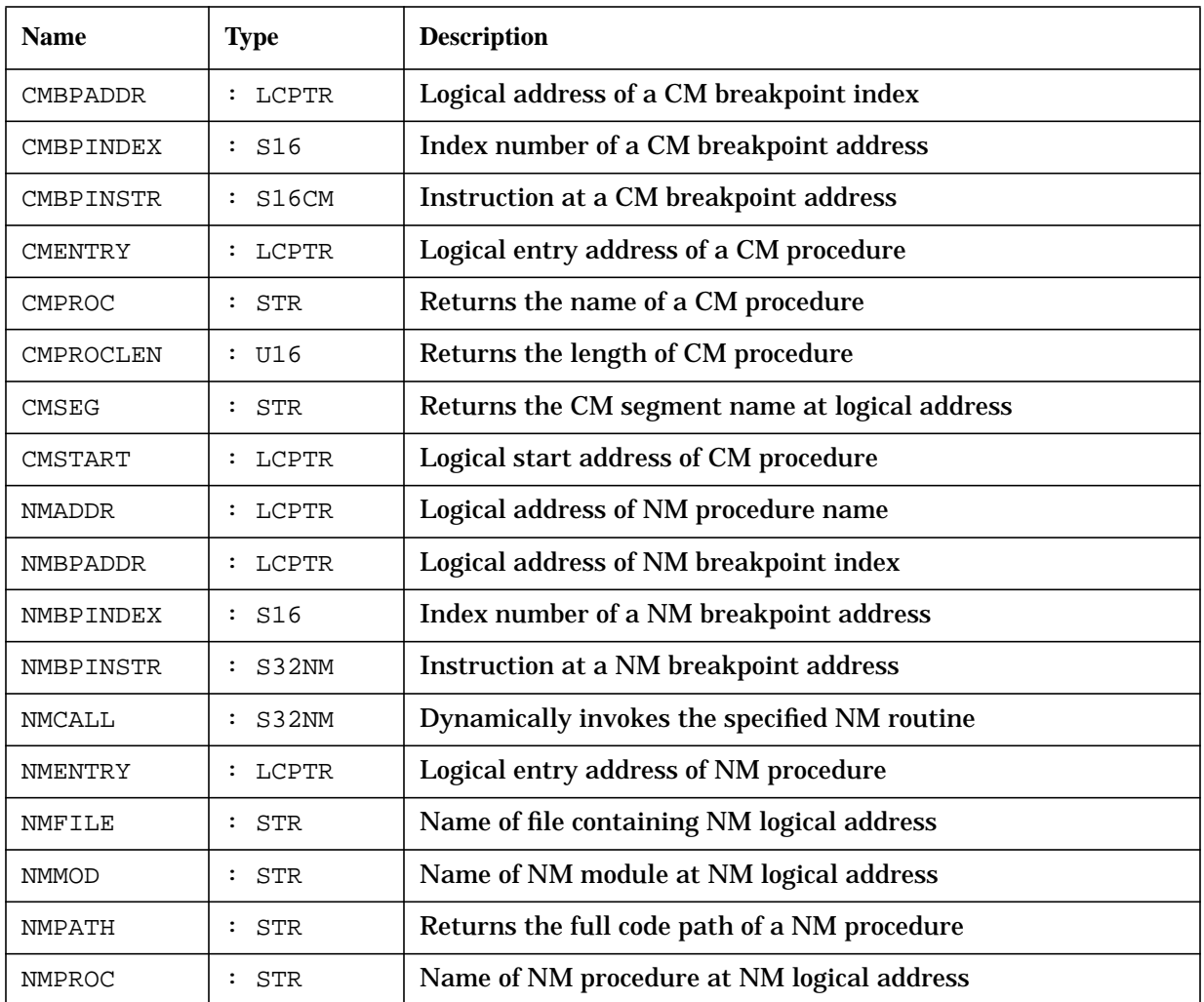

## **STRING Functions**

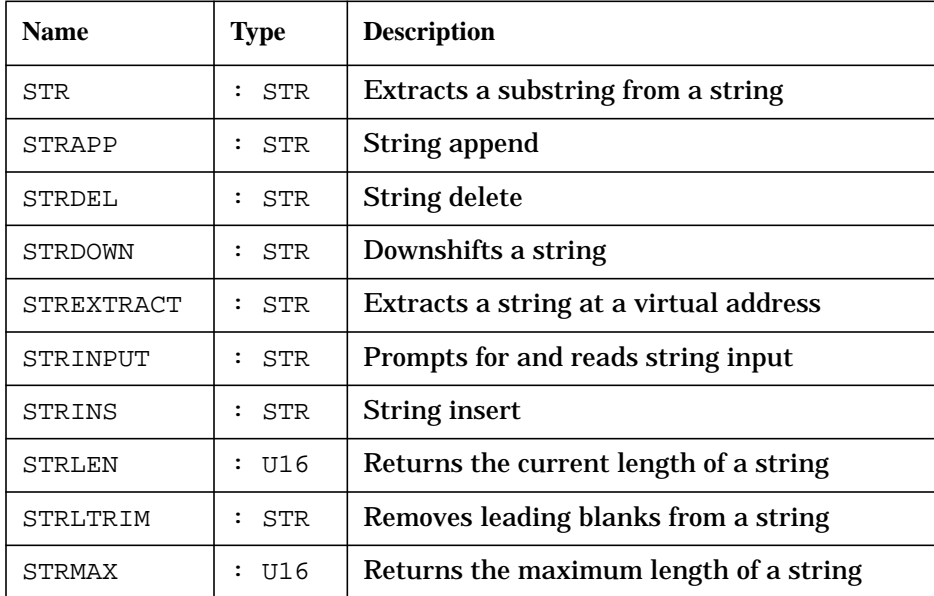

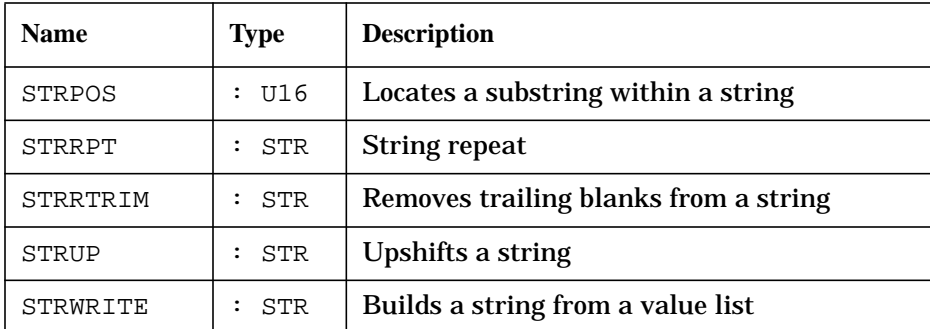

#### **SYMBOLIC Functions**

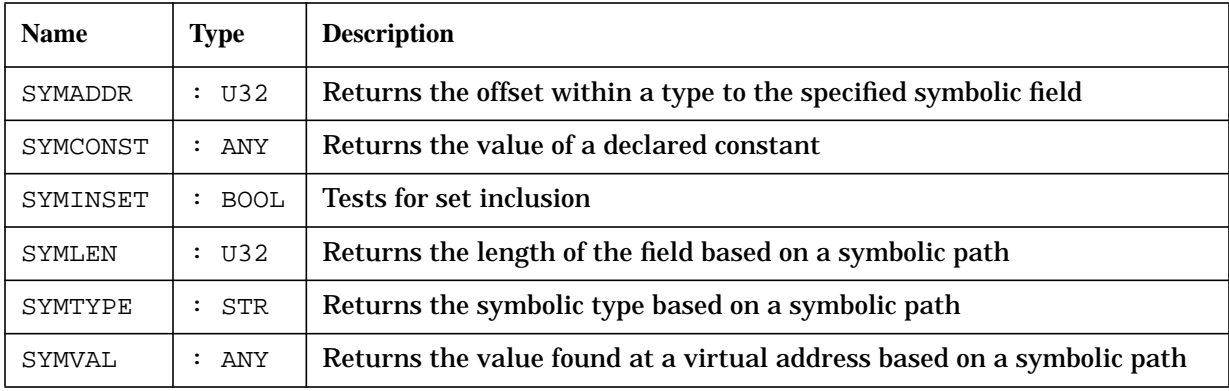

The formal declaration of functions are presented with the following format:

function\_name : function\_return\_type ( function\_ parameters )

The function parameters are presented as follows:

parm\_name : parm\_type [=default\_parm\_value]

# **func civar**

Returns the current value of a CI (MPE XL Command Interpreter) variable.

#### **Syntax**

civar (civarname [stropt])

This function is implemented by calling the HPCIGETVAR intrinsic.

#### **Formal Declaration**

civar:any (civarname:str [stropt:str="NOEV"])

### **Parameters**

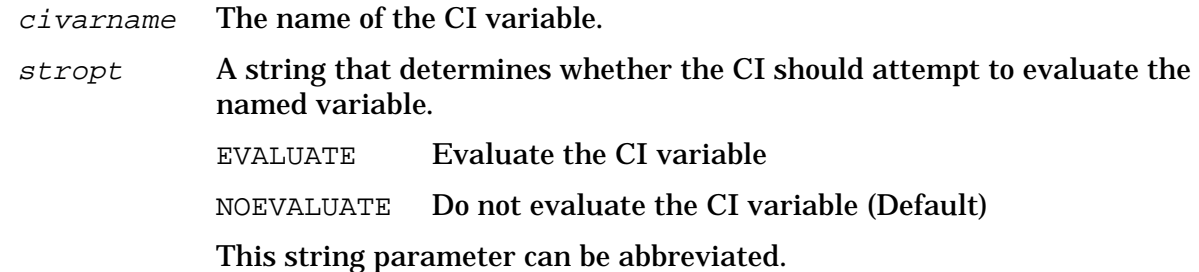

## **Examples**

```
 $nmdebug > wl civar ("hpgroup");
 DEMO
 $nmdebug > wl civar ("hpaccount");
 TELESUP
```
Display the current value of the CI variables named HPGROUP and HPACCOUNT.

 \$nmdebug > **wl civar( "hpusercapf" )** SM,AM,AL,GL,DI,OP,CU,UV,LG,PS,NA,NM,CS,ND,SF,BA,IA,PM,MR,DS,PH

Display the current value of the CI variable HPUSERCAPF.

```
$nmdat >: :showvar one
 ONE = !TWO
 $nmdat > :showvar two
TWO = 2 $nmdat > wl civar("one")
 !TWO
 $nmdat > wl civar("one" "EVAL")
 2
```
Two CI variables have already been defined. Variable one references variable two which is assigned the value of 2.

The first use of the function CIVAR defaults to NOEVALUATE, and as a result the value of one is returned as !TWO.

In the second use of the function CIVAR, the *stropt* is explicitly specified as EVALUATE, and so the MPE XL CI evaluates the value of one, which indirectly references the variable two, and the final result of 2 is returned.

## **Limitations, Restrictions**

# **func strrtrim**

String right trim. Deletes trailing blanks from the source string.

## **Syntax**

```
 strrtrim (source)
```
## **Formal Declaration**

```
strrtrim: str (source: str)
```
## **Parameters**

source The string from which all trailing blanks are to be deleted.

# **Examples**

```
 $nmdebug > wl strrtrim(" A string with extra blanks. "):"qo"
 " A string with extra blanks."
 %cmdebug > = strltrim(strrtrim(" ABCD "))
 "ABCD"
```
Delete both leading and trailing blanks.

## **Limitations, Restrictions**

none

# **func strwrite**

Returns a string which is the result of formatting one or more expressions in a manner equivalent to that of the W (WRITE) command.

## **Syntax**

strwrite (valuelist)

## **Formal Declaration**

strwrite:str (valuelist:str)

#### **Parameters**

valuelist A list of expressions, in the form of a single string, to be formatted. The expressions can be separated by blanks or commas:

value1, value2 value3 ...

An optional format specification can be appended to each expression, introduced with a required colon, in order to select one of the following: a specific output base, left or right justification, blank or zero fill, and a field width for the value.

value1[:fmtspec1] value2[:fmtspec2] ...

A format specification string is a list of selected format directives, with each directive separated by blanks, commas or nothing at all:

"directive1 directive2, directive3directive4 ..."

The following table lists the supported format directives that can be entered in upper- or lower-case:

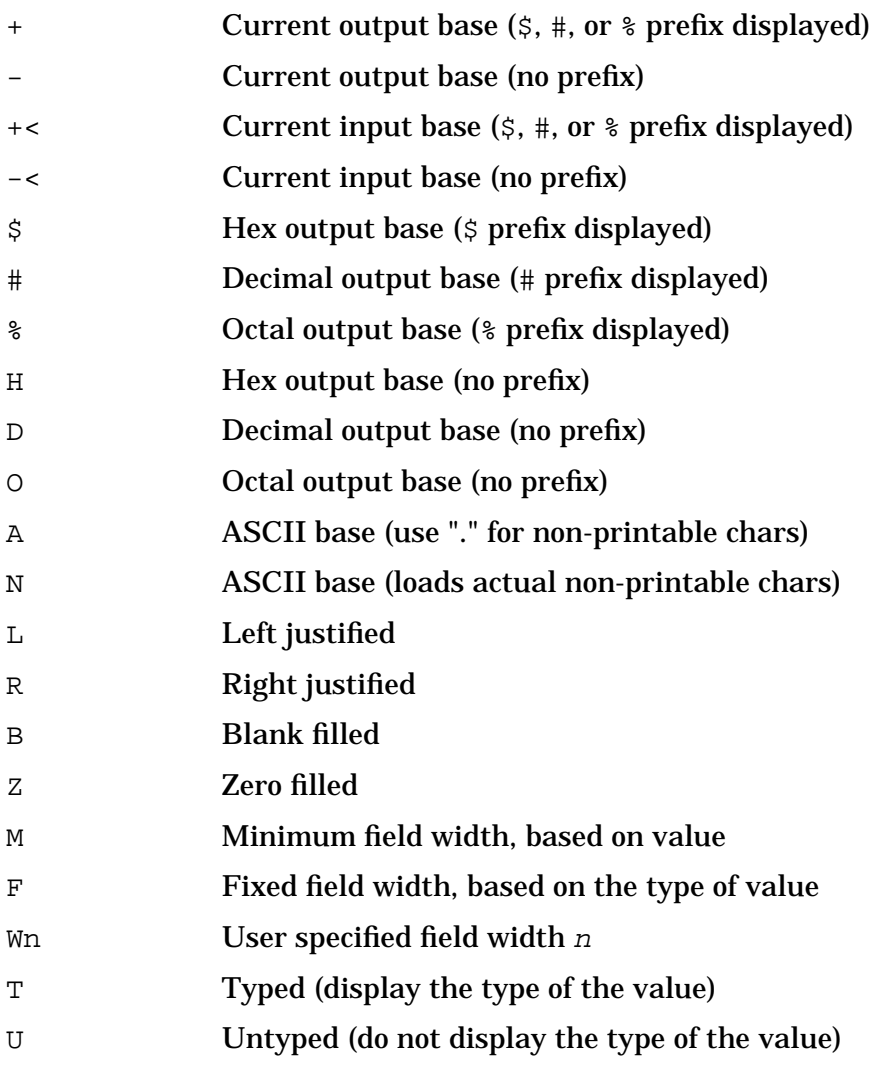

- QS Quote single (surround w/ single quotes)
- QD Quote double (surround w/ double quotes)
- QO Quote original (surround w/ original quote character)
- QN Quote none (no quotes)

The M directive (minimum field width) selects the minimum possible field width necessary to format all significant digits (or characters in the case of string inputs).

The F directive (fixed field width) selects a fixed field width based on type of the value and the selected output base. Fixed field widths are listed in the following table:

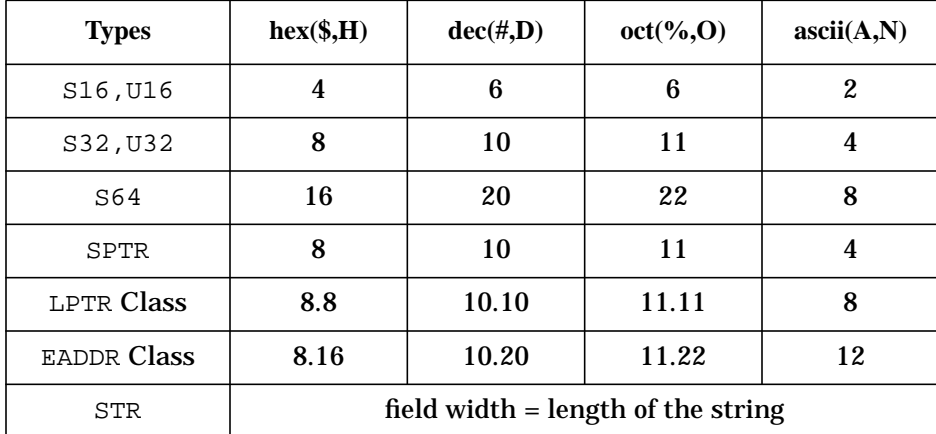

The Wn directive (variable field width) allows the user to specify the desired field width. The W directive can be specified with an arbitrary expression. If the specified width is less than the minimum necessary width to display the value, then the user width is ignored, and the minimum width used instead. All significant digits are always printed. For example:

```
number:"w6"
or
number:"w2*3"
```
The number of positions specified (either by Wn or F) does not include the characters required for the radix indicator (if specified) or sign (if negative). Also, the sign and radix indicator will always be positioned just preceding the first (leftmost) character.

Zero versus blank fill applies to leading spaces (for right justification) Trailing spaces are always blank filled.

In specifications with quotes, the quotes do not count in the number of positions specified. The string is built such that it appears inside the quotes as it would without the quotes.

The T directive (typed) displays the type of the value, preceding the value.

The U directive (untyped) suppresses the display of the type. Types are displayed in upper case, with a single trailing blank. The width of the type display string varies, based on the type, and it is independent of any specified width (M, F, or Wn) for the value display.

For values of type LPTR (long pointer, sid. offset, or seg. offset) and EADDR (extended address, sid. offset or ldev. offset), two separate format directives can be specified. Each is separated by a dot, ".", to indicate individual formatting choices for the " $sid$ " portion and the "offset" portion. This is true for all code pointers (ACPTR - absolute code pointers: CST,

CSTX; LCPTR - Logical Code Pointers: PROG, GRP, PUB, LGRP, LPUB, SYS, User, TRANS). For example:

pc:"+.-, w4.8, r.l, b.z"

The following default values are used for omitted format directives. Note that the default format directives depend on the type of value to be formatted:

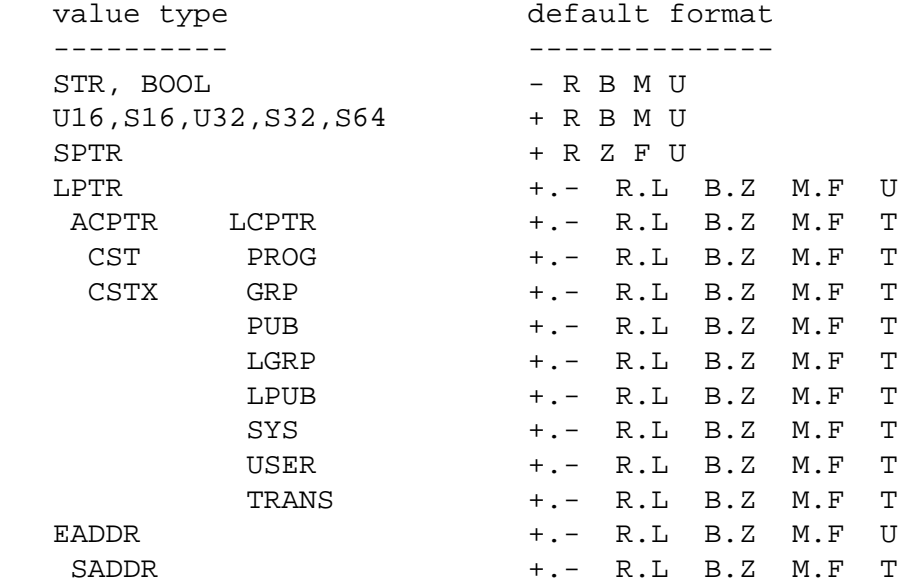

Note that absolute code pointers, logical code pointers and secondary addresses display their types  $(T)$  by default. All other types default to  $(U)$ untyped.

The  $Cn$  (Column n) directive moves the current output buffer position to the specified column position prior to the next write into the output buffer. Column numbers start at column 1. For example:

number:"c6"

**NOTE** The Cn directive is ignored by the ASC function but is honored by the W, WL and WP commands.

## **Examples**

```
 $nmdat > var save = strwrite('1 2 3 "-->" 4:"z w4 r z" 5')
 $nmdat > wl save
 $1$2$3-->0004$5
```
The string variable save is used to store the function return value. STRWRITE is equivalent to the W(WRITE) command, but the formatted output is returned in a string.

Note the single quotes which surround the value list. These turn the value list into a string. Double quotes are then used to form individual string values and format specifications.

STRWRITE is similar to the ASC function. The major difference is that ASC accepts a single expression with an optional format specification:

wl ASC(1+2, "w4")

while STRWRITE accepts a list of expressions, each with optional formatting:

```
 var title = strwrite('"Current Pin:" pin:"w4", " PC:", pc')
```
## **Limitations, Restrictions**

none

# **func symaddr**

Returns the bit- or byte-relative offset of a component specified through the path specification, relative to the outer structure.

## **Syntax**

```
 symaddr (pathspec [units])
```
## **Formal Declaration**

symaddr:u32 (pathspec:str [units:u16=8])

## **Parameters**

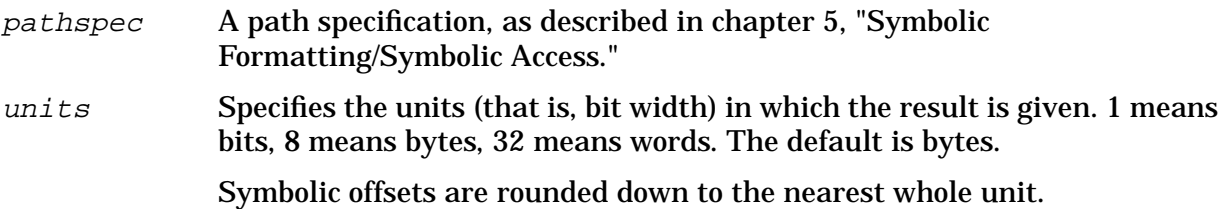

## **Examples**

```
 $nmdebug > symopen gradtyp.demo
```
Opens the symbolic data type file gradtyp.demo. It is assumed that the Debug variable addr contains the address of a StudentRecord data structure in virtual memory. The following code fragment is from this file:

```
CONF MINGRADES = 1; MAXGRADES = 10;
         MINSTUDENTS = 1; MAXSTUDENTS = 5;
 TYPE
  GradeRange = MINGRADES .. MAXGRADES;
   GradesArray = ARRAY [ GradeRange ] OF integer;
  Class = ( SENIOR, JUNIOR, SOPHOMORE, FRESHMAN );
  NameStr = string[8]; StudentRecord = RECORD
                   Name : NameStr;
                    Id : Integer;
                   Year : Class;
                   NumGrades : GradeRange;
                    Grades : GradesArray;
                  END;
 $nmdebug > wl SYMADDR("StudentRecord.Name")
 $0
```
Print the byte offset of the name field for StudentRecord. Since it is the first item in the record, its offset is zero.

 \$nmdebug > **wl SYMADDR("StudentRecord.NumGrades" 1)**  $$$a8$$$ 

Print the bit offset of the NumGrades field for StudentRecord.

```
 $nmdebug > wl SYMADDR("StudentRecord.Grades[4]" #32)
$9
```
Print the word offset of the fourth element of the grades field for StudentRecord.

#### **Limitations, Restrictions**

none

## **func symconst**

Returns the value of a declared constant.

#### **Syntax**

symconst (pathspec)

## **Formal Declaration**

symconst:any (pathspec:str)

#### **Parameters**

pathspec A path specification, as described in chapter 5, "Symbolic Formatting/ Symbolic Access."

## **Examples**

\$nmdebug > **symopen gradtyp.demo**

Opens the symbolic data type file gradtyp.demo. It is assumed that the Debug variable addr contains the address of a StudentRecord data structure in virtual memory. The following code fragment is from this file:

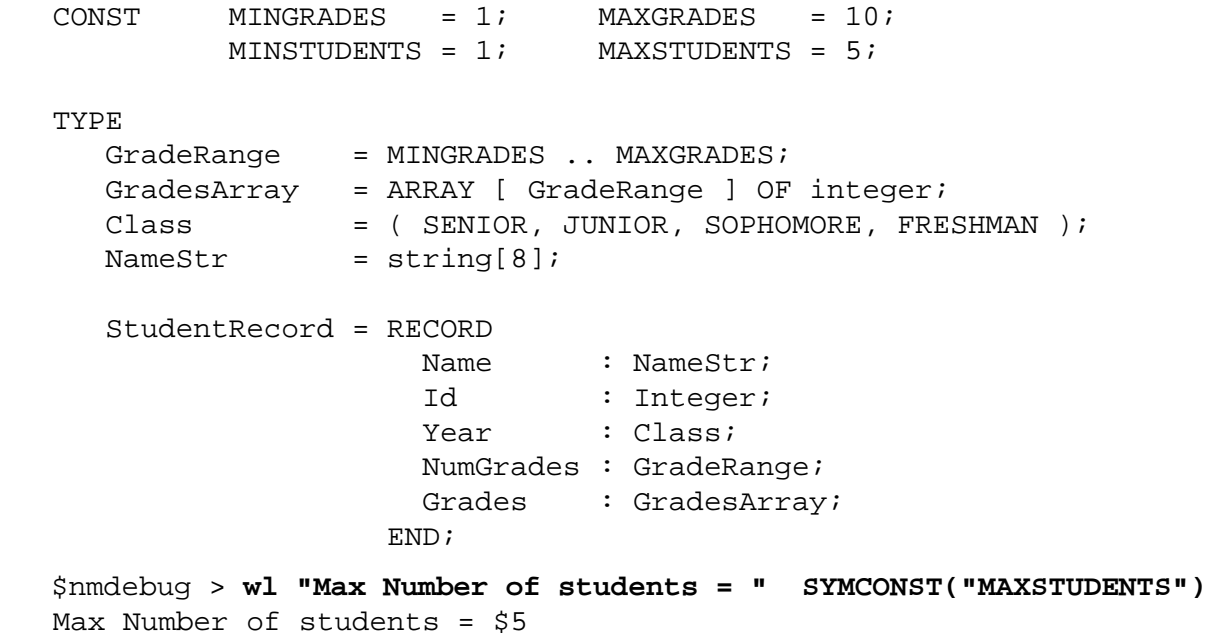

Returns the value of the constant MaxStudents.

## **Limitations, Restrictions**

# **func syminset**

Returns a Boolean value of TRUE if the set member specified by the member parameter is in the set specified by the virtual address and the path specification.

## **Syntax**

```
 syminset (virtaddr pathspec member)
```
## **Formal Declaration**

syminset:bool (virtaddr:ptr pathspec:str member:str)

#### **Parameters**

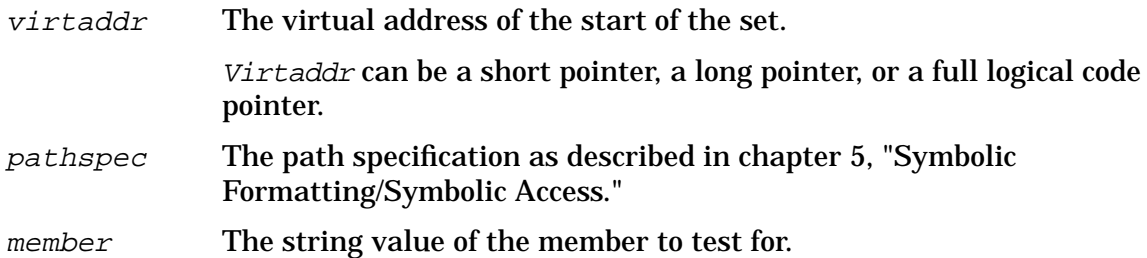

## **Examples**

The following examples assume the following types exist. We also assume that a variable of type SubjectSet is located at the virtual address SP-34.

```
VAR myset : SubjectSet;
       BEGIN
          myset := [ HISTORY, HEALTH, PHYSED ];
       END;
 $nmdat > wl syminset(sp-34, 'subjectset', 'math')
 FALSE
 $nmdat > wl syminset(sp-34, 'subjectset', 'physed')
 TRUE
```
In the example above, the symbolic file name is not specified. The last symbolic file accessed is, therefore, used by default.

## **Limitations, Restrictions**

# **func symlen**

Returns the length of a data structure in bits or bytes.

## **Syntax**

```
 symlen (pathspec [units])
```
#### **Formal Declaration**

```
 symlen:u32 (pathspec:str [units:u32=$8])
```
#### **Parameters**

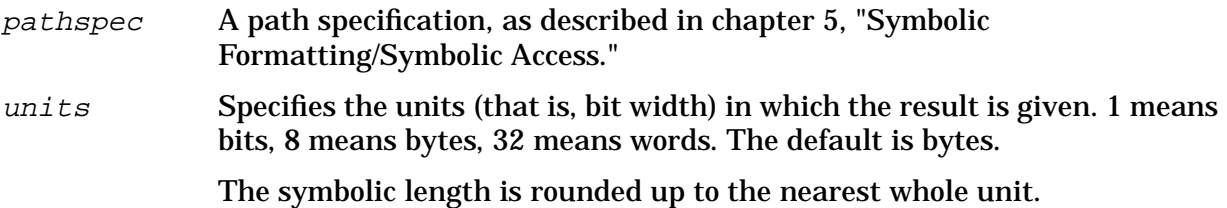

#### **Examples**

```
 $nmdebug > symopen gradtyp.demo
```
Opens the symbolic data type file gradtyp.demo. It is assumed that the Debug variable addr contains the address of a StudentRecord data structure in virtual memory. The following code fragment is from this file:

```
CONF MINGRADES = 1; MAXGRADES = 10;
        MINSTUDENTS = 1; MAXSTUDENTS = 5;
 TYPE
  GradeRange = MINGRADES .. MAXGRADES;
  GradesArray = ARRAY [ GradeRange ] OF integer;
   Class = ( SENIOR, JUNIOR, SOPHOMORE, FRESHMAN );
  NameStr = string[8]; StudentRecord = RECORD
                  Name : NameStr;
                   Id : Integer;
                  Year : Class;
                   NumGrades : GradeRange;
                   Grades : GradesArray;
                  END;
```
 \$nmdebug > **wl SYMLEN("StudentRecord")** \$40

Returns the size of a complete StudentRecord in bytes.

 \$nmdebug > **wl SYMLEN("StudentRecord" 1)** \$200

Returns the size of a complete StudentRecord in bits.

 \$nmdebug > **wl SYMLEN("StudentRecord.Grades" #32)**  $\mathsf{sa}$ 

Returns the size of grades field in a StudentRecord in words.

#### **Limitations, Restrictions**

none

# **func symtype**

Returns the type of a component described by the path specification.

#### **Syntax**

```
 symtype (pathspec)
```
## **Formal Declaration**

symtype:int (pathspec:str)

#### **Parameters**

pathspec The path specification as described in chapter 5, "Symbolic Formatting/Symbolic Access." The last element of the path must correspond to a user-defined type with a name. Elements of type integer, array, or subrange result in an error. Any value returned by this function may be used successfully in the FT command.

#### **Examples**

\$nmdebug > **symopen gradtyp.demo**

Opens the symbolic data type file gradtyp.demo. It is assumed that the Debug variable addr contains the address of a StudentRecord data structure in virtual memory. The following code fragment is from this file:

 $CONF$   $MINGRADES$  = 1;  $MAXGRADES$  = 10;  $MINSTUDENTS = 1;$  MAXSTUDENTS = 5;

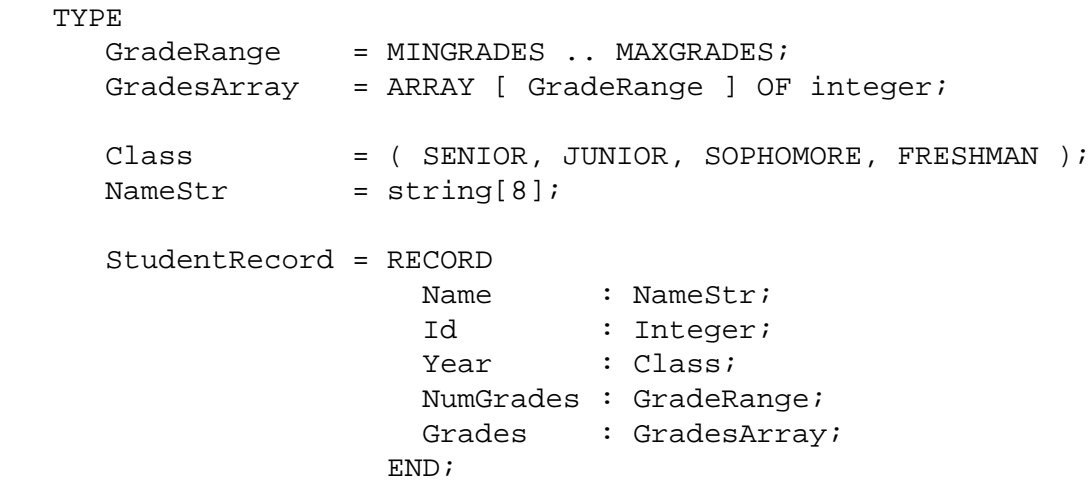

System Debug Standard Functions **func symval**

> \$nmdebug > **wl symtype("StudentRecord.NumGrades")** GRADERANGE

Print out the type name of the NumGrades field of a StudentRecord.

#### **Limitations, Restrictions**

None.

# **func symval**

Returns the value of a simple data type specified by a virtual address and a path.

#### **Syntax**

symval (virtaddr pathspec)

#### **Formal Declaration**

symval:any (virtaddr:ptr pathspec:str)

#### **Parameters**

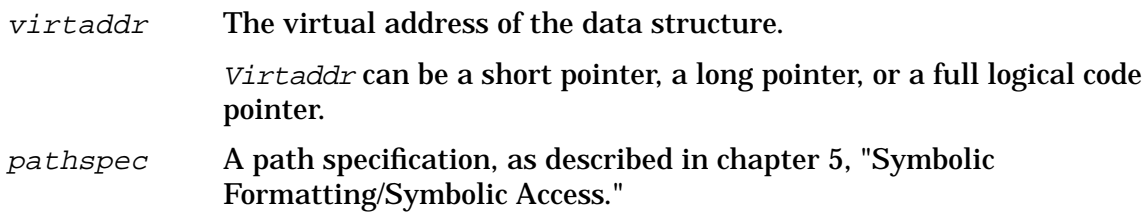

#### **Examples**

\$nmdebug > **symopen gradtyp.demo**

Opens the symbolic data type file gradtyp.demo. It is assumed that the Debug variable addr contains the address of a StudentRecord data structure in virtual memory. The following code fragment is from this file:

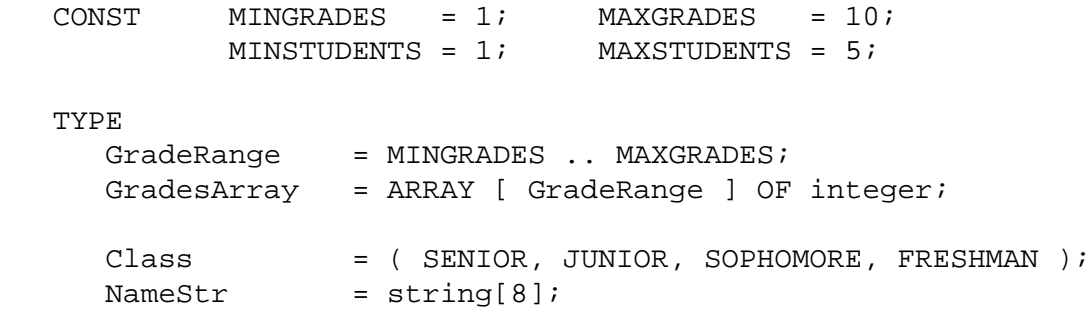

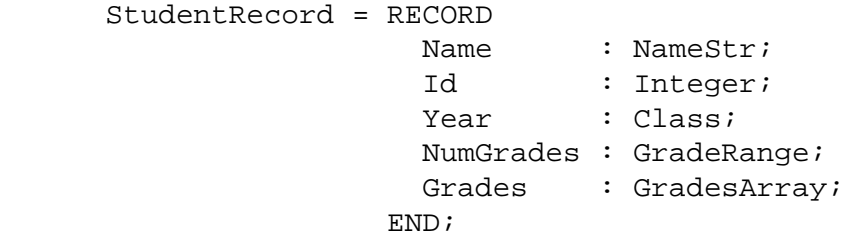

```
System Debug Standard Functions
func sys
    $nmdebug > wl symval(addr "StudentRecord.Name")
    Bill
    $nmdebug > wl symval(addr, "StudentRecord.Year")
    SENIOR
   $nmdebug > IF symval(addr "StudentRecord.Year") = "SENIOR" THEN wl
"GRAD!"
    GRAD!
```
Refer to the section "Using the Symbolic Formatter" in chapter 5 for more examples including pointers, arrays, and variant/invariant record structures.

#### **Limitations, Restrictions**

The path specification used by the SYMVAL function must evaluate to a simple type or a string. In particular, SYMVAL does not return an array, a record, or a set data structure.

## **func sys**

Coerces an expression into a SYS logical code pointer (LCPTR).

#### **Syntax**

sys (value)

During the evaluation of the parameter to this function, the search path used for procedure name lookups is limited to the system library file (SYS).

#### **Formal Declaration**

```
 sys:sys (value:any)
```
#### **Parameters**

value An expression to be coerced. All types are valid.

#### **Table 11-1. Derivation of the SYS Bit Pattern**

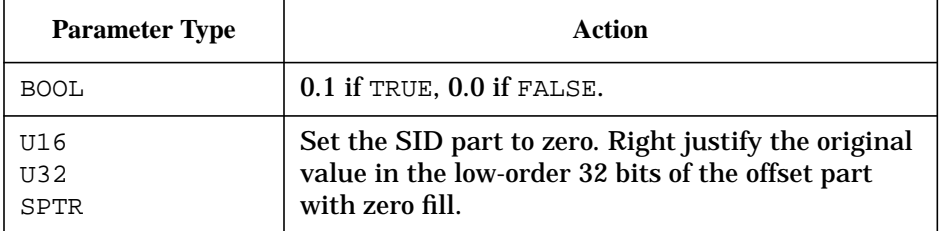

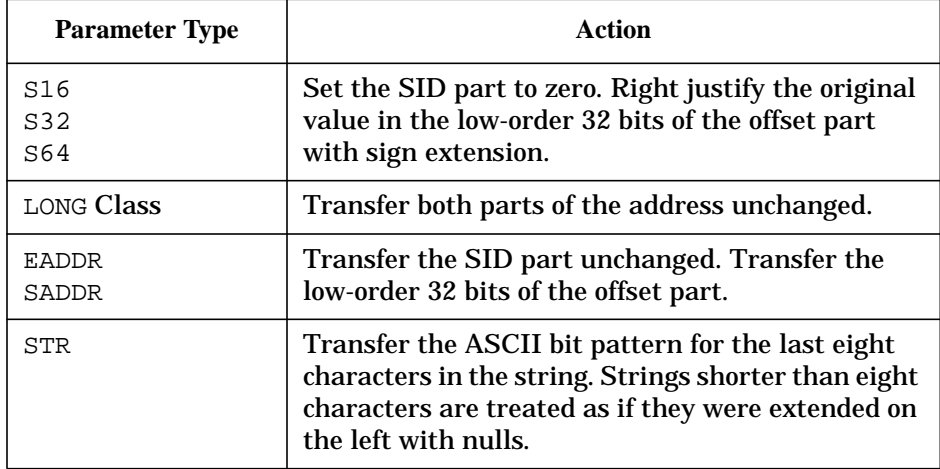

#### **Table 11-1. Derivation of the SYS Bit Pattern**

#### **Examples**

```
 %cmdebug > wl sys(12.304)
 SYS %12.304
```
Coerce the simple long pointer into a SYS logical code pointer.

 %cmdebug > **wl sys(pub(24.630))** SYS %24.630

The coercion simply changes the associated logical file. Note that no complicated conversion or range checking is performed.

```
 $nmdat > wl sys( 1 )
 SYS $0.1
 $nmdat > wl sys( ffff )
 SYS $0.ffff
 $nmdat > wl sys( 1234abcd )
 SYS $0.1234abcd
 $nmdat > wl sys( -1 )
 SYS $0.ffffffff
 $nmdat > wl sys( 1234.5678 )
 SYS $1234.5678
 $nmdat > wl sys( true )
 SYS $0.1
 $nmdat > wl sys( "ABCDEFG" )
 SYS $414243.44454647
 $nmdat > wl sys( prog(1.2) )
```
System Debug Standard Functions **func tcb**

SYS \$1.2

## **Limitations, Restrictions**

none

# **func tcb**

Returns the real address of a process' TCB (task control block).

#### **Syntax**

tcb (pin)

## **Formal Declaration**

tcb:u32 (pin:u16)

#### **Parameters**

pin The process identification number (PIN) for which the real address of the TCB is to be returned.

## **Examples**

 \$nmdebug > **wl tcb(8)** \$8b5480

Display the real address of the task control block for process 8.

 \$nmdebug > **dz tcb(8),4** REAL \$008b5480 \$ 40200000 40260000 000000000 00000000

Display real memory for four words at the real address of the task control block.

```
 $nmdebug > dv 0.tcb(8),4
 VIRT $0.8b5480 $ 40200000 40260000 000000000 00000000
```
The real address can also be used as virtual address by using the space ID (SID) of zero (0), and the real address as the virtual offset.

## **Limitations, Restrictions**
## **func trans**

Coerces an expression into a TRANS logical code pointer (LCPTR).

#### **Syntax**

trans (value)

### **Formal Declaration**

trans:trans (value:any)

#### **Parameters**

value An expression to be coerced. All types are acceptable. **Table 11-2. Derivation of the TRANS Bit Pattern**

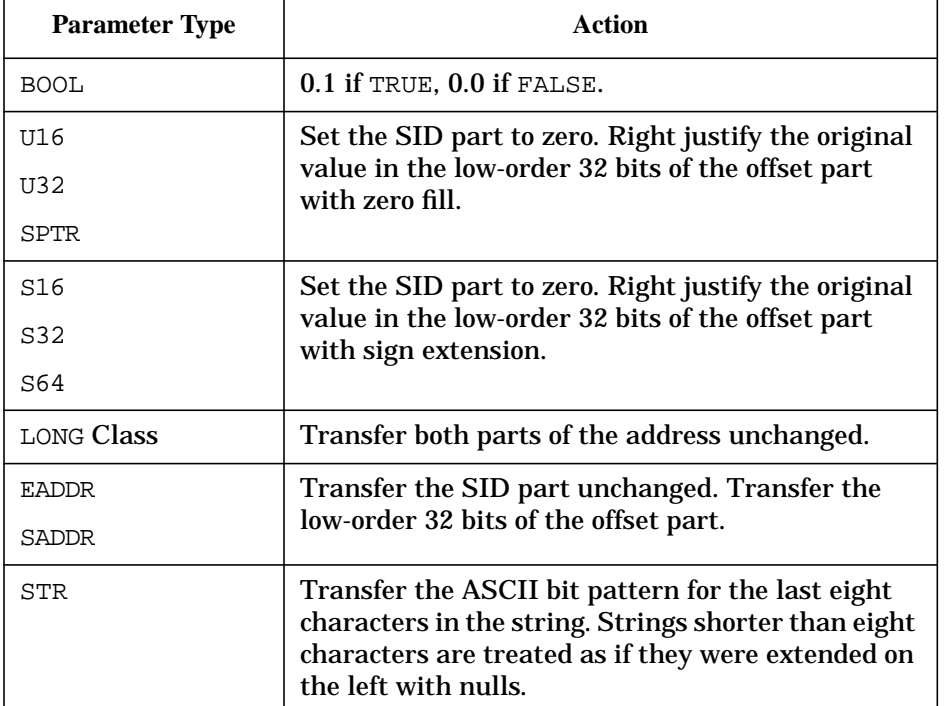

## **Examples**

 %cmdebug > **wl trans(12.304)** TRANS %12.304

Coerce the simple long pointer into a TRANS logical code pointer.

```
 %cmdebug > wl trans(sys(24.630))
```
System Debug Standard Functions **func typeof**

TRANS %24.630

The coercion simply changes the type. Note that no complicated conversion or range checking is performed.

#### **Limitations, Restrictions**

none

# **func typeof**

Returns the type of an evaluated expression as a string.

#### **Syntax**

typeof (expr)

#### **Formal Declaration**

typeof:str (expr:any)

#### **Parameters**

expr Any expression for which the resultant type is desired.

#### **Examples**

```
 $nmdebug > wl typeof(1+2+3)
 U16
 $nmdebug > wl typeof(#65535)
 U16
 $nmdebug > wl typeof(#65535+1)
 U32
 $nmdebug > wl typeof (-1)
 S16
 $nmdebug > wl typeof ($1ffff)
 S32
 $nmdebug > wl typeof(true)
 BOOL
```

```
 $nmdebug > wl typeof("Nellie of Meadow Farm")
 STR
 $nmdebug > wl typeof(typeof(123))
 STR
 $nmdebug > wl typeof(pc)
 SYS
```

```
 $nmdebug > wl typeof(cmpc)
 GRP
 $nmdebug > wl typeof(cmtonmnode(cmpc))
 TRANS
 $nmdebug > wl typeof(a.c00024c8)
 LPTR
 $nmdebug > wl typeof(pib(pin))
 SPTR
```
#### **Limitations, Restrictions**

none

## **func u16**

Coerces an expression into an unsigned 16-bit value.

#### **Syntax**

u16 (value)

### **Formal Declaration**

```
 u16:u16 (value:any)
```
#### **Parameters**

value An expression to be coerced. All types are valid. **Table 11-3. Derivation of the U16 Bit Pattern**

# **Parameter Type**  Action

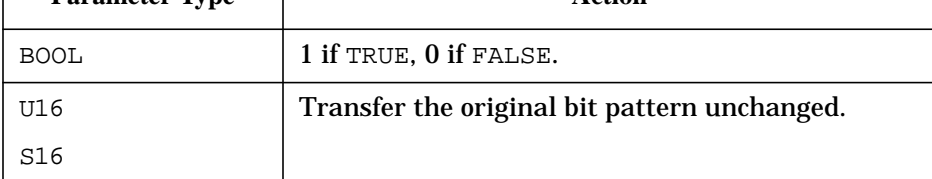

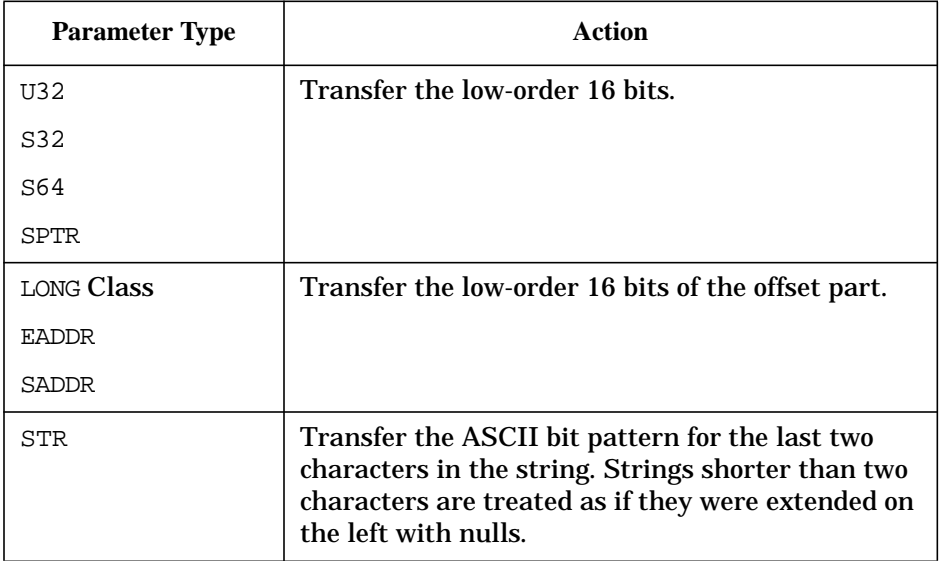

#### **Table 11-3. Derivation of the U16 Bit Pattern**

#### **Examples**

```
 $nmdat > wl u16( 1 )
$1 $nmdat > wl u16( ffff )
 $ffff
 $nmdat > wl u16( ffff ):"#"
 $65535
 $nmdat > wl u16( 1234abcd )
 $abcd
 $nmdat > wl u16( -1 )
 $ffff
 $nmdat > wl u16( ffffffff ):"#"
 #65535
 $nmdat > wl u16( 1234.5678 )
 $5678
 $nmdat > wl u16( true )
 $1
 $nmdat > wl u16( "ABCDEFG" )
 $4647
 $nmdat > wl u16( prog(1.2) )
$2
```
### **Limitations, Restrictions**

none

## **func u32**

Coerces an expression into an unsigned 32-bit value.

#### **Syntax**

u32 (value)

### **Formal Declaration**

u32:u32 (value:any)

#### **Parameters**

value An expression to be coerced. All types are valid.

**Table 11-4. Derivation of the U32 Bit Pattern**

| <b>Parameter Type</b> | Action                                                                                                    |
|-----------------------|----------------------------------------------------------------------------------------------------|
| <b>BOOL</b>           | 1 if TRUE, 0 if FALSE.                                                                                                    |
| U16                   | Right justify the original 16-bit value in 32 bits                                                                                                    |
| S16                   | with zero fill.                                                                                                    |
| U32                   | Transfer the original bit pattern unchanged.                                                                                                    |
| S32                   |                                                                                                    |
| <b>SPTR</b>           |                                                                                                    |
| S64                   | Transfer the low-order 32 bits.                                                                                                    |
| <b>LONG Class</b>     | Transfer the low-order 32 bits of the offset part.                                                                                                    |
| <b>EADDR</b>          |                                                                                                    |
| <b>SADDR</b>          |                                                                                                    |
| <b>STR</b>            | Transfer the ASCII bit pattern for the last four<br>characters in the string. Strings shorter than four<br>characters are treated as if they were extended on<br>the left with nulls. |

#### **Examples**

```
 $nmdat > wl u32( 1 )
 $1
 $nmdat > wl u32( ffff )
 $ffff
 $nmdat > wl u32( ffff ):"#"
 #65535
 $nmdat > wl u32( 1234abcd )
 $1234abcd
 $nmdat > wl u32( -1 )
 $ffff
 $nmdat > wl u32( ffffffff ):"#"
 #4294967295
 $nmdat > wl u32( 1234.5678 )
 $5678
 $nmdat > wl u32( true )
 $1
 $nmdat > wl u32( "ABCDEFG" )
 $44454647
 $nmdat > wl u32( prog(1.2) )
 $2
```
#### **Limitations, Restrictions**

none

### **func user**

Coerces an expression into a USER library logical code pointer (LCPTR).

#### **Syntax**

```
 user ([library] value)
```
#### **Formal Declaration**

```
user:user ([library:str=''] value:any)
```
#### **Parameters**

- library If this value is provided, System Debug restricts procedure name searches to the indicated executable library. This restriction remains in effect until the function's parameters have been completely evaluated. The program file's group and account are used to fully qualify the library file name if needed. The library must have been loaded by the process. If this parameter is omitted, procedure name searches begin at the first user library as specified in the LIBLIST= option of the RUN command (if any). Strings longer than valid file names are truncated to the maximum file name string length.
- value An expression to be coerced. All types are valid.

| <b>Parameter Type</b> | <b>Action</b>                                                                                                    |
|-----------------------|----------------------------------------------------------------------------------------------------|
| <b>BOOL</b>           | 0.1 if TRUE, 0.0 if FALSE.                                                                                                    |
| U16                   | Set the SID part to zero. Right justify the original                                                                                                    |
| U32                   | value in the low-order 32 bits of the offset part<br>with zero fill.                                                                                                    |
| <b>SPTR</b>           |                                                                                                    |
| S16                   | Set the SID part to zero. Right justify the original                                                                                                    |
| S32                   | value in the low-order 32 bits of the offset part<br>with sign extension.                                                                                                    |
| S64                   |                                                                                                    |
| LONG Class            | Transfer both parts of the address unchanged.                                                                                                    |
| <b>EADDR</b>          | Transfer the SID part unchanged. Transfer the<br>low-order 32 bits of the offset part.                                                                                                  |
| <b>SADDR</b>          |                                                                                                    |
| STR                   | Transfer the ASCII bit pattern for the last eight<br>characters in the string. Strings shorter than eight<br>characters are treated as if they were extended on<br>the left with nulls. |

**Table 11-5. Derivation of the USER Bit Pattern**

### **Examples**

 \$nmdebug > **wl user(,1c.304c)** USER \$1c.304c

Coerce the simple long pointer into a USER logical code pointer.

 \$nmdebug > **wl user(,sys(24.630))** USER \$24.630

The coercion simply changes the associated logical file. Note that no complicated

conversion or range checking is performed.

```
 $nmdebug > wl user("mylib.test" myproc )
 USER $3f.4c04
```
We asked for the address of the procedure myproc. By providing a library name, we restricted the search for the procedure to the executable library named mylib.test.

#### **Limitations, Restrictions**

none

## **func vainfo**

Returns selected information for the specified virtual address.

#### **Syntax**

```
 vainfo (virtaddr selector)
```
#### **Formal Declaration**

vainfo:any (virtaddr:ptr selector:str)

#### **Parameters**

 $virtual$  address of the object for which the information is desired. Virtaddr can be a short pointer, a long pointer, or a full logical code pointer.

selector Selects the process information which is to be returned:

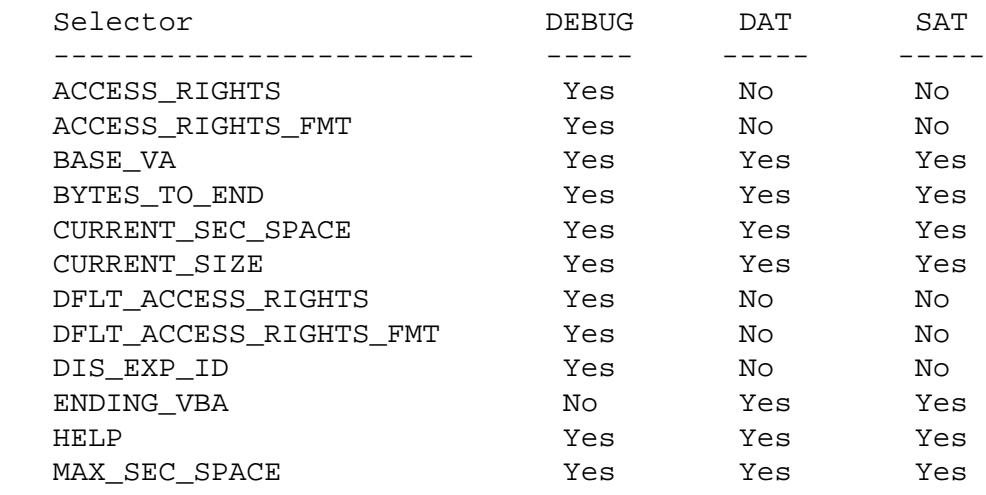

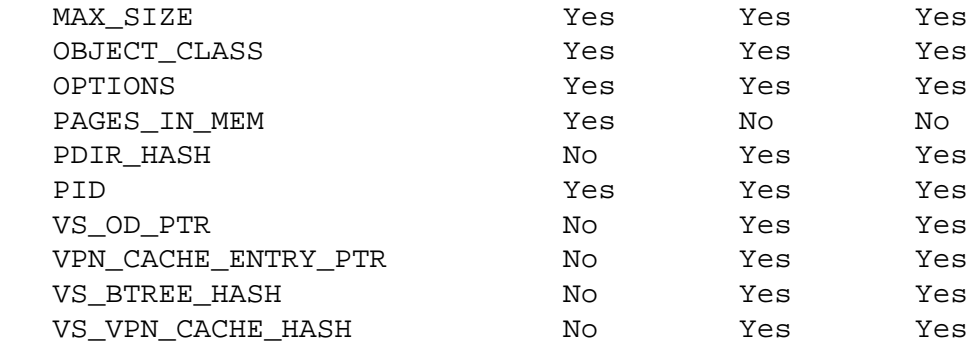

#### **Examples**

```
 $nmdat > var pibva pib(1)
 $nmdat > wl vainfo (pibva, "vs_od_ptr")
 $a.c1002ec0
 $nmdat > dv c1002ec0,58/4
 $ VIRT a.c1002ec0 $ 00000001 08010000 7ffd7ffd 7ffd0000
 $ VIRT a.c1002ed0 $ 00000000 0000000a c3580000 c35f4806
 $ VIRT a.c1002ee0 $ 00074807 50000000 032a0000 00000056
 $ VIRT a.c1002ef0 $ 00000000 00000000 00000000 00000000
 $ VIRT a.c1002f00 $ 00000000 00000000 00000000 02000000
 $ VIRT a.c1002f10 $ 00000000 ffff0000
```
Define a variable pibva to be the address of the PIB (process information block) for PIN 1. Get the address of its vs\_od\_ptr, then display its vs\_od\_ptr in hex.

```
 $nmdat > wl vainfo(pibva base_va)
 $a.c3580000
 $nmdat > wl vainfo(pibva "ending_vba")
 $c35f4806
 $nmdat > wl vainfo(pibva "current_size")
 $74807
 $nmdat > wl vainfo(pibva "object_class")
 $56
 $nmdat > wl vainfo(pibva "vs_btree_hash")
 $0
 $nmdat > wl vainfo(pibva "vs_vpn_cache_hash")
 $0
 $nmdat > wl vainfo(pibva "pdir_hash")
 $0
```
Shows more of the object information for the PIB for PIN 1.

#### **Limitations, Restrictions**

none

## **func vtor**

Virtual to real. Converts a virtual address to a real address.

#### **Syntax**

```
 vtor (virtaddr)
```
In Debug, if the virtual address is not resident, it is brought into memory.

In DAT, if the virtual address is not resident, an error is generated.

#### **Formal Declaration**

vtor:u32 (virtaddr:ptr)

#### **Parameters**

virtaddr The virtual address to be converted to a real address. Virtaddr can be either a short or long pointer.

#### **Examples**

 \$nmdebug > **wl pc** PROG \$741.5934

Display the current logical code address (LCPTR) of the NM program counter.

 \$nmdebug > **wl vtor(pc)** \$1827934

Translate the logical code address (LCPTR) into the corresponding real address.

 \$nmdebug > **wl rtov(1827934)** \$741.5934

Converts the real address back into a virtual address (LPTR).

#### **Limitations, Restrictions**

none

System Debug Standard Functions **func vtor**

# **12 Dump Analysis Tool (DAT)**

The Dump Analysis Tool (DAT) is a program you can use interactively to analyze MPE XL system events such as process hangs, operating system failures, or hardware failures. DAT is used primarily by Hewlett-Packard support and lab personnel.

## **How DAT Works**

As input the DAT program accepts a snapshot dump generated by the DUMP utility. For output, DAT reads the dump tape into one or more disk files, called the dump file set.

GETDUMP is the DAT command that reads the DUMP utility tape into the dump file set so that the information can be analyzed interactively.

DAT commands allow the user to display data in the main memory dump as well as secondary store data provided by DUMP. The OPENDUMP command opens a dump for analysis; PURGEDUMP deletes a dump.

Physical, secondary, and virtual addressing modes are supported. Physical and secondary addressing can be performed regardless of the accuracy of the dump contents. However, virtual addressing requires that certain data structures involved in the address translation process not be corrupt. Most System Debug symbolic formatting commands and functions may be used to symbolically format data within a dump.

## **Operating DAT**

Follow these steps to use DAT:

- 1. Take a snapshot dump of the system that failed, using the DUMP utility. Refer to *System Startup, Configuration, and Shutdown Reference Manual* for information about making a DUMP tape.
- 2. Invoke the DAT utility; the command interpreter prompt (usually a colon) is replaced by the DAT program prompt:

```
 :DAT
 $nmdat>
OR:
 :RUN DAT.DAT.TELESUP
 $nmdat>
```
3. Create the dump. A request will appear on the system console to mount the dump tape. The following example creates the dump EXAMP.

\$nmdat>**GETDUMP examp**

Please mount dump volume #1.

4. Mount the dump tape when prompted by the message on the system console. Press **RETURN**. As the dump is being loaded, DAT will display a series of messages about the dump indicating GETDUMP progress:

 Tape created by SOFTDUMP 99999X A.00.00 MPE-XL B.05.09 dumped on SAT, OCT 20, 1990, 1:44 AM Dump Tape Contents ------------------ PIM00 4.0 Kbytes MEMDUMP 32.0 Mbytes VM001 59.5 Mbytes This dump will require approximately 32.1 Mbytes (#131387 sectors) of disc space. Please stand by for disc space allocation. 0 100% Loading tape file PIM00 : +....+....+ Loading tape file MEMDUMP : +....+....+ Loading tape file VM001 : +....+....+ Please stand by while dump pages are posted to disk. Dump disc file space reduced by 59% due to LZ data compression. \$nmdat> 5. Open the dump. The following example opens the dump EXAMP.

\$nmdat>**OPENDUMP examp**

 Dump Title: System failure during performance testing. Last PIN : 7 On ICS stack -- Dispatcher running

\$nmdat>

- 6. Analyze the dump, using the commands and DAT macros described later in this chapter. If the dump file set was opened successfully, you can display the machine registers, any data locations (using physical, secondary and virtual addressing modes), and the basic tables used in the virtual address translation process.
- 7. When finished with a dump file set, you can exit the utility or open another file set. All dump file sets remain in the system until you explicitly purge them with the

PURGEDUMP command.

```
 $nmdat> PURGEDUMP examp
 $nmdat> EXIT
 :
```
**NOTE** When you use the EXIT command in DAT, the DAT program terminates immediately.

#### **Using the info= String**

DAT automatically executes any commands specified within the info= string on a RUN DAT command. These commands are executed *before* any commands found in the optional DATINIT file(s).

```
run dat; info='{cmd1, cmd2, cmd3}'
```
#### **Automatic DATINIT Files**

DAT supports the automatic execution of commands with special initialization files named DATINIT, if any exist. These files must be standard USE files (see the USE command).

DAT first tests for an initialization file (DATINIT) in the same group and account as the DAT program file that is being executed. Secondly, DAT looks for an initialization file in the logon group and account (if different from the program file's group and account).

Based on the existence of these special files, it is possible to execute initialization command files from the program's group and account, from the user's group and account, or from both.

The following initialization sequence is possible for DAT:

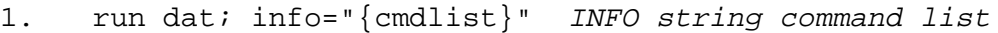

- 2. DATINIT.ProgGrp.ProgAcnt program file group/account
- 3. DATINIT.UserGrp.UserAcnt user's group/account

To *prevent* use of the DATINIT files, use the following RUN command with info= string:

```
 run dat;info="use close; use close"
```
Since the info= string has precedence over the DATINIT files, the use close commands are the first commands that DAT executes. In this case, any open DATINIT files are closed before any commands are read from them.

#### **Operating Restrictions**

The following limitations exist in DAT:

• The only symbols that are accessible in CM are the SL.PUB.SYS symbols. This is because SL.PUB.SYS is the only CM library/program file that is dumped by the DUMP utility.

- Typically, only NL.PUB.SYS symbols are accessible in NM. This is because NL.PUB.SYS is treated as a special file by the DUMP utility. The complete NL is dumped along with a pre-built symbol table which enables DAT to quickly map back and forth between addresses and symbol names. Additional executable libraries may also be accessible, *if* they have been marked to be dumped.
- NM stack traces will only trace procedures in NL.PUB.SYS. An exception to this is when the unwind descriptors for the code which called NL.PUB.SYS are memory-resident.
- For the standard functions  $n$ maddr and  $n$ mfile, only addresses contained in the system library are valid.
- You *cannot* use the following DEBUG commands in DAT:

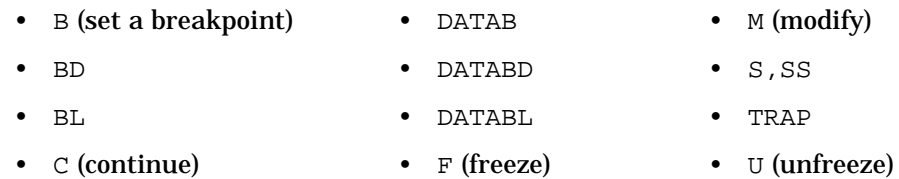

The following is a summary of DAT commands.

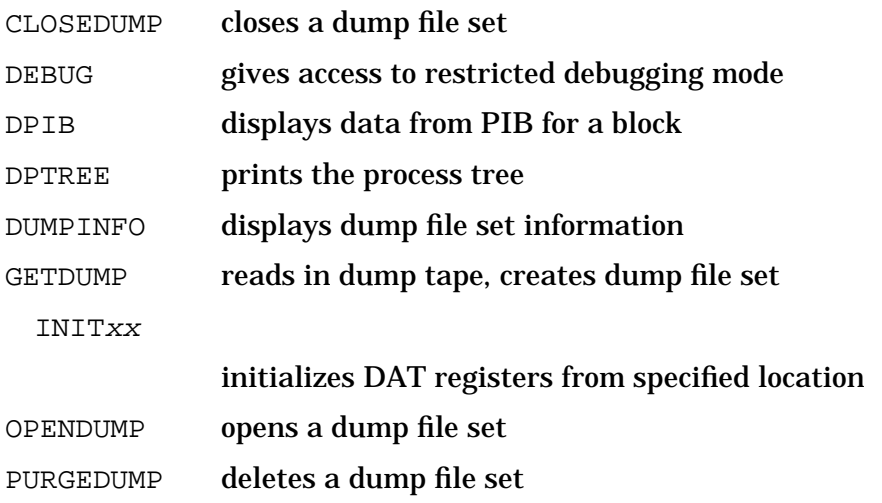

## **The DAT Macros**

The commands provided by DAT presuppose a solid background in MPE XL internals. To help reduce the need for every dump analysis engineer to possess detailed knowledge of MPE XL, a group of dump analysis macros have been developed to assist field and lab support personnel in the task of dump analysis.

This group of macros (MPEXL OS DAT MACROS, HP30357 A) is referred to as "The DAT Macros." An external specification document and quick reference guide is available from HP support organizations. The DAT program, supported macros, (MOS), and symbolic

data type files (SYMOS, VAMOS)are distributed in the TELESUP account.

#### **How to Get Started with the DAT Macros**

Using the DAT macro package is the simplest way to analyze a dump. Additional documentation is required to make use of the macros. Contact your Response Center for further information.

To use this package, log on to the TELESUP account in the USER group. The TELESUP account is where the DAT program, the macro files, and the symbolic data type files are located. The first step is to start the DAT program and invoke the DAT Macros startup macro. Entering "macstart" loads Macros and symbols.

#### **Examples**

Some examples of DAT macros follow. Please note that these macros are dynamic. They *will* change and be improved. The output from these examples may differ from what future macros produce.

 :**DAT** DAT XL A.00.00 Copyright Hewlett-Packard Co. 1987. All rights reserved. \$e (\$0) nmdat > **macstart** Welcome to the DAT Macro facility. Enter the dump file set name to process: **d7850.dumps** Dump Title: System abort 1019 subsys 101 System Halt 7, \$03FB Last PIN : 77 MPE XL HP31900a.21.19 USER VERSION: X.13.20 (UNWIND - Unwinding Out Of Lockup Loop) (UWLOCKUP - HALT \$7,\$3fb = #7,#1019) OS Symbol file SYMOS.OSA20.TELESUP is now open. Next line maps VAMOS.OSA20.TELESUP 1 VAMOS.OSA20.TELESUP 10000.0 Bytes = 1bd0 WARNING! OS Build ID Timestamps in System Globals and SYMOS do NOT match. OS Build ID Timestamp in System Globals = 1989050816 OS Build ID Timestamp in SYMOS File = 1989040717 OS Macros restored from file MOS.OSA20.TELESUP. OS DAT MACROS HP30357 A.00.27 Copyright Hewlett-Packard Co. 1987

At this point, the dump has been opened and all of the DAT macros have been loaded.

This example displays the basic state of the machine at the time it was dumped.

 \$11e (\$77) nmdat > **machine\_state** (UNWIND - Unwinding Out Of Lockup Loop) (UWLOCKUP - HALT \$7,\$3fb = #7,#1019) HP3000 Series 930 With Processor Revision 0.  SYSTEM ABORT #1019 FROM SUBSYSTEM #101 (Memory Manager) The MEMORY MANAGER was unable to access the I/O notification port. MPE/XL VERSION: A21.19 CPU: PROCESS\_RUNNING SYSTEM CONSOLE AT LDEV #20 CURRENT REGISTERS: RO =00000000 c0000000 002d5838 c0000000 R4 =00000002 4027637c 00000001 40276310 R8 =40276370 20000000 ffffffff 00000001 R12=00000001 00000b3a fffffd88 00000000 R16=0000000a ffffffff 00000000 809766bc R20=00000001 00000e00 ffffffff 00000000 R24=00000000 00000000 03fb0065 c0202008 R28=00000001 40276370 40276600 002d5838 IPSW=0004ff0b=jthlnxbCvmrQpDI PRIV=0 SAR=0002 PCQF=a.196eb8 a.196ebc SRT=0000000a 000002e4 0000000a 00000000 SR4=0000000a 000002e4 0000000b 0000000a TRO=00814200 00844200 00000000 40276600 TR4=c0000000 00002058 0000002e 00000000 PID1=0280=0140(W) PID2=07de=03ef(W) PID3=0000=0000(W) PID4=0000=0000(W) RCTR=00000000 ISR=0000000a IOR=00000000 IIR=00020005 IVA=00169800 ITMR=c931977a EIEM=ffffffff EIRR=80000000 CCR=0080 (UNWIND - Unwinding Out Of Lockup Loop) (UWLOCKUP - HALT \$7,\$3fb=#7,#1019)

#### The following example shows the dispatcher's state and queues:

\$11f (\$77) nmdat > **process dispatcher** 

 Processes on the Dispatch Queue -------------------------------

===== DISPATCHER INFORMATION FOR A PROCESS =====

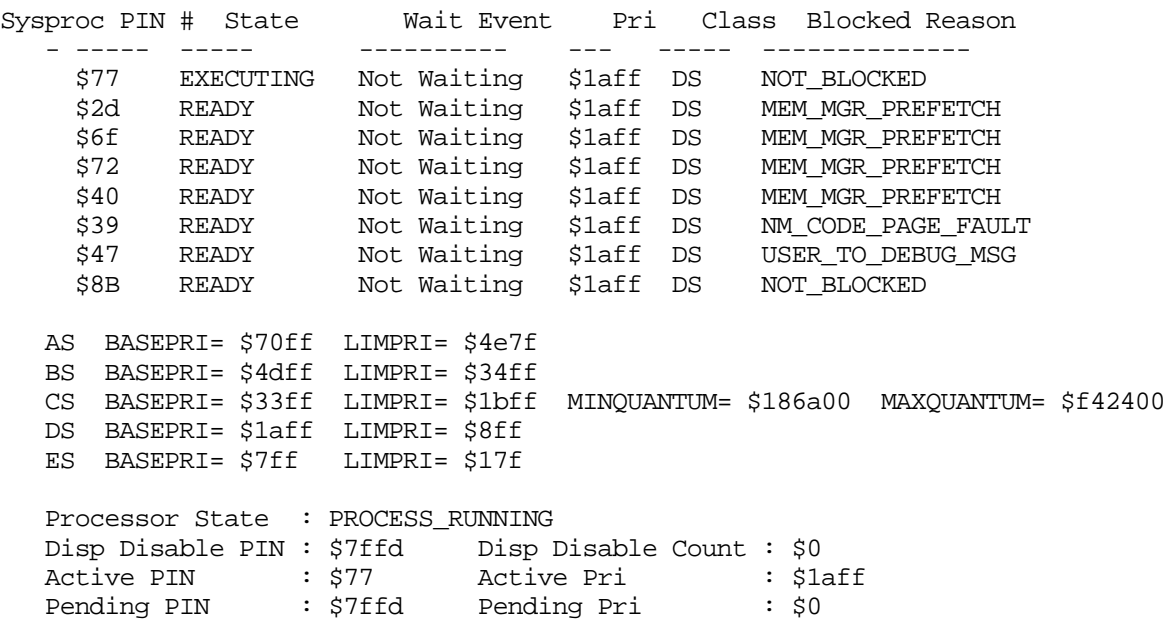

Total of #8 processes

The following example shows all the configured devices on the system. This macro was terminated with a **Control**Y before it reached normal completion.

\$121 (\$77) nmdat > **config\_device\_ldev**

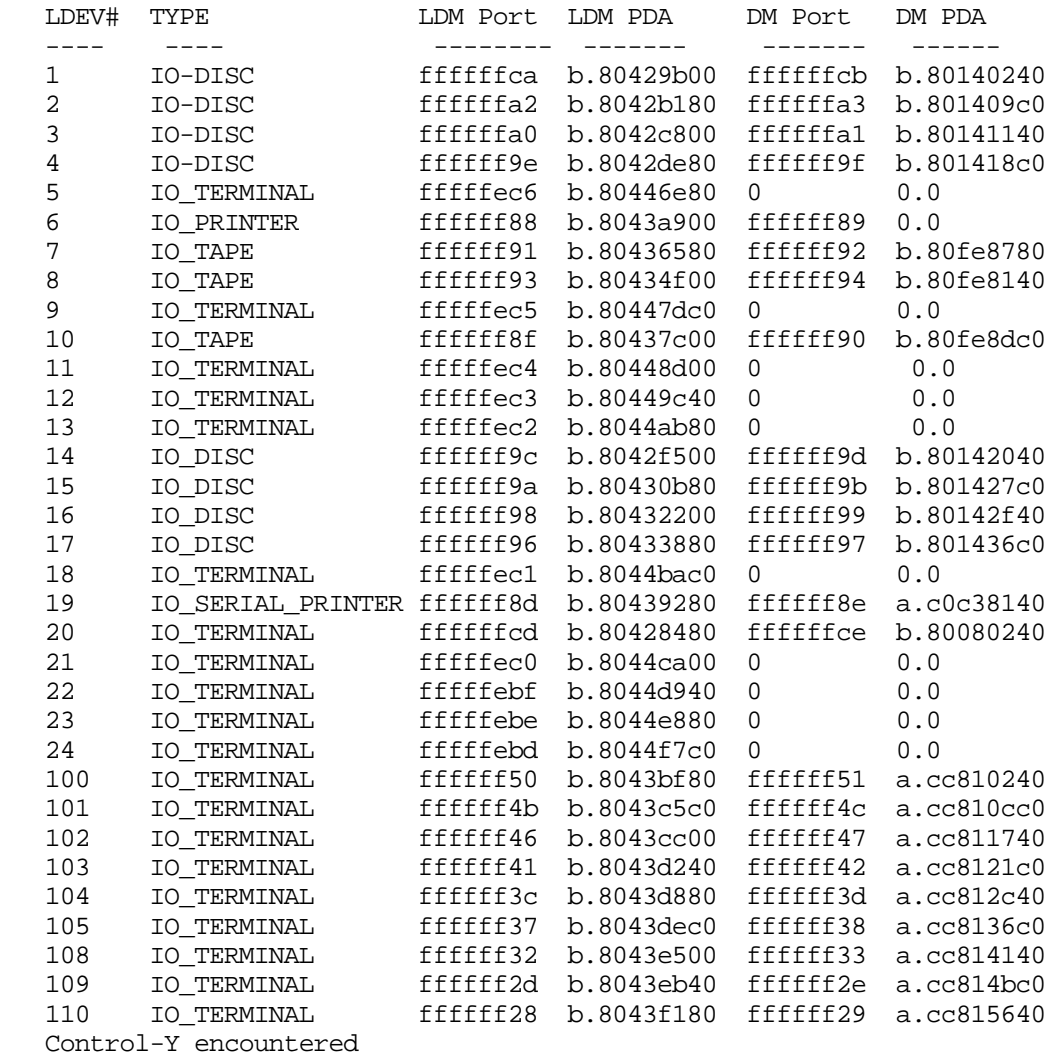

#### The following example shows all of the jobs and sessions on the system.

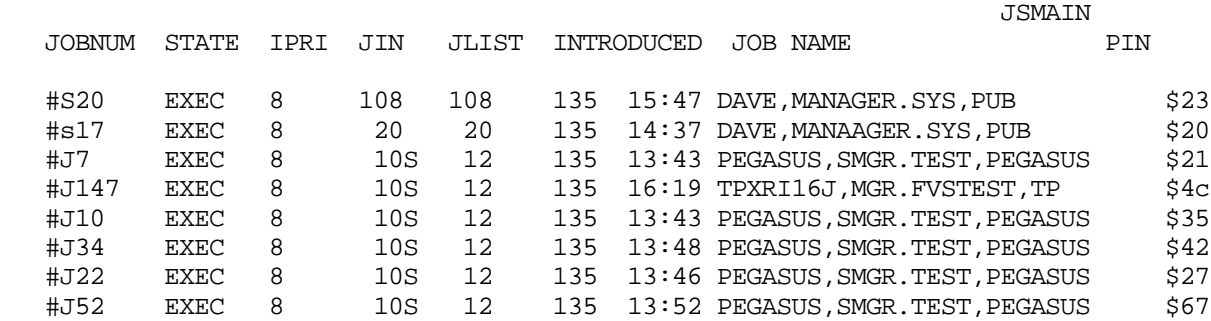

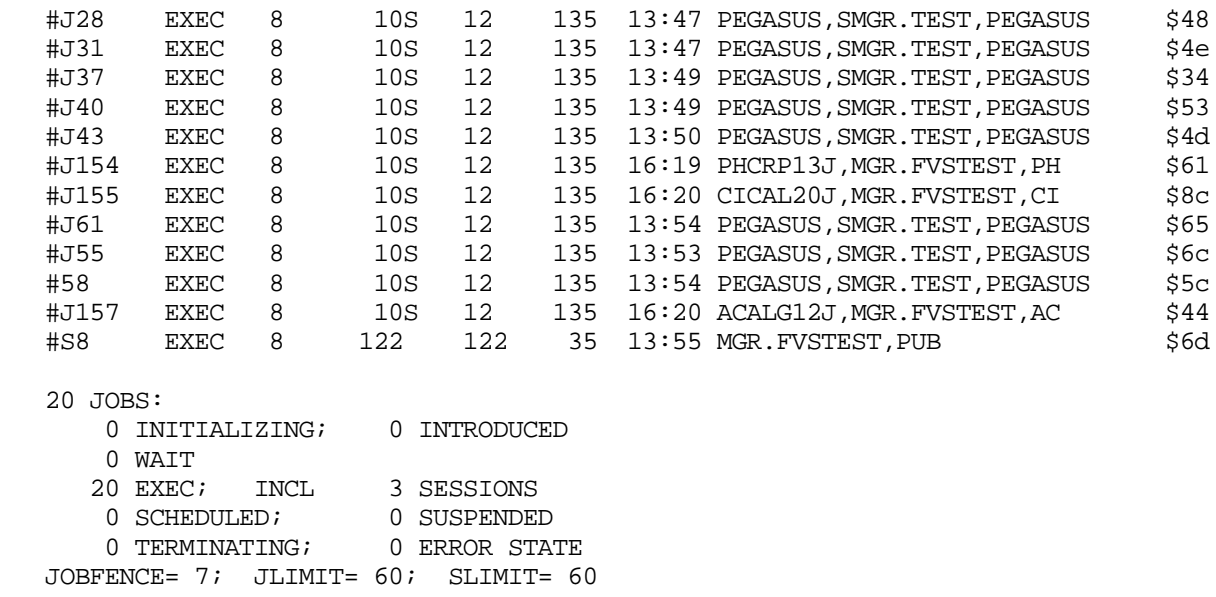

The above examples give a hint of the power and convenience of using the DAT macros package for dump analysis. There are many more macros; they format an operating system table, print process information, display resource allocation, help find deadlocks, and so on.

# **13 Standalone Analysis Tool (SAT)**

The Standalone Analysis Tool (SAT) aids support and lab personnel in analyzing MPE/iX system events such as process hangs, operating system failures, and hardware failures.

## **How SAT Works**

SAT is implemented as a standalone image. You can boot it from ISL. This means you can analyze system failures as soon as they occur without taking a dump.

Being a bootable utility, SAT runs in the area of memory saved by MMSAVE during the boot from the primary boot path. SAT directly accesses main memory, the memory save area on LDEV 1 and virtual storage on the system disks. Like DAT, SAT requires that the data structures involved in virtual address translation be intact in order to support virtual addressing.

SAT lets you analyze a failure quickly without going through the dump process. Then, if you do decide to make a dump tape, exit to ISL and invoke the DUMP utility. The main memory contents and the data on disk are not altered by SAT.

# **Operating SAT**

Follow these steps to use SAT:

- 1. First, be sure the system has failed.
- 2. Use the TC command to restart the failed or hung system through the access port. This preserves memory.

Do *not* use the RS command -- it erases memory!

**NOTE** If SAT is not present on disk and must be booted from tape, ISL *must* first be booted from disk so that the MMSAVE utility has a chance to save main memory to disk. If this step is skipped, SAT is loaded into memory, overlaying the state of the machine.

The following example shows what a user might see entering TC to transfer control, then CO to return to console mode.

CM>**CO** Return to Console mode Processor Dependent Code (PDC) Revision 3 Console Path = 8.1.0.0.0.0.0 Primary boot Path =  $8.0.0.0.0.0.0$ Alternate boot path =  $8.2.3.0.0.0.0$  Autoboot from primary path enabled. To override, press any key within 10 seconds. 10 seconds expired -- proceeding with autoboot. Booting from primary boot path = 8.0.0.0.0.0.0 Console IO Dependent Code (IODC) revision 3 Boot IO Dependent Code (IODC) revision 3 Soft Booted. MMSAVE Version 9.60 DUMPAREA found, save main memory to disk ISL loaded ISL Revision 2634 August, 1986

3. Invoke SAT from the ISL interface.The following output is a sample SAT session:

```
TIP ISL> SAT
               MPE/XL launch facility
                Initialize_genesis - Version : <<870204.1552>>
                TUE, MAY 16, 1989, 3:35:13 PM (y/n)? y
                [TMUX_DAM] 19 7 8 2
                Initialize memory manager completed.
                SAT/XL A.00.13 Copyright Hewlett-Packard Co. 1987. All rights
           reserved.
               Locating LIF file: DUMPAREA
               LIF file: DUMPAREA Ldev: 1 Sector: 477744 Length: 65536
               Configuring disk drives
               Configuring Path 8.0.1 as Ldev 2
               Configuring complete
                Initialize system related information
               Hardware Model: Series 930
               Last CPU PIM:
              PC = a.add General Registers
                -----------------
               R 0/00000000 fd3c336b 00160d20 c7400380 c7400380 c7400380 00007ffd
            40000000
                R 8/00000002 c7400380 c7400380 c7400380 c7400380 00000001 80000000
```
00000007 R16/00000000 0000000e 00000003 00678000 8118a000 00000014 c6809880 00000000 R24/00000000 00000000 0004007b c0200008 fba8b500 0000000e 8118a6e0 00d84200 Space Registers --------------- S 0/0000000a 0000010d 00000000 00000000 0000000a 0000000a 0000000b 0000000a Control Registers ----------------- C 0/00000000 00000000 00000000 00000000 00000000 00000000 00000000 00000000 C 8/00000102 00000000 00000080 00000002 00000000 00000000 0008d000 ffffffff C16/fd3c3e64 0000000a 000ad8a8 b7e07000 0000000a 00000000 0004ff0a 00000000 C24/005e4200 00634200 c0000000 001efb98 ffffffff 000888d0 fc8a711d 00007ffd Current CPU: 0 Original CUP: 0 Monarch CPU: 0 MP array at: 720000 Main memory: 27fffff Hash table: 634200.40000 Pdir table: 5e4200.50000 RGLOB: 678000 ICS: 8a9000 TCB BASE: 8d1000 TCB: 8d6900 Last Pin: 25 DISP running  $$1$  ( $$0$ ) nmsat >

4. Analyze the failure. Most of the System Debug commands are available to you; restrictions are listed below. If you want to make a dump tape, return control to ISL with the EXIT command, then invoke the DUMP utility.

**CAUTION** If you chose not to make a dump tape, but rather to restart your system, and the failure was ah HPMC. It is recommended that an RS command be executed prior to restarteng.

# **Operating Restrictions**

The following limitations exist in SAT:

- The symbolic access functions are not available.
- The only symbols that are accessible in CM are the SL.PUB.SYS symbols.
- No operation that involves the file system, such as use files, list, or log files is allowed, since the file system is not available in a standalone environment.
- Some commands and functions are different in SAT:
	- The EXIT and C[ONTINUE] commands return control to ISL. The EXIT command has two additional parameters, *ISL\_Command* and *ABORT*. An example follows in "SAT Commands" in this chapter.
	- The FPMAP command is automatic and is executed at boot time. When the most recent process is executing in REAL mode, it may be necessary to switch to another PIN and issue the FPMAP command explicitly. Since only SL.PUB.SYS CM symbols are accessible, no parameters are need with FPMAP.
	- For standard functions nmaddr and nmfile, only addresses contained in the system library will succeed.
	- For standard function strmax, SAT strings are limited to 1024 characters.
- The following System Debug commands *cannot* be used in SAT:

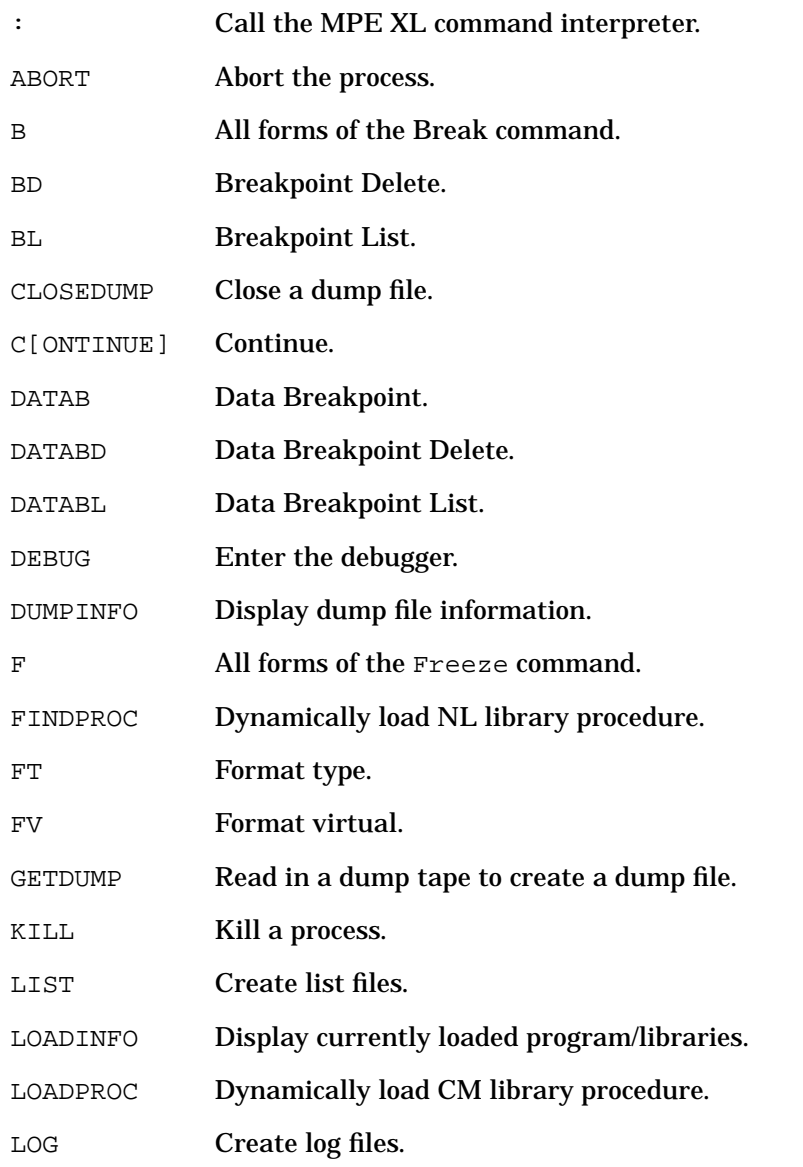

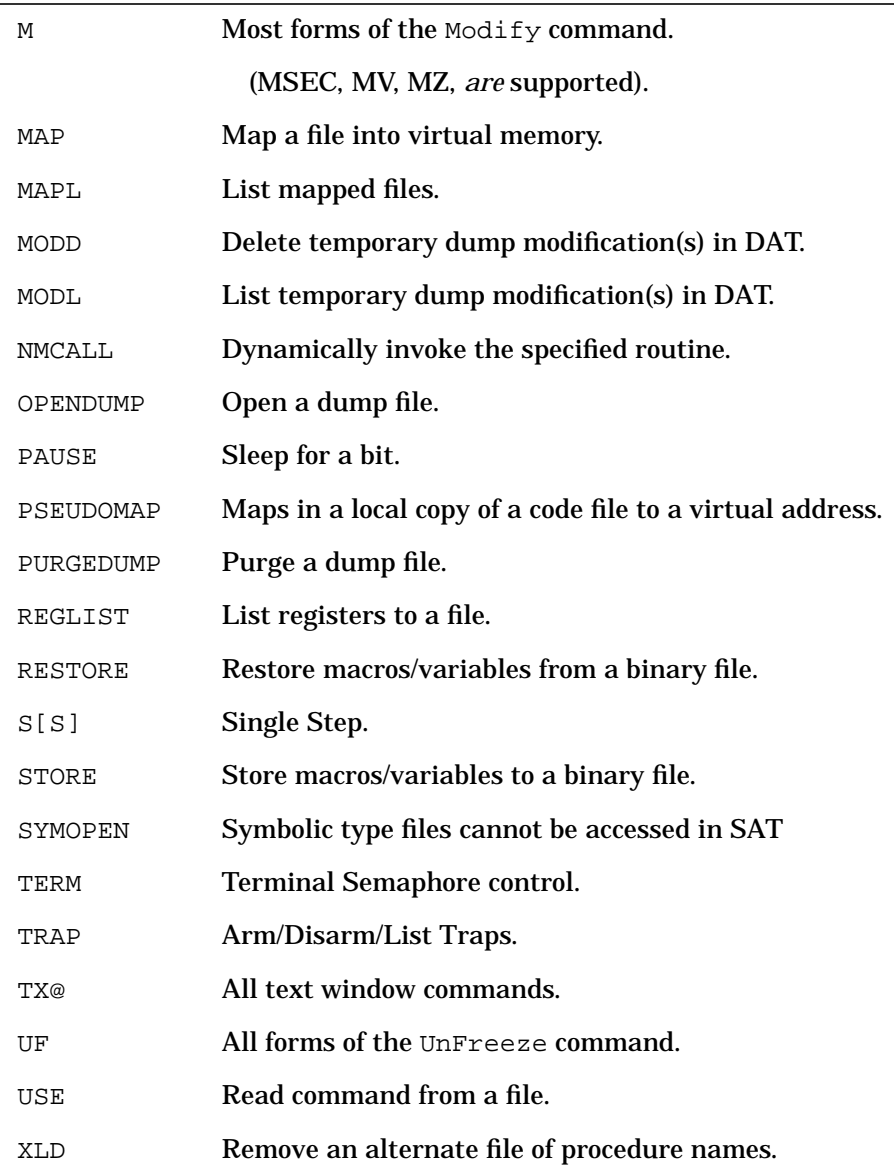

# **SAT Functions and Commands**

Some functions are different in SAT. Three MODIFY commands are enabled for SAT, and the FPMAP and EXIT commands are changed. SAT is a standalone environment, so the file system is not available. This means that no operation which involves the file system, such as USE files, List or Log files is allowed.

For standard functions nmaddr and nmfile, only addresses contained in the system library succeed. For standard function strmax, strings are limited to 1024 characters.

There are no additional commands for SAT, but three DEBUG MODIFY commands have been enabled for it so that repairs may be made to the machine state, system tables or

other data structures. These commands are summarized below. For more information, see the M (MODIFY) command description in Chapter 4.

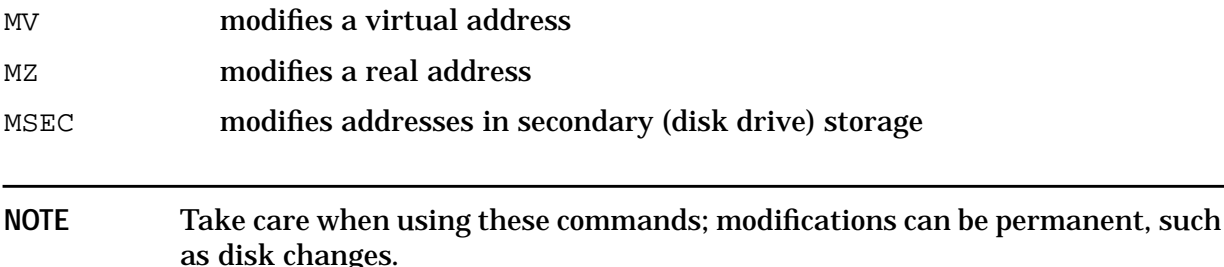

The FPMAP command is automatic and is executed at boot time. When the most recent process is executing in REAL mode, it may be necessary to switch to another PIN and issue the FPMAP command explicitly. Only SL.PUB.SYS CM symbols are accessible, so FPMAP alone (no parameters) is sufficient.

The exit and  $c$ [ontinue] commands return control to ISL. However, the exit command has two additional parameters, as shown in the following syntax example:

EXIT [ISL\_Command] [, ABORT]

#### Parameters:

ISL\_Command Allows you to directly pass a command to ISL. For example, enter the following to tell ISL to load the START PME: **exit start**.

ABORT This option tells ISL to abort the AUTOBOOT sequence if it is enabled.

# **A Patterns and Regular Expressions**

Several System Debug commands apply the concept of pattern matching. Commands such as CMDLIST, ENVLIST, FUNCLIST, MACLIST, PROCLIST, SYMLIST, and VARLIST support pattern matching in order to select which commands, functions, macro names, procedure names, symbol names, or variables are to be displayed.

Regular expressions are used to find or match some specified text within a large amount of surrounding text. A typical example is to find all lines in a file that contain the word "computer."

In a similar manner, the FILTER environment variable is used to selectively filter all System Debug output, displaying only those lines that match the pattern or regular expression.

A regular expression can be a single character, like the letter "c" or a more elaborate construct built up from simple things like the string "computer".

# **Literal Expressions (Match Exactly These Characters)**

Any literal character, such as "c", is a regular expression and matches that same character in the text being scanned. Regular expressions may be concatenated: a regular expression followed by another regular expression forms a new regular expression that matches anything matched by the first followed immediately by anything matched by the second. A sequence of literal characters is an example of concatenated expressions. For example, "c0000000" or "computer" is a pattern that matches any occurrence of that sequence of characters in the line it is being compared against.

A regular expression is said to match part of a text line if the text line contains an occurrence of the regular expression. For example, the pattern "aa" matches the line "aabc" once at position 1, and the line "aabcaabc" in two places, and the line "aaaaaa" in five (overlapping) places. Matching is done on a line-by-line basis; no regular expression can match across a line boundary.

## **Metacharacters**

In order to express more general patterns than just literals, some specific characters have been defined. For example, the character "." as a regular expression matches any single character. The regular expression "a.b" matches "a+b", "aZb", and similar strings.

The "." and other reserved characters are called metacharacters. The special meaning of any metacharacter can be turned off by preceding it with the escape character  $"\$ . Thus, "\ $\cdot$ ." matches the literal period character and "\ $\sqrt{ }$ " matches the literal backslash.

Two positional metacharacters exist. "^" matches the beginning of a line: "^HP" is a regular expression that matches "HP" only if it occurs as the first two characters of the line. Similarly, "\$" matches the end of a line: "HP\$" matches "HP" only if it is the last thing on a line. Of course, these can work together: "^HP\$" matches a line that contains only "HP".

## **Character Classes (Match Any One of the Following Characters)**

The metacharacter "[" signals that the characters following, up to the next "]", form a character class, that is, a regular expression that matches any single character from the bracketed list. The character class "[aA]" matches "a" or "A". A dash "-" is used to signify a range of characters in the ASCII collating sequence. For example, "[a-zA-Z]" matches any alphabetic character, while "[0-9]" matches any numeric character. If the first character in a character class is an "^", then any character not in the class constitutes a match; for example, [^a] matches any character except an "a".

# **Expression Closure (Match Zero or More of the Previous Expressions)**

Any regular expression that matches a single character (that is, everything but "^" and "\$") can be followed by the character "\*" to make a regular expression that matches zero or more successive occurrences of the single character pattern. The resulting expression is called a *closure*. For example, "x\*" matches zero or more x's; "xx\*" matches one or more "x's"; "[a-z]\*" matches any string of zero or more lowercase letters. If there is a choice of the number of characters to be matched, the longest possible string is used even when a match with the null string is equally valid. "[a-zA-Z]\*" matches an entire word (which may be a null string); "[a-zA-Z][a-zA-Z]\*" matches at least an entire word (one or more letters but not a null string); and ".\*" matches a whole line (which may be a null string). Any ambiguity in deciding which part of a line matches an expression is resolved by choosing the match beginning with the leftmost character, then choosing the longest possible match at the point. So "[a-zA-Z][a-zA-Z0-9\_]\*" matches the leftmost Pascal identifier on a line, "(.\*)" matches anything between parentheses (not necessarily balanced), and "..\*" matches an entire line of one or more characters but not a null string.

# **Technical Summary**

The following list summarizes the expressions discussed above:

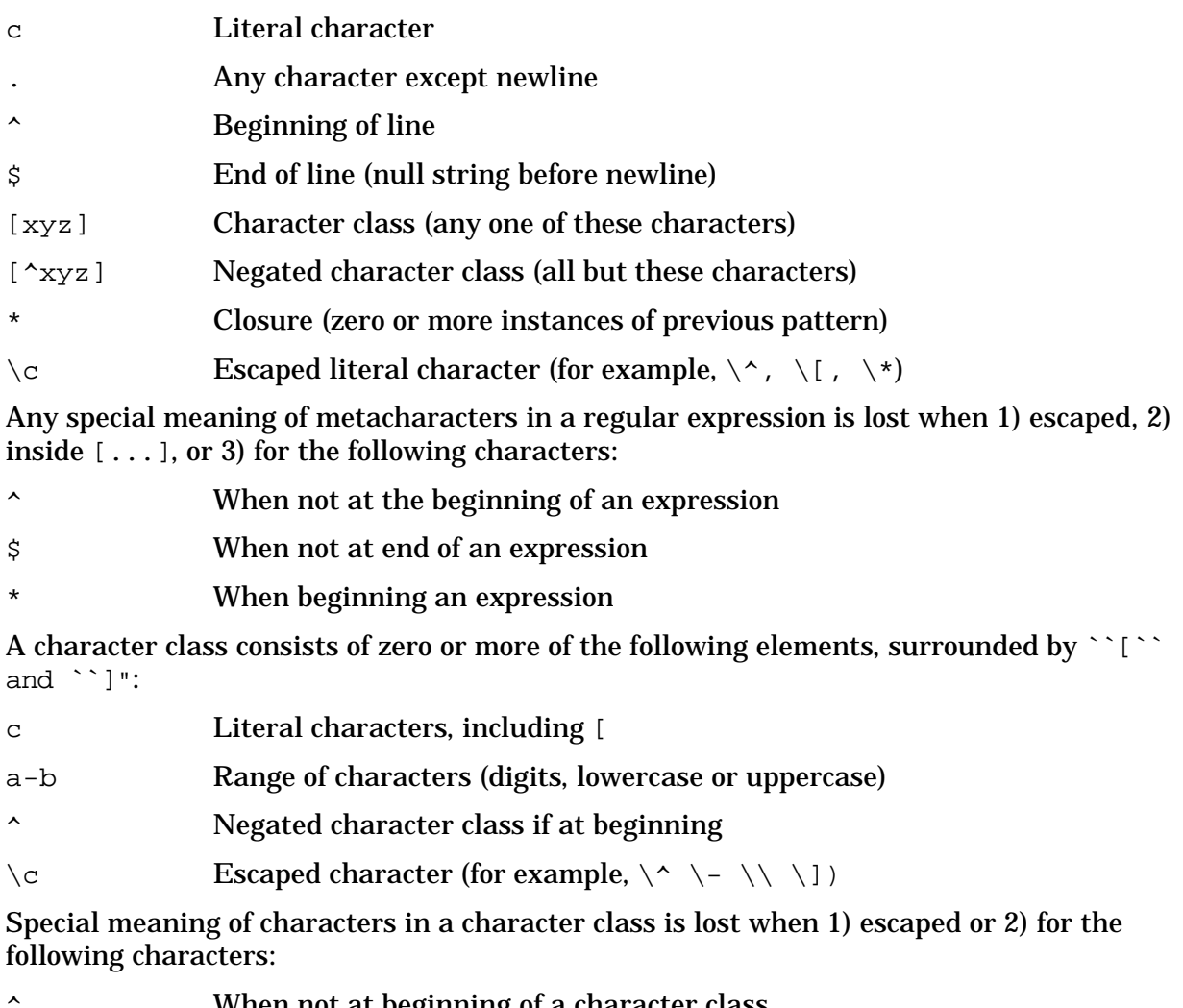

When not at beginning of a character class

When at beginning or end of a character class

An escape sequence consists of the character \ followed by a single character:

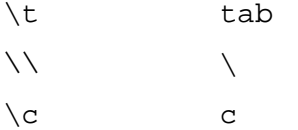

System Debug expects regular expressions to be enclosed in back quotes "`".

System Debug commands support MPE XL style wildcard patterns. These are converted into regular expressions for evaluation.

@ Matches any character (same as `.\*`)

- ? Matches any alphabetic character (same as `[a-zA-Z]`)
- # Matches a numeric character (same as `[0-9]`)

# **B Expression Diagrams**

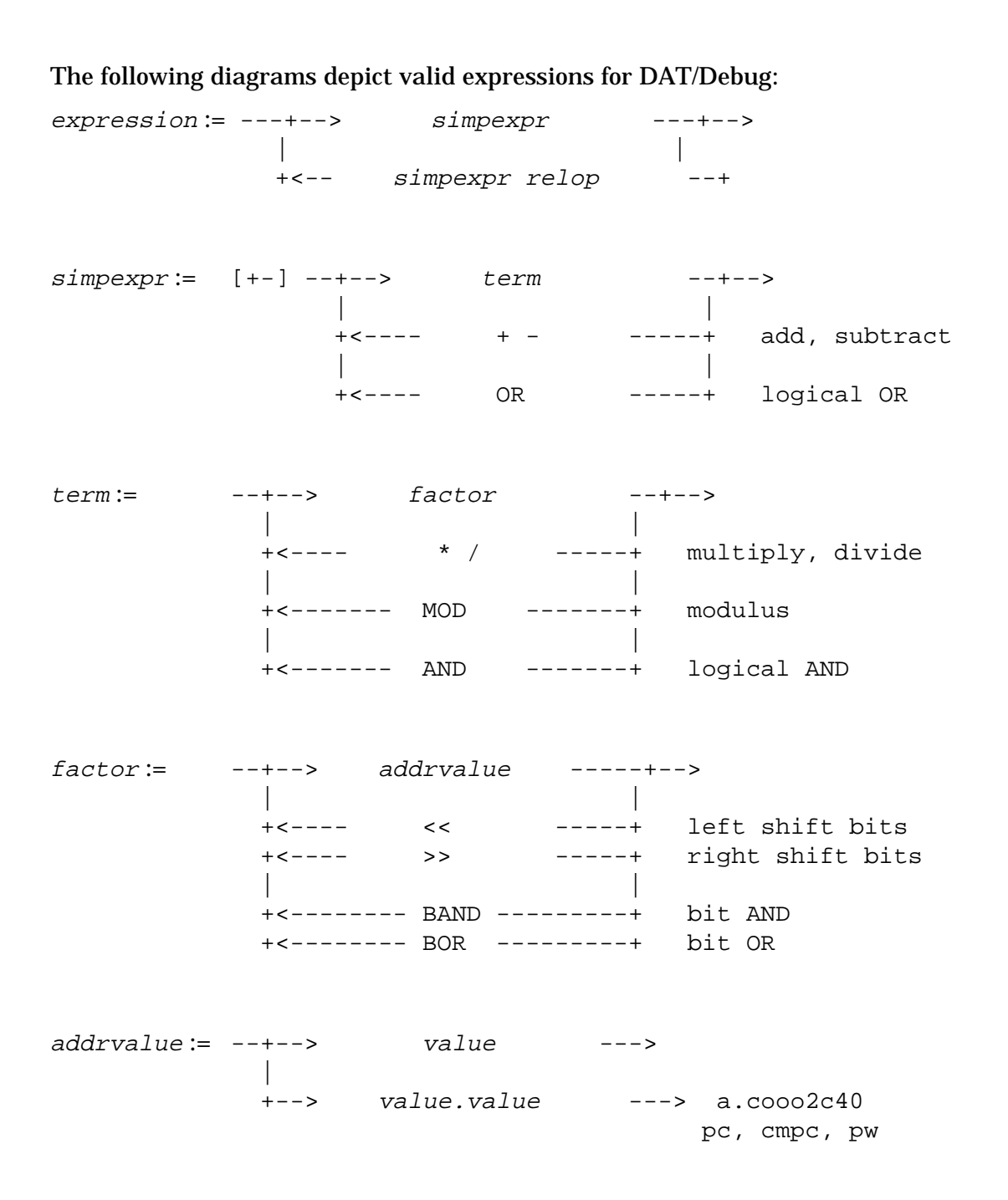

value := --+--> numeric-literal ---+--> 224 | | +--> string-literal -->+ "AB", 'ab', `ab` | | +--> variable -->+ sdst | | +--> [ indirect\_addr ] -->+ contents of | |  $+-->$  ( simpexpr )  $-->+$  ( 25/3 + 1 ) | | +--> NOT expression -->+ NOT (n < 6 ) +--> BNOT expression -->+ BNOT \$FF0F

numeric-literal := 123 | %123 | #123 | \$123 default, oct, dec, hex

string-literal := "ABCD" | 'ABCD' | `abcd`

relop := < <= = > >= <>

indirect-addr := CST seg.offset CSTX seg.offset DST seg.offset ABS [offset] DB [offset] S [offset] Q [offset] P [offset] REAL offset [VIRT] offset [VIRT] sid.offset [VIRT] nmlogaddr CMLOG cmlogaddr

SEC ldev.offset

# **C Emulated/Translated CM Code**

Compatibility mode code segments are executed in emulation mode, unless they have been translated by the Object Code Translator (OCT).

Emulation of an instruction can be described in the following way:

- 1. Fetch the instruction at the current program counter (CMPC).
- 2. Emulate that instruction with NM precision architecture instructions.
- 3. Update the program counter to point at the next instruction.

Note that multiple NM Precision Architecture instructions must be executed during the emulation of every single CM instruction. Besides the obvious cost of fetching and emulating the instruction, there is usually additional, less obvious overhead, such as indirection and indexing, and updating STATUS register bits (that is, condition code, carry).

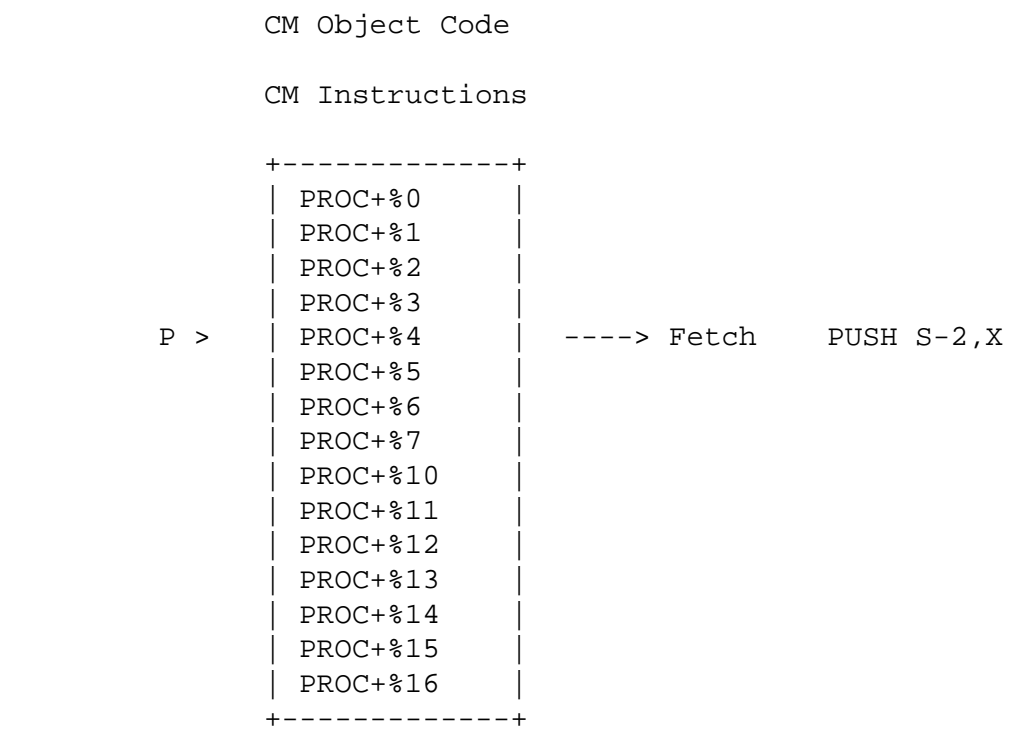

# **Debugging Emulated CM Code**

Debugging emulated CM code is relatively straightforward. Since each CM instruction is fetched and emulated, it is necessary to know only where you wish to set a breakpoint.

For emulated CM code you can break at any instruction:

 \$ cmdebug > **B PROC+%6** \$ cmdebug > **B PROC+%10** \$ cmdebug > **B PROC+%15**

The debugger places a special BRKP instruction at the specified addresses. When an emulated breakpoint is encountered, the emulator traps it into Debug before the original instruction is emulated. The environment variable  $entry_model$  is set to "cm", and the user enters CMDebug.

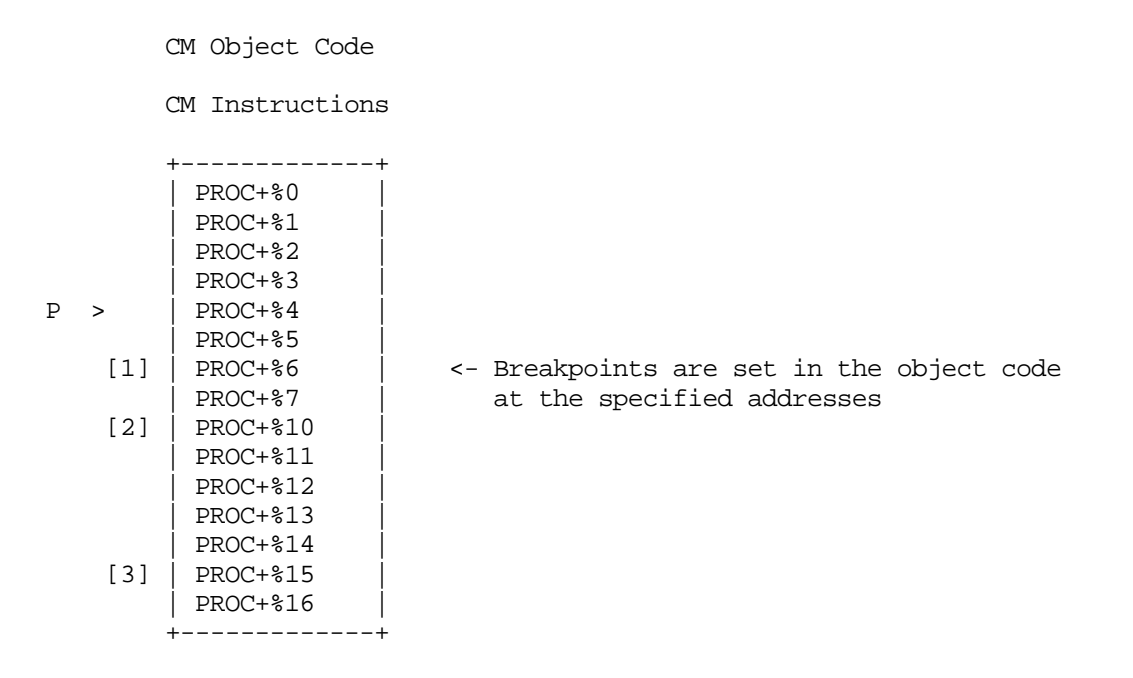

# **Object Code Translation**

The Object Code Translator (OCT) can be used to analyze CM object code and to translate the CM object code instructions into NM precision architecture instructions. Please refer to *MPE V to MPE XL: Getting Started*.

Translated object code executes significantly faster than the original CM code can be emulated.

The object code translator looks at small object code instruction sequences and translates these individual "sections" of code into a corresponding NM section of code.

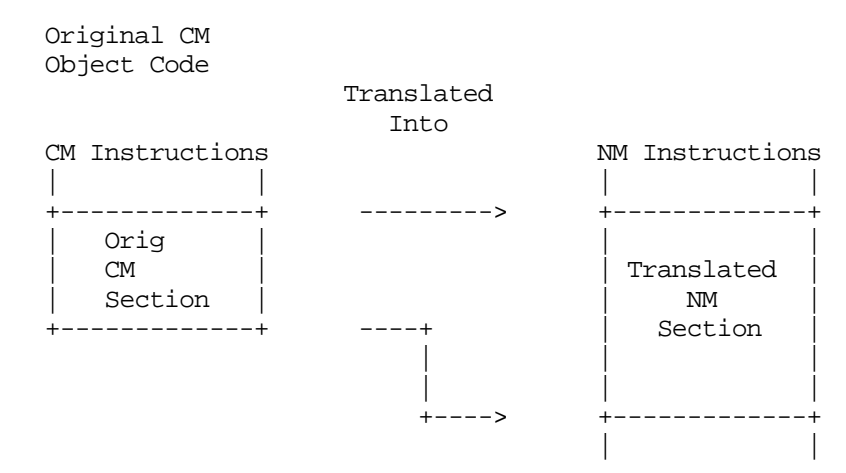

Each CM object code instruction may expand to several NM instructions during translation, but the total translated section requires fewer NM instructions than would be used to emulate the original object code.

The CM emulator updates CM registers (such as STATUS) during the emulation of every single instruction. The OCT may recognize that the STATUS register is not accessed by a sequence of object code, and so ignore updating the STATUS register until later, when it is actually referenced. Performance is improved because unnecessary emulator cycles are saved.

It is important to understand, however, that during the execution of the resulting NM section of code, the actual MITROC bit values in the CM STATUS register may be undefined or incorrect in the middle of the section.

Only at the beginning of each section is the CM state known to be correct. These "safe" boundaries, between sections, are called node points.

# **Node Points in Translated Code**

The following diagram shows adjacent sections of CM object code that have been translated into new sections of NM code. The first instruction of each section is marked as a node point. Each CM node point has a corresponding NM node point.

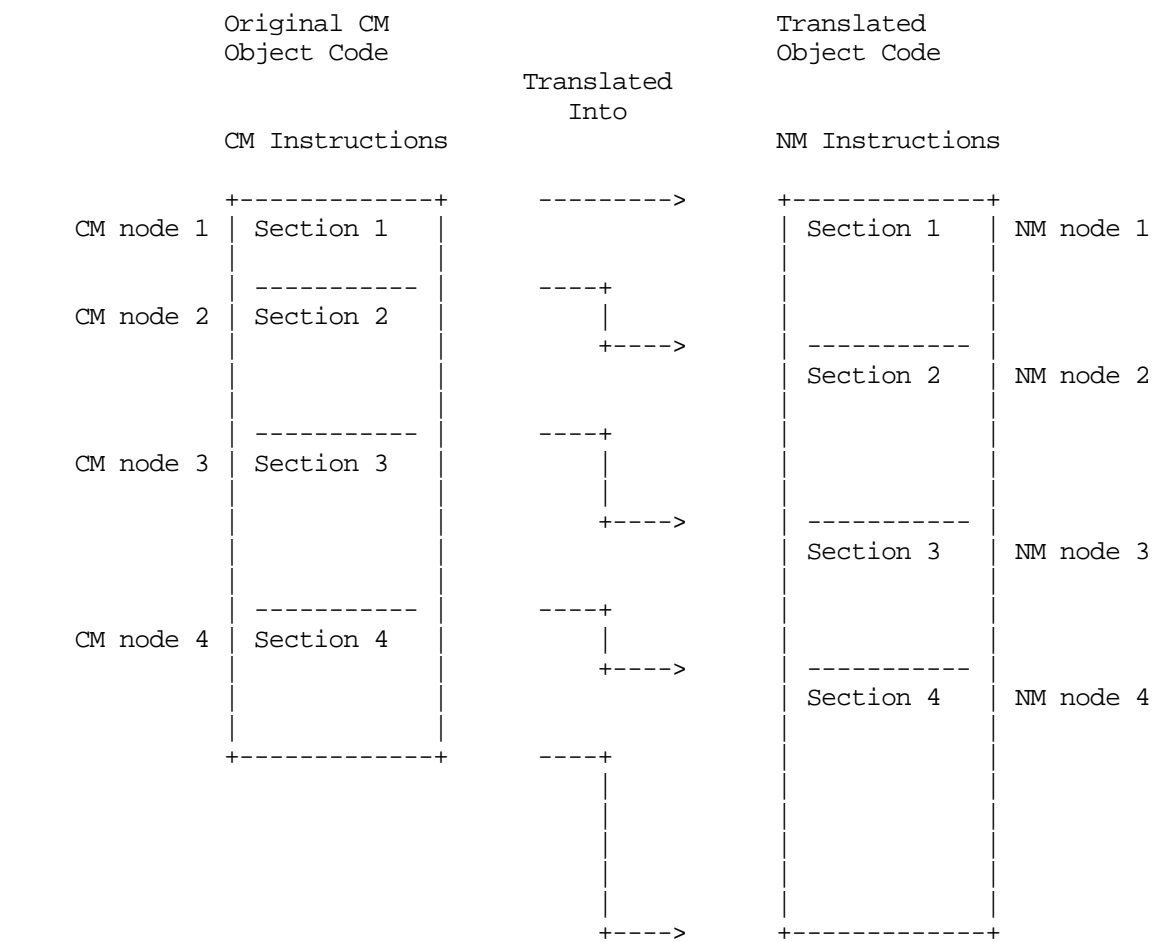
# <span id="page-540-0"></span>**Executing a Translated Section**

The following diagram indicates that the NM program counter ( $pc$ ) is located at the start (node point) of a NM translated section of code.

When all of the instructions in this section are executed, (that is, when pc advances to the next node point at PROC+%6), then the state of the machine is exactly the same as if the four original CM object code instructions had been executed (PROC+%2 through PROC+%6).

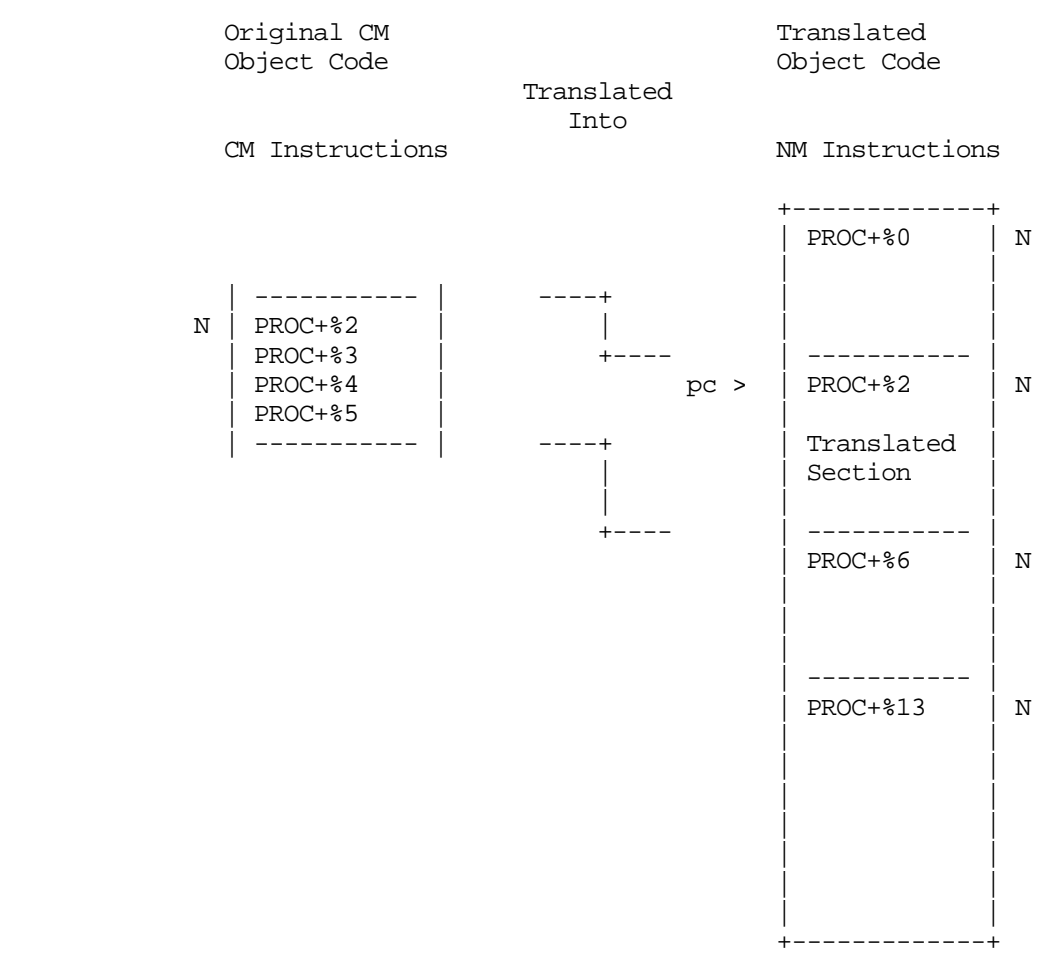

Note that if, for example, only half of the NM translated section has been executed, it is not equivalent to emulating the first half of the original CM object code instructions.

**NOTE** There may not be any correspondence between the relative position and sizes of emulated versus translated code sections.

# <span id="page-541-0"></span>**The Node Functions**

Four special functions (CMNODE, CMTONMNODE, NMNODE, NMTOCMNODE) are provided to locate the nearest "previous" and "next" nodes for translated code.

The following diagram shows CM object code loaded at %12.0 with its corresponding NM translated code loaded at \$1c.34b0. Node points are flagged with an "N".

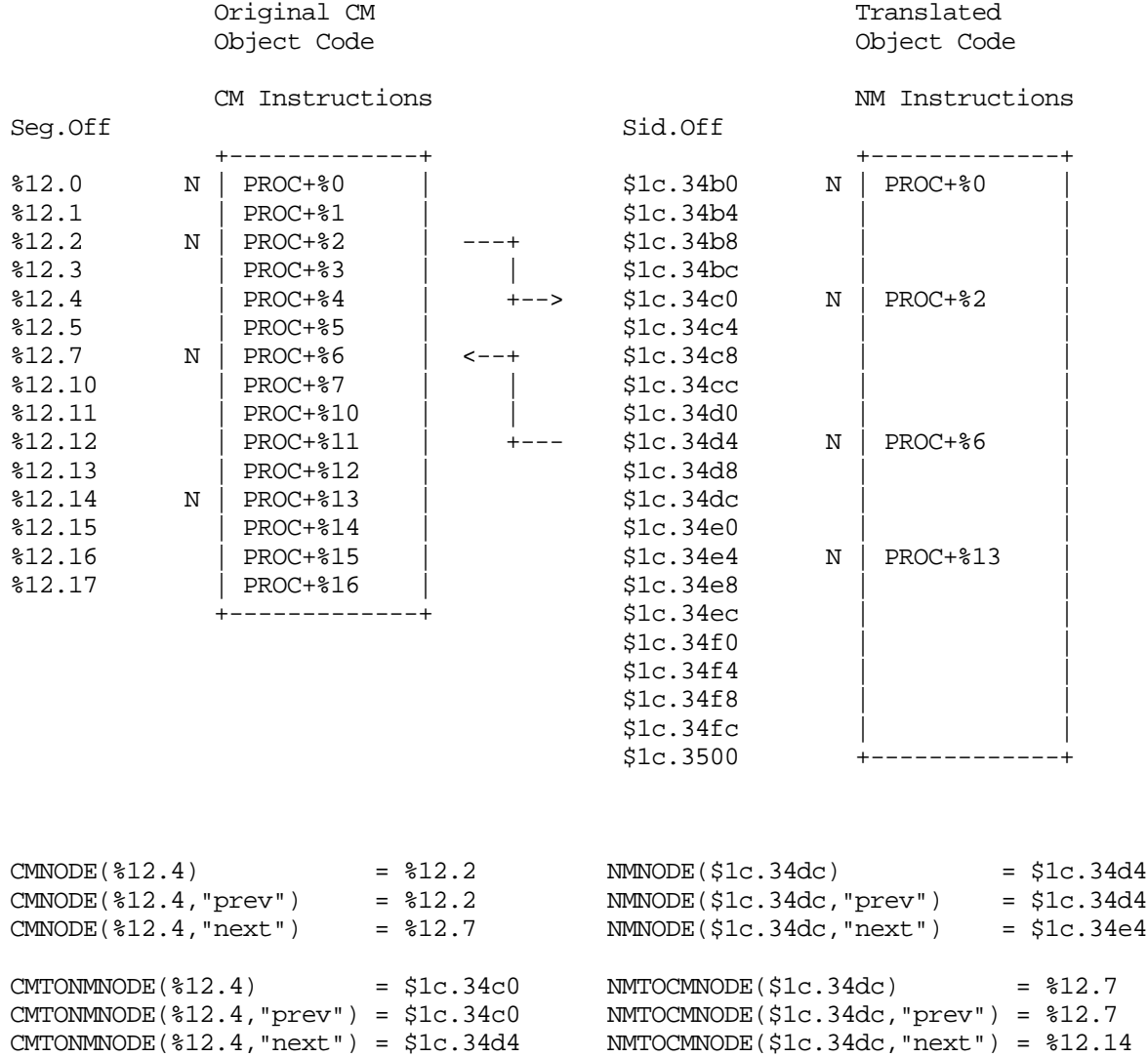

# <span id="page-542-0"></span>**CM Breakpoints in Translated Code**

The following discussion assumes that the current Debug mode is CM (prompt is: %cmdebug > ).

When a CM breakpoint is set at a CM address of a segment that has been translated, Debug actually sets two breakpoints simultaneously:

- 1. A CM breakpoint at the specified CM address in the emulated object code, in case the code runs emulated.
- 2. An NM breakpoint at CMTONMNODE (CM address), that is, at the closest corresponding previous node in the NM translated code.

For example, with the following command, the two breakpoints marked as [1] are set simultaneously:

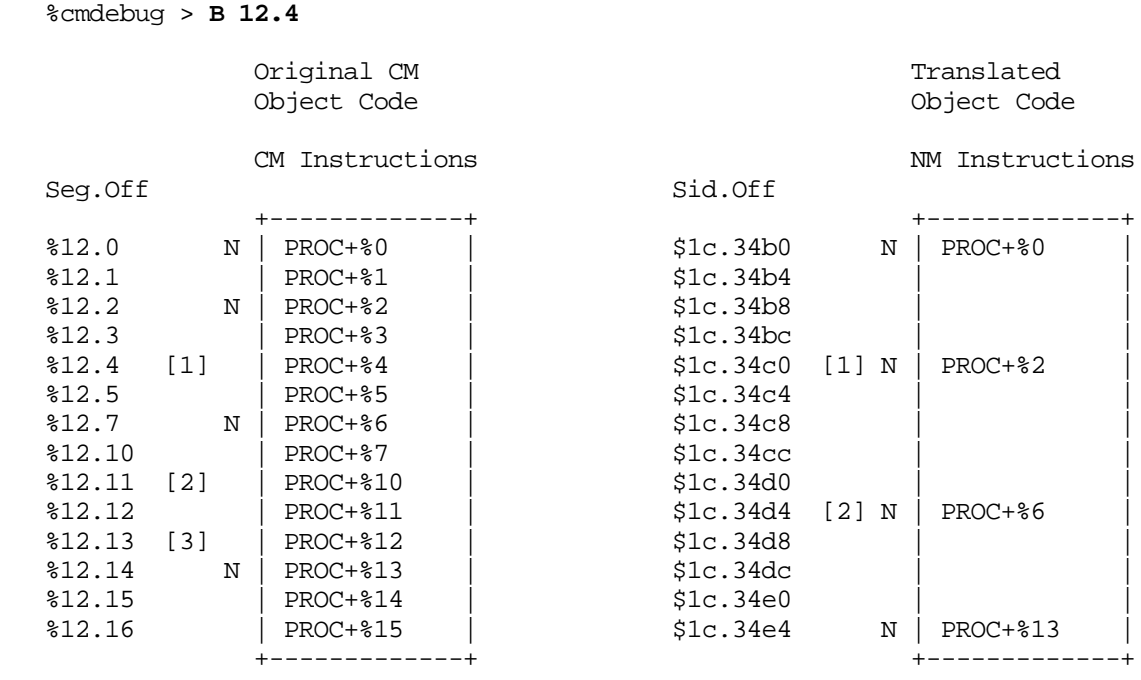

Note that multiple CM address breakpoints may map to the same NM previous node breakpoint. For example:

%cmdebug > **B PROC+10**

brkpt # 2 maps to NM \$1c.34d4

%cmdebug > **BPROC+12**

brkpt # 3 maps to NM \$1c.34d4 also

Only one NM breakpoint is needed at \$1c.34d4.

# <span id="page-543-0"></span>**NM Breakpoints in Translated Code**

The following discussion assumes that the current Debug mode is NM (prompt is: \$nmdebug > ).

NM breakpoints can be set at every instruction within translated code even if the instruction is not at a node point.

This allows careful inspection of the actual sections of NM translated code.

**NOTE** Portions of the CM state may be undefined or incorrect when a NM breakpoint is encountered between node points.

For example, the following commands set two breakpoints. The first is at a node point, and the second is not at a node point:

 \$nmdebug > **B \$1c.34d4** \$nmdebug > **B \$1c.34ec** Translated Object Code NM Instructions Sid.Off +-------------+  $1c.34b0$   $N$  | PROC+%0  $1c.34b4$  $1c.34b8$  $1c.34bc$  $1c.34c0 \qquad N \mid PROC+2$  $1c.34c4$  $1c.34c8$  $1c.34cc$  $1c.34d0$  1c.34d4 [1] N | PROC+%6 | 1c.34d8 | | 1c.34dc | |  $1c.34e0$  1c.34e4 N | PROC+%13 | 1c.34e8 1c.34ec [2] | |  $1c.34f0$ +-------------+

The single step command (S) can be used to step through individual NM Instructions within translated code.

# <span id="page-544-0"></span>**Examples: CM Breakpoints in Translated Code**

The following examples show CM breakpoints being set in a segment that has been translated, and is executing translated:

 %cmdebug > **bs ?LSEARCH** added: CM [1] SYS 12.20251 LSEARCH+%0 NM [1] TRAN 21.00530994 XLSEG3:LSEARCH+%0 %cmdebug > **bs ?LSEARCH+3** added: CM [2] SYS 12.20254 LSEARCH+%2 NM [2] TRAN 21.0053099c XLSEG3:LSEARCH+%1 %cmdebug > **bs 12.20256** added: CM [3] SYS 12.20256 LSEARCH+%5 NM [3] TRAN 21.005309ac XLSEG3:LSEARCH+%4 %cmdebug > **bs 12.20260** added: CM [4] SYS 12.20260 LSEARCH+%7 NM [3] TRAN 21.005309ac XLSEG3:LSEARCH+%4 %cmdebug > **bl**<br>CM [1] SYS CM [1] SYS 12.20251 LSEARCH+%0 XLSEG3 (CST 13) Corresponding NM bp = 1 CM [2] SYS 12.20254 LSEARCH+%2 XLSEG3 (CST 13) Corresponding NM bp = 2 CM [3] SYS 12.20256 LSEARCH+%5 XLSEG3 (CST 13) Corresponding  $NM$  bp = 3<br>[4] SYS 12.20260 LSE CM [4] SYS 12.20260 LSEARCH+%7 XLSEG3 (CST 13) Corresponding NM bp = 3

Examples showing breakpoints in translated code.

# **Examples: Program Windows for Translated Code**

The following window commands allow inspection of the breakpoints that were just set on the previous page:

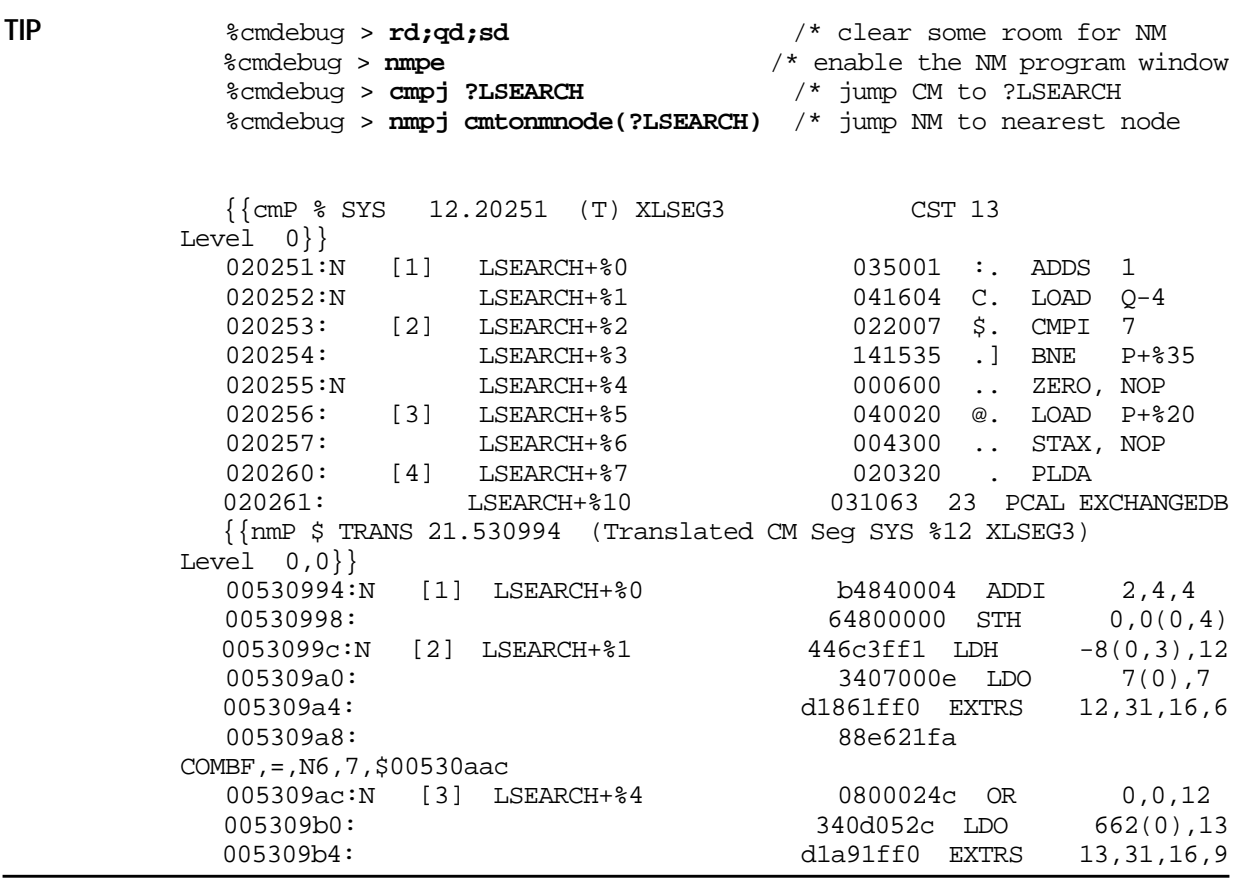

# <span id="page-546-0"></span>**D Reserved Variables/Functions**

The following lists the reserved names for the predefined environment variables (env) and functions (func).

| <b>Name</b> | <b>Type</b>  | <b>Description</b>                           |
|-------------|--------------|----------------------------------------------|
| abstolog    | func: leptr  | CM absolute address to logical address       |
| arg0arg3    | env: u32     | argument registers                           |
| asc         | func: str    | converts an expression to an ASCII string    |
| ascc        | func: str    | coerces an expression to an ASCII string     |
| autoignore  | env : bool   | ignores errors on every command              |
| autorepeat  | env : bool   | repeat last command with carriage return     |
| bin         | func: u32    | converts an ASCII string to a number         |
| bitd        | func : $u32$ | bit deposit                                  |
| bitx        | func: u32    | bit extract                                  |
| bool        | func: bool   | coerces an expression to BOOL type           |
| bound       | func : str   | tests for current definition of an operand   |
| btow        | func : s16   | converts a CM byte offset to a word offset   |
| ccode       | env : str    | condition code                               |
| ccr         | env: u32     | coprocessor configuration register           |
| changes     | env : str    | video enhancements for changed window values |
| checkpstate | env : bool   | controls process state verification          |
| cir         | env: u16     | current instruction register                 |
| cisetvar    | func: bool   | sets a new value for a CI variable           |
| civar       | func: any    | returns current value of a CI variable       |
| cmaddr      | func: leptr  | logical address of a specified CM procedure  |
| cmbpaddr    | func : leptr | logical address of a CM breakpoint index     |
| cmbpindex   | func: u16    | index number of CM breakpoint at address     |
| cmbpinstr   | func $: s16$ | CM instruction at CM breakpoint address      |
| cmdlinesubs | env : bool   | enables/disables command line substitutions  |
| cmdnum      | env: u32     | current command number                       |

**Table D-1. Predefined Environment Variables and Functions**

| <b>Name</b>   | <b>Type</b> | <b>Description</b>                           |
|---------------|-------------|----------------------------------------------|
| cmentry       | func : lptr | entry address of CM procedure                |
| cmg           | func : sptr | short pointer address of CMGLOBALS record    |
| cmnode        | func : lptr | closest CM node point                        |
| cmpc          | env : lcptr | full CM program counter logical address      |
| cmpw          | env : leptr | current CM program window logical address    |
| cmproc        | func : str  | returns the name of CM procedure             |
| cmproclen     | func: u16   | returns the length of CM procedure           |
| cmseg         | func: str   | returns the name of CM segment               |
| cmstackbase   | func : lptr | virtual address of the CM stack base         |
| cmstackdst    | func: u16   | data segment number of the CM stack          |
| cmstacklimit  | func : lptr | virtual address of the CM stack limit        |
| cmstart       | func : lptr | start address of CM procedure                |
| cmtonmnode    | func: trans | closest NM node to a CM logical address      |
| cmva          | func: lptr  | converts CM code address to virtual address  |
| cm_inbase     | env : str   | current CM input base                        |
| cm_outbase    | env : str   | current CM output base                       |
| column        | env: u16    | current output column position               |
| console_debug | env: u16    | use system console for I/O                   |
| cpu           | env: u16    | cpu number of the current processor          |
| cr0, cr8cr31  | env: u32    | control registers                            |
| cst           | func : cst  | coerces an expression to CST type            |
| cstbase       | env : lptr  | virtual address of the CM Code Segment Table |
| ccstx         | func: cstx  | coerces an expression to CSTX type           |
| cst_expansion | env : bool  | CM CST Expansion is supported on MPE XL      |
| date          | env : str   | current date                                 |
| db            | env: u16    | CM DB register                               |
| dbdst         | env: u16    | CM DB data segment number                    |
| disp          | env : bool  | dispatcher is running                        |
| dl            | env: u16    | <b>CM DL register</b>                        |

**Table D-1. Predefined Environment Variables and Functions**

| <b>Name</b>           | <b>Type</b>  | <b>Description</b>                             |
|-----------------------|--------------|------------------------------------------------|
| dp                    | $env :$ sptr | data pointer (alias for R27)                   |
| dstbase               | env : lptr   | virtual address of the CM Data Segment Table   |
| dstva                 | func : lptr  | converts CM dst.off to virtual address         |
| dumpalloc_lz          | env : u16    | sets disk preallocation for LZ compression     |
| dumpalloc_rle         | env: u16     | sets disk preallocation for RLE compression    |
| dump_comp_algo        | env : str    | returns compression algo for current dump      |
| eaddr                 | func : eaddr | coerces an expression to EADDR type            |
| echo_cmds             | env : bool   | echo commands before execution                 |
| echo_subs             | env : bool   | echo command line substitutions                |
| echo_use              | env : bool   | echo use file commands before execution        |
| eiem                  | env: u32     | external interrupt enable mask                 |
| eirr                  | env: u32     | external interrupt request register            |
| entry_mode            | env : str    | mode at entry ("cm" or "nm")                   |
| errmsg                | func: str    | error message string for error number/subsys   |
| error                 | env : s32    | most recent error number                       |
| exec_mode             | env : str    | process execution mode from TCB ("cm" or "nm") |
| escapecode            | env: u32     | last escapecode value                          |
| false                 | env : bool   | the constant FALSE                             |
| fill                  | env : str    | fill character for data display                |
| filter                | env : str    | filter pattern for output                      |
| fp0fp15               | env : lptr   | floating point registers                       |
| fpelfpe7              | env : s32    | floating point exception registers             |
| fpstatus              | env: u32     | floating point status register                 |
| getdump_comp_al<br>go | env : str    | sets compression algo for next GETDUMP         |
| grp                   | func: $grp$  | coerces an expression to a GRP LCPTR type      |
| hash                  | addr : ptr   | hash a virtual address                         |
| hexupshift            | env : bool   | upshifts all HEX output to upper case          |
| icsnest               | env: u16     | number of nested pending ICS interrupts        |
| icsva                 | env : lptr   | interrupt control stack virtual address        |

**Table D-1. Predefined Environment Variables and Functions**

| <b>Name</b>  | <b>Type</b>  | <b>Description</b>                            |
|--------------|--------------|-----------------------------------------------|
| iir          | env: u32     | interrupt instruction register                |
| inbase       | env : str    | current input base                            |
| ior          | env: u32     | interrupt offset register                     |
| ipsw         | env: u32     | interrupt processor status word               |
| isr          | env: u32     | interrupt space register                      |
| itmr         | env: u32     | interval timer                                |
| iva          | env: u32     | interrupt vector address                      |
| job_debug    | env: u16     | enables/disables job debugging                |
| justify      | env : str    | controls justification for data display       |
| lastpin      | env: u16     | pin number of process at entry                |
| lgrp         | func: lgrp   | coerces an expression to a LGRP type          |
| list_input   | env: u16     | echo user input to list file                  |
| list_pagelen | env: u16     | page length (in lines) of list file           |
| list_pagenum | env : u16    | current page number of list file              |
| list_paging  | env : bool   | enables/disables paging of list file          |
| list_title   | env : str    | title for each page of list file              |
| list_width   | env : u16    | width (in characters) of list file            |
| logtoabs     | func: acptr  | CM logical address to absolute address        |
| lookup_id    | env : str    | NM procedure name lookup mechanism            |
| lptr         | func: lptr   | coerces an expression to LPTR type            |
| lpub         | func: lpub   | coerces an expression to LPUB type            |
| ltolog       | func : leptr | converts long pointer to logical code pointer |
| ltos         | func : sptr  | converts long pointer to short pointer        |
| lw           | env : saddr  | current LW address in form Idev.offset        |
| macbody      | func : str   | returns macro body string                     |
| macros       | env: u16     | the number of macros that can be defined      |
| macros_limit | env: u16     | absolute maximum limit for "macros" (above)   |
| macro_depth  | env: u16     | current nested call level for macros          |
| mapdst       | env : s16    | current CST Expansion mapping dst number      |

**Table D-1. Predefined Environment Variables and Functions**

| <b>Name</b>     | <b>Type</b>   | <b>Description</b>                                                                 |
|-----------------|---------------|------------------------------------------------------------------------------------|
| mapflag         | env : s16     | CM segment is logically or physically mapped                                       |
| mapindex        | func: u32     | index number of a MAPPED file                                                      |
| mapsize         | func : $u32$  | size in bytes of a MAPPED file                                                     |
| mapva           | func: lptr    | virtual address of a MAPPED file                                                   |
| markers         | env : str     | video enhancement for windowed stack markers                                       |
| mode            | env : str     | current mode ("cm" or "nm")                                                        |
| monarchcpu      | env: u16      | cpu number of the monarch processor                                                |
| mpexl_table_va  | env : lptr    | address of the table for the MPEXL command                                         |
| multi_line_errs | env: u16      | controls quantity of lines to display forerrors in a<br>multiple line command      |
| nmaddr          | func:ptr      | address of a NM procedure or global data                                           |
| nmbpaddr        | func : lptr   | address of a NM breakpoint index                                                   |
| nmbpindex       | func: u32     | index number of NM breakpoint at address                                           |
| nmbpinstr       | func $: s32$  | NM instruction at NM breakpoint address                                            |
| nmcall          | func: $s32$   | dynamically invokes the specified routine                                          |
| nmentry         | func : lptr   | entry address of NM procedure                                                      |
| nmfile          | func : str    | name of file containing mapped vaddr                                               |
| nmmod           | func : str    | name of NM module                                                                  |
| nmnode          | func: trans   | closest NM node                                                                    |
| nmpath          | func : str    | code path for a virtual address                                                    |
| nmproc          | func : str    | name of NM procedure                                                               |
| nmpw            | $env :$ lcptr | current NM program window logical address                                          |
| nmstackbase     | func : lptr   | virtual address of the NM stack base                                               |
| nmstacklimit    | func : lptr   | virtual address of the NM stack limit                                              |
| nmtocmnode      | func : lptr   | closest CM node to NM translated code                                              |
| nm_inbase       | env : str     | NM input base                                                                      |
| nm_outbase      | env : str     | NM output base                                                                     |
| nonlocalvars    | env : bool    | enables/disables access to variables which are not local<br>during macro execution |
| off             | func: $u32$   | extract OFFset part of a long pointer                                              |

**Table D-1. Predefined Environment Variables and Functions**

| <b>Name</b>    | <b>Type</b>   | <b>Description</b>                                                        |
|----------------|---------------|---------------------------------------------------------------------------|
| outbase        | env : str     | current output base                                                       |
| pc             | env : lptr    | NM program counter (sid.off)                                              |
| pcb            | func : $sprr$ | process control block                                                     |
| pcbx           | func: sptr    | process control block extension                                           |
| pcob           | $env :$ sptr  | program counter offset back (off)                                         |
| pcof           | $env :$ sptr  | program counter offset front (off)                                        |
| pcqb           | env : lptr    | program counter queue back (sid.off)                                      |
| pcqf           | env : lptr    | program counter queue front (sid.off)                                     |
| pcsb           | env: u32      | program counter space back (sid)                                          |
| pcsf           | env: u32      | program counter space front (sid)                                         |
| phystolog      | func: leptr   | CM physical seg/map bit to logical code ptr                               |
| pib            | $func : sprr$ | process info block                                                        |
| pibx           | $func : sptr$ | process info block ext.                                                   |
| pid1pid4       | env: u32      | protection ID registers                                                   |
| pin            | env : u16     | current PIN number                                                        |
| priv           | env: u16      | current privilege level (based on PC)                                     |
| priv_user      | env: u16      | user has PM (privileged mode) capability                                  |
| prog           | func: prog    | coerces an expression to PROG type                                        |
| progname       | env : str     | either "dat" or "debug"                                                   |
| prompt         | env : str     | current user prompt                                                       |
| pseudovirtread | misc: bool    | last access came from pseudomapped file                                   |
| psp            | env: u32      | previous stack pointer                                                    |
| pstate         | func : str    | process state                                                             |
| pstmt          | env: u16      | enables/disables the display of statement numbers in<br>NM program window |
| psw            | env: u32      | an alias for "ipsw"                                                       |
| pub            | func: pub     | coerces an expression to PUB type                                         |
| pw             | lptr<br>env : | current program window logical address                                    |
| pwo            | env : sptr    | current program window (offset part)                                      |
| pws            | env: u32      | current program window (SID/seg part)                                     |

**Table D-1. Predefined Environment Variables and Functions**

| <b>Name</b>  | <b>Type</b>   | <b>Description</b>                             |
|--------------|---------------|------------------------------------------------|
| q            | env: u16      | CM Q register                                  |
| quiet_modify | env : bool    | skip display of current values for modifies    |
| r0  r31      | env: u32      | general registers r0, r1, r2,  r31             |
| rctr         | env: u32      | recovery counter                               |
| ret0  ret1   | env: u32      | return registers 0 and 1                       |
| rp           | $env :$ sptr  | return pointer                                 |
| rtov         | func : lptr   | real to virtual                                |
| S            | env: u16      | <b>CM S register</b>                           |
| s16          | func $: s16$  | coerces an expression to S16 type              |
| s32          | func $: s32$  | coerces an expression to S32 type              |
| s64          | func: $s64$   | coerces an expression to S64 type              |
| saddr        | func: saddr   | coerces an expression to SADDR type            |
| sar          | env: u32      | shift amount register                          |
| sdst         | env: u16      | CM stack data segment number                   |
| sid          | func $: u32$  | extracts SID part of a long pointer            |
| sl           | env : sptr    | static link register                           |
| sp           | env : sptr    | stack pointer register                         |
| sptr         | $func : sprr$ | coerces an expression to SPTR type             |
| $sr0$ $sr7$  | env: u32      | space registers sr0, sr1, sr2,  sr7            |
| status       | env: u16      | <b>CM STATUS register</b>                      |
| stol         | func : lptr   | converts a short pointer to long pointer       |
| stolog       | func: leptr   | converts short pointer to logical code pointer |
| str          | func : str    | extracts a sub-string from a string            |
| strapp       | func : str    | string append                                  |
| strdel       | func : str    | string delete                                  |
| strdown      | func : str    | downshifts a string                            |
| strextract   | func : str    | returns a string from memory                   |
| strinput     | func: str     | prompts for a string input                     |
| strins       | func : str    | string insert                                  |

**Table D-1. Predefined Environment Variables and Functions**

| <b>Name</b>     | <b>Type</b>  | <b>Description</b>                                                           |
|-----------------|--------------|------------------------------------------------------------------------------|
| strlen          | func $: u32$ | returns the current length of a string                                       |
| strltrim        | func: str    | removes leading blanks from a string                                         |
| strmax          | func: u32    | maximum length of a string (constant)                                        |
| strpos          | func $: u32$ | position of a substring within a string                                      |
| strrpt          | func: str    | string repeat                                                                |
| strrtrim        | func : str   | removes trailing blanks from a string                                        |
| strup           | func: str    | upshifts a string                                                            |
| strwrite        | func: str    | string write (ala Pascal strwrite)                                           |
| symaddr         | func: $u32$  | returns the offset to a symbol in a structure                                |
| symconst        | func: any    | returns the value of a symbolic constant                                     |
| syminset        | func: bool   | test for membership of a symbol in a set                                     |
| symlen          | func: u32    | returns the length of a symbolic data structure                              |
| sympath_upshift | env : bool   | controls upshifting of path specs                                            |
| symtype         | func : str   | returns the symbolic type of a specified path                                |
| symval          | func: any    | returns the value at a virtual address based on a<br>specified symbolic path |
| sys             | func: sys    | coerces an expression to a SYS LCPTR type                                    |
| tcb             | func: u32    | task control block                                                           |
| term_keeplock   | env : bool   | retain the terminal locking semaphore                                        |
| term_ldev       | env: u16     | the Idev used for I/O                                                        |
| term_locking    | env : bool   | enables_disables terminal process queueing                                   |
| term_loud       | env : bool   | enables/disables output echoing to screen                                    |
| term_paging     | env : bool   | enables/disables =terminal screen paging                                     |
| term_width      | env: u16     | width (in characters) of terminal output                                     |
| time            | env : str    | current time of day                                                          |
| $tr0$ $tr7$     | env: u32     | temp registers tr0, tr1, tr2, tr7                                            |
| trace_func      | env: u16     | trace function entry, exit and parameters                                    |
| trans           | func: trans  | coerces an expression to a TRANS LCPTR type                                  |
| true            | env : bool   | the constant TRUE                                                            |

**Table D-1. Predefined Environment Variables and Functions**

| <b>Name</b> | <b>Type</b>  | <b>Description</b>                            |
|-------------|--------------|-----------------------------------------------|
| typeof      | func: str    | returns type of an expression                 |
| u16         | func: u16    | coerces an expression to U16 type             |
| u32         | func: u32    | coerces an expression to U32 type             |
| unwind      | env: u16     | automatic unwinding enabled                   |
| user        | func: user   | coerces an expression to a USER LCPTR type    |
| vainfo      | func: any    | information about a virtual object            |
| vars        | env: u16     | number of variables that can be defined       |
| vars_limit  | env: u16     | absolute sum limit of "vars" and "vars_loc"   |
| vars_loc    | env: u16     | number of local variables that can be defined |
| vars_table  | env: u16     | current sum of "vars" and "vars_loc"          |
| version     | env : str    | version ID for DAT/DEBUG                      |
| vtor        | func $: u32$ | virtual to real                               |
| vtos        | func : lptr  | virtual to secondary storage address          |
| VW          | env : lptr   | current virtual window address (lptr)         |
| <b>VWO</b>  | $env :$ sptr | current virtual window address (offset part)  |
| <b>VWS</b>  | env: u32     | current virtual window space                  |
| win_length  | env: u32     | number of lines on display terminal           |
| win_width   | env: u32     | number of columns on display terminal         |
| x           | env: u16     | <b>CM X register (Index Register)</b>         |
| ZW          | env: u32     | current real memory window address            |

**Table D-1. Predefined Environment Variables and Functions**

Reserved Variables/Functions

# <span id="page-556-0"></span>**E Command Summary**

 Standard Commands Window Commands

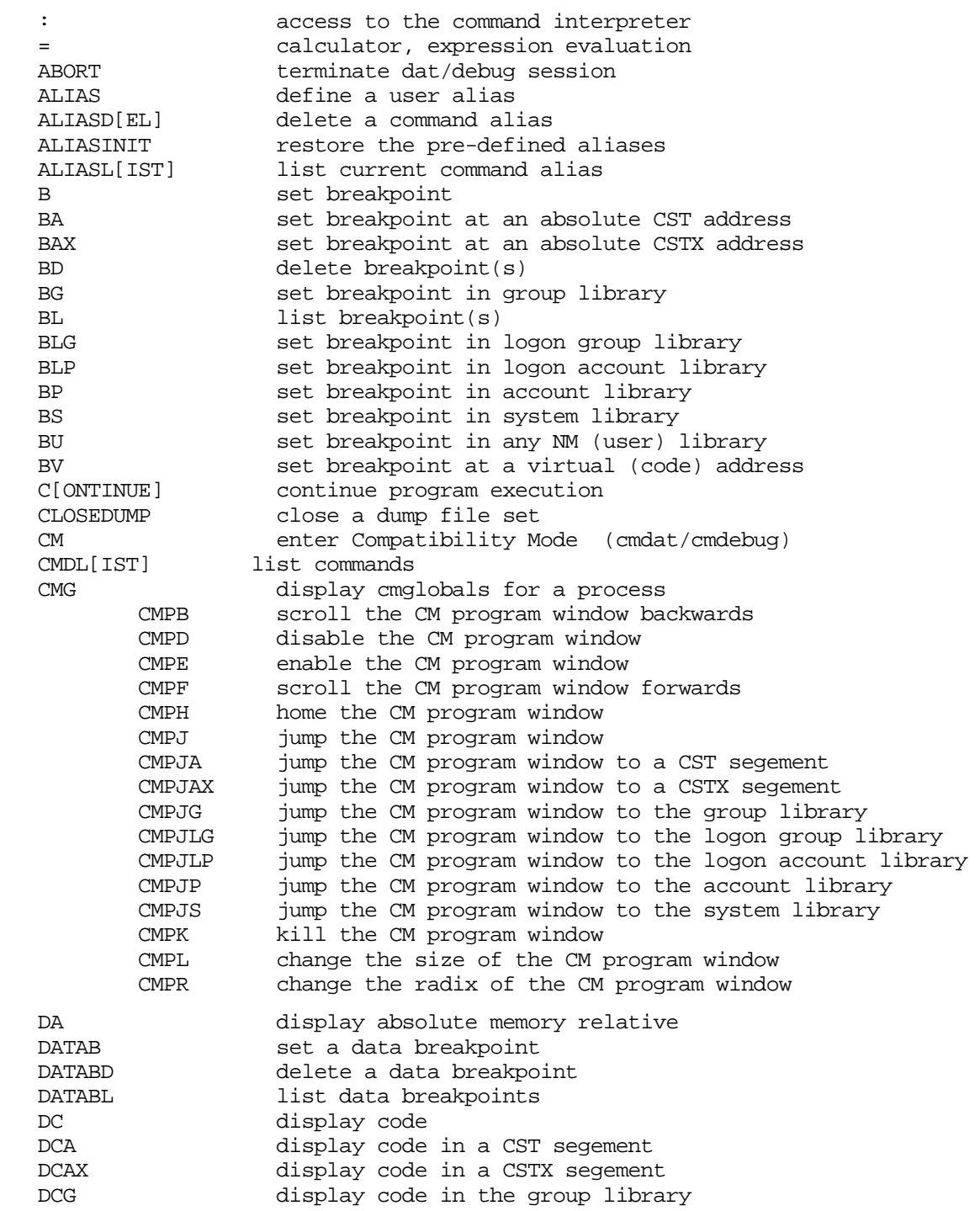

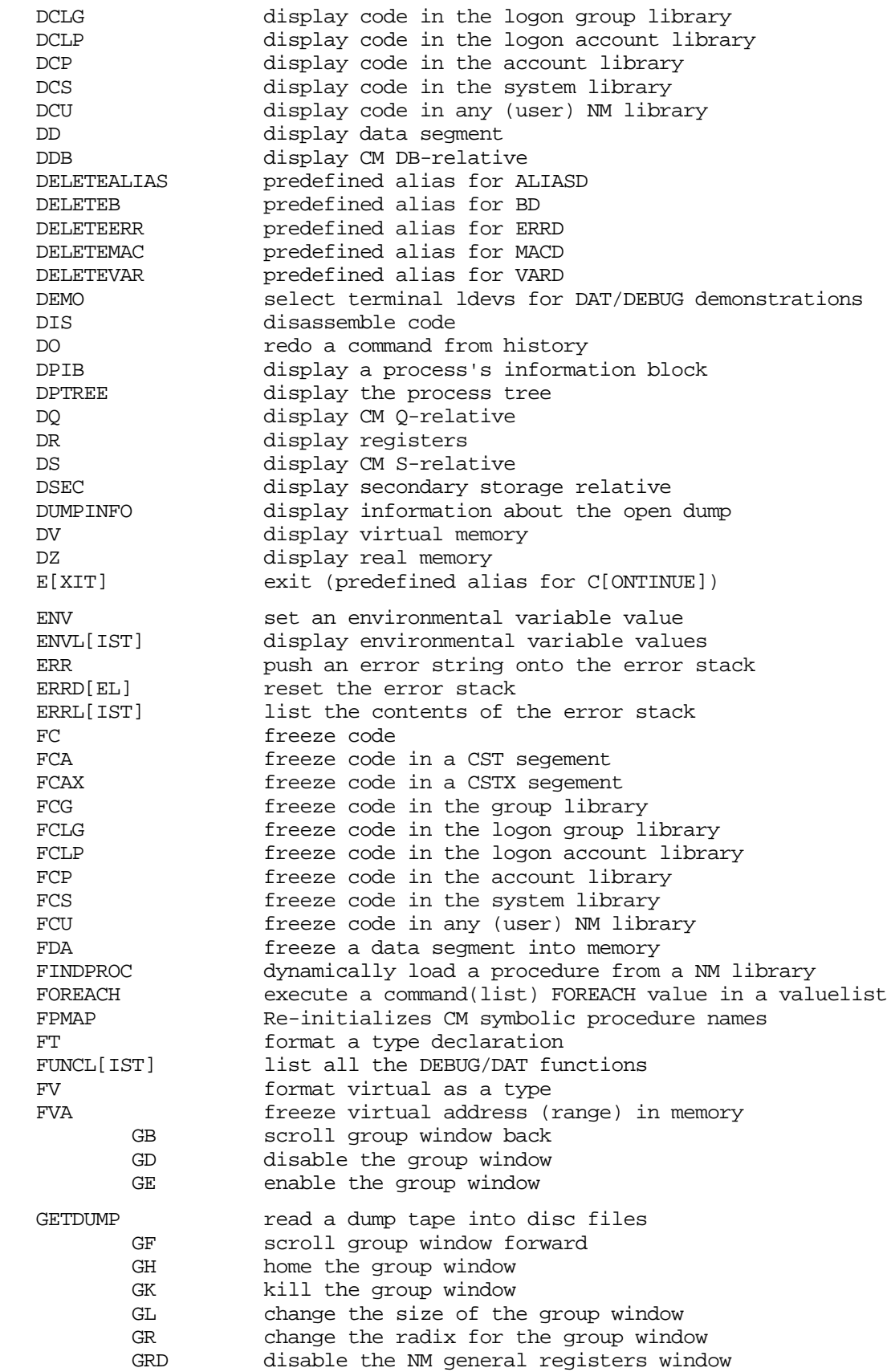

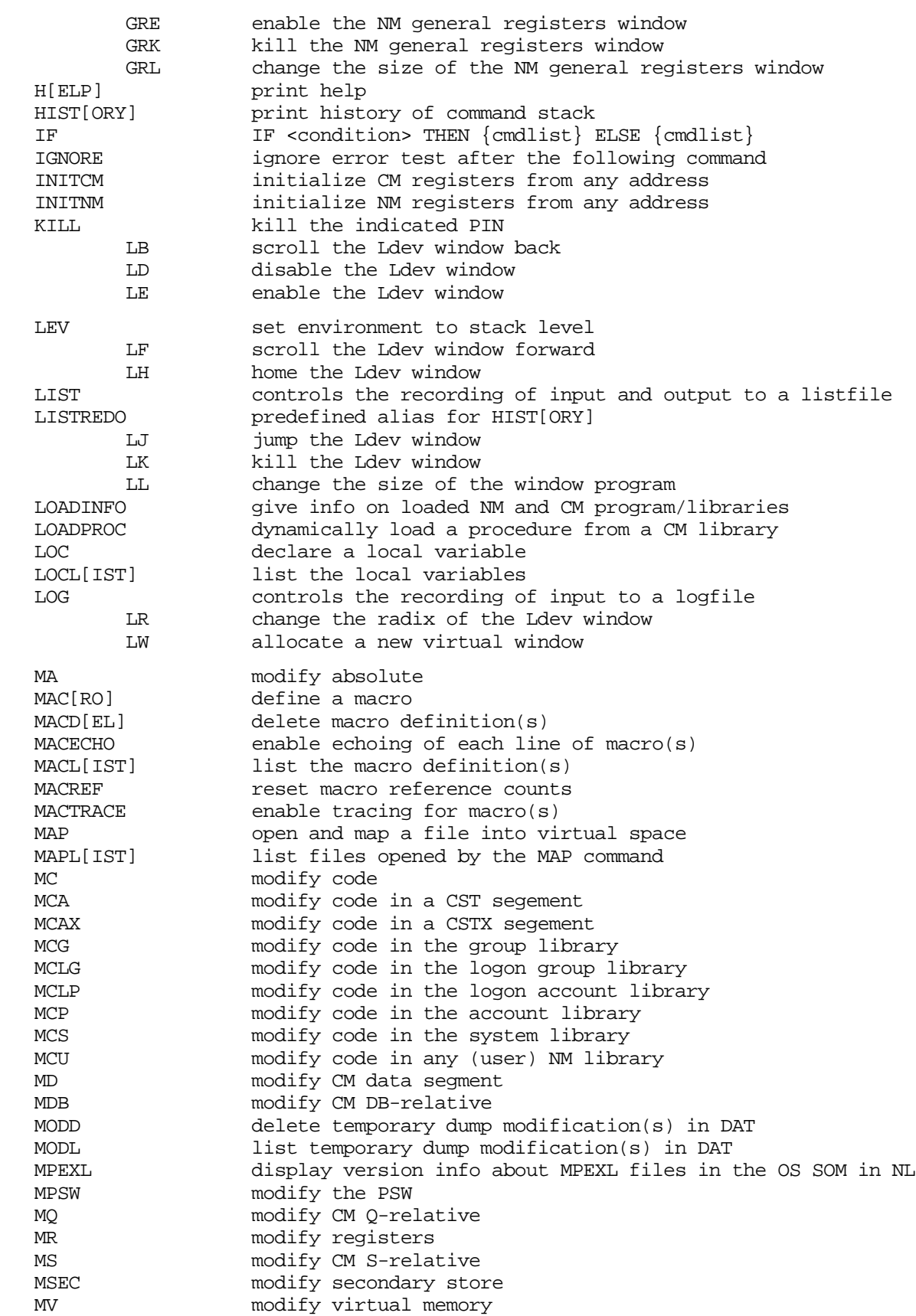

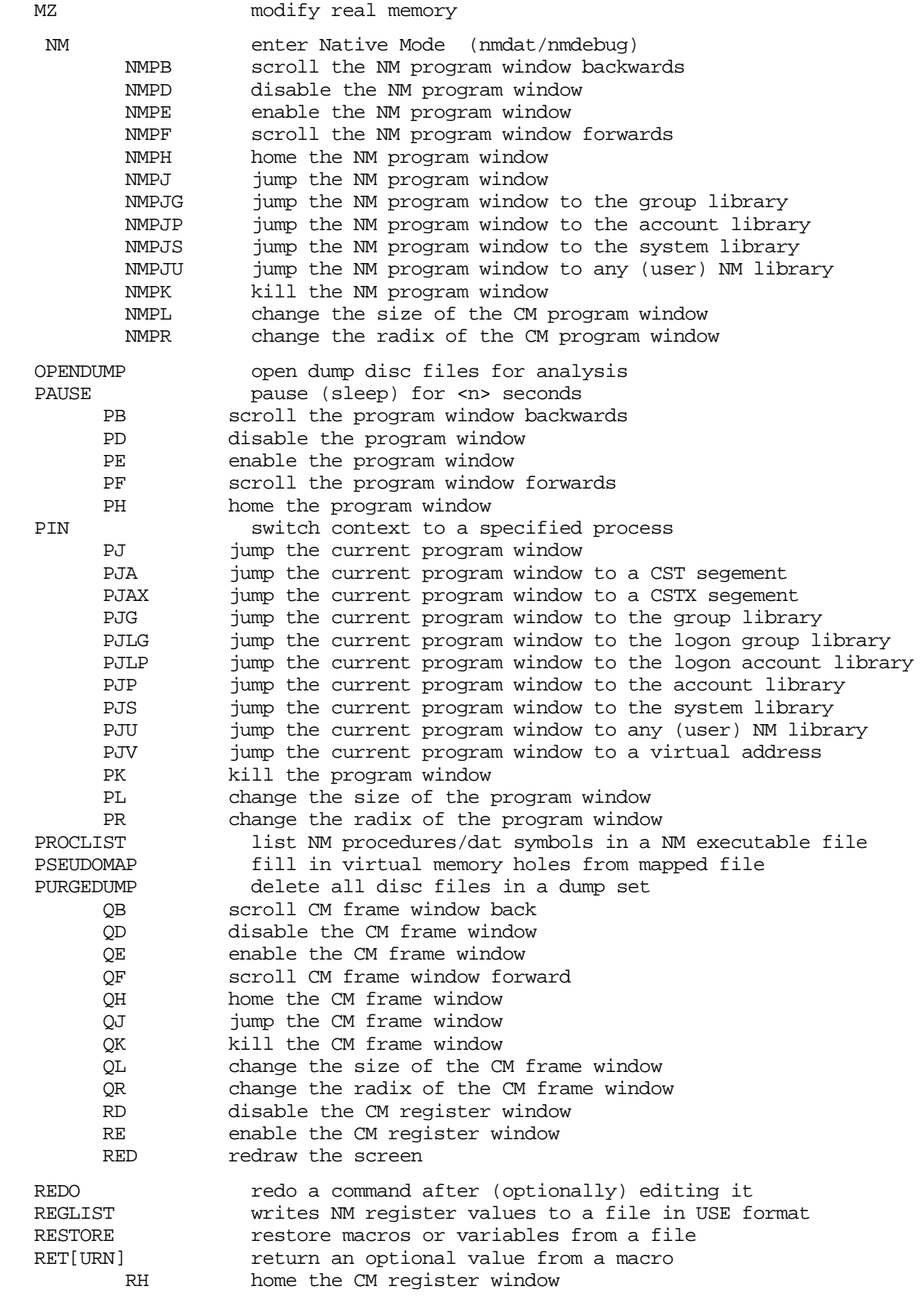

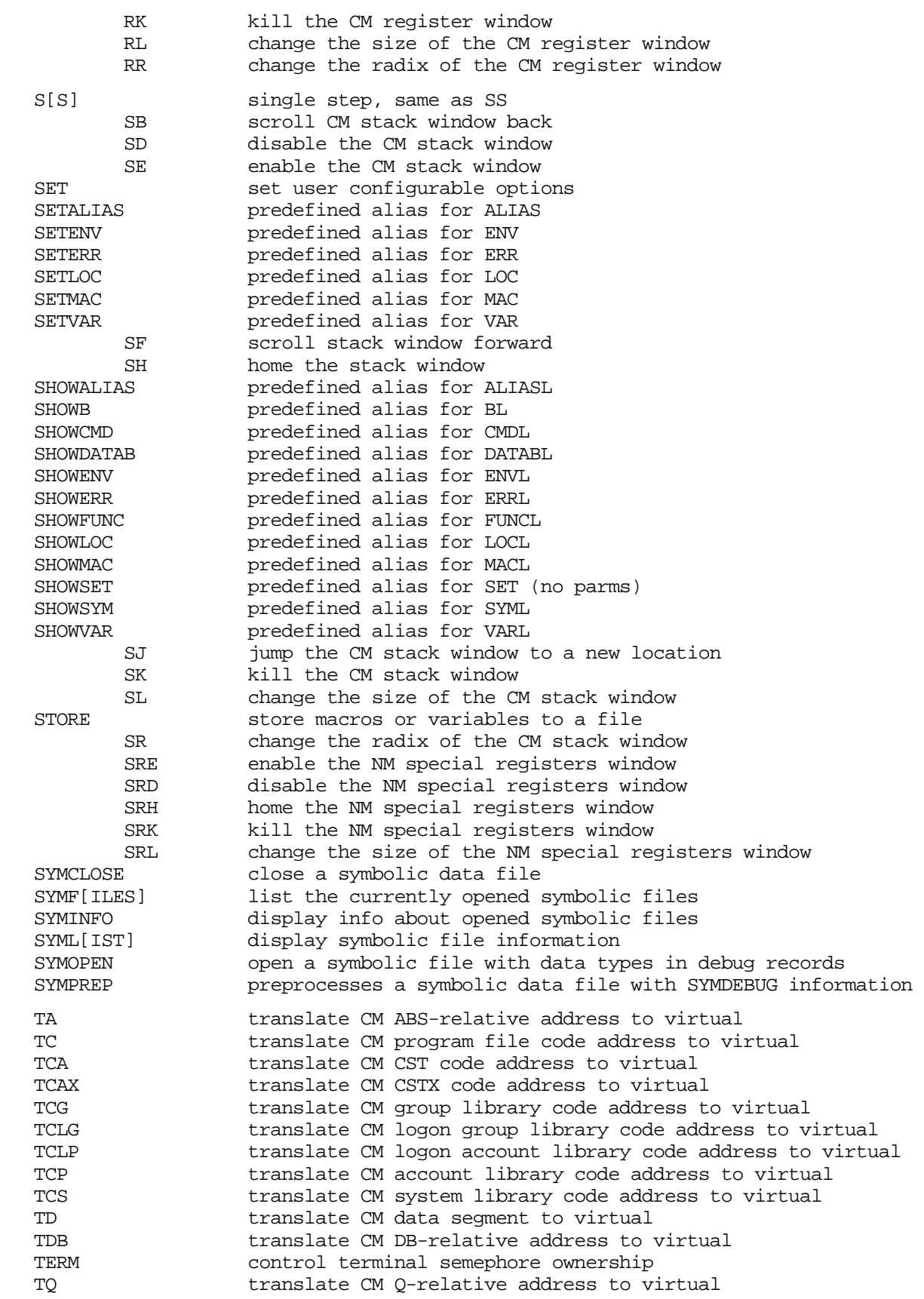

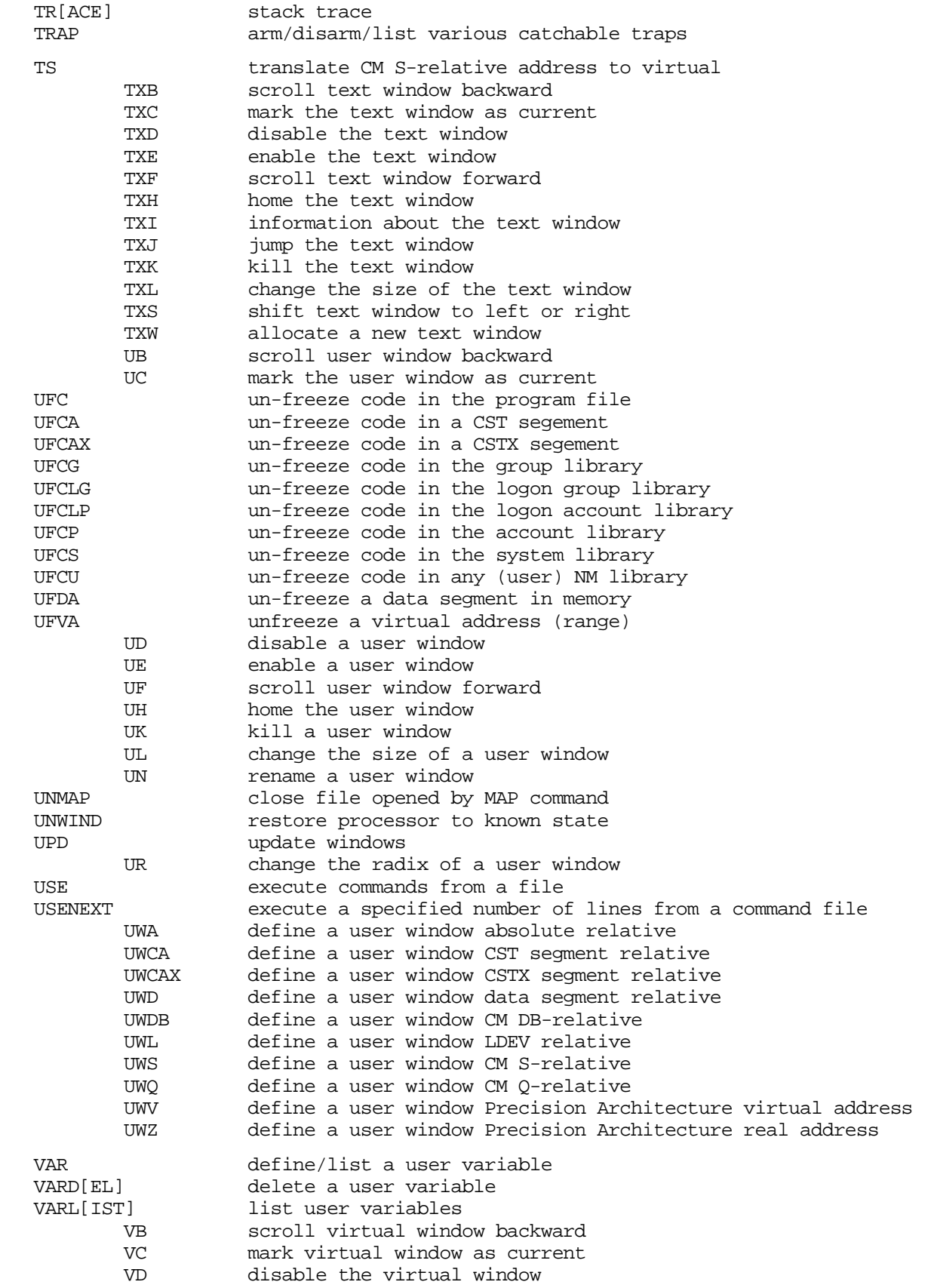

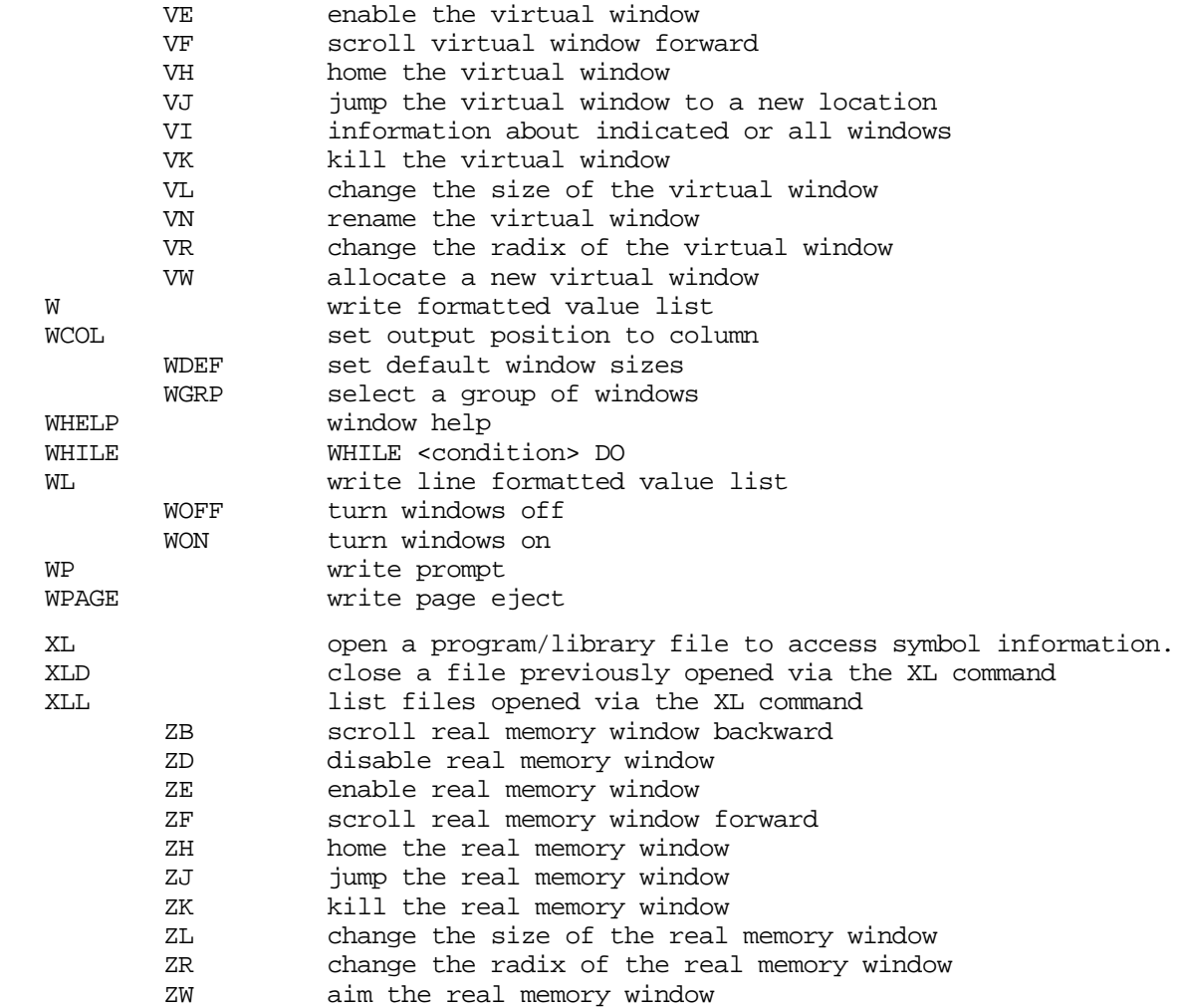

Command Summary

#### **Symbols**

!:in variable names, 3[9](#page-38-0) !:use, [43,](#page-42-0) 44 \$SYMDE[BUG Option,](#page-43-0) [299](#page-298-0) (CI)Commands, 72 : (CI) Command ([access to command](#page-71-0) interpreter, [72](#page-71-0) :DEBUG entry from CI, 55 :SETDUMP Com[mand,](#page-54-0) 5[7](#page-56-0) = (Calculator) Command, 7[3](#page-72-0) >> Operator, [33](#page-32-0) ? for entry address, [42](#page-41-0) ? Use, [43](#page-42-0) ?:use, [44](#page-43-0) { }:use, [22](#page-21-0)

#### **A**

Abbreviated Stack Trace, [53](#page-52-0) Abort Current Process, [75](#page-74-0) Absolute Code Pointers, [24](#page-23-0) Absolute Code Segment Numbers relation to logical, [25](#page-24-0) Absolute CST Segments, [25](#page-24-0) Absolute CSTX Segments, [25](#page-24-0) Absolute Memory Addressing, 3[5](#page-34-0) abstolog Function, [355](#page-354-0) Access to DEBUG XL, [116](#page-115-0) ACPTR, [393](#page-392-0) coerce to, [391](#page-390-0) Address conversion, 368 of closest N[M node point for an NM address,](#page-367-0) [421](#page-420-0) starting, 42 Address Co[nversion Function,](#page-41-0) 3[55](#page-354-0) address of MPEXL table, [147](#page-146-0) Address Translation Tables, 12[9](#page-128-0) Addresses converting logical to absolute, 4[01](#page-400-0) converting virtual to real, 4[80,](#page-479-0) 5[15](#page-514-0) real to virtual conversion, 4[36](#page-435-0) virtual to short pointer, [407](#page-406-0) addressing modes available, 5[17](#page-516-0) Aliases, [46](#page-45-0) CR0, [151](#page-150-0) CR12, [149](#page-148-0) CR13, [149](#page-148-0) CR14, [144](#page-143-0) CR15, [140](#page-139-0) CR16, [144](#page-143-0)

CR17, [148](#page-147-0) CR18, [148](#page-147-0) CR19, [142](#page-141-0) CR20, [144](#page-143-0) CR21, [143](#page-142-0) CR22, [143,](#page-142-0) [150](#page-149-0) CR23, [140](#page-139-0) CR24, [154](#page-153-0) CR31, [154](#page-153-0) CR8, [149](#page-148-0) CR9, [149](#page-148-0) defining, 7[5](#page-74-0) deleting, [77](#page-76-0) IPSW, [150](#page-149-0) list current, 80 maximum n[umber of,](#page-79-0) 8[0](#page-79-0) predefined, restoring, 7[9](#page-78-0) PSW, [150](#page-149-0) R28, [151](#page-150-0) R29, [151](#page-150-0) R30, [151](#page-150-0) RCTR, [151](#page-150-0) recursive, [76](#page-75-0) RET0, [151](#page-150-0) RET1, [151](#page-150-0) SR11, 151 Analyzi[ng the dump,](#page-150-0) [518](#page-517-0) AND Operator, 32 ARGn Environ[ment Variable,](#page-31-0) 13[5](#page-134-0) Argument Registers Native Mode, [135](#page-134-0) Arithmetic Operands, [31](#page-30-0) pointers, [31](#page-30-0) Arithmetic Operators operands, 31 Arming Call[s to Debug,](#page-30-0) [53,](#page-52-0) 5[7,](#page-56-0) 6[2,](#page-61-0) 6[4](#page-63-0) Array Subscripts, [302](#page-301-0) asc Function, [356](#page-355-0) ascc Function, [361](#page-360-0) ASCII conversion to, [356](#page-355-0) ASCII Text File Display, 3[23](#page-322-0) Assembly Instructions disassembly of, 118 Assign Environme[nt Variable,](#page-117-0) 131 AUTOIGNORE Environment Var[iable,](#page-130-0) 4[7,](#page-46-0) 1[35](#page-134-0) Automatic Command Execution at initialization, 4[9](#page-48-0) Automatic Repetition commands, 135 AUTOREPEA[T Environment Variable,](#page-134-0) 13[5](#page-134-0)

#### **B**

B (Break) Command, 8[2](#page-81-0) BAND Operator, [33](#page-32-0) Bank 0 Addresses, [35](#page-34-0) Base output display, CM, [136](#page-135-0) BD Command, 92 Beginning the [DAT program,](#page-91-0) 5[17](#page-516-0) bin Function, [362](#page-361-0) Binary Conversion of string, 362 Bit Deposit [Function,](#page-361-0) [362](#page-361-0) Bit Extract Function, [364](#page-363-0) bitd Function, [362](#page-361-0) bitx Function, [364](#page-363-0) BL Command, [95](#page-94-0) BNOT Operator, [33](#page-32-0) bool Function, [365](#page-364-0) Boolean Comparisons, 3[3](#page-32-0) Boolean Data Type, [23](#page-22-0) Boolean Operators AND, [32](#page-31-0) examples, [32](#page-31-0) NOT, [32](#page-31-0) OR, 32 Boole[an Value Coercion,](#page-31-0) 3[65](#page-364-0) BOR Operator, [33](#page-32-0) bound Function, [366](#page-365-0) **Breakpoints** address at CM breakpoint, [372](#page-371-0) address of NM, [413](#page-412-0) cases where ignored, [91](#page-90-0) CM breakpoint index, [373](#page-372-0) CM in translated code, [543](#page-542-0) CM instruction at breakpoint, [374](#page-373-0) CM, examples, [545](#page-544-0) data, deleting, [114](#page-113-0) data, list, 115 data, on p[rocess stacks,](#page-114-0) [113](#page-112-0) data, setting, [111](#page-110-0) data, warning, [113](#page-112-0) deleting, [92](#page-91-0) global, 82 ignored[, cases where,](#page-81-0) [113](#page-112-0) listing, 95 NM bre[akpoint index,](#page-94-0) [414](#page-413-0) NM in translated code, [544](#page-543-0) NM instruction at breakpoint, [416](#page-415-0) process-local, [82](#page-81-0) setting, [82](#page-81-0) btow Function, [368](#page-367-0) Building the dump, [518](#page-517-0)

Byte to Word Conversion address, [368](#page-367-0)

#### **C**

C Data Types, [297](#page-296-0) Cache Statistics, [129](#page-128-0) Calculator Command, 73 CCODE Environment V[ariable,](#page-72-0) 1[35](#page-134-0) CCR Environment Variable, 1[35](#page-134-0) CHANGES Environment Variable, 1[35](#page-134-0) Changing Window Groups, 328 CHECKPSTATE Environme[nt Variable,](#page-327-0) 13[6](#page-135-0) Child Processes, 53 CIR Environment [Variable,](#page-52-0) 1[36](#page-135-0) cisetvar Function, 3[69](#page-368-0) civar Function, 3[70,](#page-369-0) 4[87](#page-486-0) Closing a Dump File, [97](#page-96-0) CM Breakpoints address at breakpoint, [372](#page-371-0) index of CM address, [373](#page-372-0) instruction at breakpoint, [374](#page-373-0) CM library files, 5[19](#page-518-0) CM Register Window, 3[13](#page-312-0) CM symbols in DAT, 519 CM\_INBASE Environ[ment Variable,](#page-518-0) 13[6](#page-135-0) CM\_OUTBASE Environment Variable, 13[6](#page-135-0) cmaddr Function, 3[71](#page-370-0) cmbpaddr Function, [372](#page-371-0) cmbpindex Function, 3[73](#page-372-0) cmbpinstr Function, 374 CMDLINESUBS Env[ironment Variable,](#page-373-0) 1[36](#page-135-0) CMDNUM Environment Variable, 13[6](#page-135-0) cmentry Function, 3[75](#page-374-0) cmg Function, [377](#page-376-0) CMGLOBALS Record virtual address of, 377 CMGLOBALS Recor[d Display,](#page-376-0) 1[02](#page-101-0) CMLOG Description, [35](#page-34-0) cmlogaddr, 35 cmnode Fun[ction,](#page-34-0) 3[78,](#page-377-0) 5[42](#page-541-0) CMPC (CM Program Counter), [315](#page-314-0) CMPC Environment Variable, 1[36](#page-135-0) cmproc Function, [379](#page-378-0) cmproclen Function, 382 CMPW Environment [Variable,](#page-381-0) 13[6](#page-135-0) cmseg Function, 3[84](#page-383-0) cmstackbase Function, 3[85](#page-384-0) cmstackdst Function, 3[86](#page-385-0) cmstacklimit Function, 3[86](#page-385-0) cmstart Function, [387](#page-386-0) cmtonmnode Function, 3[89,](#page-388-0) 5[42](#page-541-0) cmva Function, 3[90](#page-389-0)

Code Address virtual address of, [390](#page-389-0) Code Path Name for address, [422](#page-421-0) Code Segment unfreeze, [278](#page-277-0) Coerce Expression to extended address, [395](#page-394-0) to GRP pointer, [397](#page-396-0) to LGRP pointer, [400](#page-399-0) to Long pointer, [402](#page-401-0) to LPUB pointer, [404](#page-403-0) to PROG pointer, [431](#page-430-0) to PUB pointer, [434](#page-433-0) to secondary address, [440](#page-439-0) to short pointer, [443](#page-442-0) to Signed 16-Bit, [436](#page-435-0) to Signed 32-Bit, [438](#page-437-0) to Signed 64-Bit, [439](#page-438-0) to string, [361](#page-360-0) to SYS pointer, [468](#page-467-0), [502](#page-501-0) to TRANS pointer, [471,](#page-470-0) [505](#page-504-0) to unsigned 16-Bit, [474,](#page-473-0) [508](#page-507-0) to unsigned 32-Bit, [476,](#page-475-0) [510](#page-509-0) Coerce to CST, 391 Coerce to CST[X Code Pointer,](#page-390-0) [393](#page-392-0) COLUMN Environment Variable, 1[37](#page-136-0) Command, [47](#page-46-0) command, 98 Command [Files,](#page-97-0) 2[1](#page-20-0) Command History, 4[8](#page-47-0) Command Interpreter, [21,](#page-20-0) [51,](#page-50-0) [369](#page-368-0) access to, [72](#page-71-0) entering Debug, [55](#page-54-0) invoking Debug, 52 returning variabl[e value,](#page-51-0) 3[70,](#page-369-0) 4[87](#page-486-0) setting variable value, [369](#page-368-0) Command Line preprocessing, [44](#page-43-0) scanning, 4[4,](#page-43-0) 46 substitution ex[amples,](#page-45-0) [45](#page-44-0) substitution termination, [45](#page-44-0) substitutions, [44,](#page-43-0) [136](#page-135-0) Command List, [22](#page-21-0) continuation of, 22 Command Lookup [Precedence,](#page-21-0) 4[6](#page-45-0) Command Name Format, 2[2](#page-21-0) Command Names aliases, [46](#page-45-0) Command Stack re-executing commands, 1[21](#page-120-0) Command Window, 3[20](#page-319-0)

Commands, [42,](#page-41-0) 5[2,](#page-51-0) 54 automatic repetitio[n of,](#page-53-0) [135](#page-134-0) defining an alias for, 7[5](#page-74-0) ERR, 47 list of [DAT-only commands,](#page-46-0) 16[4,](#page-163-0) 20[0](#page-199-0) list of Debug-only commands, 1[63,](#page-162-0) 1[99](#page-198-0) listing valid, 9[8](#page-97-0) overview, [51](#page-50-0) re-executing, [251](#page-250-0) summary of, [557](#page-556-0) SYMOPEN, [300](#page-299-0) SYMPREP, [300](#page-299-0) T (Translate), 2[65](#page-264-0) UF, 278 comm[ands not used in DAT,](#page-277-0) 5[20](#page-519-0) Commands to invoke DAT, 5[17](#page-516-0) commands, DAT, 5[20](#page-519-0) Comments on command lines, 2[2](#page-21-0) Comparing Operands, 3[3](#page-32-0) Compatibility Mode address conversion, 3[55](#page-354-0) bank 0 addresses, 35 breakpoints in tra[nslated code,](#page-34-0) 5[43](#page-542-0) code address, virtual address of, 3[90](#page-389-0) converting addresses, 4[01](#page-400-0) CST Expansion, 146 current instructio[n register,](#page-145-0) 1[36](#page-135-0) data segment address conversion, 3[94](#page-393-0) DB register, 138 debugging a [CM program,](#page-137-0) 1[9](#page-18-0) emulated/translated code, 5[37](#page-536-0) entry point address, [375](#page-374-0) full stack trace to file, [69](#page-68-0) input conversion base, [136](#page-135-0) logical code address, 1[36](#page-135-0) mapping bit, 429 mapping CM [segments,](#page-428-0) [146](#page-145-0) mapping DST number, [146](#page-145-0) nearest NM node point, [389](#page-388-0) node point address, 378 node point nearest t[o NM address,](#page-377-0) [426](#page-425-0) node points in translation, 5[40](#page-539-0) OCT, 539 physic[al segment number,](#page-538-0) 4[29](#page-428-0) pointers, 24 procedure [entry point address,](#page-23-0) [375](#page-374-0) procedure name conversion, 3[71](#page-370-0) procedure name, for an address, 3[79](#page-378-0) procedure starting point, [387](#page-386-0) procedure, length of, [382](#page-381-0) program coun[ter,](#page-389-0) [315](#page-314-0)

program window, [136](#page-135-0) register window, [313](#page-312-0) registers, displaying, 1[23](#page-122-0) search order, [42](#page-41-0) segment name, [384](#page-383-0) segments, 25 stack fram[e window,](#page-24-0) 3[18](#page-317-0) stack limit, 386 stack startin[g address,](#page-385-0) [385](#page-384-0) stack, DST number, [386](#page-385-0) STACKDUMP' intrinsic, 6[9](#page-68-0) status register, [151](#page-150-0) to enter, 98 top of st[ack window,](#page-97-0) [319](#page-318-0) translated code, executing, [541](#page-540-0) windows, [310](#page-309-0) Component Offset, [461,](#page-460-0) [493](#page-492-0) Component Type, [466,](#page-465-0) [498](#page-497-0) Concatenation Function, 4[47](#page-446-0) Concatenation Operator, [37](#page-36-0) Condition Code, 135 CONSOLE\_DEB[UG](#page-134-0) [Environment](#page-134-0) [Variable,](#page-134-0) [48,](#page-47-0) 137 [CONSOLE\\_IO Environment Variable,](#page-136-0) [48,](#page-47-0) [137,](#page-136-0) [144](#page-143-0) Constant value of, [462,](#page-461-0) 494 Continuation C[haracter \(&\),](#page-493-0) 2[2](#page-21-0) Continuation Prompt, 22 CONTINUE command [in SAT,](#page-21-0) 5[28,](#page-527-0) 5[29](#page-528-0) Continue Execution, [103](#page-102-0) Control Registers, [126,](#page-125-0) [236](#page-235-0) NM, 137 Contro[l-Y Handler,](#page-136-0) 7[2](#page-71-0) Conversion Base Native Mode, [147](#page-146-0) Conversions logical to absolute, 401 Converting Real to V[irtual Addresses,](#page-400-0) 4[36](#page-435-0) Coprocessor Configuration Register NM, 135 CPU E[nvironment Variable,](#page-134-0) 1[37](#page-136-0) Create a dump file, [176](#page-175-0) Creating dump file set, [517](#page-516-0) Critical Processes, 75 CRn Environment [Variable,](#page-74-0) 1[37](#page-136-0) CST Defined, [24](#page-23-0) cst Function, [391](#page-390-0) CST Table virtual address of, 138 CSTBASE Environm[ent Variable,](#page-137-0) 1[38](#page-137-0) CSTX Defined, [24](#page-23-0)

cstx Function, [393](#page-392-0) Curly Braces, 22 Current Date [String,](#page-21-0) [138](#page-137-0) Current Instruction Register CM, 136 Custo[m Named Pointers,](#page-135-0) [321](#page-320-0) Custom Stackdump, [52](#page-51-0)

#### **D**

D (Display) Command, 1[04](#page-103-0) DAT command line overview, 21 commands for DAT only, 7[2,](#page-71-0) 2[00](#page-199-0) developers of, [116](#page-115-0) dump file set, [517](#page-516-0) initialization sequence, 5[19](#page-518-0) initializing, 1[85](#page-184-0) limitations, 5[19](#page-518-0) MODE variable, [140](#page-139-0) operation, [517](#page-516-0) output, [21](#page-20-0) prompt, [21](#page-20-0) restrictions, [519](#page-518-0) running, 5[19](#page-518-0) user interfaces, [21](#page-20-0) valid expressions, 5[35](#page-534-0) version ID of, 155 DAT (Dump An[alysis Tool\),](#page-154-0) 18, [5](#page-17-0)1[7](#page-516-0) DAT commands, 5[20](#page-519-0) DAT Macros, 5[20](#page-519-0) DAT Program where stored, [520](#page-519-0) DAT, finishing, 51[8](#page-517-0) DAT, getting started, [517](#page-516-0) Data Breakpoints deleting, 114 ignored, c[ases where,](#page-113-0) 1[13](#page-112-0) list by index number, [115](#page-114-0) on process stacks, [113](#page-112-0) setting, [111](#page-110-0) warning, 113 Data Pointe[r Register,](#page-112-0) [139](#page-138-0) Data Segment unfreeze, [278](#page-277-0) Data Segment Address convert to virtual address, [394](#page-393-0) Data Structure Length, [464](#page-463-0), [497](#page-496-0) Data Types, [23](#page-22-0) boolean, [23](#page-22-0) integer, [23](#page-22-0) literals, [28](#page-27-0) pointers, [23](#page-22-0)

string, [23](#page-22-0) type classes, [26](#page-25-0) DATAB Command, 111 DATE Environment [Variable,](#page-110-0) 1[38](#page-137-0) DATINIT Files, 5[19](#page-518-0) DB DST Number, [139](#page-138-0) DB Environment Variable, 1[38](#page-137-0) DB Register DM, 138 DBDS[T Environment Variable,](#page-137-0) 1[39](#page-138-0) DBUGINIT Initialization Files, 4[9](#page-48-0) DEBUG DEBUG CI Command, [52](#page-51-0) Debug access to, [116](#page-115-0) arming a call to, [53](#page-52-0) arming calls, 6[2,](#page-61-0) 6[4](#page-63-0) bootstrap process, [48](#page-47-0) command line overview, 2[1](#page-20-0) command summary, 5[57](#page-556-0) commands and intrinsics, 55 commands for Debug only, 7[1,](#page-70-0) 199 direct calls from command inter[preter,](#page-198-0) 5[2](#page-51-0) disarming a call, 53 disarming calls, 6[1,](#page-60-0) 6[4](#page-63-0) entry to, [58](#page-57-0), 59 execution fro[m a file,](#page-58-0) 2[82](#page-281-0) exit, 161 Help [messages,](#page-160-0) 179 how to debug a [CM program,](#page-178-0) [19](#page-18-0) how to debug a NM program, [19](#page-18-0) interactive command entry, 3[20](#page-319-0) invocation of, [51](#page-50-0) mode of, [147](#page-146-0) output, [21](#page-20-0) prompt, 21 synchro[nizing multiple processes,](#page-20-0) 2[68](#page-267-0) valid expressions, 5[35](#page-534-0) version ID of, [155](#page-154-0) windows, 309 DEBUG co[mmands in DAT,](#page-308-0) 5[20](#page-519-0) Debug commands in DAT, 517 DEBUG\_AT\_LDEV Environ[ment Variable,](#page-516-0) 4[8](#page-47-0) Decimal Literals, 2[8](#page-27-0) Declared Constant value of, [462,](#page-461-0) [494](#page-493-0) Defining a macro, [204](#page-203-0) an alias, 75 local vari[ables,](#page-74-0) 1[93](#page-192-0) Definition of Operand, 3[66](#page-365-0) Delete Data Breakpoint, [114](#page-113-0)

delete modification, 230 Delete User Defined [Variables,](#page-229-0) 2[86](#page-285-0) Deleting an Alias, 7[7](#page-76-0) Deleting Breakpoints, [92](#page-91-0) deleting dump file set, [518](#page-517-0) Deleting Items, [117](#page-116-0) Deleting modifications, 2[30](#page-229-0) Demonstration Command, 1[17](#page-116-0) Demonstrations of Debug, [117](#page-116-0) differences in DAT, 5[19](#page-518-0) Direct Calls, 52 Disarming a [Debug Call,](#page-51-0) 5[3,](#page-52-0) 5[6,](#page-55-0) 6[1,](#page-60-0) 6[4](#page-63-0) Disassemble Assembly Instructions, 1[18](#page-117-0) Disassembled Code listing to a file, [110](#page-109-0) Disassembler NM, 150 Disc D[ata Display,](#page-149-0) 322 DISP Environment [Variable,](#page-321-0) 1[39](#page-138-0) Dispatcher, [144](#page-143-0) status of, 139 Display Ad[dress Contents,](#page-138-0) [104](#page-103-0) Display CMGLOBALS Record, 1[02](#page-101-0) Display Dump File Information, 1[29](#page-128-0) Display Environment Variables, 15[6](#page-155-0) display locations, 517 Display Register C[ontents,](#page-516-0) [123](#page-122-0) Display Stack Trace, 2[69](#page-268-0) DL Environment Variable, 1[39](#page-138-0) DL Register (CM), [139](#page-138-0) DO Command, [48](#page-47-0) Dotted Pair, [23,](#page-22-0) 29 DP Environmen[t Variable,](#page-28-0) 1[39](#page-138-0) DST Number, 386 DST Number o[f CM Stack,](#page-385-0) [151](#page-150-0) DST Table virtual address of, 139 DSTBASE Environm[ent Variable,](#page-138-0) 1[39](#page-138-0) dstva Function, [394](#page-393-0) Dual Stack Trace, [54](#page-53-0) Dump analyzing, 5[18](#page-517-0) corrupted, [185](#page-184-0) snapshot, 517 Dump Anal[ysis Tool, see DAT,](#page-516-0) 5[17](#page-516-0) Dump File closing, 9[7](#page-96-0) creating, [176](#page-175-0) directory, 129 display inf[ormation,](#page-128-0) 1[29](#page-128-0) opening, [240](#page-239-0) purging, [2](#page-22-0)[50](#page-249-0)

Dump file set building, [518](#page-517-0) creating, [517](#page-516-0) in DAT, [517](#page-516-0) opening, 518 opening a[dditional,](#page-517-0) 5[18](#page-517-0) purging, [518](#page-517-0) Dump tape, [517](#page-516-0) making, 517 DUMP\_CO[MP\\_ALGO Environment Variable,](#page-516-0) 139 [DUMPALLOC\\_LZ Environment Variable,](#page-138-0) 1[39](#page-138-0) DUMPALLOC\_RLE Environment Variable, [139](#page-138-0) DYING\_DEBUG Environment Variable, 13[9](#page-138-0) Dynamic Loads, 193 Dynamic Procedu[re Calling,](#page-192-0) 4[17](#page-416-0)

#### **E**

EADDR (Extended Address), 2[6](#page-25-0) eaddr Function, 395 ECHO\_CMDS E[nvironment Variable,](#page-394-0) 1[39](#page-138-0) ECHO\_SUBS Environment Variable, 1[40](#page-139-0) ECHO\_USE Environment Variable, 1[40](#page-139-0) Echoing of Macros, [212](#page-211-0) ERRD, 47 Emulat[ed Code,](#page-46-0) [537](#page-536-0) debugging, [538](#page-537-0) Emulation Mode, [537](#page-536-0) ending DAT, 518 Entering Com[patibility Mode,](#page-517-0) [98](#page-97-0) Entering Debug, [58,](#page-57-0) [59](#page-58-0) Entering Debug from CI, [55](#page-54-0) Entering the DAT program, [517](#page-516-0) Entry Address, [42](#page-41-0) Entry Mode, [140](#page-139-0) Entry Point NM procedure, [418](#page-417-0) Entry Point Address, [375](#page-374-0) Environment Variables, 4[0,](#page-39-0) 1[31](#page-130-0) ARGn, [135](#page-134-0) AUTOIGNORE, [135](#page-134-0) AUTOREPEAT, 1[35](#page-134-0) CCODE, [135](#page-134-0) CCR, [135](#page-134-0) CHANGES, [135](#page-134-0) CHECKPSTATE, [136](#page-135-0) CIR, [136](#page-135-0) CM\_INBASE, [136](#page-135-0) CM\_OUTBASE, [136](#page-135-0) CMDLINESUBS, [136](#page-135-0) CMDNUM, [136](#page-135-0) CMPC, [136](#page-135-0)

CMPW, [136](#page-135-0) COLUMN, [137](#page-136-0) CONSOLE\_DEBUG, [137](#page-136-0) CONSOLE\_IO, [137](#page-136-0) CPU, [137](#page-136-0) CRn, [137](#page-136-0) CSTBASE, [138](#page-137-0) DATE, [138](#page-137-0) DB, [138](#page-137-0) DBDST, [139](#page-138-0) DISP, [139](#page-138-0) displaying, 1[56](#page-155-0) DL, [139](#page-138-0) DP, [139](#page-138-0) DSTBASE, 139 DUMP\_CO[MP\\_ALGO,](#page-138-0) 1[39](#page-138-0) DUMPALLOC\_LZ, [139](#page-138-0) DUMPALLOC\_RLE, 1[39](#page-138-0) DYING\_DEBUG, [139](#page-138-0) ECHO\_CMDS, [139](#page-138-0) ECHO\_SUBS, [140](#page-139-0) ECHO\_USE, [140](#page-139-0) EIEM, [140](#page-139-0) EIRR, [140](#page-139-0) ENTRY\_MODE, 1[40](#page-139-0) ERROR, [140](#page-139-0) ESCAPECODE, [140](#page-139-0) EXEC\_MODE, [140](#page-139-0) FALSE, [141](#page-140-0) FILL, [141](#page-140-0) FILTER, [141](#page-140-0) FPn, [141](#page-140-0) FPSTATUS, 142 GETDUMP\_[COMP\\_ALGO,](#page-141-0) 1[42](#page-141-0) HEXUPSHIFT, [142](#page-141-0) ICSNEST, [142](#page-141-0) ICSVA, [142](#page-141-0) IIR, [142](#page-141-0) list of, [132](#page-131-0) MODE, [147](#page-146-0) PIN, [149](#page-148-0) RCTR, [151](#page-150-0) RET0, [151](#page-150-0) RET1, [151](#page-150-0) Rn, [151](#page-150-0) RP, [151](#page-150-0) S, [151](#page-150-0) SAR, [151](#page-150-0) VPEn, [142](#page-141-0) ERR Command, [47](#page-46-0) ERRLIST Command, 4[7](#page-46-0) errmsg Func[tion,](#page-249-0) 3[96](#page-395-0)

Error Bailout, [184](#page-183-0) Error Command Stack, [158](#page-157-0) ERROR Environment Variable, 47[,](#page-46-0) 14[0](#page-139-0) Error Handling, 47 Error Message St[ring,](#page-46-0) [396](#page-395-0) Error Messages IGNORE, [135](#page-134-0) Error Number most recent, 140 obtaining err[or message for,](#page-139-0) 3[96](#page-395-0) Error Output restricting quantity of, [147](#page-146-0) Error Stack, [47](#page-46-0) delete errors on, [159](#page-158-0) list errors on, [159](#page-158-0) resetting, 47 Escape Cha[racter,](#page-46-0) 45 ESCAPECODE En[vironment Variable,](#page-44-0) 1[40](#page-139-0) Evaluated Expression type of, [472](#page-471-0), [506](#page-505-0) Exclamation Point, 3[9,](#page-38-0) 4[3,](#page-42-0) 44 EXEC\_MODE Environment [Variable,](#page-43-0) 1[40](#page-139-0) executable libraries, [519](#page-518-0) Executable Library list symbols, 242 Executing Deb[ug From File,](#page-241-0) [282](#page-281-0) Execution continuing, [103](#page-102-0) Execution Mode, [140](#page-139-0) Exit a Macro, [253](#page-252-0) EXIT command, [519](#page-518-0) EXIT command in SAT, 5[28,](#page-527-0) 5[29](#page-528-0) exit DAT, [518](#page-517-0) Export Stubs, 87 Expression Di[agrams,](#page-86-0) 5[35](#page-534-0) Expression Evaluator LOOKUP\_ID, [145](#page-144-0) Expression Matching, 5[31](#page-530-0) **Expressions** coerce to absolute code pointer, [391](#page-390-0) coerce to Boolean, [365](#page-364-0) coerce to CSTX code pointer, [393](#page-392-0) coerce to extended address, [395](#page-394-0) coerce to GRP pointer, [397](#page-396-0) coerce to LGRP logical pointer, [400](#page-399-0) coerce to long pointer, [402](#page-401-0) coerce to LPUB pointer, [404](#page-403-0) coerce to PROG pointer, [431](#page-430-0) coerce to PUB pointer, [434](#page-433-0) coerce to secondary address, [440](#page-439-0) coerce to short pointer, [443](#page-442-0) coerce to signed 16-bit, [436](#page-435-0)

coerce to signed 32-bit, [438](#page-437-0) coerce to signed 64-bit, [439](#page-438-0) coerce to string, [361](#page-360-0) coerce to SYS pointer, [468,](#page-467-0) [502](#page-501-0) coerce to TRANS pointer, [471,](#page-470-0) [505](#page-504-0) coerce to unsigned 16-bit, [474,](#page-473-0) [508](#page-507-0) coerce to unsigned 32-bit, [476,](#page-475-0) [510](#page-509-0) coerce to USER library pointer, [477,](#page-476-0) [511](#page-510-0) conversion to ASCII, [356](#page-355-0) evaluated, type of, [472,](#page-471-0) [506](#page-505-0) examples, 38 extract bits [from,](#page-37-0) [364](#page-363-0) Extended Address coerce expression to, 395 External Interrupt En[able Mask,](#page-394-0) [140](#page-139-0) External Interrupt Request Register, [140](#page-139-0) Extract Bits, [364](#page-363-0)

#### **F**

Failures analysing with DAT, 5[17](#page-516-0) analysing with SAT, 525 FALSE Environment Va[riable,](#page-524-0) 1[41](#page-140-0) FC Freeze Command, [168](#page-167-0) File Name corresponding to NM (code) address, 4[19](#page-418-0) file system calls in SAT, 5[29](#page-528-0) Files mapped, size in bytes, [409](#page-408-0) mapping in virtual space, 2[27](#page-226-0) unmap (close), 281 FILL Environme[nt Variable,](#page-280-0) 1[41](#page-140-0) FILTER Environment Variable, 14[1](#page-140-0) Filtering Process, 1[41](#page-140-0) finishing DAT, 518 Flag Enabling D[ebugging of Jobs,](#page-517-0) 1[44](#page-143-0) Floating Point Exception Registers, 1[42](#page-141-0) Floating Point Registers, 1[27,](#page-126-0) 1[41,](#page-140-0) 2[37](#page-236-0) Floating Point Status Register, [142](#page-141-0) F*mm* (Freeze) Command, 1[68](#page-167-0) Form Justification, 1[44](#page-143-0) Format Data Structure, [164](#page-163-0) Formatting Data, [304](#page-303-0) Formatting Types, 303 FPEn Environment [Variable,](#page-302-0) 1[42](#page-141-0) FPMAP command in SAT, 5[29](#page-528-0) FPn Environment Variable, 141 FPSTATUS Environment Vari[able,](#page-140-0) 14[2](#page-141-0) Freeze Memory, [168](#page-167-0) Full Search Path, [42](#page-41-0) Full Stack Trace producing, [66](#page-65-0)

Function Calls tracing, [154](#page-153-0) Functions, [351,](#page-350-0) [483](#page-482-0) abstolog, [355](#page-354-0) address, [352,](#page-351-0) [484](#page-483-0) asc, [356](#page-355-0) ascc, [361](#page-360-0) bin, [362](#page-361-0) cmnode, [542](#page-541-0) cmtonmnode, [542](#page-541-0) coercion, [351,](#page-350-0) [483](#page-482-0) displaying, 1[74](#page-173-0) for nodes, [542](#page-541-0) listing, [174](#page-173-0) nmnode, [542](#page-541-0) nmtocmnode, [542](#page-541-0) procedure, [353,](#page-352-0) [485](#page-484-0) process, [353,](#page-352-0) [485](#page-484-0) reserved, [547](#page-546-0) string, [354,](#page-353-0) [486](#page-485-0) symbolic, [355,](#page-354-0) [487](#page-486-0) table of, [351,](#page-350-0) [483](#page-482-0) utility, [352,](#page-351-0) [484](#page-483-0) functions in SAT, 5[29](#page-528-0) F*x* (Format) Command, 1[64](#page-163-0)

#### **G**

G Window, [320](#page-319-0) Gateway Page, [91](#page-90-0) General Registers, 1[24,](#page-123-0) 2[34](#page-233-0) NM, [151](#page-150-0) window, 314 GETDUM[P\\_COMP\\_ALGO Environment](#page-313-0) Variable, [142](#page-141-0) Global Breakpoints, [82](#page-81-0) Global Values changing, 39 Global Varia[bles,](#page-38-0) 39 Group (of User) Wi[ndow,](#page-38-0) 3[20](#page-319-0) GRP Defined, [24](#page-23-0) grp Function, [397](#page-396-0)

#### **H**

Hardware Failures analysis of, 5[17,](#page-516-0) 5[25](#page-524-0) Hardware Traps, [275](#page-274-0) hash Function, 399 Hashing Virtual [Addresses,](#page-398-0) 3[99](#page-398-0) Help window commands, 2[93](#page-292-0) Help Messages, [179](#page-178-0)

Hexadecimal Constants ambiguous cases, [39](#page-38-0) Hexadecimal Literals, 28 Hexadecimal Output Di[splay,](#page-27-0) 1[42](#page-141-0) HEXUPSHIFT Environment Variable, 14[2](#page-141-0) HIST Command, 48 History Command [Stack,](#page-47-0) 4[8,](#page-47-0) 1[82,](#page-181-0) 1[91,](#page-190-0) 2[51](#page-250-0) History Stack Index, 121 How to Debug a CM P[rogram,](#page-120-0) [19](#page-18-0) How to Debug a NM Program, [19](#page-18-0) How to use DAT, 517 HPGETPROCPL[ABEL Intrinsic,](#page-516-0) 1[71](#page-170-0) HPSTACKDUMP Intrinsic, 5[2](#page-51-0)

#### **I**

IA Register, [126,](#page-125-0) [236](#page-235-0) ICS Base Virtual Address, [142](#page-141-0) ICS Nest Count, 142 ICSNEST Envir[onment Variable,](#page-141-0) 1[42](#page-141-0) ICSVA Environment Variable, 1[42](#page-141-0) IGNORE Command, 4[7](#page-46-0) QUIET option, [47](#page-46-0) IGNORE LOUD, [135](#page-134-0) IIR Environment Variable, 1[42](#page-141-0) Index Register (CM), 155 Inheriting Setdump A[ttribute,](#page-154-0) [53](#page-52-0) Initialization Files, 4[9](#page-48-0) Initialization Sequence DAT, 519 Initializ[e Registers,](#page-518-0) 1[85](#page-184-0) Input Conversion Base CM, [136](#page-135-0) Native Mode, [147](#page-146-0) Input Conversion Radix, 1[42](#page-141-0) Input Prompts, [451](#page-450-0) Input/Output, [48](#page-47-0) Inserting String, 451 Instruction Addre[ss Register,](#page-450-0) 1[26,](#page-125-0) 2[36](#page-235-0) Integer Arithmetic, [31](#page-30-0) Integer Comparisons, [33](#page-32-0) Integer Types, 23 Internal Cache [Statistics,](#page-22-0) [129](#page-128-0) Interrupt Instruction Register, [142](#page-141-0) Interrupt Offset Register, [143](#page-142-0) Interrupt Processor Status Word, [143](#page-142-0) Interrupt Space Register, [144](#page-143-0) Interrupt Vector Address, [144](#page-143-0) Interval Timer Register, 1[44](#page-143-0) Intrinsics HPGETPROCPLABEL, 1[71](#page-170-0) LOADPROC, [24](#page-23-0) overview, [51](#page-50-0)

SETDUMP, [54](#page-53-0) XARITRAP, [55](#page-54-0) XCODETRAP, [55](#page-54-0) Invocation of Debug, [51](#page-50-0) Invoking DAT, 5[17](#page-516-0) ISL, 525 Help [Function, see CMDL,](#page-524-0) [98](#page-97-0) ITMR Environment Variable, 14[4](#page-143-0) IVA Environment Variable, 1[44](#page-143-0)

#### **J**

Job Debugging, 48 JOB\_DEBUG E[nvironment Variable,](#page-47-0) 4[8,](#page-47-0) 1[44](#page-143-0) **Justification** windows and display, 1[44](#page-143-0)

#### **L**

LCPTR Type Class, [41](#page-40-0) LDEV for I/O, [153](#page-152-0) LDEV Window, 3[22](#page-321-0) address where aimed, [146](#page-145-0) ldev.offset, 35 LDIL Instru[ction Interpretation,](#page-34-0) [150](#page-149-0) Leading Zeros, [141](#page-140-0) leaving DAT, 5[18](#page-517-0) Left Shift Operator, [33](#page-32-0) Length of Data Structure, [464](#page-463-0), [497](#page-496-0) Length of Output Line, [154](#page-153-0) LGRP Defined, [24](#page-23-0) lgrp Function, [400](#page-399-0) LIB= Parameter, [42](#page-41-0) LIBLIST= Parameter, [42](#page-41-0) Libraries currently loaded, [192](#page-191-0) libraries, [519](#page-518-0) limitations DAT, [519](#page-518-0) SAT, 527 LINKE[DIT Program,](#page-526-0) 2[99](#page-298-0) List Current Aliases, [80](#page-79-0) List Current Programs, [192](#page-191-0) List Data Breakpoints, [115](#page-114-0) List File current page number, [145](#page-144-0) default title, [145](#page-144-0) input, [144](#page-143-0) page length, [144](#page-143-0) paging, [145](#page-144-0) recording, [190](#page-189-0) title, [145](#page-144-0)

width of, [145](#page-144-0) List files in SAT, 5[29](#page-528-0) List Local Variables, 1[95](#page-194-0) List NM Symbols, [242](#page-241-0) List Registers Into File, [252](#page-251-0) List Valid Commands, 9[8](#page-97-0) Listed Output, [21](#page-20-0) Listing Breakpoints, 95 Listing Disassembled [Code,](#page-94-0) 1[10](#page-109-0) LISTREDO Command, 4[8](#page-47-0) Literal Data Types, [28](#page-27-0) Loader Symbol Table, 4[2](#page-41-0) LOADINFO Command, 2[6](#page-25-0) Loading dump tapes, [518](#page-517-0) Loading Libraries, 24 Loading Procedures [\(NM\),](#page-23-0) 1[71](#page-170-0) LOADPROC Intrinsic, 2[4](#page-23-0) LOC Command, [39](#page-38-0) Local Variables, 3[9](#page-38-0) list, [195](#page-194-0) macros, 193 referenci[ng from macros,](#page-192-0) 14[8](#page-147-0) Locating NM Breakpoints, 4[13](#page-412-0) Log files in SAT, 5[29](#page-528-0) Logfile Control, [196](#page-195-0) Logical AND, 32 Logical Code A[ddress for CM,](#page-31-0) 1[36](#page-135-0) Logical Code Pointer Types, 2[4](#page-23-0) Logical Code Pointers differences between CM and NM, 2[6](#page-25-0) Logical Code Segment Numbers relation to absolute, [25](#page-24-0) Logical Code Segments, [24](#page-23-0) Logical Device Number for I/O, 153 Logical G[roup Library Segments,](#page-152-0) 2[5](#page-24-0) Logical NOT, 3[2](#page-31-0) Logical OR, 32 Logical Progr[am Segments,](#page-31-0) 25 Logical System Library Segm[ents,](#page-24-0) 2[5](#page-24-0) Logical to Absolute Conversion, 4[01](#page-400-0) Logon Group Libraries loading, 24 logtoabs F[unction,](#page-23-0) 401 Long Commands (C[ontinuation\),](#page-400-0) 2[2](#page-21-0) Long Pointer convert virtual address to, [444](#page-443-0) Long Pointer Comparisons, 3[3](#page-32-0) Long Pointers coerce expression to, [402](#page-401-0) LOOKUP\_ID, 42 Lowercase [Function,](#page-50-0) 4[49](#page-448-0)

Lowercase Hexadecimal Output, [142](#page-141-0) LPTR in compatibility mode, [24](#page-23-0) LPTR (Long Pointer), 2[3](#page-22-0) lptr Function, [402](#page-401-0) LPUB Defined, [24](#page-23-0) lpub Function, 404 LST (Loader Sy[mbol Table\),](#page-403-0) 4[2](#page-41-0) ltolog Function, [405](#page-404-0) ltos Function, [407](#page-406-0)

#### **M**

MAC Command, [40](#page-39-0) macbody Function, [408](#page-407-0) Machine Characteristics, 1[29](#page-128-0) Macro Bodies, 39 referencing lo[cal variables,](#page-38-0) 14[8](#page-147-0) Macro Body for macro name, 4[08](#page-407-0) Macro Name macro body for, [408](#page-407-0) Macro Parameters, [41](#page-40-0) Macro Table absolute size of, [146](#page-145-0) controlling size of, 1[46](#page-145-0) Macros, [40](#page-39-0) aliases, 46 as comm[ands,](#page-45-0) 2[10](#page-209-0) as functions, 210 current neste[d call level,](#page-209-0) 1[46](#page-145-0) define local variable, 1[93](#page-192-0) defining, 204 defining a[n alias for,](#page-203-0) 7[5](#page-74-0) deleting, [211](#page-210-0) echoing of, [212](#page-211-0) examples, [207](#page-206-0) exit from, [253](#page-252-0) limitations, [211](#page-210-0) list local variables, 1[95](#page-194-0) listing, [215](#page-214-0) listing to a file, [221](#page-220-0) macro body for name, [408](#page-407-0) parameters, [209](#page-208-0) referencing variables, 3[9,](#page-38-0) 1[48](#page-147-0) reset reference count, [222](#page-221-0) restoring from a file, 2[52,](#page-251-0) 2[58](#page-257-0) tracing execution of, [225](#page-224-0) main memory, 5[17](#page-516-0) Map index number, [408](#page-407-0) mapindex Function, 4[08](#page-407-0) Mapped Files size in bytes, [409](#page-408-0)

virtual address of, [410](#page-409-0) Mapping Bit, 429 Mapping CM [Segments,](#page-428-0) [146](#page-145-0) Mapping DST Number CM CST Expansion, [146](#page-145-0) Mapping Files, [227](#page-226-0) mapsize Function, [409](#page-408-0) mapva Function, 410 Maximum number [of aliases,](#page-409-0) 8[0](#page-79-0) Memory Size, [129](#page-128-0) Memory Window, 3[22](#page-321-0) Metacharacters, [531](#page-530-0) Minus Sign, [28](#page-27-0) MMSAVE, [525](#page-524-0) MOD Operator, 30 MODE Environ[ment Variable,](#page-29-0) 1[47](#page-146-0) modification delete, 2[30](#page-229-0) Modify command in SAT, 5[29](#page-528-0) Modify Data, 200 Modify Regist[er Contents,](#page-199-0) [233](#page-232-0) Modify Status Word (NM), 2[32](#page-231-0) Module Name corresponding to address, 4[20](#page-419-0) Monarch processor number, 1[47](#page-146-0) Mount dump tape, [517](#page-516-0) MPE/iX X-Traps, 2[75](#page-274-0) MPEXL table finding address of, 1[47](#page-146-0) multi Prompt, 22 Multiple Com[mands on Same Line,](#page-21-0) 2[2](#page-21-0) Multiple Debug Processes, [268](#page-267-0)

#### **N**

Native Mode argument registers, 135 breakpoints in transl[ated code,](#page-134-0) 5[44](#page-543-0) code path for an address, [422](#page-421-0) control registers, 137 coprocessor config[uration register,](#page-136-0) 1[35](#page-134-0) debugging a NM program, 1[9](#page-18-0) file name for (code) address, 4[19](#page-418-0) floating point exception registers, 1[42](#page-141-0) floating point registers, 1[41](#page-140-0) floating point status register, [142](#page-141-0) general registers, 151 general registers, [window,](#page-150-0) 3[14](#page-313-0) interrupt instruction register, [142](#page-141-0) interrupt offset register, [143](#page-142-0) interrupt space register, [144](#page-143-0) interrupt vector address, [144](#page-143-0) module name for address, 4[20](#page-419-0) node point, address of [closest,](#page-448-0) [421](#page-420-0)

pointers, 26 procedure [entry point,](#page-25-0) 418 procedure name for vir[tual address,](#page-417-0) 4[24](#page-423-0) procedure/data path address, [410](#page-409-0) procedures names, looking up, 1[45](#page-144-0) process's stack limit address, 4[26](#page-425-0) process's stack starting address, 4[25](#page-424-0) program counter window, [316](#page-315-0) program window, where aimed, 1[47](#page-146-0) registers, displaying, 1[23](#page-122-0) return pointer, [151](#page-150-0) search order, 42 short pointer t[o LCPTR,](#page-41-0) [445](#page-444-0) special registers, [314](#page-313-0) to enter, [239](#page-238-0) windows, 311 Nearest N[M Node Point,](#page-310-0) [389](#page-388-0) Nested Call Level macros, 146 Nested IF [Commands,](#page-145-0) [183](#page-182-0) NL.PUB.SYS, [519](#page-518-0) NM Breakpoint index, [414](#page-413-0) NM Breakpoints address of, 413 NM instruc[tion at breakpoint,](#page-412-0) [416](#page-415-0) NM library files, 5[19](#page-518-0) NM stack traces, [520](#page-519-0) NM symbols in DAT, 519 NM TRANS Address C[onversion,](#page-518-0) 2[6](#page-25-0) nmaddr addresses, 5[20](#page-519-0) nmaddr Function, 4[10](#page-409-0) nmaddr in SAT, 5[29](#page-528-0) nmbpaddr Function, [413](#page-412-0) nmbpindex Function, 4[14](#page-413-0) nmbpinstr Function, [416](#page-415-0) nmcall Function, 4[17](#page-416-0) nmentry Function, 4[18](#page-417-0) nmfile addresses, 5[20](#page-519-0) nmfile Function, 4[19](#page-418-0) nmfile in SAT, 5[29](#page-528-0) nmmod Function, 4[20](#page-419-0) nmnode Function, 4[21,](#page-420-0) 5[42](#page-541-0) nmpath Function, [422](#page-421-0) nmproc Function, [424](#page-423-0) nmstackbase Function, 4[25](#page-424-0) nmstacklimit Function, 426 NMTOCMNODE Convers[ion Function,](#page-425-0) 2[6](#page-25-0) nmtocmnode Function, 4[26,](#page-425-0) 5[42](#page-541-0) Node Functions, [542](#page-541-0) Node Points closest NM, corresponding to NM address, [421](#page-420-0) CM, nearest to NM address, [426](#page-425-0)

in Translated Code, 5[40](#page-539-0) nearest, 389 NONLOC[ALVARS Environment Variable,](#page-388-0) 39 NOT Operator, [32](#page-31-0) Numeric Literals, 2[8](#page-27-0)

#### **O**

Object Code Translation, 3[17,](#page-316-0) 5[39](#page-538-0) OCT, 539 OCT ([Object Code Translator\),](#page-538-0) 3[17](#page-316-0) Octal Literals, [28](#page-27-0) off Function, [427](#page-426-0) **Offset** bit or byte-relative, [461,](#page-460-0) [493](#page-492-0) Offset Portion of Virtual Address, 4[27](#page-426-0) Online Help Messages, 1[79](#page-178-0) Opening a Dump File, [240](#page-239-0) Opening the dump, [518](#page-517-0) **Operand** definition check, 3[66](#page-365-0) Operand Modifiers, 44 Operand Token Inter[pretation,](#page-43-0) 4[4](#page-43-0) Operating DAT, [517](#page-516-0) operating restrictions, 5[19](#page-518-0) Operating SAT, [525](#page-524-0) Operating System Failures analysis of, 5[17,](#page-516-0) 525 Operating System [Version,](#page-524-0) 1[52](#page-151-0) Operators, [29](#page-28-0) OR Operator, 32 OUTBASE En[vironment Variable,](#page-31-0) 1[48](#page-147-0) **Output** paging, 154 terminal[, suppressing,](#page-153-0) 1[53](#page-152-0) Output Conversion Base Native Mode, [147](#page-146-0) Output Display, [21](#page-20-0) Output Display Base, [136](#page-135-0) Output Filtering, [141](#page-140-0) Output Line length of, [154](#page-153-0)

#### **P**

Page Length list file, 144 Page Num[ber of List File,](#page-143-0) [145](#page-144-0) Paging for List File, 1[45](#page-144-0) Paging Output, [154](#page-153-0) Pascal Data Types, [297](#page-296-0) Path Specification, [301](#page-300-0) case sensitivity, 3[02](#page-301-0)

Pattern Matching, [531](#page-530-0) PC Register, [126,](#page-125-0) 236 PCB (Process Con[trol Block\),](#page-235-0) [428](#page-427-0) pcb Function, [428](#page-427-0) PCBX, [429](#page-428-0) pcbx Function, [429](#page-428-0) PCOF low two bits of, [149](#page-148-0) priv level, 149 PCSF Envir[onment Variable,](#page-148-0) 1[49](#page-148-0) PDIRidx determining first entry, 3[99](#page-398-0) physical memory addressing, 5[17](#page-516-0) Physical Segment Number, 4[29](#page-428-0) phystolog Function, [429](#page-428-0) PIB virtual address, [430](#page-429-0) pib Function, [430](#page-429-0) PIBX virtual address, [431](#page-430-0) pibx Function, [431](#page-430-0) PIN display last active, [129](#page-128-0) identifying current, 1[49](#page-148-0) last running at dump, [144](#page-143-0) process state of, [433](#page-432-0) PIN Environment Variable, 1[49](#page-148-0) Pipeline Queue first in, [148](#page-147-0) next in, [148](#page-147-0) Pointer coerce expression to USER library, [477,](#page-476-0) [511](#page-510-0) Pointer Arithmetic, [31](#page-30-0) Pointer Comparisons, 3[3](#page-32-0) Pointer Data Types, [23](#page-22-0) logical code, [24](#page-23-0) Pointer Literals, [28](#page-27-0) examples, [29](#page-28-0) Pointers absolute code, 24 coerce express[ion to long,](#page-23-0) [402](#page-401-0) coerce expression to LPUB, [404](#page-403-0) coerce expression to PROG pointer, [431](#page-430-0) coerce expression to PUB pointer, [434](#page-433-0) coerce expression to SYS, [468,](#page-467-0) [502](#page-501-0) coerce expression to TRANS, 4[71,](#page-470-0) 5[05](#page-504-0) compatibility mode, 24 convert virtual addre[ss to short,](#page-23-0) [407](#page-406-0) custom named, 321 long to NM logic[al address,](#page-320-0) 4[05](#page-404-0) native mode, 26 short, convers[ion to LCPTR,](#page-25-0) [445](#page-444-0)

Precedence operand lookup, 44 Precedence of Ope[rators,](#page-43-0) [38](#page-37-0) Predefined Aliases full listing of, 7[9](#page-78-0) restoring, 79 Predefined [Environment Variables,](#page-78-0) 13[1,](#page-130-0) 54[7](#page-546-0) Predefined Functions, 4[0,](#page-39-0) 5[47](#page-546-0) listing, 174 Print Pro[cess Tree,](#page-173-0) 1[22](#page-121-0) Priv Level, 149 Privileged [Mode Indicator,](#page-148-0) 1[49](#page-148-0) Procedure Loading, 1[71](#page-170-0) Procedure Name and offset, for address, [424](#page-423-0) convert to address, [371](#page-370-0) for an address, 379 Procedure Name [Symbols,](#page-378-0) 4[1](#page-40-0) Procedure Names looking up, [145](#page-144-0) symbol information, 2[47,](#page-246-0) 2[95](#page-294-0) Procedure Starting Point, [387](#page-386-0) Procedures dynamic loads, 1[93](#page-192-0) **Process** address of stack limit, 4[26](#page-425-0) kill, 187 PCB [virtual address,](#page-186-0) [428](#page-427-0) PCBX virtual address, [429](#page-428-0) stack starting address (NM), 4[25](#page-424-0) Process Abort Calls, [53](#page-52-0) Process Control Block Extension virtual address, [429](#page-428-0) Process Execution Mode, [140](#page-139-0) Process Hangs analysis of, 5[17,](#page-516-0) 525 Process Identificati[on Number,](#page-524-0) 2[1](#page-20-0) process state, [433](#page-432-0) Process Information Block virtual address, 430 Process Informatio[n Block Extension](#page-429-0) virtual address, 431 Process Related In[formation,](#page-430-0) 2[41](#page-240-0) Process Stacks breakpoints on, [113](#page-112-0) Process State for PIN, [433](#page-432-0) Process Termination Abort, [75](#page-74-0) Process Tree printing, [122](#page-121-0) Processes
dying, [139](#page-138-0) pausing, 241 Processor [CPU number,](#page-240-0) [137](#page-136-0) Processor Status Register, [150](#page-149-0) Processor Status Word modify, [232](#page-231-0) PROG Defined, [24](#page-23-0) prog Function, [431](#page-430-0) Program Counter CM, [315](#page-314-0) NM, [316](#page-315-0) Program Counter Offset NM, 148 Progra[m Counter Register,](#page-147-0) [126,](#page-125-0) 2[36](#page-235-0) as logical code address, 1[48](#page-147-0) Program Counter SID NM, [149](#page-148-0) Program Counter *sid.offset* NM, [148](#page-147-0) Program Execution continuing, [103](#page-102-0) Program File from relocatable library, 2[99](#page-298-0) Program Window, 3[15,](#page-314-0) 3[16](#page-315-0) CM, [136](#page-135-0) OCT, 317 Progra[m Window Address,](#page-316-0) 1[50](#page-149-0) Program Window Examples, 5[46](#page-545-0) Program Window Offset, 1[50](#page-149-0) Program Window SEG, 1[50](#page-149-0) Program Window SID, 1[50](#page-149-0) Programs currently loaded, [192](#page-191-0) Prompt, [21](#page-20-0) changing, 2[2](#page-21-0) current user, 150 multiline com[mand list,](#page-149-0) 2[2](#page-21-0) Prompting for User Input, [451](#page-450-0) Protection ID Registers NM, format, [149](#page-148-0) Pseudo Registers PSP, [124,](#page-123-0) [235](#page-234-0) RP, [124,](#page-123-0) 235 PSP Pseud[o Register,](#page-234-0) [124,](#page-123-0) [235](#page-234-0) pstate Function, 433 PSW (Processor [Status Word\),](#page-432-0) 2[32](#page-231-0) PSW Alias, 1[43](#page-142-0) PUB Defined, [24](#page-23-0) pub Function, [434](#page-433-0) Public Libraries loading, 24 Purge Du[mp File,](#page-23-0) [250](#page-249-0)

purging dump file sets, [518](#page-517-0) PXDB Preprocessor, [300](#page-299-0)

## **Q**

Q Register (CM), [150](#page-149-0) Q Window, 318 QM Window [Address Mode Command,](#page-317-0) 34[4](#page-343-0) Question Mark, [43,](#page-42-0) [44](#page-43-0) for entry address, 42 QUIET Environmen[t Variable,](#page-41-0) 1[50](#page-149-0) Quote Marks, 29 within quote[d strings,](#page-28-0) [29](#page-28-0)

#### **R**

R Window, 3[13](#page-312-0) Radix abbreviations, [21](#page-20-0) input conversion, 142 RCTR Environment [Variable,](#page-141-0) 15[1](#page-150-0) Real Address converting to virtual, [436](#page-435-0) converting virtual to, [480,](#page-479-0) 5[15](#page-514-0) Real Memory Display Window, 32[2](#page-321-0) Real to Virtual Conversion, 4[36](#page-435-0) Recovery Counter Register (NM), 1[51](#page-150-0) Recursive Aliases, 76 RED Window Redra[w Command,](#page-75-0) 3[27](#page-326-0) REDO Command, 48 Redraw Window Di[splay,](#page-47-0) 3[27](#page-326-0) Redraw Windows, 3[29](#page-328-0) Re-executing Commands, 1[21,](#page-120-0) 2[51](#page-250-0) Register Dump, [54](#page-53-0) Registers Compatibility Mode, window, 3[13](#page-312-0) control, [126,](#page-125-0) [236](#page-235-0) control, NM, 137 coprocessor co[nfiguration,](#page-136-0) 1[35](#page-134-0) current instruction register, 1[36](#page-135-0) displaying contents of, 1[23](#page-122-0) DL (CM), [139](#page-138-0) DP (NM), [139](#page-138-0) floating point, [127,](#page-126-0) [237](#page-236-0) general, [124,](#page-123-0) [234](#page-233-0) general, NM, 151 IA (instruction [address\),](#page-150-0) 1[26,](#page-125-0) 2[36](#page-235-0) index (CM), [155](#page-154-0) initialize, 1[85](#page-184-0) interval timer, 1[44](#page-143-0) list into a file, [252](#page-251-0) modify contents of, [233](#page-232-0) PC (program counter), [126,](#page-125-0) [236](#page-235-0)

processor status, [150](#page-149-0) pseudo, [124,](#page-123-0) [235](#page-234-0) Q (CM), 150 recovery [counter \(NM\),](#page-149-0) 1[51](#page-150-0) return register 1 (NM), [151](#page-150-0) return register zero (NM), [151](#page-150-0) S (Stack) for CM, [151](#page-150-0) shift amount register (NM), 1[51](#page-150-0) space, [125,](#page-124-0) [236](#page-235-0) space registers (NM), [151](#page-150-0) stack pointer (NM), [151](#page-150-0) static link (NM), 1[51](#page-150-0) status (CM), [151](#page-150-0) temp (NM), [154](#page-153-0) X (index, CM), [155](#page-154-0) Zero (NM), [150](#page-149-0) Regular Expressions, 2[9](#page-28-0) Relocatable Library conversion, 2[99](#page-298-0) Renaming Windows, 34[5](#page-344-0) Repetition of Commands, [135](#page-134-0) Reserved Functions, 5[47](#page-546-0) Reserved Variables, 547 Reset Default Windo[w Sizes,](#page-546-0) 3[27](#page-326-0) Reset Reference Count, [222](#page-221-0) RESETDUMP CI Command, [56](#page-55-0) Resetting the Error Stack, [47](#page-46-0) RESTORE Command, 49 Restore Predefined Alia[ses,](#page-48-0) 79 Restoring saved macros and v[ariables,](#page-78-0) 25[2](#page-251-0) Restricting Search Path, [42](#page-41-0) restrictions SAT, 527 Resum[e User Program,](#page-526-0) 1[61](#page-160-0) RET0 Environment Variable, 1[51](#page-150-0) RET1 Environment Variable, 1[51](#page-150-0) Return Pointer (NM), [151](#page-150-0) Return Register 1 (NM), [151](#page-150-0) Return Register Zero (NM), [151](#page-150-0) Right-Justified Data, [141](#page-140-0) Rn Environment Variable, 1[51](#page-150-0) RP Environment Variable, 1[51](#page-150-0) RP Pseudo Register, [124,](#page-123-0) [235](#page-234-0) rtov Function, [436](#page-435-0) RUN RUN CI Command, [42](#page-41-0) Run DAT.DAT.TELESUP, 51[7](#page-516-0) Running Counter, [136](#page-135-0)

## **S**

S (Stack) Register (CM), [151](#page-150-0) S Environment Variable, 1[51](#page-150-0) S Window, [319](#page-318-0) S16 Defined, [23](#page-22-0) s16 Function, [436](#page-435-0) S32 Defined, [23](#page-22-0) s32 Function, [438](#page-437-0) S64 Defined, [23](#page-22-0) s64 Function, [439](#page-438-0) SADDR, 26 saddr Fu[nction,](#page-25-0) 440 SAR Environmen[t Variable,](#page-439-0) 1[51](#page-150-0) SAT, 525 DEB[UG commands enabled for,](#page-524-0) 5[31](#page-530-0) getting started, [526](#page-525-0) invoking, 5[25](#page-524-0) limitations, 5[27](#page-526-0) restrictions, [527,](#page-526-0) [528](#page-527-0) sample session, 526 SAT (Standalone [Analysis Tool\),](#page-525-0) 18 SAT and file function calls, 5[29](#page-528-0) SAT commands, 5[29](#page-528-0) SAT functions, 529 SAT, debug com[mands in,](#page-528-0) 5[28](#page-527-0) Search Order Compatibility Mode, [42](#page-41-0) Native Mode, [42](#page-41-0) Search Path, [42](#page-41-0) restricting, [42](#page-41-0) SEC Description, [35](#page-34-0) Secondary Address coerce expression to, [440](#page-439-0) secondary memory addressing, 51[7](#page-516-0) Secondary Storage Window, 3[22](#page-321-0) secondary store data, [517](#page-516-0) segment.offset, [24](#page-23-0) Segmenter ADDSL command, 2[4](#page-23-0) PREP command, 24 Segments in Compa[tibility Mode,](#page-23-0) 2[5](#page-24-0) Semaphore for terminal locking, 1[53](#page-152-0) Semicolons, 22 to separate [commands,](#page-21-0) [72](#page-71-0) Set a Breakpoint, [82](#page-81-0) Set Membership, [463,](#page-462-0) [496](#page-495-0) Set Values user options, [254](#page-253-0) Setdump Attribute inheriting, 53 SETDUMP In[trinsic,](#page-52-0) 5[4](#page-53-0) SETUP SETDUMP CI Command, [54](#page-53-0)

Shift Amount Register (NM), 1[51](#page-150-0) Short Pointer coerce expression to, [443](#page-442-0) comparisons to other pointers, [33](#page-32-0) conversion to LCPTR, 4[45](#page-444-0) SID, [442](#page-441-0) defined, [26](#page-25-0) sid Function, [442](#page-441-0) sid.offset, 26 Sign of Lit[erals,](#page-25-0) [28](#page-27-0) Simple Data Type value of, [467,](#page-466-0) [500](#page-499-0) Single Step Command, [257](#page-256-0) Single Stepping, 137 SIR (System Inte[rnal Resource\),](#page-136-0) 7[5](#page-74-0) SL.PUB.SYS, [519](#page-518-0) Snapshot dump, 517 SOM (System O[bject Module\) Symbol Table,](#page-516-0) [42](#page-41-0) Space IDs, see SID, [26](#page-25-0) Space Registers, [125,](#page-124-0) [236](#page-235-0) Space Registers (NM), [151](#page-150-0) Special Registers, [314](#page-313-0) Special Registers Window, 3[14](#page-313-0) SPTR, [23,](#page-22-0) [28](#page-27-0) sptr Function, [443](#page-442-0) Stack Frame Window, 3[18](#page-317-0) Stack Limit CM, 386 Stack [Marker Level,](#page-385-0) [188](#page-187-0) Stack Pointer Register (NM), 1[51](#page-150-0) Stack Starting Address (NM), 4[25](#page-424-0) Stack Starting Virtual Address CM, [385](#page-384-0) Stack Trace abbreviated, [53](#page-52-0) display, [269](#page-268-0) full dual, 54 producing [a full,](#page-53-0) [66](#page-65-0) writing to a file, [69](#page-68-0) stack traces in NM, [520](#page-519-0) Stack Unwind Information for return pointer, [151](#page-150-0) Stack Window, 3[19](#page-318-0) Stackdump, 52 Standalone [Analysis Tool,](#page-51-0) 5[25](#page-524-0) Standard Functions, [351,](#page-350-0) [483](#page-482-0) Starting Address, [42](#page-41-0) Starting DAT, 517 Static Link Reg[ister \(NM\),](#page-516-0) 1[51](#page-150-0) Status Register (CM), [151](#page-150-0) Status Word (NM) modify, [232](#page-231-0)

Steps to use DAT, [517](#page-516-0) stol Function, [444](#page-443-0) stolog Function, 445 Storing macros a[nd variables,](#page-444-0) 2[58](#page-257-0) str Function, [446](#page-445-0) strapp Function, [447](#page-446-0) strdel Function, [448](#page-447-0) strdown Function, [449](#page-448-0) strextract Function, [450](#page-449-0) String convert to binary, [362](#page-361-0) converting to lowercase, 4[49](#page-448-0) delete leading blanks, 4[53](#page-452-0) delete trailing blanks, 4[56,](#page-455-0) 4[89](#page-488-0) extracting from address, 4[50](#page-449-0) formatting like WRITE, 4[57,](#page-456-0) 4[89](#page-488-0) inserting into, 4[51](#page-450-0) length of, [452](#page-451-0) maximum size of, 4[53](#page-452-0) position of occurrence, [454](#page-453-0) repeat string, [455](#page-454-0) uppercase shift, [457](#page-456-0) String Append, [447](#page-446-0) String Comparisons, 3[4](#page-33-0) String Data Types, [23](#page-22-0) String Delete Function, [448](#page-447-0) String Downshift Function, 4[49](#page-448-0) String Extract Function, [450](#page-449-0) String Insert Function, [451](#page-450-0) String Left Trim, [453](#page-452-0) String Length Function, [452](#page-451-0) String Literals, 29 regular express[ions,](#page-28-0) 2[9](#page-28-0) String Operands concatenation of, 37 String Position Fun[ction,](#page-36-0) 4[54](#page-453-0) String Repeat Function, [455](#page-454-0) String Right Trim, 4[56,](#page-455-0) 4[89](#page-488-0) String Upshift Function, [457](#page-456-0) String Write Function, 4[57,](#page-456-0) 4[89](#page-488-0) strinput Function, [451](#page-450-0) strins Function, [451](#page-450-0) strlen Function, [452](#page-451-0) strltrim Function, 4[53](#page-452-0) strmax Function, [453](#page-452-0) strmax in SAT, 5[29](#page-528-0) strpos Function, [454](#page-453-0) strrpt Function, [455](#page-454-0) strrtrim Function, [456,](#page-455-0) 4[89](#page-488-0) strup Function, [457](#page-456-0) strwrite Function, [457,](#page-456-0) [489](#page-488-0) Substitutions

command line, 4[4,](#page-43-0) 1[36](#page-135-0) Substring Delete, [448](#page-447-0) Substring of Source String, [446](#page-445-0) Suppressing Terminal Output, [153](#page-152-0) Switch Pointers/Registers, 2[41](#page-240-0) symaddr Function, 4[61,](#page-460-0) 4[93](#page-492-0) symbol access in DAT, 5[19](#page-518-0) Symbol Definitions accessing, [299](#page-298-0) creating, 299 Symbol info[rmation,](#page-298-0) 2[47,](#page-246-0) 2[95](#page-294-0) Symbolic Access, 2[97,](#page-296-0) 3[08](#page-307-0) examples, 297 Symbolic Ac[cess Facility,](#page-296-0) 2[64](#page-263-0) Symbolic Data Type File close, [259](#page-258-0) debugging, [260](#page-259-0) dump data, [260](#page-259-0) opening, [263](#page-262-0) symbol name, 262 Symbolic Data T[ype Files,](#page-261-0) 2[64,](#page-263-0) 2[99](#page-298-0) listing, 260 Symbolic [Debug Information,](#page-259-0) 2[64](#page-263-0) Symbolic Debug Records pointers to, [263](#page-262-0) Symbolic Debug/XL, [17](#page-16-0) Symbolic Files, 2[99](#page-298-0) Symbolic Formatter, [264](#page-263-0) using, [303](#page-302-0) Symbolic Formatting examples, [297](#page-296-0) Symbolic Names, 308 Symbolic Procedur[e Names,](#page-307-0) 4[1](#page-40-0) Symbolic Type Information, 2[99](#page-298-0) symconst Function, 4[62,](#page-461-0) 4[94](#page-493-0) syminset Function, 4[63,](#page-462-0) 4[96](#page-495-0) symlen Function, 4[64,](#page-463-0) 4[97](#page-496-0) SYMOPEN Command, 300 SYMPATH\_UPSHIFT E[nvironment Variable,](#page-299-0) 152 [SYMPREP Command,](#page-151-0) 3[00](#page-299-0) symtype Function, [466,](#page-465-0) [498](#page-497-0) symval Function, 4[67,](#page-466-0) 500 Synchronizing Debug P[rocesses,](#page-499-0) 2[68](#page-267-0) SYS Defined, [24](#page-23-0) sys Function, [468,](#page-467-0) [502](#page-501-0) sysglob, 144 operati[ng system version,](#page-143-0) 1[52](#page-151-0) System Console, [48,](#page-47-0) 137 System Debug comm[ands in SAT,](#page-136-0) 5[28](#page-527-0) System Debugging, [137](#page-136-0) System Failures

analysing with DAT, 5[17](#page-516-0) analysing with SAT, 525 System Object Module [Symbol Table,](#page-524-0) [42](#page-41-0) System Process Debugging, 4[8](#page-47-0)

### **T**

Tape making a dump tape, [517](#page-516-0) Task Control Block real address of, [470,](#page-469-0) [504](#page-503-0) TCB, 140 TCB ([Task Control Block\),](#page-139-0) 2[41](#page-240-0) real address of, [470,](#page-469-0) [504](#page-503-0) tcb Function, [470,](#page-469-0) [504](#page-503-0) TELESUP Account, [520](#page-519-0) Temporary Registers (NM), 154 TERM\_KEEPLOCK Environ[ment](#page-153-0) [Variable,](#page-153-0) [152](#page-151-0) TERM\_LDEV Environment Variable, 48, [14](#page-47-0)[4](#page-143-0) Terminal Display Features, 1[35](#page-134-0) Terminal Locking via semaphore, [153](#page-152-0) Terminal Output, [48](#page-47-0) paging, [154](#page-153-0) suppressing, [153](#page-152-0) Terminals for demonstrations, 1[17](#page-116-0) Terminate Current Process, 7[5](#page-74-0) Text Windows, 3[23](#page-322-0) Tilde Character, [45](#page-44-0) Time of Day, [154](#page-153-0) Title of List File, [145](#page-144-0) TOOLSET/XL, 1[7](#page-16-0) Tracing Functions, 1[54](#page-153-0) Tracing Macro Execution, 2[25](#page-224-0) TRANS Defined, 2[6](#page-25-0) trans Function, [471,](#page-470-0) [505](#page-504-0) Translate CM Address, 2[65](#page-264-0) Translated Code breakpoints in, 543 CM breakpoint [examples,](#page-542-0) [545](#page-544-0) executing, [541](#page-540-0) NM breakpoints in, [544](#page-543-0) node functions, [542](#page-541-0) node points in, 540 program windo[w examples,](#page-539-0) 5[46](#page-545-0) TRAP BRANCH ARM Command, 14[3](#page-142-0) Traps arming, disarming, 27[5](#page-274-0) hardware, [275](#page-274-0) listing, 275 MPE/iX [X-Traps,](#page-274-0) 2[75](#page-274-0) Turning off Windows, 32[8](#page-327-0)

# **Index**

Turning on Windows, 3[29](#page-328-0) TX Window, 323 TXI Window I[nformation Command,](#page-322-0) 33[6](#page-335-0) TXS Window Shift Command, 3[46](#page-345-0) Type Classes for Data Types, [26](#page-25-0) Type of Component, [466,](#page-465-0) [498](#page-497-0) Type of Evaluated Expression, [472,](#page-471-0) [506](#page-505-0) Type of Variables, 3[9](#page-38-0) typeof Function, [472,](#page-471-0) [506](#page-505-0)

#### **U**

U Window, [321](#page-320-0) U16 Defined, [23](#page-22-0) u16 Function, [474,](#page-473-0) [508](#page-507-0) U32 Defined, [23](#page-22-0) u32 Function, [476,](#page-475-0) [510](#page-509-0) Unary Operator, [28](#page-27-0) Unfreeze code segment, [278](#page-277-0) data segment, [278](#page-277-0) virtual address range, 2[78](#page-277-0) Unmap a File, [281](#page-280-0) Update Windows, 282 Uppercase Hexade[cimal Output,](#page-281-0) [142](#page-141-0) Uppercase String Function, [457](#page-456-0) Use Files, [21,](#page-20-0) [48](#page-47-0) USE files in SAT, [529](#page-528-0) User Configurable Options set values, [254](#page-253-0) USER Defined, 26 User Defined Va[riables,](#page-25-0) 2[84](#page-283-0) delete, [286](#page-285-0) listing, [287](#page-286-0) user Function, [477,](#page-476-0) [511](#page-510-0) User Input Lines listfile, [144](#page-143-0) User Interface, 21 USER Library [Pointer,](#page-20-0) [477,](#page-476-0) [511](#page-510-0) User Prompt, [150](#page-149-0) User Window allocate, [347](#page-346-0) User Windows, 3[21](#page-320-0) defining, 326 User-Define[d Windows,](#page-325-0) 3[20,](#page-319-0) 3[21](#page-320-0) change group, [328](#page-327-0) **Utilities** DUMP, [517](#page-516-0)

#### **V**

V Window, [321](#page-320-0) vainfo Function, 4[79,](#page-478-0) 5[13](#page-512-0)

VAR Command, 3[9](#page-38-0) VARD Command, 3[9](#page-38-0) Variable Delete, [286](#page-285-0) Variable List, [287](#page-286-0) Variable Substitution, [302](#page-301-0) Variable Table maximum size of, 1[55](#page-154-0) tracking size of, 1[55](#page-154-0) Variables global, [39](#page-38-0) local, [39](#page-38-0) names, [39](#page-38-0) reserved, [547](#page-546-0) scope, [39](#page-38-0) type, 39 Versio[n ID of DAT or Debug,](#page-38-0) 1[55](#page-154-0) Version of Operating System, 1[52](#page-151-0) VI Window Information Command, 33[6](#page-335-0) Video Enhancements, 1[35](#page-134-0) for stack markers, 1[46](#page-145-0) Virtual Address convert to long pointer, [444](#page-443-0) convert to short pointer, [407](#page-406-0) converting real to, [436](#page-435-0) converting to real, [480,](#page-479-0) [515](#page-514-0) corresponding procedure name, 4[24](#page-423-0) for ICS base, 142 hashing into [a hash table,](#page-141-0) [399](#page-398-0) information for, 4[79,](#page-478-0) 5[13](#page-512-0) NM procedure/data path, [410](#page-409-0) of mapped file, [410](#page-409-0) of PIB, [430](#page-429-0) of process's PCB, [428](#page-427-0) offset portion of, [427](#page-426-0) PCBX of process, [429](#page-428-0) SID of, [442](#page-441-0) translate CM to, [265](#page-264-0) Virtual Address Range unfreeze, 278 virtual me[mory addressing,](#page-277-0) 5[17](#page-516-0) Virtual Memory Window, 3[21](#page-320-0) Virtual Space file map index number, 4[08](#page-407-0) Virtual to Real Conversion, 4[80,](#page-479-0) 5[15](#page-514-0) Virtual Window Address, 1[55](#page-154-0) offset portion, [155](#page-154-0) sid portion, [155](#page-154-0) vtor Function, [480,](#page-479-0) [515](#page-514-0)

#### **W**

WCOL, 288 WDEF [Window Defaul](#page-287-0)[t Size Command,](#page-327-0) 32[7](#page-326-0) WGRP Window Change Group Command, 3[28](#page-327-0) While Loop, [294](#page-293-0) Width of List File, [145](#page-144-0) Window defaults, [327](#page-326-0) reset default sizes, [327](#page-326-0) Window Abbreviations, 3[25](#page-324-0) Window Back Command, 3[29](#page-328-0) Window Commands, 3[25](#page-324-0) on-line help, [293](#page-292-0) TXC, [331](#page-330-0) UC, [331](#page-330-0) VC, 331 Wind[ow Define New Command,](#page-330-0) 34[9](#page-348-0) Window Disable Command, 3[31](#page-330-0) Window Enable Command, 3[32](#page-331-0) Window Home Command, 3[35](#page-334-0) Window Jump Command, 3[37](#page-336-0) Window Kill Command, 3[41](#page-340-0) Window Lines Command, 3[42](#page-341-0) Window Modes, 3[13](#page-312-0) Window Operations, 3[11,](#page-310-0) 3[25](#page-324-0) Window Radix Command, 3[45](#page-344-0) Window Shift Command, 3[46](#page-345-0) Window Updates, [312](#page-311-0) and Control-Y, [48](#page-47-0) Windows, 309 address [mode change,](#page-308-0) [344](#page-343-0) allocate user-defined, 3[47](#page-346-0) command, [309](#page-308-0) current window, [331](#page-330-0) defining new, 3[49](#page-348-0) defining user, 3[26](#page-325-0) disable, [331](#page-330-0) enable, [332](#page-331-0) enabling new, [349](#page-348-0) example, CM, [310](#page-309-0) example, NM, [311](#page-310-0) form justification, 1[44](#page-143-0) frame (Q), [309](#page-308-0) general register, [314](#page-313-0) general register (GR), 3[09](#page-308-0) group (G), [309](#page-308-0) home, return to, [335](#page-334-0) information, 3[36](#page-335-0) jump to address, [337](#page-336-0) kill window, 3[41](#page-340-0) ldev (L), 309 LDEV, ad[dress where aimed,](#page-308-0) 1[46](#page-145-0) lines, setting, [342](#page-341-0) memory (Z), 309

NM program, [address where aimed,](#page-308-0) 1[47](#page-146-0)

program (P), [309](#page-308-0) radix set, [345](#page-344-0) real, [313](#page-312-0) redraw, [329](#page-328-0) register, [313](#page-312-0) register (R), [309](#page-308-0) rename, [345](#page-344-0) scroll back, [329](#page-328-0) scroll forward, 3[33](#page-332-0) shift left/right, [346](#page-345-0) special register (SR), 3[09](#page-308-0) special registers, [314](#page-313-0) stack (S), [309](#page-308-0) stack frame, 318 stack marker[s, video enhancement for,](#page-317-0) 14[6](#page-145-0) text (TX), [309](#page-308-0) turn on, [329](#page-328-0) turning off, [328](#page-327-0) updating, [282](#page-281-0) user-defined, 3[20,](#page-319-0) 3[28](#page-327-0) video enhancements, 1[35](#page-134-0) virtual, [313](#page-312-0) virtual (V), 309 Windows Off [Command,](#page-308-0) 3[28](#page-327-0) Windows On Command, 3[29](#page-328-0) WL, 288 WM [Window Address Mode Command,](#page-287-0) 34[4](#page-343-0) WP, [288](#page-287-0) WPAGE, 288 Write List [of Values,](#page-287-0) 2[88](#page-287-0)

#### **X**

X (Index) Register (CM), 1[55](#page-154-0) XARITRAP Intrinsic, 5[5](#page-54-0) XCODETRAP Intrinsic, 5[5](#page-54-0) XLIBRARY Trace Trap, 2[78](#page-277-0) XSYSTEM Trace Trap, 2[78](#page-277-0)

## **Z**

Z Window, [322](#page-321-0) Z Window Address, 1[55](#page-154-0) Zero Register (NM), [150](#page-149-0)